# **HITACHI Inspire the Next**

## **SJ2002 Series Inverter Instruction Manual**

•Single-phase Input 200V Class

•Three-phase Input 200V Class

•Three-phase Input 400V Class

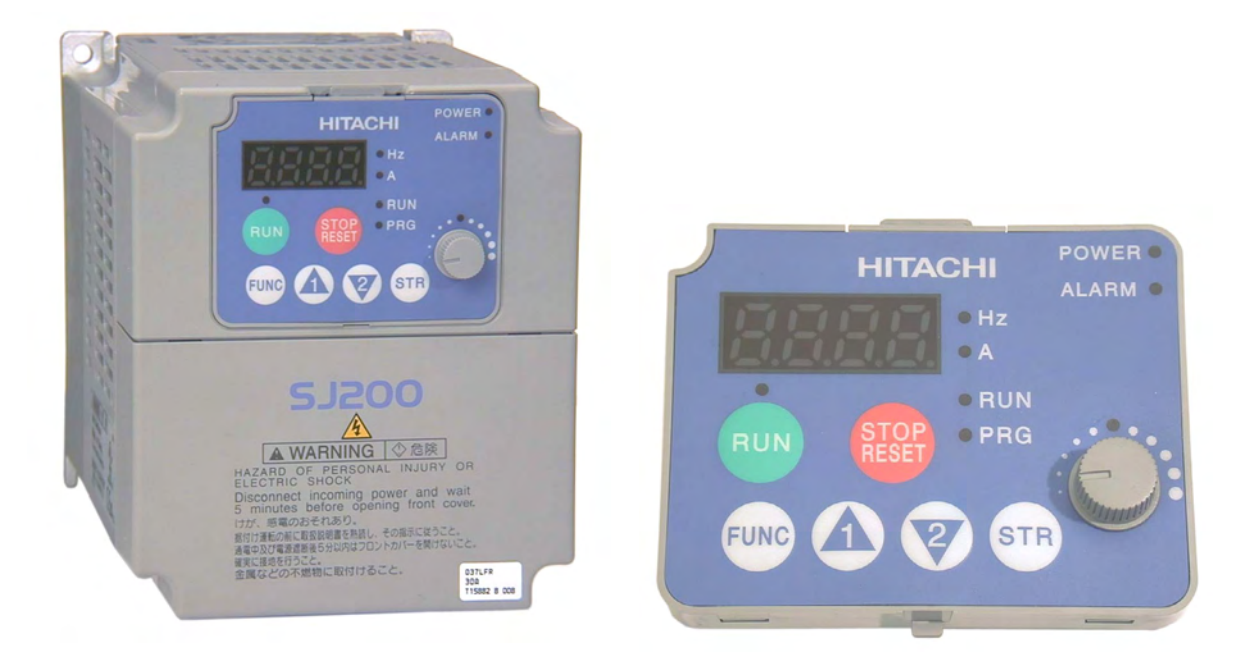

**After reading this manual, keep it handy for future reference. Hitachi Industrial Equipment Systems Co., Ltd.** Manual Number: NB670X-PC May 2007

# <span id="page-2-0"></span>**Safety Messages**

For the best results with the SJ2002 Series inverter, carefully read this manual and all of the warning labels attached to the inverter before installing and operating it, and follow the instructions exactly. Keep this manual handy for quick reference.

#### **Definitions and Symbols**

A safety instruction (message) includes a "Safety Alert Symbol" and a signal word or phrase such as WARNING or CAUTION. Each signal word has the following meaning:

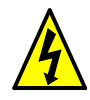

**HIGH VOLTAGE:** This symbol indicates high voltage. It calls your attention to items or operations that could be dangerous to you and other persons operation this equipment. Read the message and follow the instructions carefully.

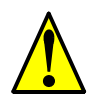

**WARNING:** Indicates a potentially hazardous situation that, if not avoided, can result in serious injury or death.

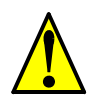

**CAUTION:** Indicates a potentially hazardous situation that, if not avoided, can result in minor to moderate injury, or serious damage to the product. The situation described in the **CAUTION** may, if not avoided, lead to serious results. Important safety measures are described in CAUTION (as well as WARNING), so be sure to observe them.

**1 Step 1:** Indicates a step in a series of action steps required to accomplish a goal. The number of the step will be contained in the step symbol.

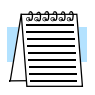

**NOTE:** Notes indicate an area or subject of special merit, emphasizing either the product's capabilities or common errors in operation or maintenance.

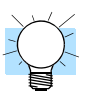

**TIP:** Tips give a special instruction that can save time or provide other benefits while installing or using the product. The tip calls attention to an idea that may not be obvious to first-time users of the product.

## <span id="page-2-1"></span>**Hazardous High Voltage**

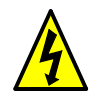

**HIGH VOLTAGE:** Motor control equipment and electronic controllers are connected to hazardous line voltages. When servicing drives and electronic controllers, there may be exposed components with housings or protrusions at or above line potential. Extreme care should be taken to protect against shock.

Stand on an insulating pad and make it a habit to use only one hand when checking components. Always work with another person in case an emergency occurs. Disconnect power before checking controllers or performing maintenance. Be sure equipment is properly grounded. Wear safety glasses whenever working on electronic controllers or rotating machinery.

## <span id="page-3-0"></span>**General Precautions - Read These First!**

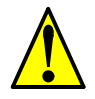

**WARNING:** This equipment should be installed, adjusted, and serviced by qualified electrical maintenance personnel familiar with the construction and operation of the equipment and the hazards involved. Failure to observe this precaution could result in bodily injury.

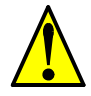

**WARNING:** The user is responsible for ensuring that all driven machinery, drive train mechanism not supplied by Hitachi Industrial Equipment Systems Co., Ltd., and process line material are capable of safe operation at an applied frequency of 150% of the maximum selected frequency range to the AC motor. Failure to do so can result in destruction of equipment and injury to personnel should a single-point failure occur.

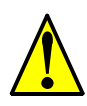

**WARNING:** For equipment protection, install a ground leakage type breaker with a fast response circuit capable of handling large currents. The ground fault protection circuit is not designed to protect against personal injury.

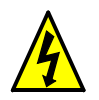

**WARNING:** HAZARD OF ELECTRICAL SHOCK. DISCONNECT INCOMING POWER BEFORE WORKING ON THIS CONTROL.

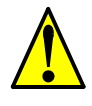

**WARNING:** Wait at least five (5) minutes after turning OFF the input power supply before performing maintenance or an inspection. Otherwise, there is the danger of electric shock.

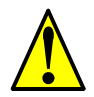

**CAUTION:** These instructions should be read and clearly understood before working on SJ2002 series equipment.

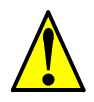

**CAUTION:** Proper grounds, disconnecting devices and other safety devices and their location are the responsibility of the user and are not provided by Hitachi Industrial Equipment Systems Co., Ltd.

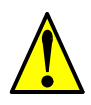

**CAUTION:** Be sure to connect a motor thermal disconnect switch or overload device to the SJ2002 series controller to assure that the inverter will shut down in the event of an overload or an overheated motor.

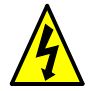

**HIGH VOLTAGE:** Dangerous voltage exists until power light is OFF. Wait at least five (5) minutes after input power is disconnected before performing maintenance.

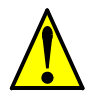

**WARNING:** This equipment has high leakage current and must be permanently (fixed) hard-wired to earth ground via two independent cables.

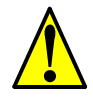

**WARNING:** Rotating shafts and above-ground electrical potentials can be hazardous. Therefore, it is strongly recommended that all electrical work conform to the National Electrical Codes and local regulations. Installation, alignment and maintenance should be performed only by qualified personnel.

Factory-recommended test procedures included in the instruction manual should be followed. Always disconnect electrical power before working on the unit.

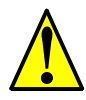

#### **CAUTION:**

- a) Class I motor must be connected to earth ground via low resistive path  $(< 0.1 \Omega$ )
- b) Any motor used must be of a suitable rating.
- c) Motors may have hazardous moving parts. In this event suitable protection must be provided.

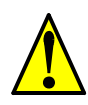

**CAUTION:** Alarm connection may contain hazardous live voltage even when inverter is disconnected. When removing the front cover for maintenance or inspection, confirm that incoming power for alarm connection is completely disconnected.

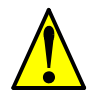

**CAUTION:** Hazardous (main) terminals for any interconnection (motor, contact breaker, filter, etc.) must be inaccessible in the final installation.

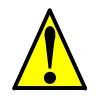

**CAUTION:** This equipment should be installed in IP54 or equivalent (see EN60529) enclosure. The end application must be in accordance with BS EN60204-1. Refer to the section <u>"Choosing a Mounting Location" on page 2–10</u>. The diagram dimensions are to be suitably amended for your application.

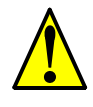

**CAUTION:** Connection to field wiring terminals must be reliably fixed having two independent means of mechanical support. Use a termination with cable support (figure below), or strain relief, cable clamp, etc.

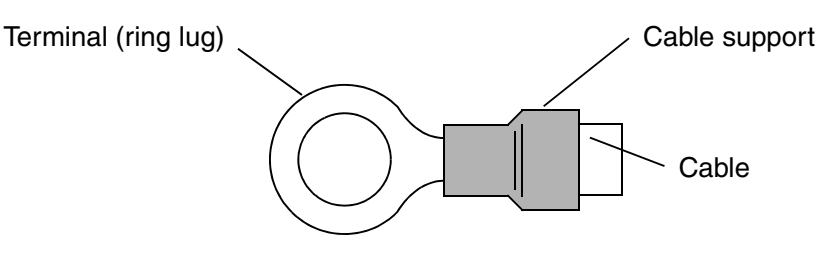

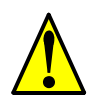

**CAUTION:** A double-pole disconnection device must be fitted to the incoming main power supply close to the inverter. Additionally, a protection device meeting IEC947-1/ IEC947-3 must be fitted at this point (protection device data shown in ["Determining](#page-63-0)  [Wire and Fuse Sizes" on page 2–18\)](#page-63-0).

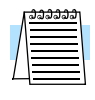

**NOTE:** The above instructions, together with any other requirements highlighted in this manual, must be followed for continued LVD (European Low Voltage Directive) compliance.

## <span id="page-5-0"></span>**Index to Warnings and Cautions in This Manual**

#### **Cautions and Warnings for Orientation and Mounting Procedures**

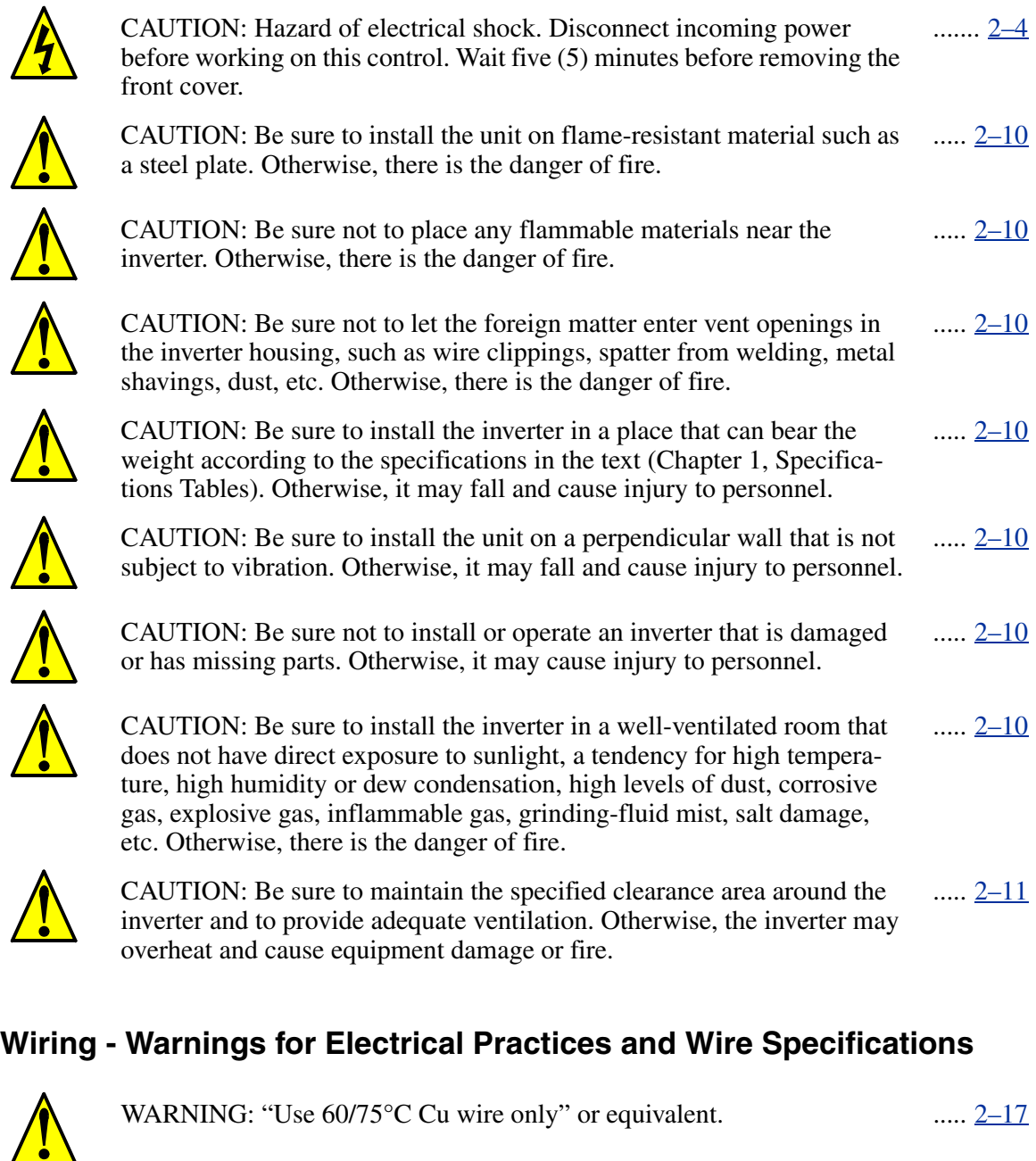

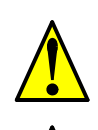

[WARNING: "Open Type Equipment."](#page-62-1) ...... [2–17](#page-62-1)

[WARNING: "Suitable for use on a circuit capable of delivering not more](#page-62-2)  than 100,000 rms symmetrical amperes, 240 V maximum." For models [with suffix N or L.](#page-62-2)  $\ldots$ . [2–17](#page-62-2)

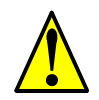

[WARNING: "Suitable for use on a circuit capable of delivering not more](#page-62-3)  than 100,000 rms symmetrical amperes, 480 V maximum." For models [with suffix H.](#page-62-3) .... [2–17](#page-62-3)

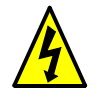

[HIGH VOLTAGE: Be sure to ground the unit. Otherwise, there is a](#page-62-4)  [danger of electric shock and/or fire.](#page-62-4)  $\ldots$  [2–17](#page-62-4)

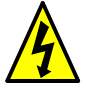

[HIGH VOLTAGE: Wiring work shall be carried out only by qualified](#page-62-5)  [personnel. Otherwise, there is a danger of electric shock and/or fire.](#page-62-5) .... [2–17](#page-62-5)

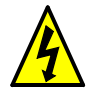

[HIGH VOLTAGE: Implement wiring after checking that the power](#page-62-6)  [supply is OFF. Otherwise, you may incur electric shock and/or fire.](#page-62-6)  $... 2 - 17$ 

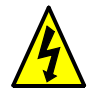

HIGH VOLTAGE: Do not connect wiring to an inverter or operate an inverter that is not mounted according the instructions given in this [manual. Otherwise, there is a danger of electric shock and/or injury to](#page-62-7)  [personnel.](#page-62-7)  $\ldots$  [2–17](#page-62-7)

[WARNING: Make sure the input power to the inverter is OFF. If the drive](#page-68-0)  [has been powered, leave it OFF for five minutes before continuing.](#page-68-0) .... [2–23](#page-68-0)

## **Wiring - Cautions for Electrical Practices**

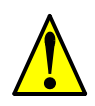

[CAUTION: Fasten the screws with the specified fastening torque in the](#page-64-0)  table below. Check for any loosening of screws. Otherwise, there is the [danger of fire.](#page-64-0)  $\ldots$  [2–19](#page-64-0)

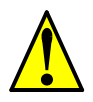

[CAUTION: Be sure that the input voltage matches the inverter specifica](#page-66-0)tions: • Single/Three phase 200 to 240 V 50/60 Hz (up to 2.2kW) for NFE(F)/NFU models • Three phase 200 to 240V 50/60Hz (above 2.2kW) [for LFU models • Three phase 380 to 480 V 50/60Hz for HFE\(F\) models](#page-66-0) .... [2–21](#page-66-0)

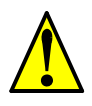

CAUTION: If you power a 3-phase-only inverter with single phase [power, you must derate the output current. Be sure to call your Hitachi](#page-66-1)  distributor for assistence. Otherwise, there is the possibility of damage to [the inverter and the danger of fire.](#page-66-1) .... [2–21](#page-66-1)

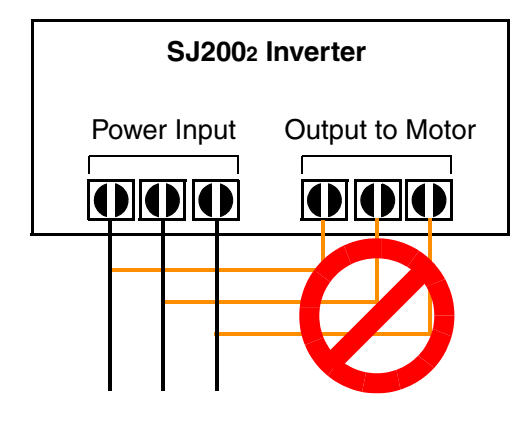

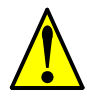

CAUTION: Be sure not to connect an AC power supply to the output [terminals. Otherwise, there is the possibility of damage to the inverter](#page-66-2)  [and the danger of injury and/or fire.](#page-66-2) ..... [2–21](#page-66-2)

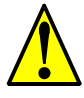

CAUTION: Remarks for using ground fault interrupter breakers in the main power supply: Adjustable frequency inverters with CE-filters (RFI[filter\) and shielded \(screened\) motor cables have a higher leakage current](#page-66-3)  toward Earth GND. Especially at the moment of switching ON this can cause an inadvertent trip of ground fault interrupters. Because of the rectifier on the input side of the inverter there is the possibility to stall the switch-off function through small amounts of DC current. Please observe the following: • Use only short time-invariant and pulse current-sensitive ground fault interrupters with higher trigger current. • Other components should be secured with separate ground fault interrupters. • Ground fault interrupters in the power input wiring of an inverter are not an absolute [protection against electric shock.](#page-66-3) ..... [2–21](#page-66-3)

[CAUTION: Be sure to install a fuse in each phase of the main power](#page-66-4)  [supply to the inverter. Otherwise, there is the danger of fire.](#page-66-4) ..... [2–21](#page-66-4)

CAUTION: For motor leads, ground fault interrupter breakers and electromagnetic contactors, be sure to size these components properly [\(each must have the capacity for rated current and voltage\). Otherwise,](#page-66-5)  [there is the danger of fire.](#page-66-5) ..... [2–21](#page-66-5)

#### **Powerup Test Caution Messages**

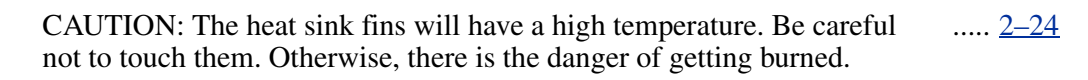

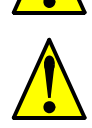

CAUTION: The operation of the inverter can be easily changed from low [speed to high speed. Be sure to check the capability and limitations of the](#page-69-1)  motor and machine before operating the inverter. Otherwise, there is the [danger of injury.](#page-69-1) ..... [2–24](#page-69-1)

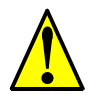

[CAUTION: If you operate a motor at a frequency higher than the inverter](#page-69-2)  standard default setting (50Hz/60Hz), be sure to check the motor and machine specifications with the respective manufacturer. Only operate the motor at elevated frequencies after getting their approval. Otherwise, [there is the danger of equipment damage and/or injury.](#page-69-2)

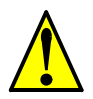

CAUTION: Check the following before and during the powerup test. [Otherwise, there is the danger of equipment damage. • Is the shorting bar](#page-69-3)  between the [+1] and [+] terminals installed? DO NOT power or operate the inverter if the jumper is removed. • Is the direction of the motor rotation correct? • Did the inverter trip during acceleration or deceleration? • Were the rpm and frequency meter readings as expected? • Were [there any abnormal motor vibrations or noise?](#page-69-3)

 $\ldots$  [2–24,](#page-69-2) ..... [2–30](#page-75-0)

#### **Warnings for Configuring Drive Parameters**

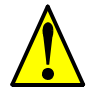

[WARNING: When parameter B012, level of electronic thermal setting, is](#page-113-0)  set to motor FLA rating (Full Load Ampere nameplate rating), the inverter provides solid state motor overload protection at 115% of motor FLA or equivalent. If parameter B012 exceeds the motor FLA rating, the motor may overheat and be damaged. Parameter B012, level of electronic [thermal setting, is a variable parameter.](#page-113-0) .... [3–34](#page-113-0)

#### **Cautions for Configuring Drive Parameters**

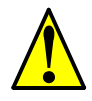

CAUTION: Be careful to avoid specifying a braking time that is long [enough to cause motor overheating. If you use DC braking, we recom](#page-99-0)mend using a motor with a built-in thermistor, and wiring it to the inverter's thermistor input (see "Thermistor Thermal Protection" on page 4–26). Also refer to the motor manufacturer's specifications for [duty-cycle recommendations during DC braking.](#page-99-0)  $\ldots$  [3–20](#page-99-0)

#### **Warnings for Operations and Monitoring**

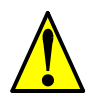

[WARNING: Be sure to turn ON the input power supply only after closing](#page-144-0)  the front case. While the inverter is energized, be sure not to open the [front case. Otherwise, there is the danger of electric shock.](#page-144-0) ...... [4–3](#page-144-0)

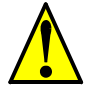

[WARNING: Be sure not to operate electrical equipment with wet hands.](#page-144-1)  [Otherwise, there is the danger of electric shock.](#page-144-1) ...... [4–3](#page-144-1)

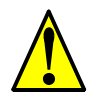

WARNING: While the inverter is energized, be sure not to touch the [inverter terminals even when the motor is stopped. Otherwise, there is the](#page-144-2)  [danger of electric shock.](#page-144-2) ...... [4–3](#page-144-2)

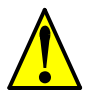

WARNING: If the Retry Mode is selected, the motor may suddenly [restart after a trip stop. Be sure to stop the inverter before approaching the](#page-144-3)  machine (be sure to design the machine so that safety for personnel is [secure even if it restarts.\) Otherwise, it may cause injury to personnel.](#page-144-3) ...... [4–3](#page-144-3)

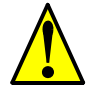

[WARNING: If the power supply is cut OFF for a short period of time, the](#page-144-4)  inverter may restart operation after the power supply recovers if the Run command is active. If a restart may pose danger to personnel, so be sure to use a lock-out circuit so that it will not restart after power recovery. [Otherwise, it may cause injury to personnel.](#page-144-4) ...... [4–3](#page-144-4)

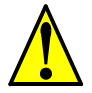

[WARNING: The Stop Key is effective only when the Stop function is](#page-144-5)  enabled. Be sure to enable the Stop Key separately from the emergency [stop. Otherwise, it may cause injury to personnel.](#page-144-5) ...... [4–3](#page-144-5)

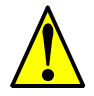

[WARNING: During a trip event, if the alarm reset is applied and the Run](#page-144-6)  command is present, the inverter will automatically restart. Be sure to apply the alarm reset only after verifying the Run command is OFF. [Otherwise, it may cause injury to personnel.](#page-144-6) ...... [4–3](#page-144-6)

## **viii**

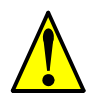

[WARNING: Be sure not to touch the inside of the energized inverter or to](#page-144-7)  put any conductive object into it. Otherwise, there is a danger of electric [shock and/or fire.](#page-144-7) ....... [4–3](#page-144-7) WARNING: If power is turned ON when the Run command is already ....... [4–3](#page-144-8)

active, the motor will automatically start and injury may result. Before [turning ON the power, confirm that the RUN command is not present.](#page-144-8)

....... [4–3](#page-144-9)

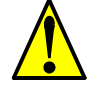

[key does not stop the inverter, nor will it reset a trip alarm.](#page-144-9) [WARNING: Be sure to provide a separate, hard-wired emergency stop](#page-144-10)  ....... [4–3](#page-144-10)

[WARNING: When the Stop key function is disabled, pressing the Stop](#page-144-9) 

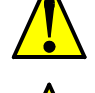

[switch when the application warrants it.](#page-144-10) [WARNING: If the power is turned ON and the Run command is already](#page-153-0)  active, the motor starts rotation and is dangerous! Before turning power ..... [4–12](#page-153-0)

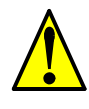

[ON, confirm that the Run command is not active.](#page-153-0) WARNING: After the Reset command is given and the alarm reset [occurs, the motor will restart suddenly if the Run command is already](#page-166-0)  active. Be sure to set the alarm reset after verifying that the Run ..... [4–25](#page-166-0)

## **Cautions for Operations and Monitoring**

[command is OFF to prevent injury to personnel.](#page-166-0)

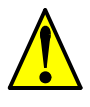

[CAUTION: The heat sink fins will have a high temperature. Be careful](#page-143-0)  [not to touch them. Otherwise, there is the danger of getting burned.](#page-143-0) ....... [4–2](#page-143-0)

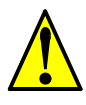

[CAUTION: The operation of the inverter can be easily changed from low](#page-143-1)  speed to high speed. Be sure check the capability and limitations of the motor and machine before operating the inverter. Otherwise, it may cause [injury to personnel.](#page-143-1) ....... [4–2](#page-143-1)

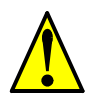

[CAUTION: If you operate a motor at a frequency higher than the inverter](#page-143-2)  standard default setting (50Hz/60Hz), be sure to check the motor and machine specifications with the respective manufacturer. Only operate the motor at elevated frequencies after getting their approval. Otherwise, [there is the danger of equipment damage.](#page-143-2) ....... [4–2](#page-143-2)

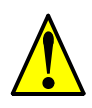

[CAUTION: It is possible to damage the inverter or other devices if your](#page-145-0)  application exceeds the maximum current or voltage characteristics of a [connection point.](#page-145-0) ....... [4–4](#page-145-0)

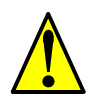

[CAUTION: Be sure to turn OFF power to the inverter before changing](#page-150-0)  the SR/SK switch position. Otherwise, damage to the inverter circuitry [may occur.](#page-150-0) ....... [4–9](#page-150-0)

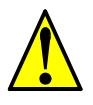

[CAUTION: Be careful not to turn PID Clear ON and reset the integrator](#page-170-0)  sum when the inverter is in Run Mode (output to motor is ON). Other[wise, this could cause the motor to decelerate rapidly, resulting in a trip.](#page-170-0) ..... [4–29](#page-170-0)

### **Warnings and Cautions for Troubleshooting and Maintenance**

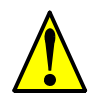

[WARNING: Wait at least five \(5\) minutes after turning OFF the input](#page-215-0)  power supply before performing maintenance or an inspection. Other[wise, there is the danger of electric shock.](#page-215-0) ...... [6–2](#page-215-0)

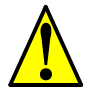

WARNING: Make sure that only qualified personnel will perform [maintenance, inspection, and part replacement. Before starting to work,](#page-215-1)  remove any metallic objects from your person (wristwatch, bracelet, etc.). Be sure to use tools with insulated handles. Otherwise, there is a [danger of electric shock and/or injury to personnel.](#page-215-1) ...... [6–2](#page-215-1)

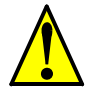

[WARNING: Never remove connectors by pulling on its wire leads \(wires](#page-215-2)  for cooling fan and logic P.C.board). Otherwise, there is a danger of fire [due to wire breakage and/or injury to personnel.](#page-215-2) ...... [6–2](#page-215-2)

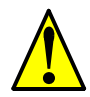

[CAUTION: Do not connect the megger to any control circuit terminals](#page-223-0)  such as intelligent I/O, analog terminals, etc. Doing so could cause [damage to the inverter.](#page-223-0) .... [6–10](#page-223-0)

[CAUTION: Never test the withstand voltage \(HIPOT\) on the inverter.](#page-223-1)  The inverter has a surge protector between the main circuit terminals [above and the chassis ground.](#page-223-1) .... [6–10](#page-223-1)

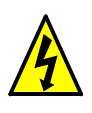

[HIGH VOLTAGE: Be careful not to touch wiring or connector terminals](#page-227-0)  when working with the inverters and taking measurements. Be sure to place the measurement circuitry components above in an insulated [housing before using them.](#page-227-0)  $\dots$  [6–14](#page-227-0)

## <span id="page-10-0"></span>**General Warnings and Cautions**

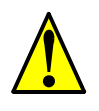

**WARNING:** Never modify the unit. Otherwise, there is a danger of electric shock and/ or injury.

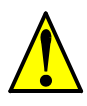

**CAUTION:** Withstand voltage tests and insulation resistance tests (HIPOT) are executed before the units are shipped, so there is no need to conduct these tests before operation.

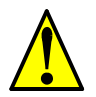

**CAUTION:** Do not attach or remove wiring or connectors when power is applied. Also, do not check signals during operation.

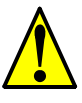

**CAUTION:** Be sure to connect the grounding terminal to earth ground.

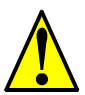

**CAUTION:** When inspecting the unit, be sure to wait five minutes after tuning OFF the power supply before opening the cover.

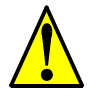

**CAUTION:** Do do not discard the inverter with household waste. Contact an industrial waste management company in your area who can treat industrial waste without polluting the environment.

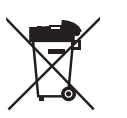

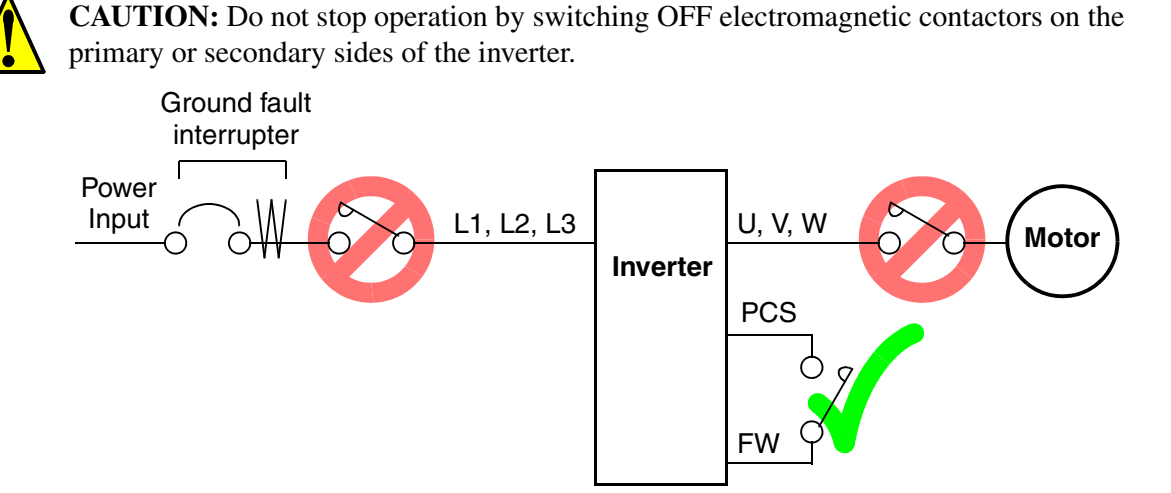

When there has been a sudden power failure while an operation instruction is active, then the unit may restart operation automatically after the power failure has ended. If there is a possibility that such an occurrence may harm humans, then install an electromagnetic contactor (Mgo) on the power supply side, so that the circuit does not allow automatic restarting after the power supply recovers. If the optional remote operator is used and the retry function has been selected, this will also cause automatic restarting when a Run command is active. So, please be careful.

**CAUTION:** Do not insert leading power factor capacitors or surge absorbers between the output terminals of the inverter and motor.

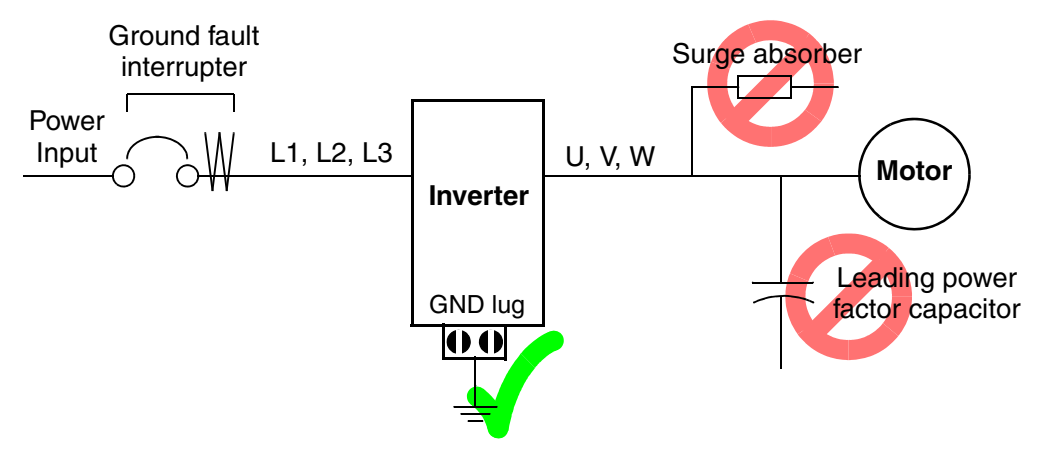

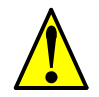

#### **CAUTION: MOTOR TERMINAL SURGE VOLTAGE SUPPRESSION FILTER (For the 400 V CLASS)**

In a system using an inverter with the voltage control PWM system, a voltage surge caused by the cable constants such as the cable length (especially when the distance between the motor and inverter is 10 m or more) and cabling method may occur at the motor terminals. A dedicated filter of the 400 V class for suppressing this voltage surge is available. Be sure to install a filter in this situation.

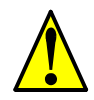

#### **CAUTION: EFFECTS OF POWER DISTRIBUTION SYSTEM ON INVERTER**

In the cases below involving a general-purpose inverter, a large peak current can flow on the power supply side, sometimes destroying the converter module:

- 1. The unbalance factor of the power supply is 3% or higher.
- 2. The power supply capacity is at least 10 times greater than the inverter capacity (or the power supply capacity is 500 kVA or more).
- 3. Abrupt power supply changes are expected, due to conditions such as:
	- a. Several inverters are interconnected with a short bus.
	- b. A thyristor converter and an inverter are interconnected with a short bus.
	- c. An installed phase advance capacitor opens and closes.

Where these conditions exist or when the connected equipment must be highly reliable, you MUST install an input-side AC reactor of 3% (at a voltage drop at rated current) with respect to the supply voltage on the power supply side. Also, where the effects of an indirect lightning strike are possible, install a lightning conductor.

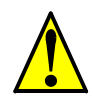

#### **CAUTION: SUPPRESSION FOR NOISE INTERFERENCE FROM INVERTER**

The inverter uses many semiconductor switching elements such as transistors and IGBTs. Thus, a radio receiver or measuring instrument located near the inverter is susceptible to noise interference.

To protect the instruments from erroneous operation due to noise interference, they should be used well away from the inverter. It is also effective to shield the whole inverter structure.

The addition of an EMI filter on the input side of the inverter also reduces the effect of noise from the commercial power line on external devices.

Note that the external dispersion of noise from the power line can be minimized by connecting an EMI filter on the primary side of inverter.

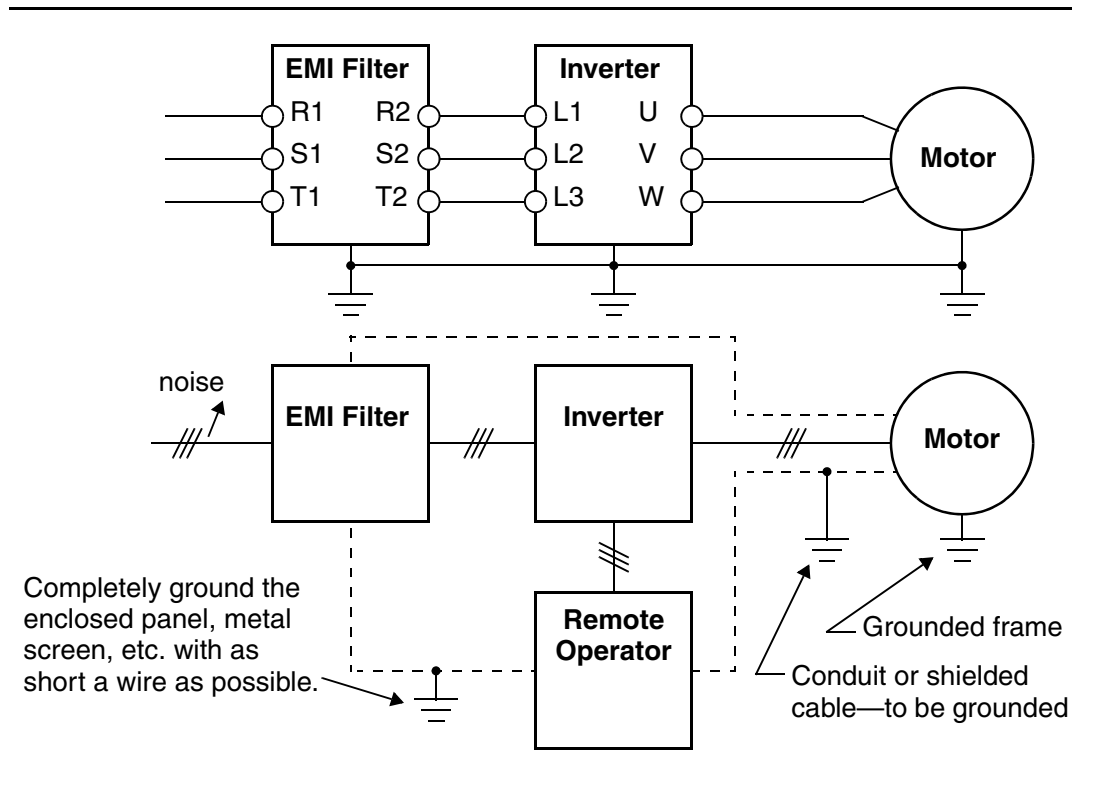

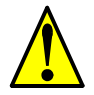

**CAUTION:** When the EEPROM error E08 occurs, be sure to confirm the setting values again.

**CAUTION:** When using *normally closed* active state settings (C011 to C016) for externally commanded Forward or Reverse terminals [FW] or [RV], the inverter may start automatically *when the external system is powered OFF or disconnected from the inverter!* So, do not use normally closed active state settings for Forward or Reverse terminals [FW] or [RV] unless your system design protects against unintended motor operation.

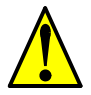

**CAUTION:** In all the illustrations in this manual, covers and safety devices are occasionally removed to describe the details. While operating the product, make sure that the covers and safety devices are placed as they were specified originally and operate it according to the instruction manual.

## <span id="page-13-0"></span>**UL® Cautions, Warnings, and Instructions**

## **Wiring Warnings for Electrical Practices and Wire Sizes**

The Warnings and instructions in this section summarize the procedures necessary to ensure an inverter installation complies with Underwriters Laboratories<sup>®</sup> guidelines.

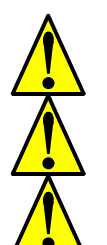

WARNING: "Use 60/75°C Cu wire only" or equivalent.

**WARNING:** "Open Type Equipment."

**WARNING:** "Suitable for use on a circuit capable of delivering not more than 100,000 rms symmetrical amperes, 240 V maximum." For models with suffix N or L.

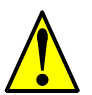

**WARNING:** "Suitable for use on a circuit capable of delivering not more than 100,000 rms symmetrical amperes, 480 V maximum." For models with suffix H.

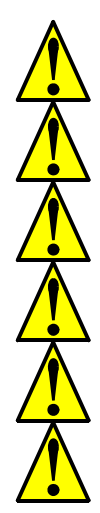

**WARNING:** "Hot surface—risk of burn."

**WARNING:** "Install device in pollution degree 2 environment."

**WARNING:** "Maximum Surrounding Air Temperature 50°C."

**WARNING:** "Risk of electric shock—capacitor discharge time is at least 5 minutes."

**WARNING:** "Solid state motor overload protection is provided in each model."

**WARNING:** "Tightening torque and wire range for field wiring terminals are marked adjacent to the terminal or on the wiring diagram."

#### **Terminal Tightening Torque and Wire Size**

The wire size range and tightening torque for field wiring terminals are presented in the tables below.

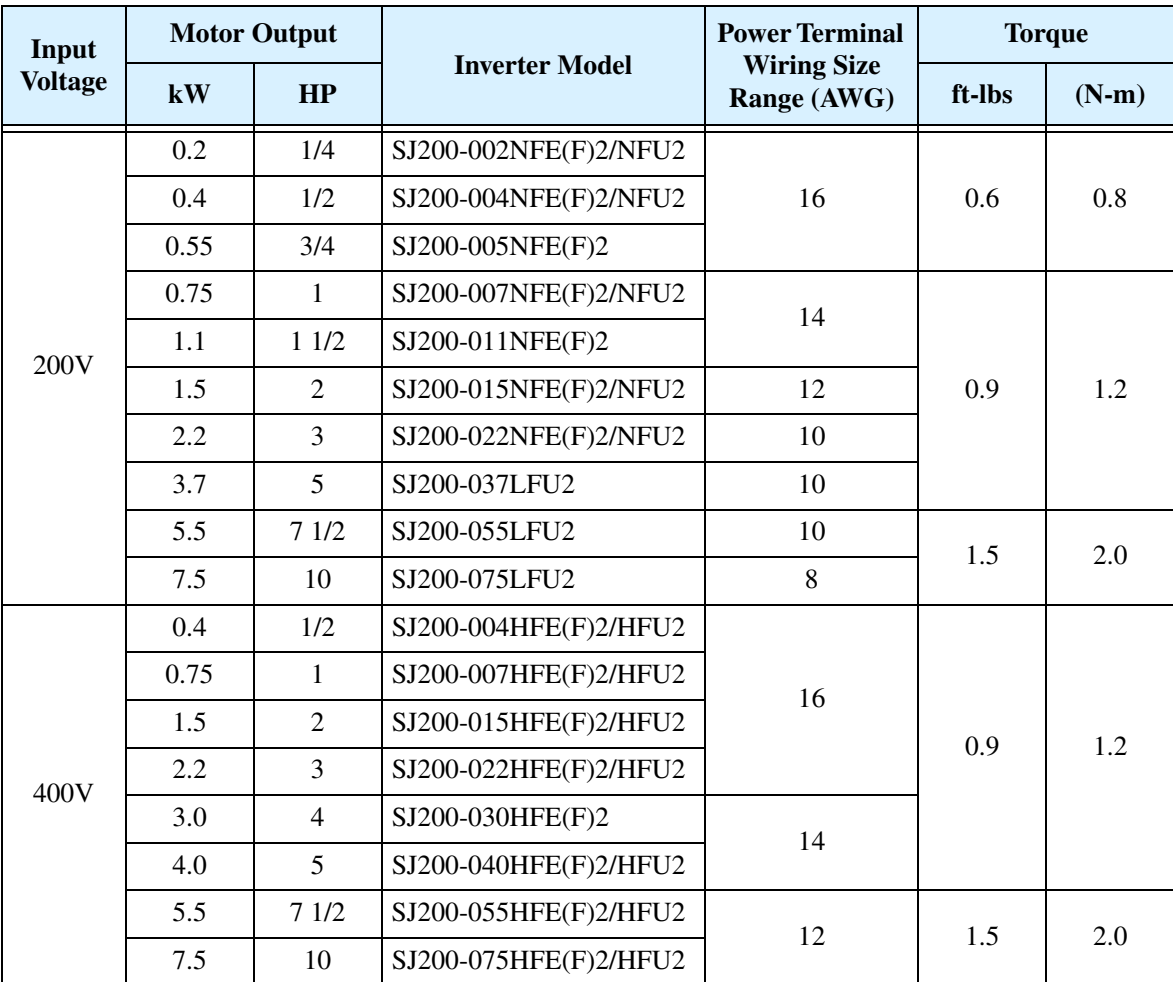

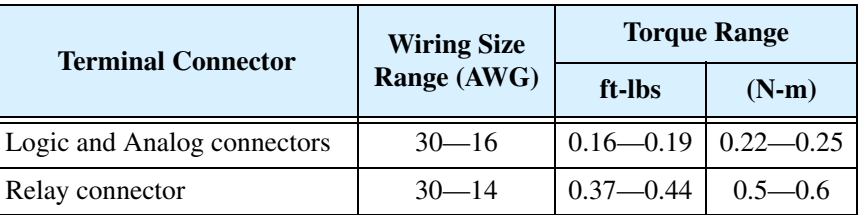

#### **Wire Connectors**

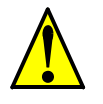

WARNING: Field wiring connections must be made by a UL Listed and CSA Certified ring lug terminal connector sized for the wire gauge being used. The connector must be fixed using the crimping tool specified by the connector manufacturer.

Terminal (ring lug)

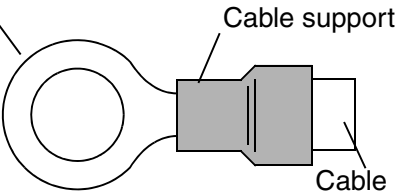

#### **Fuse and Circuit Breaker Sizes**

The inverter's input power wiring must include UL Listed, dual-element, 600V fuses, or UL Listed, inverse-time circuit breakers of appropriate voltage rating for the supply.

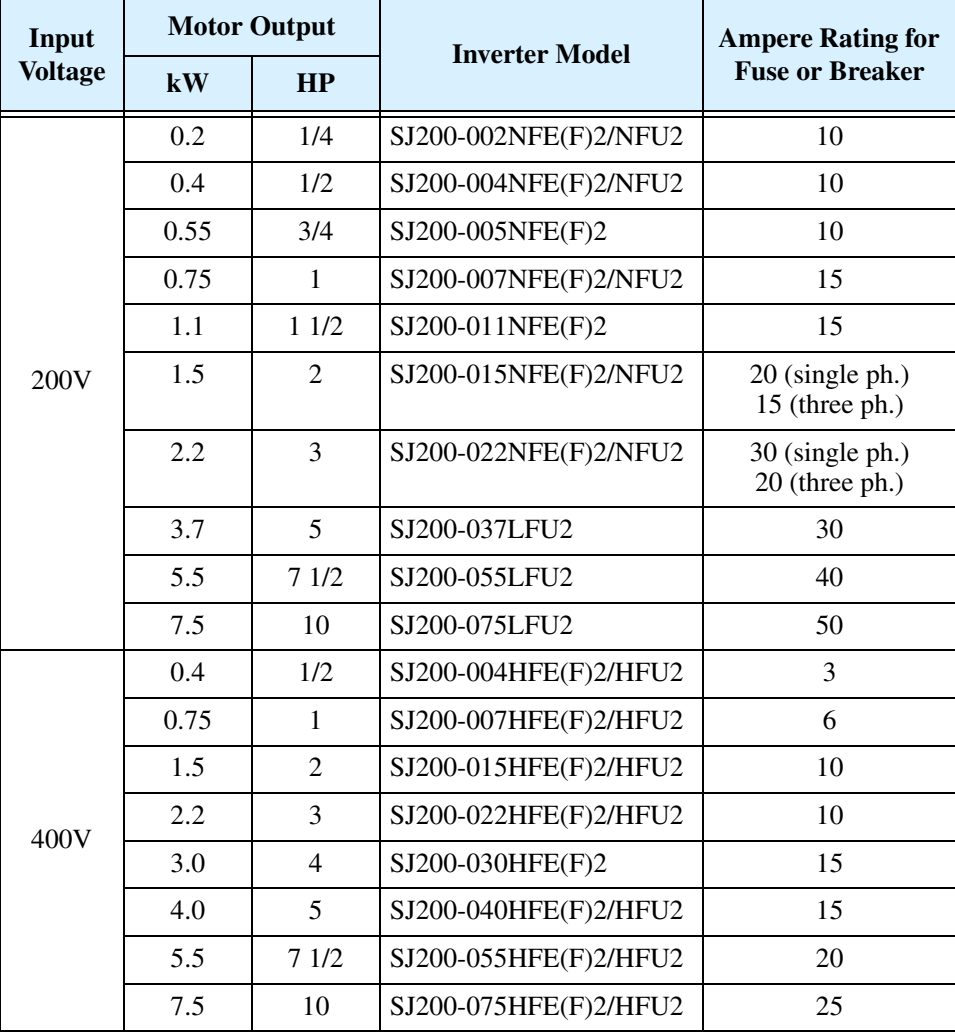

#### **Motor Overload Protection**

Hitachi SJ2002 inverters provide solid state motor overload protection, which depends on the proper setting of the following parameters:

- B012 "electronic overload protection"
- B212 "electronic overload protection, 2nd motor"

Set the rated current [Amperes] of the motor(s) with the above parameters. The setting range is 0.2 \* rated current to 1.2 \* rated current.

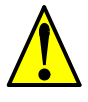

**WARNING:** When two or more motors are connected to the inverter, they cannot be protected by the electronic overload protection. Install an external thermal relay on each motor.

# <span id="page-16-0"></span>**Table of Contents**

## **[Safety Messages](#page-2-0)**

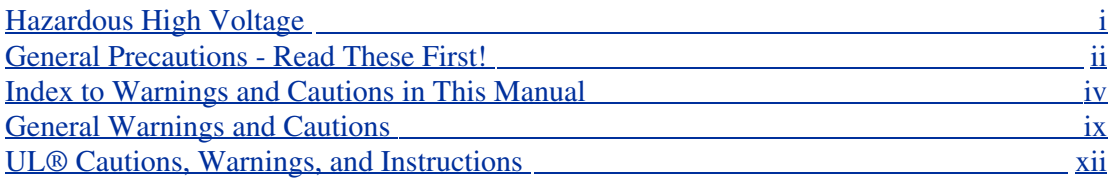

## **[Table of Contents](#page-16-0)**

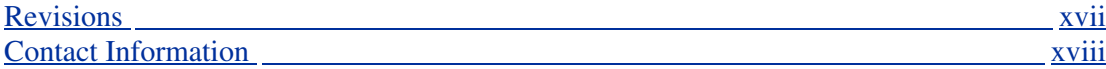

## **[Chapter 1: Getting Started](#page-20-0)**

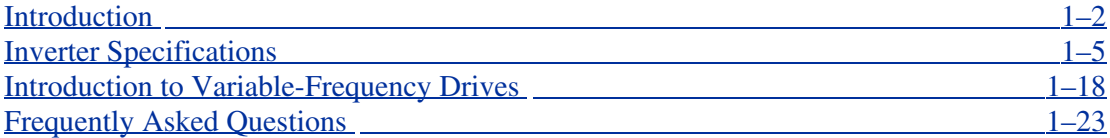

## **[Chapter 2: Inverter Mounting and Installation](#page-46-0)**

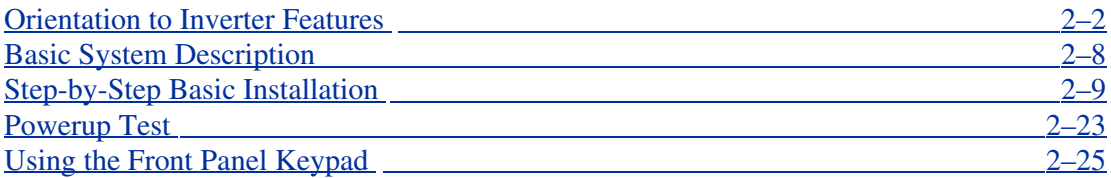

## **[Chapter 3: Configuring Drive Parameters](#page-80-0)**

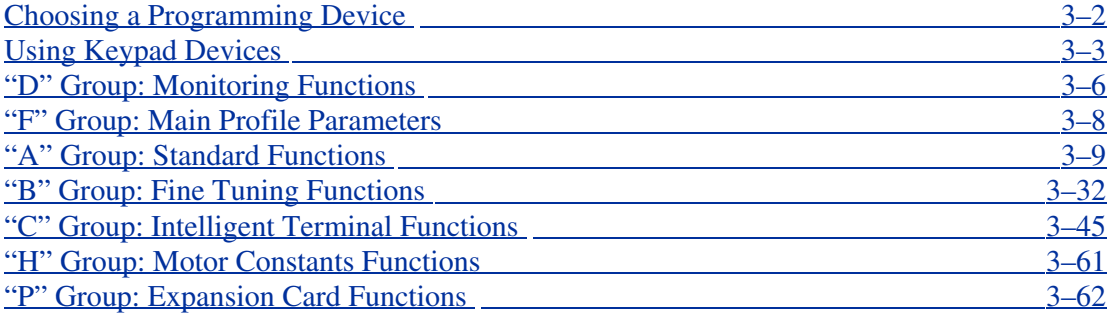

## **[Chapter 4: Operations and Monitoring](#page-142-0)**

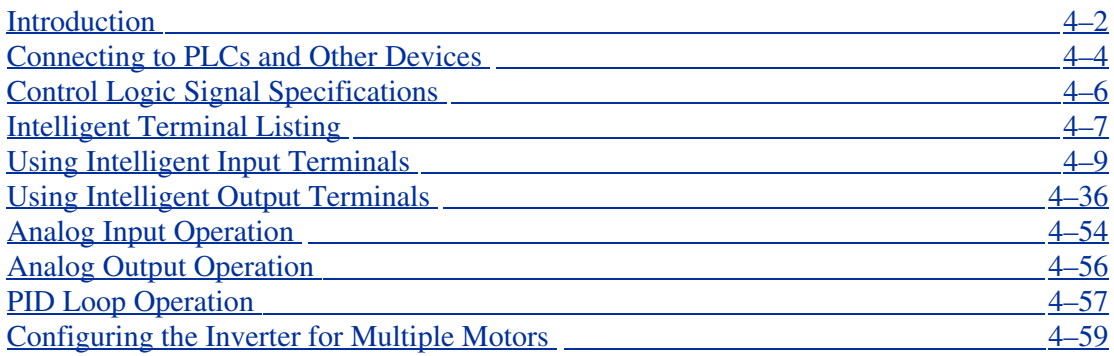

## **[Chapter 5: Inverter System Accessories](#page-202-0)**

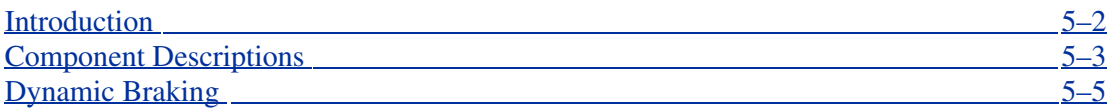

## **[Chapter 6: Troubleshooting and Maintenance](#page-214-0)**

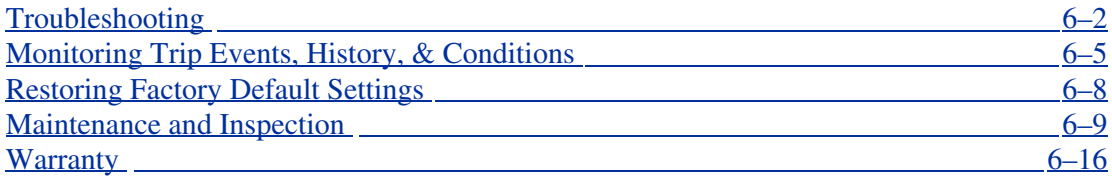

## **[Appendix A: Glossary and Bibliography](#page-230-0)**

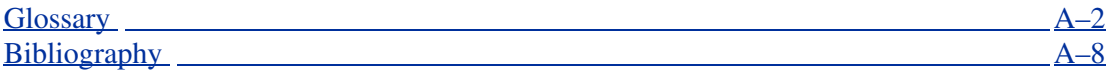

## **[Appendix B: ModBus Network Communications](#page-238-0)**

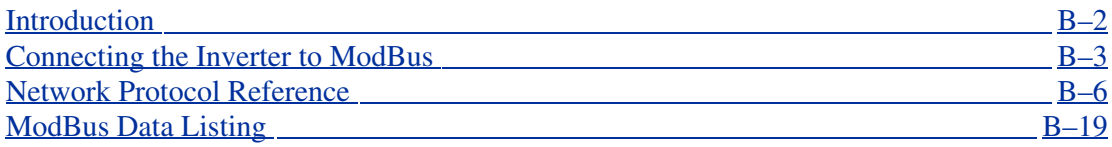

## **[Appendix C: Drive Parameter Settings Tables](#page-282-0)**

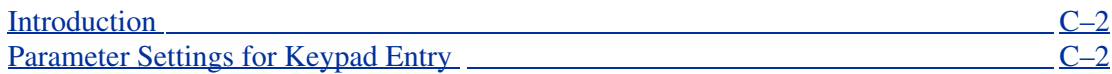

## **[Appendix D: CE–EMC Installation Guidelines](#page-294-0)**

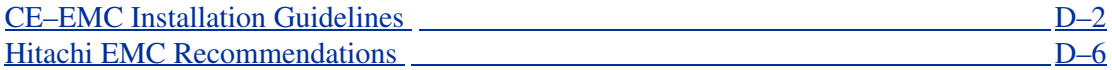

## **[Index](#page-300-0)**

## <span id="page-18-0"></span>**Revisions**

#### **Revision History Table**

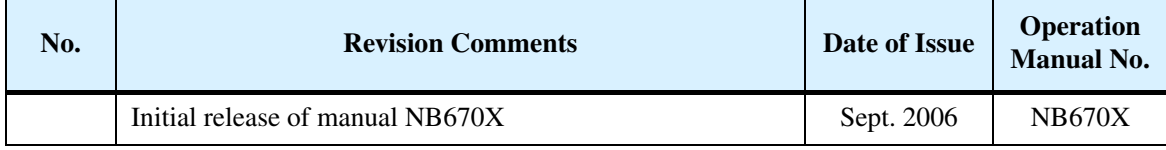

## **xv**

## <span id="page-19-0"></span>**Contact Information**

Hitachi America, Ltd. Power and Industrial Division 50 Prospect Avenue Tarrytown, NY 10591 U.S.A. Phone: +1-914-631-0600 Fax: +1-914-631-3672

Hitachi Europe GmbH Am Seestern 18 D-40547 Düsseldorf Germany Phone: +49-211-5283-0 Fax: +49-211-5283-649

Hitachi Asia Ltd. 16 Collyer Quay #20-00 Hitachi Tower, Singapore 049318 Singapore Phone: +65-538-6511 Fax: +65-538-9011

Hitachi Australia Ltd. Level 3, 82 Waterloo Road North Ryde, N.S.W. 2113 Australia Phone: +61-2-9888-4100 Fax: +61-2-9888-4188

Hitachi Industrial Equipment Systems Co., Ltd. AKS Building, 3, Kanda Neribei-cho Chiyoda-ku, Tokyo, 101-0022 Japan Phone: +81-3-4345-6910 Fax: +81-3-4345-6067

Hitachi Industrial Equipment Systems Co, Ltd. Narashino Division 1-1, Higashi-Narashino 7-chome Narashino-shi, Chiba 275-8611 Japan Phone: +81-47-474-9921 Fax: +81-47-476-9517

Hitachi Asia (Hong Kong) Ltd. 7th Floor, North Tower World Finance Centre, Harbour City Canton Road, Tsimshatsui, Kowloon Hong Kong Phone: +852-2735-9218 Fax: +852-2735-6793

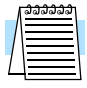

**NOTE:** To receive technical support for the Hitachi inverter you purchased, contact the Hitachi inverter dealer from whom you purchased the unit, or the sales office or factory contact listed above. Please be prepared to provide the following inverter nameplate information:

1. Model

2. Date of purchase

- 3. Manufacturing number (MFG No.)
- 4. Symptoms of any inverter problem

If any inverter nameplate information is illegible, please provide your Hitachi contact with any other legible nameplate items. To reduce unpredictable downtime, we recommend that you stock a spare inverter.

# <span id="page-20-0"></span>**Getting Started**

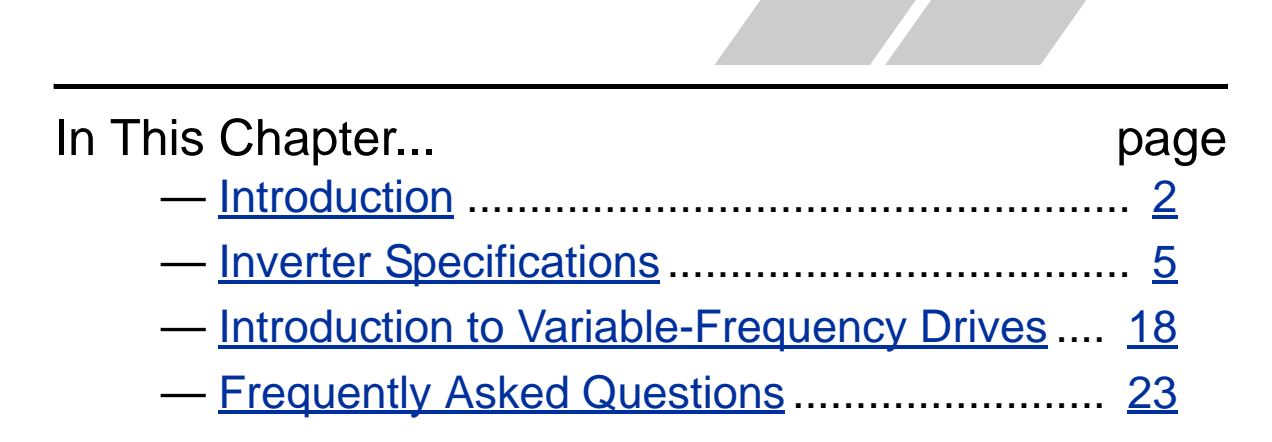

**1**

## <span id="page-21-0"></span>**Introduction**

#### **Main Features**

Congratulations on your purchase of an SJ2002 Series Hitachi inverter! This inverter drive features state-of-the-art circuitry and components to provide high performance. The housing footprint is exceptionally small, given the size of the corresponding motor. The Hitachi SJ2002 product line includes more than a dozen inverter models to cover motor sizes from 1/ 4 horsepower to 10 horsepower, in either 240 VAC or 480 VAC power input versions. The main features are:

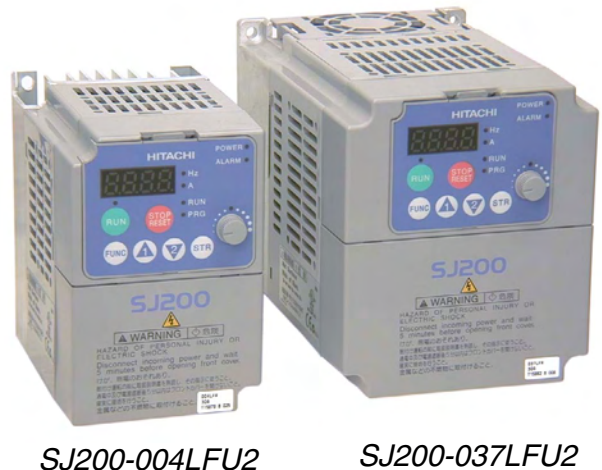

- 
- 

- 200V and 400V Class inverters
- US or EU versions available (country-specific input voltage range and default values)
- New intelligent sensorless vector control (iSLV)—auto-tuning no longer necessary
- Dynamic braking with external resistor
- Convenient, removable keypad for parameter settings, can be mounted on panel door
- Built-in RS-485 MODBUS RTU as standard
- New current limit function
- Sixteen programmable speed levels
- PID control adjusts motor speed automatically to maintain a process variable value

The design in Hitachi inverters overcomes many of the traditional trade-offs between speed, torque and efficiency. The performance characteristics are:

- High starting torque of 200% at 1Hz
- Continuous operation at 100% torque within a 1:10 speed range (6/60 Hz / 5/50 Hz) without motor derating
- Fan has ON/OFF selection to provide longer life for cooling fan (on models with fan)
- A full line of accessories from Hitachi is available to complete your motor application:
- Digital remote operator keypad
- Panel-mount keypad bezel kit and DIN rail mounting adapter (35mm rail size)
- Dynamic braking unit with resistors
- Radio noise filters
- CE compliance filters

Getting Started

Getting Started

#### **Operator Interface Options**

The SJ2002 inverter has a removable keypad, as shown to the right (part no. OPE–SRmini). This allows the keypad to operate the inverter remotely, as shown (below, left). A cable (part no. ICS–1 or ICS–3, 1m or 3m) connects the modular connectors of the keypad and inverter.

Hitachi provides a panel mount keypad kit (below, right). It includes the mounting flange, gasket, keypad, and other hardware. You can mount the keypad with the potentiometer for a

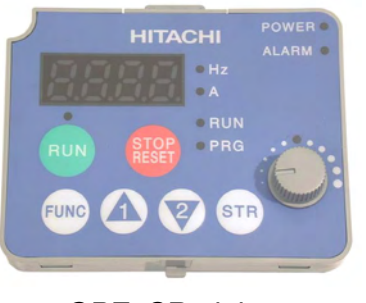

*OPE–SRmini*

NEMA1 rated installation. The kit also provides for removing the potentiometer knob to meet NEMA 4X requirements, as shown (part no. 4X–KITmini).

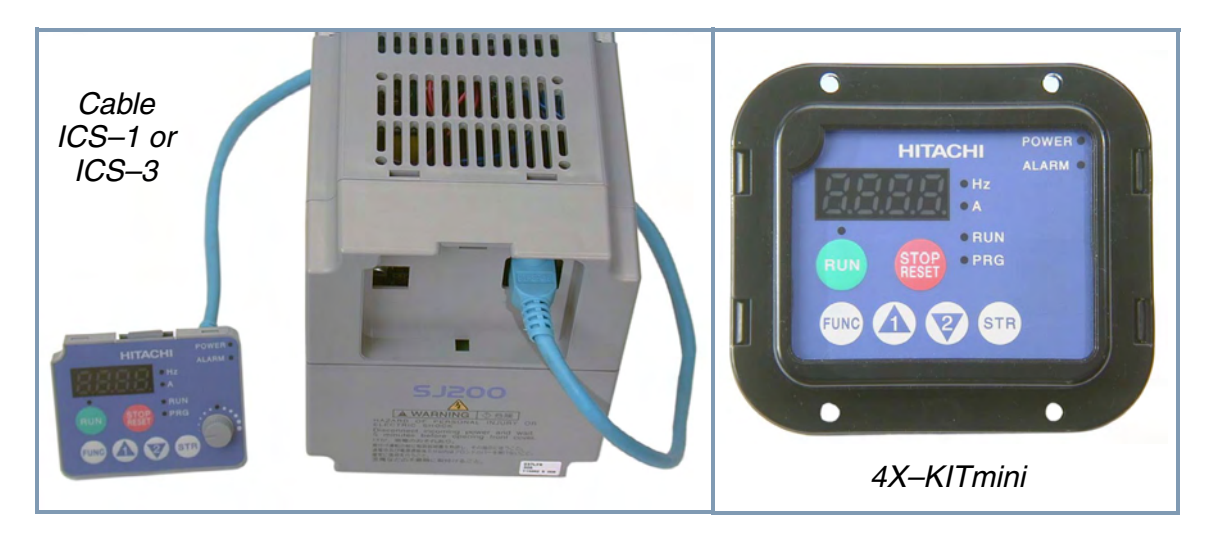

**Digital Operator Copy Unit -** The optional digital operator / copy unit (part no. SRW-0EX) is shown to the right. It has a 2-line display that shows parameters by function code and by name. It has the additional capability of reading (uploading) the parameter settings in the inverter into its memory. Then you can connect the copy unit on another inverter and write (download) the parameter settings into that inverter. OEMs will find this unit particularly useful, as one can use a single copy unit to transfer parameter settings from one inverter to many.

Other digital operator interfaces may be available from your Hitachi distributor for particular industries or international markets. Contact your Hitachi distributor for further details.

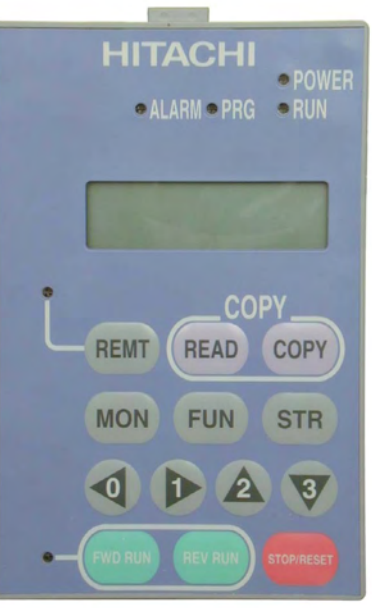

*SRW–0EX*

#### **Inverter Specifications Label**

The Hitachi SJ2002 inverters have product labels located on the right side of the housing, as pictured below. Be sure to verify that the specifications on the labels match your power source, motor, and application safety requirements.

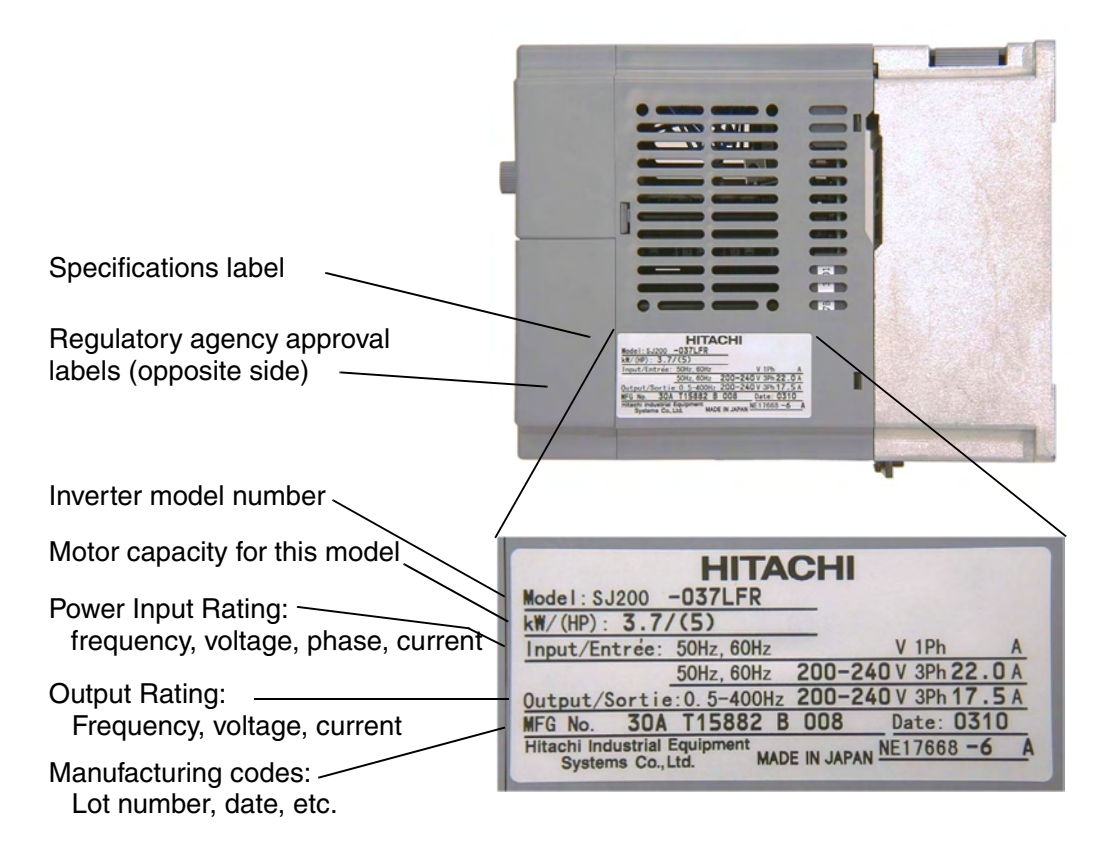

#### **Model Number Convention**

The model number for a specific inverter contains useful information about its operating characteristics. Refer to the model number legend below:

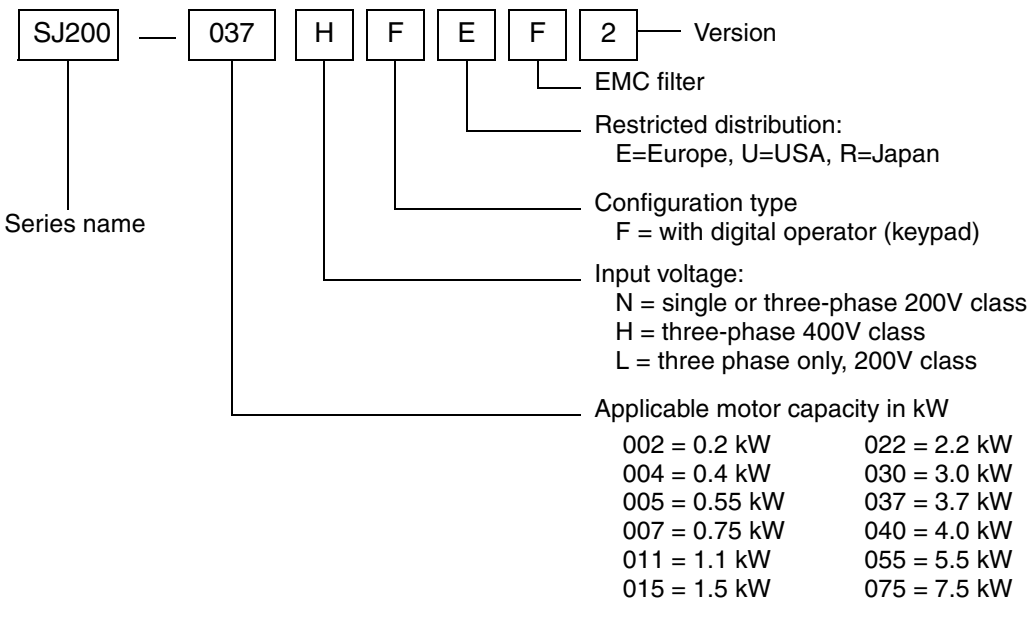

## <span id="page-24-0"></span>**Inverter Specifications**

#### **Model-specific tables for 200V and 400V class inverters**

The following tables are specific to SJ2002 inverters for the 200V and 400V class model groups. Note that ["General Specifications" on page 1–10](#page-29-0) apply to both voltage class groups. Footnotes for all specifications tables follow the table below.

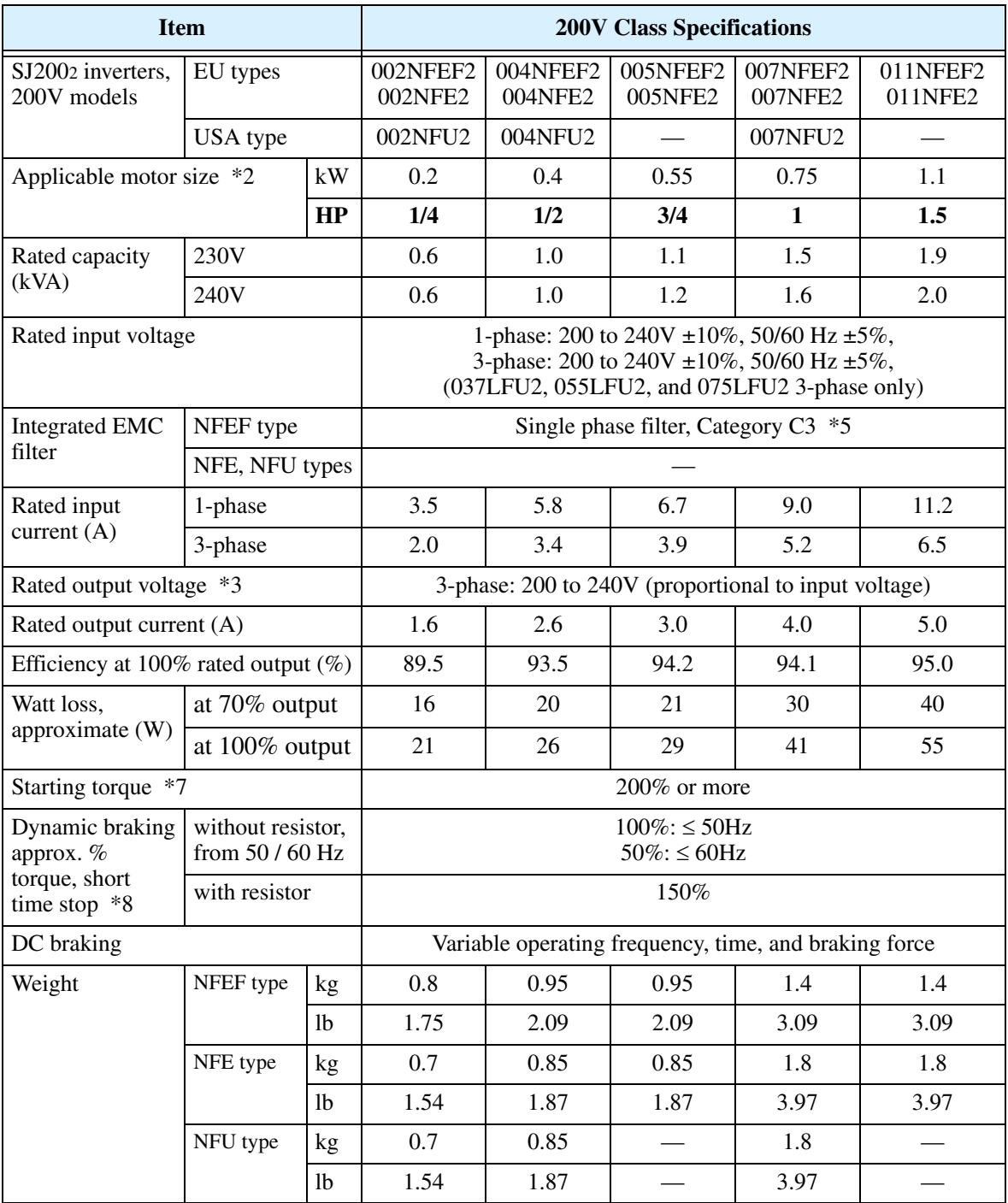

Footnotes for the preceding table and the tables that follow:

- **Note 1:** The protection method conforms to JEM 1030.
- **Note 2:** The applicable motor refers to Hitachi standard 3-phase motor (4-pole). When using other motors, care must be taken to prevent the rated motor current (50/ 60 Hz) from exceeding the rated output current of the inverter.
- **Note 3:** The output voltage decreases as the main supply voltage decreases (except when using the AVR function). In any case, the output voltage cannot exceed the input power supply voltage.
- **Note 4:** To operate the motor beyond 50/60 Hz, consult the motor manufacturer for the maximum allowable rotation speed.
- **Note 5:** When using the inverter with 3-phase power input, remove the single phase filter and install a 3-phase filter with the appropriate ratings.
- **Note 6:** For achieving approved input voltage rating categories:
	- 460 to 480 VAC Over-voltage Category 2
	- 380 to 460 VAC– Over-voltage Category 3

To meet the Over-voltage Category 3, insert an EN or IEC standard compliant isolation transformer that is earth grounded and star connected (for Low Voltage Directive).

- Note 7: At the rated voltage when using a Hitachi standard 3-phase, 4-pole motor (when selecting intelligent sensorless vector control—iSLV).
- **Note 8:** The braking torque via capacitive feedback is the average deceleration torque at the shortest deceleration (stopping from 50/60 Hz as indicated). It is not continuous regenerative braking torque. The average deceleration torque varies with motor loss. This value decreases when operating beyond 50 Hz. If a large regenerative torque is required, the optional regenerative braking resistor should be used.
- **Note 9:** The frequency command is the maximum frequency at 9.8V for input voltage 0 to 10 VDC, or at 19.6 mA for input current 4 to 20 mA. If this characteristic is not satisfactory for your application, contact your Hitachi sales representative.
- **Note 10:** If the inverter is operated outside the region shown in the graph below, the inverter may be damaged or its service life may be shortened. Set B083 Carrier Frequency Adjustment in accordance with the expected output current level.

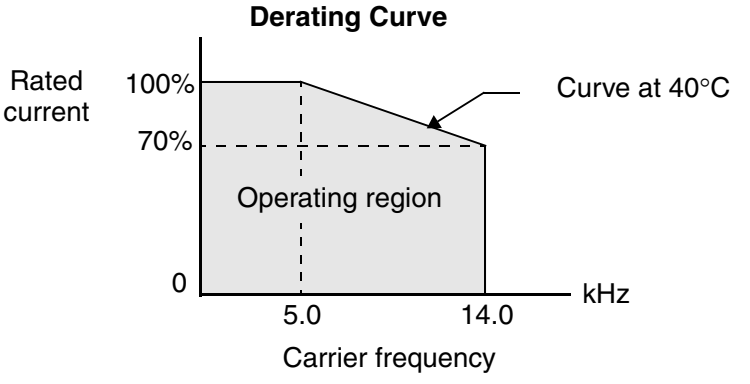

#### **Note 11:** The storage temperature refers to the short-term temperature during transport.

**Note 12:** Conforms to the test method specified in JIS C0040 (1999). For the model types excluded in the standard specifications, contact your Hitachi sales representative.

Getting Started

Getting Started

SJ2002 Inverter Specifications, continued...

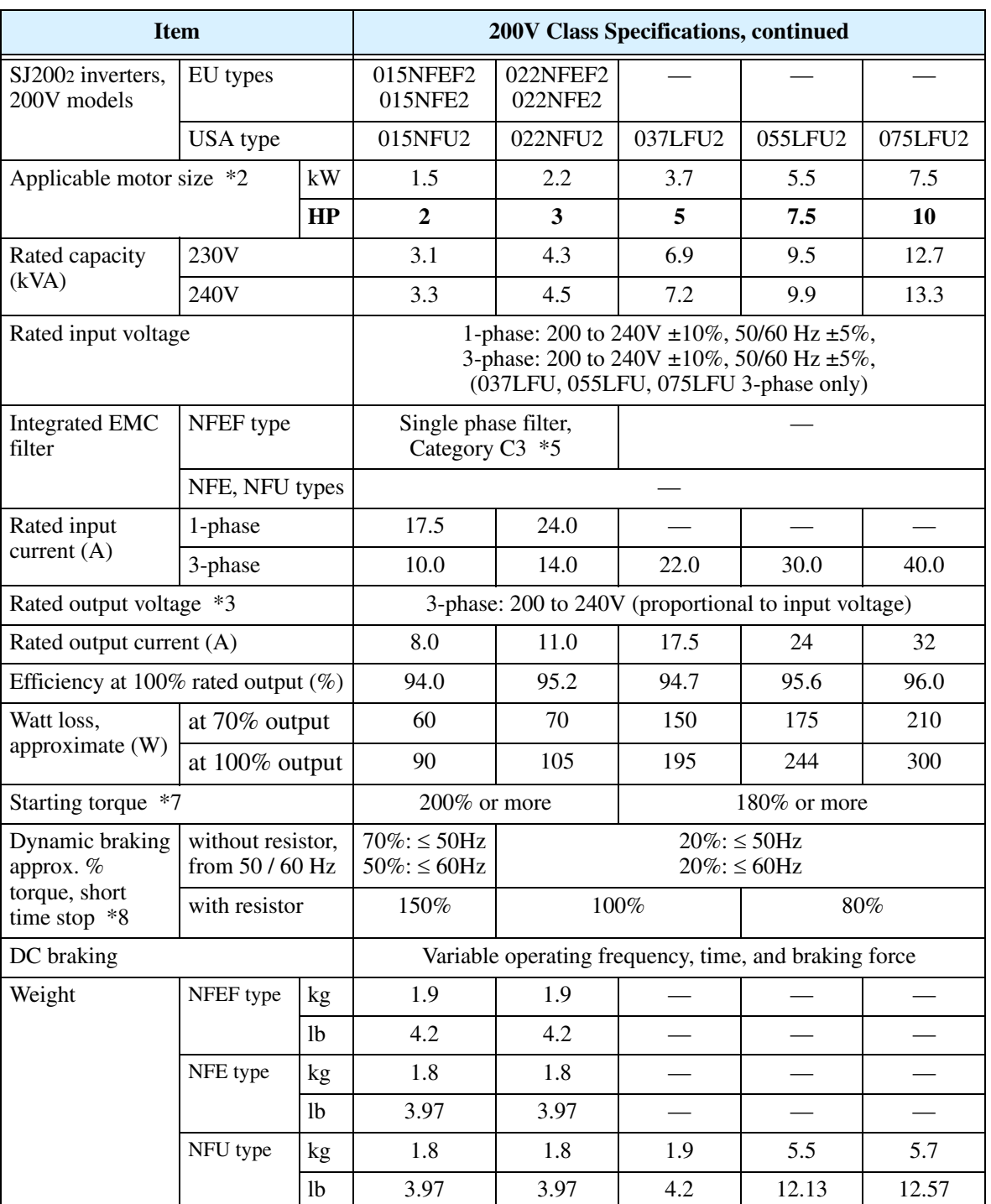

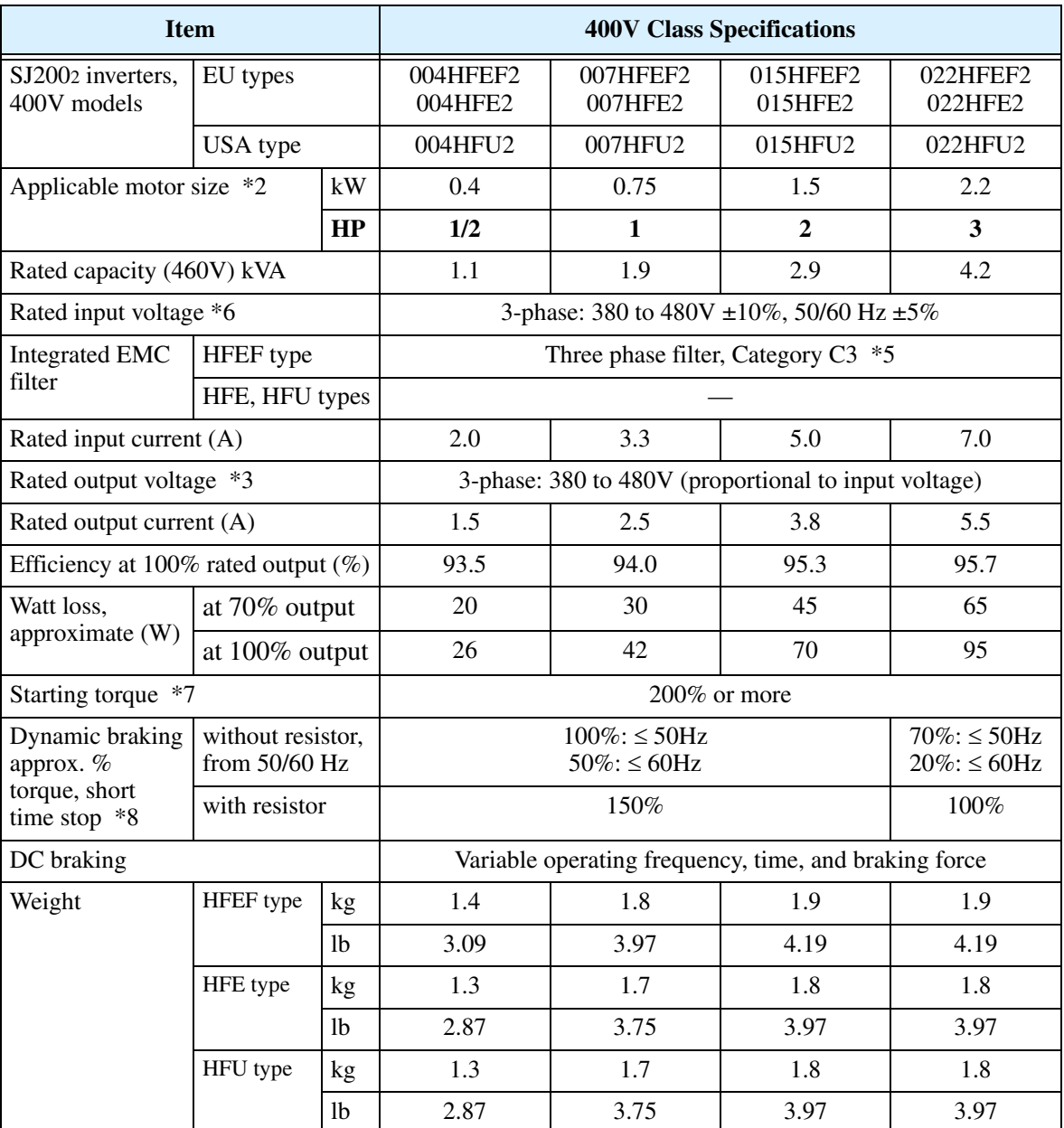

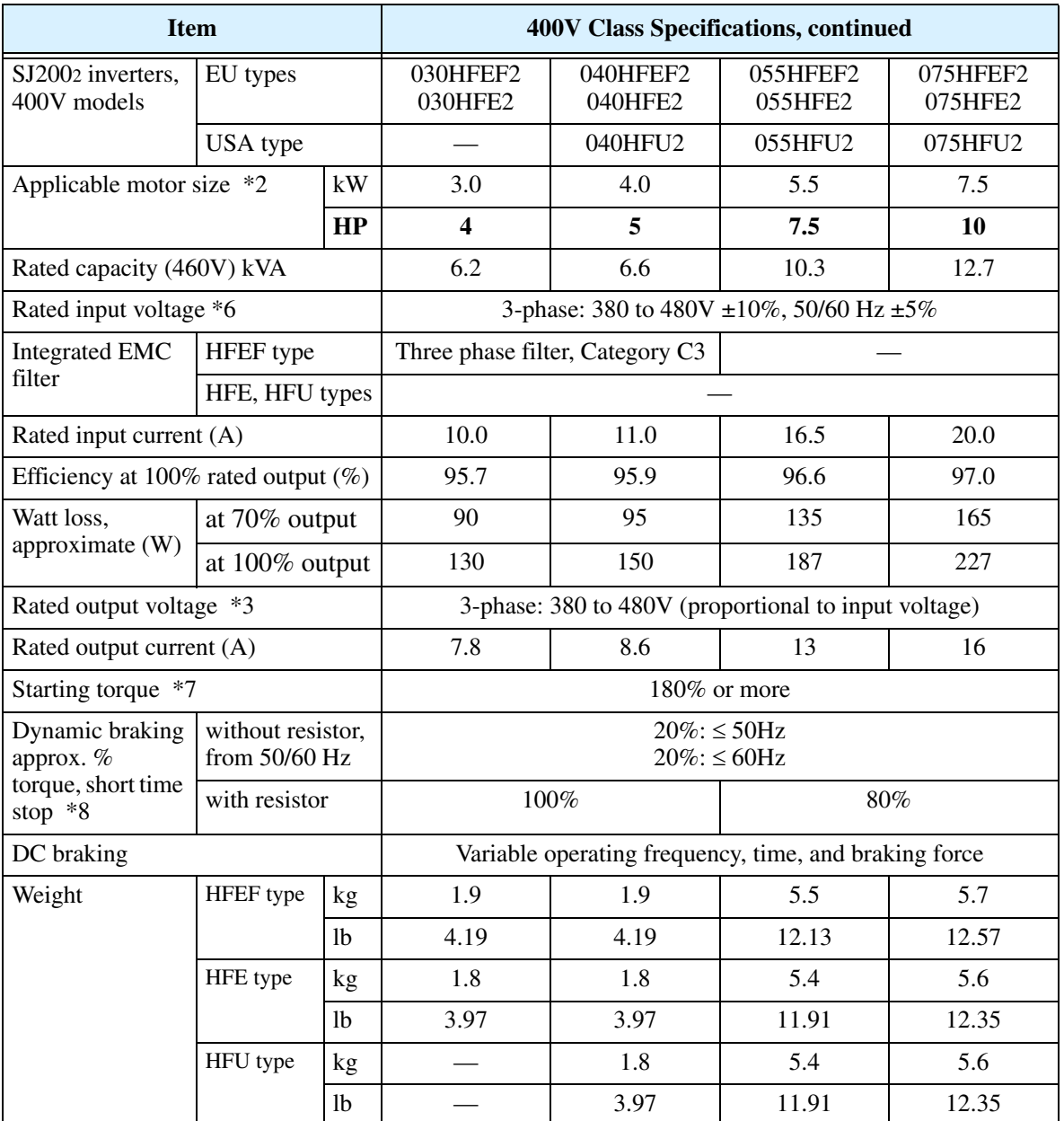

## <span id="page-29-0"></span>**General Specifications**

The following table applies to all SJ2002 inverters.

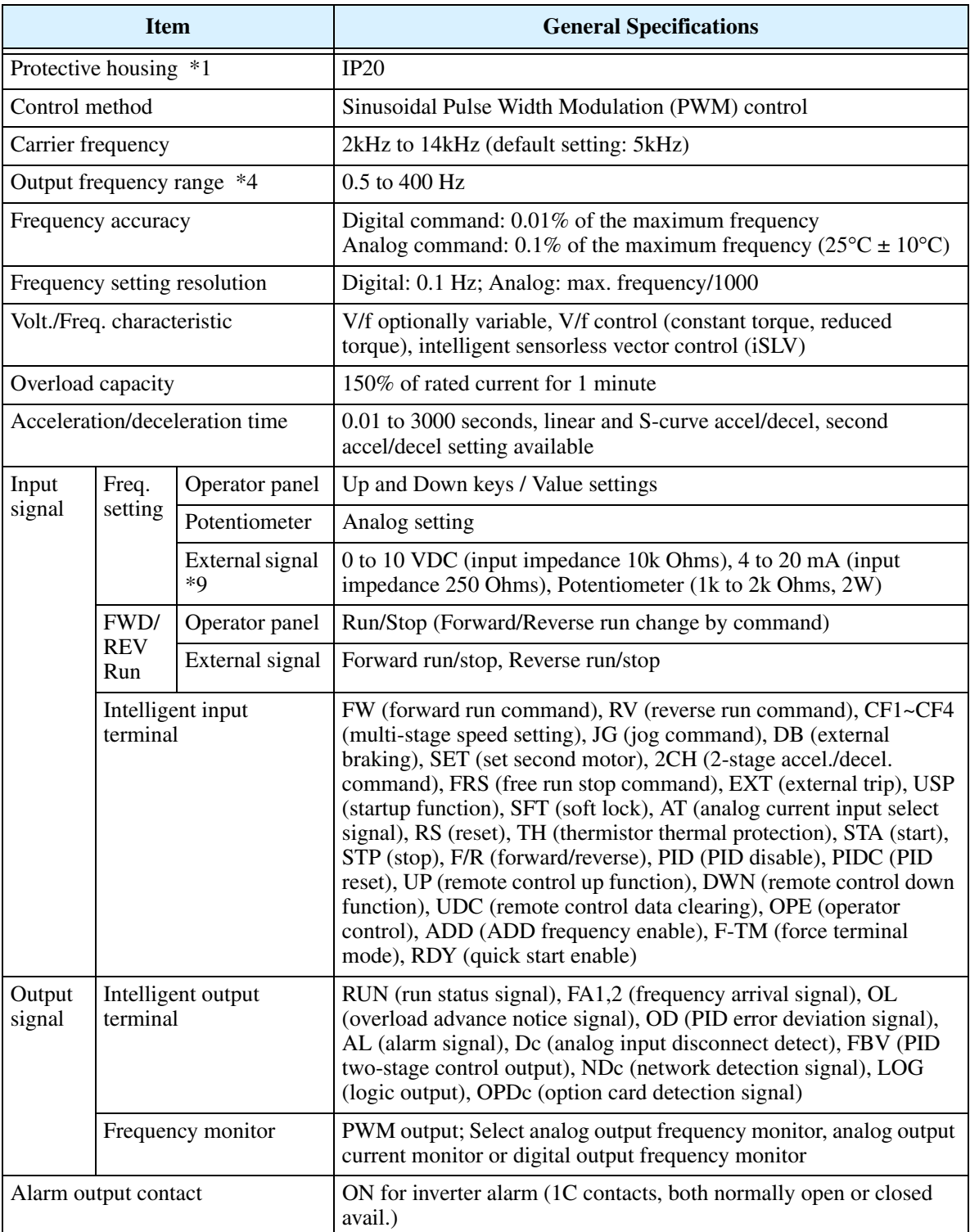

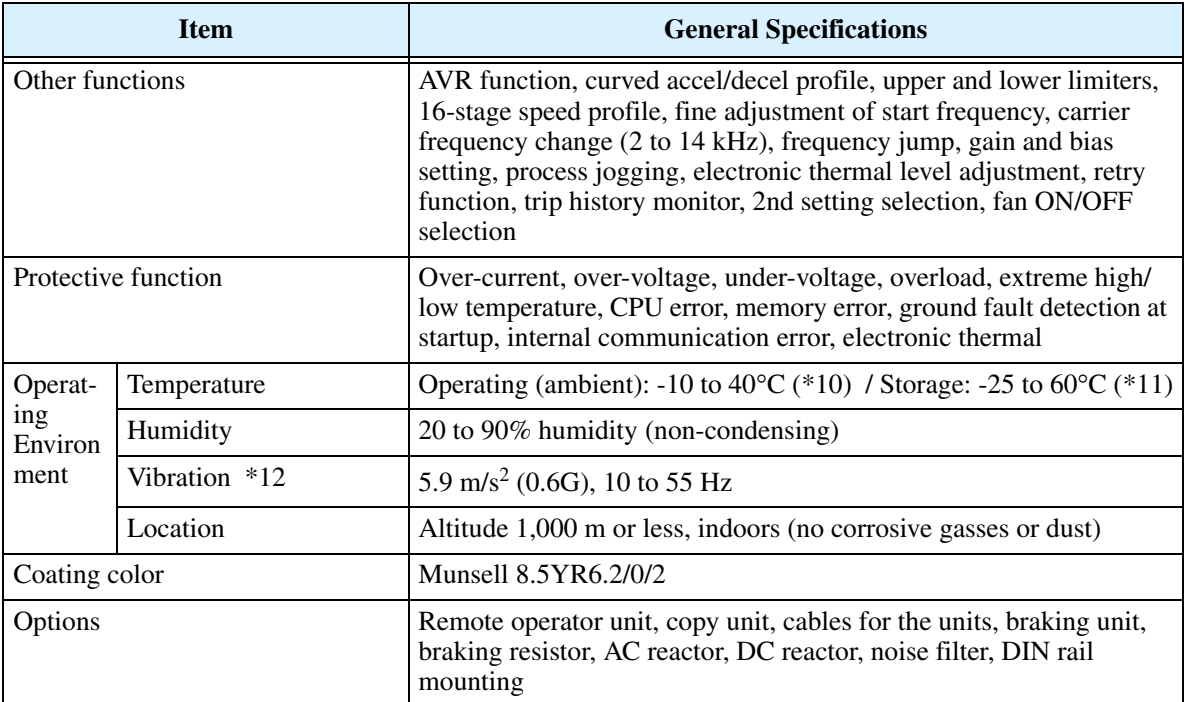

## **Signal Ratings**

Detailed ratings are in ["Control Logic Signal Specifications" on page 4–6](#page-147-1).

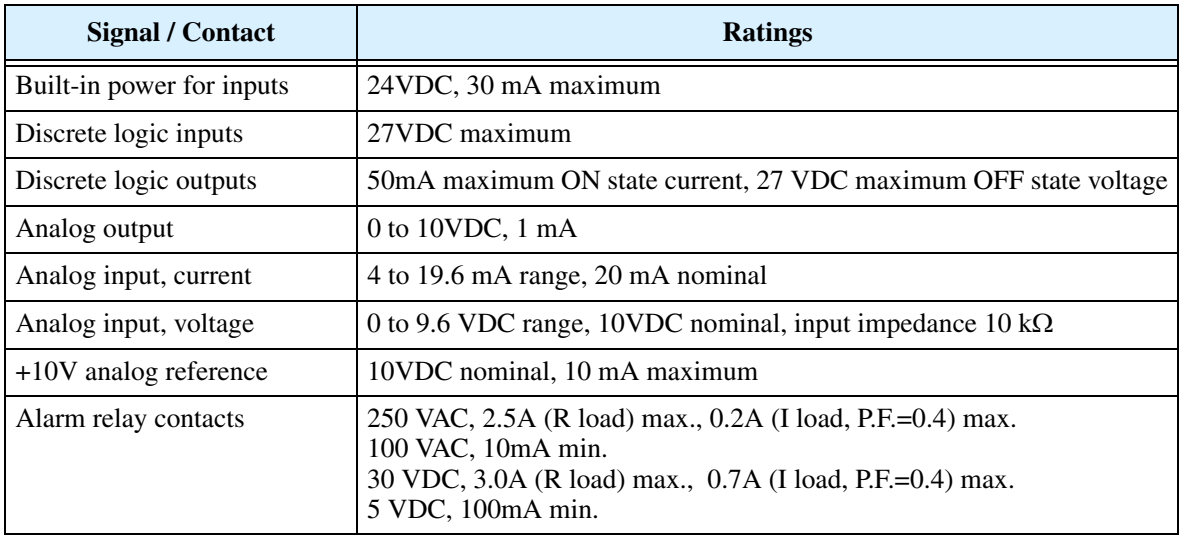

#### **Derating Curves**

The maximum available inverter current output is limited by the carrier frequency and ambient temperature. The carrier frequency is the inverter's internal power switching frequency, settable from 2 kHz to 14 kHz. Choosing a higher carrier frequency tends to decrease audible noise, but it also increases the internal heating of the inverter, thus decreasing (derating) the maximum current output capability. Ambient temperature is the temperature just outside the inverter housing—such as inside the control cabinet where the inverter is mounted. A higher ambient temperature decreases (derates) the inverter's maximum current output capacity.

An inverter may be mounted individually in an enclosure or side-by-side with other inverter(s) as shown below. Side-by-side mounting causes greater derating than mounting inverters separately. Graphs for either mounting method are included in this section. Refer to <u>["Ensure Adequate Ventilation" on page 2–11](#page-56-1)</u> for minimum clearance dimensions for both mounting configurations.

# Enclosure Enclosure **SJ2002**

#### **Individual Mounting The Side-by-side Mounting**

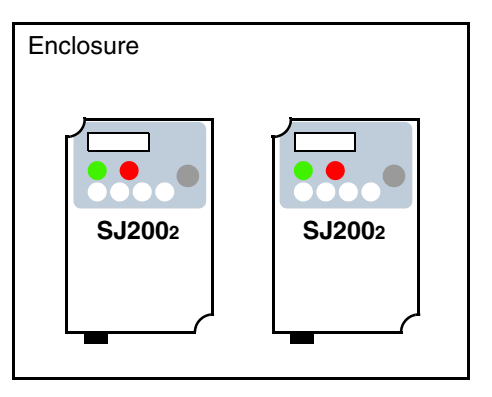

Use the following derating curves to help determine the optimal carrier frequency setting for your inverter and find the output current derating. Be sure to use the proper curve for your particular SJ2002 inverter model number.

#### **Legend for Graphs:**

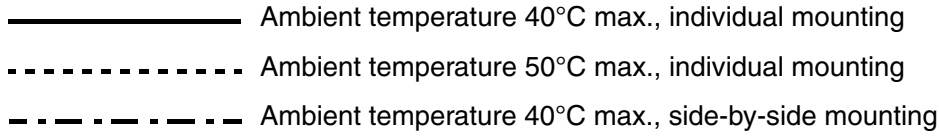

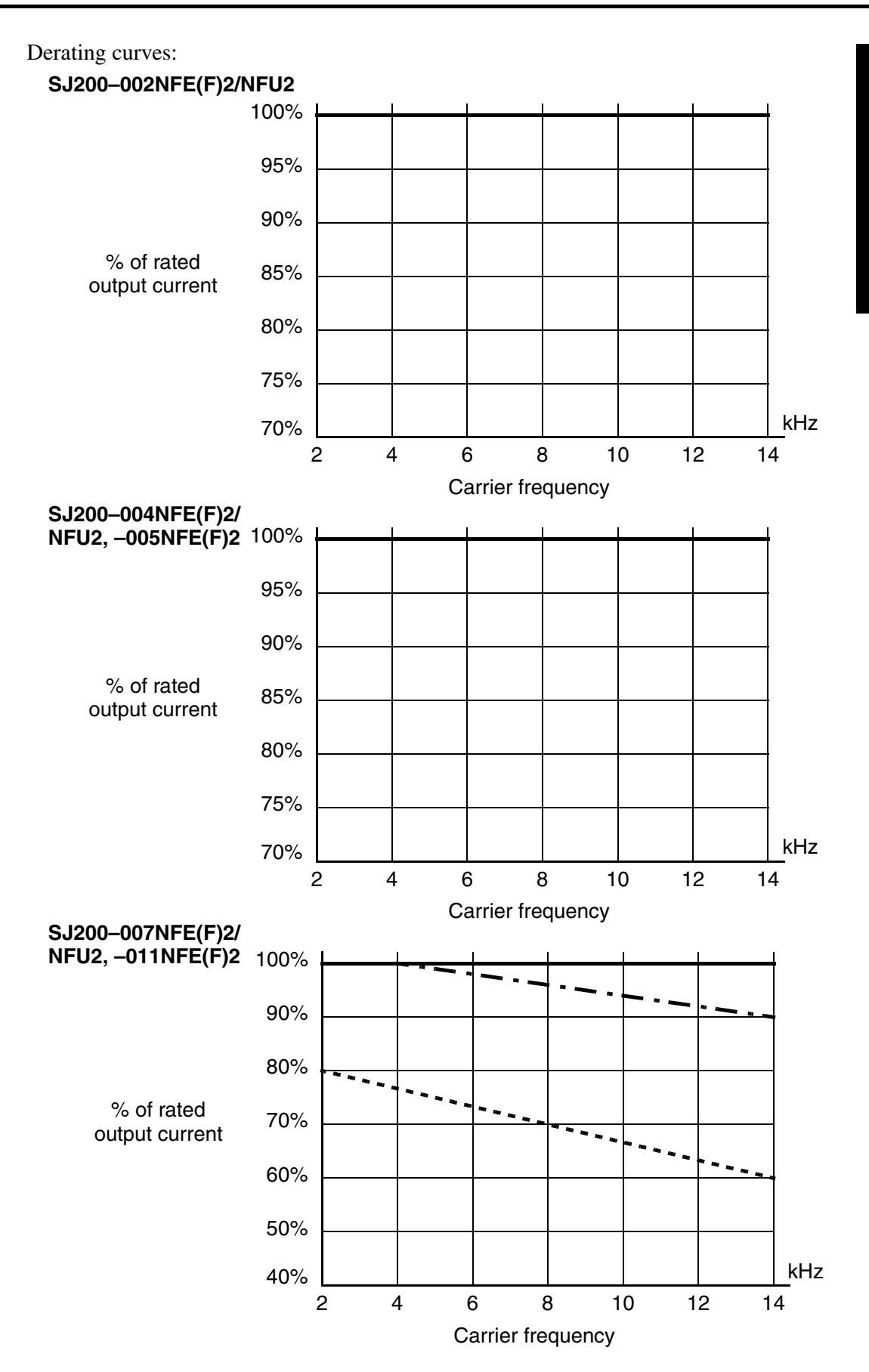

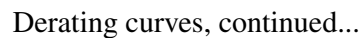

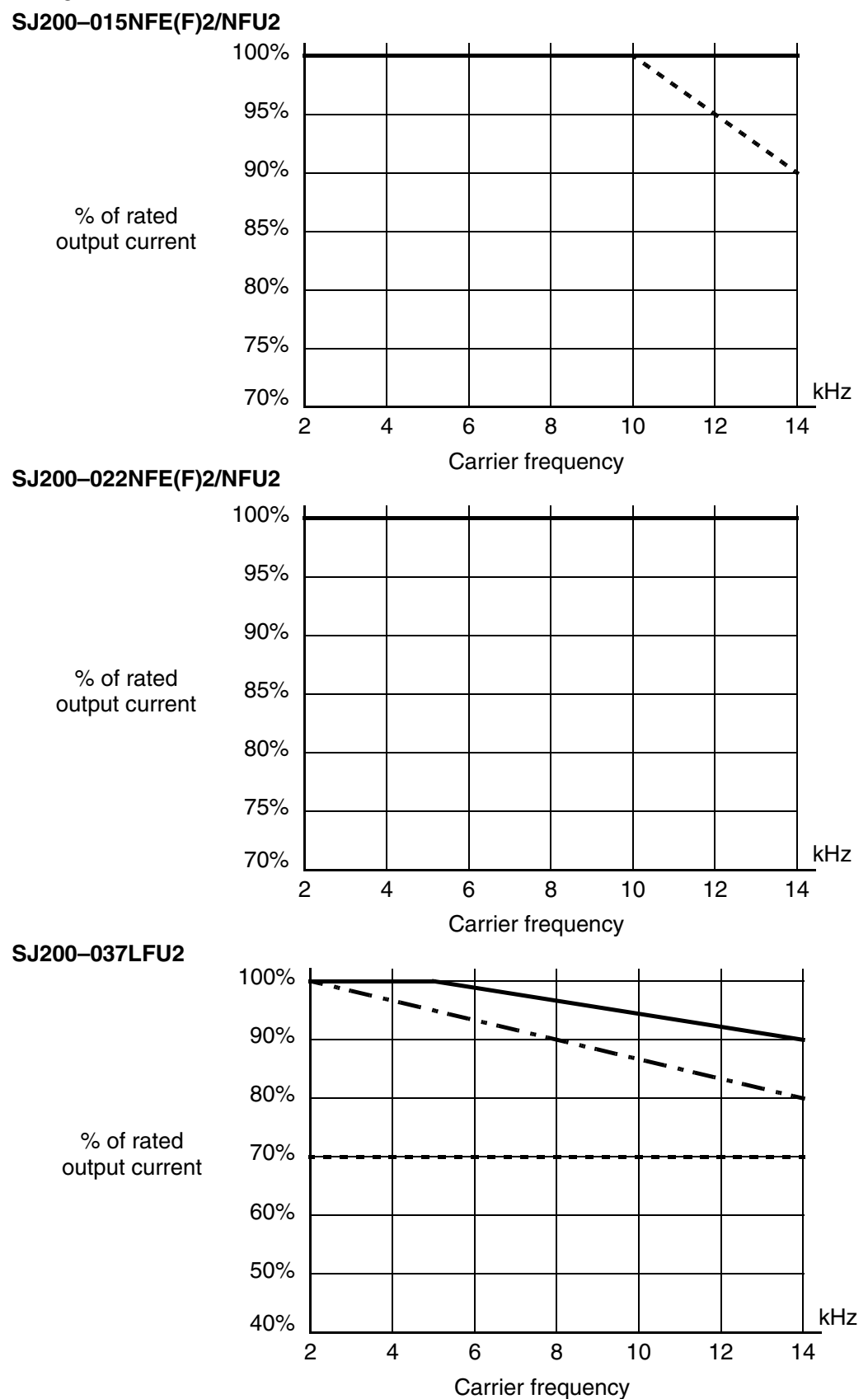

Getting Started Getting Started

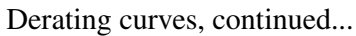

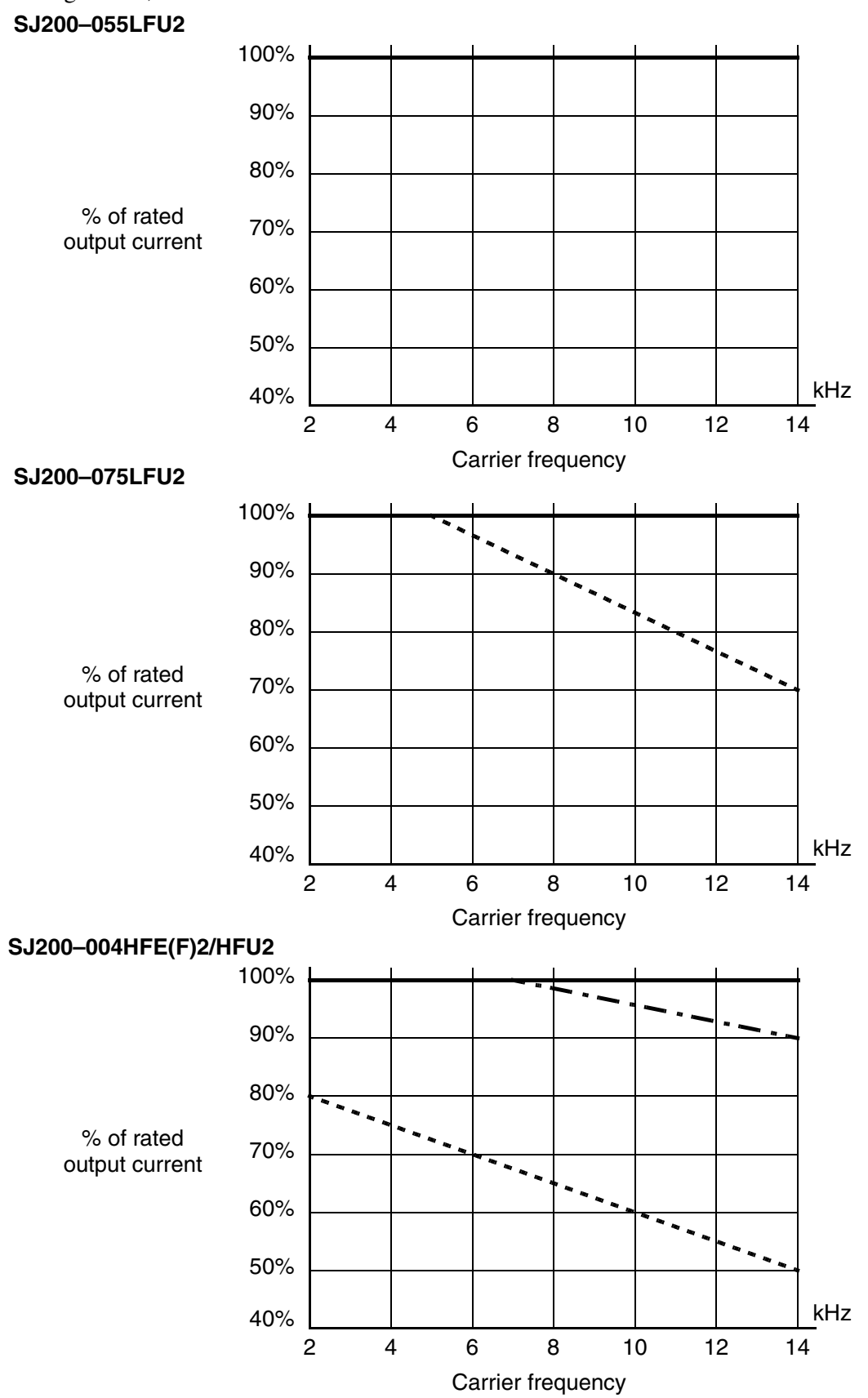

#### Derating curves, continued...

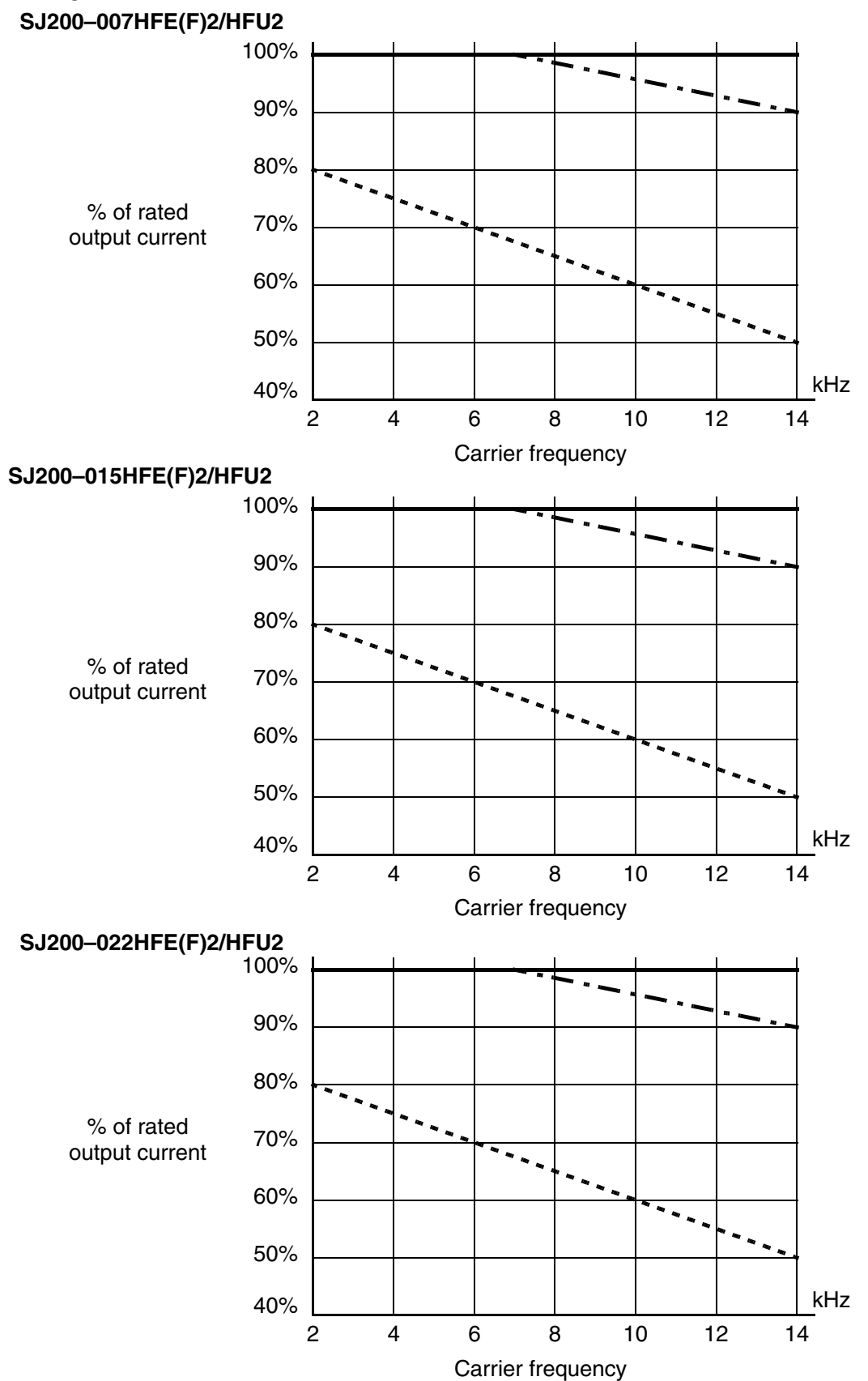

Getting Started Getting Started
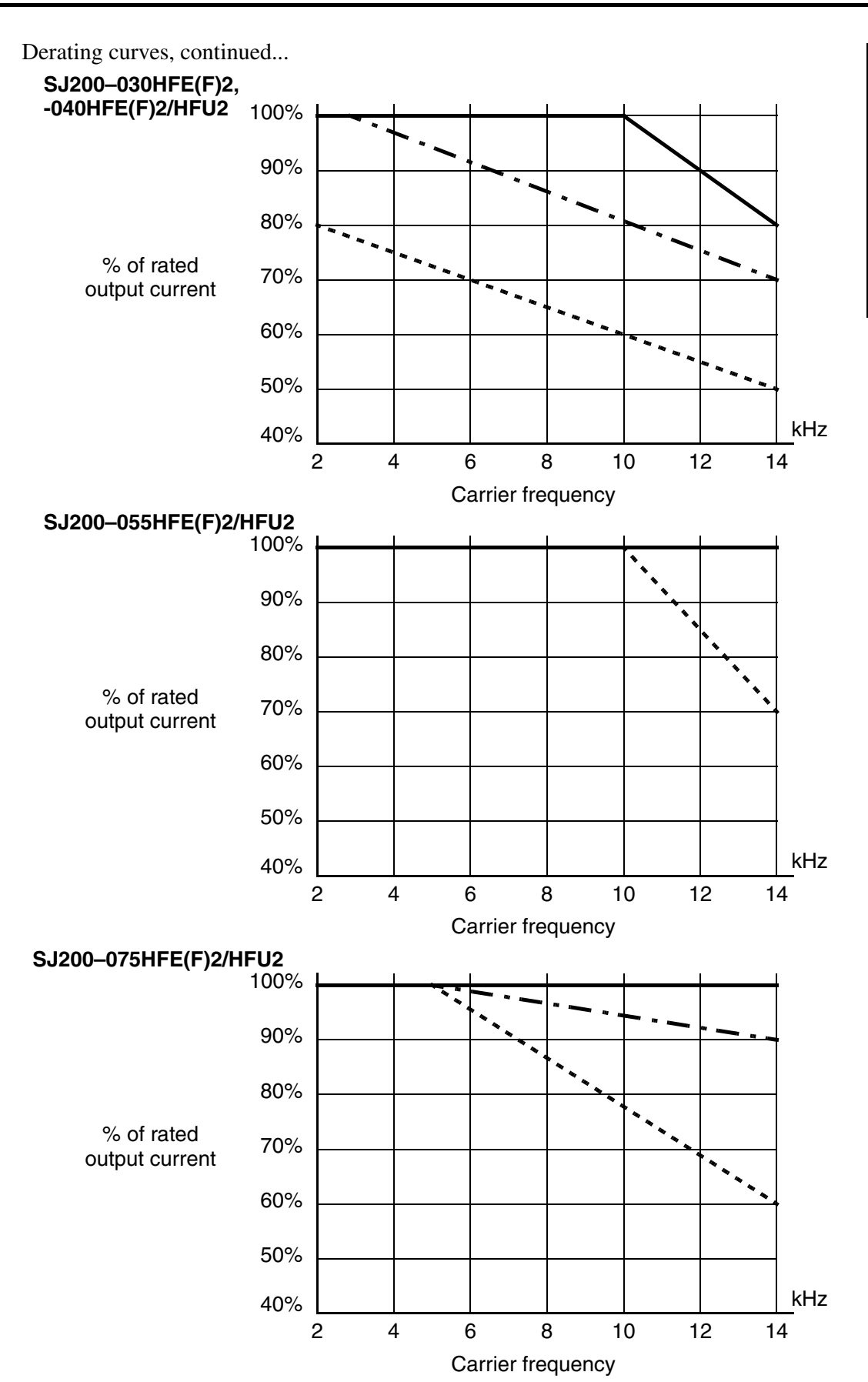

Getting Started Getting Started

### **Introduction to Variable-Frequency Drives**

### **The Purpose of Motor Speed Control for Industry**

Hitachi inverters provide speed control for 3-phase AC induction motors. You connect AC power to the inverter, and connect the inverter to the motor. Many applications benefit from a motor with variable speed, in several ways:

- Energy savings HVAC
- Need to coordinate speed with an adjacent process—textiles and printing presses
- Need to control acceleration and deceleration (torque)
- Sensitive loads elevators, food processing, pharmaceuticals

### **What is an Inverter?**

The term *inverter* and *variable-frequency drive* are related and somewhat interchangeable. An electronic motor drive for an AC motor can control the motor's speed by *varying the frequency* of the power sent to the motor.

An inverter, in general, is a device that converts DC power to AC power. The figure below shows how the variable-frequency drive employs an internal inverter. The drive first converts incoming AC power to DC through a rectifier bridge, creating an internal DC bus voltage. Then the inverter circuit converts the DC back to AC again to power the motor. The special inverter can vary its output frequency and voltage according to the desired motor speed.

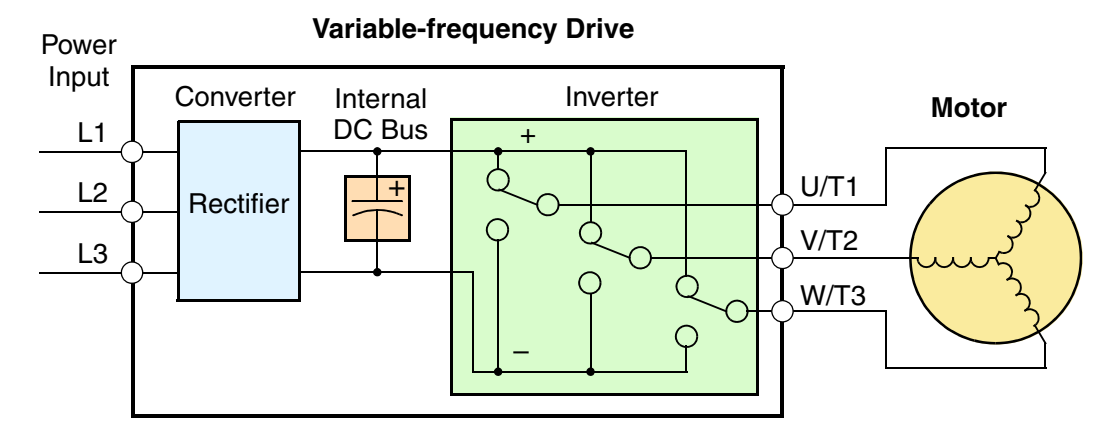

The simplified drawing of the inverter shows three double-throw switches. In Hitachi inverters, the switches are actually IGBTs (insulated gate bipolar transistors). Using a commutation algorithm, the microprocessor in the drive switches the IGBTs on and off at a very high speed to create the desired output waveforms. The inductance of the motor windings helps smooth out the pulses.

### **Torque and Constant Volts/Hertz Operation**

In the past, AC variable speed drives used an open loop (scalar) technique to control speed. The constant-volts-per-hertz operation maintains a constant ratio between the applied voltage and the applied frequency. With these conditions, AC induction motors inherently delivered constant torque across the operating speed range. For some applications, this scalar technique was adequate.

Today, with the advent of sophisticated microprocessors and digital signal processors (DSPs),

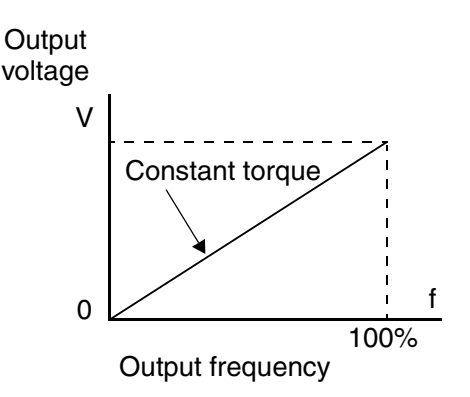

it is possible to control the speed and torque of AC induction motors with unprecedented accuracy. The SJ2002 utilizes these devices to perform complex mathematical calculations required to achieve superior performance. The technique is referred to as intelligent sensorless vector control (iSLV). It allows the drive to continuously monitor its output voltage and current, and their relationship to each other. From this it mathematically calculates two vector currents. One vector is related to motor flux current, and the other to motor torque current. The ability to separately control these two vectors is what allows the SJ2002 to deliver extraordinary low-speed performance and speed control accuracy.

### **Inverter Input and Three-Phase Power**

The Hitachi SJ2002 Series of inverters includes two sub-groups: the 200V class and the 400V class inverters. The drives described in this manual may be used in either the United States or Europe, although the exact voltage level for commercial power may be slightly different from country to country. Accordingly, a 200V class inverter requires (nominal) 200 to 240VAC, and a 400V class inverter requires from 380 to 480VAC. Some 200V class inverters will accept single-phase or three-phase power, but all 400V class inverters require a three-phase power supply.

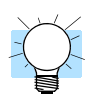

**TIP:** If your application only has single phase power available, refer to SJ2002 inverters of 3HP or less; they can accept single phase input power.

The common terminology for single phase power is Line (L) and Neutral (N). Threephase power connections are usually labeled Line 1 [R/L1], Line 2 [S/L2] and Line 3 [T/L3]. In any case, the power source should include an earth ground connection. That ground connection will need to connect to the inverter chassis and to the motor frame (see <u>"Wire the Inverter Output to Motor"</u> on page 2–22).

#### **Inverter Output to the Motor**

The AC motor must be connected only to the inverter's output terminals. The output terminals are uniquely labeled (to differentiate them from the input terminals) with the designations U/T1, V/T2, and W/T3. This corresponds to typical motor lead connection designations T1, T2, and T3. It is often not necessary to connect a particular inverter output to a particular motor lead for a new application. The consequence of swapping any two of the three connections is the reversal of the motor direction. In applications where reversed rotation could

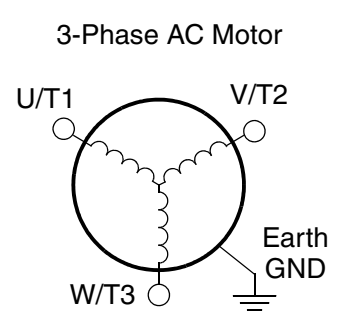

cause equipment damage or personnel injury, be sure to verify direction of rotation before attempting full-speed operation. For safety to personnel, you must connect the motor chassis ground to the ground connection at the bottom of the inverter housing.

Notice the three connections to the motor do not include one marked "Neutral" or "Return." The motor represents a balanced "Y" impedance to the inverter, so there is no need for a separate return. In other words, each of the three "Hot" connections serves also as a return for the other connections, because of their phase relationship.

The Hitachi inverter is a rugged and reliable device. The intention is for the inverter to assume the role of controlling power to the motor during all normal operations. Therefore, this manual instructs you not to switch off power to the inverter *while the motor is running* (unless it is an emergency stop). Also, do not install or use disconnect switches in the wiring from the inverter to the motor (except thermal disconnect). Of course, safety-related devices such as fuses must be in the design to break power during a malfunction, as required by NEC and local codes.

### **Intelligent Functions and Parameters**

Much of this manual is devoted to describing how to use inverter functions and how to configure inverter parameters. The inverter is microprocessor-controlled, and has many independent functions. The microprocessor has an on-board EEPROM for parameter storage. The inverter's front panel keypad provides access to all functions and parameters, which you can access through other devices as well. The general name for all these devices is the *digital operator*, or *digital operator panel*. Chapter 2 will show you how to get a motor running, using a minimal set of function commands or configuring parameters.

The optional read/write programmer will let you read and write inverter EEPROM contents from the programmer. This feature is particularly useful for OEMs who need to duplicate a particular inverter's settings in many other inverters in assembly-line fashion.

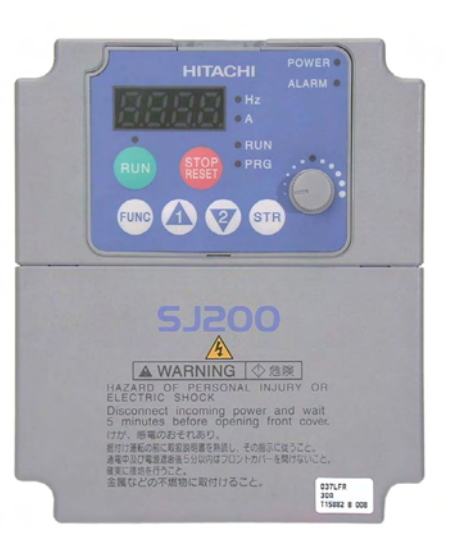

### **Braking**

In general, braking is a force that attempts to slow or stop motor rotation. So it is associated with motor deceleration, but may also occur even when the load attempts to drive the motor faster than the desired speed (overhauling). If you need the motor and load to decelerate quicker than their natural deceleration during coasting, we recommend installing a braking resistor. The dynamic braking unit (built into the SJ2002) sends excess motor energy into a resistor to slow the motor and load (see "Introduction" on [page 5–2](#page-203-0) and ["Dynamic Braking" on page 5–5](#page-206-0) for more information). For loads that continuously overhaul the motor for extended periods of time, the SJ2002 may not be suitable (contact your Hitachi distributor).

The inverter parameters include acceleration and deceleration, which you can set to match the needs of the application. For a particular inverter, motor, and load, there will be a range of practically achievable accelerations and decelerations.

### **Velocity Profiles**

The SJ2002 inverter is capable of sophisticated speed control. A graphical representation of that capability will help you understand and configure the associated parameters. This manual makes use of the velocity profile graph used in industry (shown at right). In the example, *acceleration* is a ramp to a set speed, and *deceleration* is a decline to a stop.

Acceleration and deceleration settings specify the time required to go from a stop to maximum frequency (or visa versa). The resulting slope (speed change divided by time) is the acceleration or deceleration. An increase in output frequency uses the acceleration slope, while a decrease uses the deceleration slope. The accel or decel time a particular speed change depends on the starting and

ending frequencies. However, the slope is constant, corresponding to the full-scale accel or decel time setting. For example, the full-scale acceleration setting (time) may be 10 seconds—the time required to go from 0 to 60 Hz.

Speed

 $\Omega$ 

0

The SJ2002 inverter can store up to 16 preset speeds. And, it can apply separate acceleration and deceleration transitions from any preset to any other preset speed. A multi-speed profile (shown at right) uses two or more preset speeds, which you can select via intelligent input terminals. This external control can apply any preset speed at any time. Alterna-

tively, the selected speed is infinitely variable across the speed range. You can use the potentiometer control on the keypad for manual control. The drive accepts analog 0-10V signals and 4-20 mA control signals as well.

The inverter can drive the motor in either direction. Separate FW and RV commands select the direction of rotation. The motion profile example shows a forward motion followed by a reverse motion of shorter duration. The speed presets and analog signals control the magnitude of the speed, while the FWD and REV commands determine the direction before the motion starts.

**NOTE:** The SJ2002 can move loads in both directions. However, it is not designed for use in servo-type applications that use a bipolar velocity signal that determines direction.

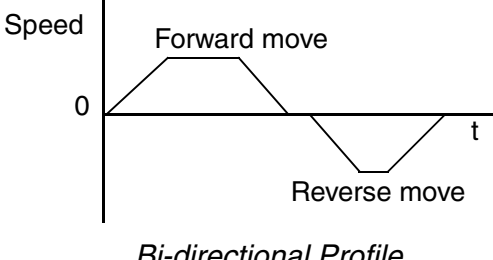

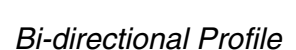

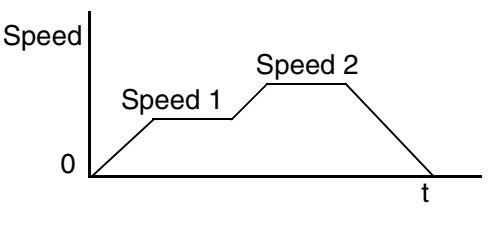

*Velocity Profile*

Acceleration (time setting)

Speed | Maximum speed

Set speed

Accel Decel

t

t

*Multi-speed Profile*

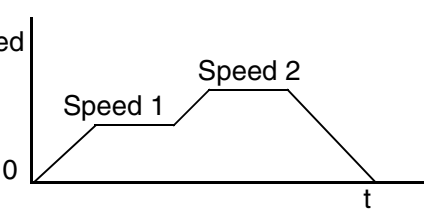

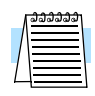

# **Frequently Asked Questions**

- **Q.** What is the main advantage in using an inverter to drive a motor, compared to alternative solutions?
	- **A.** An inverter can vary the motor speed with very little loss of efficiency, unlike mechanical or hydraulic speed control solutions. The resulting energy savings usually pays for the inverter in a relatively short time.
- **Q.** The term "inverter" is a little confusing, since we also use "drive" and "amplifier" to describe the electronic unit that controls a motor. What does "inverter" mean?
	- **A.** The terms *inverter*, *drive*, and *amplifier* are used somewhat interchangeably in industry. Nowadays, the terms *drive*, *variable-frequency drive*, *variablespeed drive*, and *inverter* are generally used to describe electronic, microprocessor-based motor speed controllers. In the past, *variable-speed drive* also referred to various mechanical means to vary speed. *Amplifier* is a term almost exclusively used to describe drives for servo or stepper motors.
- **Q.** What is the "Intelligent Sensorless Vector Control" feature?
	- **A.** Intelligent Sensorless Vector Control (iSLV) is Hitachi's newest variable speed control technology. The original sensorless vector control (SLV) did not require motor shaft position sensors (thus "sensorless)", but still required setting several motor parameters (either manually or through an auto-tuning procedure). Now, iSLV uses proprietary Hitachi algorithms and high-speed processing to provide smooth control that adapts to motor characteristics in real time. Even the need to do auto-tuning procedures has been eliminated.
- **Q.** Although the SJ2002 inverter is a variable speed drive, can I use it in a fixed-speed application?
	- **A.** Yes, sometimes an inverter can be used simply as a "soft-start" device, providing controlled acceleration and deceleration to a fixed speed. Other functions of the SJ2002 may be useful in such applications, as well. However, using a variable speed drive can benefit many types of industrial and commercial motor applications, by providing controlled acceleration and deceleration, high torque at low speeds, and energy savings over alternative solutions.
- **Q.** Can I use an inverter and AC induction motor in a positioning application?
	- **A.** That depends on the required precision, and the slowest speed the motor will must turn and still deliver torque. The SJ2002 inverter will deliver full torque while turning the motor at only 0.5 Hz (15 RPM). DO NOT use an inverter if you need the motor to stop and hold the load position without the aid of a mechanical brake (use a servo or stepper motion control system).
- **Q.** Can the inverter be controlled and monitored via a network?
	- **A.** Yes. SJ2002 inverters have built-in ModBus communications. See Appendix B for more information on network communications.

#### Frequently Asked Questions

- **Q.** Why does the manual or other documentation use terminology such as "200V class" instead of naming the actual voltage, such as "230 VAC?"
	- **A.** A specific inverter model is set at the factory to work across a voltage range particular to the destination country for that model. The model specifications are on the label on the side of the inverter. A European 200V class inverter ("EU" marking) has different parameter settings than a USA 200V class inverter ("US" marking). The initialization procedure (see "Restoring [Factory Default Settings" on page 6–8\)](#page-221-0) can set up the inverter for European or US commercial voltage ranges.
- **Q.** Why doesn't the motor have a neutral connection as a return to the inverter?
	- **A.** The motor theoretically represents a "balanced Y" load if all three stator windings have the same impedance. The Y connection allows each of the three wires to alternately serve as input or return on alternate half-cycles.
- **Q.** Does the motor need a chassis ground connection?
	- **A.** Yes, for several reasons. Most importantly, this provides protection in the event of a short in the motor that puts a hazardous voltage on its housing. Secondly, motors exhibit leakage currents that increase with aging. Lastly, a grounded chassis generally emits less electrical noise than an ungrounded one.
- **Q.** What type of motor is compatible with the Hitachi inverters?
	- **A. Motor type** It must be a three-phase AC induction motor. Use an invertergrade motor that has 800V insulation for 200V class inverters, or 1600V insulation for 400V class.

**Motor size** – In practice, it's better to find the right size motor for your application; then look for the inverter to match the motor.

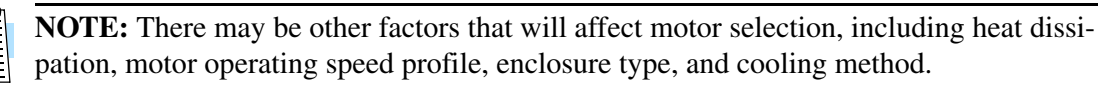

- **Q.** How many poles should the motor have?
	- **A.** Hitachi inverters can be configured to operate motors with 2, 4, 6, or 8 poles. The greater the number of poles, the slower the top motor speed will be, but it will have higher torque at the base speed.
- **Q.** Will I be able to add dynamic (resistive) braking to my Hitachi SJ2002 drive after the initial installation?
	- **A.** Yes. The SJ2002 inverter already has a dynamic braking circuit built in. Just add the resistor sized to meet the braking requirements. For more information, contact your nearest Hitachi representative.

- **Q.** How will I know if my application will require resistive braking?
	- **A.** For new applications, it may be difficult to tell before you actually test a motor/drive solution. In general, some applications can rely on system losses such as friction to serve as the decelerating force, or otherwise can tolerate a long decel time. These applications will not need dynamic braking. However, applications with a combination of a high-inertia load and a required short decel time will need dynamic braking. This is a physics question that may be answered either empirically or through extensive calculations.
- **Q.** Several options related to electrical noise suppression are available for the Hitachi inverters. How can I know if my application will require any of these options?
	- **A.** The purpose of these noise filters is to reduce the inverter electrical noise so the operation of nearby electrical devices is not affected. Some applications are governed by particular regulatory agencies, and noise suppression is mandatory. In those cases, the inverter must have the corresponding noise filter installed. Other applications may not need noise suppression, unless you notice electrical interference with the operation of other devices.
- **Q.** The SJ2002 features a PID loop feature. PID loops are usually associated with chemical processes, heating, or process industries in general. How could the PID loop feature be useful in my application?
	- **A.** You will need to determine the particular main variable in your application the motor affects. That is the process variable (PV) for the motor. Over time, a faster motor speed will cause a faster change in the PV than a slow motor speed will. By using the PID loop feature, the inverter commands the motor to run at the optimal speed required to maintain the PV at the desired value for current conditions. Using the PID loop feature will require an additional sensor and other wiring, and is considered an advanced application.

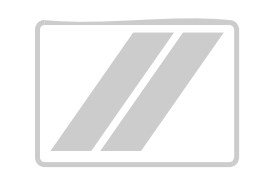

# **Inverter Mounting and Installation**

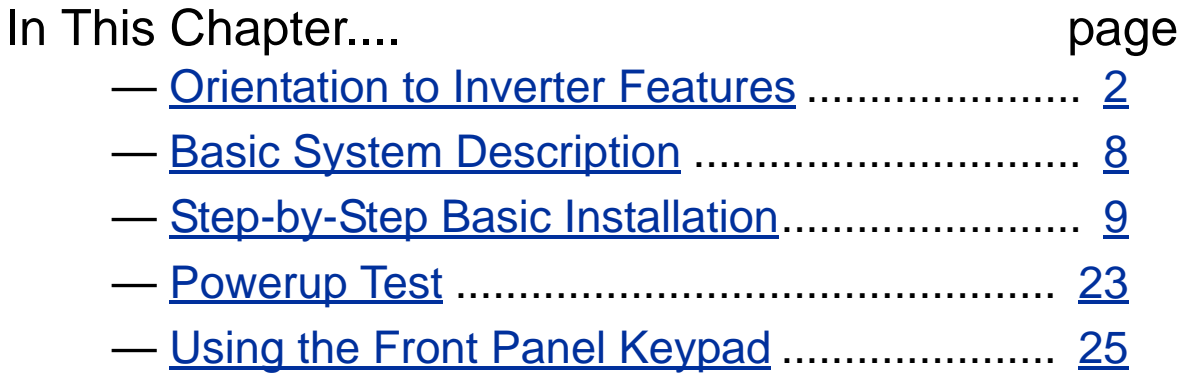

**2**

### <span id="page-47-0"></span>**Orientation to Inverter Features**

### **Unpacking and Inspection**

Please take a few moments to unpack your new SJ2002 inverter and perform these steps:

- **1.** Look for any damage that may have occurred during shipping.
- **2.** Verify the contents of the box include:
	- **a.** One SI2002 inverter
	- **b.** One Instruction Manual
	- **c.** One SJ2002 Quick Reference Guide
- **3.** Inspect the specifications label on the side of the inverter. Make sure it matches the product part number you ordered.

### **Main Physical Features**

The SJ2002 Series inverters vary in size according to the current output rating and motor size for each model number. All feature the same basic keypad and connector interface for consistent ease of use. The inverter construction has a heat sink at the back of the housing. The larger models include a fan(s) to enhance heat sink performance. The mounting holes are predrilled in the heat sink for your convenience. Smaller models have two mounting holes, while larger ones have four. Be sure to use all the mounting holes provided.

Two chassis GND screws are located on the metal tab on the heat sink at the bottom of the inverter. Never touch the heat sink during or just after operation; it can be very hot.

The electronics housing and front panel are built onto the front of the heat sink.

**Inverter Keypad -** The inverter uses a digital operator interface, or keypad. The four-digit display can show a variety of performance parameters. LEDs indicate whether the display units are Hertz or Amperes. Other LEDs indicate Power (external), and Run/Stop Mode and Program/Monitor Mode status. Membrane keys Run and Stop/Reset, and an output frequency potentiometer (speed setting knob) control motor operation. The FUNC.,  $\hat{A}$ , and  $\sqrt{z}$  keys allow an operator to navigate to the inverter's functions and parameter values. The Store key is used when changing a setting.

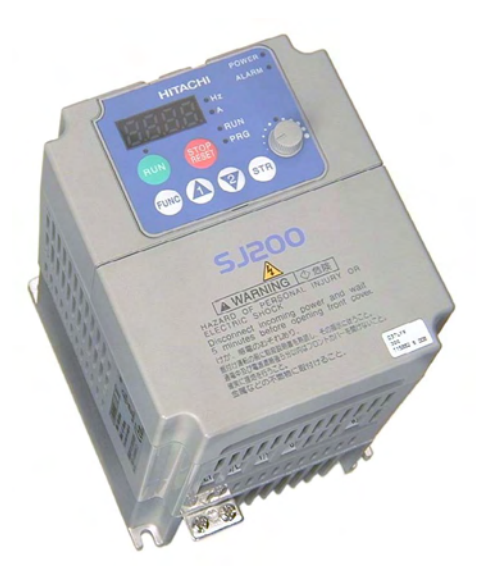

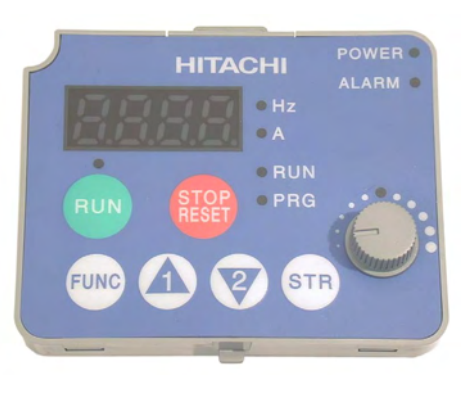

### **Inverter Keypad Removal and Installation**

**Keypad Removal -** The SJ2002 has a removable keypad. To remove the keypad, locate the retention latch as shown to the right. Press downward on the latch, while gently pulling toward you. The keypad will tilt forward, as two retaining tabs at the bottom edge of the keypad also hold it in place. Then remove the keypad from the keypad bay.

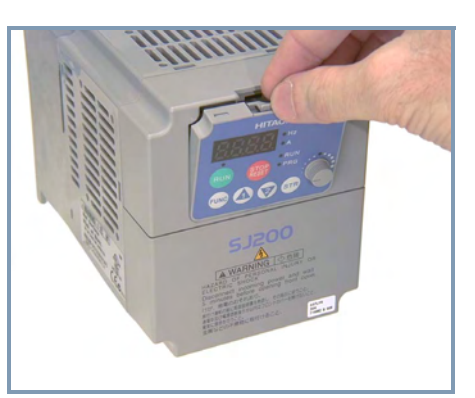

**Internal LED Indicators / Communications Connector -** Refer to the keypad bay in the illustration below. After removing the keypad, the internal LED viewing window will be visible. These LEDs indicate status for your convenience when the keypad is remotely mounted and you are nearer to the inverter location.

The RJ45 connection consists of two parts. The clear plastic RJ45 modular interconnect makes the connection between the inverter and the keypad. It is easily removed to allow you to plug a communications cable into the modular connector.

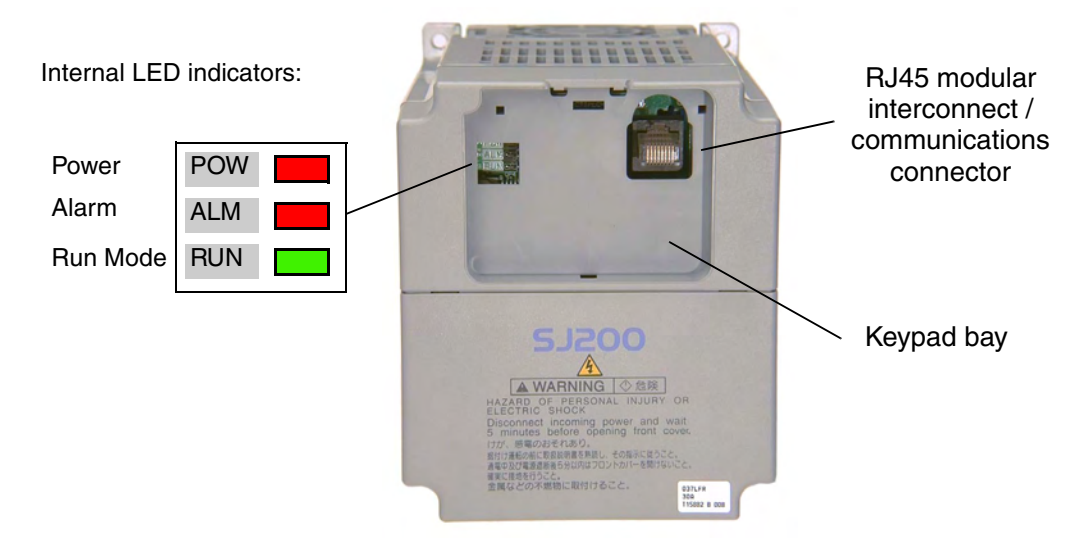

#### **Installing the Keypad -** Follow these steps:

- **1.** Remember to install the RJ45 modular interconnect. Otherwise, there will be no connection to the keypad.
- **2.** Set the bottom edge of the keypad into the inverter keypad bay.
- **3.** Tilt the top edge of the keypad forward. If it stops before seating firmly, DO NOT force the keypad. You may need to adjust the end RJ45 modular connector slightly (upward or downward). Then seat the keypad.
- **4.** Make sure the retention latch clicks into place on the inverter housing top edge. Otherwise, vibration may cause the keypad to loosen in the future.

### **Front Housing Cover**

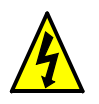

**HIGH VOLTAGE:** Hazard of electrical shock. Disconnect incoming power before working on this control. Wait five (5) minutes before removing the front cover.

**To remove the cover, follow the steps below** (applies to all inverter models):

- **1.** Press downward on the cover at the two areas indicated to release the retaining tabs.
- **2.** Slide the cover forward and away from the keypad until the top edge of the cover reaches the notch in the inverter chassis.
- **3.** Lift the cover upward to remove it.

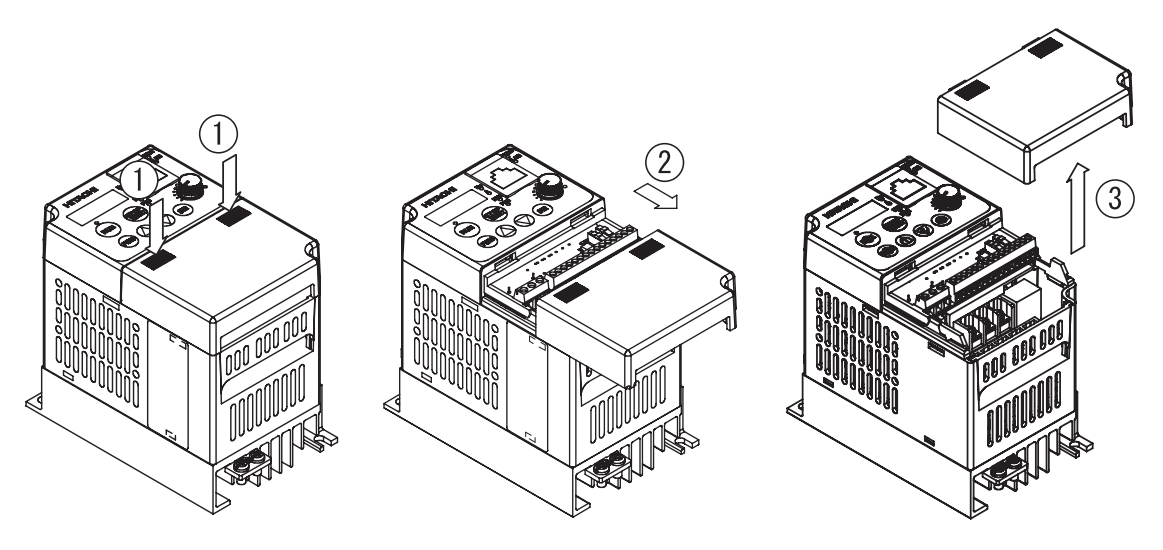

**To install the cover, follow the steps below** (applies to all inverter models):

- **1.** Align the tabs on the front housing cover with the notch on each edge of the inverter chassis. Then lower the cover into position.
- **2.** Slide the cover toward the keypad, keeping it flush against the inverter chassis. Continue until the cover latches into place.

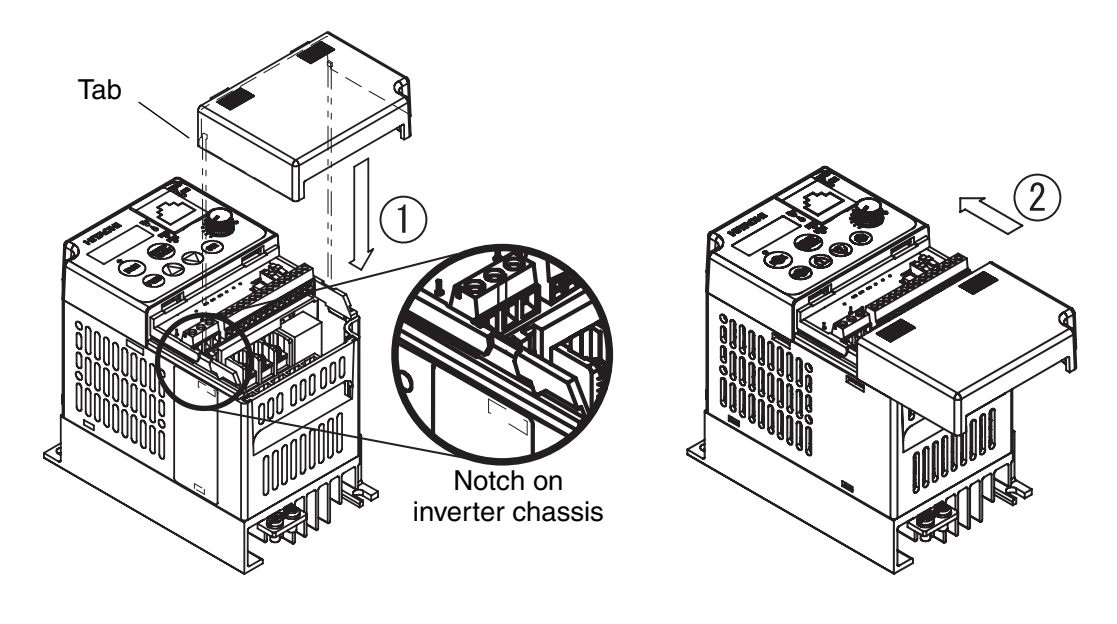

### **Logic Connector Introduction**

After removing the front housing cover, take a moment to become familiar with the connectors, as shown below.

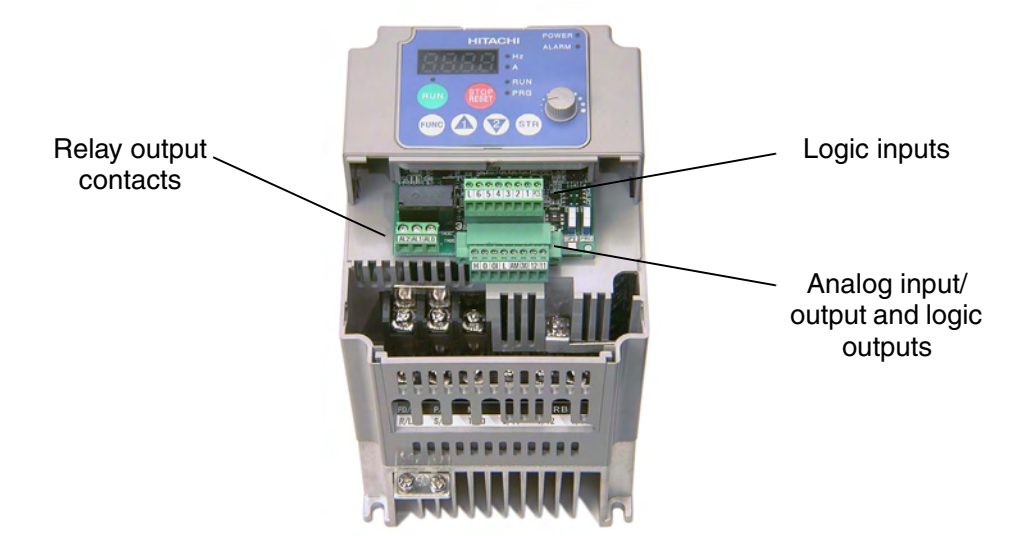

**Logic Connector Removal/Replacement -** The two 8-position main logic connectors are removable from the circuit board to make testing or service more convenient. Note that the relay output connector is not removable, as it must carry higher currents and provide high integrity for alarm conditions. The alarm circuit may carry hazardous live voltages (from external wiring) even when the main power to the inverter is OFF. So, never directly touch any terminal or circuit component.

The logic input connector (top connector) can be removed by pulling gently upward as shown (below left). DO NOT force the connector, as damage to the circuit board may occur. Try gently shifting the connector side-to-side while pulling, if having difficulty.

The analog input/output and logic output connector (bottom connector) **has retention screws**. DO NOT attempt to remove the connector before loosening the screws. As the figure shows (below right), use a small Phillips screwdriver to loosen the screw at each end. The connector can be pulled forward easily after the screws are removed.

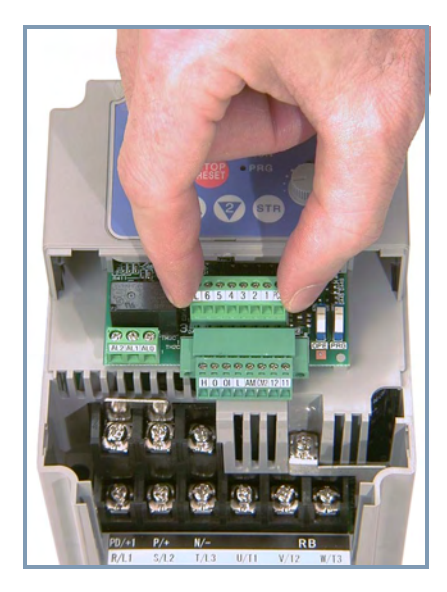

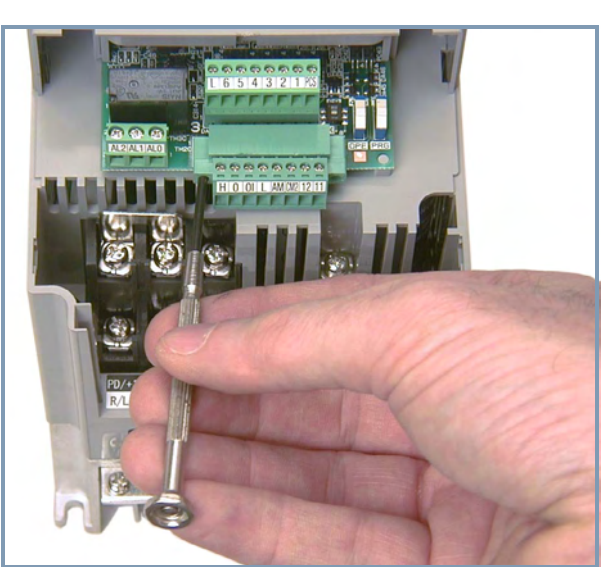

### **DIP Switch Introduction**

The inverter has three (3) internal DIP switches, located to the right of the logic connectors as shown below. This section provides an introduction, and refers you to other chapters that discuss each DIP switch in depth.

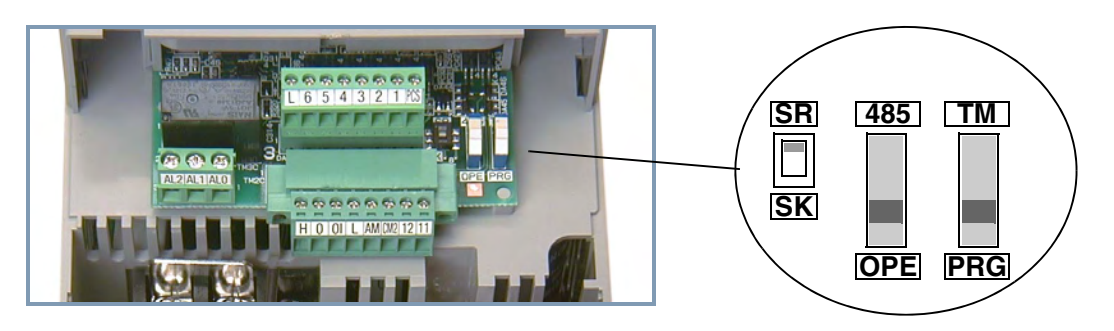

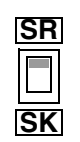

The SR/SK (Source/Sink) DIP switch configures the inverter's intelligent inputs for sinking or sourcing type circuit. Note that the installation and Powerup Test steps in this chapter do not require wiring the input terminals. The SR/SK switch configuration is covered in detail in "Using Intelligent [Input Terminals" on page 4–9](#page-150-0).

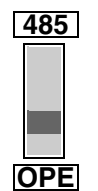

The 485/OPE (RS-485/Operator) DIP switch configures the inverter's RS-485 serial port. You can use the inverter's keypad (OPE-SRmini) either on the inverter, or connected via a cable to the serial port. For the keypad, either position of the 485/OPE DIP switch will work. However, communication with "smart" operator devices requires the proper setting. Using digital operators (such as OPE–SR or OPE–0EX requires the "OPE" setting. Inverter control via a ModBus network communication requires the "485" setting. See ["Connecting the Inverter to ModBus" on page B–3](#page-240-0) for more details.

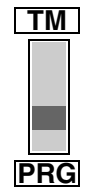

The TM/PRG (Terminal/Program) DIP switch affects the inverter's setting for control sources. Parameter A001 sets the source selection for the inverter's output frequency (motor speed). Parameter A002 selects the Run command source (for FW and RV). These independently select among sources such as input terminals, inverter keypad keys and potentiometer, internal register settings, ModBus network, etc.

When the TM/PRG switch is set to PRG, parameter settings A001 and A002 are in effect. However, when the switch is in the TM (terminal) position, the inverter uses the analog input terminals for the motor speed setting, and uses the [FW] and/or [REV] terminals for the Run command. More information is in ["Control Source Settings" on page 3–9.](#page-88-0)

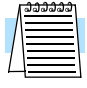

**NOTE:** SJ2002 inverters have built-in ModBus RTU RS-485 communications. Connecting to other networks such as DeviceNet, Ethernet, CANopen, and ProfiBus is possible by adding optional, external interface devices. Contact your Hitachi distributor for more information.

**Power Wiring Access -** First, ensure no power source of any kind is connected to the inverter. If power has been connected, wait five minutes after powerdown and verify the Power LED is OFF to proceed. After removing the front housing cover, the housing partition that covers the power wiring exit will be able to slide upward as shown to the right.

Notice the four wire exit slots (on larger model inverters) in the housing partition. This helps keep the power wiring (to the left) separate from signal-level logic or analog wiring (to the right).

Remove the housing partition and as shown as set it aside in a secure place while wiring. Never operate the inverter drive with the partition removed or the front housing cover

The power input and motor 3-phase wiring connect to the lower row of terminals. The upper row of power terminals connect to optional dynamic braking components.

The following sections in this chapter will describe the system design and guide you through a step-by-step installation process. After the section on wiring, this chapter will show how to use the front panel keys to access functions and edit parameters.

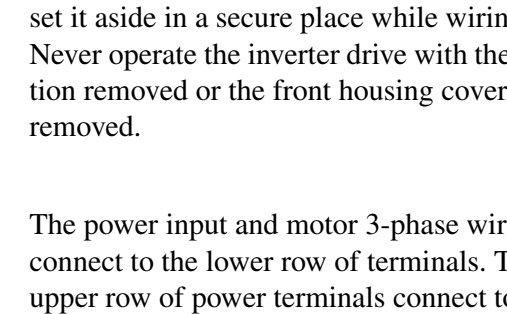

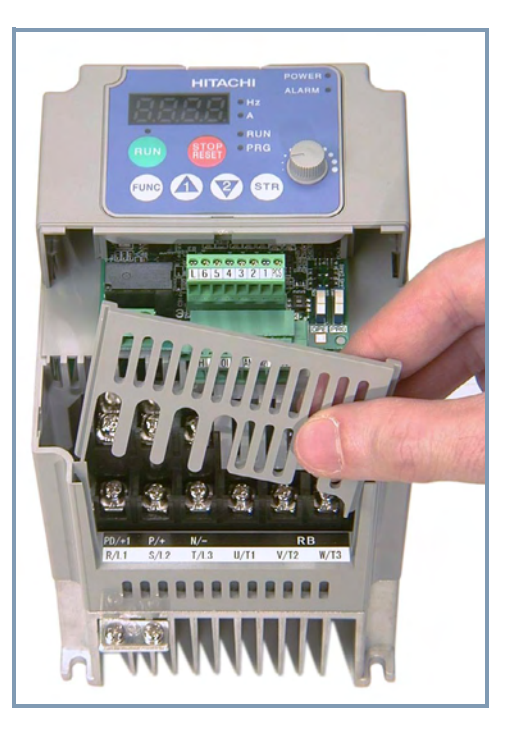

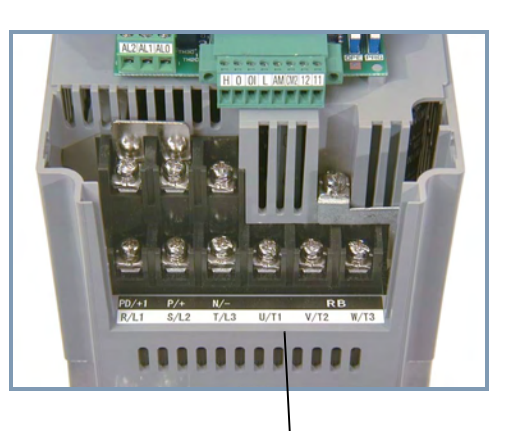

Power and motor connection terminals

### <span id="page-53-0"></span>**Basic System Description**

A motor control system will obviously include a motor and inverter, as well as a breaker or fuses for safety. If you are connecting a motor to the inverter on a test bench just to get started, that's all you may need for now. But a system can also have a variety of additional components. Some can be for noise suppression, while others may enhance the inverter's braking performance. The figure and table below show a system with all the optional components you may need in your finished application.

From power supply

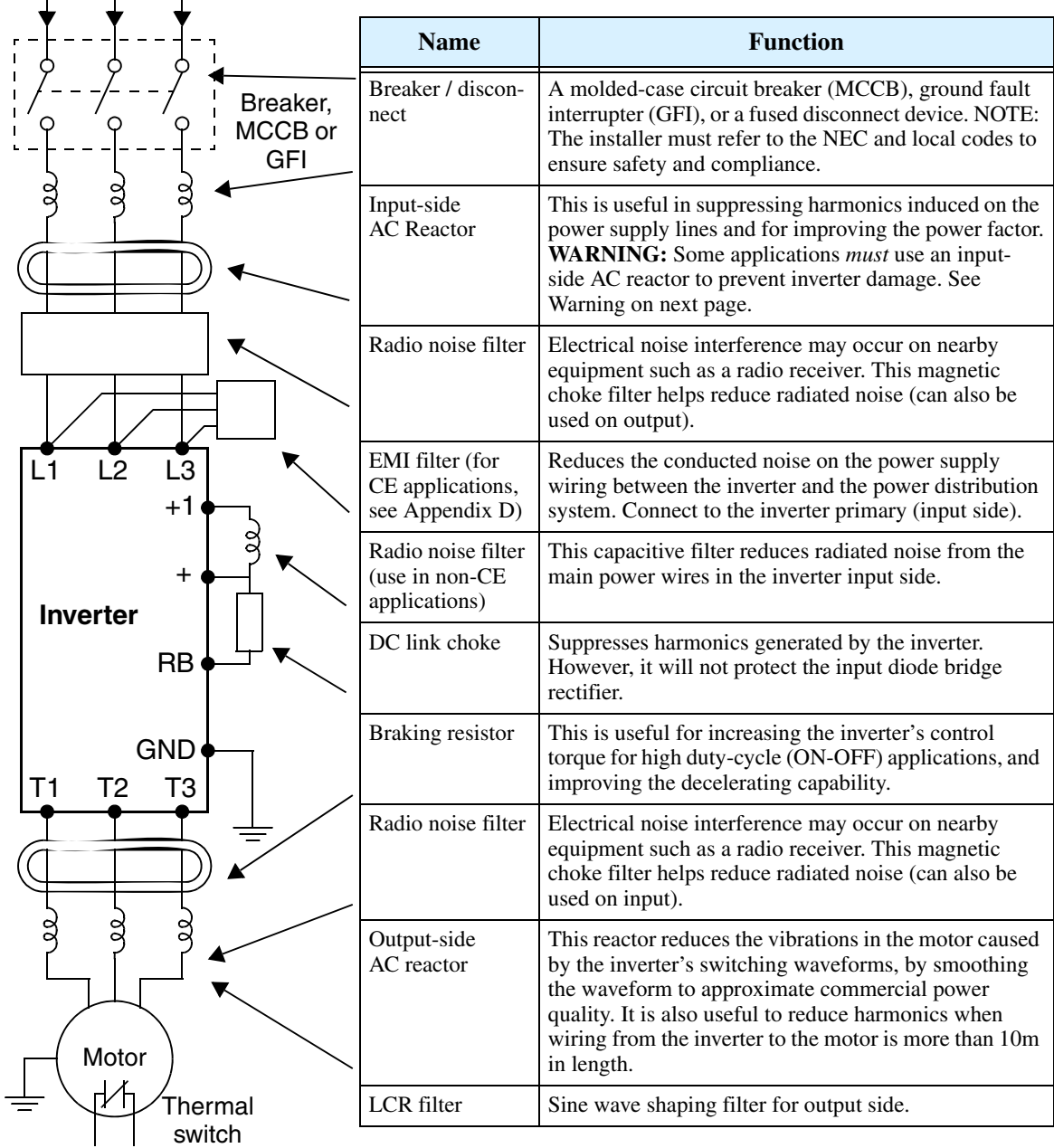

**NOTE:** Note that some components are required for regulatory agency compliance (see Chapter 5 and Appendix D).

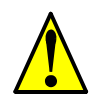

**WARNING:** In the cases below involving a general-purpose inverter, a large peak current can flow on the power supply side, sometimes destroying the converter module:

1.The unbalance factor of the power supply is 3% or higher.

2.The power supply capacity is at least 10 times greater than the inverter capacity (or the power supply capacity is 500 kVA or more).

- 3.Abrupt power supply changes are expected, due to conditions such as:
- a. Several inverters are interconnected with a short bus.
- b. A thyristor converter and an inverter are interconnected with a short bus.
- c. An installed phase advance capacitor opens and closes.

Where these conditions exist or when the connected equipment must be highly reliable, you MUST install an input-side AC reactor of 3% (at a voltage drop at rated current) with respect to the supply voltage on the power supply side. Also, where the effects of an indirect lightning strike are possible, install a lightning conductor.

### <span id="page-54-0"></span>**Step-by-Step Basic Installation**

This section will guide you through the following basic steps of installation:

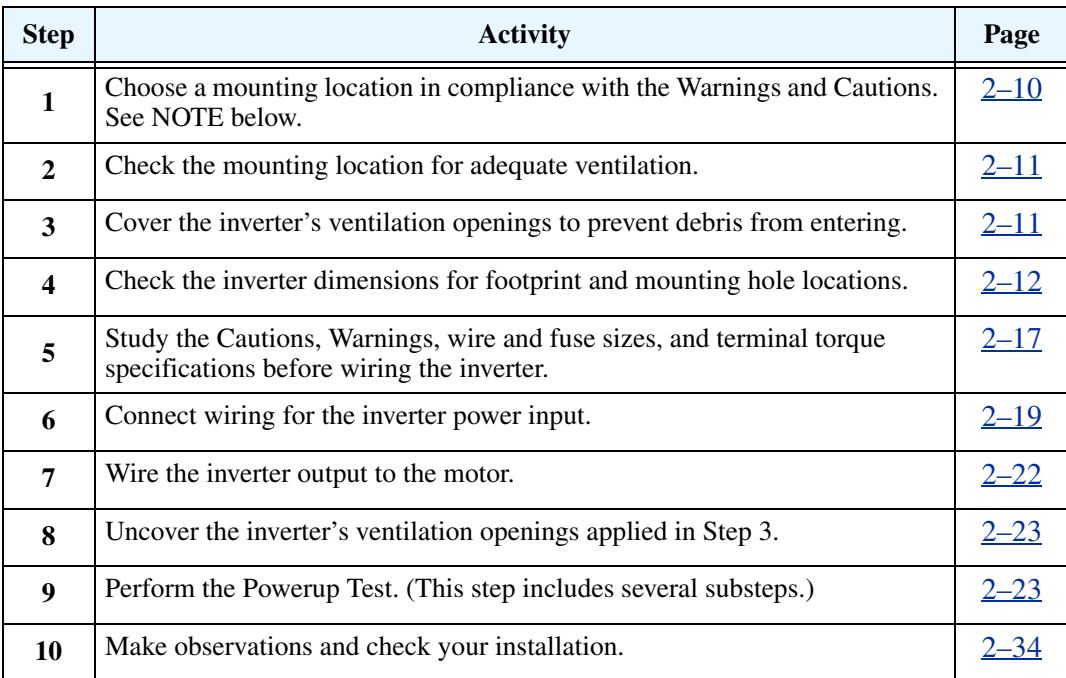

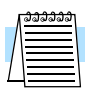

**NOTE:** If the installation is in an EU country, study the EMC installation guidelines in Appendix D.

### <span id="page-55-0"></span>**Choosing a Mounting Location**

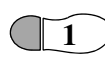

**Step 1:** Study the following caution messages associated with mounting the inverter.

This is the time when mistakes are most likely to occur that will result in expensive rework, equipment damage, or personal injury.

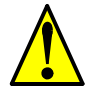

**CAUTION:** Be sure to install the unit on flame-resistant material such as a steel plate. Otherwise, there is the danger of fire.

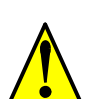

**CAUTION:** Be sure not to place any flammable materials near the inverter. Otherwise, there is the danger of fire.

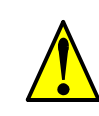

**CAUTION:** Be sure not to let the foreign matter enter vent openings in the inverter housing, such as wire clippings, spatter from welding, metal shavings, dust, etc. Otherwise, there is the danger of fire.

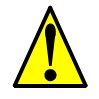

**CAUTION:** Be sure to install the inverter in a place that can bear the weight according to the specifications in the text (Chapter 1, Specifications Tables). Otherwise, it may fall and cause injury to personnel.

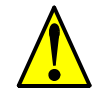

**CAUTION:** Be sure to install the unit on a perpendicular wall that is not subject to vibration. Otherwise, it may fall and cause injury to personnel.

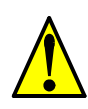

**CAUTION:** Be sure not to install or operate an inverter that is damaged or has missing parts. Otherwise, it may cause injury to personnel.

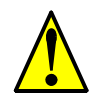

**CAUTION:** Be sure to install the inverter in a well-ventilated room that does not have direct exposure to sunlight, a tendency for high temperature, high humidity or dew condensation, high levels of dust, corrosive gas, explosive gas, inflammable gas, grinding-fluid mist, salt damage, etc. Otherwise, there is the danger of fire.

### <span id="page-56-0"></span>**Ensure Adequate Ventilation**

**Step 2:** To summarize the caution messages—you will need to find a solid, non-flammable, vertical surface that is in a relatively clean and dry environment. In order to ensure enough room for air circulation around the inverter to aid in cooling, maintain the specified clearance around the inverter specified in the diagram. **2**

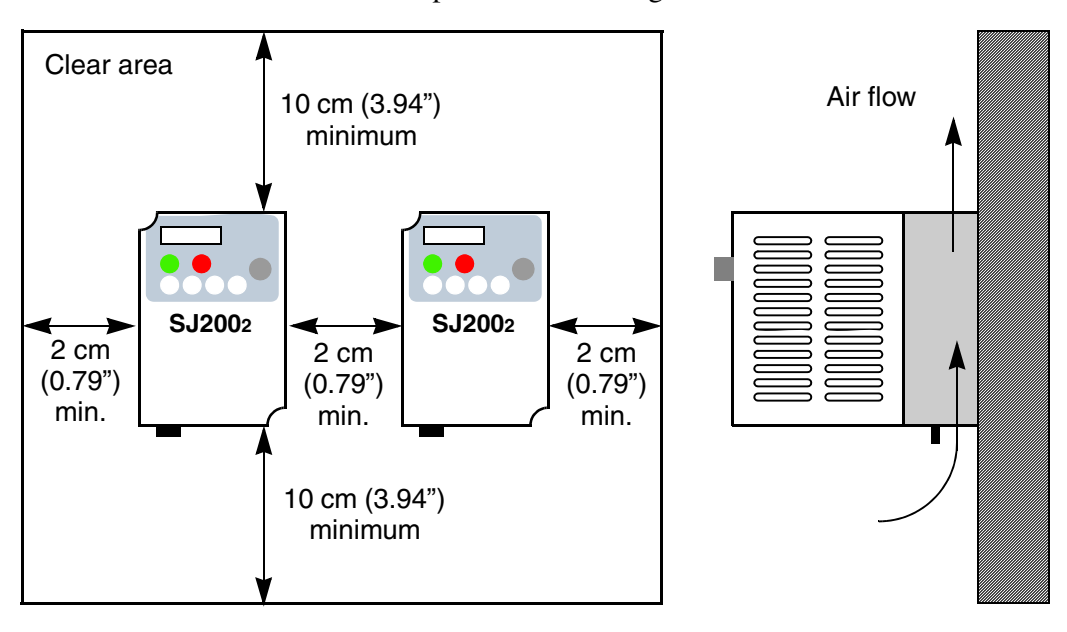

**3**

**CAUTION:** Be sure to maintain the specified clearance area around the inverter and to provide adequate ventilation. Otherwise, the inverter may overheat and cause equipment damage or fire.

### <span id="page-56-1"></span>**Keep Debris Out of Inverter Vents**

**Step 3:** Before proceeding to the wiring section, it's a good time to *temporarily* cover the inverter's ventilation openings. Paper and masking tape are all that is needed. This will prevent harmful debris such as wire clippings and metal shavings from entering the inverter during installation.

Please observe this checklist while mounting the inverter:

- **1.** The ambient temperature must be in the range of  $-10$  to  $40^{\circ}$ C.
- **2.** Keep any other heat-producing equipment as far away from the inverter as possible.
- **3.** When installing the inverter in an enclosure, maintain the clearance around the inverter and verify that its ambient temperature is within specification when the enclosure door is closed.
- **4.** Do not remove the front housing cover at any time during operation.

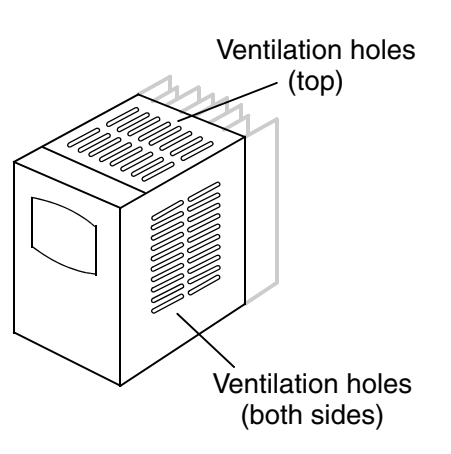

#### <span id="page-57-0"></span>**Check Inverter Dimensions**

**Step 4:** Locate the applicable drawing on the following pages for your inverter.

Dimensions are given in millimeters (inches) format. **4**

SJ200–002NFU2/NFEF2, –004NFU2/NFEF2, –005NFEF2

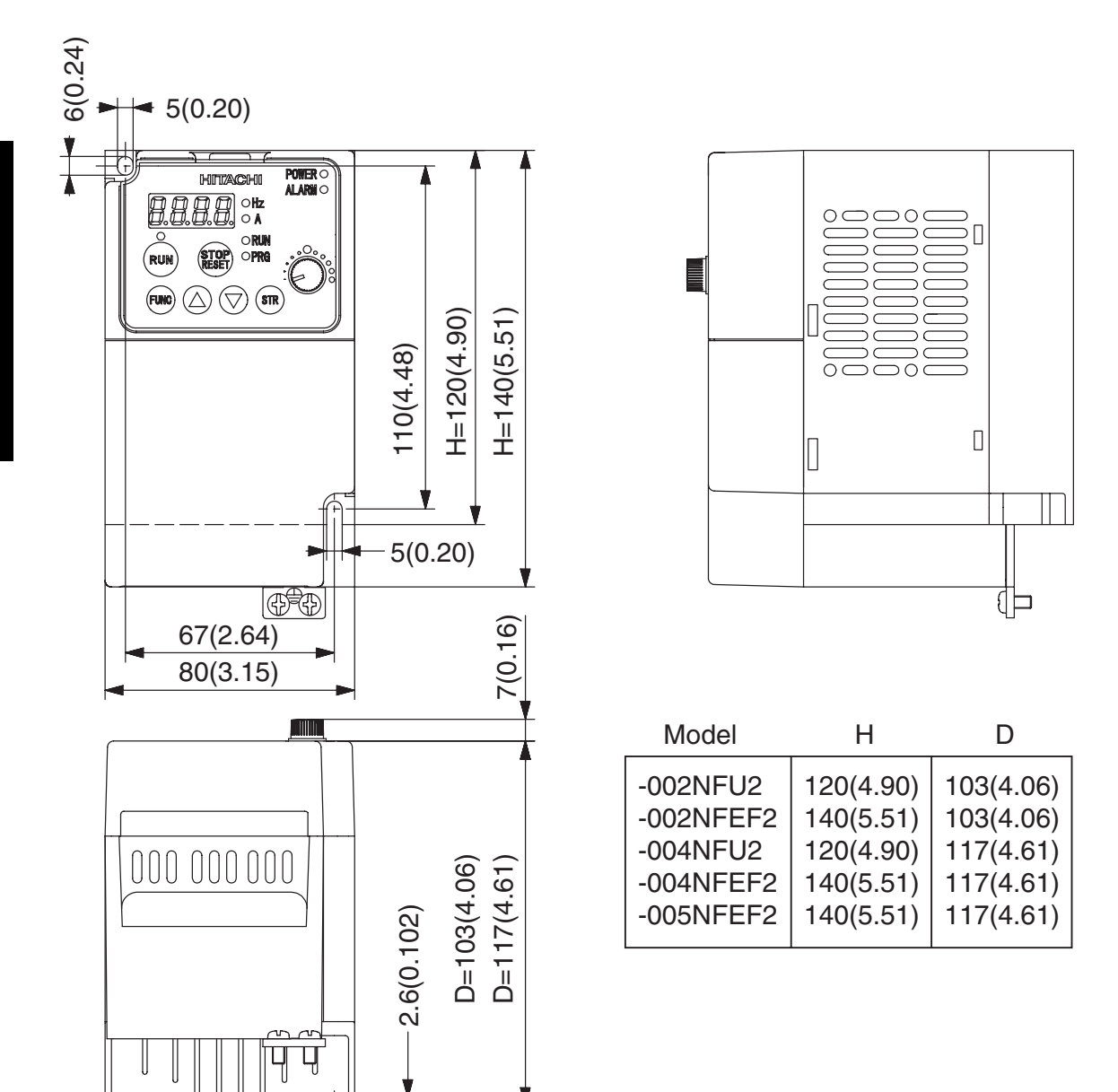

**NOTE:** Some inverter housings require two mounting screws, while others require four. Be sure to use lock washers or other means to ensure screws do not loosen due to vibration.

 $\subset$   $\mathbb{I}$ 

SJ200–004HFU2, –004HFEF2, –007NFEF2

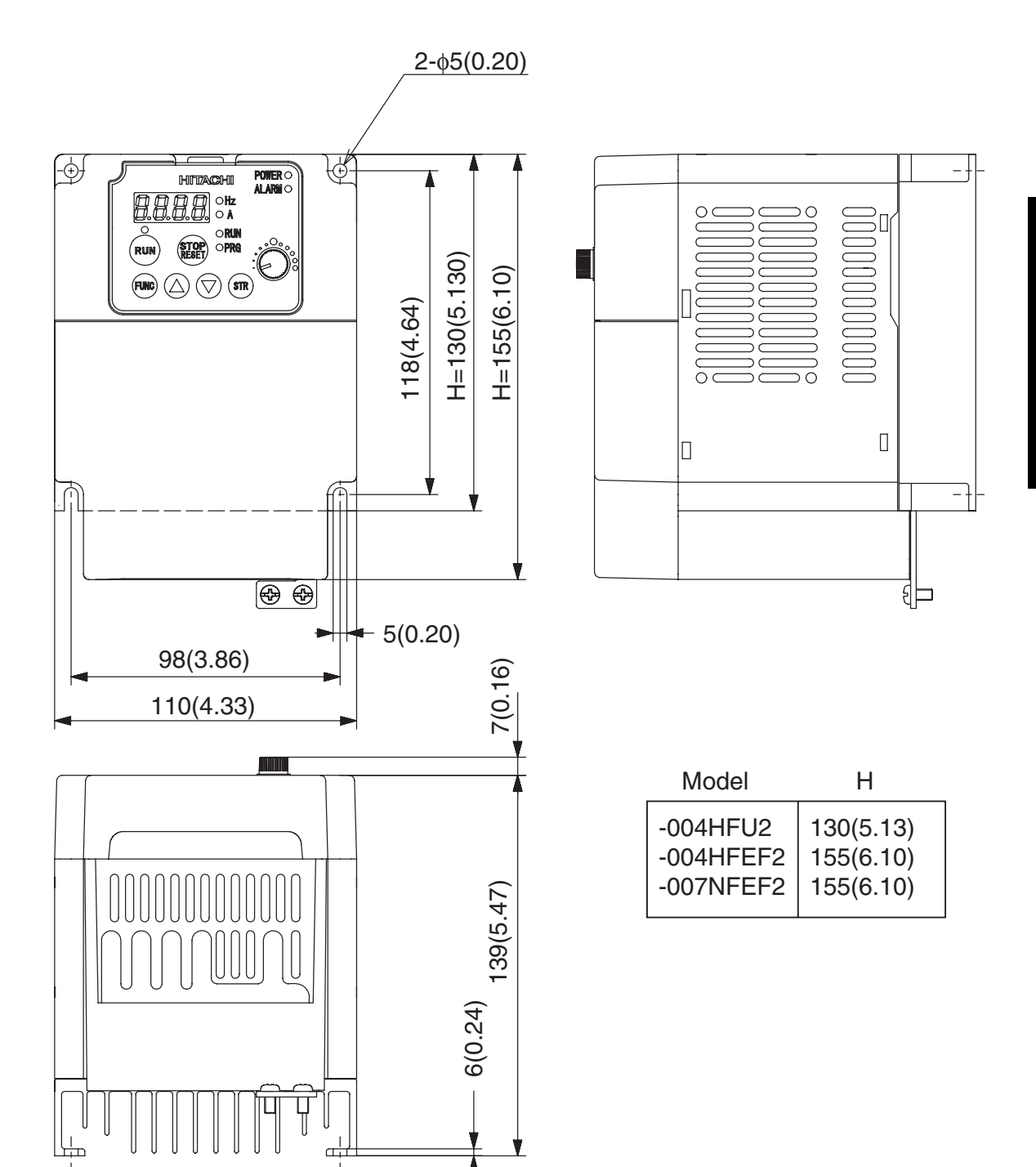

SJ200–007HFU2, –007HFEF2

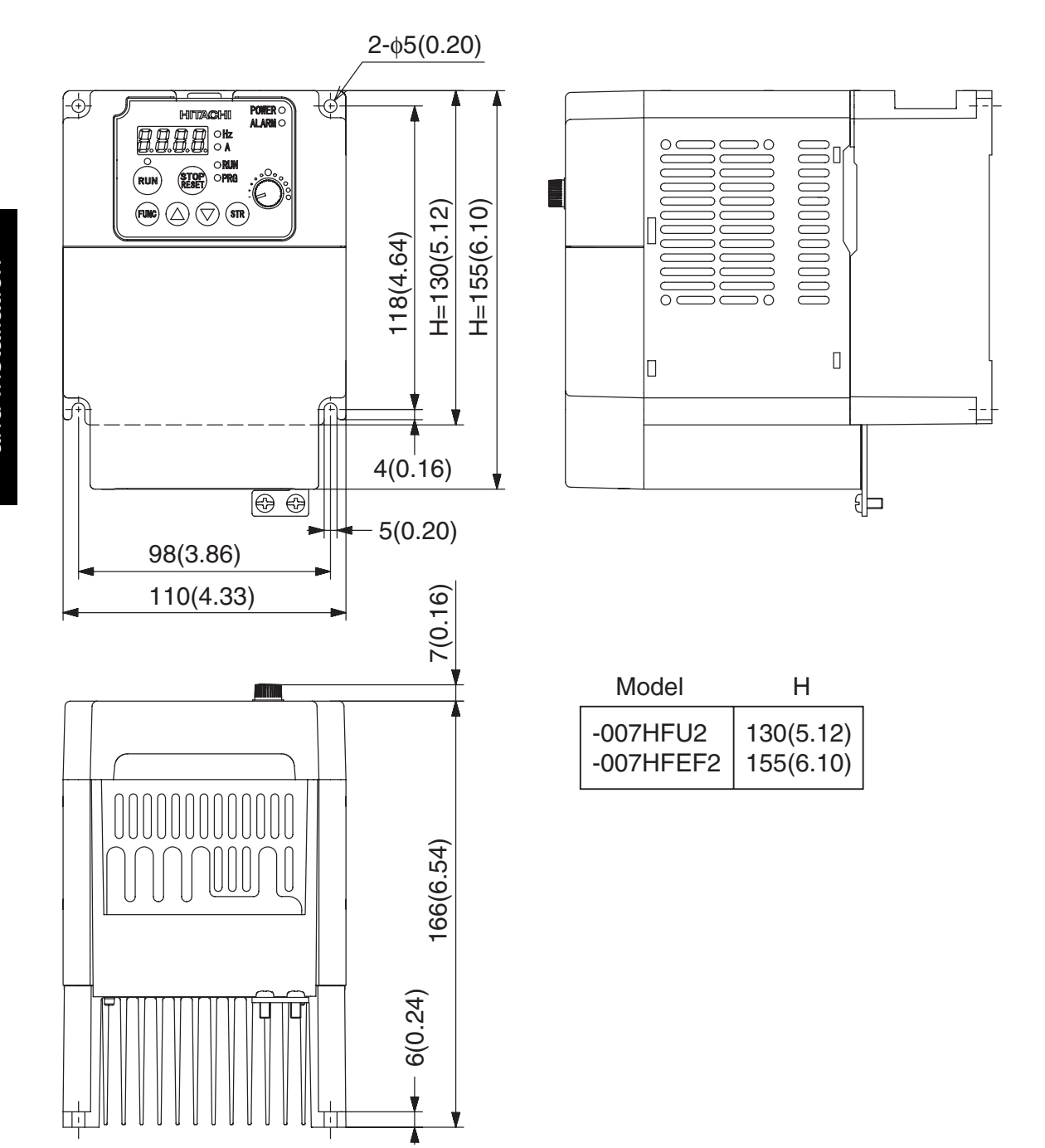

SJ200–015NFU2, 022NFU2, 037LFU2, 015HFU2, 022HFU2, 040HFU2, 015NFEF2, 022NFEF2, 015HFEF2, 022HFEF2, 030HFEF2, 040HFEF2

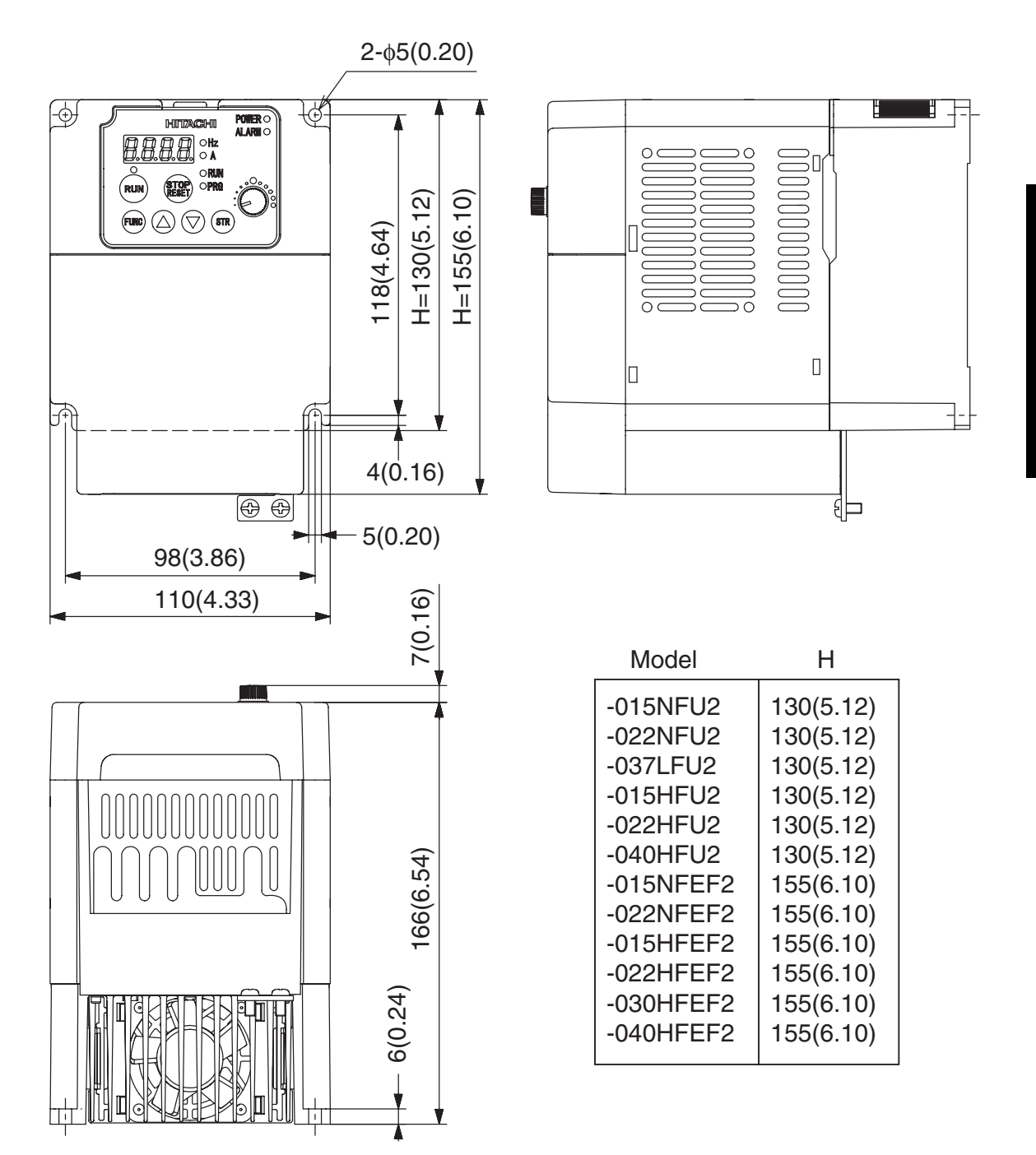

SJ200–055LFU2, –075LFU2, –055HFEF2, –075HFEF2

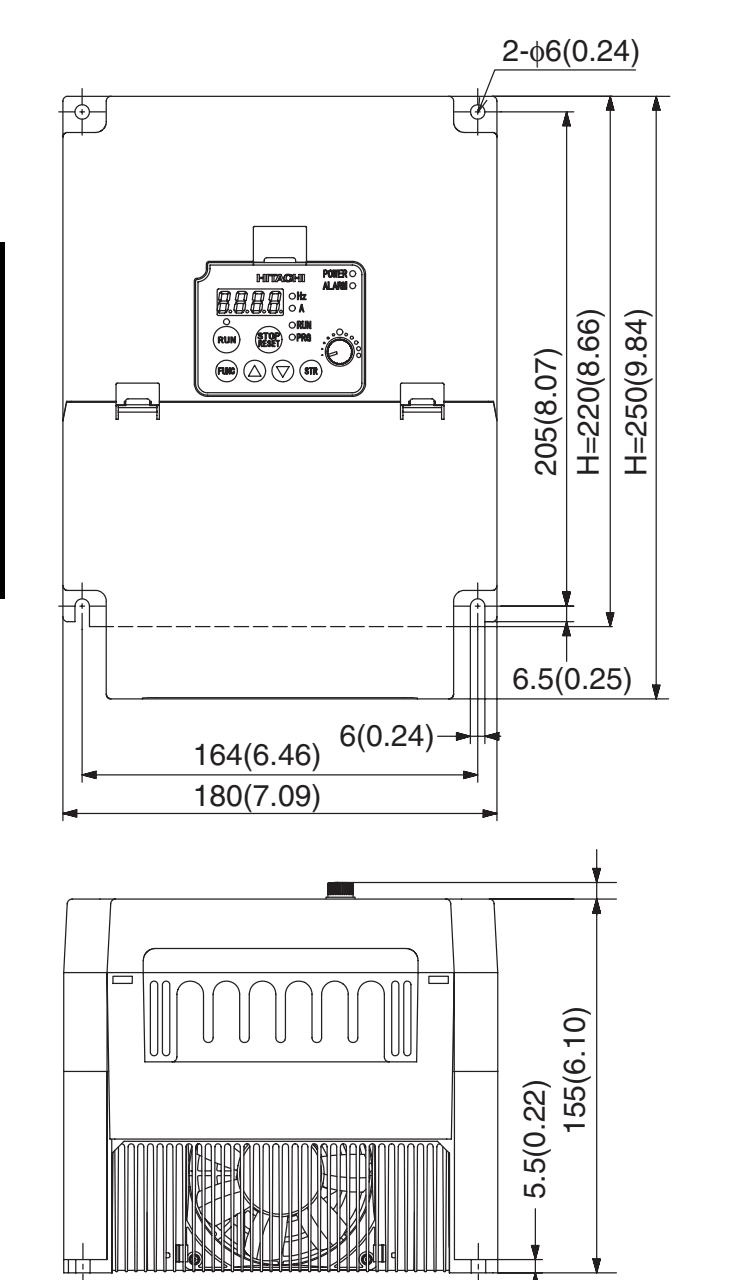

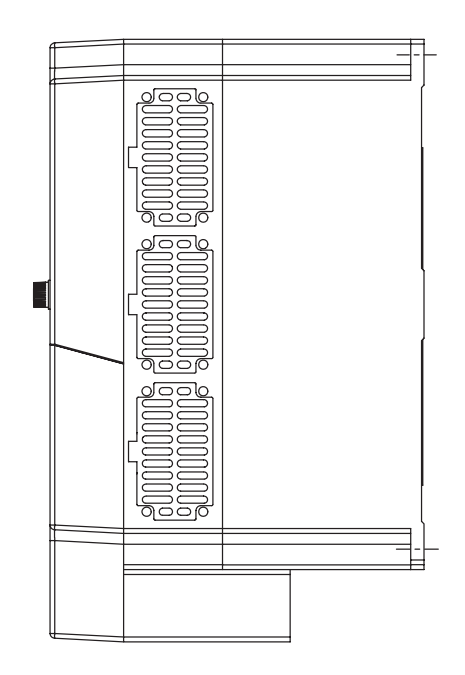

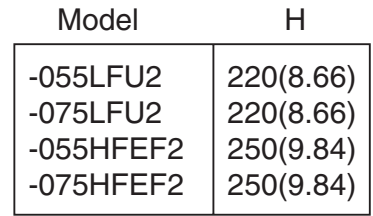

Inverter Mounting<br>and Installation Inverter Mounting and Installation

### <span id="page-62-0"></span>**Prepare for Wiring**

**Step 5:** It is very important to perform the wiring steps carefully and correctly. Before proceeding, please study the caution and warning messages below. **5**

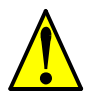

WARNING: "Use 60/75°C Cu wire only" or equivalent.

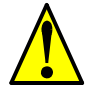

**WARNING:** "Open Type Equipment."

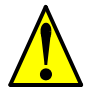

**WARNING:** "Suitable for use on a circuit capable of delivering not more than 100,000 rms symmetrical amperes, 240 V maximum." For models with suffix N or L.

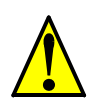

**WARNING:** "Suitable for use on a circuit capable of delivering not more than 100,000 rms symmetrical amperes, 480 V maximum." For models with suffix H.

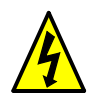

**HIGH VOLTAGE:** Be sure to ground the unit. Otherwise, there is a danger of electric shock and/or fire.

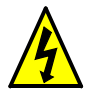

**HIGH VOLTAGE:** Wiring work shall be carried out only by qualified personnel. Otherwise, there is a danger of electric shock and/or fire.

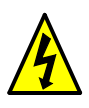

**HIGH VOLTAGE:** Implement wiring after checking that the power supply is OFF. Otherwise, you may incur electric shock and/or fire.

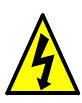

**HIGH VOLTAGE:** Do not connect wiring to an inverter or operate an inverter that is not mounted according the instructions given in this manual. Otherwise, there is a danger of electric shock and/or injury to personnel.

### **Determining Wire and Fuse Sizes**

The maximum motor currents in your application determines the recommended wire size. The following table gives the wire size in AWG. The "Power Lines" column applies to the inverter input power, output wires to the motor, the earth ground connection, and any other component shown in the <u>["Basic System Description" on page 2–8](#page-53-0)</u>. The "Signal Lines" column applies to any wire connecting to the two green 8-position connectors just inside the front panel half-door.

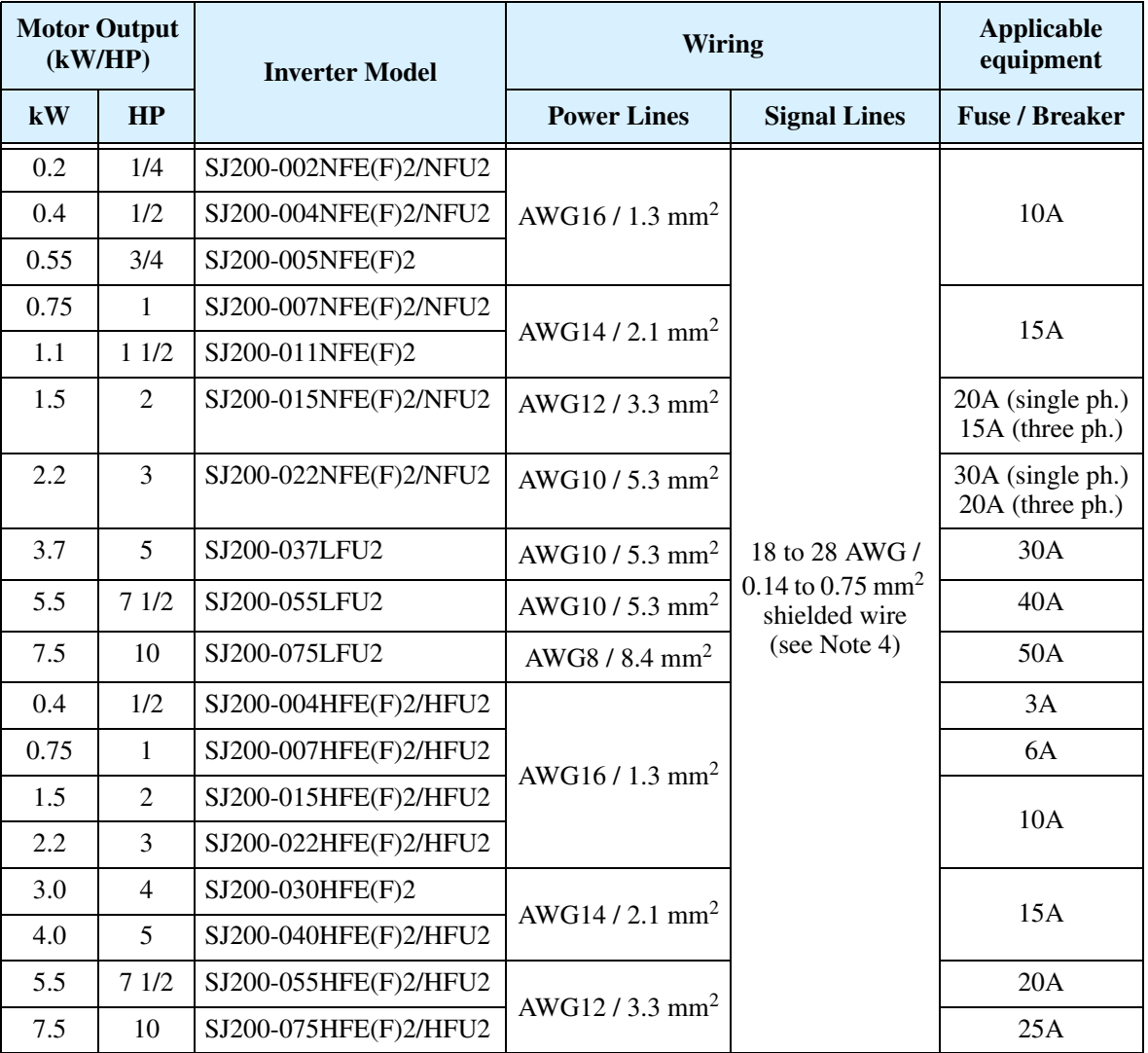

**Note 1:** Field wiring must be made by a UL-listed and CSA-certified closed-loop terminal connector sized for the wire gauge involved. Connector must be fixed by using the crimping tool specified by the connector manufacturer.

**Note 2:** Be sure to consider the capacity of the circuit breaker to be used.

Note 3: Be sure to use a larger wire gauge if power line length exceeds 66 ft. (20m).

**Note 4:** Use 18 AWG / 0.75 mm<sup>2</sup> wire for the alarm signal wire ([AL0], [AL1], [AL2] terminals).

**Note 5:** The inverter's input power wiring must include UL Listed, dual-element, 600V fuses, or appropriately rated UL Listed, inverse-time circuit breakers.

### **Terminal Dimensions and Torque Specs**

The terminal screw dimensions for all SJ2002 inverters are listed in table below. This information is useful in sizing spade lug or ring lug connectors for wire terminations.

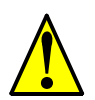

**CAUTION:** Fasten the screws with the specified fastening torque in the table below. Check for any loosening of screws. Otherwise, there is the danger of fire.

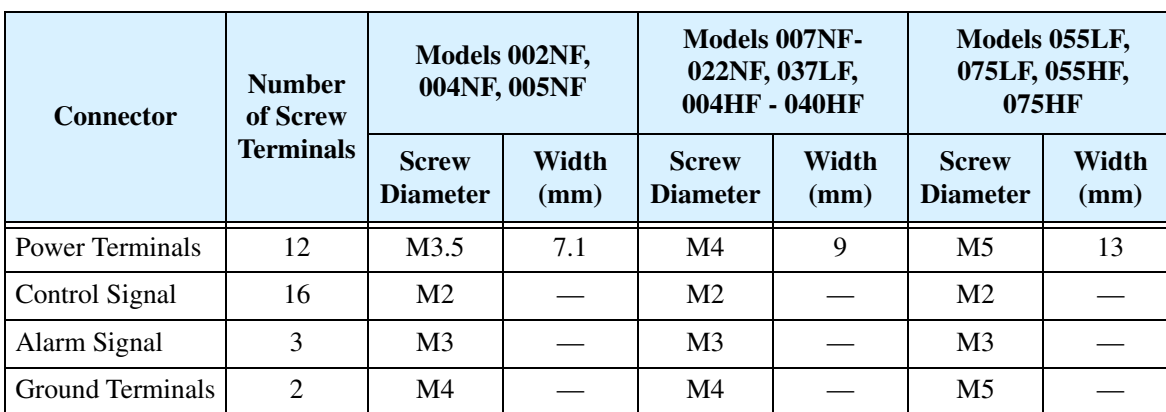

When connecting wiring, use the tightening torque listed in the following table to safely attach wiring to the connectors.

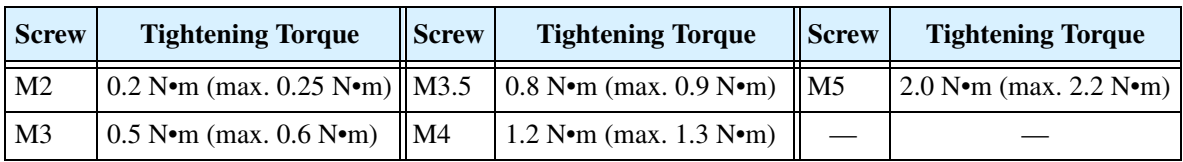

### <span id="page-64-0"></span>**Wire the Inverter Input to a Supply**

**Step 6:** In this step, you will **6** Connect wiring to the input of the single-phase inverter. First, you must determine whether the inverter model you have requires three-phase power only, or if it can accept either single-phase or three-phase power. All models have the same power connector terminals **[R/L1], [S/L2], and [T/L3]. So,** y**ou must refer to the specifications label (on the side of the inverter) for the acceptable power source types! For inverters that can accept single-phase power and** 

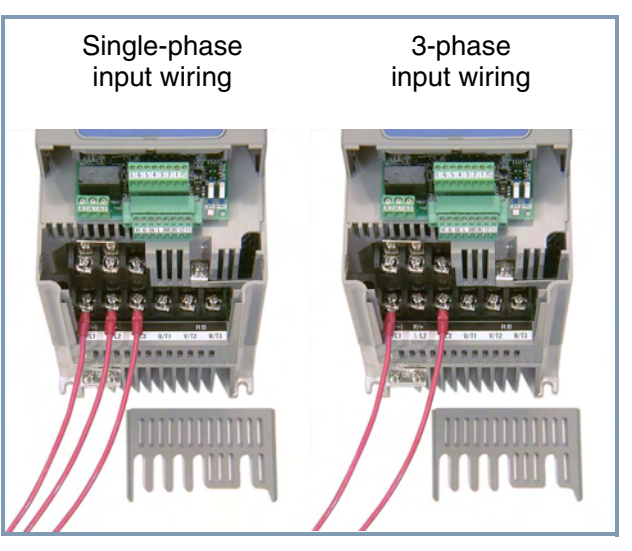

**are connected that way, terminal [S/L2] will remain unconnected.**

The examples above show single-phase and 3-phase input wiring. Note the use of ring lug connectors for a secure connection.

Please use the terminal arrangement below corresponding to your inverter model.

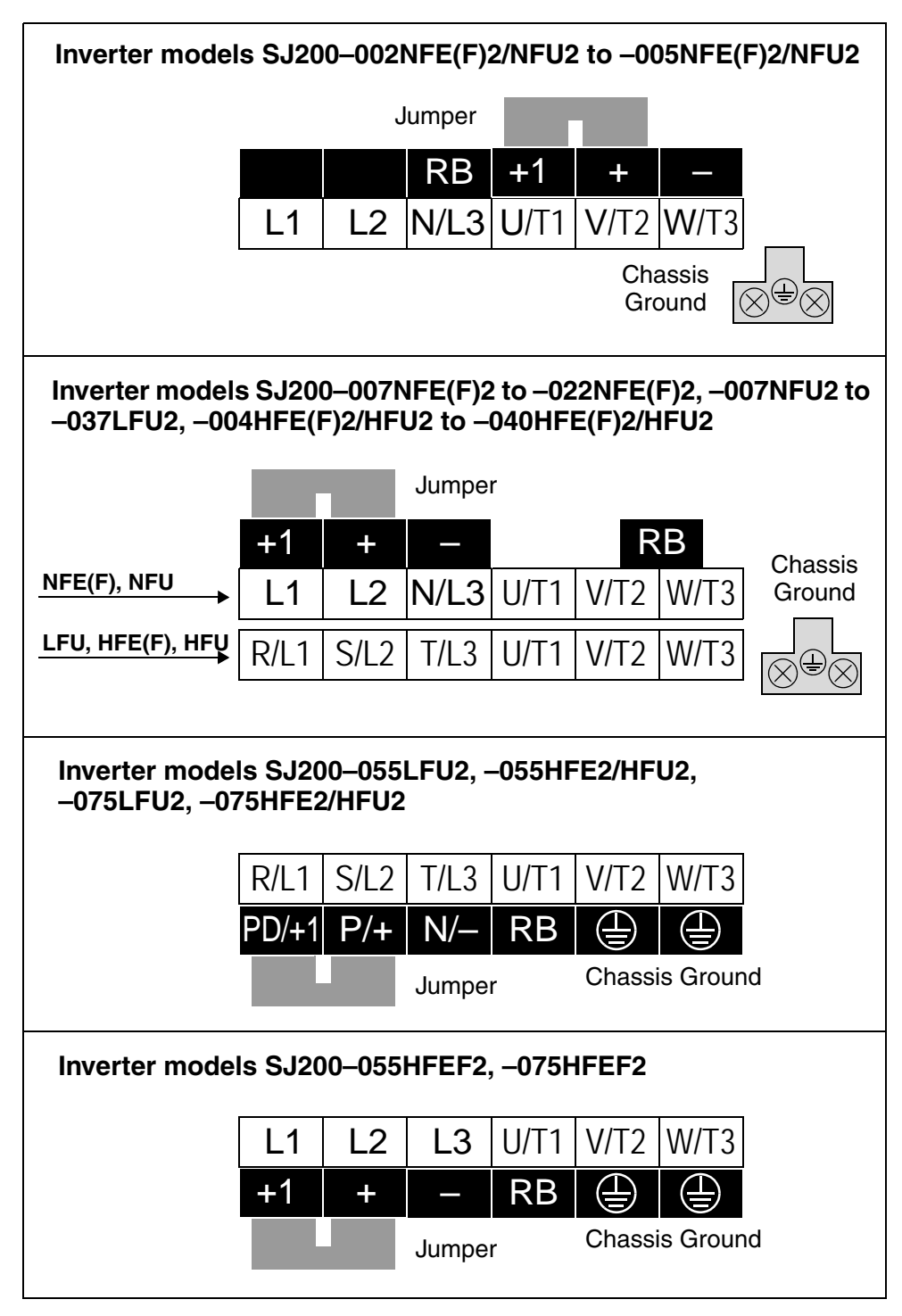

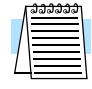

**NOTE:** An inverter powered by a portable power generator may receive a distorted power waveform, overheating the generator. In general, the generator capacity should be five times that of the inverter (kVA).

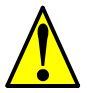

- **CAUTION:** Be sure that the input voltage matches the inverter specifications:
- Single/Three phase 200 to 240 V 50/60 Hz (up to 2.2kW) for NFE(F)/NFU models
	- Three phase 200 to 240V 50/60Hz (above 2.2kW) for LFU models
- Three phase 380 to 480 V 50/60Hz for HFE(F) models

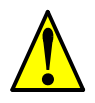

**CAUTION:** If you power a 3-phase-only inverter with single phase power, you must derate the output current. Be sure to call your Hitachi distributor for assistence. Otherwise, there is the possibility of damage to the inverter and the danger of fire.

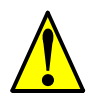

**CAUTION:** Be sure not to connect an AC power supply to the output terminals. Otherwise, there is the possibility of damage to the inverter and the danger of injury and/or fire.

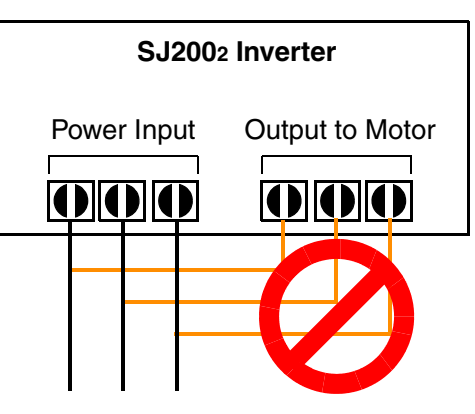

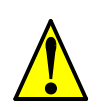

**CAUTION:** Remarks for using ground fault interrupter breakers in the main power supply:

Adjustable frequency inverters with CE-filters (RFI-filter) and shielded (screened) motor cables have a higher leakage current toward Earth GND. Especially at the moment of switching ON this can cause an inadvertent trip of ground fault interrupters. Because of the rectifier on the input side of the inverter there is the possibility to stall the switch-off function through small amounts of DC current. Please observe the following:

- Use only short time-invariant and pulse current-sensitive ground fault interrupters with higher trigger current.
- Other components should be secured with separate ground fault interrupters.
- Ground fault interrupters in the power input wiring of an inverter are not an absolute protection against electric shock.

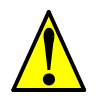

**CAUTION:** Be sure to install a fuse in each phase of the main power supply to the inverter. Otherwise, there is the danger of fire.

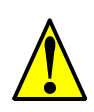

**CAUTION:** For motor leads, ground fault interrupter breakers and electromagnetic contactors, be sure to size these components properly (each must have the capacity for rated current and voltage). Otherwise, there is the danger of fire.

### <span id="page-67-1"></span><span id="page-67-0"></span>**Wire the Inverter Output to Motor**

**Step 7:** The process of motor selection is beyond the scope of this manual. However, it  $\sqrt{n}$  must be an AC induction motor with three phases. It should also come with a chassis ground lug. If the motor does not have three power input leads, stop the installation and verify the motor type. Other guidelines for wiring the motor include:

- Use an inverter-grade motor for maximum motor life (1600V insulation).
- For standard motors, use the AC reactor accessory if the wiring between the inverter and motor exceeds 10 meters in length.

Simply connect the motor to the terminals [ $U/T1$ ], [ $V/T2$ ], and [ $W/T3$ ] as shown to the right. This is a good time to connect the chassis ground lug on the drive as well. The motor chassis ground must also connect to the same point. Use a star ground (singlepoint) arrangement, and never daisy-chain the grounds (point-to-point).

Use the same wire gauge on the motor and chassis ground wiring as you used on the power input wiring in the previous step. After completing the wiring:

- Check the mechanical integrity of each wire crimp and terminal connection.
- Replace the housing partition that covers access to the power connections.
- Replace the front housing cover. First, align the two hinging tabs. Then press the cover onto the inverter until the locking tabs click into place.

### **Logic Control Wiring**

After completing the initial installation and powerup test in this chapter, you may need to wire the logic signal connector for your application. For new inverter users/applications, we highly recommend that you first complete the powerup test in this chapter without adding any logic control wiring. Then you will be ready to set the required parameters for logic control as covered in Chapter 4, Operations and Monitoring.

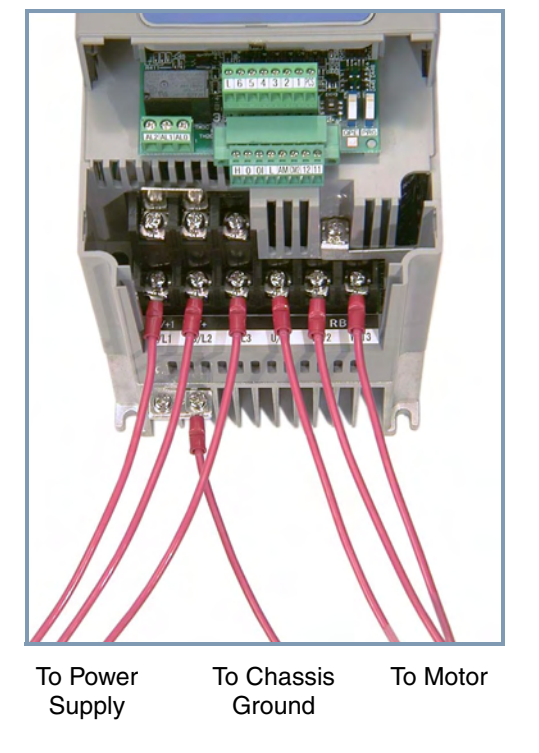

SJ200–037HFE(F)2/LFU2 Wiring Example

 $\begin{array}{|c|c|c|}\n\hline\n\end{array}$ 

### **Uncover the Inverter Vents**

**8**

**Step 8:** After mounting and wiring the inverter, remove any covers from the inverter housing. This includes material over the side ventilation ports.

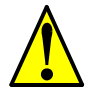

**WARNING:** Make sure the input power to the inverter is OFF. If the drive has been powered, leave it OFF for five minutes before continuing.

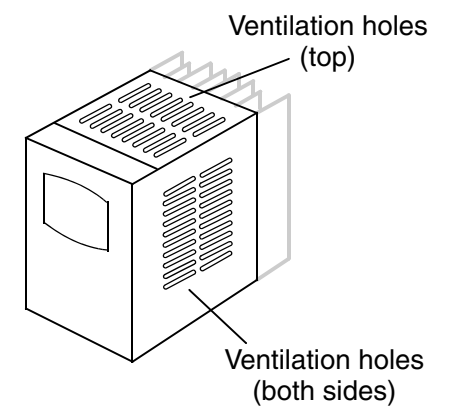

# <span id="page-68-0"></span>**Powerup Test**

**Step 9:** After wiring the inverter and motor, you're ready to do a powerup test. The ) procedure that follows is designed for the first-time use of the drive. Please verify the following conditions before conducting the powerup test: **9**

- You have followed all the steps in this chapter up to this step.
- The inverter is new, and is securely mounted to a non-flammable vertical surface
- The inverter is connected to a power source and motor.
- No additional wiring of inverter connectors or terminals has been done.
- The power supply is reliable, and the motor is a known working unit, and the motor nameplate ratings match the inverter ratings.
- The motor is securely mounted, and is not connected to any load.

### <span id="page-68-1"></span>**Goals for the Powerup Test**

If there are any exceptions to the above conditions at this step, please take a moment to take any measures necessary to reach this basic starting point. The specific goals of this powerup test are:

- **1.** Verify that the wiring to the power supply and motor is correct.
- **2.** Demonstrate that the inverter and motor are generally compatible.
- **3.** Get an introduction to the use of the built-in operator keypad.

The powerup test gives you an important starting point to ensure a safe and successful application of the Hitachi inverter. We highly recommend performing this test before proceeding to the other chapters in this manual.

### **Pre-test and Operational Precautions**

The following instructions apply to the powerup test, or to any time the inverter is powered and operating. Please study the following instructions and messages before proceeding with the powerup test.

- **1.** The power supply must have fusing suitable for the load. Check the fuse size chart presented in Step 5, if necessary.
- **2.** Be sure you have access to a disconnect switch for the drive input power if necessary. However, do not turn OFF power during inverter operation unless it is an emergency.
- **3.** Turn the keypad potentiometer to the minimum position (fully counter-clockwise).

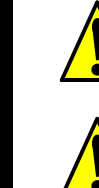

**CAUTION:** The heat sink fins will have a high temperature. Be careful not to touch them. Otherwise, there is the danger of getting burned.

**CAUTION:** The operation of the inverter can be easily changed from low speed to high speed. Be sure to check the capability and limitations of the motor and machine before operating the inverter. Otherwise, there is the danger of injury.

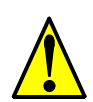

**CAUTION:** If you operate a motor at a frequency higher than the inverter standard default setting (50Hz/60Hz), be sure to check the motor and machine specifications with the respective manufacturer. Only operate the motor at elevated frequencies after getting their approval. Otherwise, there is the danger of equipment damage and/or injury.

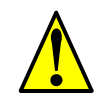

**CAUTION:** Check the following before and during the powerup test. Otherwise, there is the danger of equipment damage.

- Is the shorting bar between the  $[+1]$  and  $[+]$  terminals installed? DO NOT power or operate the inverter if the jumper is removed.
- Is the direction of the motor rotation correct?
- Did the inverter trip during acceleration or deceleration?
- Were the rpm and frequency meter readings as expected?
- Were there any abnormal motor vibrations or noise?

### **Powering the Inverter**

If you have followed all the steps, cautions and warnings up to this point, you're ready to apply power. After doing so, the following events should occur:

- The *POWER* LED will illuminate.
- The numeric (7-segment) LEDs will display a test pattern, then stop at 0.0.
- The *Hz* LED will be ON.

If the motor starts running unexpectedly or any other problem occurs, press the *STOP* key. Only if necessary should you remove power to the inverter as a remedy.

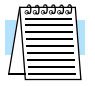

**NOTE:** If the inverter has been previously powered and programmed, the LEDs (other than the POWER LED) may illuminate differently than as indicated above. If necessary, you can initialize all parameters to the factory default settings. See "Restoring Factory [Default Settings" on page 6–8.](#page-221-0)

# <span id="page-70-0"></span>**Using the Front Panel Keypad**

Please take a moment to familiarize yourself with the keypad layout shown in the figure below. The display is used in programming the inverter's parameters, as well as monitoring specific parameter values during operation.

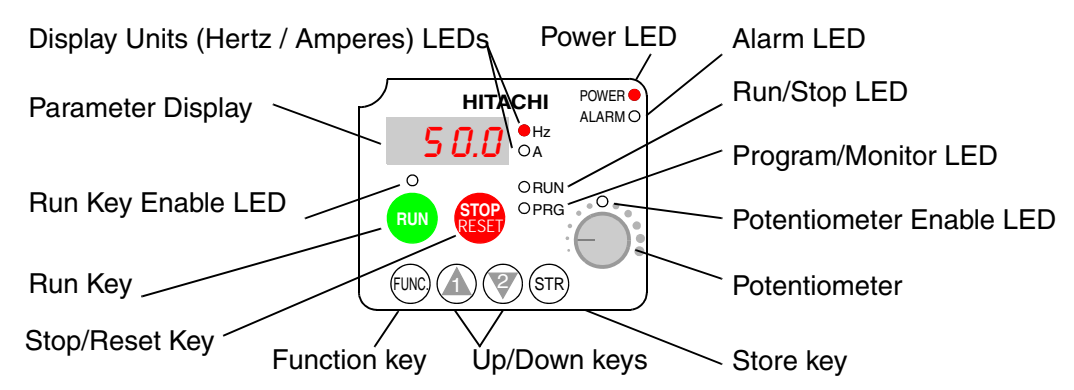

### **Key and Indicator Legend**

- **Run/Stop LED** ON when the inverter output is ON and the motor is developing torque (Run Mode), and OFF when the inverter output is OFF (Stop Mode).
- **Program/Monitor LED** This LED is ON when the inverter is ready for parameter editing (Program Mode). It is OFF when the parameter display is monitoring data (Monitor Mode).
- **Run Key Enable LED** is ON when the inverter is ready to respond to the Run key, OFF when the Run key is disabled.
- **Run Key** Press this key to run the motor (the Run Enable LED must be ON first). Parameter F004, Keypad Run Key Routing, determines whether the Run key generates a Run FWD or Run REV command.
- **Stop/Reset Key** Press this key to stop the motor when it is running (uses the programmed deceleration rate). This key will also reset an alarm that has tripped.
- **Potentiometer** Allows an operator to directly set the motor speed when the potentiometer is enabled for output frequency control.
- **Potentiometer Enable LED** ON when the potentiometer is enabled for value entry.
- **Parameter Display** A 4-digit, 7-segment display for parameters and function codes.
- **Display Units, Hertz/Amperes** One of these LEDs will be ON to indicate the units associated with the parameter display.
- **Power LED** This LED is ON when the power input to the inverter is ON.
- **Alarm LED** ON when an inverter trip is active (alarm relay contacts will be closed).
- **Function Key** This key is used to navigate through the lists of parameters and functions for setting and monitoring parameter values.
- Up/Down ( $\overline{A}$ ,  $\overline{Z}$ ) Keys Use these keys alternately to move up or down the lists of parameter and functions shown in the display, and increment/decrement values.
- Store ( $(\overline{sn})$ ) Key When the unit is in Program Mode and you have edited a parameter value, press the Store key to write the new value to the EEPROM.

### **Keys, Modes, and Parameters**

The purpose of the keypad is to provide a way to change modes and parameters. The term *function* applies to both monitoring modes and parameters. These are all accessible through *function codes* that are primarily 4-character codes. The various functions are separated into related groups identifiable by the left-most character, as the table shows.

**HITACHI** POWER **ALARM C**  $\frac{\bullet}{\bullet}$ Hz <sup>d</sup> 001  $\circ$ ORUN  $\Omega$ **RUN STOP** OPRG RESET 1)(2 (STR

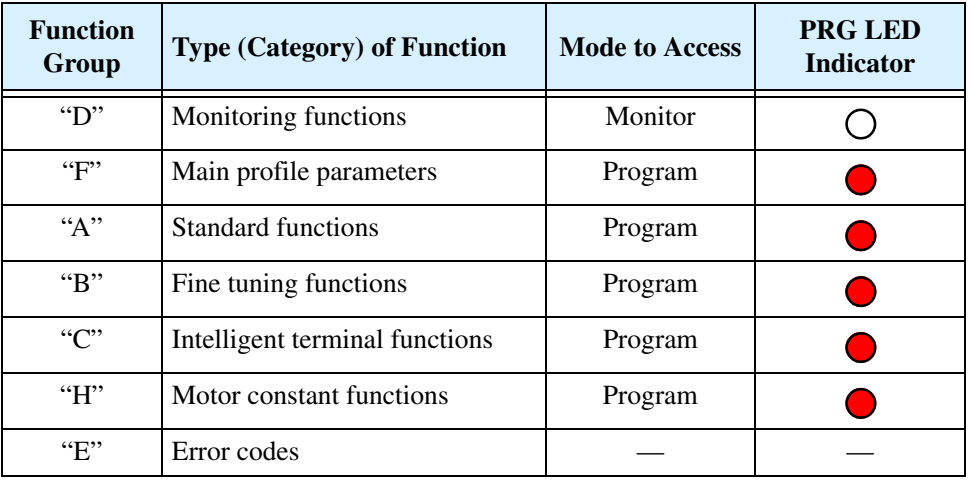

For example, function "A004" is the *base frequency setting* for the motor, typically 50 Hz or 60 Hz. To edit the parameter, the inverter must be in Program Mode (PRG LED will be ON). You use the front panel keys to first select the function code "A004." After displaying the value for "A004," use the Up/Down ( $\overline{\triangle}$  or  $\overline{\heartsuit}$ ) keys to edit it.

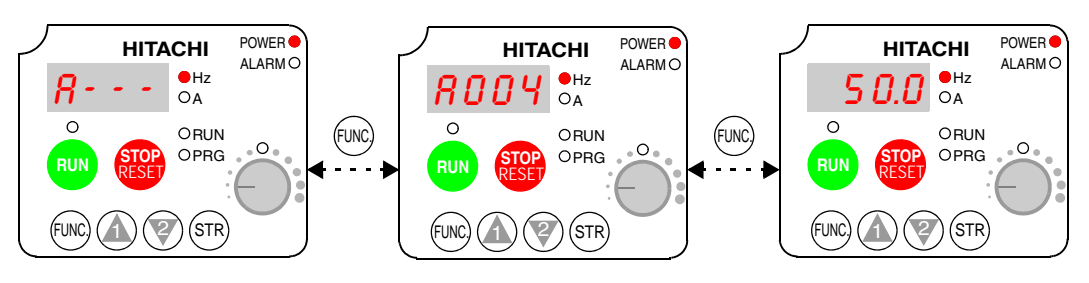

**NOTE:** The inverter 7-segment display shows lower case "b" and "d," meaning the same as the upper case letters "B" and "D" used in this manual (for uniformity "A to F").

 The inverter automatically switches into Monitor Mode when you access "D" Group functions. It switches into Program Mode when you access any other group, because they all have editable parameters. Error codes use the "E" Group, and appear automatically when a fault event occurs. Refer to ["Monitoring Trip Events, History, &](#page-218-0)  [Conditions" on page 6–5](#page-218-0) for error code details.

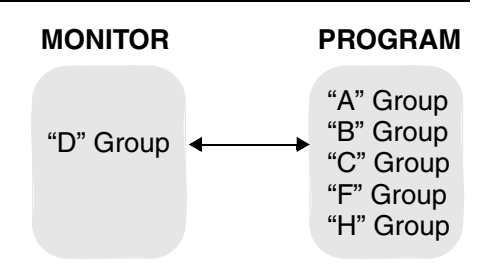
# <span id="page-72-0"></span>**Keypad Navigational Map**

The SJ2002 Series inverter drives have many programmable functions and parameters. Chapter 3 will cover these in detail, but you need to access just a few items to perform the powerup test. The menu structure makes use of function codes and parameter codes to allow programming and monitoring with only a 4-digit display and a few keys and LEDs. So, it is important to become familiar with the basic navigational map of parameters and functions in the diagram below. You may later use this map as a reference.

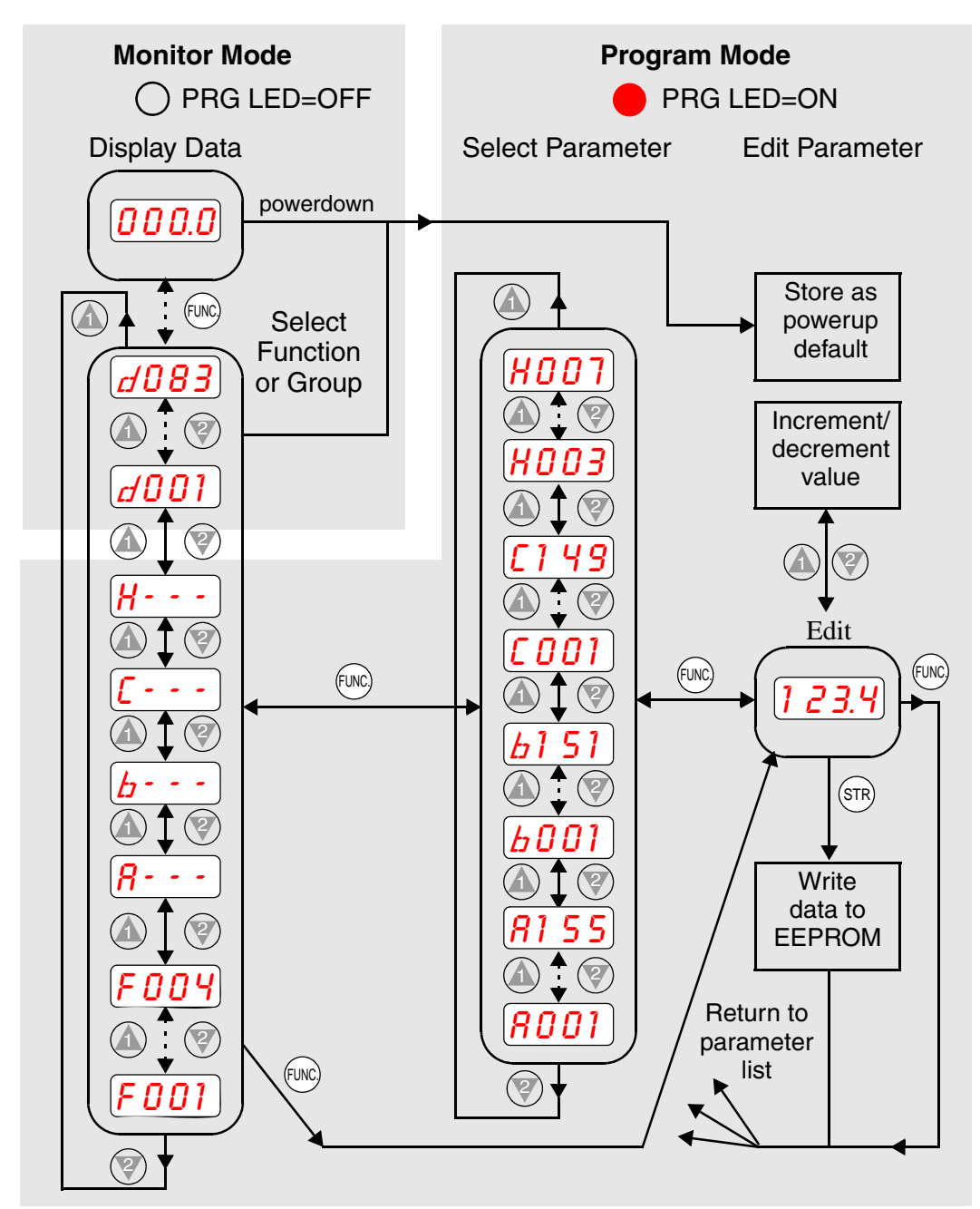

The navigational map shows the relationship of all resources of the inverter in one view. In general, use the FUNC. key to move left and right, and the  $\overline{A}$   $\overline{\mathscr{C}}$  (arrow) keys to move up and down.

# **Selecting Functions and Editing Parameters**

To prepare to run the motor in the powerup test, this section will show how to configure the necessary parameters:

- **1.** Confirm the TM/PRG DIP switch setting.
- **2.** Select the keypad potentiometer as the source of motor speed command (A001)
- **3.** Select the keypad as the source of the RUN command (A002)
- **4.** Set the inverter's maximum output frequency to the motor (A003)
- **5.** Set the motor current for proper thermal protection (B012)
- **6.** Set the inverter's Automatic Voltage Regulation for the motor (A082)
- **7.** Set the number of poles for the motor (H004)

The following series of programming tables are designed for successive use. Each table uses the previous table's final state as the starting point. Therefore, start with the first and continue programming until the last one. If you get lost or concerned that some of the other parameters settings may be incorrect, refer to ["Restoring Factory Default Settings"](#page-221-0)  [on page 6–8.](#page-221-0)

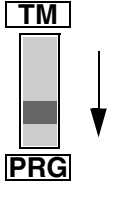

**TM/PRG DIP Switch Setting -** This switch must be in the "PRG" position (factory default) in order for A001 and A002 settings to be active. Otherwise, the keypad will be unable to accept a Run command or set the motor speed with the potentiometer. If the switch setting has been changed, see the ["DIP Switch Introduction" on page 2–6.](#page-51-0)

**Prepare to Edit Parameters -** This sequence begins with powering ON the inverter; then it shows how to navigate to the "A" Group parameters for subsequent settings. You can also refer to the ["Keypad Navigational Map" on page 2–27](#page-72-0) for orientation throughout the steps.

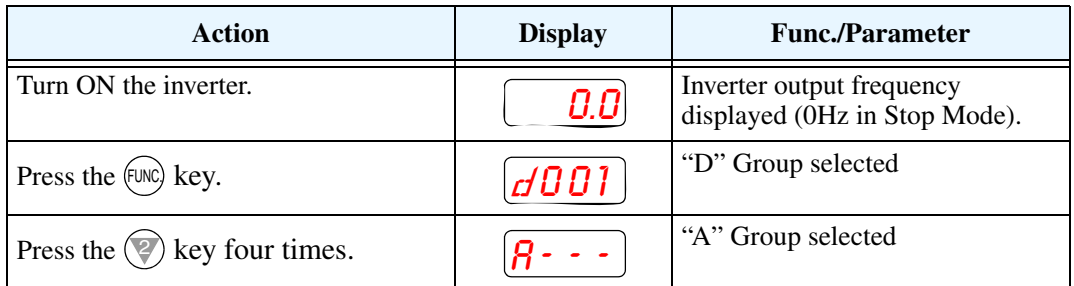

## **Select the Potentiometer for Speed Command -**

The inverter output frequency can be set from several sources, including an analog input, memory setting, or the network, for example. The powerup test uses the keypad potentiometer as the speed control source for your convenience. In the figure to the right, notice the Potentiometer Enable LED, just above the knob. If the LED is ON, the potentiometer is already selected as the source, and you may skip this step. Note that the default setting depends on the country.

#### Potentiometer Enable LED

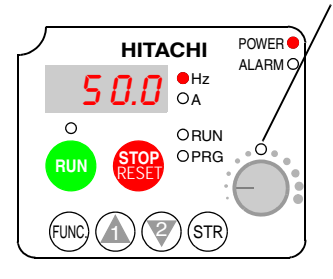

**2–28**

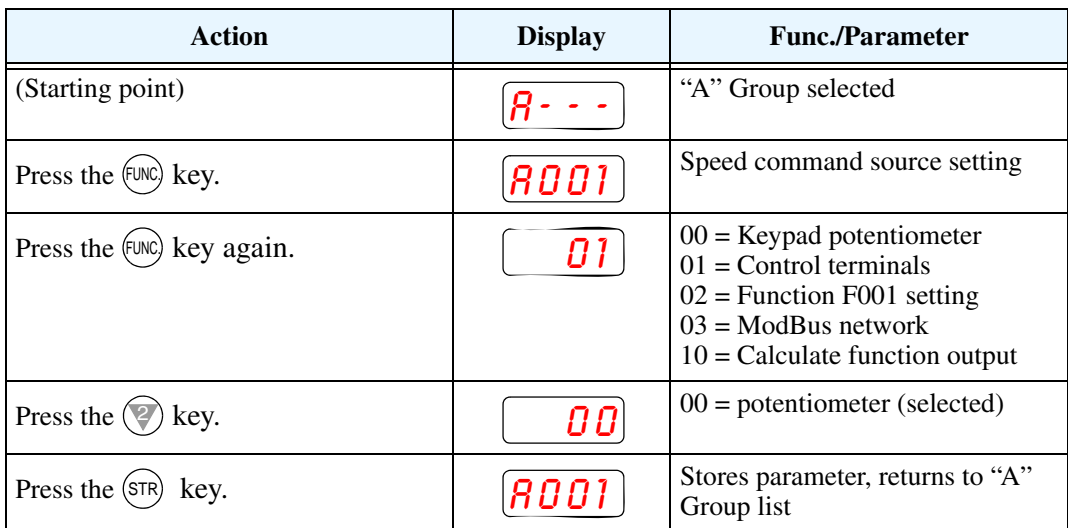

If the Potentiometer Enable LED is OFF, follow the steps below.

**Select the Keypad for the RUN Command** - The RUN command causes the inverter to accelerate the motor to the selected speed. The Run command can arrive from various sources, including the control terminals, the Run key on the keypad, or the network. In the figure to the right, notice the Run Key Enable LED, just above the Run key. If the LED is ON, the Run key is already selected as the source, and you may skip this step. Note that the default setting depends on the country.

#### Run Key Enable LED

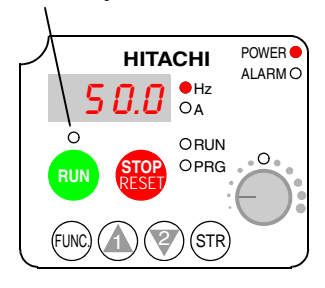

If the Potentiometer Enable LED is OFF, follow the steps below (the table resumes action from the end of the previous table).

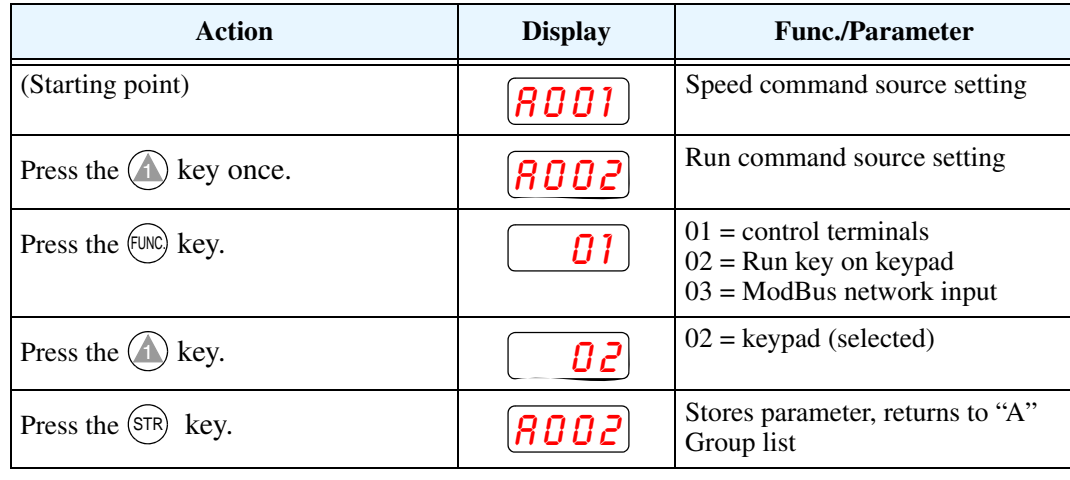

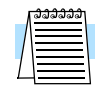

**NOTE:** After completing the steps above, the Run Key Enable LED will be ON. This does not mean the motor is trying to run; it means that the RUN key is now enabled. DO NOT press the RUN key at this time—complete the parameter setup first.

**Set the Motor Base Frequency -** The motor is designed to operate at a specific AC frequency. Most commercial motors are designed for 50/60 Hz operation. First, check the motor specifications. Then follow the steps below to verify the setting or correct it for your motor. DO NOT set it greater than 50/60 Hz unless the motor manufacturer specifically approves operation at the higher frequency.

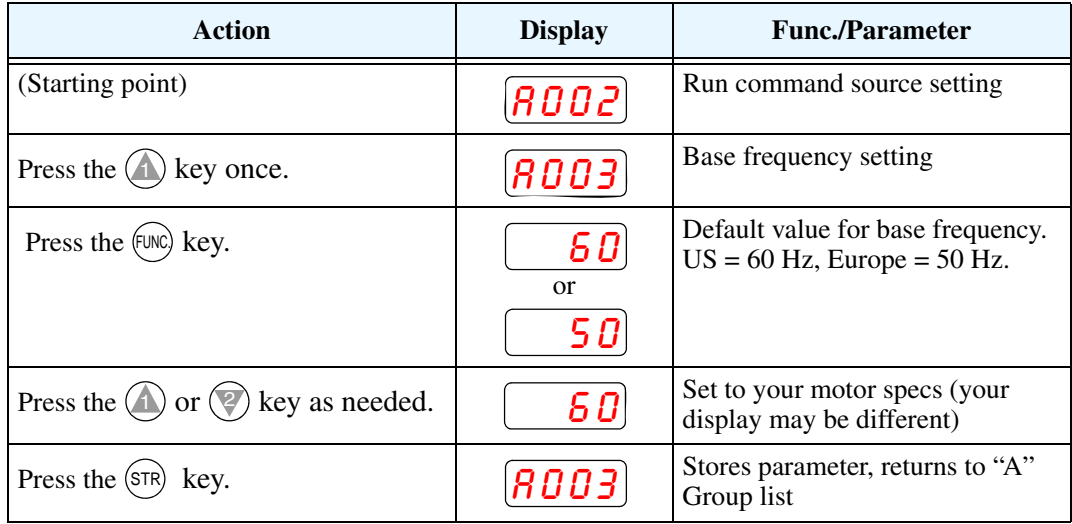

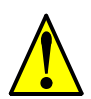

**CAUTION:** If you operate a motor at a frequency higher than the inverter standard default setting (50Hz/60Hz), be sure to check the motor and machine specifications with the respective manufacturer. Only operate the motor at elevated frequencies after getting their approval. Otherwise, there is the danger of equipment damage.

**Set the AVR Voltage Setting -** The inverter has an Automatic Voltage Regulation (AVR) function. It adjusts the output voltage to match the motor's nameplate voltage rating. The AVR smooths out fluctuations in the input power source, but note that it does not boost the voltage in the event of a brown-out. Use the AVR setting (A082) that most closely matches the one for your motor.

- 200V Class: 200 / 215 / 220 / 230 / 240 VAC
- 400V Class: 380 / 400 / 415 / 440 / 460 / 480 VAC

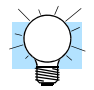

**TIP:** If you need to scroll through a function or parameter list, press and hold the  $\Lambda$  or  $\overline{Q}$  key to auto-increment through the list.

To set the motor voltage, follow the steps on the following page.

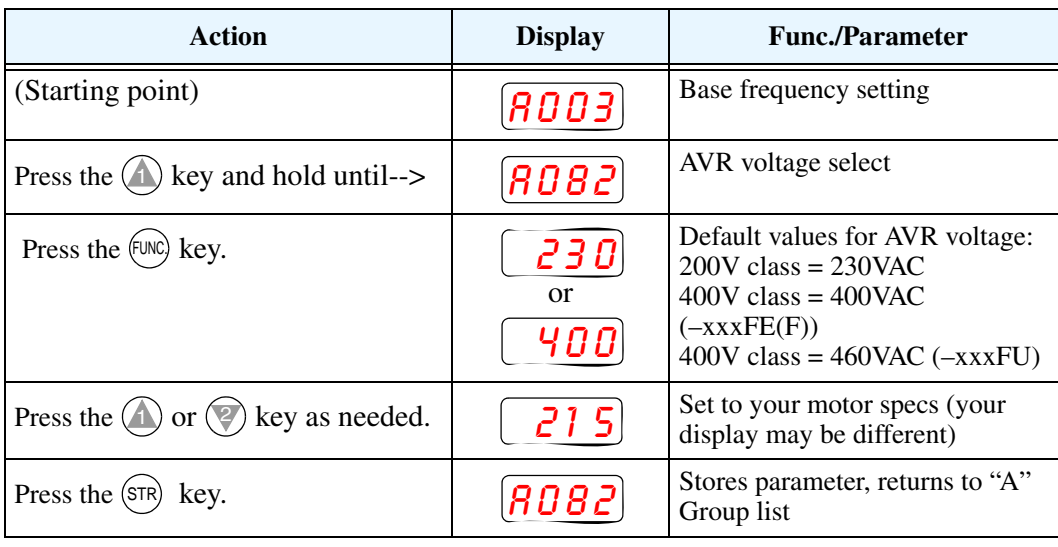

**Set the Motor Current -** The inverter has thermal overload protection that is designed to protect the inverter and motor from overheating due to an excessive load. The inverter's uses the motor's current rating to calculate the time-based heating effect. This protection depends on using the correct current rating for your motor. The level of electronic thermal setting, parameter B012, is adjustable from 20% to 120% of the inverter's rated current. A proper configuration will also help prevent unnecessary inverter trip events.

Read the motor's current rating on its manufacturer's nameplate. Then follow the steps below to configure the inverter's thermal overload protection setting.

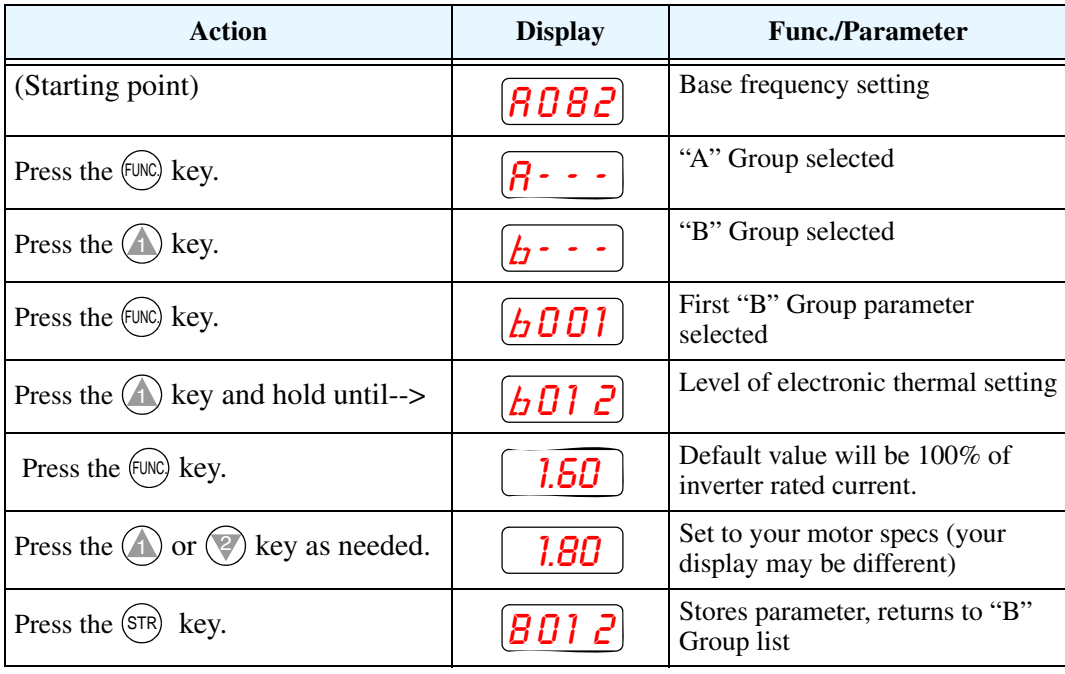

**2–31**

**Set the Number of Motor Poles** - The motor's internal winding arrangement determines its number of magnetic poles. The specifications label on the motor usually indicates the number of poles. For proper operation, verify the parameter setting matches the motor poles. Many industrial motors have four poles, corresponding to the default setting in the inverter (H004).

Follow the steps in the table below to verify the motor poles setting and change it if necessary (the table resumes action from the end of the previous table).

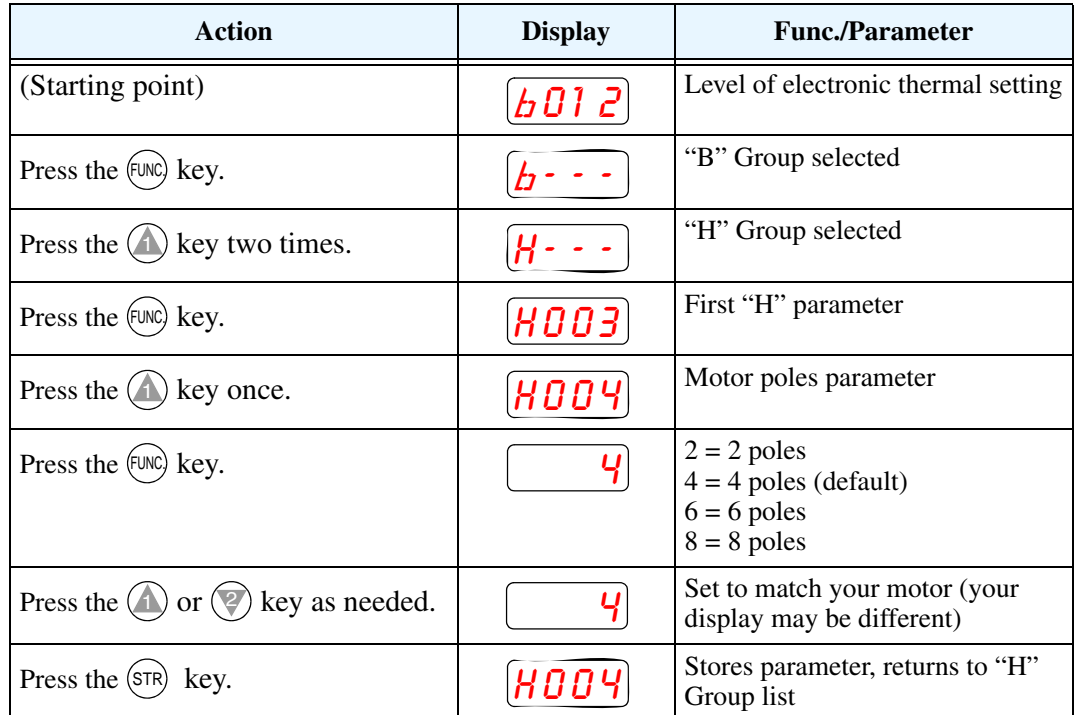

This step concludes the parameter setups for the inverter. You are almost ready to run the motor for the first time!

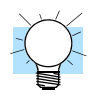

**TIP:** If you became lost during any of these steps, first observe the state of the PRG LED. Then study the "Keypad Navigational Map" on page  $2-27$  to determine the current state of the keypad controls and display. As long as you do not press the STR key, no parameters will be changed by keypad entry errors. Note that power cycling the inverter causes it to power up Monitor Mode, displaying the value for D001 (output frequency).

The next section will show you how to monitor a particular parameter from the display. Then you will be ready to run the motor.

# **Monitoring Parameters with the Display**

After using the keypad for parameter editing, it's a good idea to switch the inverter from Program Mode to Monitor Mode. The PRG LED will be OFF, and the Hertz or Ampere LED indicates the display units.

For the powerup test, monitor the motor speed indirectly by viewing the inverter's output frequency. The *output frequency* must not be confused with *base frequency* (50/

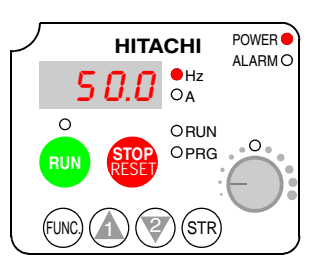

60 Hz) of the motor, or the *carrier frequency* (switching frequency of the inverter, in the kHz range). The monitoring functions are in the "D" list, located near the top left of the ["Keypad Navigational Map" on page 2–27.](#page-72-0)

**Output frequency (speed) monitor** - Resuming keypad operation from the previous table, follow the steps below. Or instead, you can simply power cycle the inverter, which automatically sets the display to D001 (output frequency value).

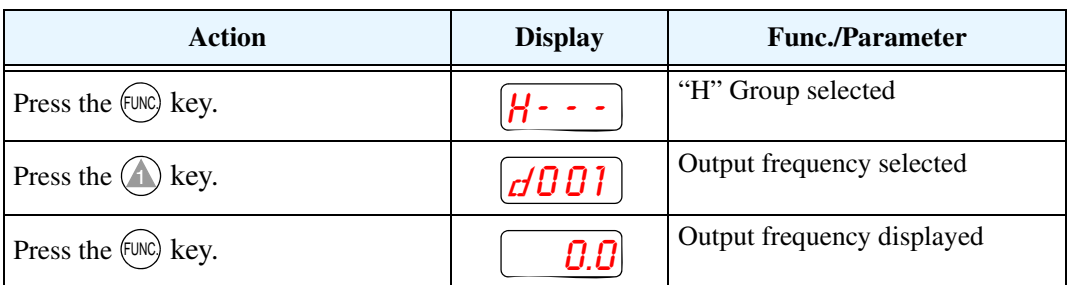

When the inverter displays a monitor value, the PRG LED is OFF. This confirms the inverter is not in programming mode, even while you are selecting the particular monitoring parameter. The display shows the current speed (is zero at this point). The Hz LED will be ON, indicating the display units. For current, the Amperes LED will be ON.

## **Running the Motor**

If you have programmed all the parameters up to this point, you're ready to run the motor! First, review this checklist:

- **1.** Verify the Power LED is ON. If not, check the power connections.
- **2.** Verify the Potentiometer Enable LED is ON. If it is OFF, check the A001 setting.
- **3.** Verify the Run Key Enable LED is ON. If it is OFF, check the A002 setting.
- **4.** Verify the PRG LED is OFF. If it is ON, review the instructions above.
- **5.** Make sure the motor is disconnected from any mechanical load.
- **6.** Turn the potentiometer to the minimum position (completely counter clock-wise).
- **7.** Now, press the RUN key on the keypad. The RUN LED will turn ON.
- **8.** Slowly increase the potentiometer setting in clockwise fashion. The motor should start turning.
- **9.** Press the STOP key to stop the motor rotation.

# **Powerup Test Observations and Summary**

**Step 10:** Reading this section will help you make some useful observations when first 10 running the motor.

> **Error Codes** - If the inverter displays an error code (format is " $EXX$ "), see "Monitoring [Trip Events, History, & Conditions" on page 6–5](#page-218-0) to interpret and clear the error.

> **Acceleration and Deceleration** - The SJ2002 inverter has programmable acceleration and deceleration values. The test procedure left these at the default value, 10 seconds. You can observe this by setting the potentiometer at about half speed before running the motor. Then press RUN, and the motor will take 5 seconds to reach a steady speed. Press the STOP key to see a 5 second deceleration to a stop.

> **State of Inverter at Stop** - If you adjust the motor's speed to zero, the motor will slow to a near stop, and the inverter turns the outputs OFF. The high-performance SJ2002 can rotate at a very slow speed with high torque output, but not zero (must use servo systems with position feedback for that feature). This characteristic means you must use a mechanical brake for some applications.

**Interpreting the Display** - First, refer to the output frequency display readout. The maximum frequency setting (parameter A004) defaults to 50 Hz or 60 Hz (Europe and United States, respectively) for your application.

Example: Suppose a 4-pole motor is rated for 60 Hz operation, so the inverter is configured to output 60 Hz at full scale. Use the following formula to calculate the RPM.

Speed in RPM = 
$$
\frac{Frequency \times 60}{Pairs \text{ of poles}} = \frac{Frequency \times 120}{\# \text{ of poles}} = \frac{60 \times 120}{4} = 1800 \text{RPM}
$$

The theoretical speed for the motor is 1800 RPM (speed of torque vector rotation). However, the motor cannot generate torque unless its shaft turns at a slightly different speed. This difference is called *slip.* So it's common to see a rated speed of approximately 1750 RPM on a 60 Hz, 4-pole motor. Using a tachometer to measure shaft speed, you can see the difference between the inverter output frequency and the actual motor speed. The slip increases slightly as the motor's load increases. This is why the inverter output value is called "frequency," since it is not exactly equal to motor speed. You can program the inverter to display output frequency in units more directly related to the load speed by entering a constant (discussed more in depth on page  $3-39$ ).

#### **Run/Stop Versus Monitor/Program Modes** –

The Run LED on the inverter is ON in Run Mode, and OFF in Stop Mode. The Program LED is ON when the inverter is in Program Mode, and OFF for Monitor Mode. All four mode combinations are possible. The diagram to the right depicts the modes and the mode transitions via keypad.

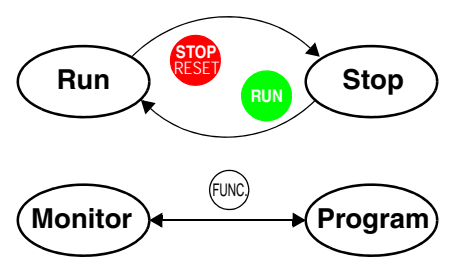

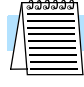

**NOTE:** Some factory automation devices such as PLCs have alternate Run/Program modes; the device is in either one mode or the other. In the Hitachi inverter, however, Run Mode alternates with Stop Mode, and Program Mode alternates with Monitor Mode. This arrangement lets you program some values while the inverter is operating providing flexibility for maintenance personnel.

# **Configuring Drive Parameters**

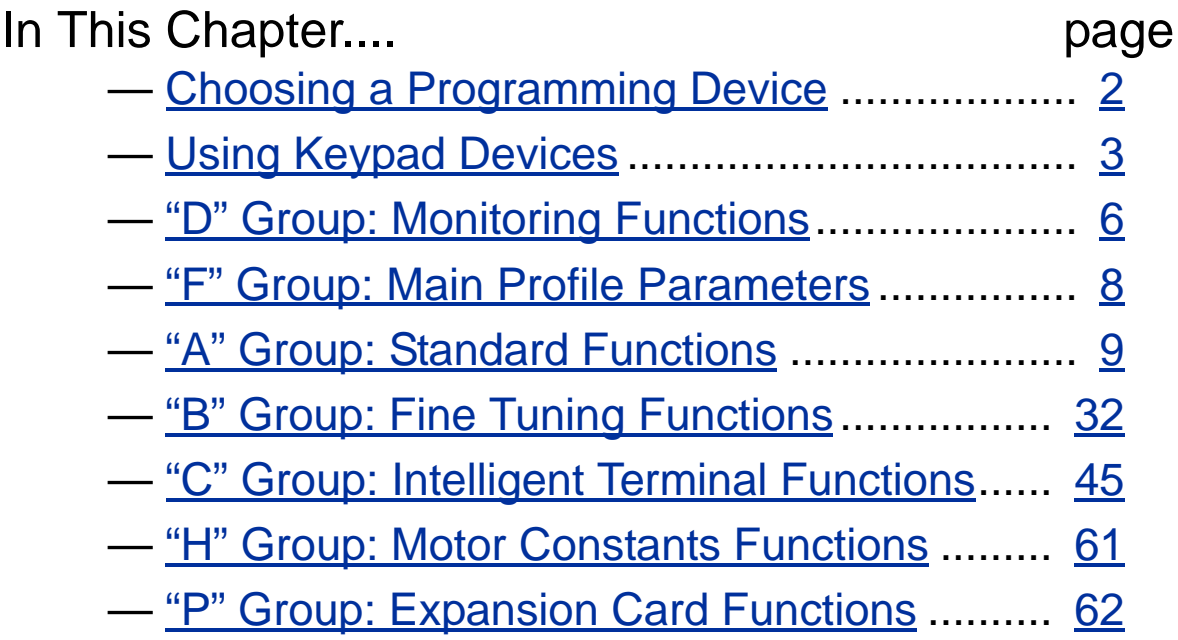

**3**

# <span id="page-81-0"></span>**Choosing a Programming Device**

# **Introduction**

**3–2**

Hitachi variable frequency drives (inverters) use the latest electronics technology for getting the right AC waveform to the motor at the right time. The benefits are many, including energy savings and higher machine output or productivity. The flexibility required to handle a broad range of applications has required ever more configurable options and parameters—inverters are now a complex industrial automation component. And this can make a product seem difficult to use, but the goal of this chapter is to make this easier for you.

As the powerup test in Chapter 2 demonstrated, you do not have to program very many parameters to run the motor. In fact, most applications would benefit only from programming just a few, specific parameters. This chapter will explain the purpose of each set of parameters, and help you choose the ones that are important to your application.

If you are developing a new application for the inverter and a motor, finding the right parameters to change is mostly an exercise in optimization. Therefore, it is okay to begin running the motor with a loosely tuned system. By making specific, individual changes and observing their effects, you can achieve a finely tuned system. And, the SJ2002 Series inverters feature intelligent sensorless vector control (iSLV) to eliminate the need for manually setting motor parameters, or even to do an auto-tuning procedure.

# **Introduction to Inverter Programming**

The front panel keypad is the first and best way to get to know the inverter's capabilities. Every function or programmable parameter is accessible from the keypad. The other devices simply imitate the keypad's layout and inverter access, while adding another valuable aspect to the system. For example, the Digital Operator/Copy Unit can transfer one inverter's parameter settings to another inverter, while still providing standard operator keypad control. In this way, you can use a variety of programming devices with basically the same keypad skills. The following table shows various programming options, the features unique to each device, and the cables required.

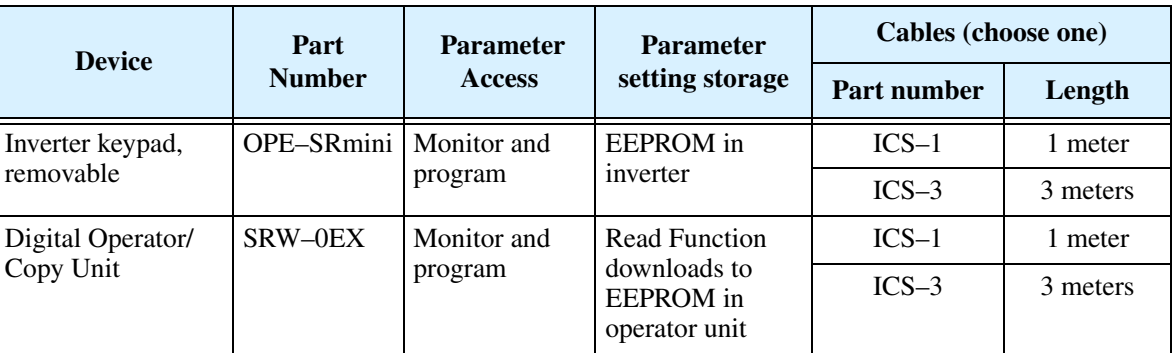

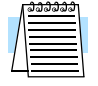

**NOTE:** When using the SRW–0EX Copy Unit, you cannot copy parameters between SJ200 and SJ2002 series inverters, nor between SJ2002 and L2002 series inverters.

# <span id="page-82-0"></span>**Using Keypad Devices**

The SJ2002 Series inverter front keypad contains all the elements for both monitoring and programming parameters. The keypad layout is pictured below. All other programming devices for the inverter have a similar key arrangement and function.

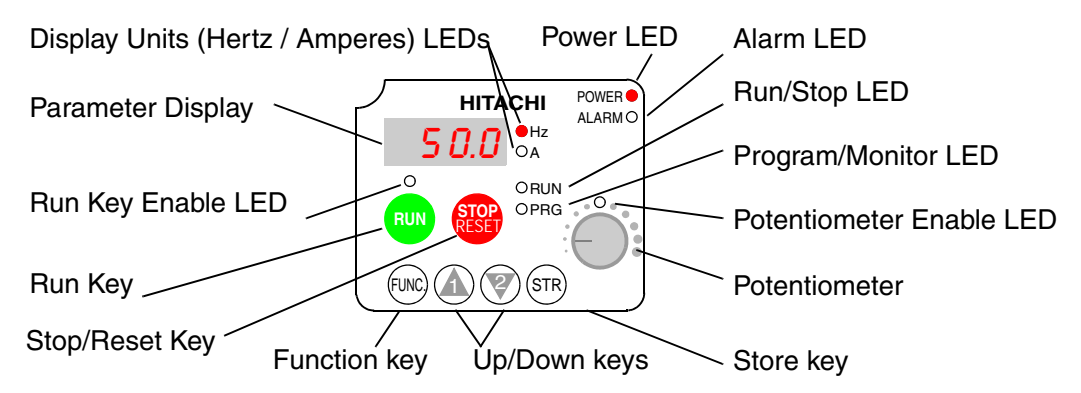

# **Key and Indicator Legend**

- **Run/Stop LED** ON when the inverter output is ON and the motor is developing torque (Run Mode), and OFF when the inverter output is OFF (Stop Mode).
- **Program/Monitor LED** This LED is ON when the inverter is ready for parameter editing (Program Mode). It is OFF when the parameter display is monitoring data (Monitor Mode).
- **Run Key Enable LED** is ON when the inverter is ready to respond to the Run key, OFF when the Run key is disabled.
- **Run Key** Press this key to run the motor (the Run Enable LED must be ON first). Parameter F004, Keypad Run Key Routing, determines whether the Run key generates a Run FWD or Run REV command.
- **Stop/Reset Key** Press this key to stop the motor when it is running (uses the programmed deceleration rate). This key will also reset an alarm that has tripped.
- **Potentiometer** Allows an operator to directly set the motor speed when the potentiometer is enabled for output frequency control.
- **Potentiometer Enable LED** ON when the potentiometer is enabled for value entry.
- **Parameter Display** A 4-digit, 7-segment display for parameters and function codes.
- **Display Units, Hertz/Amperes** One of these LEDs will be ON to indicate the units associated with the parameter display.
- **Power LED** This LED is ON when the power input to the inverter is ON.
- **Alarm LED** ON when an inverter trip is active (alarm relay contacts will be closed).
- **Function Key** This key is used to navigate through the lists of parameters and functions for setting and monitoring parameter values.
- Up/Down ( $\overline{\Lambda}$ ,  $\overline{\mathscr{C}}$ ) Keys Use these keys alternately to move up or down the lists of parameter and functions shown in the display, and increment/decrement values.
- Store ( $(\overline{sn})$ ) Key When the unit is in Program Mode and you have edited a parameter value, press the Store key to write the new value to the EEPROM.

# **Keypad Navigational Map**

You can use the inverter's front panel keypad to navigate to any parameter or function. The diagram below shows the basic navigational map to access these items.

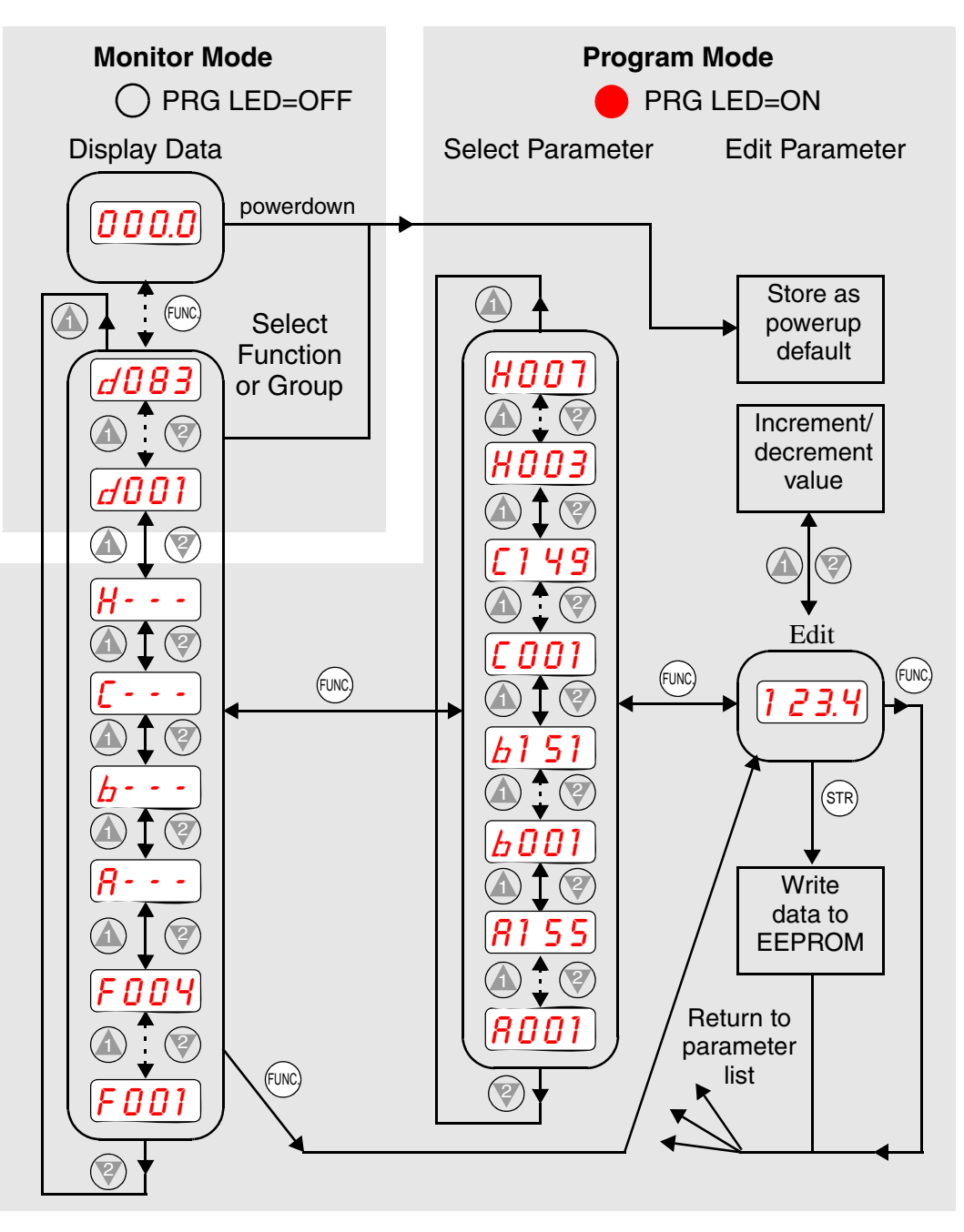

**NOTE:** The inverter 7-segment display shows lower case "b" and "d," meaning the same as the upper case letters "B" and "D" used in this manual (for uniformity "A to F").

**NOTE:** The Store Key saves the edited parameter (shown in the display) to the inverter's EEPROM. Upload or download of parameters to/from external devices is accomplished through a different command—do not confuse *Store* with *Download* or *Upload*.

# **Operational Modes**

The RUN and PRG LEDs tell just part of the story; Run Mode and Program Modes are independent modes, not opposite modes. In the state diagram to the right, Run alternates with Stop, and Program Mode alternates with Monitor Mode. This is a very important ability, for it shows that a technician can approach a running machine and change some parameters without shutting down the machine.

The occurrence of a fault during operation will cause the inverter to enter the Trip Mode as shown. An event such as an output overload will cause the inverter to exit the Run Mode and turn OFF its output to the motor. In the Trip Mode, any request to run the motor is ignored. You must clear the error by pressing the Stop/Reset switch. See

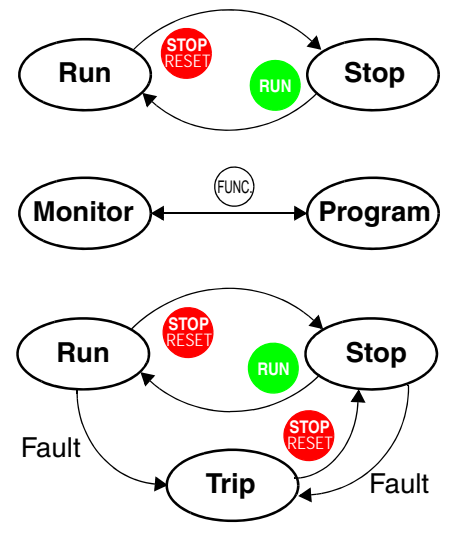

["Monitoring Trip Events, History, & Conditions" on page 6–5](#page-218-0).

# **Run Mode Edits**

The inverter can be in Run Mode (inverter output is controlling motor) and still allow you to edit certain parameters. This is useful in applications that must run continuously.

The parameter tables in this chapter have a column titled "Run Mode Edit." An Ex mark  $\times$  means the parameter cannot be edited; a Check mark  $\vee$  means the parameter can be edited. The table example to the right contains two adjacent marks " $X'$ . These two marks (that can also be " $X'$   $X''$  or " $Y'$ ")

correspond to low-access or high-access levels to Run Mode edits (note *Lo* and *Hi* in column heading).

The Software Lock Setting (parameter B031) determines when Run Mode access is in effect and access permission in other conditions, as well. It is the responsibility of the user to choose a useful and safe software lock setting for the inverter operating conditions and personnel. Please refer to ["Software Lock Mode" on page 3–37](#page-116-0).

# **Control Algorithms**

The motor control program in the SJ2002 inverter has three sinusoidal PWM switching algorithms. The intent is that you select the best algorithm for the motor characteristics in your application. Each algorithm generates the frequency output in a unique way. Once configured, the algorithm is the basis for other parameter settings as well (see ["Torque Control Algorithms" on](#page-96-0)  [page 3–17\)](#page-96-0). Therefore, choose the best algorithm early in your application design process.

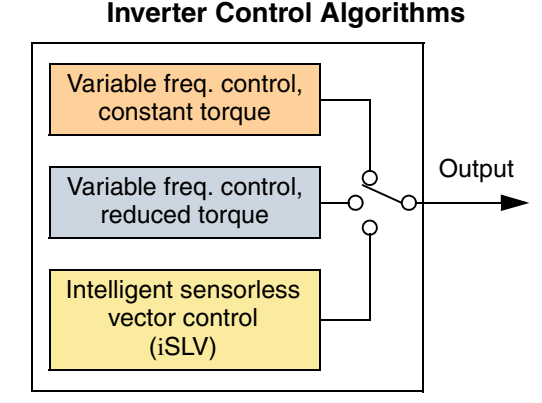

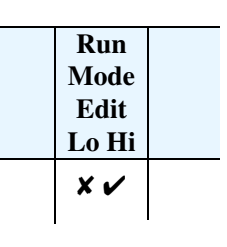

# <span id="page-85-0"></span>**"D" Group: Monitoring Functions**

You can access important system parameter values with the "D" Group monitoring functions, whether the inverter is in Run Mode or Stop Mode. After selecting the function code number for the parameter you want to monitor, press the Function key once to show the value on the display. In functions D005 and D006, the intelligent terminals use individual segments of the display to show ON/OFF status.

If the inverter display is set to monitor a parameter and powerdown occurs, the inverter stores the present monitor function setting. For your convenience, the display automatically returns to the previously monitored parameter upon the next powerup.

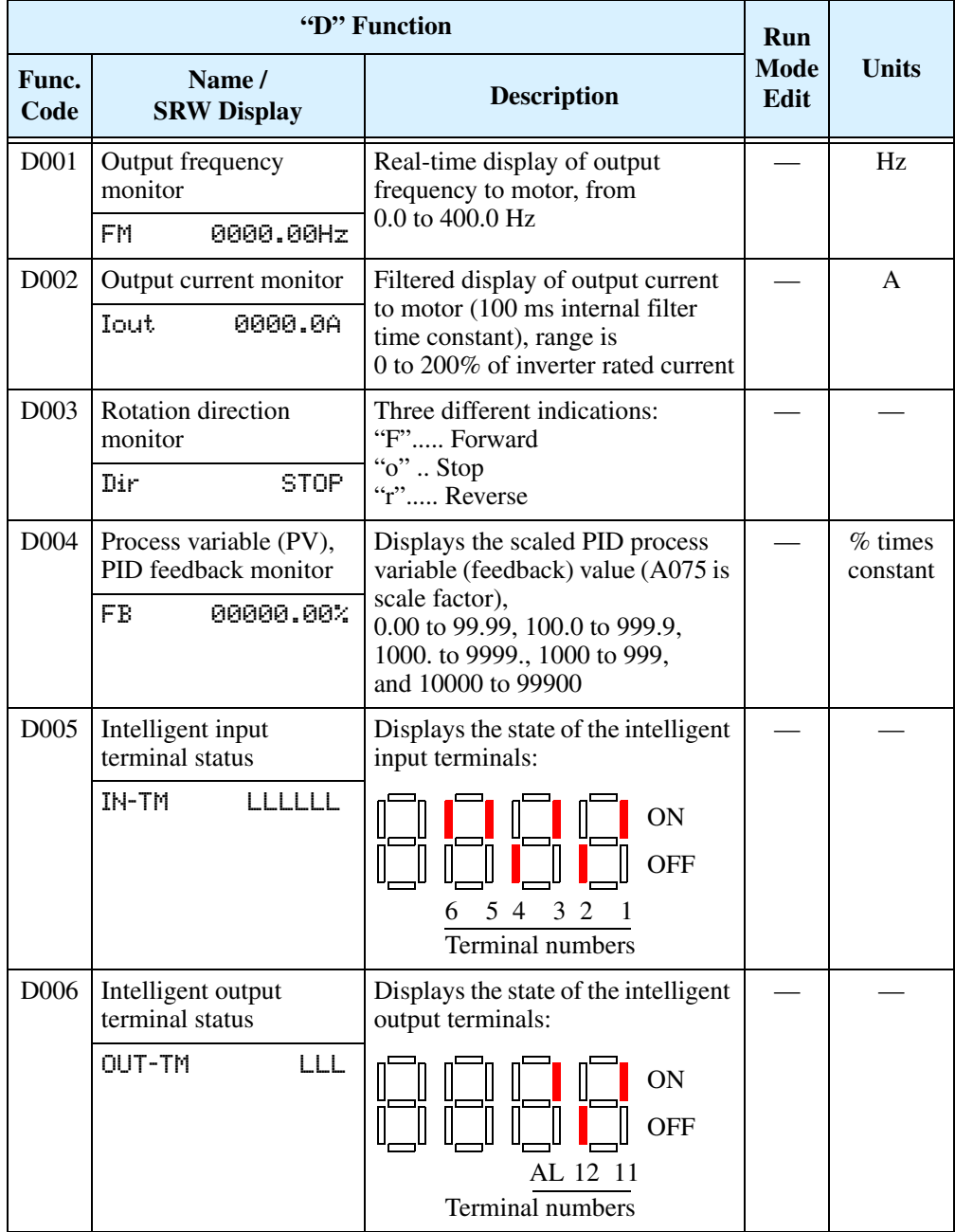

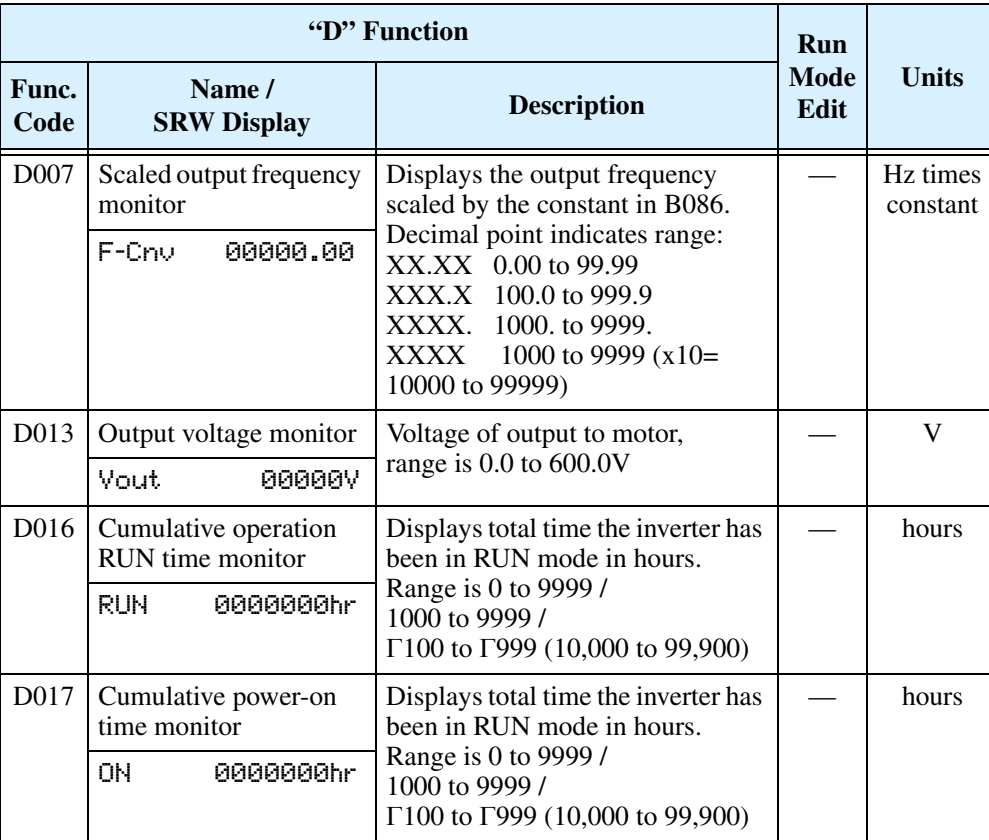

# **Trip Event and History Monitoring**

The trip event and history monitoring feature lets you cycle through related information using the keypad. See ["Monitoring Trip Events, History, & Conditions" on page 6–5](#page-218-0) for more details.

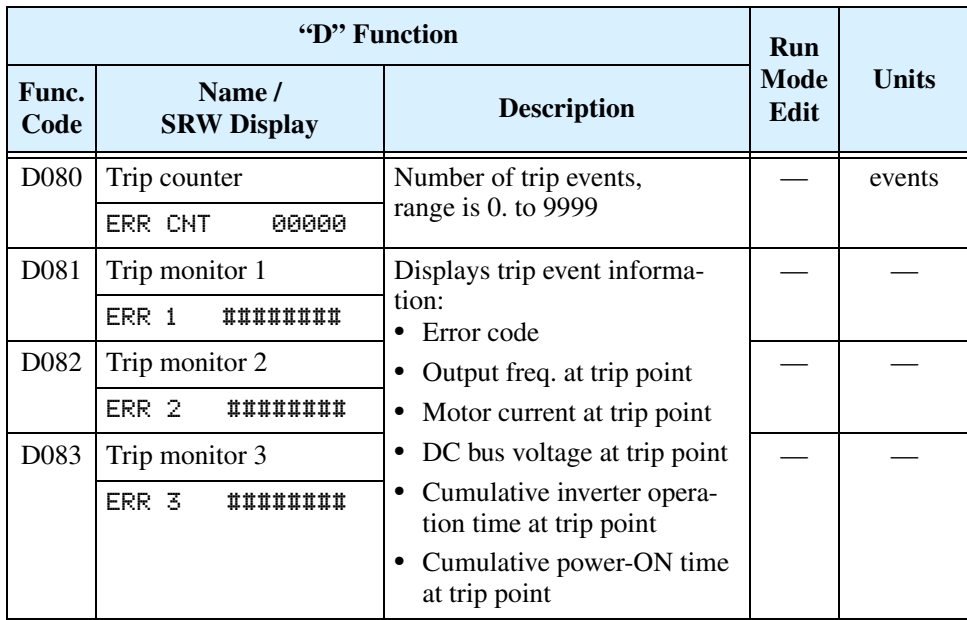

# <span id="page-87-0"></span>**"F" Group: Main Profile Parameters**

The basic frequency (speed) profile is defined by parameters contained in the "F" Group as shown to the right. The set running frequency is in Hz, but acceleration and deceleration are specified in the time duration of the ramp (from zero to maximum frequency, or from maximum frequency to zero). The motor direction parameter determines whether the keypad

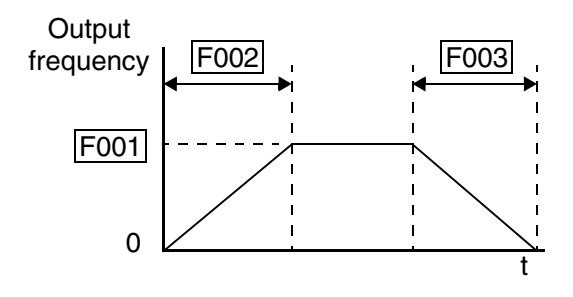

Run key produces a FWD or REV command. This parameter does not affect the intelligent terminal [FWD] and [REV] functions, which you configure separately.

Acceleration 1 and Deceleration 1 are the standard default accel and decel values for the main profile. Accel and decel values for an alternative profile are specified by using parameters Ax92 through Ax93. The motor direction selection (F004) determines the direction of rotation as commanded only from the keypad. This setting applies to any motor profile (1st or 2nd) in use at a particular time

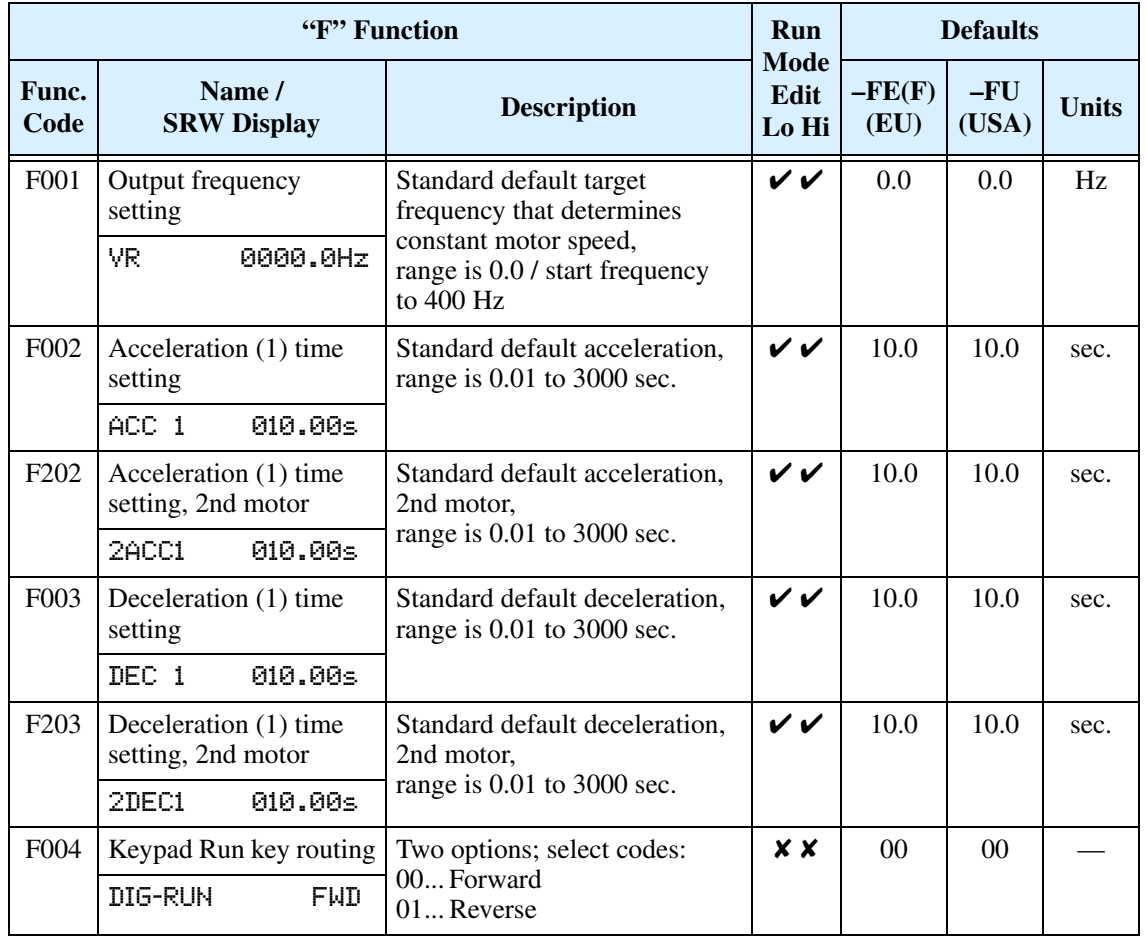

**3–8**

# <span id="page-88-0"></span>**"A" Group: Standard Functions**

# <span id="page-88-1"></span>**Control Source Settings**

The inverter provides flexibility in how you control Run/Stop operation and set the output frequency (motor speed). It has other control sources that can override the A001/ A002 settings. Parameter A001 sets the source selection for the inverter's output frequency. Parameter A002 selects the Run command source (for FW or RV Run commands). The default settings use the input terminals for –FE(F) (European) models, and the keypad for –FU (USA) models.

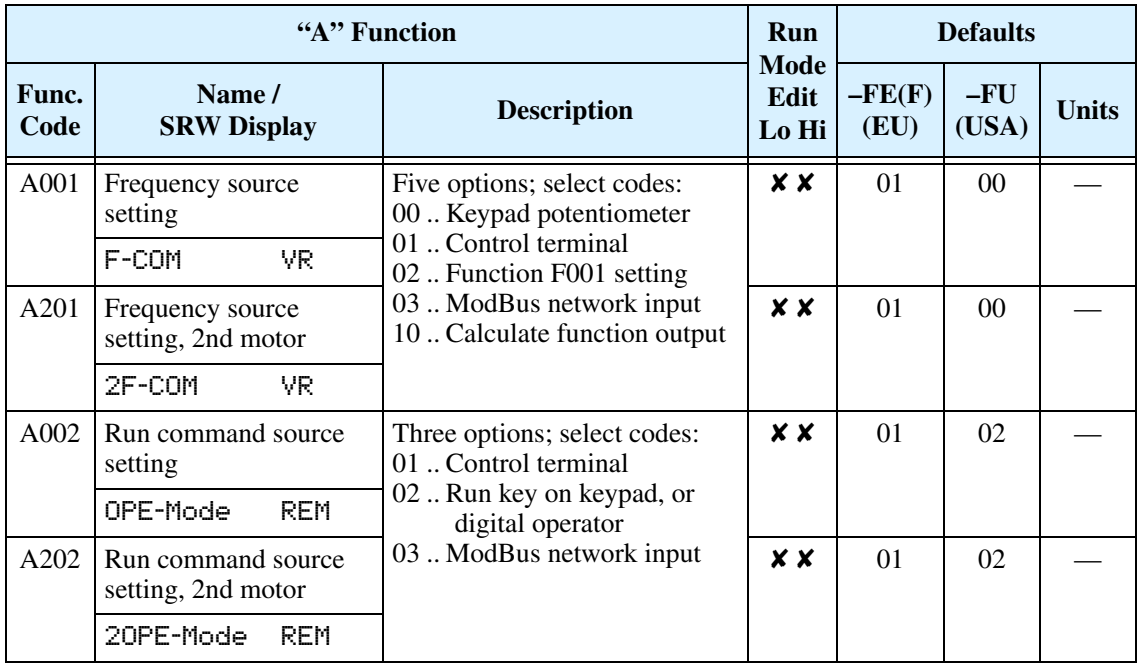

**Frequency Source Setting -** For parameter A001, the following table provides a further description of each option, and a reference to other page(s) for more information.

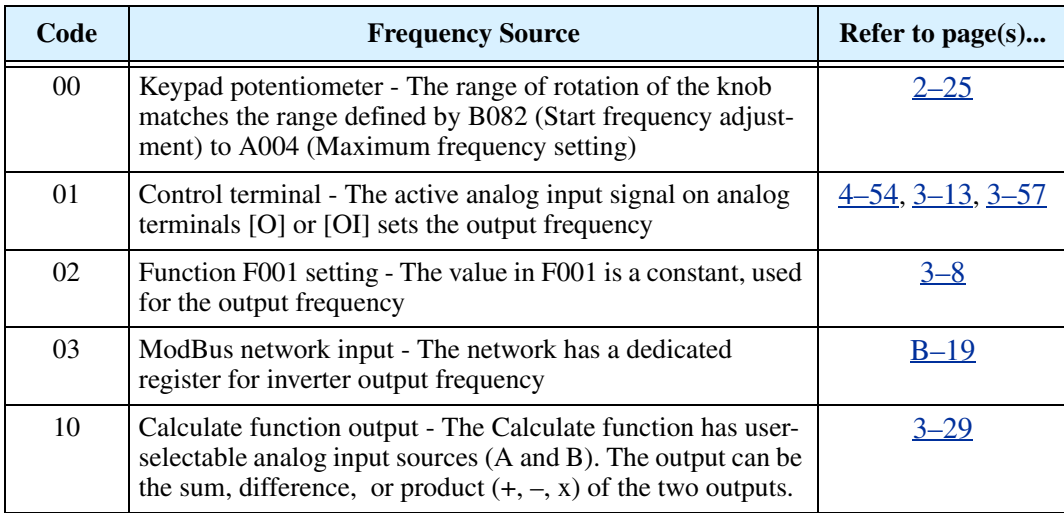

**Run Command Source Setting -** For parameter A002, the following table provides a further description of each option, and a reference to other page(s) for more information

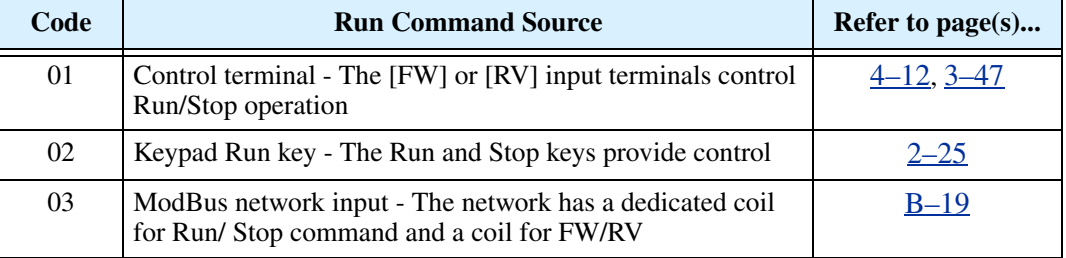

<span id="page-89-0"></span>**A001/A002 Override Sources -** The inverter allows some sources to override the settings for output frequency and the Run command in A001 and A002. This provides flexibility for applications that occasionally need to use a different source, leaving the standard settings in A001/A002. In particular, note the TM/PRG (Terminal/Program) DIP switch behind the front panel cover shown below. It is the switch to the right.

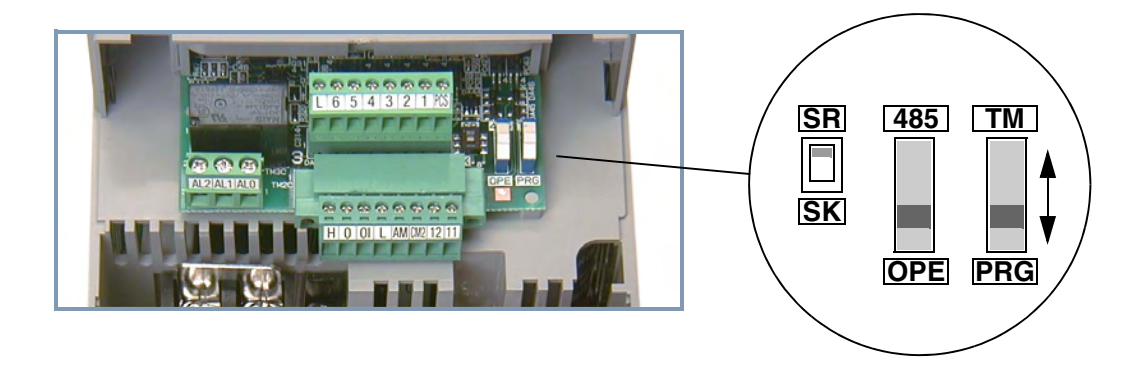

The TM/PRG switch setting forces terminal operation, according to the table below:

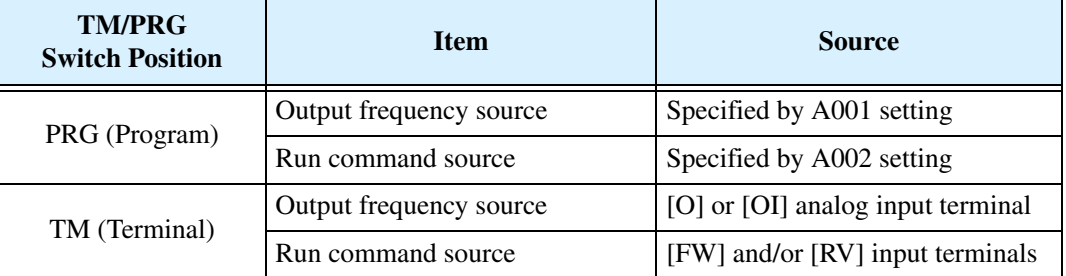

When  $A001 = 01$  and  $A002 = 01$ , the inverter control source is the terminals, regardless of the TM/PRG switch position. When A001 and A002 setting is not 01, then the TM/PRG switch can force terminal input control.

**3–10**

The inverter has other control sources that can temporarily override the parameter A001 setting, forcing a different output frequency source. The following table lists all frequency source setting methods and their relative priority ("1" is the highest priority).

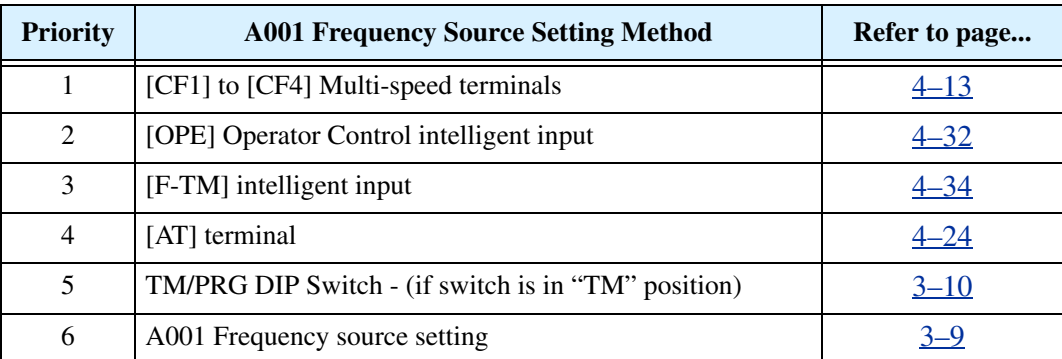

The inverter also has other control sources that can temporarily override the parameter A002 setting, forcing a different Run command source. The following table lists all Run command setting methods and their relative priority ("1" is the highest priority).

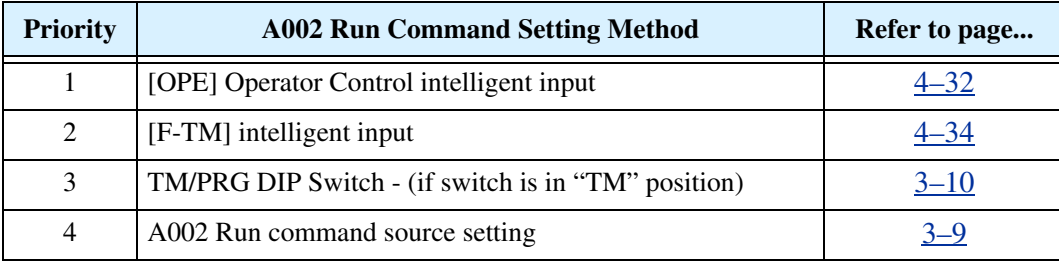

# **Basic Parameter Settings**

These settings affect the most fundamental behavior of the inverter—the outputs to the motor. The frequency of the inverter's AC output determines the motor speed. You may select from three different sources for the reference speed. During application development you may prefer using the potentiometer, but you may switch to an external source (control terminal setting) in the finished application, for example.

The base frequency and maximum frequency settings interact according to the graph below (left). The inverter output operation follows the constant V/f curve until it reaches the full-scale output voltage at the base frequency. This initial straight line is the constant-torque part of the operating characteristic. The horizontal line over to the maximum frequency serves to let the motor run faster, but at a reduced torque. This is the constant-power operating range. If you want the motor to output constant torque over its entire operating range (limited to the motor nameplate voltage and frequency rating), then set the base frequency and maximum frequency equal as shown (below right).

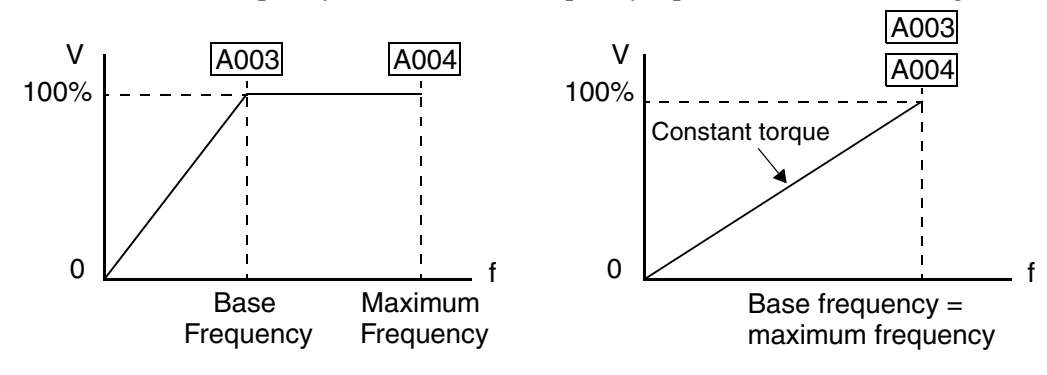

**NOTE:** The "2nd motor" settings in the tables in this chapter store an alternate set of parameters for a second motor. The inverter can use the 1st set or 2nd set of parameters to generate the output frequency to the motor. See "Configuring the Inverter for Multiple [Motors" on page 4–59.](#page-200-0)

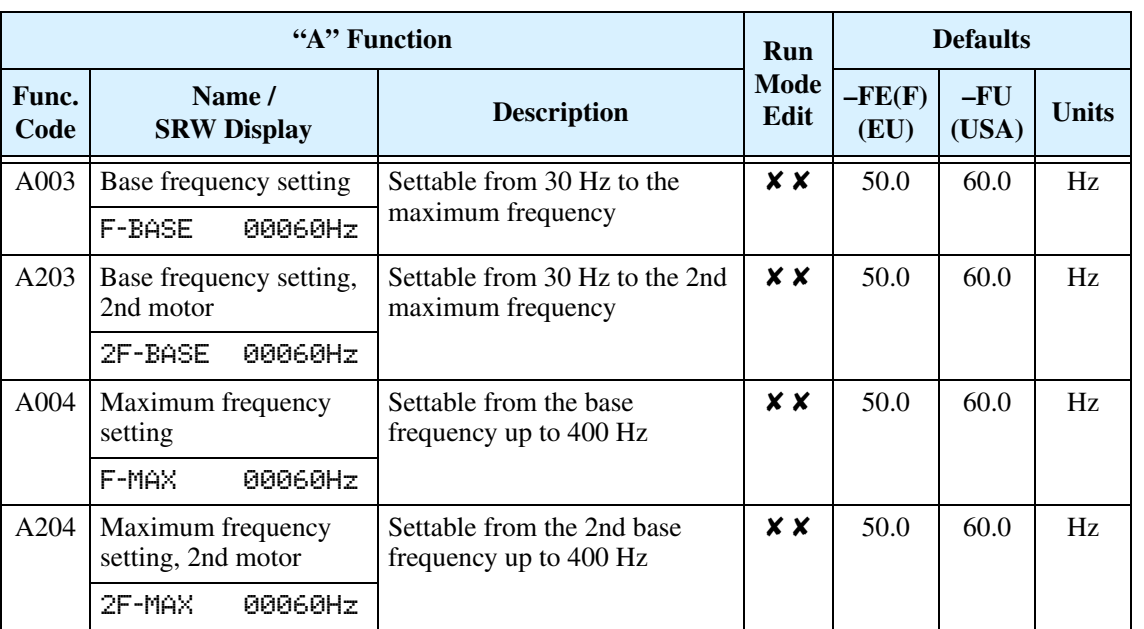

# <span id="page-92-0"></span>**Analog Input Settings**

The inverter has the capability to accept an external analog input that can command the output frequency to the motor. Voltage input  $(0-10V)$  and current input  $(4-20mA)$  are available on separate terminals ([O] and [OI], respectively). Terminal [L] serves as signal ground for the two analog inputs. The analog input settings adjust the curve characteristics between the analog input and the frequency output.

**Adjusting [O–L] characteristics –** In the graph to the right, A013 and A014 select the active portion of the input voltage range. Parameters A011 and A012 select the start and end frequency of the converted output frequency range, respectively. Together, these four parameters define the major line segment as shown. When the line does not begin at the origin (A011 and  $A013 > 0$ ), then A015 defines whether the inverter outputs 0Hz or the A011-specified frequency when the analog input value is less than the A013 setting. When the input voltage is greater than the A014 ending value, the inverter outputs the ending frequency specified by A012.

**Adjusting [OI–L] characteristics –** In the graph to the right, A103 and A104 select the active portion of the input current range. Parameters A101 and A102 select the start and end frequency of the converted output frequency range, respectively. Together, these four parameters define the major line segment as shown. When the line does not begin at the origin  $(A101 \text{ and } A103 > 0)$ , then A105 defines whether the inverter outputs 0Hz or the A101-specified frequency when the analog input value is less than the A103 setting. When the input voltage is greater than the A104 ending value, the inverter outputs the ending frequency specified by A102.

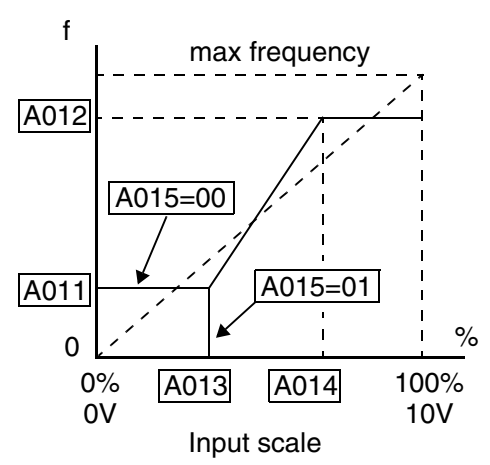

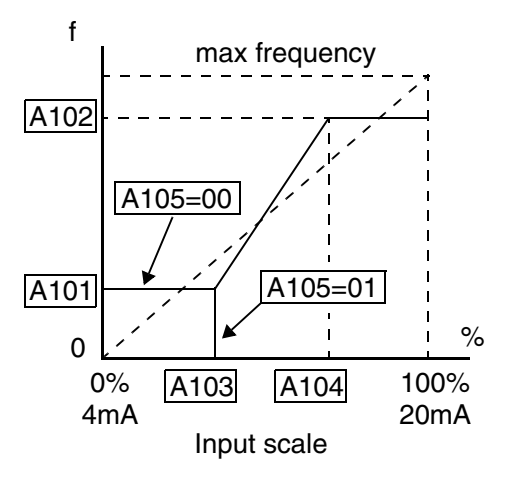

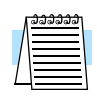

**NOTE:** For SJ2002 series inverters, parameters A011 to A015 affect only the O–L input range. For the original SJ200 series inverters, the both the O–L analog input and the keypad potentiometer are affected.

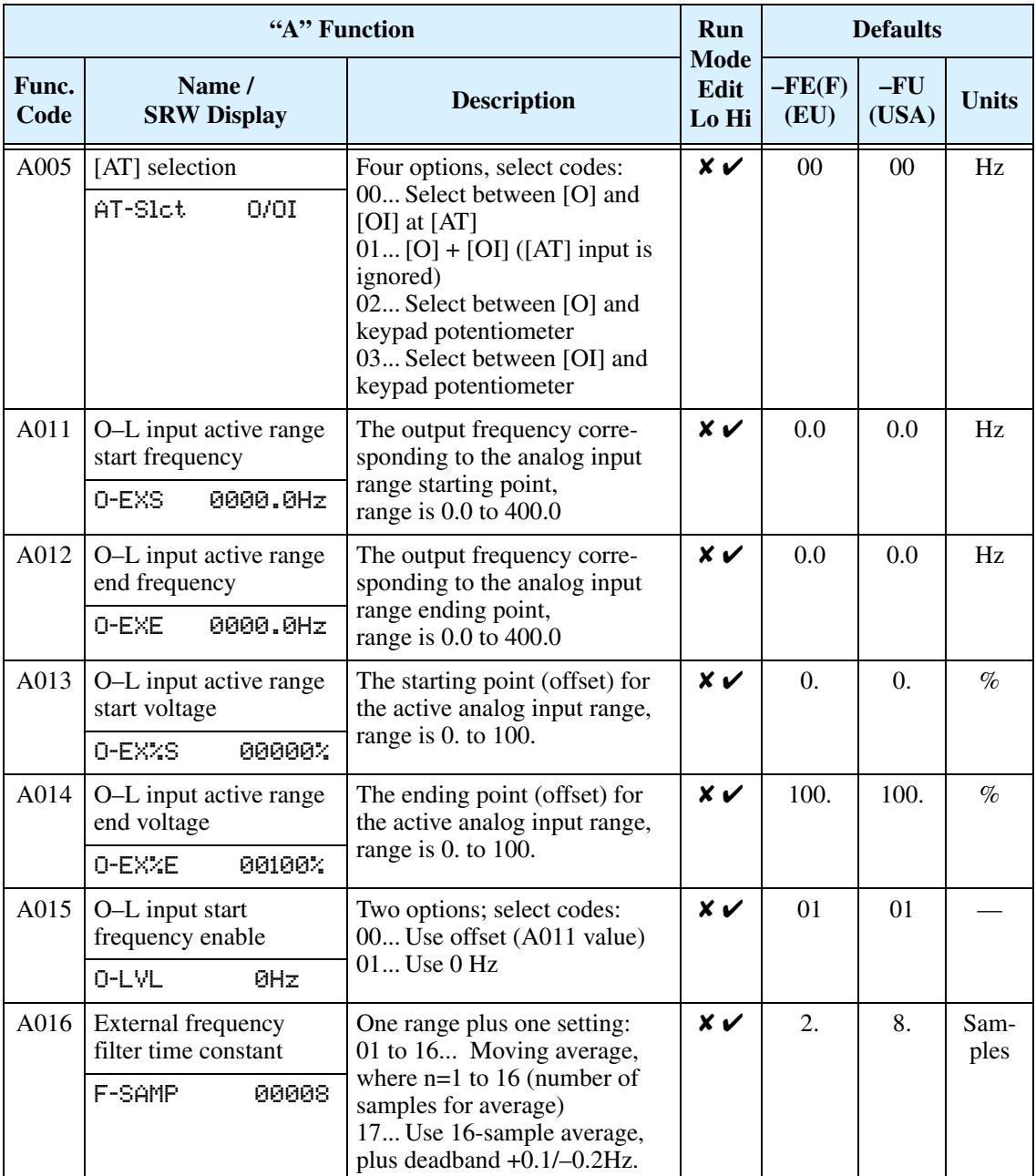

**A016: External Frequency Filter Time Constant –** This filter smooths the analog input signal for the inverter's output frequency reference.

- A016 sets the filter range n=1 to 16. This is a simple moving average calculation, where n (number of samples) is variable.
- A016 = 17 is a special value. It configures the inverter to use a moveable deadband feature. Initially the inverter uses the average of the previous 16 samples. Then, the deadband is employed for each subsequent average of 16 samples. The deadband works by ignoring small fluctuations in each new average: less than +0.1Hz or –0.2Hz change. When a 16-sample average exceeds this deadband, then the inverter applies that average to the output frequency reference, and it also becomes the new deadband comparison point for subsequent sample averages.

The example graph below shows a typical analog input waveform. The filter removes the noise spikes. When a speed change (such as level increase) occurs, the filter naturally has a delayed response. Due to the deadband feature (A016=17), the final output changes only when the 16-sample average moves past the deadband threshold.

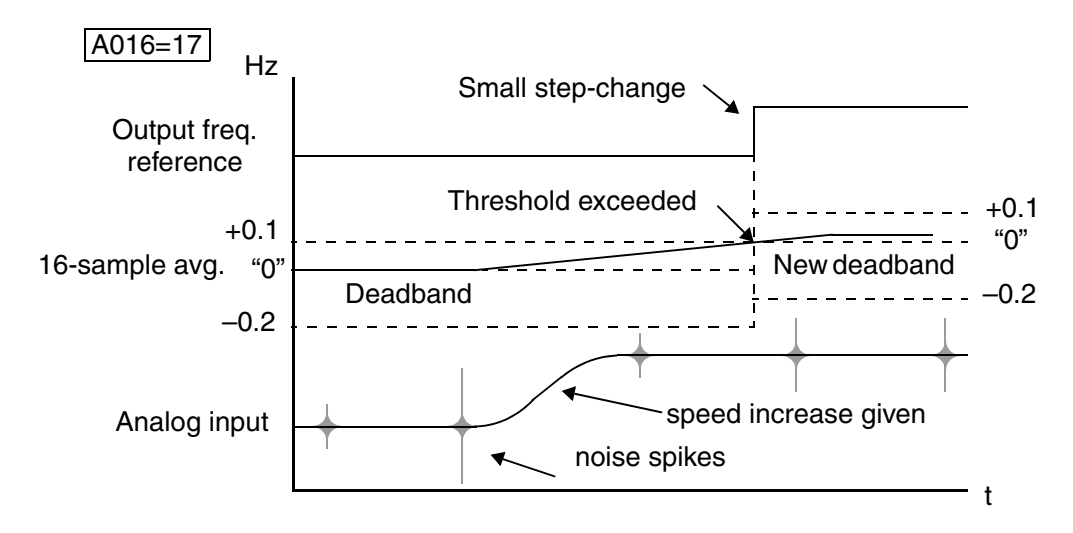

**TIP:** The deadband feature is useful in applications that require a very stable output frequency but use an analog input for the speed reference. Example application: A grinding machine uses a remote potentiometer for operator speed input. After a setting change, the grinder maintains a very stable speed to deliver a uniform finished surface.

# **Multi-speed and Jog Frequency Setting**

The SJ2002 inverter has the capability to store and output up to 16 preset frequencies to the motor (A020 to A035). As in traditional motion terminology, we call this *multi-speed profile* capability. These preset frequencies are selected by means of digital inputs to the inverter. The inverter applies the current acceleration or deceleration setting to change from the current output frequency to the new one. The first multi-speed setting is duplicated for the second motor settings (the remaining 15 multi-speeds apply only to the first motor).

The jog speed setting is used whenever the Jog command is active. The jog speed setting range is arbitrarily limited to 10 Hz, to provide safety during manual operation. The acceleration to the jog frequency is instantaneous, but you can choose from three modes for the best method for stopping the jog operation.

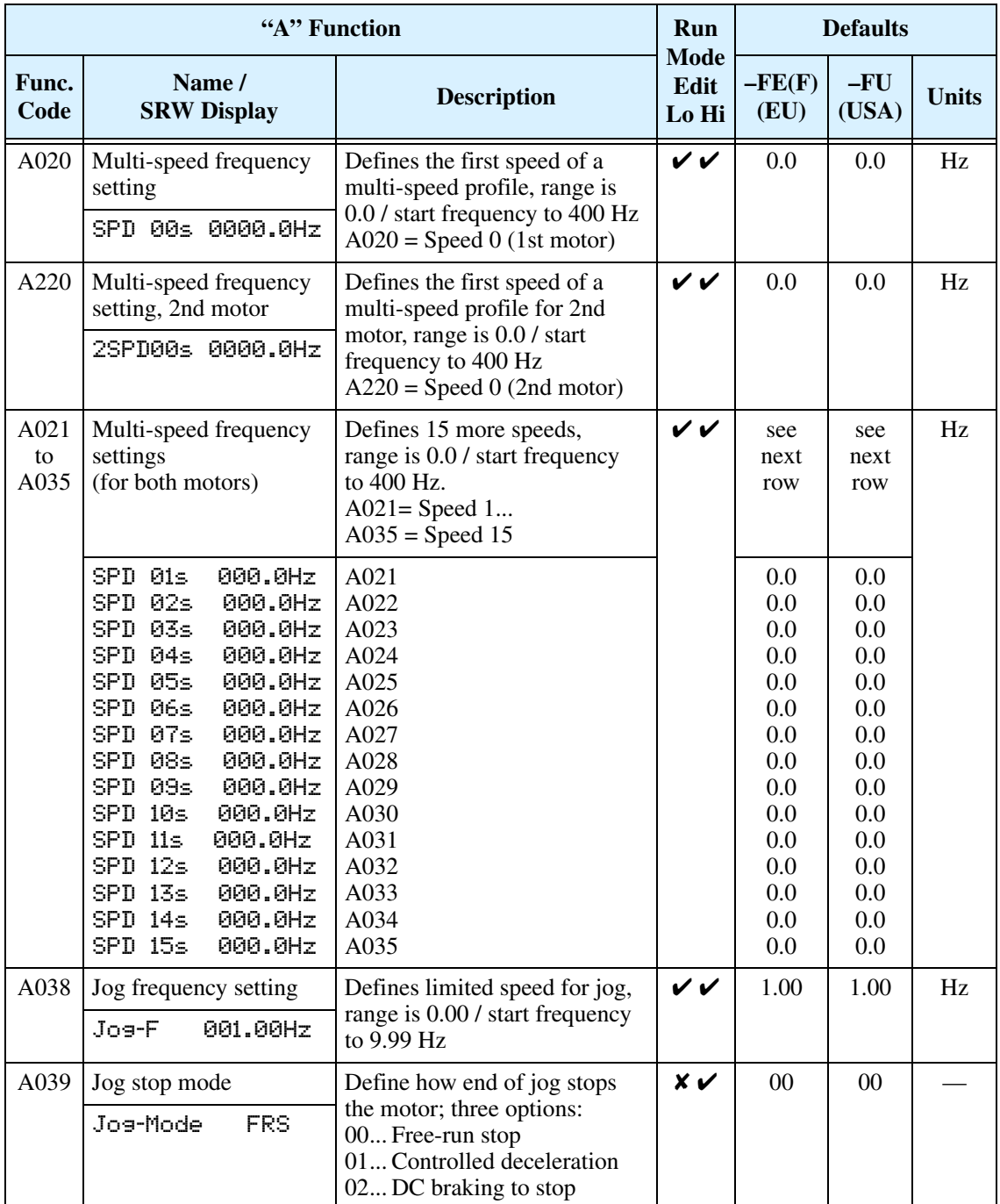

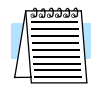

**NOTE:** When setting function A039 = 01, the actual jogging deceleration time depends on the standard Deceleration Time Setting F003/F203.

# <span id="page-96-0"></span>**Torque Control Algorithms**

The inverter generates the motor output according to the V/f algorithm or the intelligent sensorless vector control algorithm. Parameter A044 selects the inverter algorithm for generating the frequency output, as shown in the diagram to the right (A244 for 2nd motor). The factory default is 02 (intelligent sensorless vector control).

Review the following descriptions to help you choose the best torque control algorithm for your application.

#### **Inverter Torque Control Algorithms**

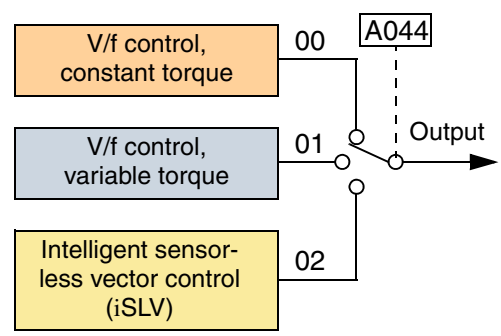

- The built-in V/f curves are oriented toward developing constant torque or variable torque characteristics (see graphs below).
- Intelligent sensorless vector control (iSLV) calculates an ideal torque vector based on current motor position, winding currents, and so on. It is a more robust and precise control method than the V/f control methods. Using the iSLV mode, the inverter automatically adapts to the electrical characteristics of your motor.

The motor load current is affected not only by the mechanical load, but also by the particular torque control algorithm in use (selected by A044 and A244). If your SJ200 Series inverter uses parameter A044/A244 = 02 (intelligent sensorless vector control) and you change the parameter so that  $A044/A244 = 00$  (constant torque) or  $= 01$ (reduced torque), then the inverter output current (motor current) may increase. This condition can easily cause an overload/over-current fault. If such a fault occurs, be sure to adjust  $A042/A242$ ,  $A043/A243$ . Example settings:  $A042 = 1.8$ , and  $A043 = 10.0$ .

**Constant and Variable (Reduced) Torque –** The graph below (left) shows the constant torque characteristic from 0Hz to the base frequency A003. The voltage remains constant for output frequencies higher than the base frequency. The graph below (right) shows the general variable (reduced) torque curve. The range from 0Hz to the base frequency is the variable characteristic.

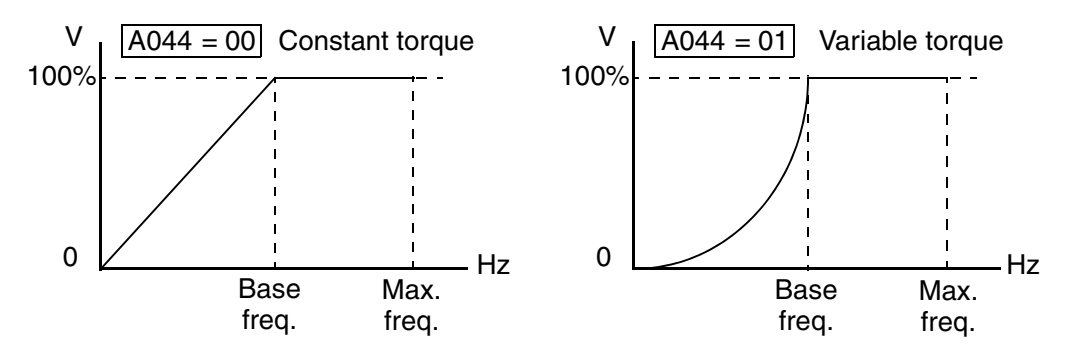

**Manual Torque Boost –** The Constant and Variable Torque algorithms feature an adjustable *torque boost* curve. When the motor load has a lot of inertia or starting friction, you may need to increase the low frequency starting torque characteristics by boosting the voltage above the normal V/f ratio (shown at right). The function attempts to compensate for voltage drop in the motor primary winding in the low speed range. The boost is applied from zero to 1/2 the base frequency. You set the

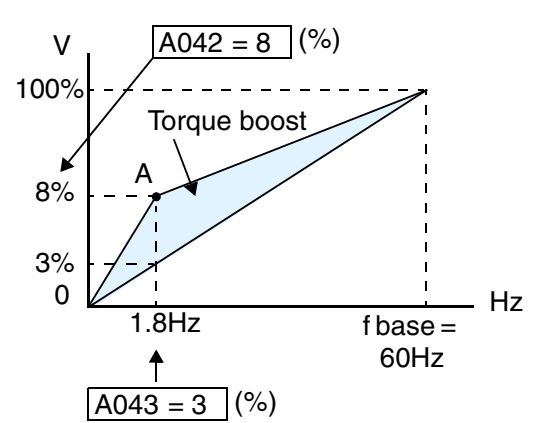

breakpoint of the boost (point A on the graph) by using parameters A042 and A043. The manual boost is calculated as an addition to the standard V/f curve.

Be aware that running the motor at a low speed for a long time can cause motor overheating. This is particularly true when manual torque boost is ON, or if the motor relies on a built-in fan for cooling.

**Voltage Gain –** Using parameter A045 you can modify the voltage gain of the inverter (see 100% graph at right). This is specified as a percentage of the full scale output voltage. The gain can be set from 20% to 100%. It should be adjusted in accordance with the motor specifications.

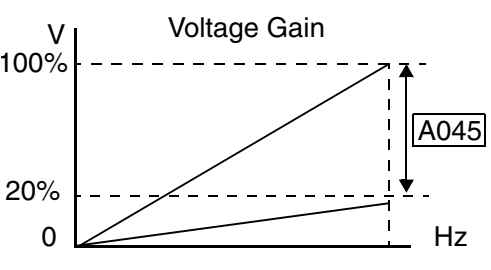

**Intelligent Sensorless Vector Control (iSLV) –** This advanced torque control algorithm improves torque performance at very low speeds—down to 0.5 Hz, as well as improve regulation across the speed range. Set parameter A044=02 to select iSLV operation. The iSLV algorithm automatically matches the characteristics of the particular motor connected to your inverter. Auto-tuning is not required. The iSLV control includes voltage compensation (A046) and slip compensation (A047).

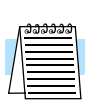

**NOTE:** You must disable intelligent sensorless vector operation when two or more motors are connected (parallel operation) to the inverter.

**NOTE:** If the inverter experiences over-current trips during deceleration, set AVR Function Select (parameter A081) to "AVR enabled" (A081 = 00).

The following table shows the methods of torque control selection.

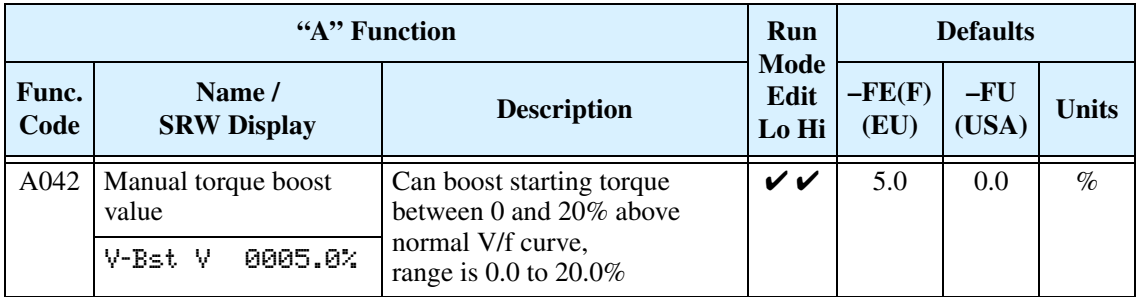

**3–18**

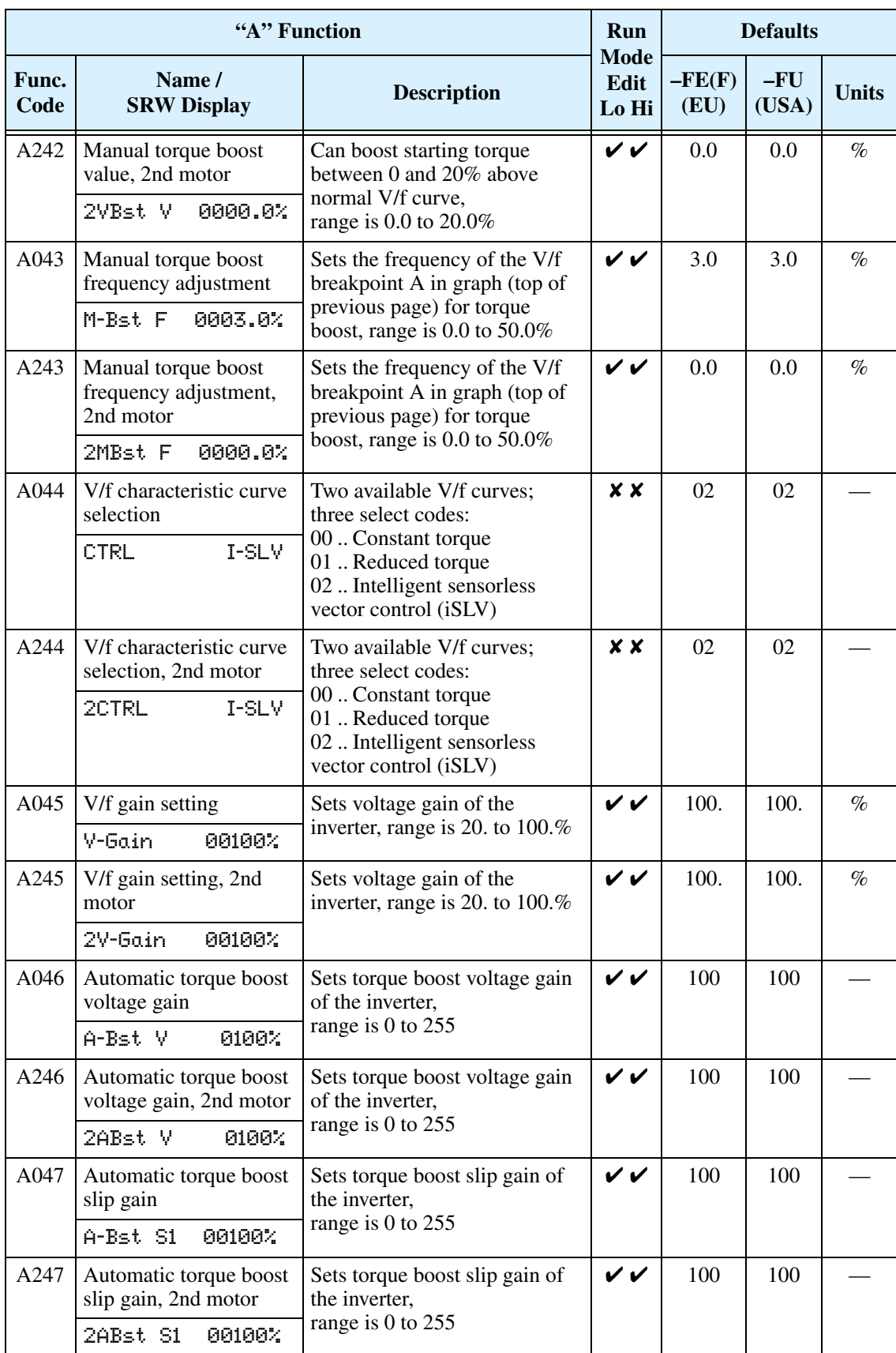

# **DC Braking Settings**

The DC braking feature can provide additional stopping torque when compared to a normal deceleration to a stop. DC braking is particularly useful at low speeds when normal deceleration torque is minimal. When you enable DC braking, the inverter injects a DC voltage into the motor windings

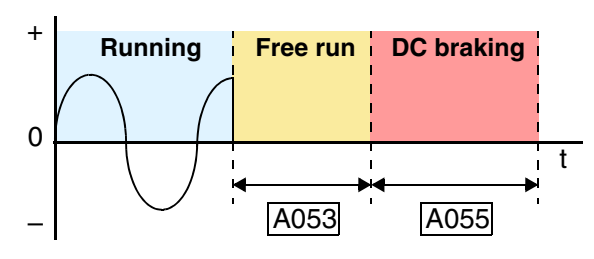

during deceleration below a frequency you can specify (A052). The braking power (A054) and duration (A055) can both be set. You can optionally specify a wait time before DC braking (A053), during which the motor will free run (coast).

**CAUTION:** Be careful to avoid specifying a braking time that is long enough to cause motor overheating. If you use DC braking, we recommend using a motor with a built-in thermistor, and wiring it to the inverter's thermistor input (see "Thermistor Thermal [Protection" on page 4–26\)](#page-167-0). Also refer to the motor manufacturer's specifications for duty-cycle recommendations during DC braking.

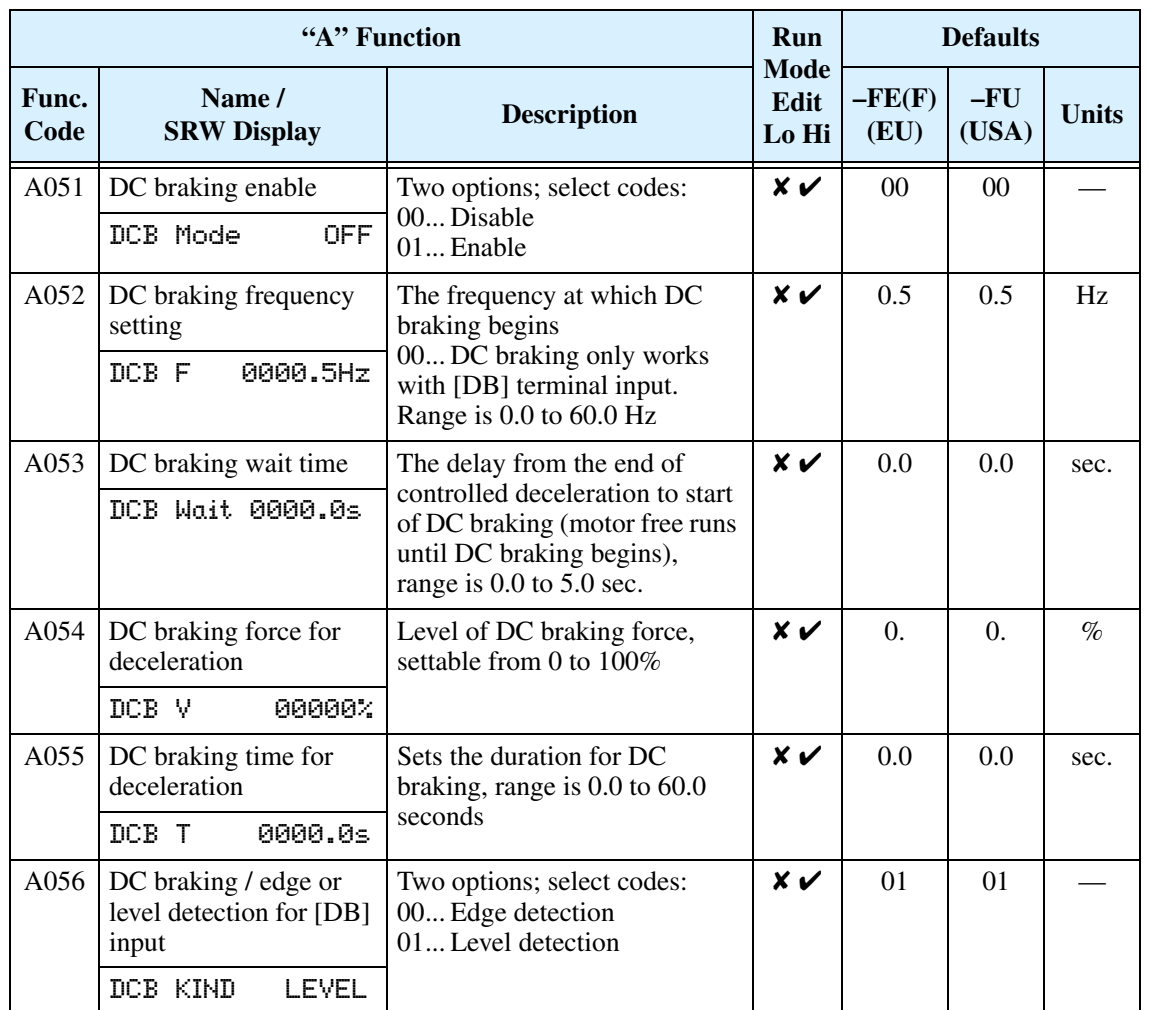

# **Frequency-related Functions**

**Frequency Limits –** Upper and lower limits can be imposed on the inverter output frequency. These limits will apply regardless of the source of the speed reference. You can configure the lower frequency limit to be greater than zero as shown in the graph. The upper limit must not exceed the rating of the motor or capability of the machinery. The maximum frequency setting (A004/A204) takes precedence over frequency upper limit (A061/A261).

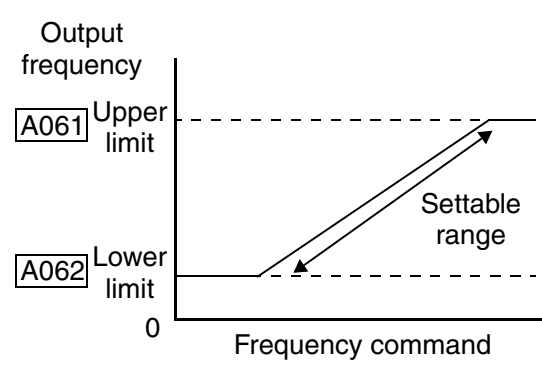

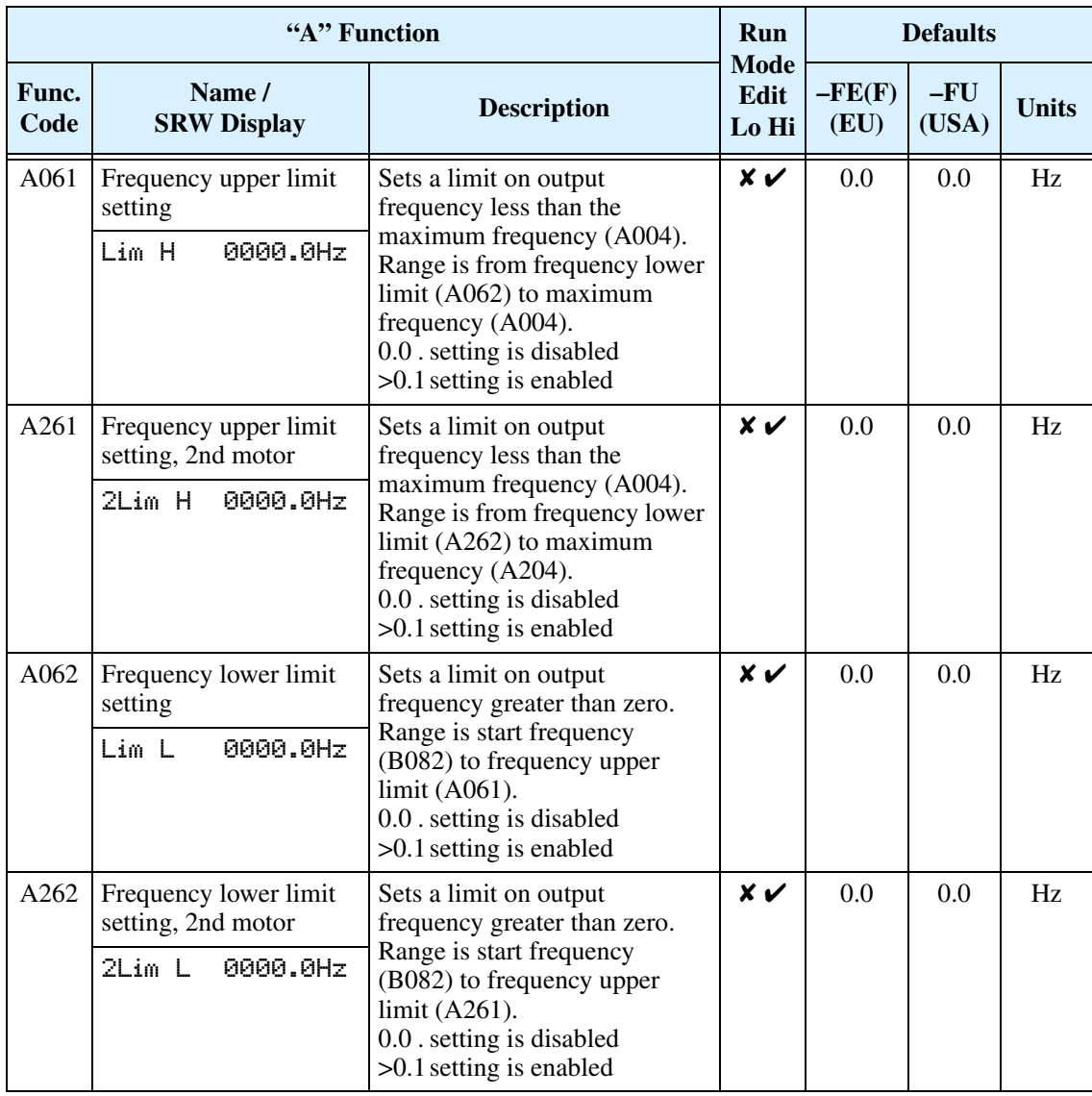

Configuring<br>Drive Parameters Drive Parameters Configuring

**Jump Frequencies –** Some motors or machines exhibit resonances at particular speed(s), which can be destructive for prolonged running at those speeds. The inverter has up to three *jump frequencies* as shown in the graph. The hysteresis around the jump frequencies causes the inverter output to skip around the sensitive frequency values.

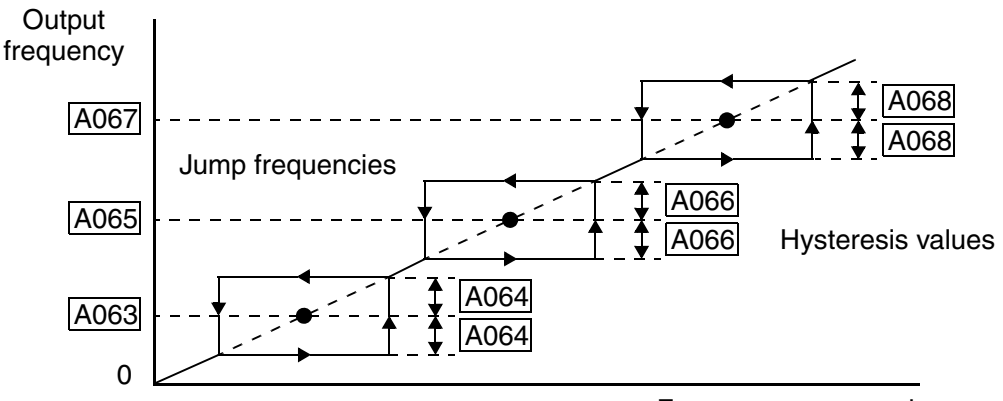

Frequency command

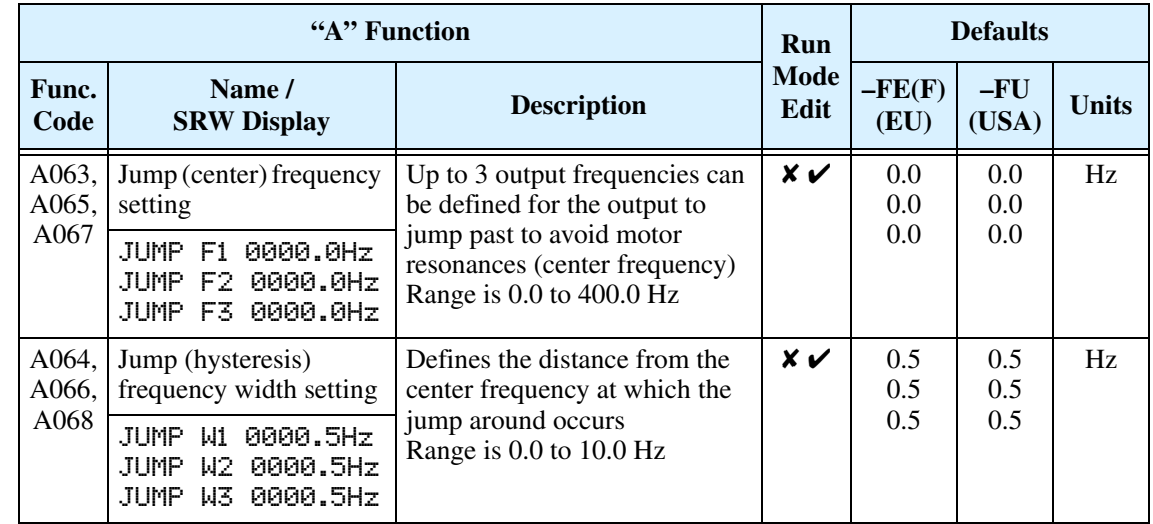

# **PID Control**

When enabled, the built-in PID loop calculates an ideal inverter output value to cause a loop feedback process variable (PV) to move closer in value to the setpoint (SP). The frequency command serves as the SP. The PID loop algorithm will read the analog input for the process variable (you specify the current or voltage input) and calculate the output.

- A scale factor in A075 lets you multiply the PV by a factor, converting it into engineering units for the process.
- Proportional, integral, and derivative gains are all adjustable.
- See ["PID Loop Operation" on page 4–57](#page-198-0) for more information.

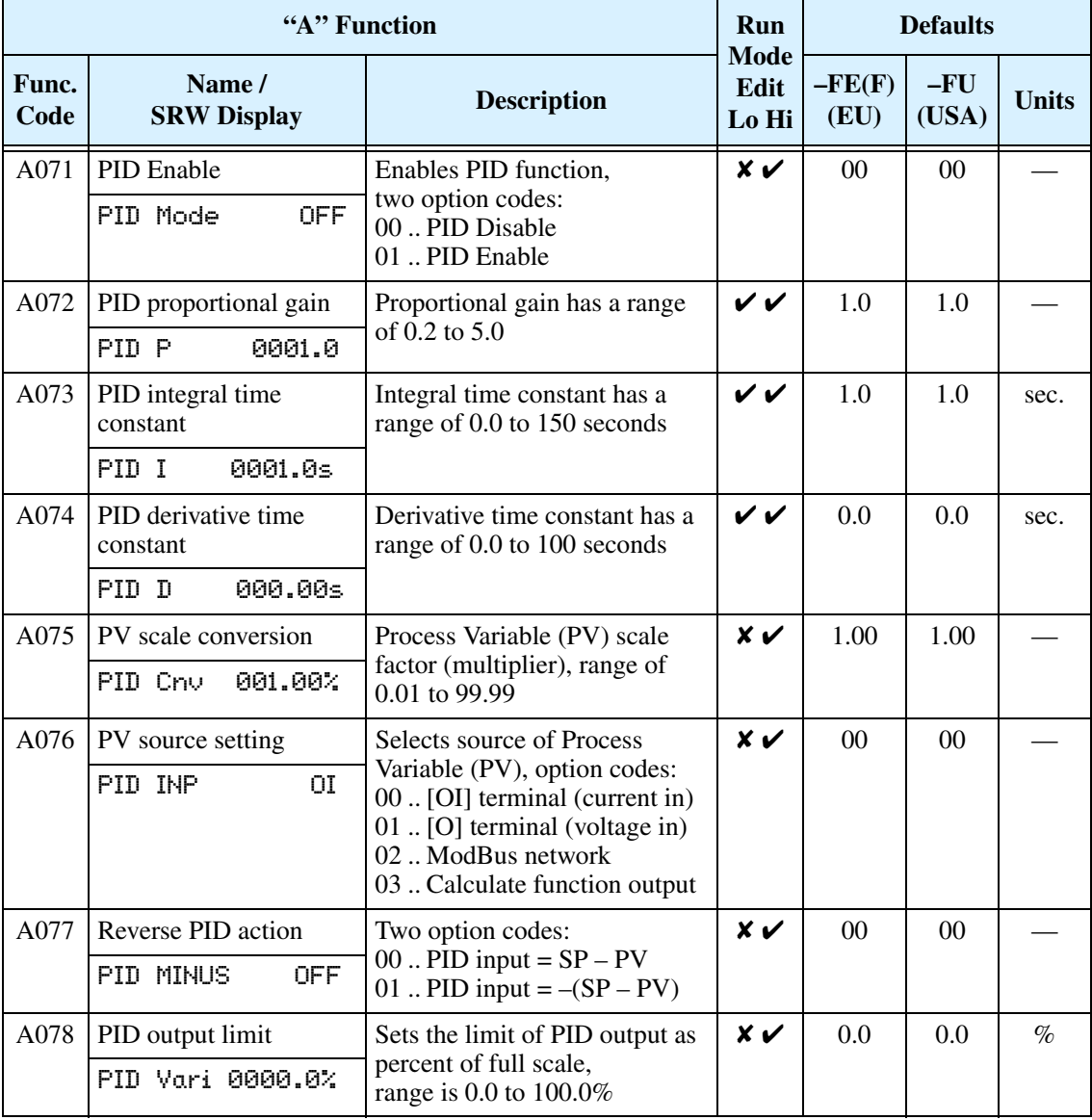

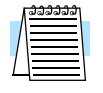

**NOTE:** The setting A073 for the integrator is the integrator's time constant Ti, not the gain. The integrator gain  $Ki = 1/Ti$ . When you set  $A073 = 0$ , the integrator is disabled.

# **Automatic Voltage Regulation (AVR) Function**

The automatic voltage regulation (AVR) feature keeps the inverter output waveform at a relatively constant amplitude during power input fluctuations. This can be useful if the installation is subject to input voltage fluctuations. However, the inverter cannot boost its motor output to a voltage higher than the power input voltage. If you enable this feature, be sure to select the proper voltage class setting for your motor.

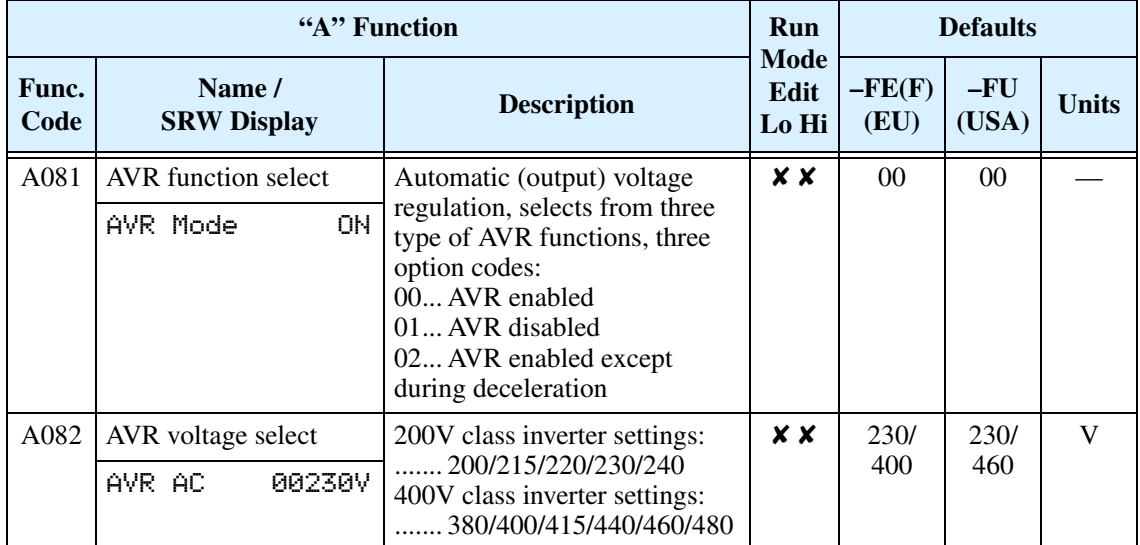

# **Second Acceleration and Deceleration Functions**

The SJ2002 inverter features two-stage acceleration and deceleration ramps. This gives flexibility in the profile shape. You can specify the frequency transition point, the point at which the standard acceleration (F002) or deceleration (F003) changes to the second acceleration (A092) or deceleration (A093). Or, you can use intelligent input [2CH] to trigger this transition. These profile options are also available for the second motor settings. Select a transition method via A094 as depicted below. Be careful not to confuse the *second acceleration/deceleration settings* with settings for the *second motor*!

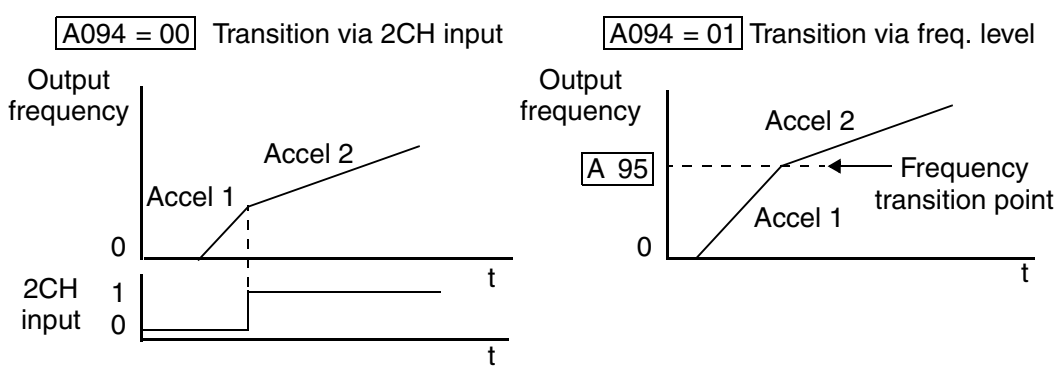

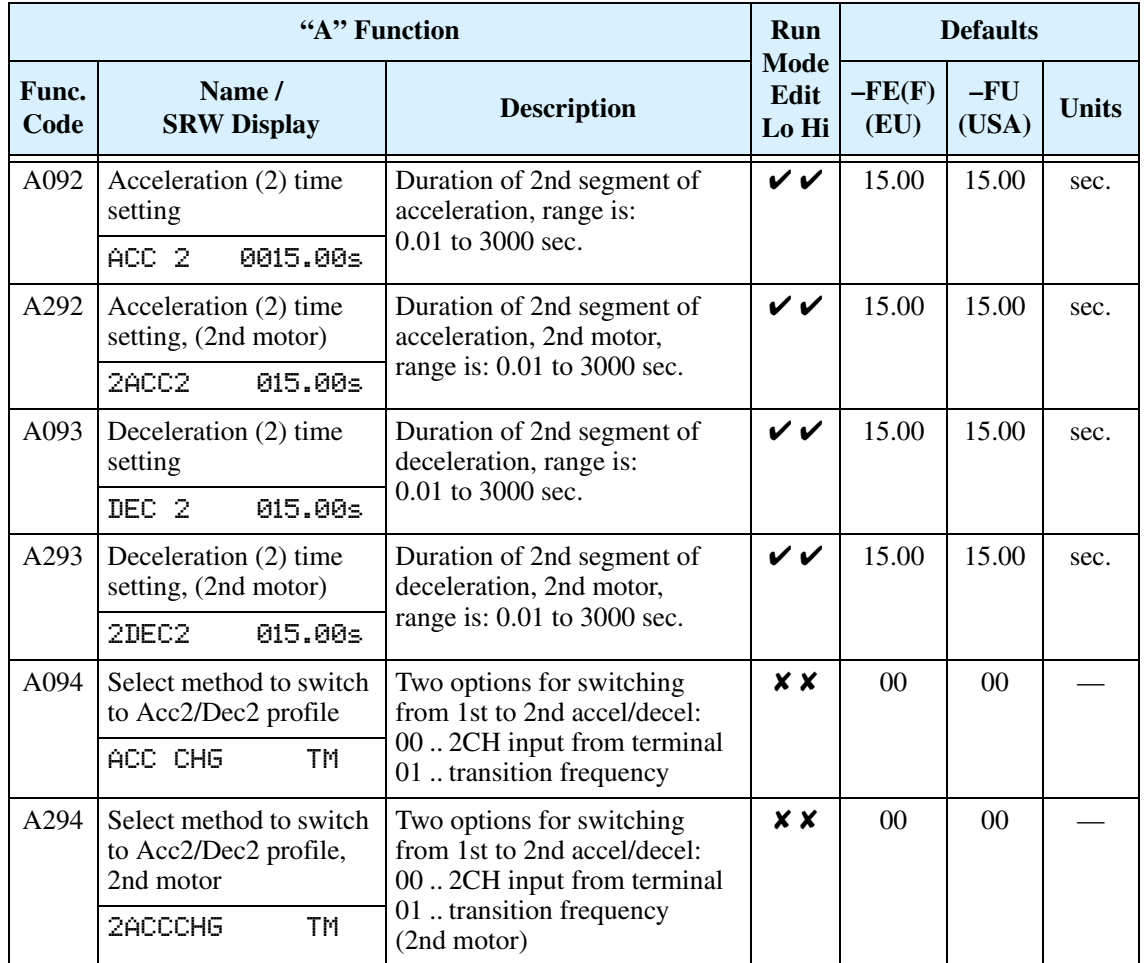

Drive Parameters Drive Parameters Configuring

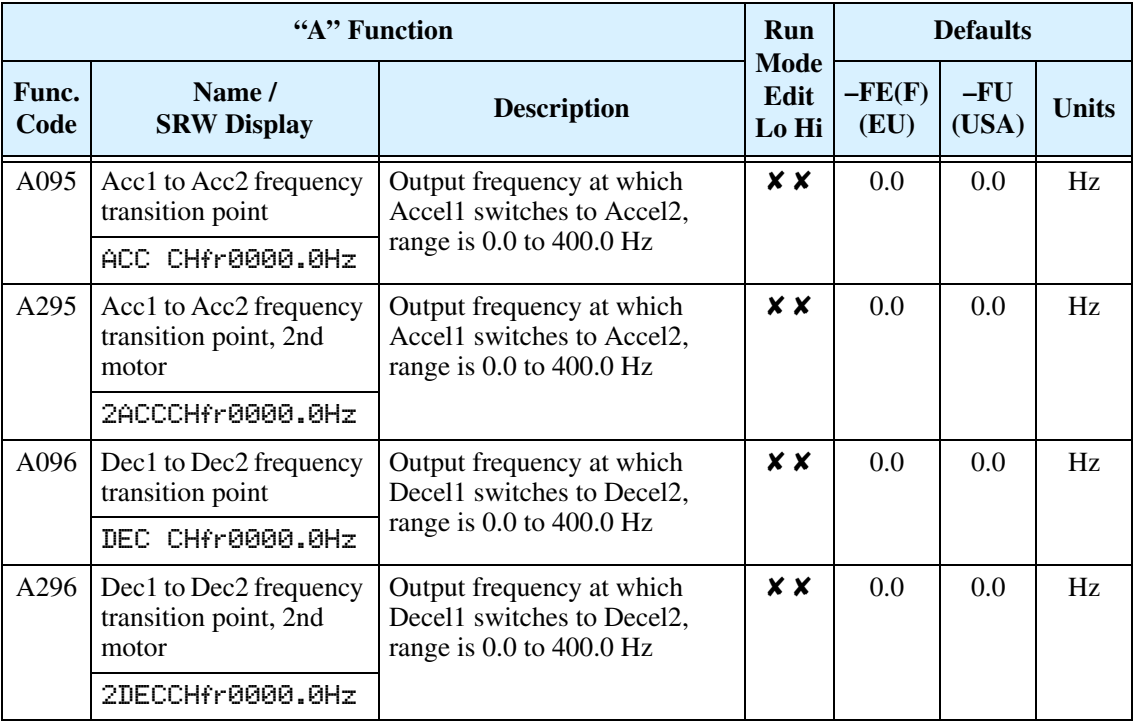

**NOTE:** For A095 and A096 (and for 2nd motor settings), if you set a very rapid Acc1 or Dec1 time (less than 1.0 second), the inverter may not be able to change rates to Acc2 or Dec2 before reaching the target frequency. In that case, the inverter decreases the rate of Acc1 or Dec1 in order to achieve the second ramp to the target frequency.

# **Accel/Decel**

Standard acceleration and deceleration is linear. The inverter CPU can also calculate an S-curve acceleration or deceleration curve as shown. This profile is useful for favoring the load characteristics in particular applications.

Curve settings for acceleration and deceleration are independently selected. To enable the S-curve, use function A097 (acceleration) and A098 (deceleration).

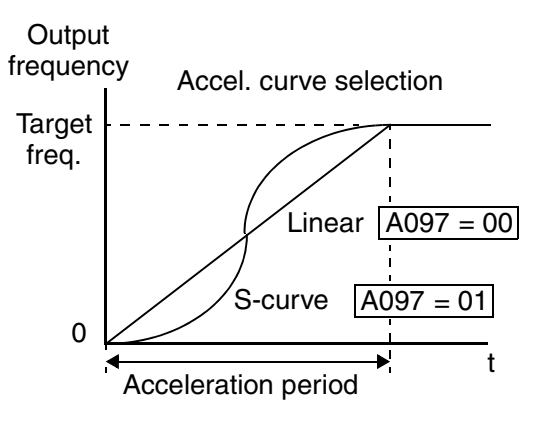

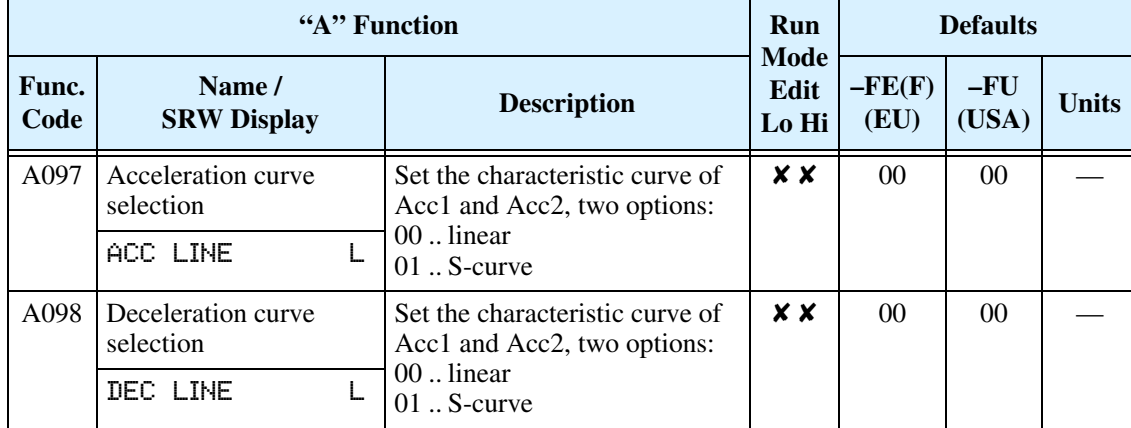

# **Additional Analog Input Settings**

**Input Range Settings –** The parameters in the following table adjust the input characteristics of the analog current input. When using the inputs to command the inverter output frequency, these parameters adjust the starting and ending ranges for the current, as well as the output frequency range. Related characteristic diagrams are located in ["Analog Input Settings" on page 3–13](#page-92-0).

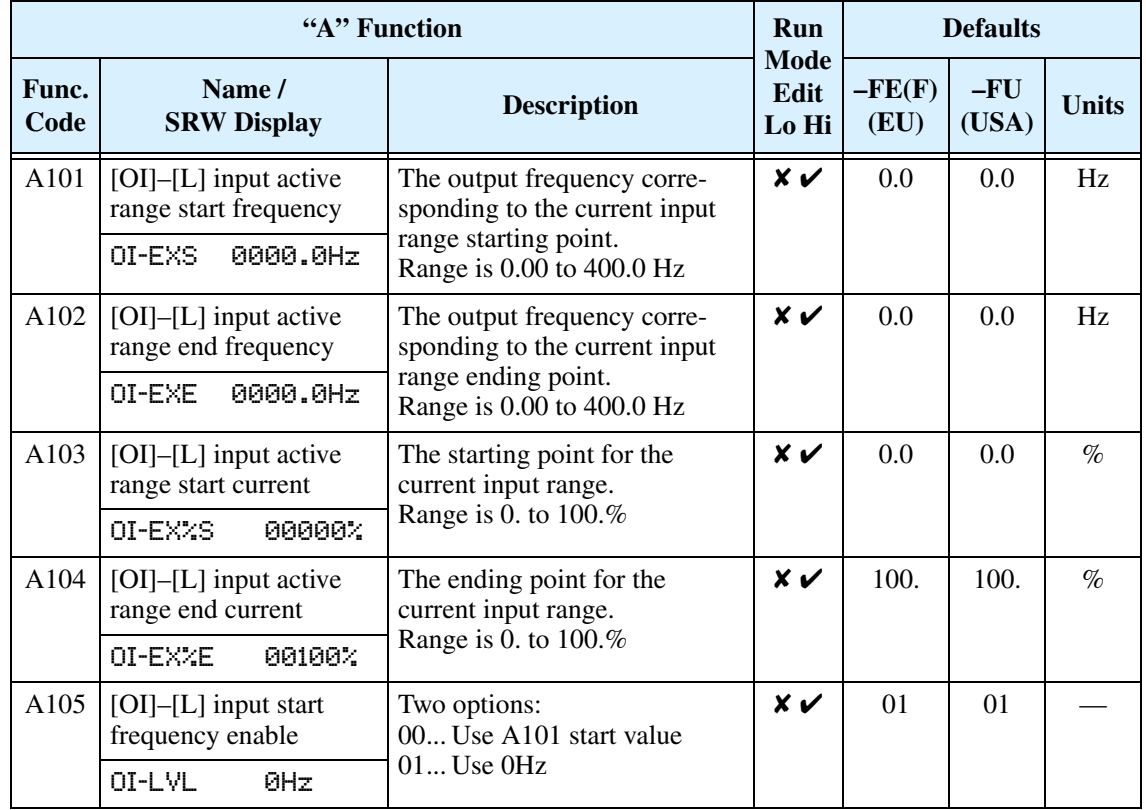
**Analog Input Calculate Function –** The inverter can mathematically combine two input sources into one value. The Calculate function can either add, subtract, or multiply the two selected sources. This provides the flexibility needed by various applications.You can use the result for the output frequency setting (use A001=10) or for the PID Process Variable (PV) input (use A075=03).

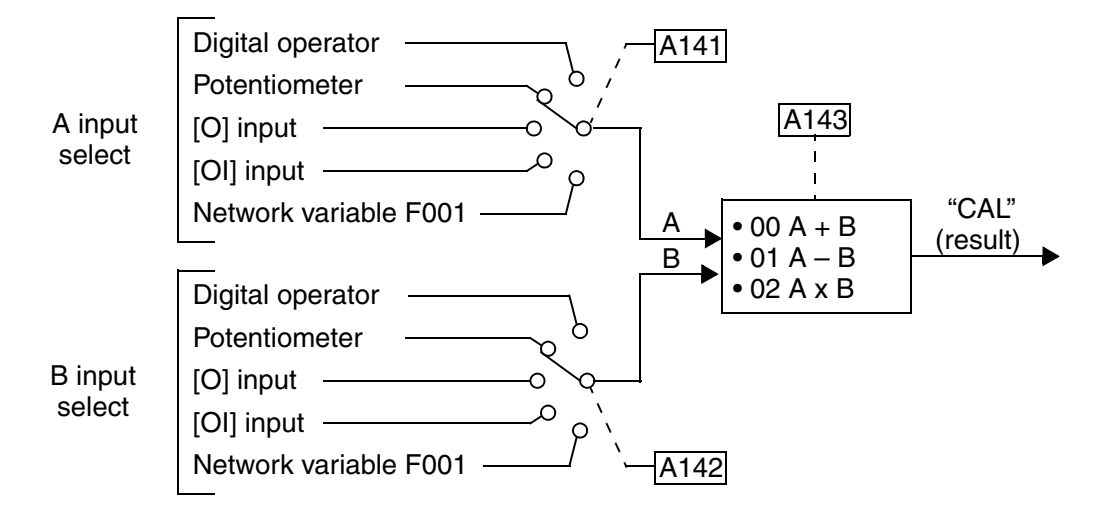

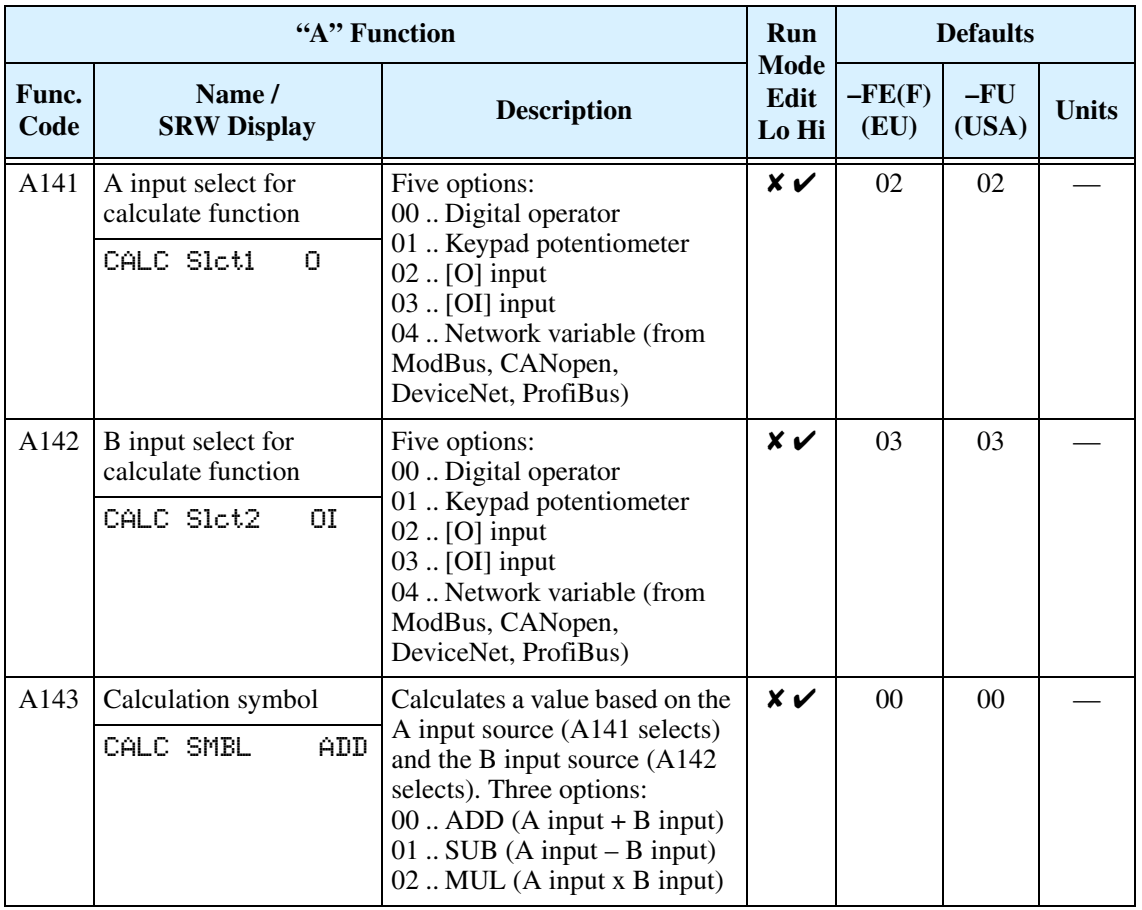

**ADD Frequency –** The inverter can add or subtract an offset value to the output frequency setting which is specified by A001 (will work with any of the five possible sources). The ADD Frequency is a value you can store in parameter A145. The ADD Frequency is summed with or subtracted from the output frequency setting only when the [ADD] terminal is ON. Function A146 selects whether to add or subtract. By configuring an intelligent input as the [ADD] terminal, your application can selectively apply the fixed value in A145 to offset (positively or negatively) the inverter output frequency in real time.

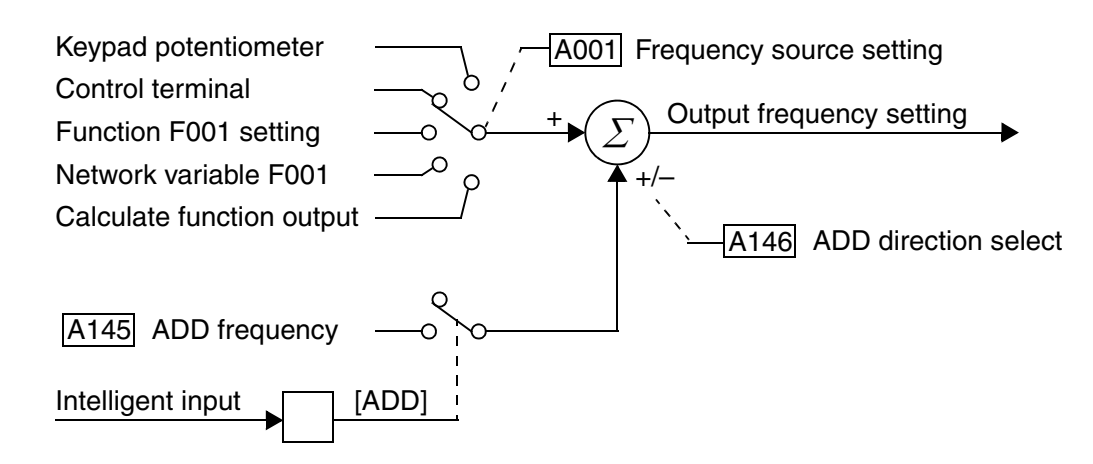

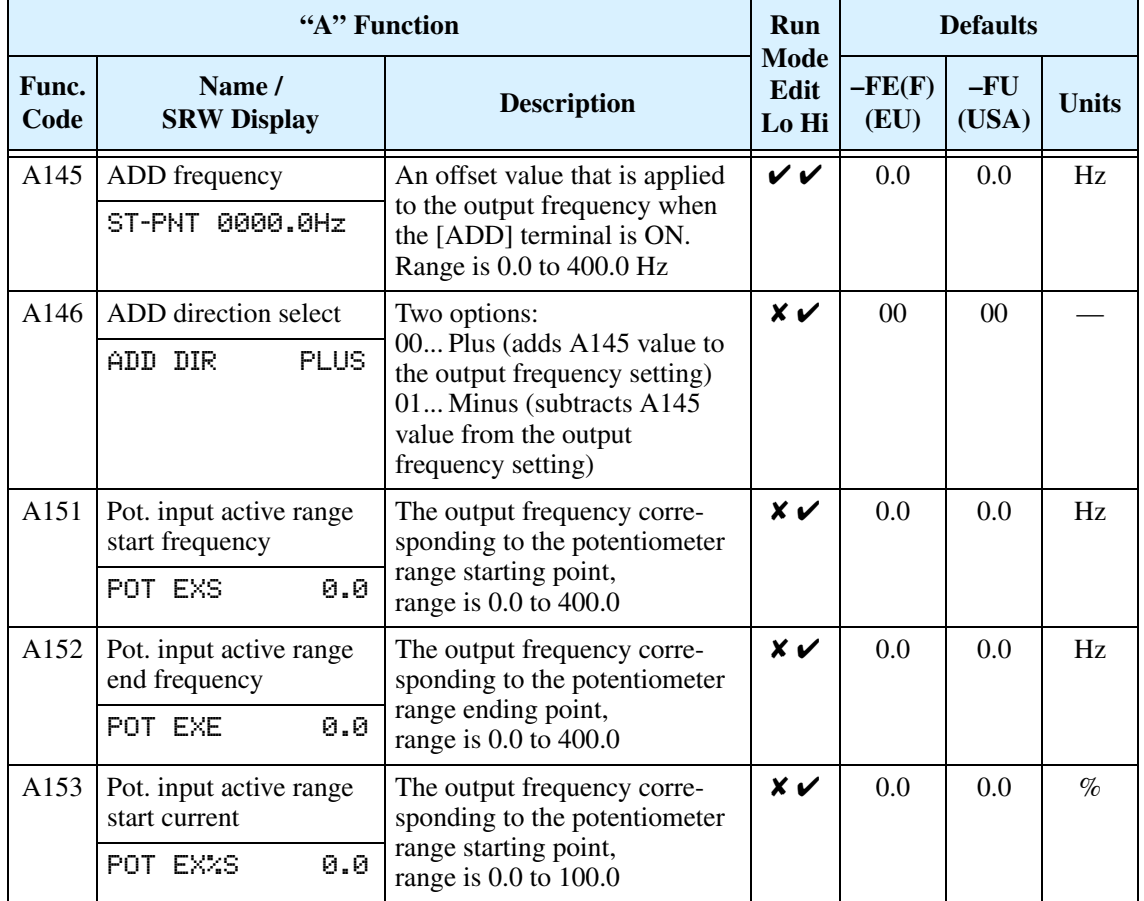

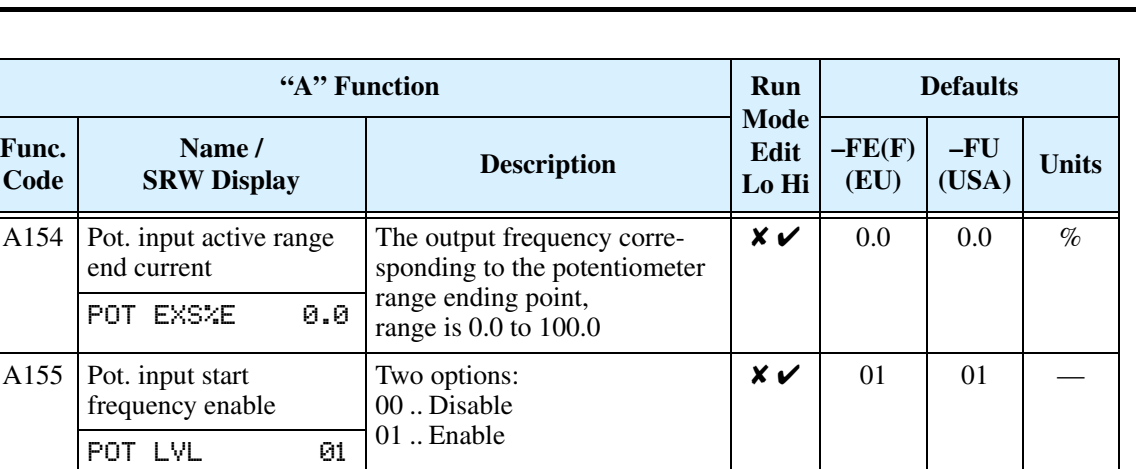

## **"B" Group: Fine Tuning Functions**

The "B" Group of functions and parameters adjust some of the more subtle but useful aspects of motor control and system configuration.

#### <span id="page-111-0"></span>**Automatic Restart Mode**

The restart mode determines how the inverter will resume operation after a fault causes a trip event. The four options provide advantages for various situations. Frequency matching allows the inverter to read the motor speed by virtue of its residual magnetic flux and restart the output at the corresponding frequency. The inverter can attempt a restart a certain number of times depending on the particular trip event:

- Over-current trip, restart up to 3 times
- Over-voltage trip, restart up to 3 times
- Under-voltage trip, restart up to 16 times

When the inverter reaches the maximum number of restarts (3 or 16), you must power cycle the inverter to reset its operation.

Other parameters specify the allowable under-voltage level and the delay time before restarting. The proper settings depend on the typical fault conditions for your application, the necessity of restarting the process in unattended situations, and whether restarting is always safe.

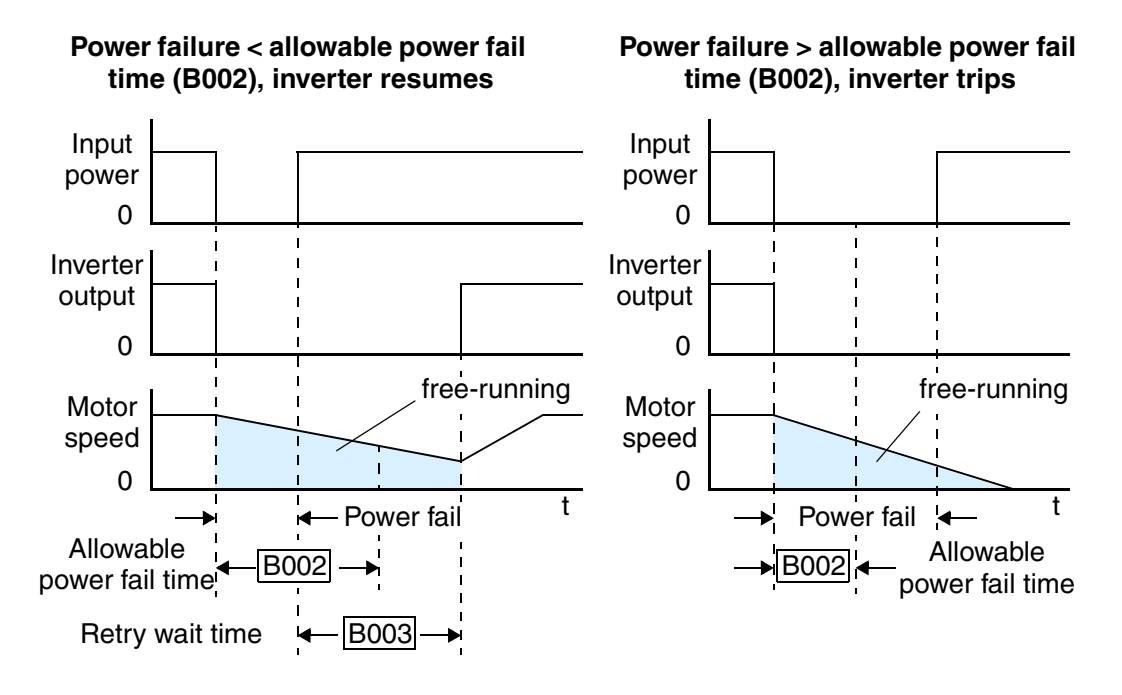

#### **Instantaneous Power Failure / Under-voltage Alarm**

Use parameter B004 to disable or enable the instantaneous power failure / undervoltage alarm. When the alarm is enabled, parameter settings B001 (Selection of Automatic Restart Mode) and B002 (Allowable Under-voltage Power Failure Time) are not valid.

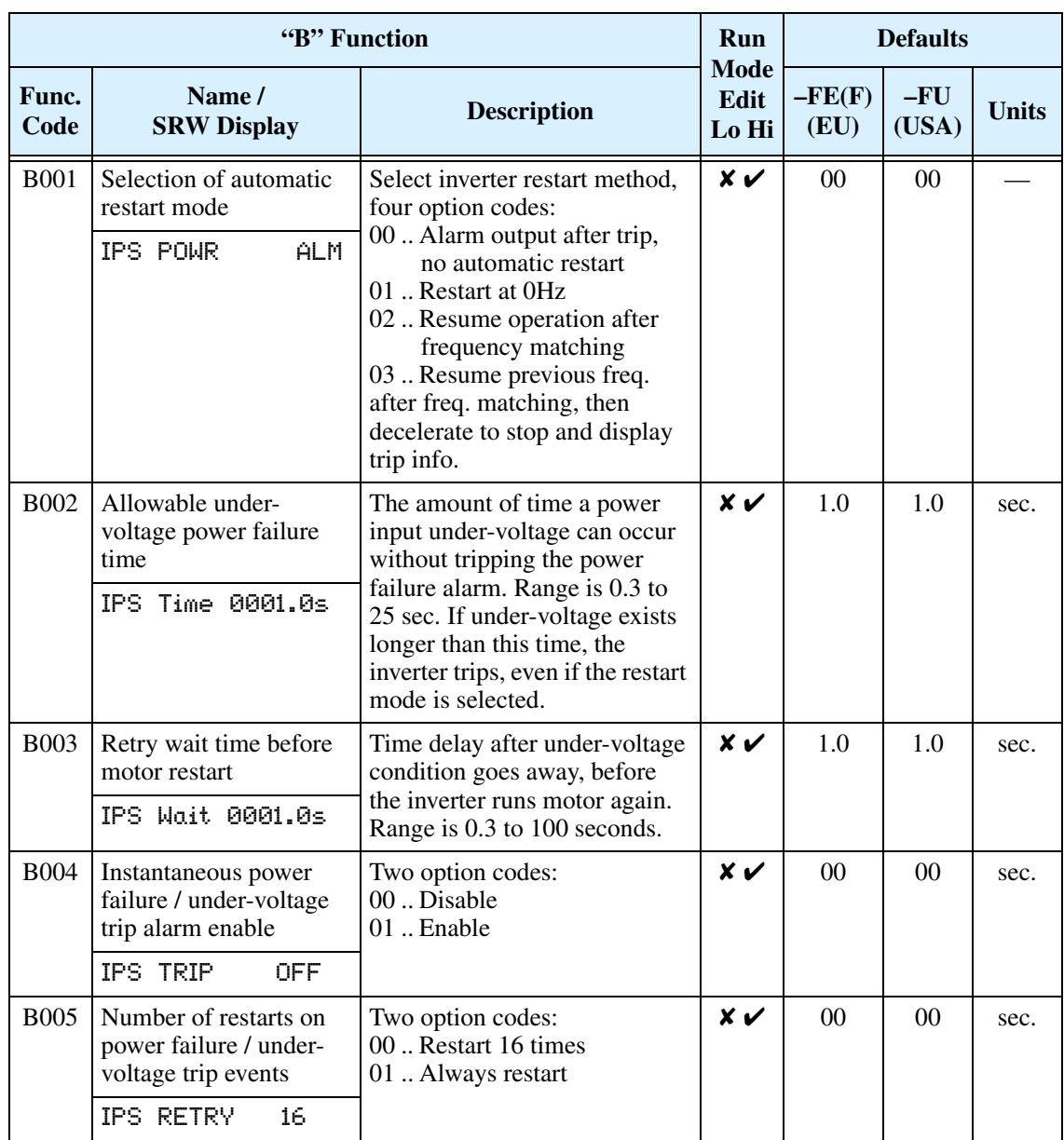

#### **Electronic Thermal Overload Alarm Setting**

The thermal overload detection protects the inverter and motor from overheating due to an excessive load. It uses a current/inverse time curve to determine the trip point.

First, use B013 to select the torque characteristic that matches your load. This allows the inverter to utilize the best thermal overload characteristic for your application.

The torque developed in a motor is directly proportional to the current in the windings,

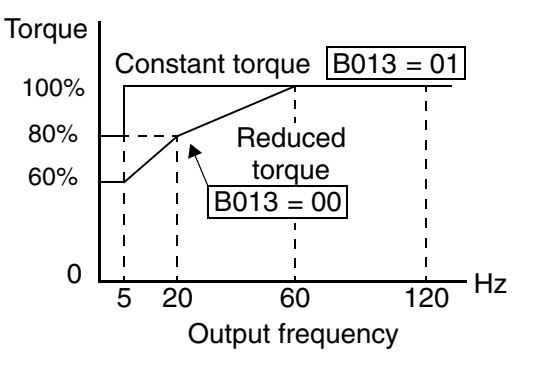

which is also proportional to the heat generated (and temperature, over time). Therefore, you must set the thermal overload threshold in terms of current (amperes) for parameter B012. The range is 20% to 120% of the rated current for each inverter model. If the current exceeds the level you specify, the inverter will trip and log an event (error E05) in the history table. The inverter turns the motor output OFF when tripped. Separate settings are available for the second motor (if applicable) as shown in the following table.

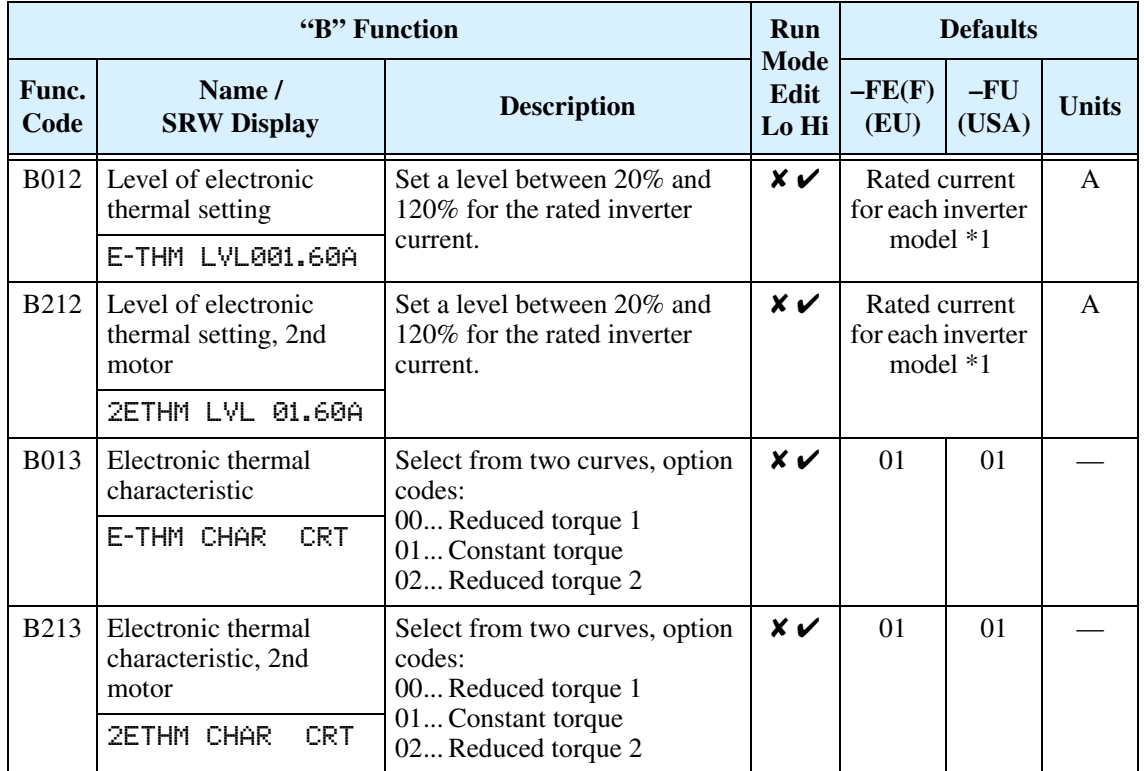

**Note 1:** For inverter models 005NFE(F), 011NFE(F), and 030HFE(F), the thermal value is less than the rated amperes (is the same as models 004NFE(F), 015NFE(F), and 040HFE(F) respectively). Therefore, be sure to set the electronic thermal overload according to the actual motor driven by the particular inverter.

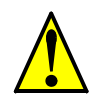

**WARNING:** When parameter B012, level of electronic thermal setting, is set to motor FLA rating (Full Load Ampere nameplate rating), the inverter provides solid state motor overload protection at 115% of motor FLA or equivalent. If parameter B012 exceeds the motor FLA rating, the motor may overheat and be damaged. Parameter B012, level of electronic thermal setting, is a variable parameter.

#### **Overload Restriction**

If the inverter's output current exceeds a preset current level you specify during acceleration or constant speed, the overload restriction feature automatically reduces the output frequency to restrict the overload. This feature does not generate an alarm or trip event. You can instruct the inverter to apply overload restriction only during constant speed, thus allowing higher currents for acceleration. Or, you may use the same threshold for both acceleration and constant speed.

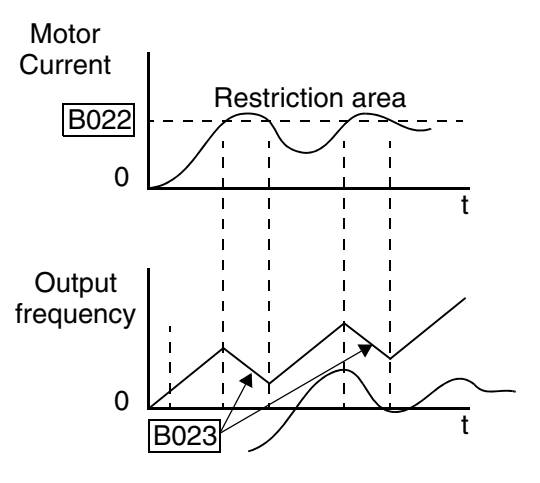

When the inverter detects an overload, it

must decelerate the motor to reduce the current until it is less than the threshold. You can choose the rate of deceleration that the inverter uses to lower the output current.

The Overload Restriction Level can be set to a constant or to a variable (analog input). For constant values, use  $B028/B228 = 00$  to select parameters  $B022/B222$ . For a variable overload restriction level, use  $B028/B228 = 01$  to select analog voltage input terminals [O]–[L]. In this case, parameters A013 and A014 set the start and end points for the linear range of the graph as shown in the graphs below.

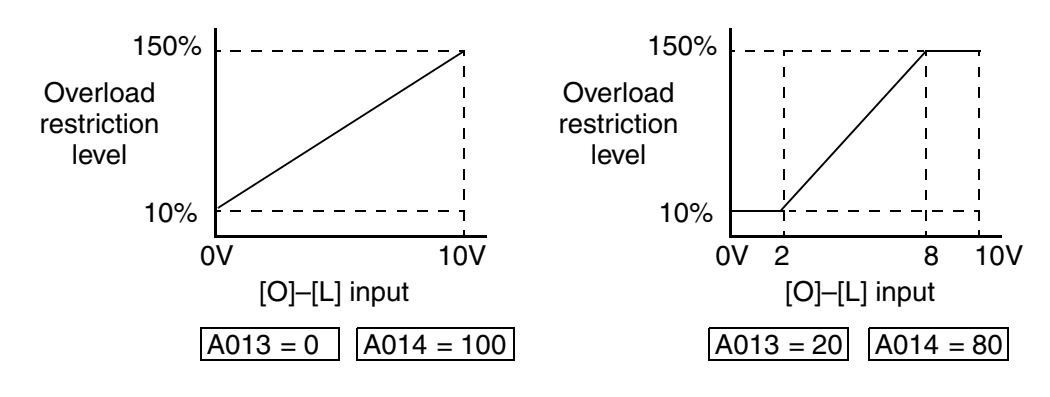

When using the analog input method to set the overload restriction  $(B028/B228 = 01)$ , the inverter does not read settings B022/B222 Overload Restriction Level. Instead, the inverter writes the analog input value (in Ampere units) to parameters B022/B222. In this way, you can monitor the effective overload restriction value (in Amperes) in real time. However, you cannot store the value to B022/B222. If you use the second motor function, the inverter displays " $\omega$ id" for either B022 or B222 if the parameter's corresponding motor is not selected via Set or Special Set functions.

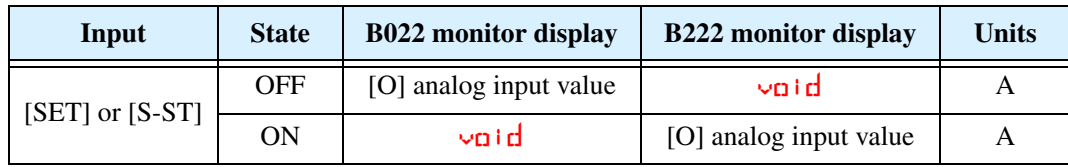

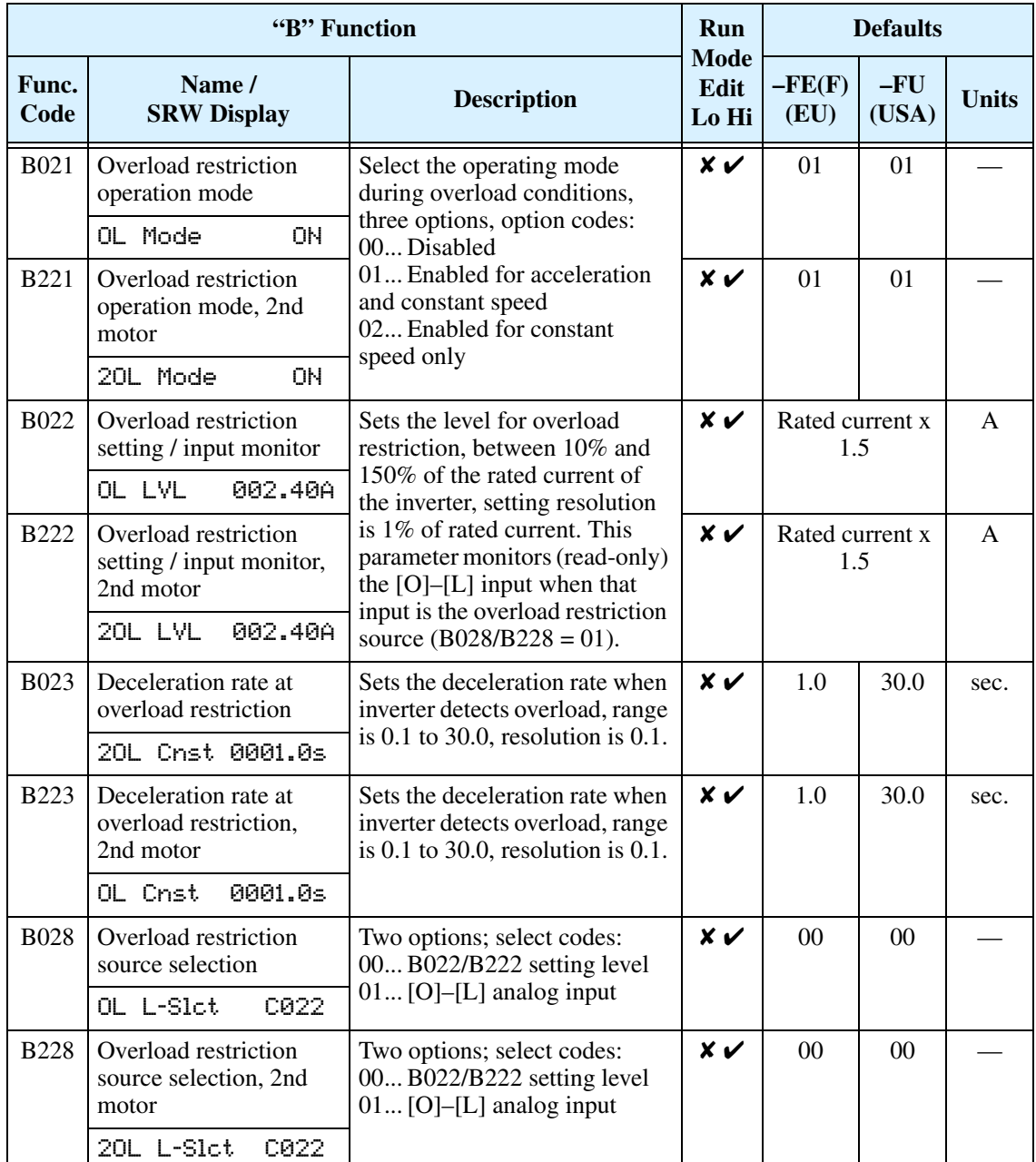

#### **Software Lock Mode**

The software lock function keeps personnel from accidentally changing parameters in the inverter memory. Use B031 to select from various protection levels.

The table below lists all combinations of B031 option codes and the ON/OFF state of the [SFT] input. Each Check  $\vee$  or Ex ✘ indicates whether the corresponding parameter(s) can be edited. The Standard Parameters column below lists Low and High level access for some lock modes. These refer to the parameter tables throughout this chapter, each of which includes a column titled *Run Mode Edit* as shown to the right.

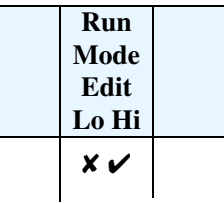

The two marks (Check  $\checkmark$  or Ex  $\checkmark$ ) under the "Lo Hi" subtitle indicate whether Low-level and/or High-level access applies to each parameter as defined in the table below. In some lock modes, you can edit only F001 and the Multi-speed parameter group that includes A020, A220, A021–A035, and A038 (Jog). However, it does not include A019, Multi-speed operation selection. The editing access to B031 itself is unique, and is specified in the right-most two columns below.

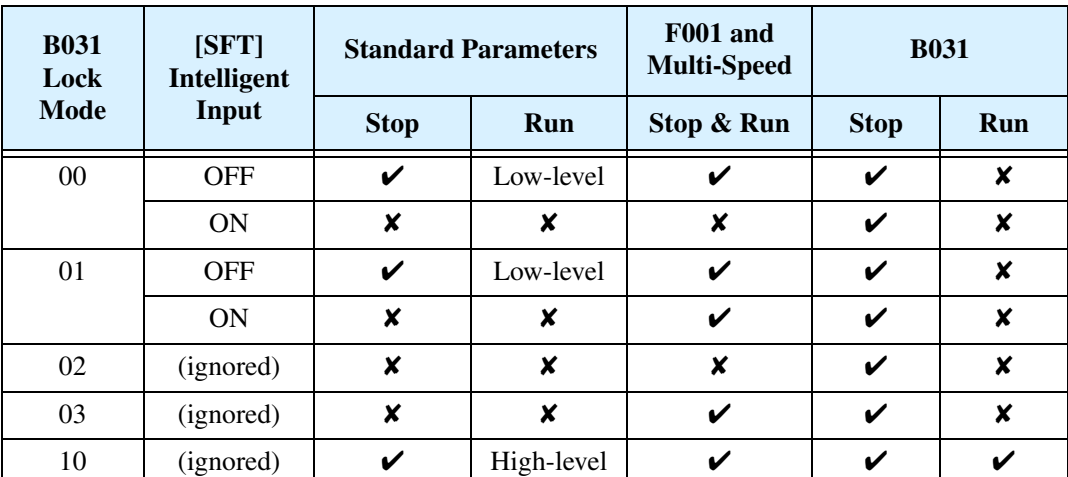

Drive Parameters Drive Parameters Configuring

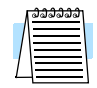

**NOTE:** Since the software lock function B031 is always accessible, this feature is not the same as password protection used in other industrial control devices.

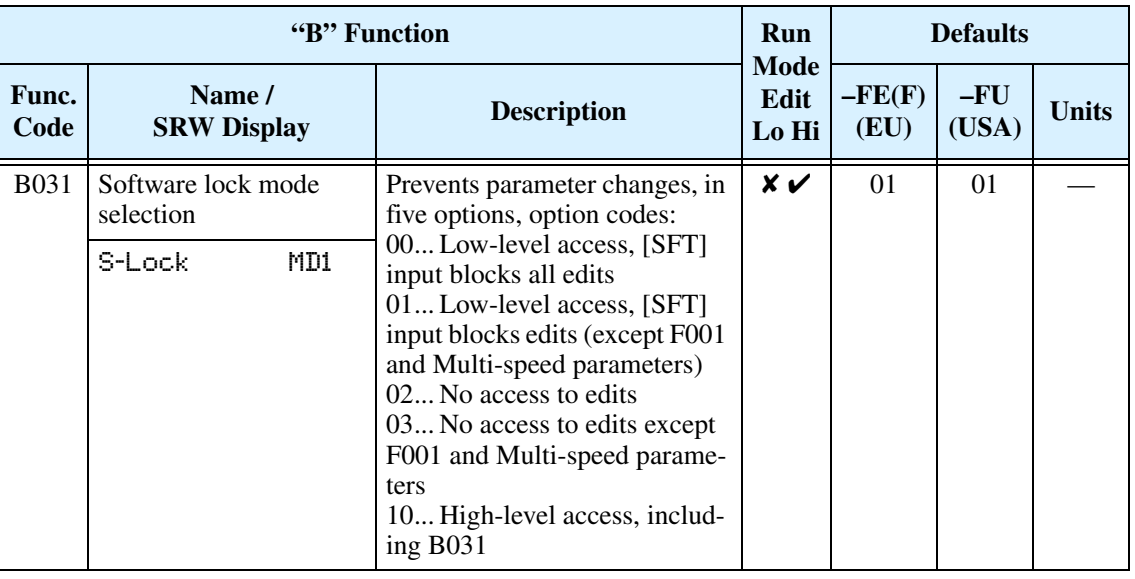

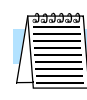

**NOTE:** To disable parameter editing when using B031 lock modes 00 and 01, assign the [SFT] function to one of the intelligent input terminals. See ["Software Lock" on page 4–23](#page-164-0).

#### **Miscellaneous Settings**

The miscellaneous settings include scaling factors, initialization modes, and others. This section covers some of the most important settings you may need to configure.

**B080: [AM] analog signal gain –** This parameter allows you to scale the analog output [AM] relative to the monitored variable.

**B082: Start frequency adjustment –** When the inverter starts to run, the output frequency does not ramp from 0Hz. Instead, it steps directly to the *start frequency* (B082), and the ramp proceeds from upward there.

**B083: Carrier frequency adjustment –** The internal *switching frequency* of the inverter circuitry (also called the *chopper frequency*). It is called the carrier frequency because the lower AC output frequency of the inverter "rides" the carrier. The faint, high-pitched sound you hear when the inverter is in Run Mode is characteristic of switching power supplies in general. The carrier frequency is adjustable from 2.0 kHz to 14 kHz. The audible sound decreases at the higher frequencies, but RFI noise and leakage current may be increased. Refer to the specification derating curves in Chapter 1 to determine the maximum allowable carrier frequency setting for your particular inverter and environmental conditions.

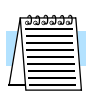

**NOTE:** The carrier frequency setting must stay within specified limits for inverter-motor applications that must comply with particular regulatory agencies. For example, a European CE-approved application requires the inverter carrier to be less than 5 kHz.

**B084, B085: Initialization codes –** These functions allow you to restore the factory default settings. Please refer to ["Restoring Factory Default Settings" on page 6–8](#page-221-0).

**B086: Frequency display scaling –** You can convert the output frequency monitor on D001 to a scaled number (engineering units) monitored at function D007. For example, the motor may run a conveyor that is monitored in feet per minute. Use this formula:

Scaled output frequency (D\_07) = Output frequency (D\_01)  $\times$  Factor (B\_86)

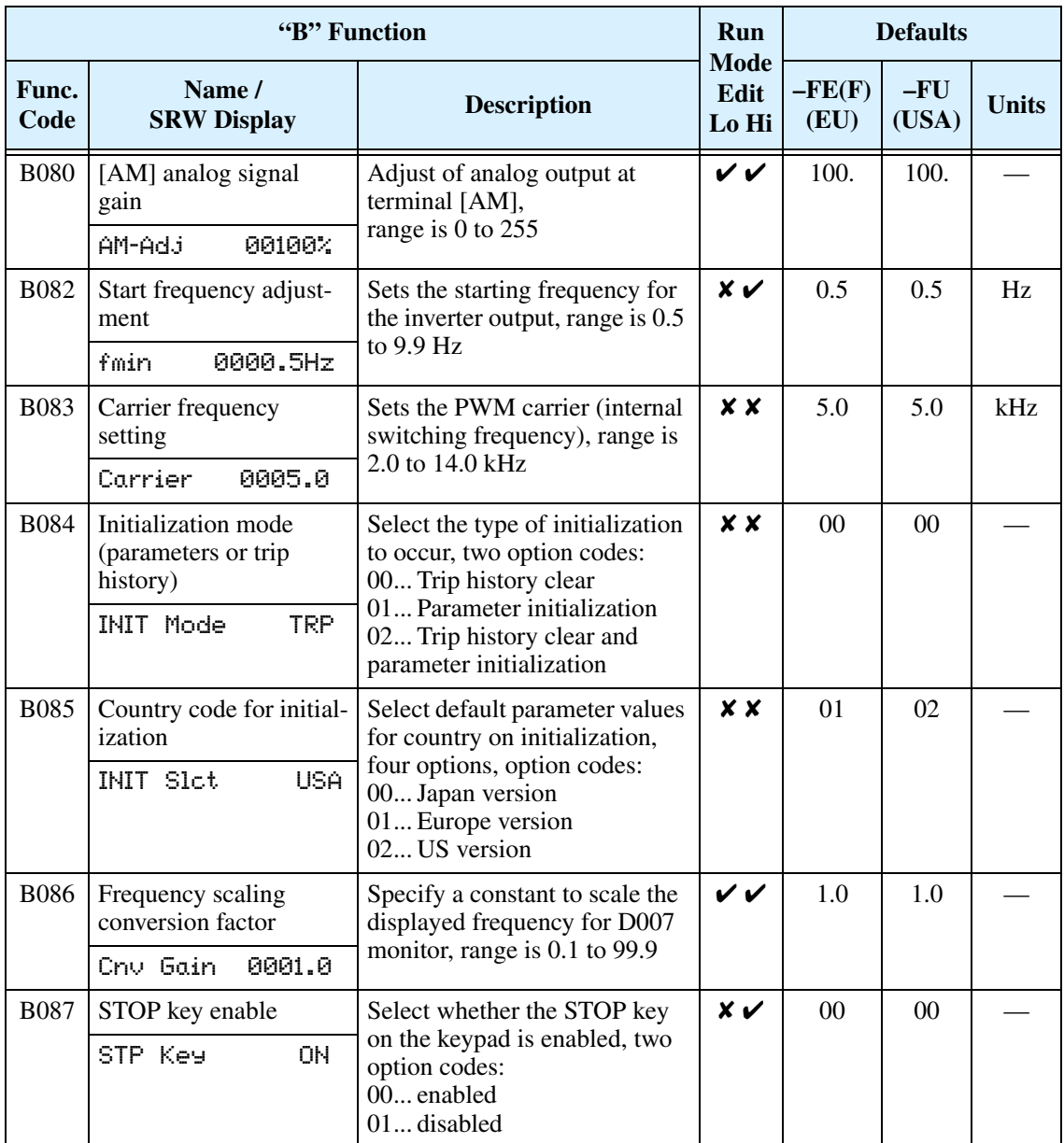

**B091/B088: Stop Mode / Restart Mode Configuration –** You can configure how the inverter performs a standard stop (each time Run FWD and REV signals turn OFF). Setting B091 determines whether the inverter will control the deceleration, or whether it will perform a free-run stop (coast to a stop). When using the free-run stop selection, it is imperative to also configure how you want the inverter to resume control of motor speed. Setting B088 determines whether the inverter will ensure the motor always resumes at 0 Hz, or whether the motor resumes from its current coasting speed (also called *frequency matching*). The Run command may turn OFF briefly, allowing the motor to coast to a slower speed from which normal operation can resume.

In most applications a controlled deceleration is desirable, corresponding to B091=00. However, applications such as HVAC fan control will often use a free-run stop (B091=01). This practice decreases dynamic stress on system components, prolonging system life. In this case, you will typically set B088=01 in order to resume from the current speed after a free-run stop (see diagram below, right). Note that using the default setting, B088=00, can cause trip events when the inverter attempts to force the load quickly to zero speed.

**NOTE:** Other events can cause (or be configured to cause) a free-run stop, such as power loss (see ["Automatic Restart Mode" on page 3–32](#page-111-0)), or an intelligent input terminal [FRS] signal. If all free-run stop behavior is important to your application (such as HVAC), be sure to configure each event accordingly.

An additional parameter further configures all instances of a free-run stop. Parameter B003, Retry Wait Time Before Motor Restart, sets the minimum time the inverter will free-run. For example, if  $B003 = 4$  seconds (and  $B091=01$ ) and the cause of the free-runstop lasts 10 seconds, the inverter will free-run (coast) for a total of 14 seconds before driving the motor again.

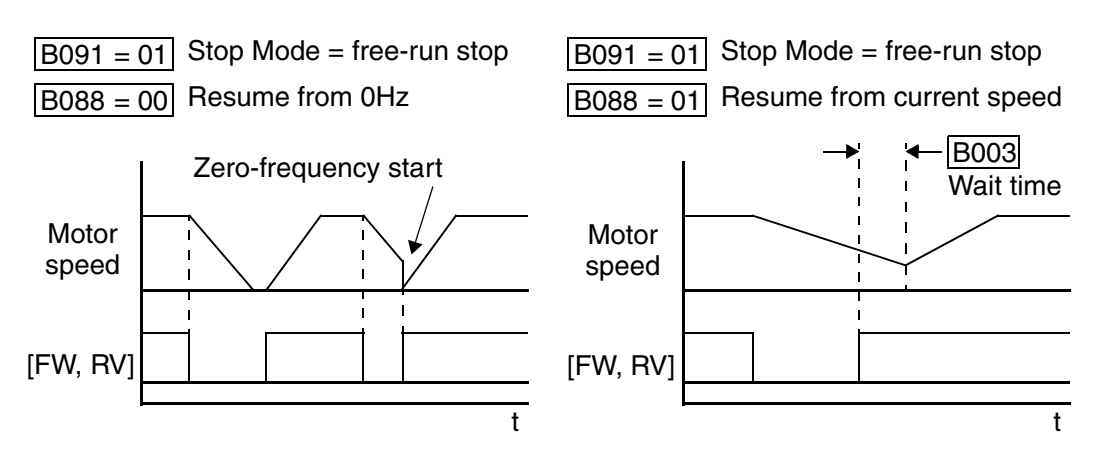

**B090: Dynamic braking usage ratio –** This parameter limits the amount of time the inverter can use the dynamic braking accessory device without entering the Trip Mode. Please refer to <u>"Dynamic Braking" on page 5–5</u> for more information on dynamic braking accessories.

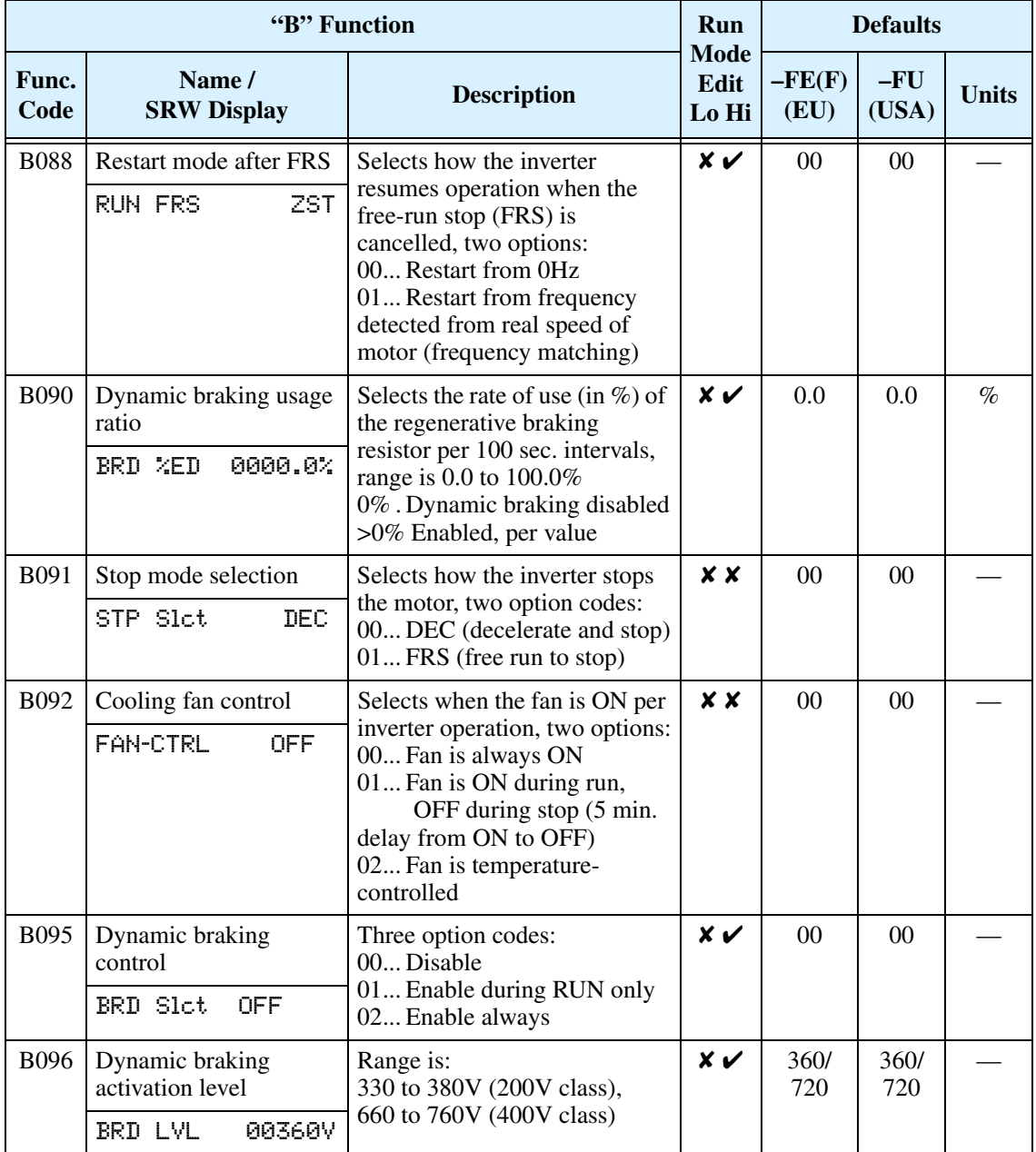

**B130/B131: Over-voltage LADSTOP Enable / Over-voltage LADSTOP Level –** The overvoltage LADSTOP function monitors the DC bus voltage and actively changes the output frequency profile to maintain the DC bus voltage within settable limits. Although "LAD" refers to "linear acceleration / deceleration," the inverter only "STOPs" the deceleration slope so that regenerative voltage will not cause the DC bus to rise enough to cause an over-voltage trip event. Note that acceleration is not affected.

The graph below shows an inverter output profile that starts decelerating to a stop. At two different points during the deceleration, regenerative voltage elevates the DC bus level, exceeding the LADSTOP threshold set by B131. When the Over-voltage LADSTOP feature is enabled by  $B130 = 01$ , the inverter stops the deceleration ramp in each case until the DC bus level is again less than the threshold value.

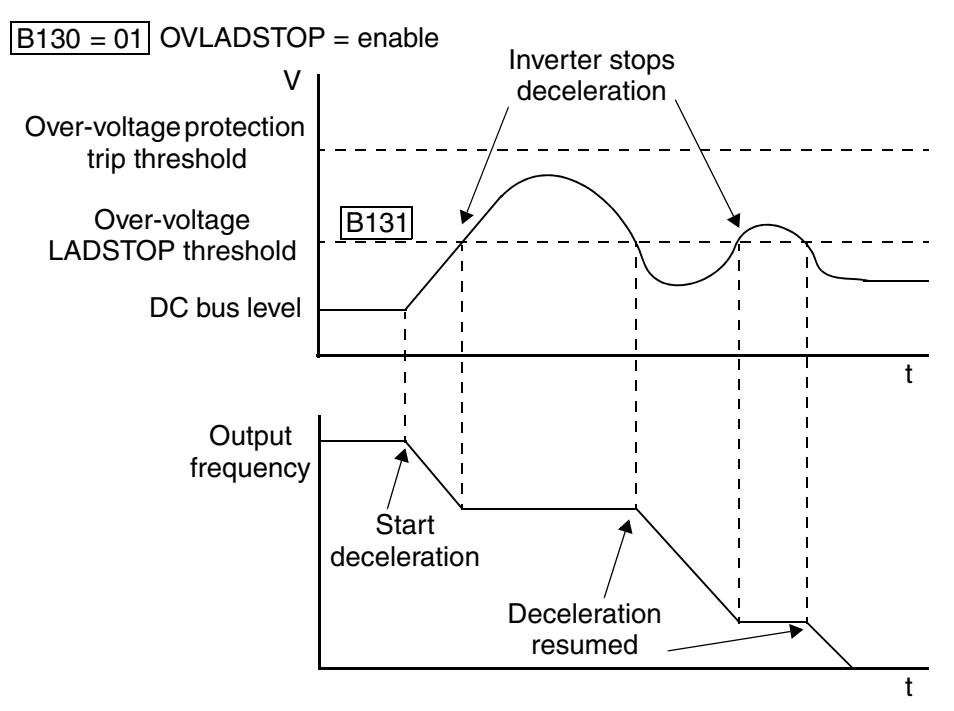

When using the Over-voltage LADSTOP feature, please note the following:

- When the over-voltage LADSTOP feature is enabled  $(B130 = 01)$ , the actual deceleration is sometimes longer than the value set by parameters F003/F203.
- The over-voltage LADSTOP feature does not operate by maintaining a constant DC bus voltage. So, it is still possible to have an over-voltage trip event during extreme deceleration.
- If B131 is set *lower* than the normal DC bus voltage (when *not* in decel) by mistake, or if the inverter's input voltage increases enough, then the inverter will apply LADSTOP (if enabled) all the time. In this case, the inverter can accelerate and run the motor, but it cannot decelerate. If you are not sure that B131 > DC bus voltage, measure the DC bus voltage in your installation and verify that the B131 value is higher.

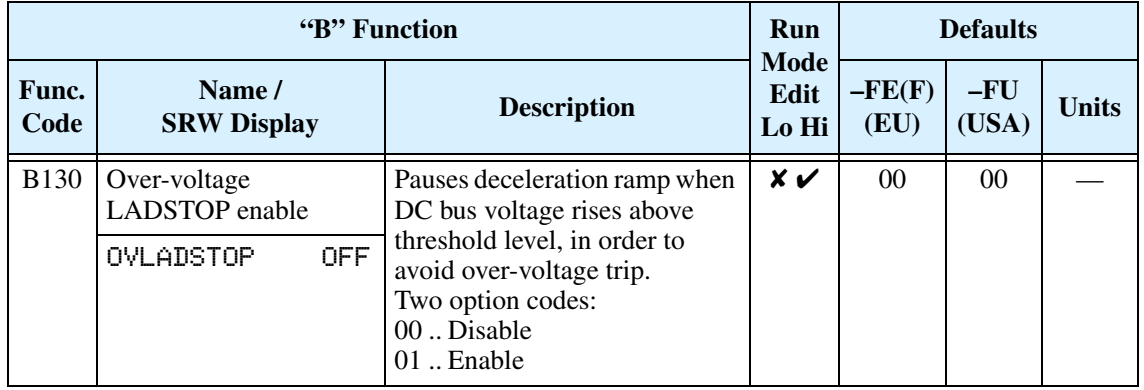

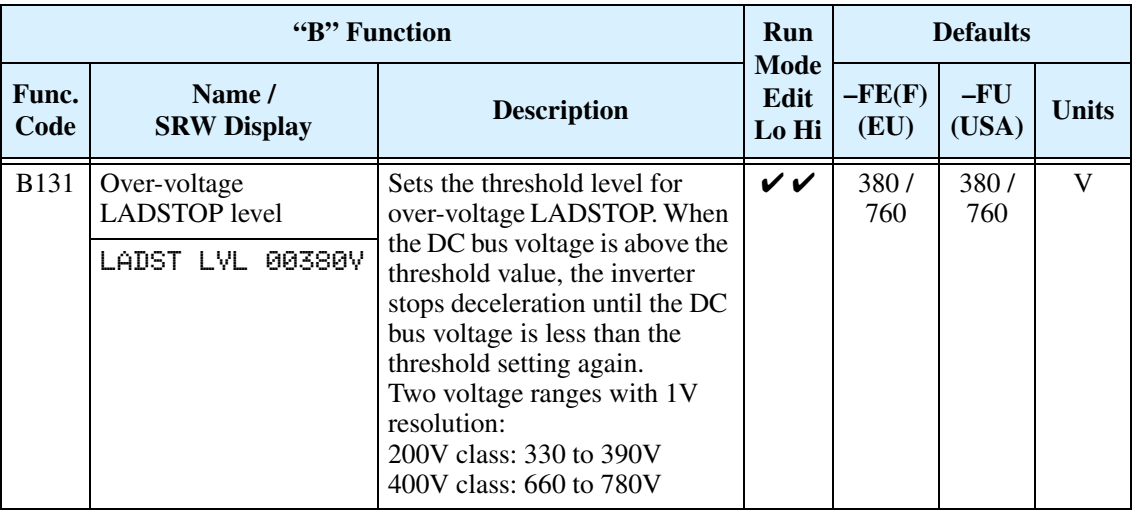

**B150: Carrier Mode –** If B083 Carrier Frequency setting is greater than 4 kHz, then the B150 Carrier Mode function (if enabled) will reduce the actual carrier frequency downward to 4 kHz as the inverter's internal termperature increases.

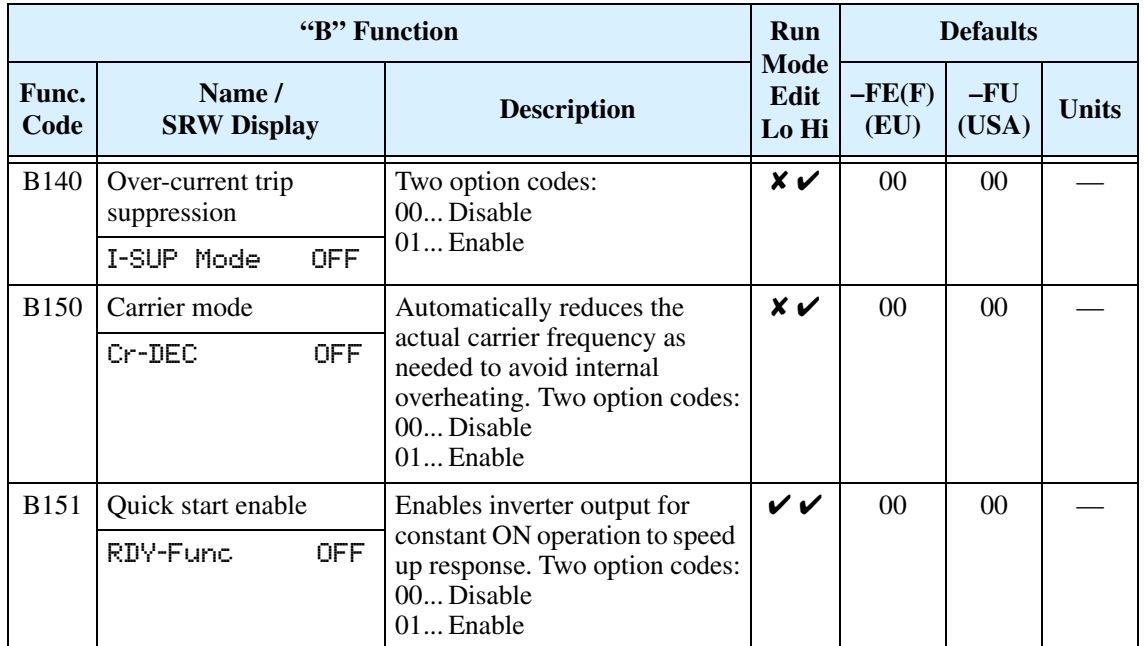

**B151: Quick start enable –** This function and the intelligent input [RDY] (option code 52) have the same effect. If you need the inverter output to *always* have a quick response, use parameter B151 and *do not* assign the [RDY] input. Otherwise, disable Quick Start Enable (set B151=00) and assign the [RDY] input. Then you can enable the Quick Start feature only when necessary. When the Quick Start feature is enabled, then access to parameter editing is the same as when the inverter is in Run Mode.

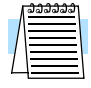

**NOTE:** Parameter B151 cannot be read and copied to another inverter. This prevents turning ON another inverter's output unexpectedly.

## **"C" Group: Intelligent Terminal Functions**

The six input terminals [**1]**, [**2]**, [**3]**, [**4]**, [**5]**, and [**6]** can be configured for any of 19 different functions. The next two tables show how to configure the six terminals. The inputs are logical, in that they are either OFF or ON. We define these states as OFF=0, and ON=1.

The inverter comes with default options for the six terminals. These default settings are initially unique, each one having its own setting. Note that European and US versions have different default settings. You can use any option on any terminal, and even use the same option twice to create a logical OR (though usually not required).

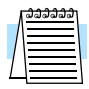

**NOTE:** Terminal [**5]** has the ability to be a logical input, and to be an analog input for a thermistor device when the PTC function (option code 19) is assigned to that terminal.

#### **Input Terminal Configuration**

**Functions and Options** –The *function codes* in the following table let you assign one of nineteen options to any of the six logic inputs for the SJ2002 inverters. The functions C001through C006 configure the terminals [1] through [6] respectively. The "value" of these particular parameters is not a scalar value, but it is a discrete number that selects one option from many available *options*.

For example, if you set function C001=00, you have assigned option 00 (Forward Run) to terminal [1]. The option codes and the specifics of how each one works are in Chapter 4.

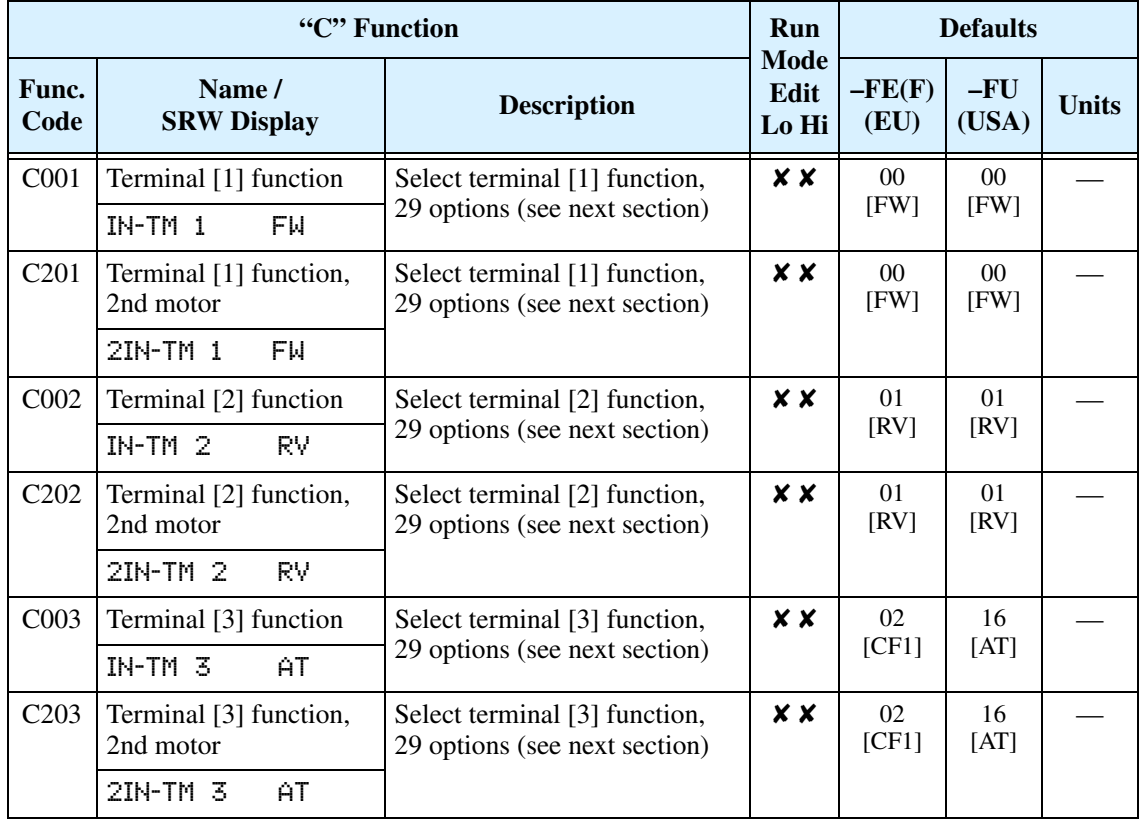

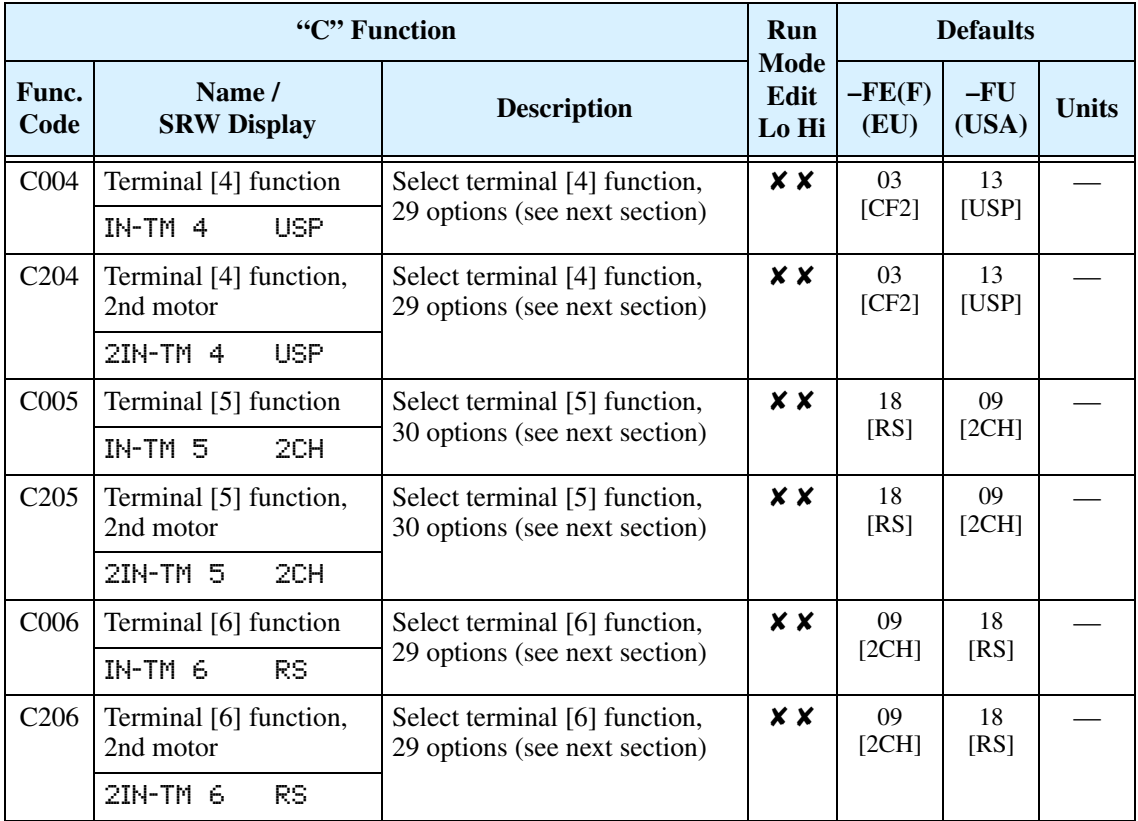

The input logic convention is programmable for each of the six inputs. Most inputs default to normally open (active high), but you can select normally closed (active low) in order to invert the sense of the logic.

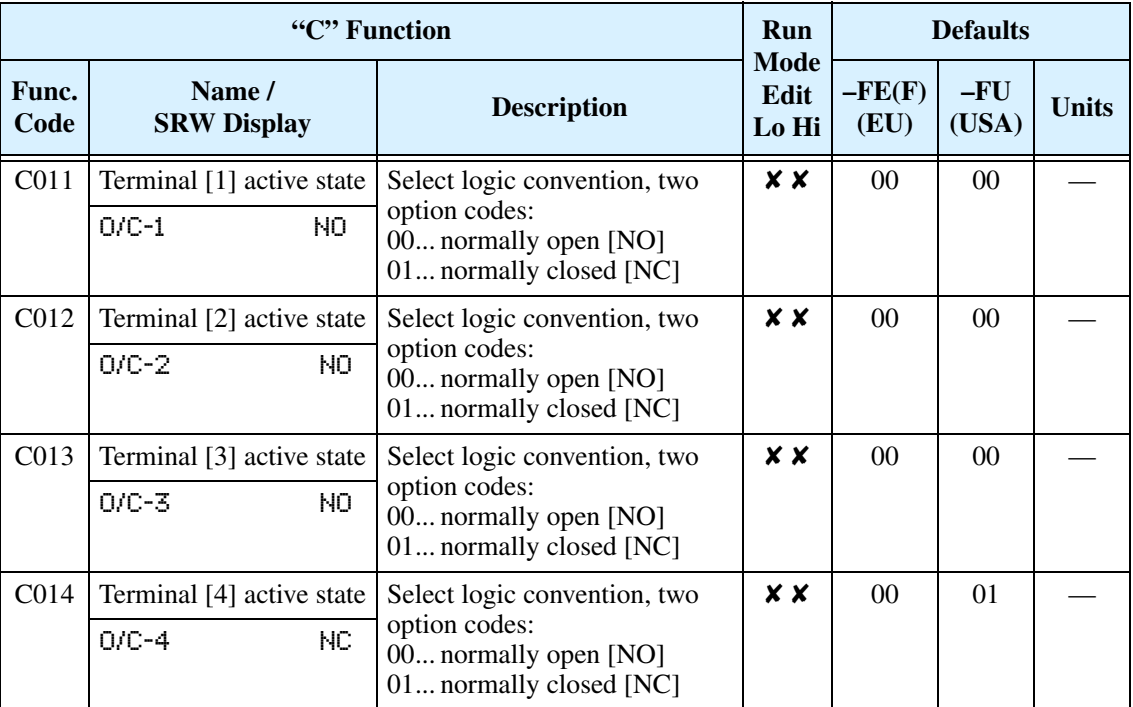

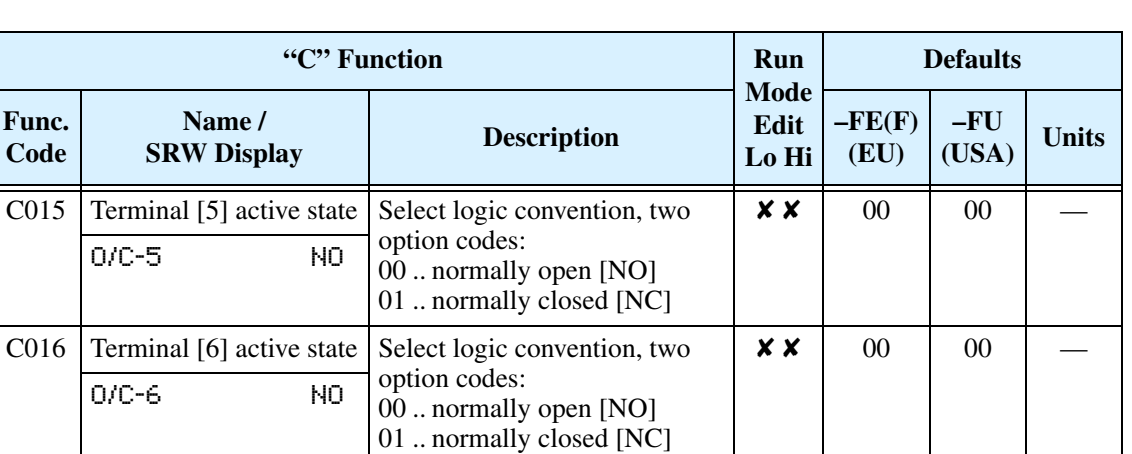

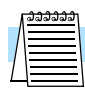

**NOTE:** An input terminal configured for option code 18 ([RS] Reset command) cannot be configured for normally closed operation.

#### **Intelligent Input Terminal Overview**

Each of the six intelligent terminals may be assigned any of the options in the following table. When you program one of the option codes for terminal assignments C001 to C006, the respective terminal assumes the function role of that option code. The terminal functions have a symbol or abbreviation that we use to label a terminal using that function. For example the "Forward Run" command is [FW]. The physical label on the terminal block connector is simply **1**, **2**, **3**, **4**, **5**, or **6**. However, schematic examples in this manual also use the terminal symbol (such as [FW]) to show the assigned option. The option codes for C011 to C016 determines the active state of the logical input (active high or active low).

**Input Function Summary Table –** This table shows all twenty-four intelligent input functions at a glance. Detailed descriptions of these functions, related parameters and settings, and example wiring diagrams are in "Using Intelligent Input Terminals" on [page 4–9.](#page-150-0)

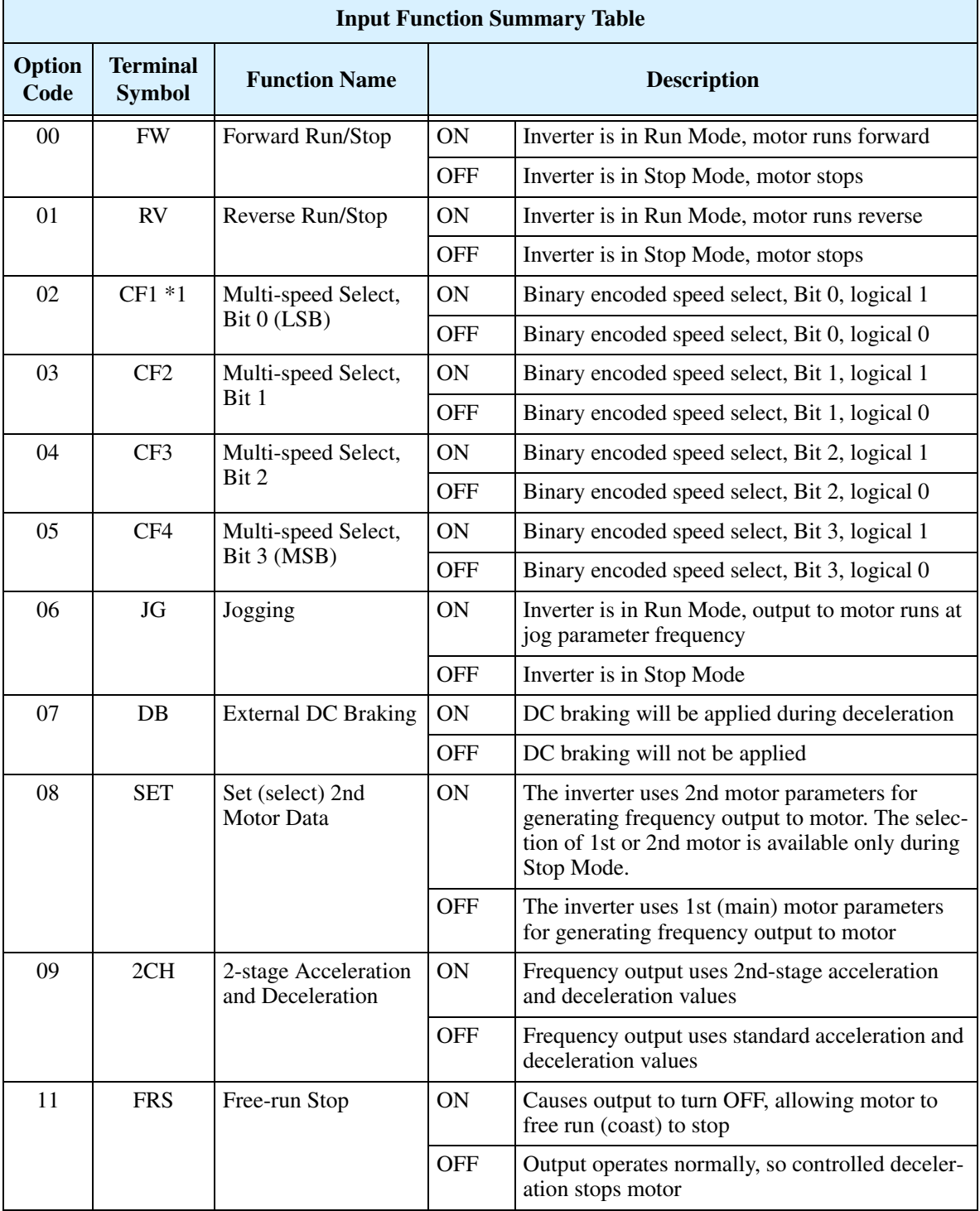

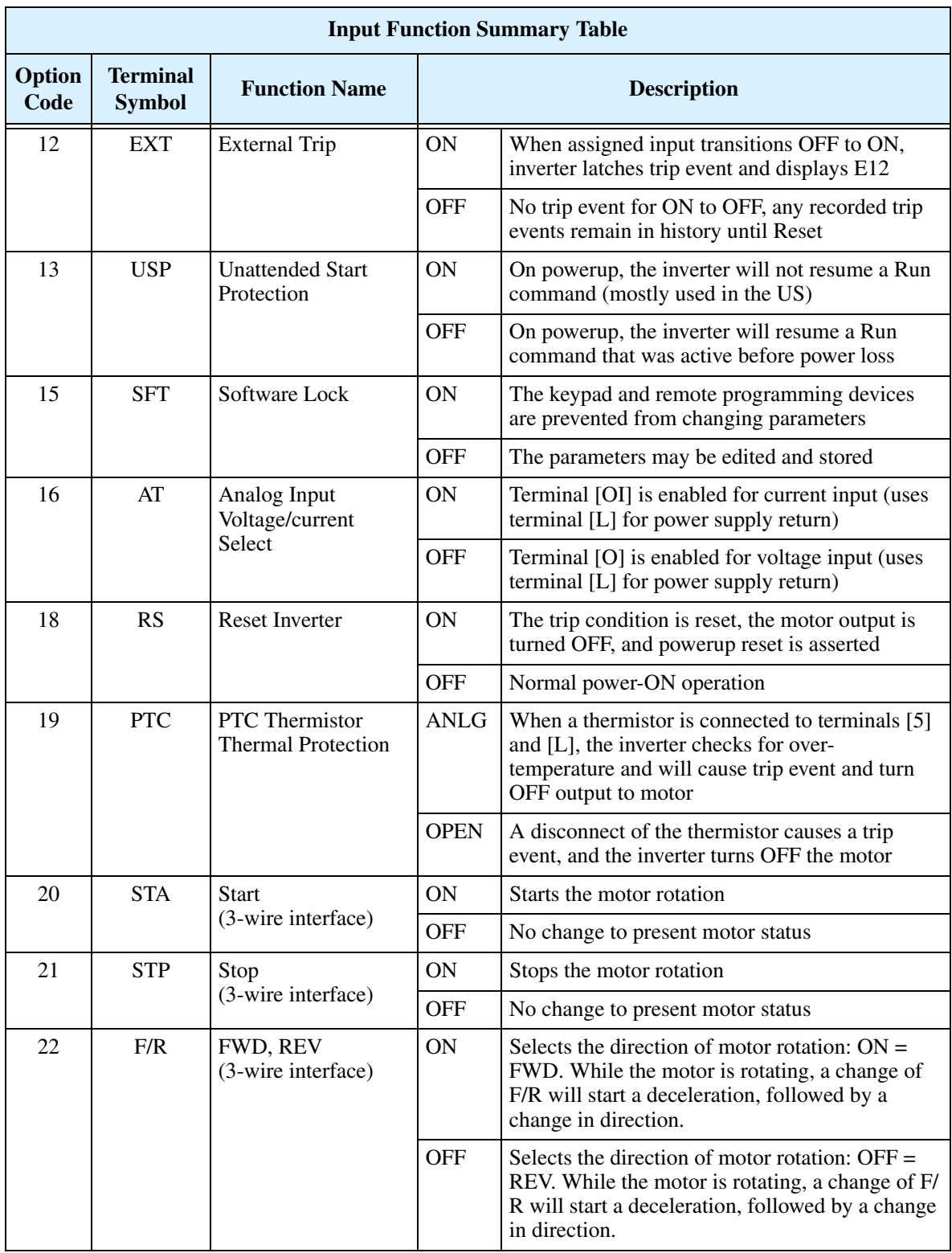

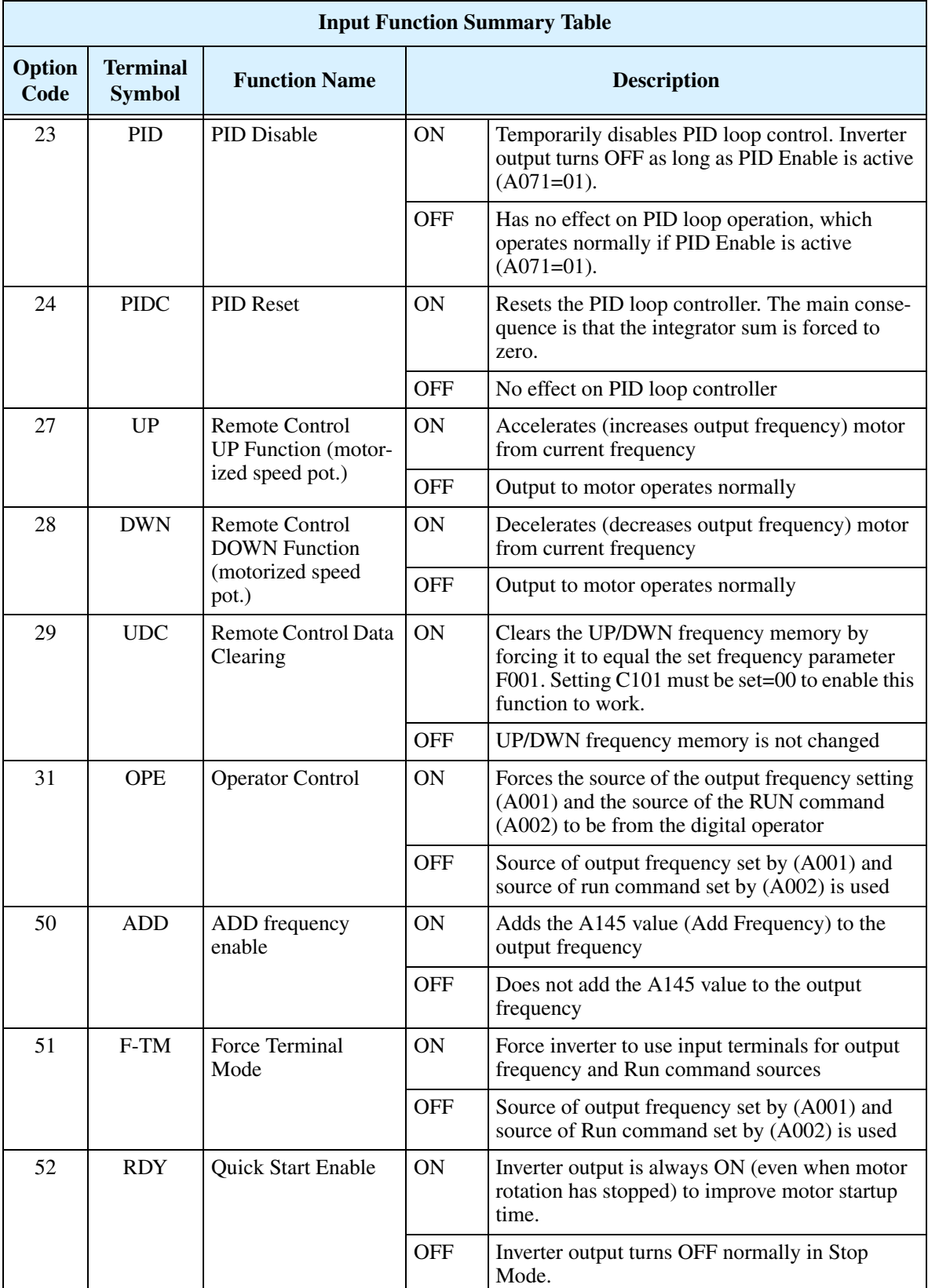

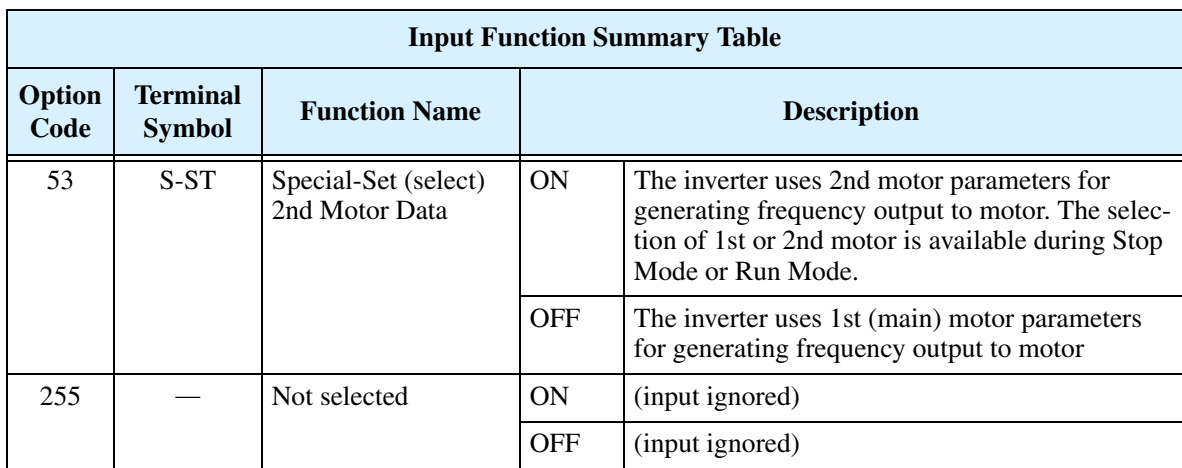

**Note 1:** When using the Multi-speed Select settings CF1 to CF4, do not display parameter F001 or change the value of F001 while the inverter is in Run Mode (motor running). If it is necessary to check the value of F001 during Run Mode, please monitor D001 instead of F001.

#### **Output Terminal Configuration**

The inverter provides configuration for logic (discrete) and analog outputs, shown in the table below.

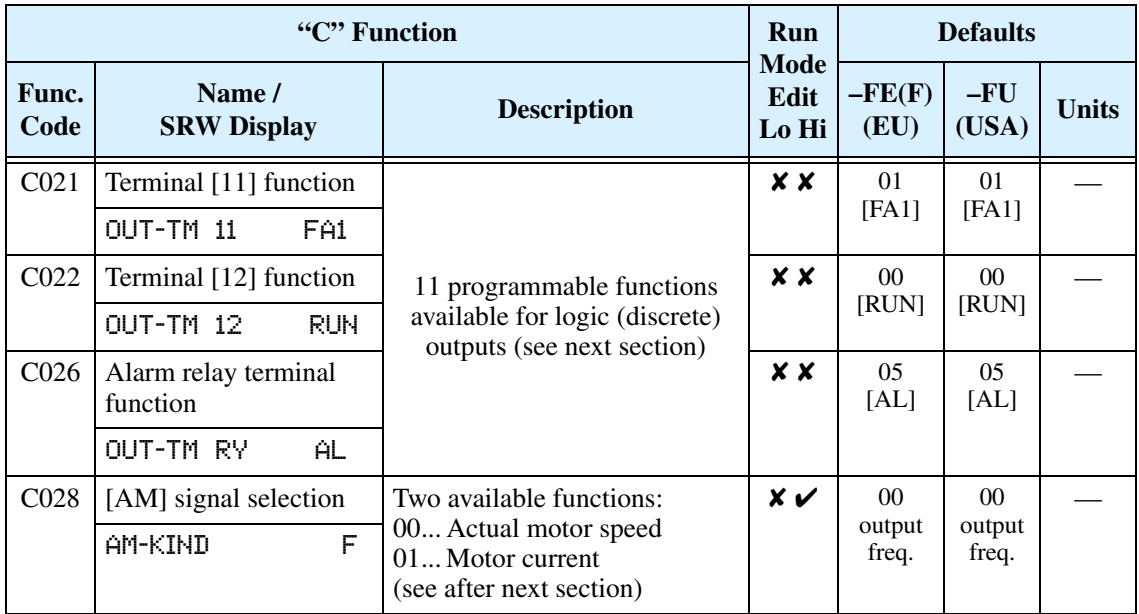

The output logic convention is programmable for terminals [11], [12], and the alarm relay terminals. The open-collector output terminals [11] and [12] default to normally open (active low), but you can select normally closed (active high) for these terminals in order to invert the sense of the logic. You can invert the logical sense of the alarm relay output as well.

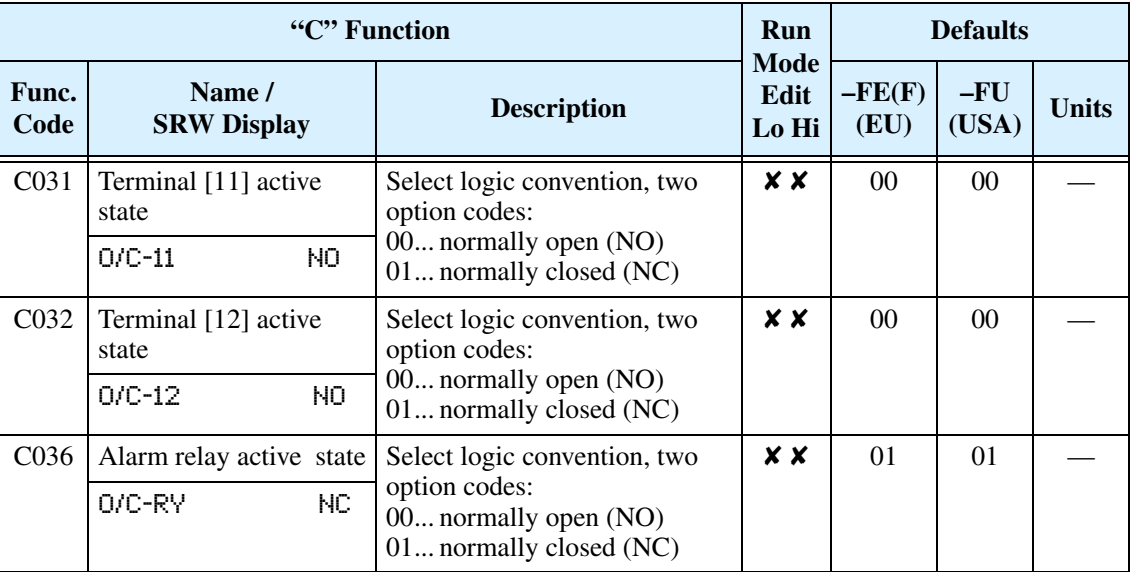

**Output Function Summary Table –** This table shows all eleven functions for the logical outputs (terminals [11], [12]) at a glance. Detailed descriptions of these functions, related parameters and settings, and example wiring diagrams are in ["Using](#page-177-0)  [Intelligent Output Terminals" on page 4–36.](#page-177-0)

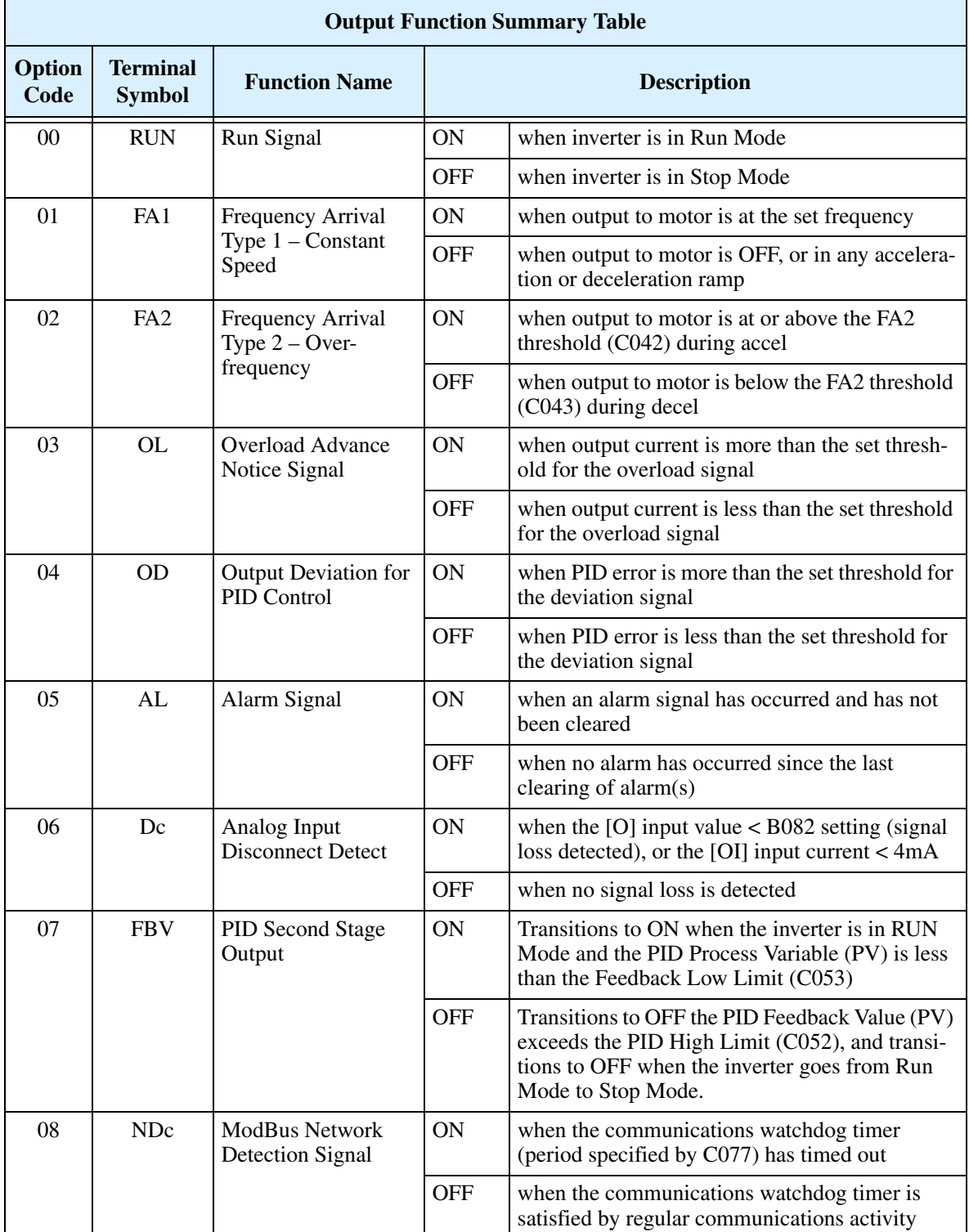

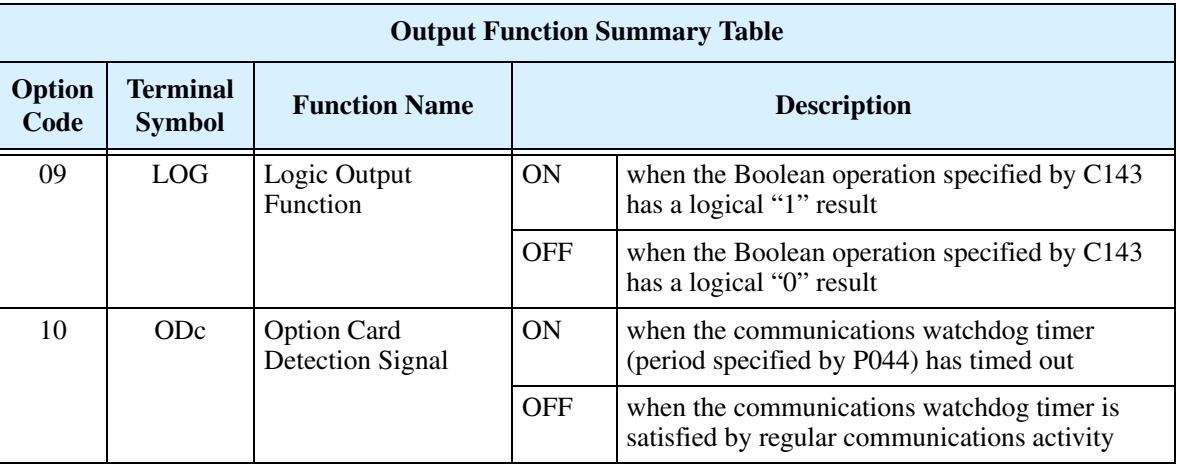

**Analog Function Summary Table –** This table shows both functions for the analog voltage output [AM] terminal, configured by C028. More information on using and calibrating the [AM] output terminal is in ["Analog Output Operation" on page 4–56.](#page-197-0)

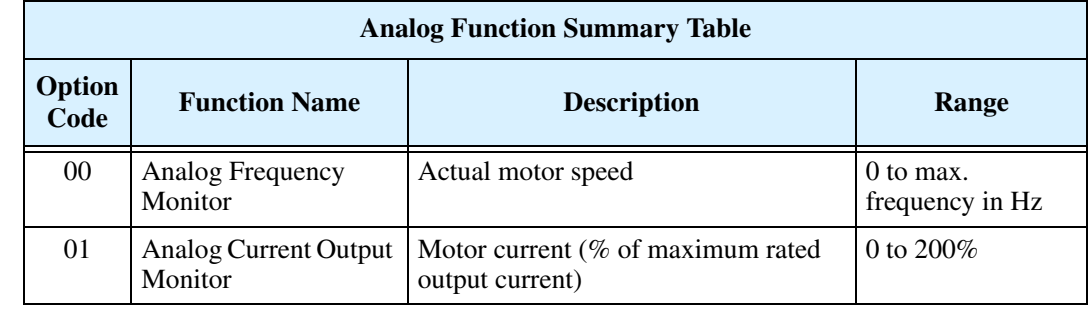

#### **Output Function Adjustment Parameters**

The following parameters work in conjunction with the intelligent output function, when configured. The overload level parameter (C041) sets the motor current level at which the overload signal [OL] turns ON. The range of settings is from 0% to 200% of the rated current for the inverter. This function is for generating an early warning logic output, without causing either a trip event or a restriction

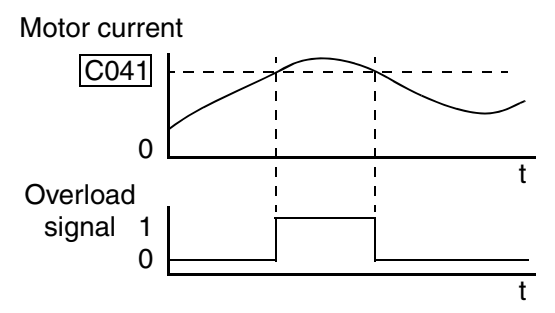

of the motor current (those effects are available on other functions).

The frequency arrival signal, [FA1] or [FA2], is intended to indicate when the inverter output has reached (arrived at) the target frequency. You can adjust the timing of the leading and trailing edges of the signal via two parameters specific to acceleration and deceleration ramps, C042 and C043.

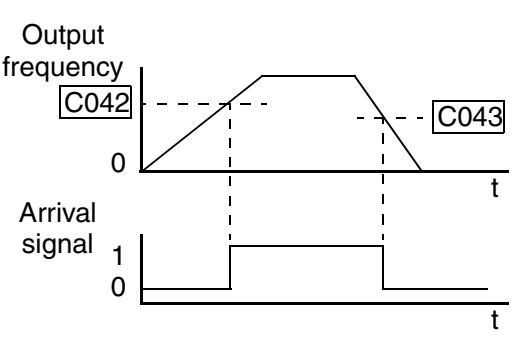

The Error for the PID loop is the magnitude (absolute value) of the difference between the Setpoint (desired value) and Process Variable (actual value). The PID output deviation signal [OD] (output terminal function option code 04) indicates when the error magnitude has exceeded a magnitude you define.

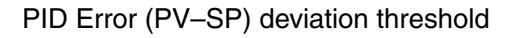

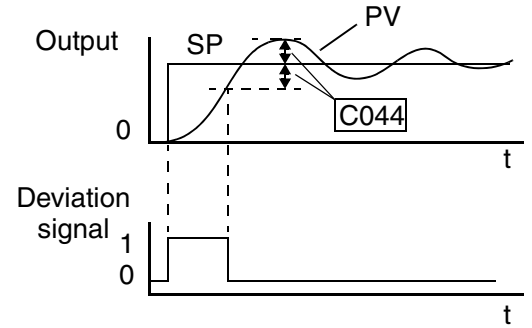

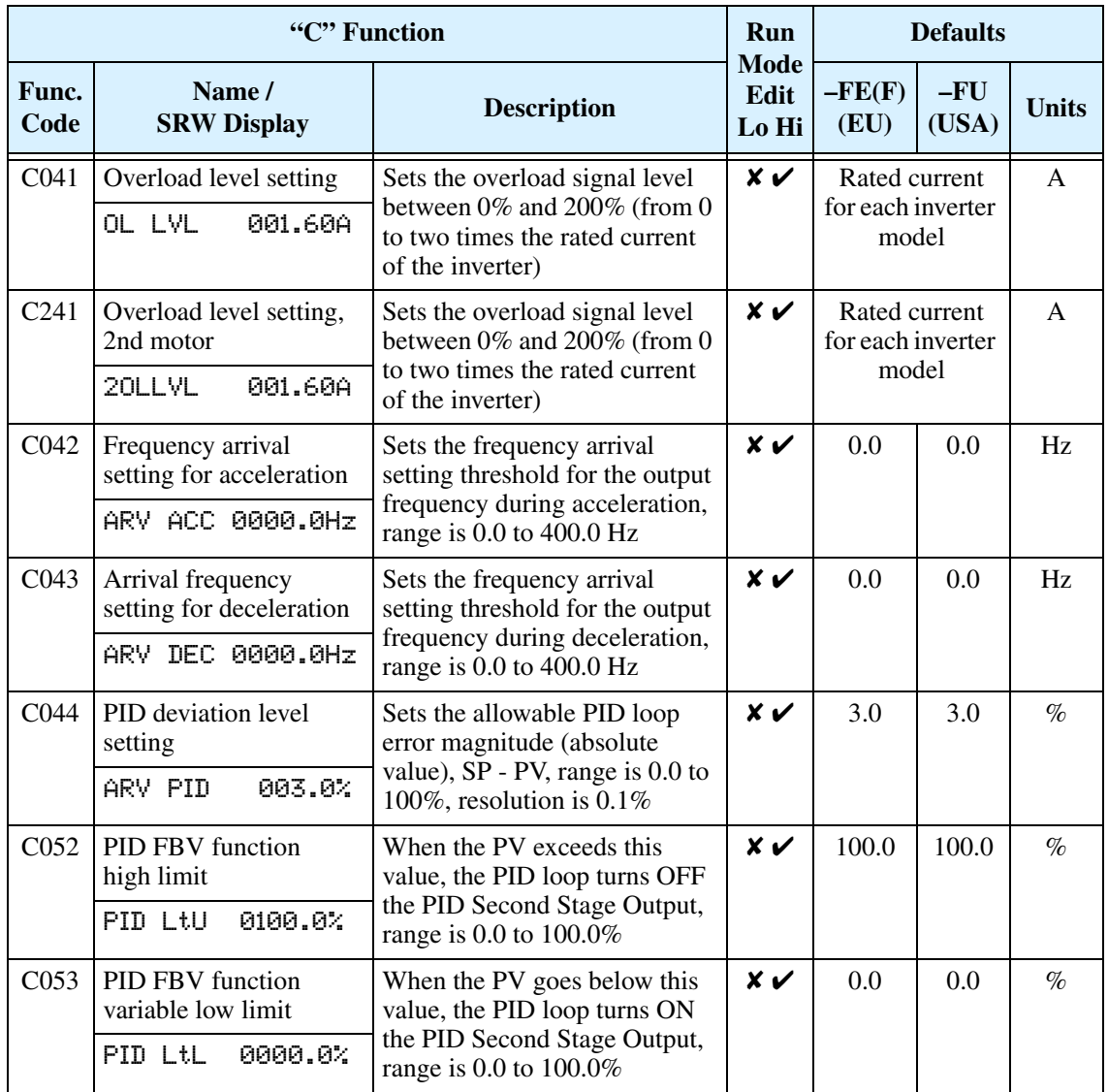

Configuring<br>Drive Parameters Drive Parameters Configuring

#### **Network Communication Settings**

The following table lists parameters that configure the inverter's serial communications port. The settings affect how the inverter communicates with a digital operator (such as SRW–0EX), as well as a ModBus network (for networked inverter applications). The settings cannot be edited via the network, in order to ensure network reliability. Refer to "ModBus Network Communications" on page B-1 for more information on controlling and monitoring your inverter from a network.

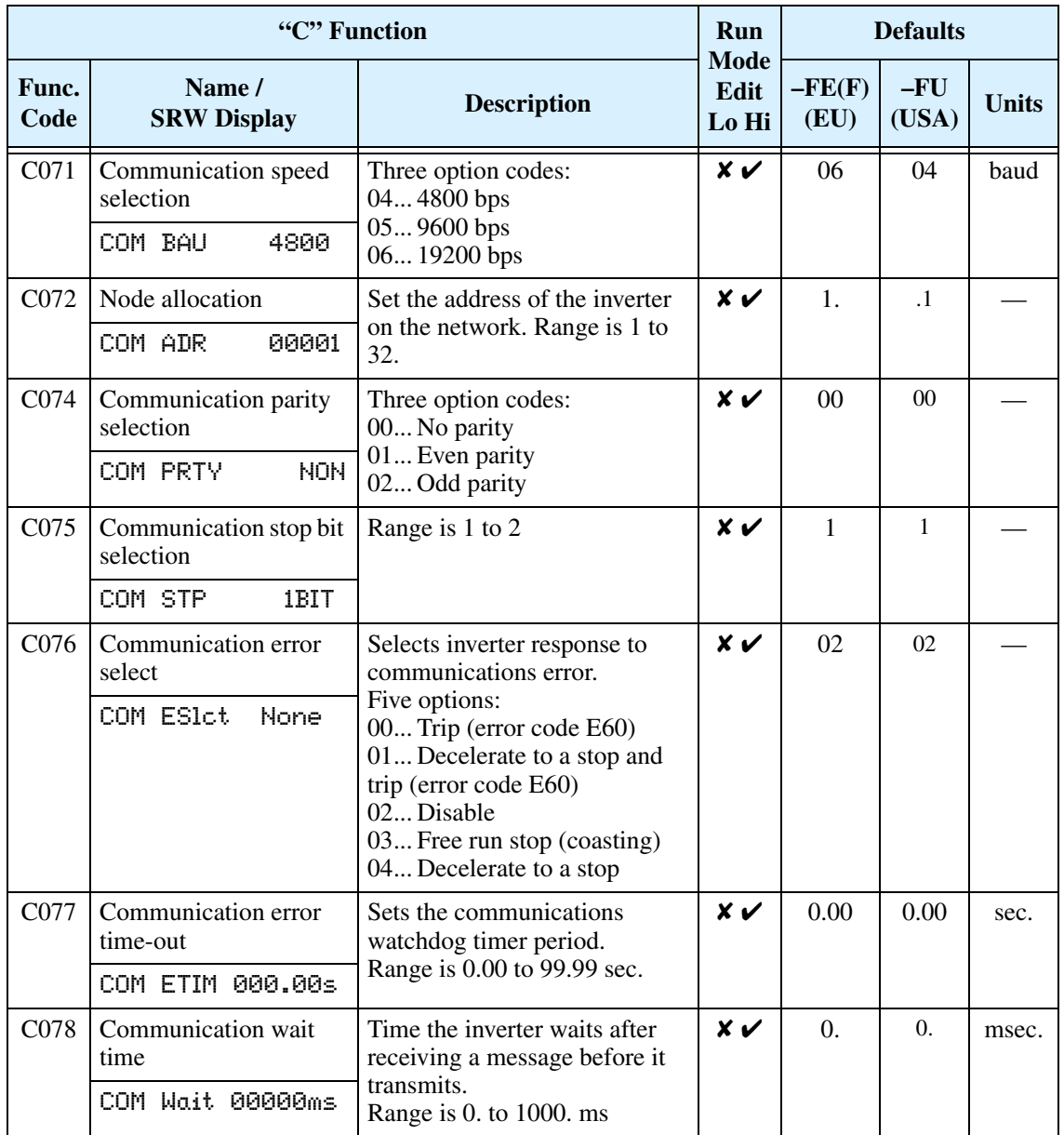

#### **Analog Signal Calibration Settings**

The functions in the following table configure the signals for the analog output terminals. Note that these settings do not change the current/voltage or sink/source characteristics—only the zero and span (scaling) of the signals.

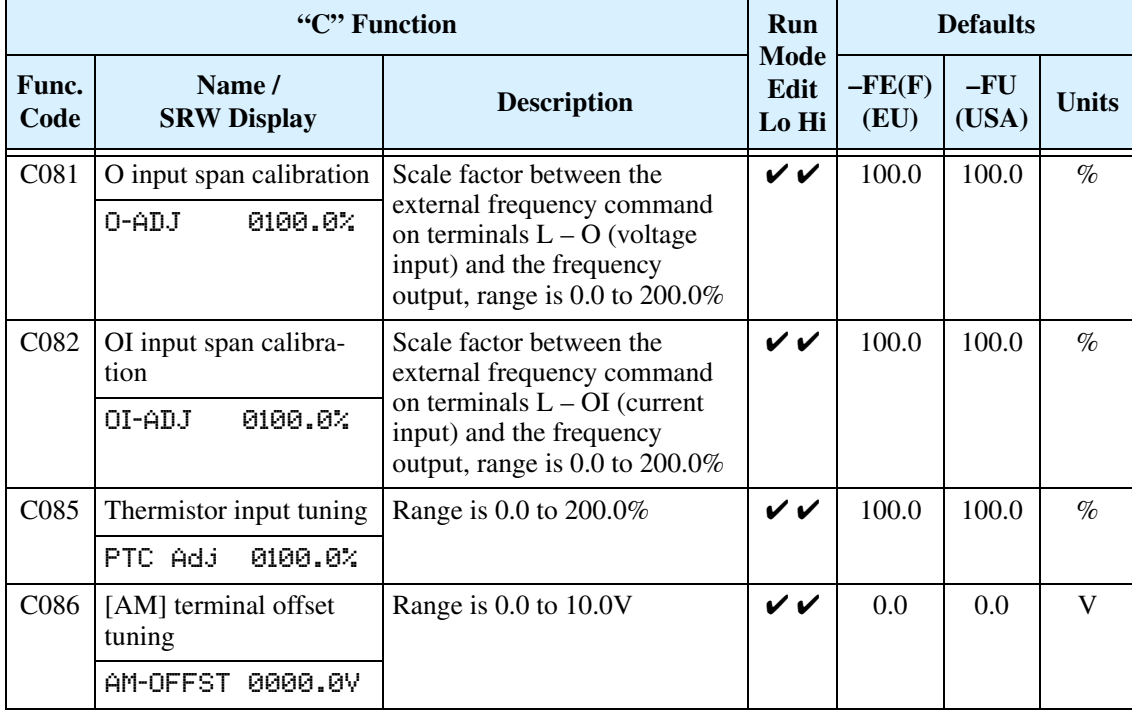

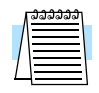

**NOTE:** When you restore factory default settings, the values will change to those listed above. Be sure to manually reconfigure the values for your application, if needed, after restoring factory defaults.

#### **Miscellaneous Functions**

The following table contains miscellaneous functions not in other function groups.

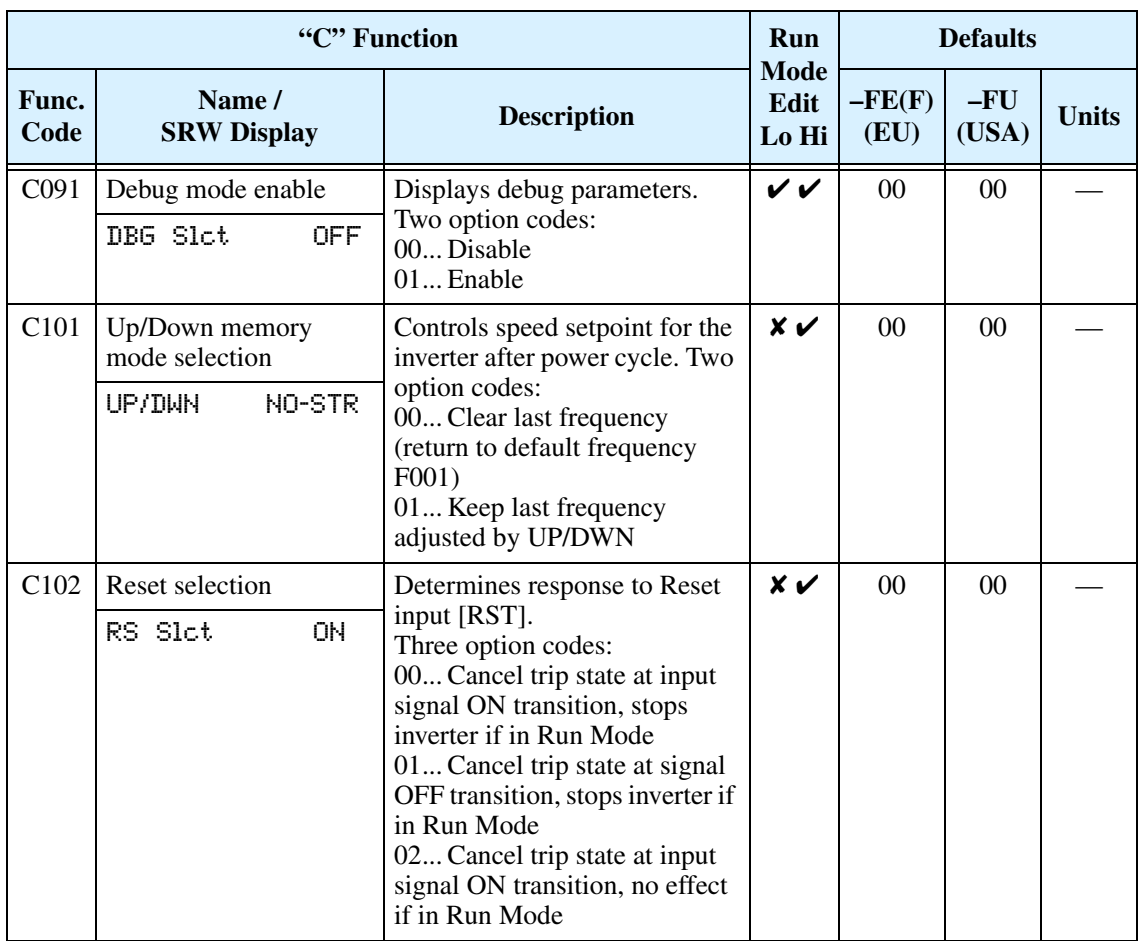

Configuring<br>Drive Parameters Drive Parameters Configuring

#### **Output Logic and Timing**

**Logic Output Function –** The inverter has a built-in logic output feature. You can select any two of the other nine intelligent output options for internal inputs. Then, configure the logic function to apply the logical AND, OR, or XOR (exclusive OR) operator as desired to the two inputs. The terminal symbol for the new output is [LOG]. Use C021, C022, or C026 to route the logical result to terminal [11], [12], or the relay terminals.

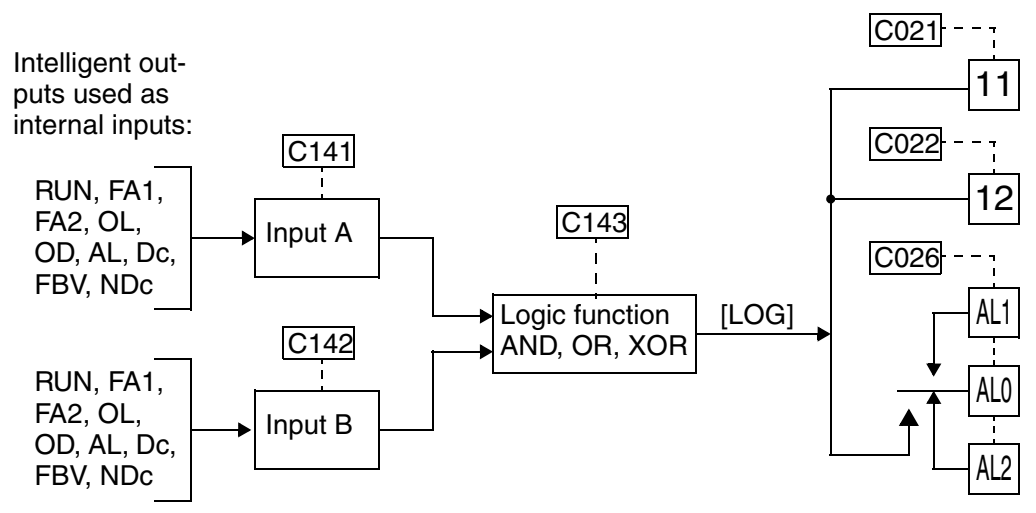

The following table shows all four possible logic input combinations with each of the three available logical operations.

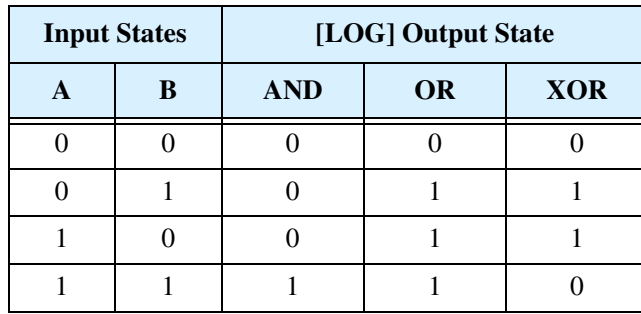

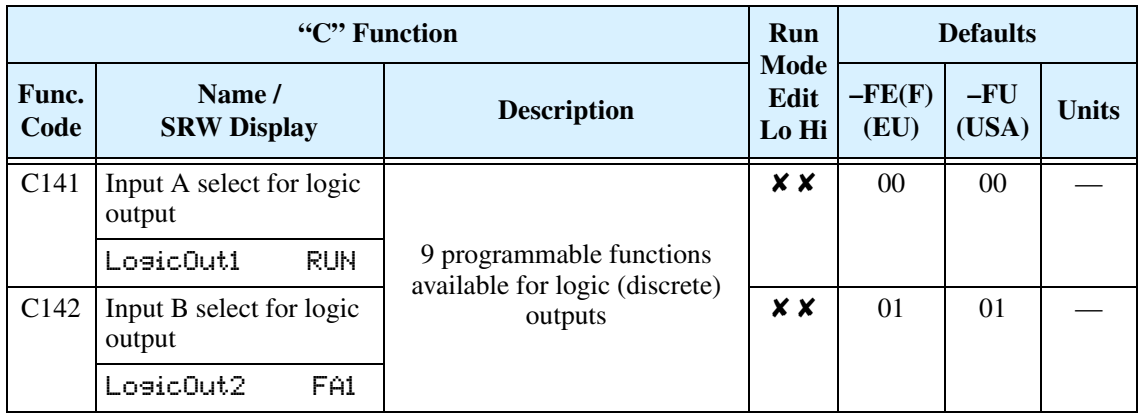

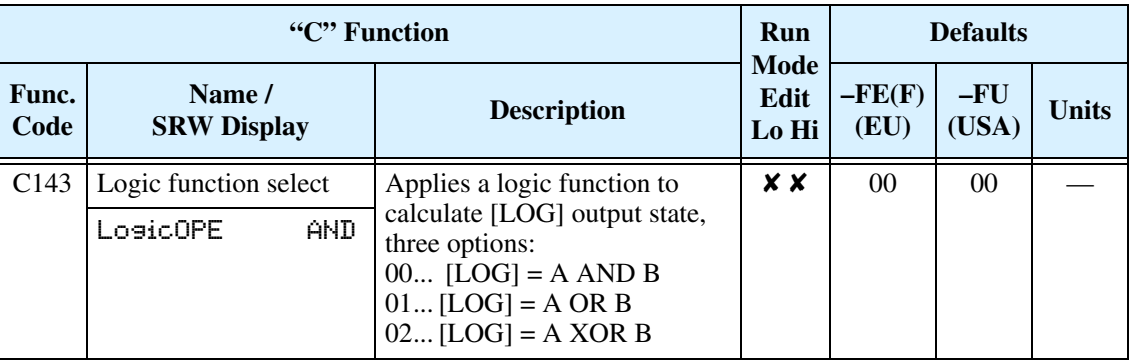

**Output Signal ON/OFF Delay Function -** Intelligent outputs including terminals [11], [12], and the output relay, have configurable signal transition delays. Each output can delay either the OFF-to-ON or ON-to-OFF transitions, or both. Signal transition delays are variable from 0.1 to 100.0 seconds. This feature is useful in applications that must tailor inverter output signals to meet timing requirements of certain external devices.

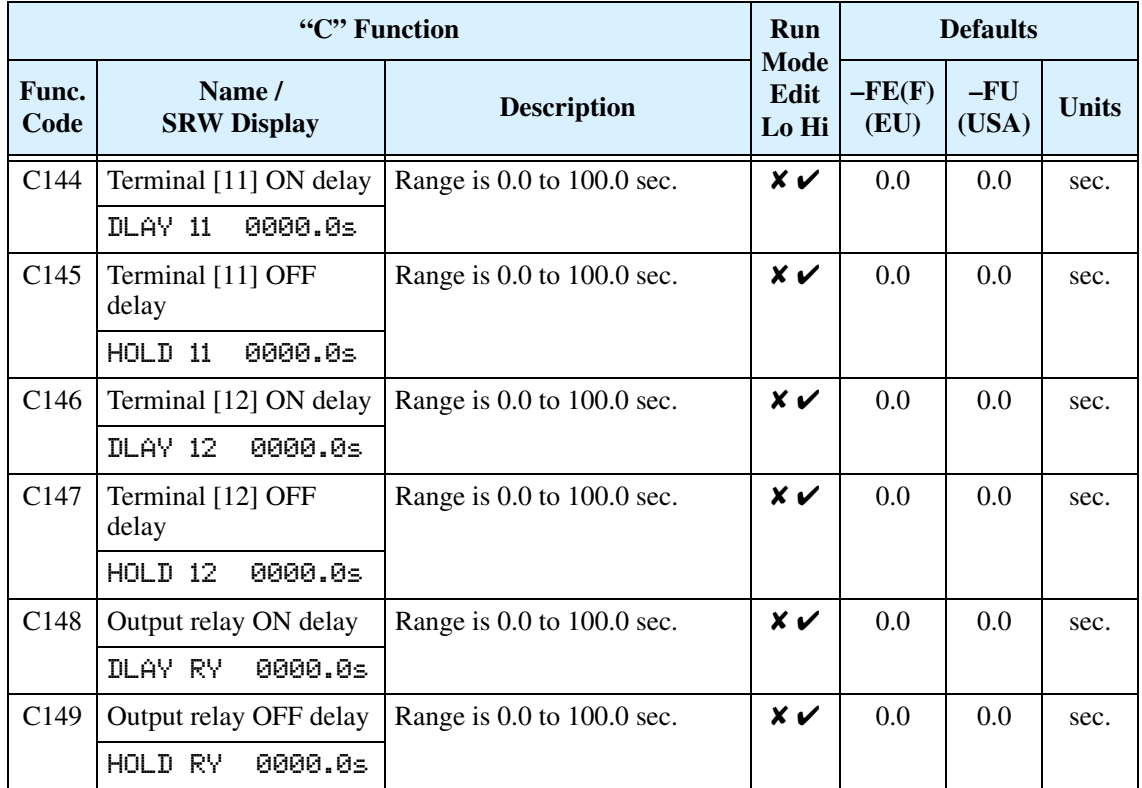

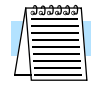

**NOTE:** If you are using the output terminal OFF delay feature (any of C145, C147, C149 > 0.0 sec.), the [RS] (Reset) terminal affects the ON-to-OFF transition slightly. Normally (without using OFF delays), the [RS] input causes the motor output and the logic outputs to turn OFF together, immediately. However, when any output uses an OFF delay, then after the [RS] input turns ON, that output will remain ON for an additional 1 sec. period (approximate) before turning OFF.

## **"H" Group: Motor Constants Functions**

The "H" Group parameters configure the inverter for the motor characteristics. You must manually set H003 and H004 values to match the motor. Parameters H006 and H007 are factory-set. If you want to reset the parameters to the factory default settings, use the procedure in "Restoring Factory Default [Settings" on page 6–8](#page-221-0).

**Output** V/f control, constant torque V/f control, 00 01 A044

**Inverter Torque Control Algorithms**

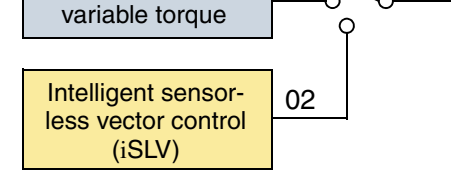

Other motor parameters are automatically calculated and used when the inverter is in intelligent sensorless vector control (iSLV)

mode. Use A044 to select the torque control algorithm as shown in the diagram. The Sj2002 inverter's iSLV mode eliminates the need for manual entry of additional motor parameters, or even for doing an auto-tuning procedure.

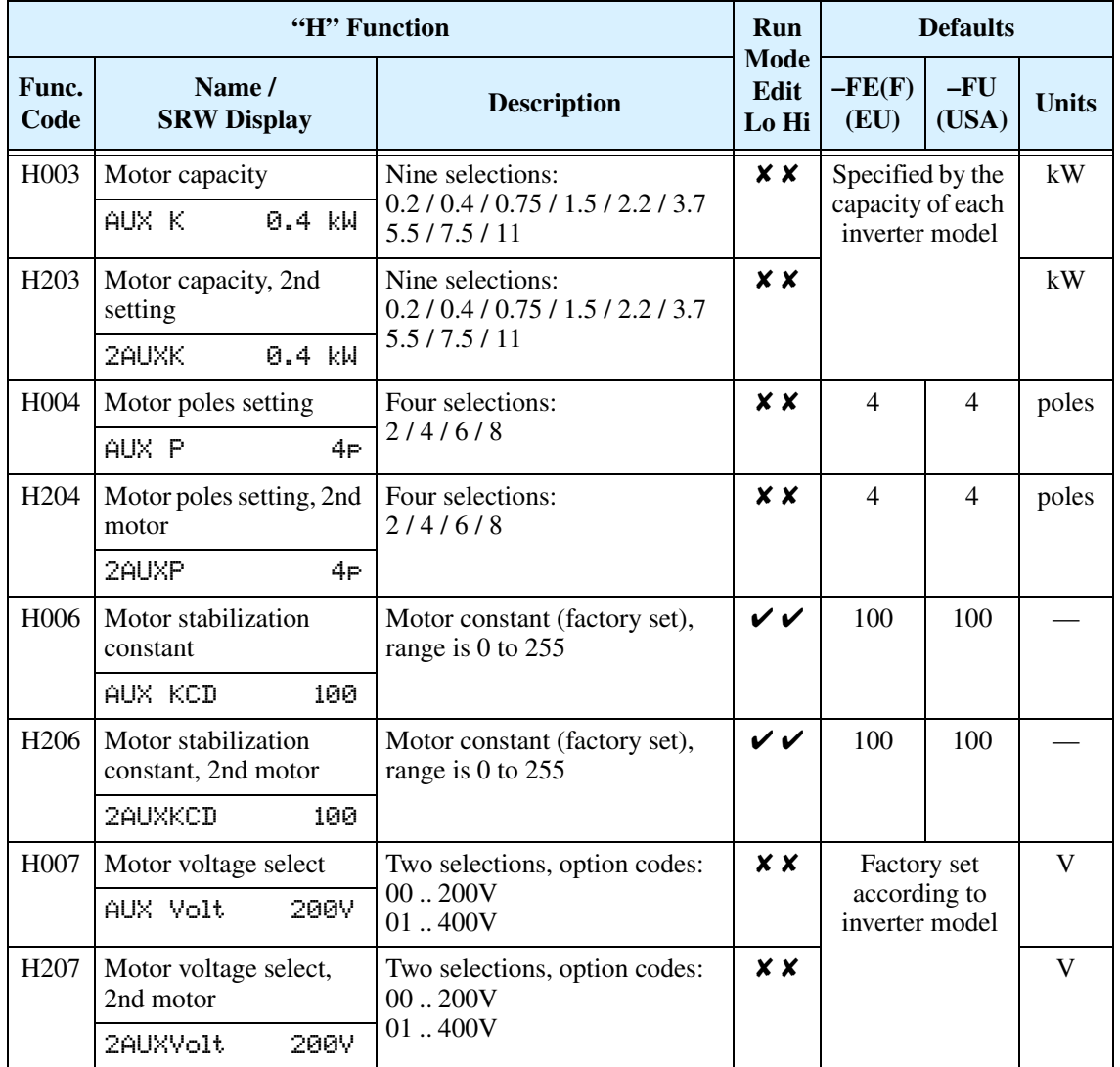

## Configuring<br>Drive Parameters Drive Parameters Configuring

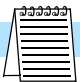

**NOTE:** If you are using sensorless vector control (A044/A244 = 02) and the output current is unstable in the low frequency range, be sure to adjust A042/A242 and A043/A243 with H006/H206 in order to decrease the boost voltage as an addition to the standard V/f curve.

## **"P" Group: Expansion Card Functions**

The (optional) expansion card for the SJ2002 inverter has assiciated configuration data. The following table defines the functions and their value ranges. Please refer to the expansion card manual for more details.

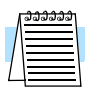

**NOTE:** The "P" Group parameters do not appear in the parameter list shown on the keypad display unless the expansion card is installed on the inverter.

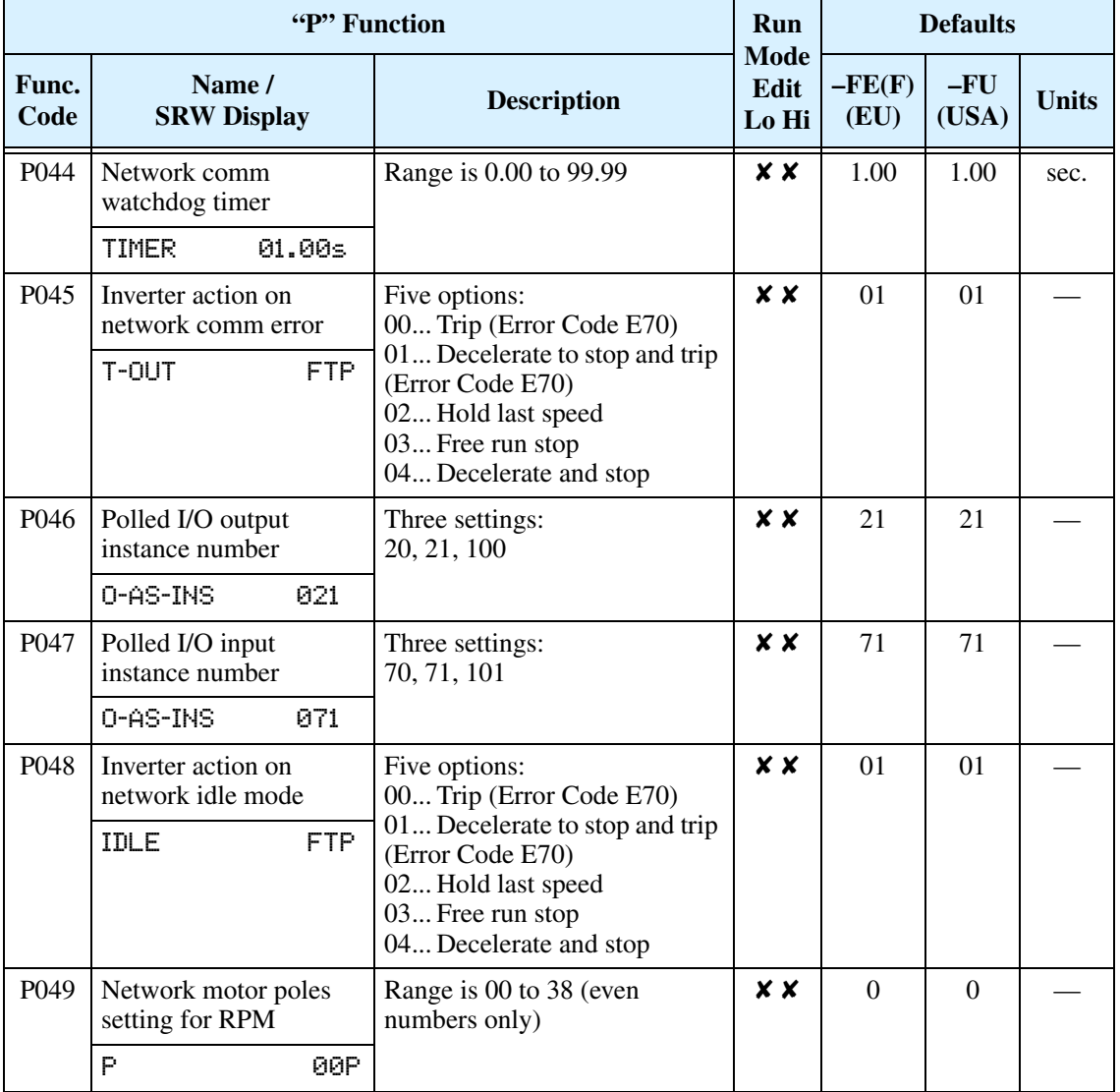

# **Operations and Monitoring**

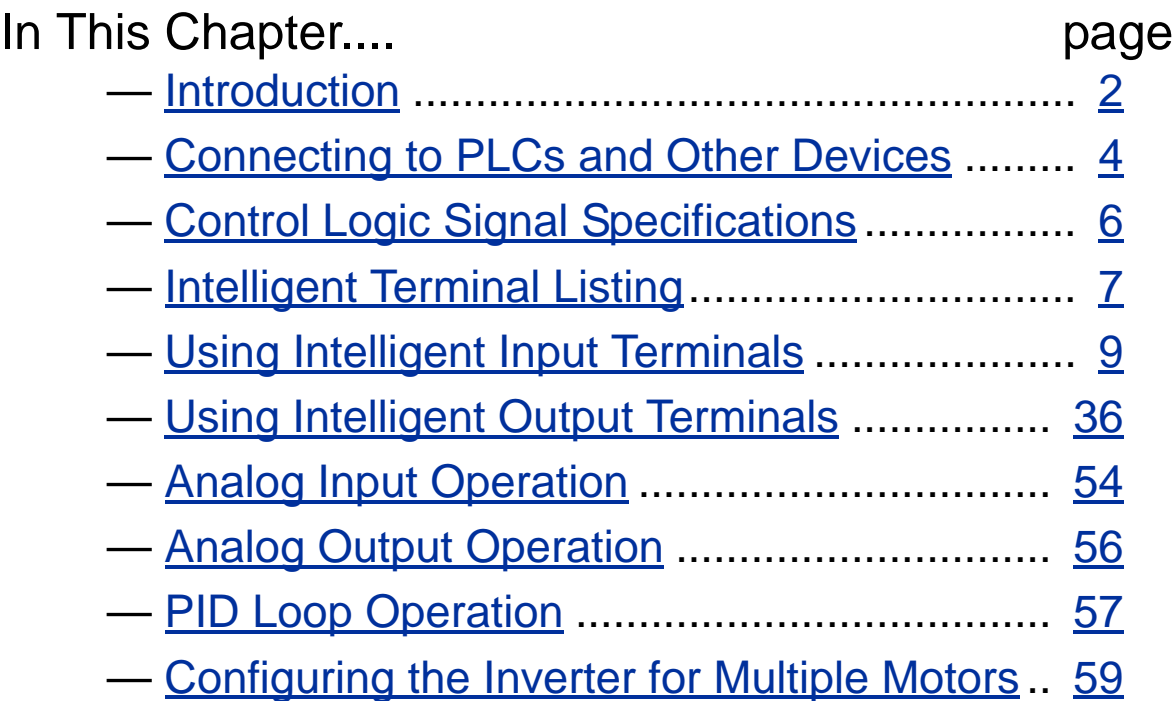

**4**

## <span id="page-143-0"></span>**Introduction**

The previous material in Chapter 3 gave a reference listing of all the programmable functions of the inverter. We suggest that you first scan through the listing of inverter functions to gain a general familiarity. This chapter will build on that knowledge in the following ways:

- **1. Related functions** Some parameters interact with or depend on the settings in other functions. This chapter lists "required settings" for a programmable function to serve as a cross-reference and an aid in showing how functions interact.
- **2. Intelligent terminals** Some functions rely on an input signal on a control logic connector terminal, or generate output signals in other cases.
- **3. Electrical interfaces** This chapter shows how to make connections between the inverter and other electrical devices.
- **4. PID Loop Operation** The SJ2002 has a built-in PID loop that calculates the optimal inverter output frequency to control an external process. This chapter shows the parameters and input/output terminals associated with PID loop operation.
- **5. Multiple motors** A single SJ2002 inverter may be used with two or more motors in some types of applications. This chapter shows the electrical connections and inverter parameters involved in multiple-motor applications.

The topics in this chapter can help you decide the features that are important to your application, and how to use them. The basic installation covered in Chapter 2 concluded with the powerup test and running the motor. Now, this chapter starts from that point and shows how to make the inverter part of a larger control or automation system.

#### **Caution Messages for Operating Procedures**

Before continuing, please read the following Caution messages.

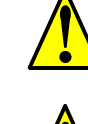

**CAUTION:** The heat sink fins will have a high temperature. Be careful not to touch them. Otherwise, there is the danger of getting burned.

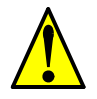

**CAUTION:** The operation of the inverter can be easily changed from low speed to high speed. Be sure check the capability and limitations of the motor and machine before operating the inverter. Otherwise, it may cause injury to personnel.

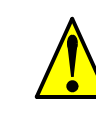

**CAUTION:** If you operate a motor at a frequency higher than the inverter standard default setting (50Hz/60Hz), be sure to check the motor and machine specifications with the respective manufacturer. Only operate the motor at elevated frequencies after getting their approval. Otherwise, there is the danger of equipment damage.
# **Warning Messages for Operating Procedures**

Before continuing, please read the following Warning messages.

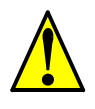

**WARNING:** Be sure to turn ON the input power supply only after closing the front case. While the inverter is energized, be sure not to open the front case. Otherwise, there is the danger of electric shock.

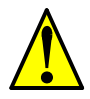

**WARNING:** Be sure not to operate electrical equipment with wet hands. Otherwise, there is the danger of electric shock.

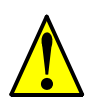

**WARNING:** While the inverter is energized, be sure not to touch the inverter terminals even when the motor is stopped. Otherwise, there is the danger of electric shock.

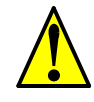

**WARNING:** If the Retry Mode is selected, the motor may suddenly restart after a trip stop. Be sure to stop the inverter before approaching the machine (be sure to design the machine so that safety for personnel is secure even if it restarts.) Otherwise, it may cause injury to personnel.

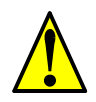

**WARNING:** If the power supply is cut OFF for a short period of time, the inverter may restart operation after the power supply recovers if the Run command is active. If a restart may pose danger to personnel, so be sure to use a lock-out circuit so that it will not restart after power recovery. Otherwise, it may cause injury to personnel.

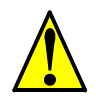

**WARNING:** The Stop Key is effective only when the Stop function is enabled. Be sure to enable the Stop Key separately from the emergency stop. Otherwise, it may cause injury to personnel.

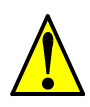

**WARNING:** During a trip event, if the alarm reset is applied and the Run command is present, the inverter will automatically restart. Be sure to apply the alarm reset only after verifying the Run command is OFF. Otherwise, it may cause injury to personnel.

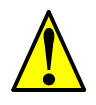

**WARNING:** Be sure not to touch the inside of the energized inverter or to put any conductive object into it. Otherwise, there is a danger of electric shock and/or fire.

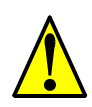

**WARNING:** If power is turned ON when the Run command is already active, the motor will automatically start and injury may result. Before turning ON the power, confirm that the RUN command is not present.

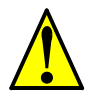

**WARNING:** When the Stop key function is disabled, pressing the Stop key does not stop the inverter, nor will it reset a trip alarm.

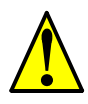

**WARNING:** Be sure to provide a separate, hard-wired emergency stop switch when the application warrants it.

# **Connecting to PLCs and Other Devices**

Hitachi inverters (drives) are useful in many types of applications. During installation, the inverter keypad (or other programming device) will facilitate the initial configuration. After installation, the inverter will generally receive its control commands through the control logic connector or serial interface from another controlling device. In a simple application such as single-conveyor speed control, a Run/Stop switch and potentiometer will give the operator all the required control. In a sophisticated application, you may have a *programmable logic controller* (PLC) as the system controller, with several connections to the inverter.

It is not possible to cover all the possible types of application in this manual. It will be necessary for you to know the electrical characteristics of the devices you want to connect to the inverter. Then, this section and the following sections on I/O terminal functions can help you quickly and safely connect those devices to the inverter.

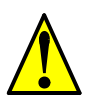

**CAUTION:** It is possible to damage the inverter or other devices if your application exceeds the maximum current or voltage characteristics of a connection point.

The connections between the inverter and other devices rely on the electrical input/ output characteristics at both ends of each connection, shown in the diagram to the right. The inverter's configurable inputs accept either a sourcing or sinking output from an external device (such as a PLC). This chapter shows the inverter's internal electrical component(s) at each I/O terminal. In some cases, you will need to insert a power source in the interface wiring.

In order to avoid equipment damage and get your application running smoothly, we recommend drawing a schematic of each connection between the inverter and the other device. Include the internal components of each device in the schematic, so that it makes a complete circuit loop.

After making the schematic, then:

**1.** Verify that the current and voltage for each connection is within the operating limits of each device.

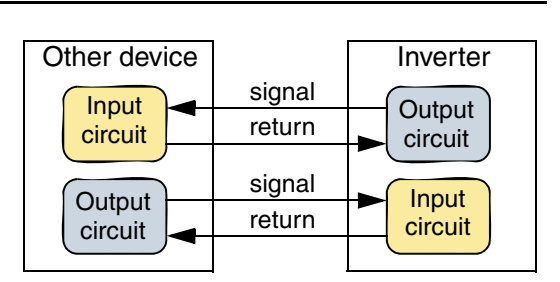

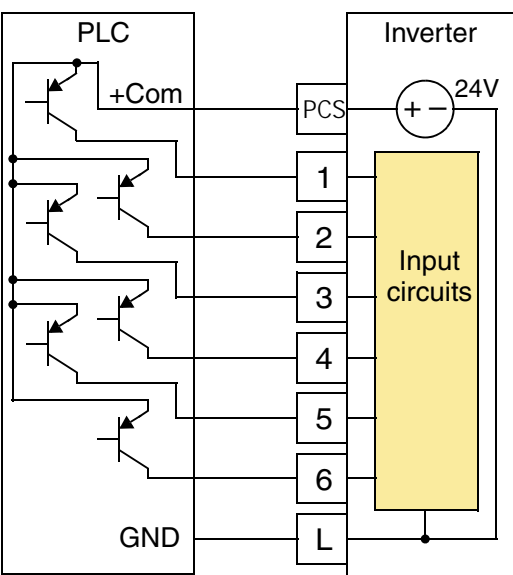

- **2.** Make sure that the logic sense (active high or active low) of any ON/OFF connection is correct.
- **3.** Check the zero and span (curve end points) for analog connections, and be sure the scale factor from input to output is correct.
- **4.** Understand what will happen at the system level if any particular device suddenly loses power, or powers up after other devices.

### **Example Wiring Diagram**

The schematic diagram below provides a general example of logic connector wiring, in addition to basic power and motor wiring covered in Chapter 2. The goal of this chapter is to help you determine the proper connections for the various terminals shown below for your specific application needs.

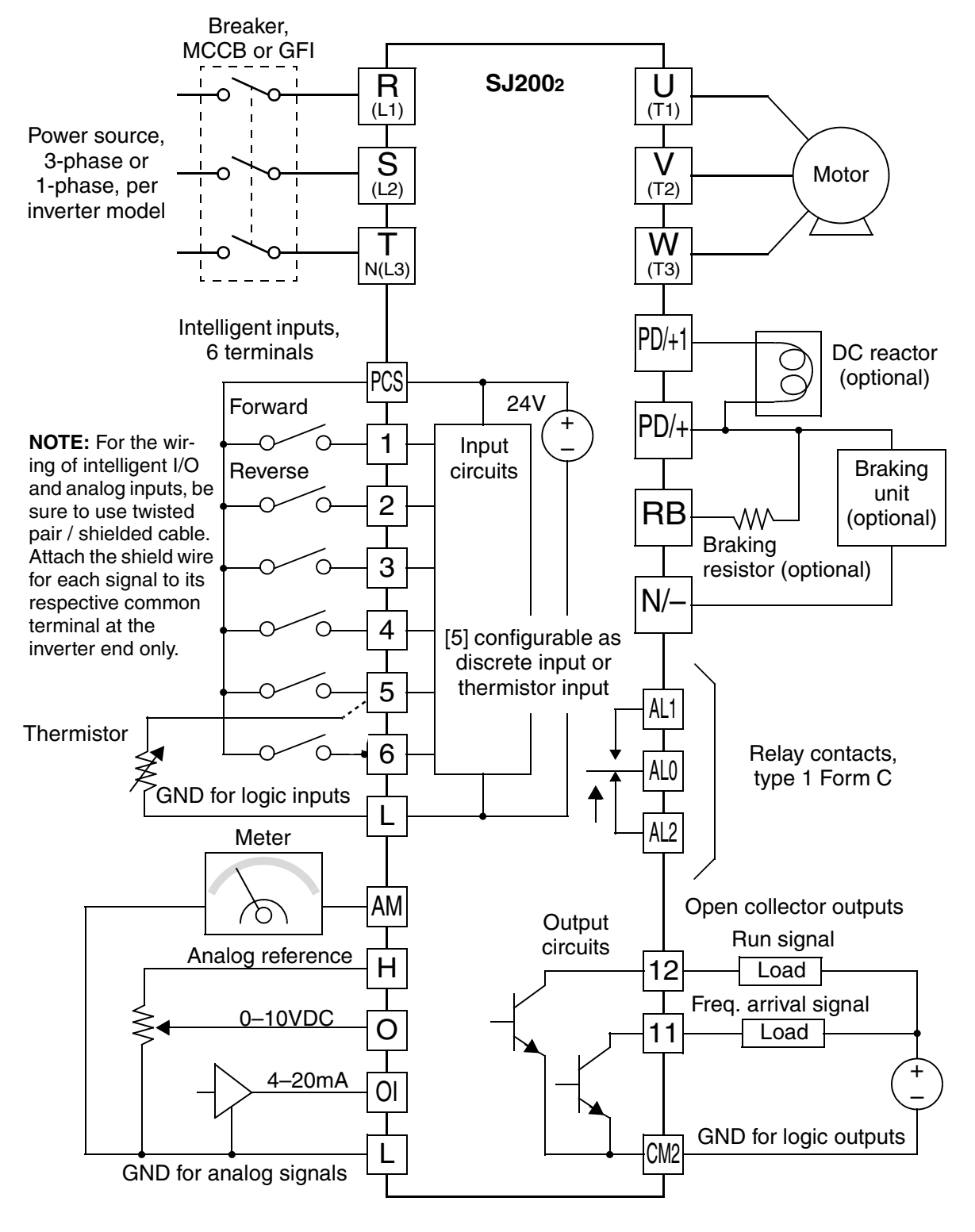

# <span id="page-147-0"></span>**Control Logic Signal Specifications**

The control logic connectors are located just behind the front housing cover. The relay contacts are just to the left of the logic connectors. Connector labeling is shown below.

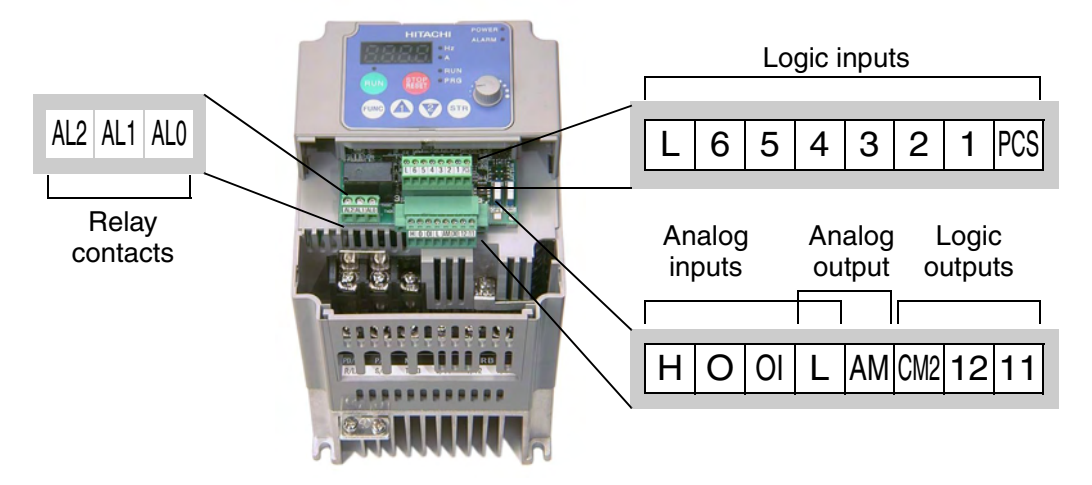

Specifications for the logic connection terminals are in the following table:

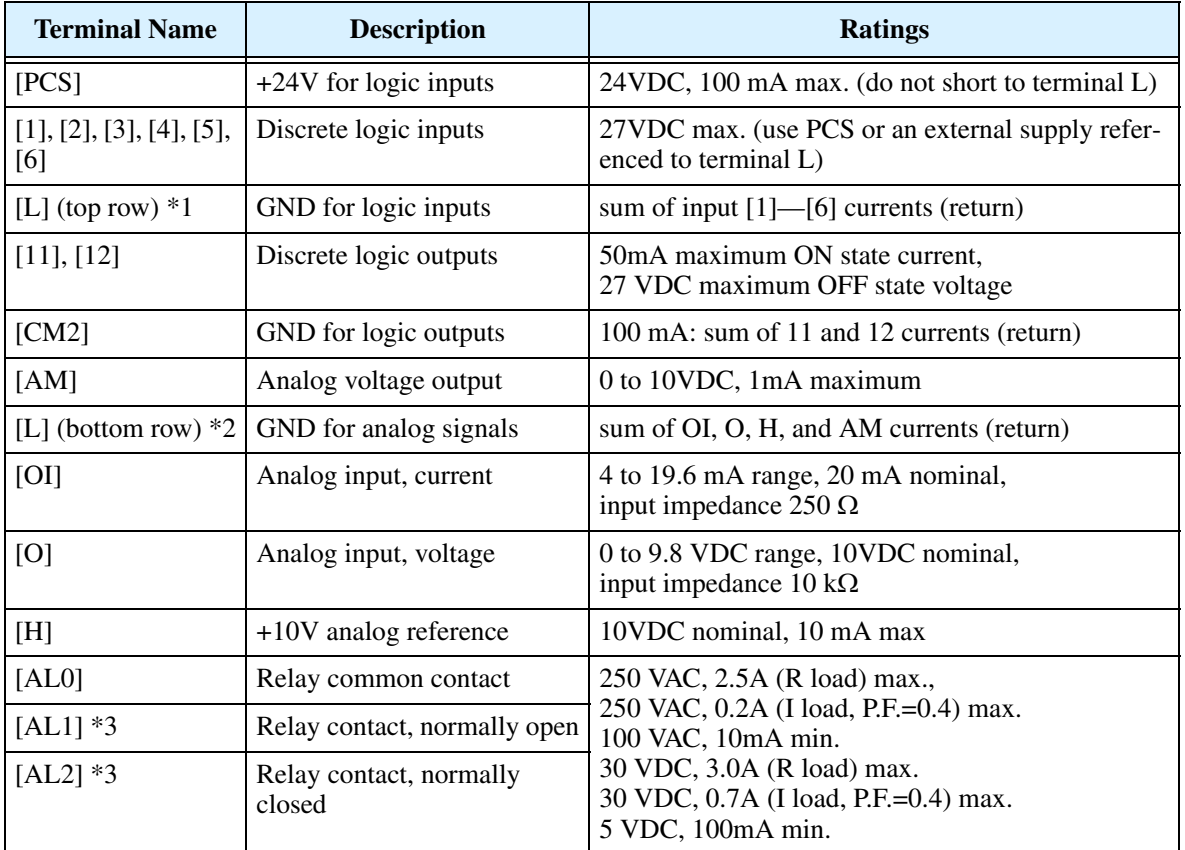

**Note 1:** The two terminals [L] are electrically connected together inside the inverter.

**Note 2:** We recommend using the top row [L] logic GND for logic input circuits and the [L] GND on the bottom row of terminals for analog I/O circuits.

**Note 3:** Default relay N.O./N.C. configuration is reversed. See page  $4-37$ .

# **Intelligent Terminal Listing**

# **Intelligent Inputs**

Use the following table to locate pages for intelligent input material in this chapter.

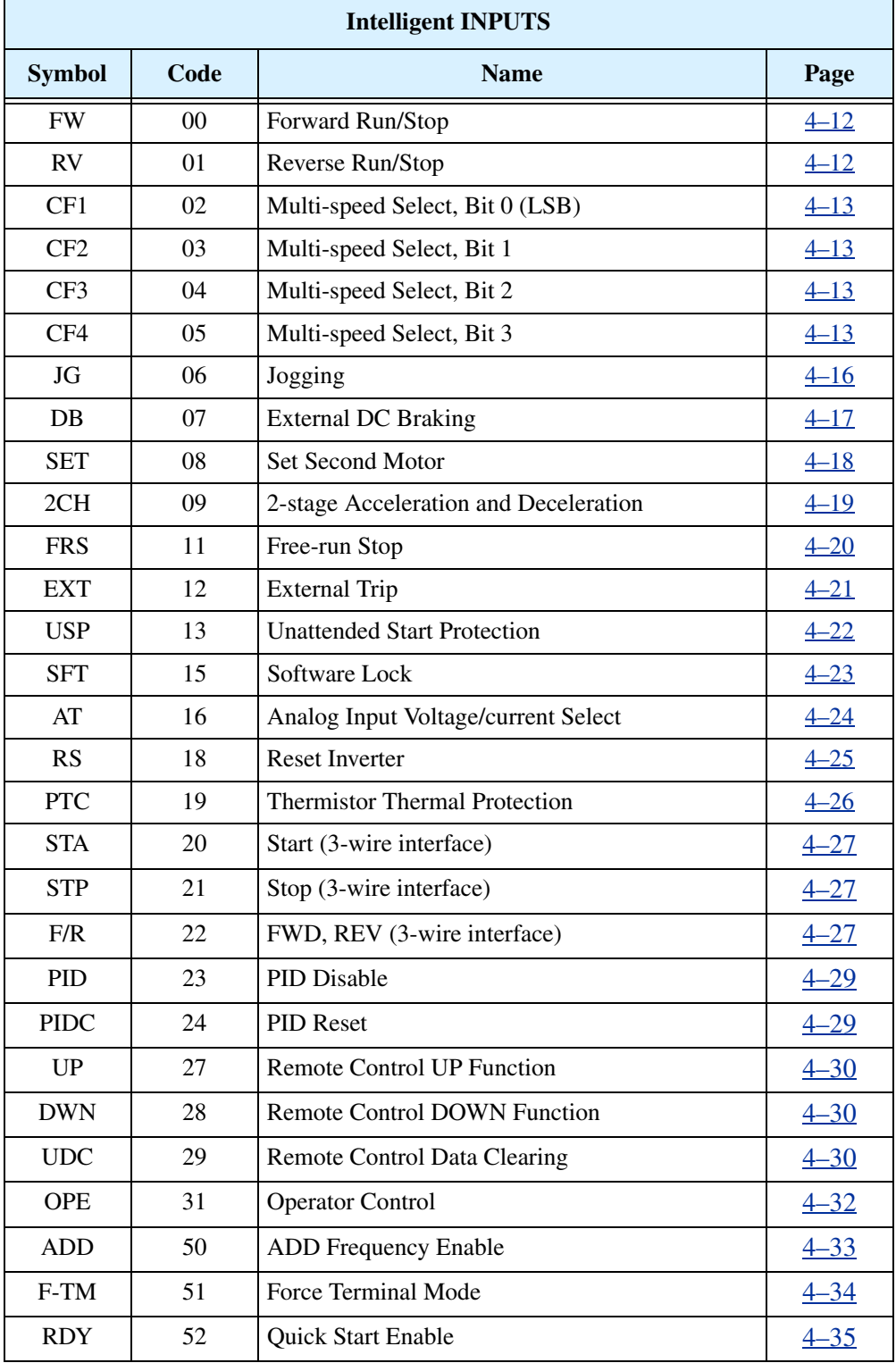

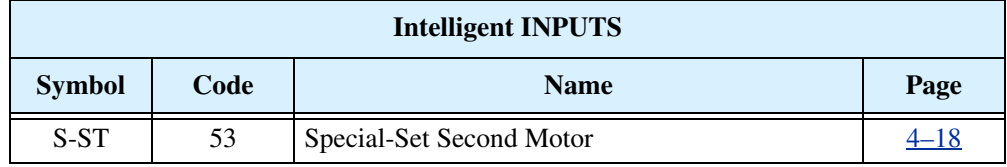

# **Intelligent Outputs**

Use the following table to locate pages for intelligent output material in this chapter.

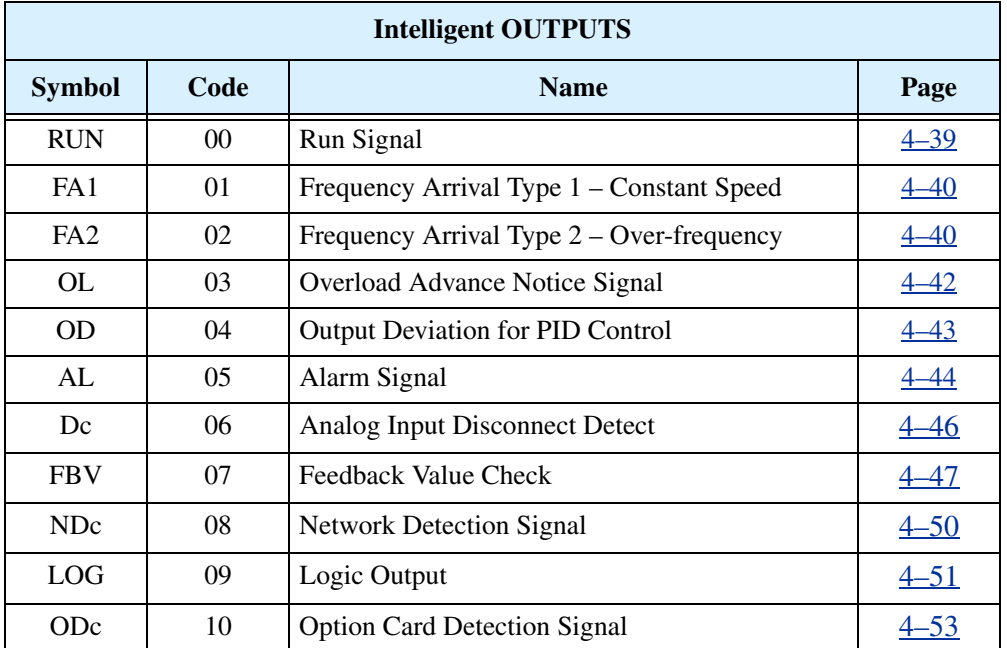

# **Using Intelligent Input Terminals**

Terminals [1], [2], [3], [4], [5], and [6] are identical, programmable inputs for general use. The input circuits can use the inverter's internal (isolated) +24V field supply or an external power supply. This section describes input circuits operation and how to connect them properly to switches or transistor outputs on field devices.

The SJ2002 inverter features selectable *sinking* or *sourcing* inputs. These terms refer to the connection to the external switching device—it either *sinks* current (from the input to GND) or *sources* current (from a power source) into the input. Note that the sink/source naming convention may be different in your particular country or industry. In any case, the just follow the wiring diagrams in this section for your application.

The inverter has a DIP switch for configuring the choice of sinking or sourcing inputs. To access it, you must remove the front cover of the inverter housing. In the figure to the right, the SR/SK switch ("source/sink switch") is shown as located on the circuit board, at the right end of the logic signal connector. DO NOT confuse it with the two, larger configuration switches nearby. The circuit board has the SR and SK markings above and below the switch as shown.

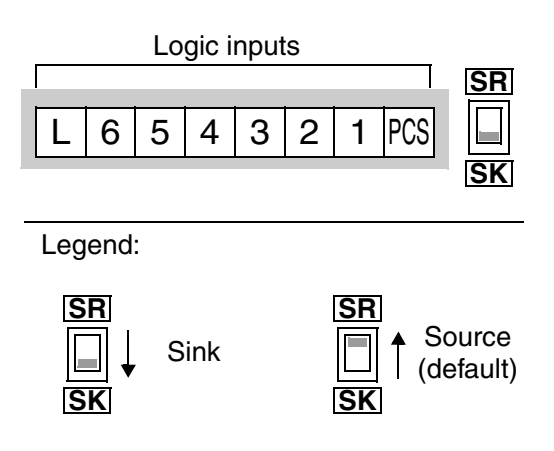

**CAUTION:** Be sure to turn OFF power to the inverter before changing the SR/SK switch position. Otherwise, damage to the inverter circuitry may occur.

**[PCS] Terminal Wiring -** The [PCS] terminal (Programmable Control System terminal) is named to include various devices that can connect to the inverter's logic inputs. In the figure to the right, note the [PCS] terminal and the nearby diodes and DPDT switch. The upper part of the SR/SK switch selects between connecting the inverter's +24V *internal supply* to [PCS] or allowing an external supply power to connect. The lower part of the SR/SK switch selects between connecting the input circuit *common* node to either Logic GND or the +24V supply.

The wiring diagrams on the following pages show the four combinations of using sourcing or sinking inputs, and using the internal or an external DC supply.

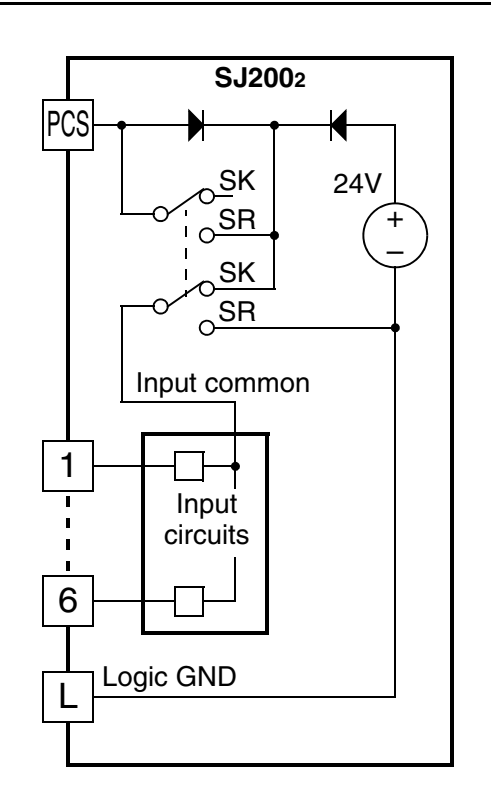

## Using Intelligent Input Terminals **4–10**

The two diagrams below show input wiring circuits using the inverter's internal +24V supply. Each diagram shows the connection for simple switches, or for a field device with transistor outputs. Note that in the lower diagram, it is necessary to connect terminal [L] only when using the field device with transistors. Be sure to use the correct SR/SK switch position shown for each wiring diagram.

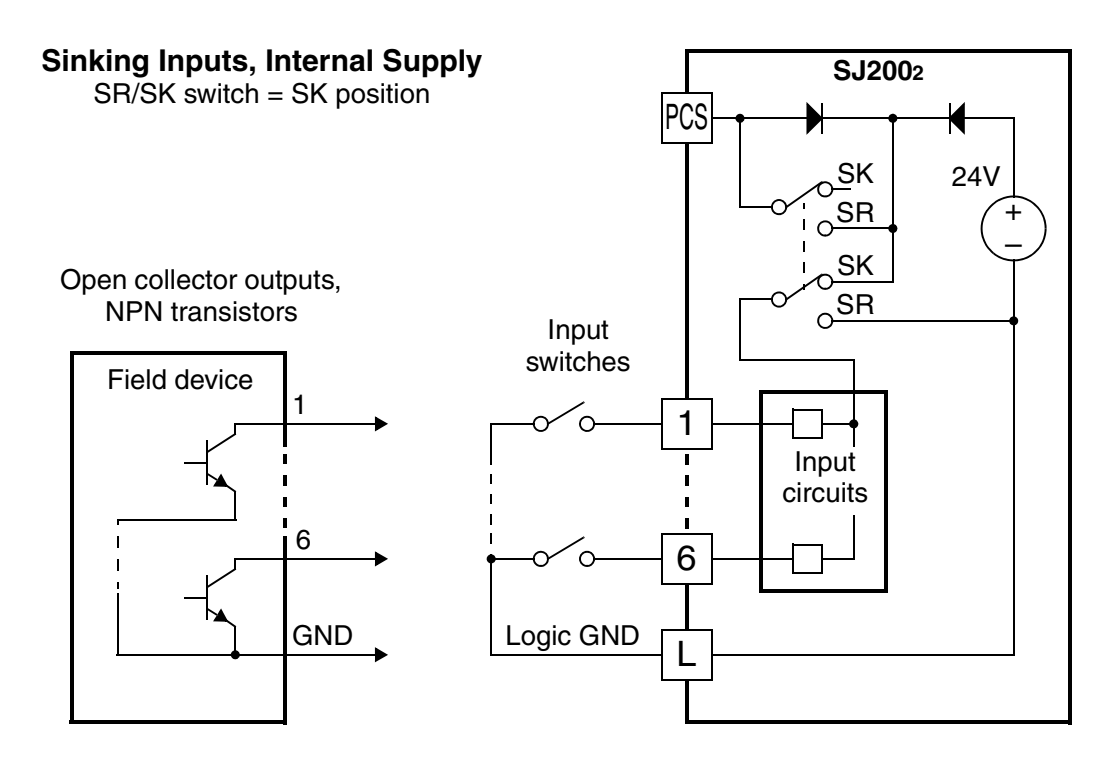

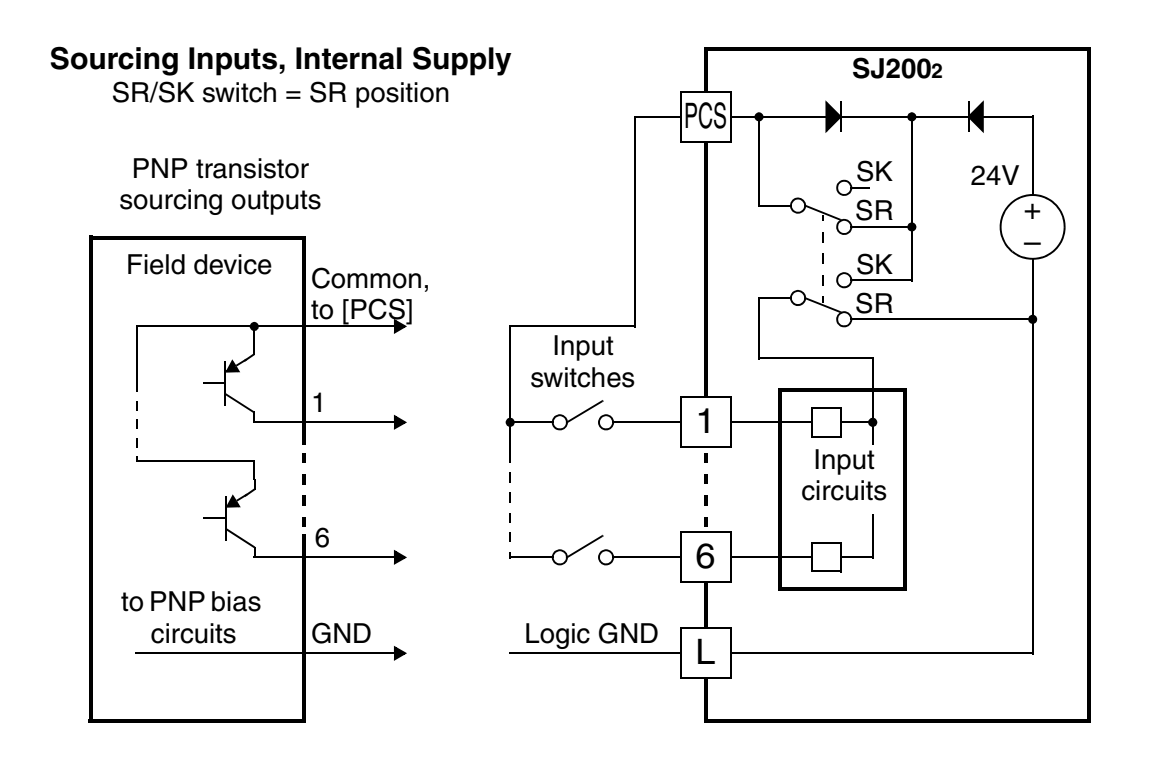

The two diagrams below show input wiring circuits using an external supply. If using the upper wiring diagram, be sure to use a diode with the external supply. This will prevent a power supply contention in case the SR/SK switch is accidentally placed in the incorrect position. Be sure to use the correct SR/SK switch position shown for each wiring diagram.

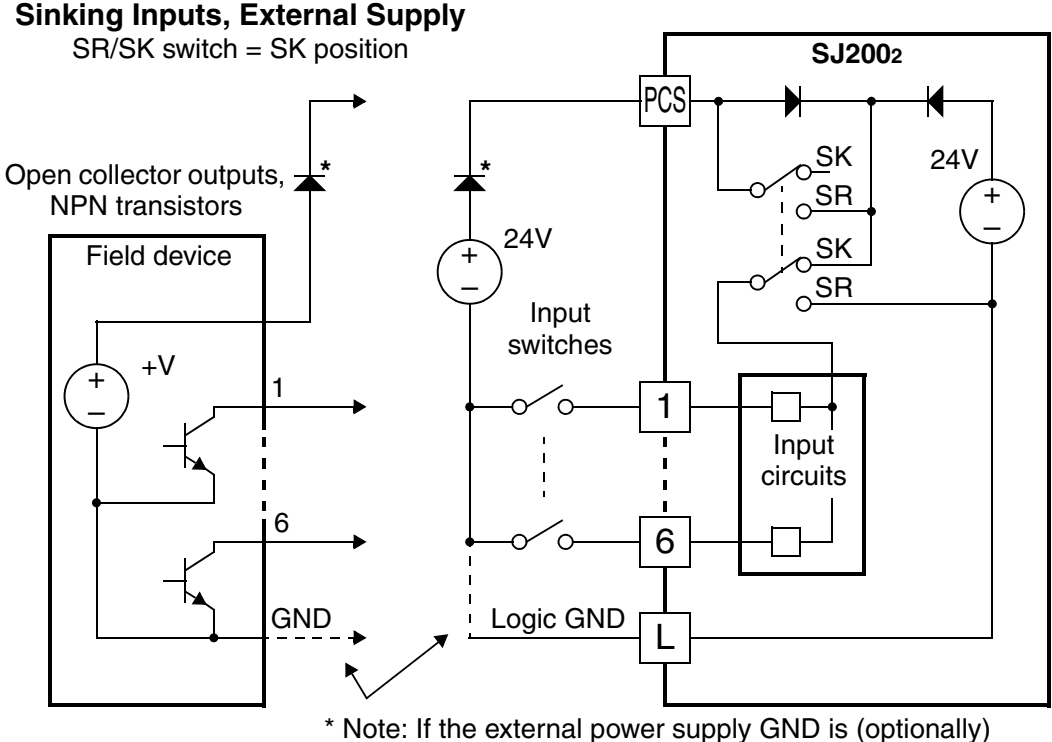

connected to [L], then install the above diode.

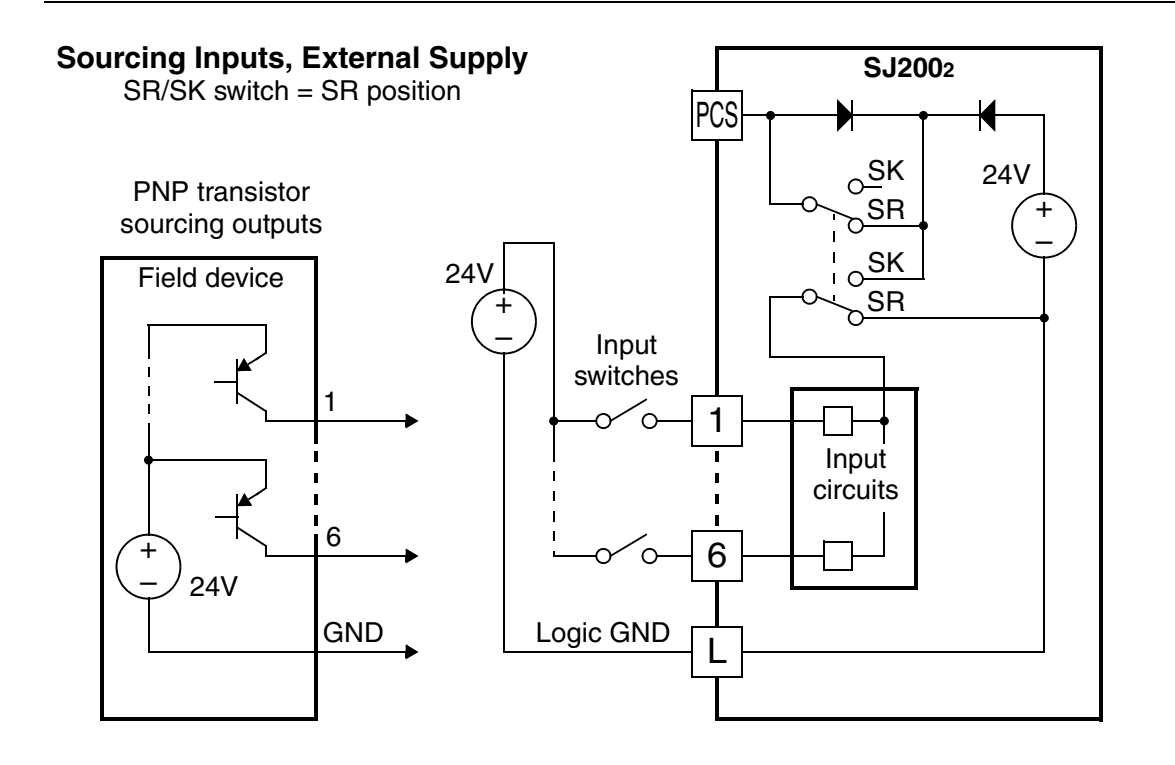

Operations and Monitoring

# <span id="page-153-0"></span>**Forward Run/Stop and Reverse Run/Stop Commands:**

When you input the Run command via the terminal [FW], the inverter executes the Forward Run command (high) or Stop command (low). When you input the Run command via the terminal [RV], the inverter executes the Reverse Run command (high) or Stop command (low).

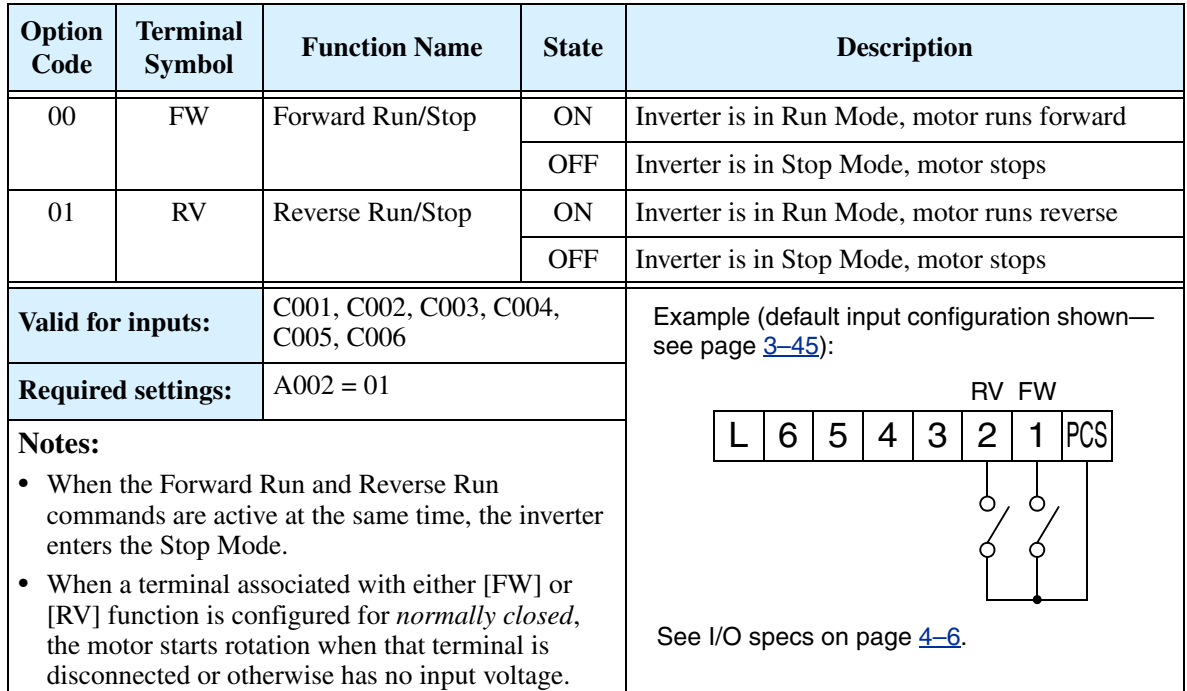

**NOTE:** The parameter F004, Keypad Run Key Routing, determines whether the single Run key issues a Run FWD command or Run REV command. However, it has no effect on the [FW] and [RV] input terminal operation.

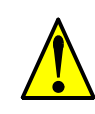

**WARNING:** If the power is turned ON and the Run command is already active, the motor starts rotation and is dangerous! Before turning power ON, confirm that the Run command is not active.

#### <span id="page-154-0"></span>**Multi-Speed Select**

The inverter can store up to 16 different target frequencies (speeds) that the motor output uses for steady-state run condition. These speeds are accessible through programming four of the intelligent terminals as binary-encoded inputs CF1 to CF4 per the table to the right. These can be any of the six inputs, and in any order. You can use fewer inputs if you need eight or fewer speeds.

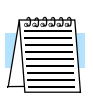

**Note:** When choosing a subset of speeds to use, always start at the top of the table, and with the least-significant bit: CF1, CF2, etc.

The example with eight speeds in the figure below shows how input switches configured for CF1–CF3 functions can change the motor speed in real time.

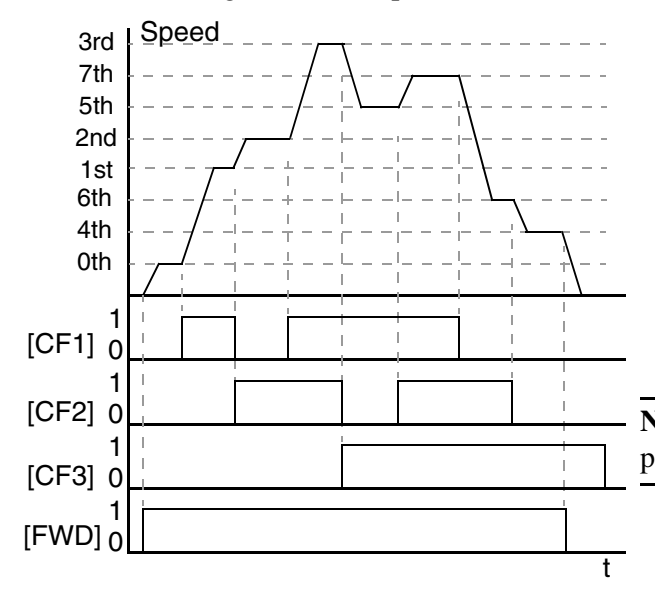

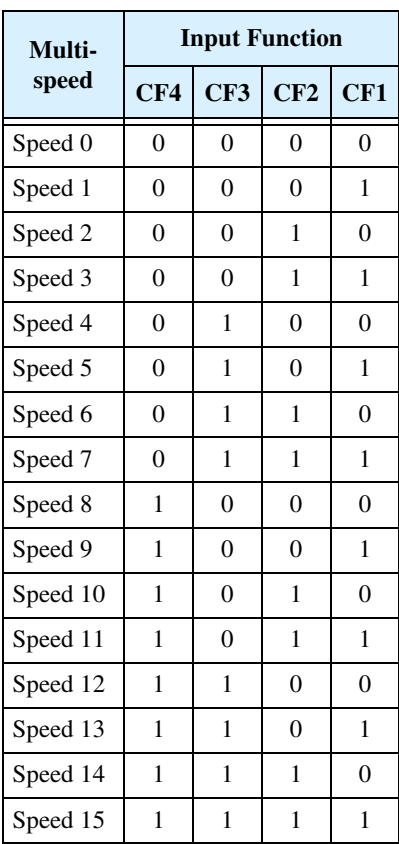

**NOTE:** Speed 0 is set by the A020 parameter value.

**Multi-speed Override Feature -** The multi-speed function can selectively override the external analog speed reference input. When the Frequency Source Setting parameter A001=01, the control terminal inputs determine the output frequency. At the same time, the inverter can use multi-speed select for output frequency if one or more intelligent inputs are configured as a CF type (CF1 to CF4). When all CF input(s) are OFF, the control terminal input determines the output frequency normally. When one or more CF input(s) are ON, then the corresponding multi-speed setting (see the table above) overrides and becomes the output frequency.

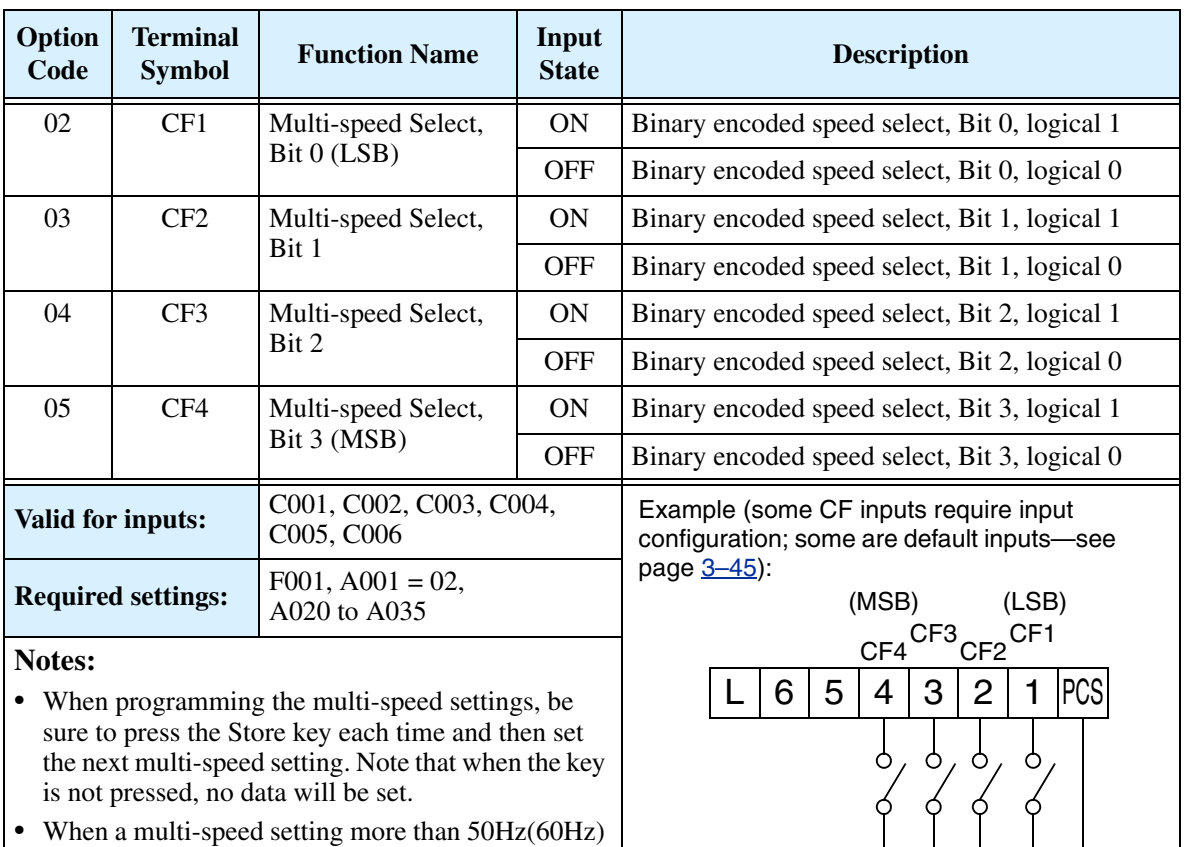

is to be set, it is necessary to program the maximum frequency A004 high enough to allow that speed.

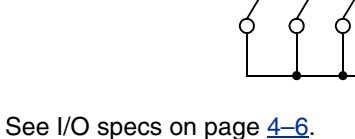

While using the multi-speed capability, you can monitor the present frequency with monitor function D001 during each segment of a multi-speed operation.

**NOTE:** When using the Multi-speed Select settings CF1 to CF4, do not display parameter F001 or change the value of F001 while the inverter is in Run Mode (motor running). If it is necessary to check the value of F001 during Run Mode, please monitor D001 instead of F001.

There are two ways to program the speeds into the registers A020 to A035:

- **1.** Standard keypad programming:
	- **a.** Select each parameter A020 to A035.
	- **b.** Press the (inc) key to view the parameter value.
	- **c.** Use the  $\overline{A}$  and  $\overline{Q}$  keys to edit the value.
	- **d.** Use the  $(\overline{sn})$  key to save the data to memory.

- **2.** Programming using the CF switches. Set the speed by following these steps:
	- **a.** Turn the Run command OFF (Stop Mode).
	- **b.** Turn inputs ON to select desired Multi-speed. Display the value of F001 on the digital operator.
	- **c.** Set the desired output frequency by pressing the  $\Lambda$  and  $\overline{\mathscr{L}}$  keys.
	- **d.** Press the  $(m)$  key once to store the set frequency. When this occurs, F001 indicates the output frequency of Multi-speed n.
	- **e.** Press the (inc) key once to confirm that the indication is the same as the set frequency.
	- **f.** Repeat operations in 2. a) to 2. e) to set the frequency of other Multi-speeds. It can be set also by parameters A020 to A035 in the first procedure 1. a) to 1. d).

# <span id="page-157-0"></span>**Jogging Command**

The Jog input [JG] is used to command the motor to rotate slowly in small increments for manual operation. The speed is limited to 10 Hz. The frequency for the jogging operation is set by parameter A038. Jogging does not use an acceleration ramp, so we recommend setting the jogging frequency A038 to 5 Hz or less to prevent tripping.

When the terminal [JG] is turned ON and the Run command is issued, the inverter outputs the programmed jog frequency to the motor. To enable the Run key on the digital operator for jog input, set the value 01(terminal mode) in A002 (Run command source).

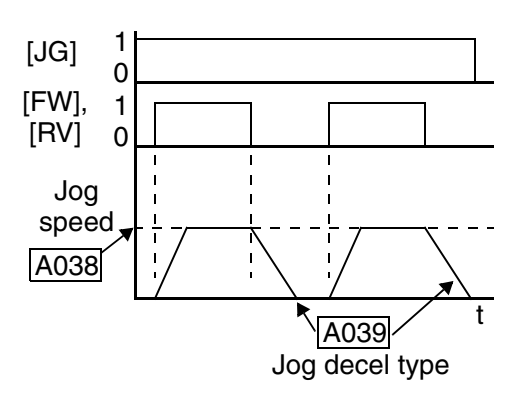

The type of deceleration used to end a motor jog operation is selectable by programming function A039. The options are:

- 00 Free-run stop (coasting)
- 01 Deceleration (normal level) and stop
- 02 Use DC braking and stop

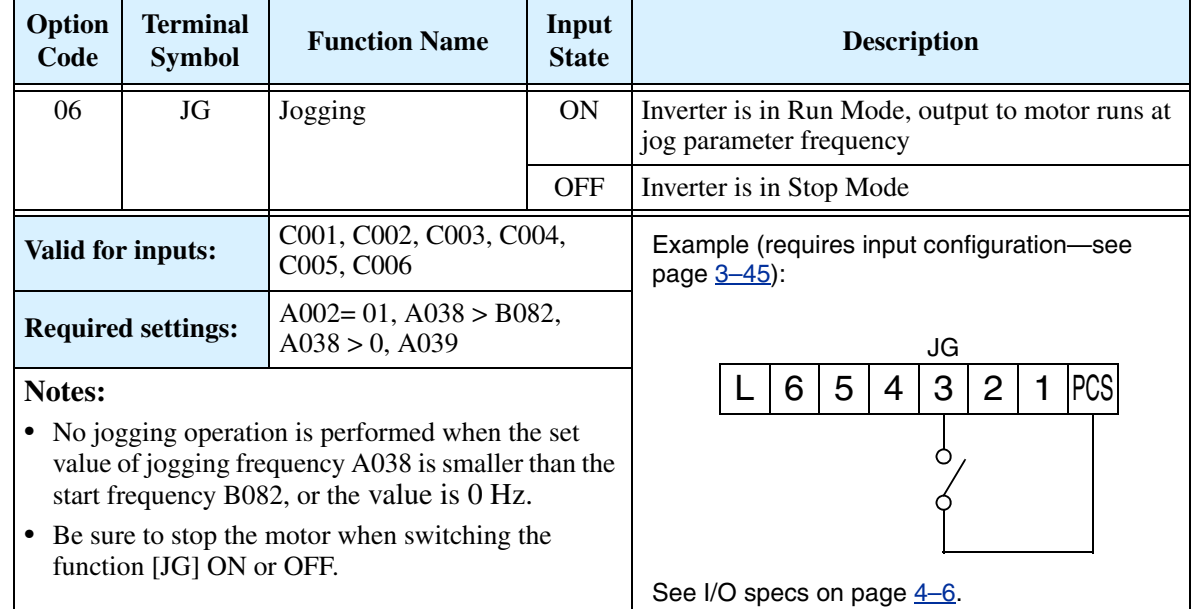

# <span id="page-158-0"></span>**External Signal for DC Braking**

When the terminal [DB] is turned ON, the DC braking feature is enabled. Set the following parameters when the external DC braking terminal [DB] is to be used:

- A053 DC braking delay time setting. The range is 0.1 to 5.0 seconds.
- A054 DC braking force setting. The range is 0 to 100%.

The scenarios to the right help show how DC braking works in various situations.

- **1.** Scenario 1 The [FW] or [RV] terminal is ON. When [DB] is ON, DC braking is applied. When [DB] is OFF again, the output frequency ramps to the prior level.
- **2.** Scenario 2 The Run command is applied from the operator keypad. When the [DB] terminal is ON, DC braking is applied. When the [DB] terminal is OFF again, the inverter output remains OFF.
- **3.** Scenario 3 The Run command is applied from the operator keypad. When the [DB] terminal is ON, DC braking is applied after the delay time set by A053 expires. The motor is in a free-running (coasting) condition. When the [DB] terminal is OFF again, the inverter output remains OFF.

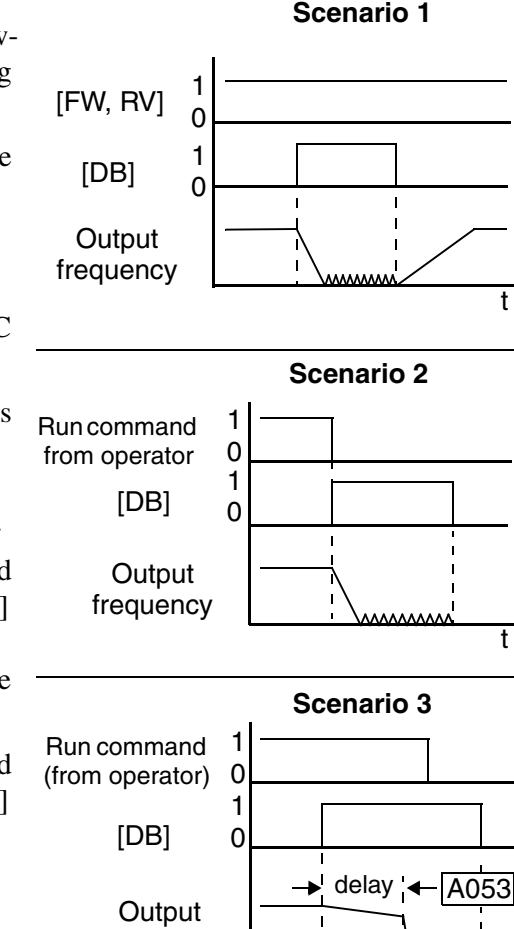

frequency

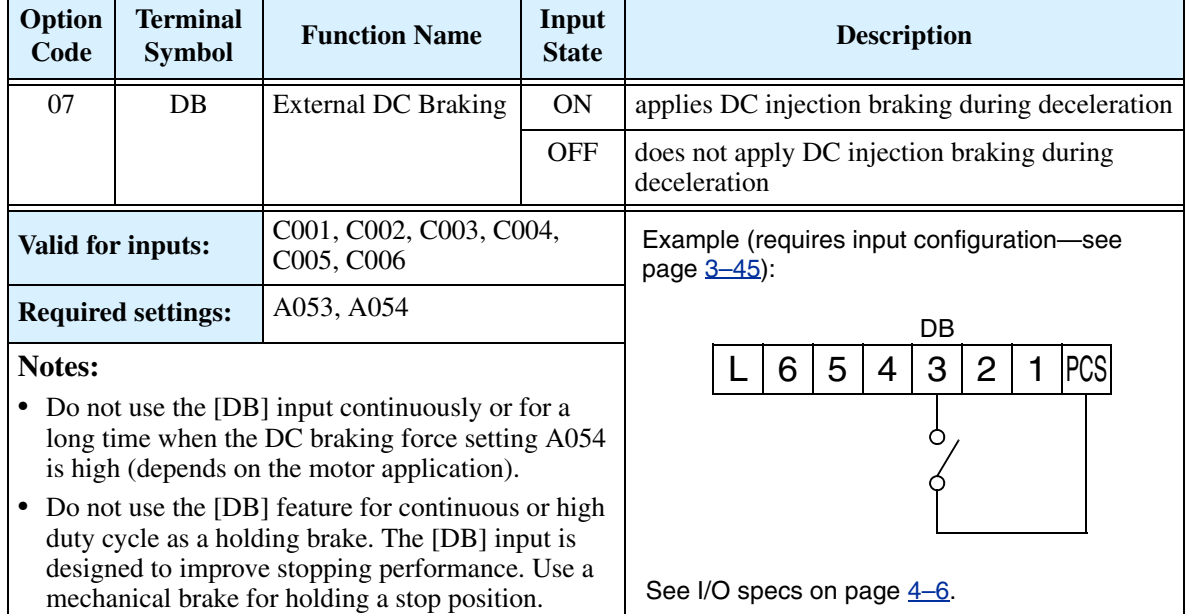

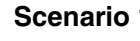

Operations and Monitoring

t

# <span id="page-159-0"></span>**Set Second Motor and Special-Set Second Motor**

If you assign the [SET] or [S-ST] function to an intelligent input terminal, you can select between two sets of motor parameters. The second parameters store an alternate set of motor characteristics. Two type of inputs are available:

- Set Second Motor The inverter can select a different motor only in Stop Mode.
- Special-Set Second Motor The inverter can select a different motor in either Stop Mode or Run Mode. The following parameter pairs can be alternately selected during Run Mode: A020/A220, F002/F202, F003/F203, A042/A242, A043/A243, A061/ A261, A062/A262, A092/A292, A093/A293, A094/A294, A095/A295, A096/A296

When the terminal [SET] or [S-ST] is turned ON, the inverter will use the second set of parameters to generate the frequency output to the motor. When changing the state of the [SET] input terminal, the change will not take effect until the inverter is stopped.

When you turn ON the [SET] or [S-ST] input, the inverter operates per the second set of parameters. When the terminal is turned OFF, the output function returns to the original settings (first set of motor parameters). Refer to "Configuring the Inverter for Multiple [Motors" on page 4–59](#page-200-0) for details.

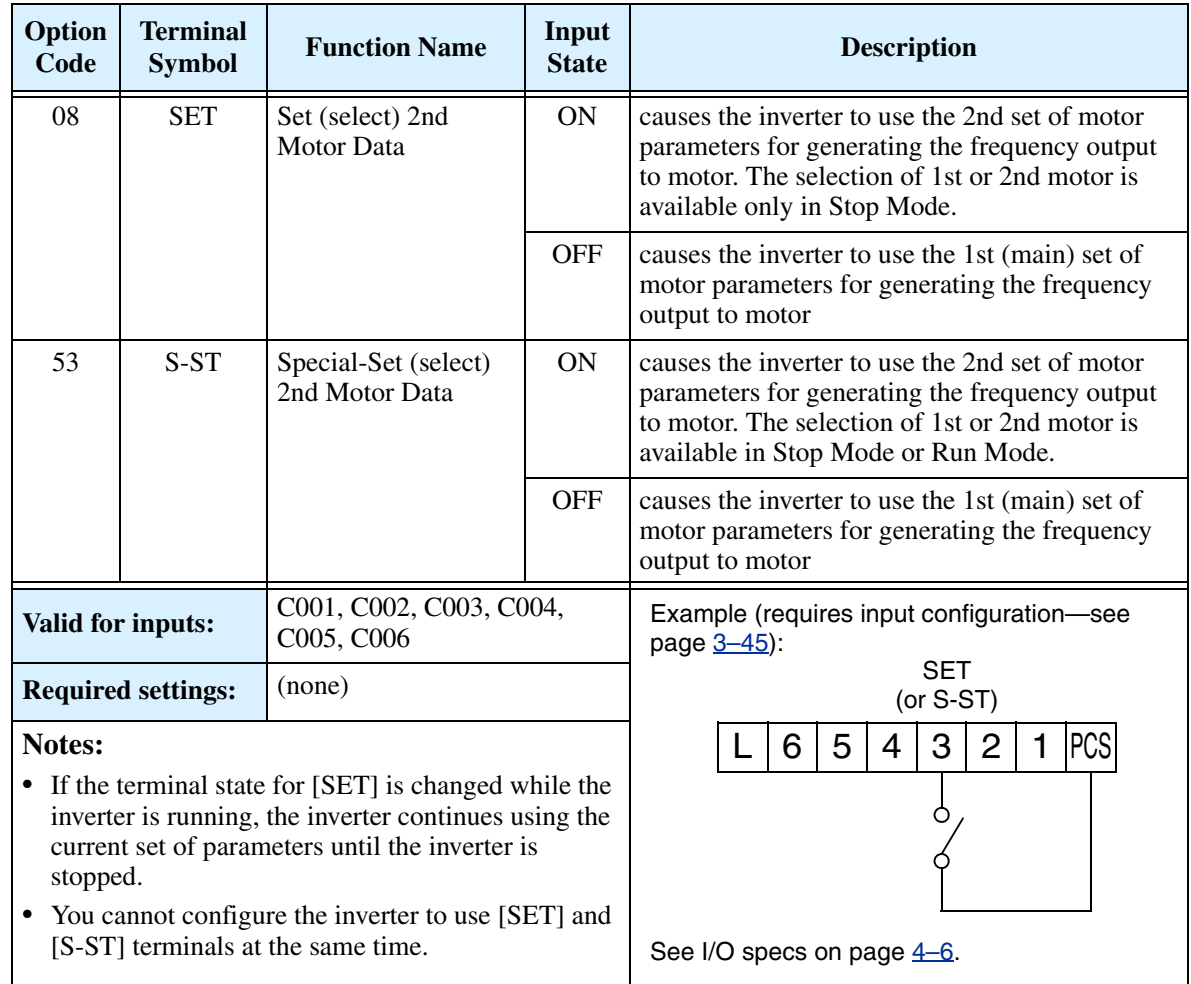

#### <span id="page-160-0"></span>**Two-stage Acceleration and Deceleration**

When terminal [2CH] is turned ON, the inverter changes the rate of acceleration and deceleration from the initial settings (F002 and F003) to use the second set of acceleration/deceleration values. When the terminal is turned OFF, the inverter is returned to the original acceleration and deceleration time (F002 acceleration time 1, and F003 deceleration time 1). Use A092 (acceleration time 2) and A0093 (deceleration time 2) to set the second stage acceleration and deceleration times.

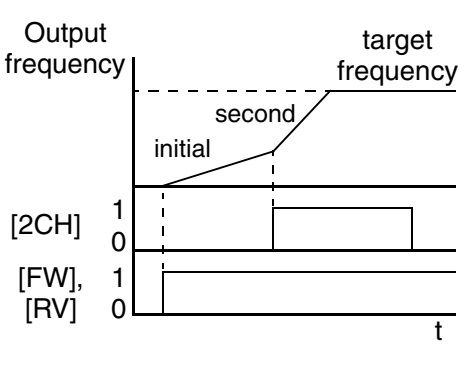

In the graph shown above, the [2CH] becomes active during the initial acceleration. This causes the inverter to switch from using acceleration 1 (F002) to acceleration 2 (A092).

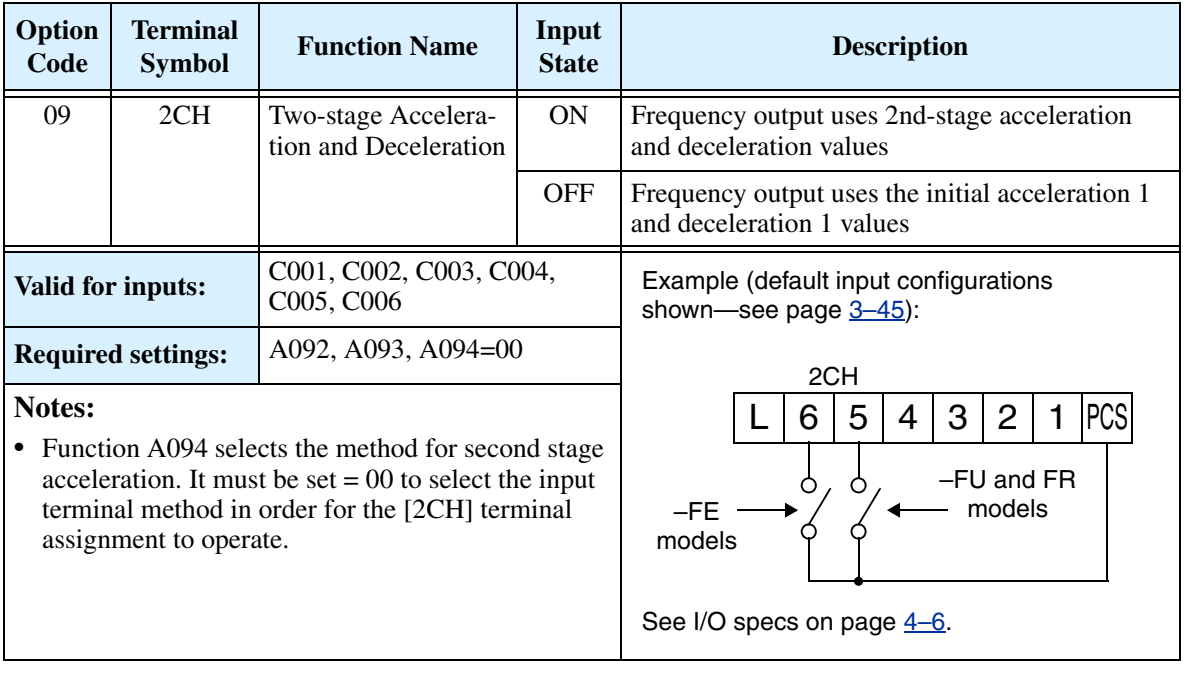

### <span id="page-161-0"></span>**Free-run Stop**

When the terminal [FRS] is turned ON, the inverter stops the output and the motor enters the free-run state (coasting). If terminal [FRS] is turned OFF, the output resumes sending power to the motor if the Run command is still active. The free-run stop feature works with other parameters to provide flexibility in stopping and starting motor rotation.

In the figure below, parameter B088 selects whether the inverter resumes operation from 0 Hz (left graph) or the current motor rotation speed (right graph) when the [FRS] terminal turns OFF. The application determines the best setting.

Parameter B003 specifies a delay time before resuming operation from a free-run stop. To disable this feature, use a zero delay time.

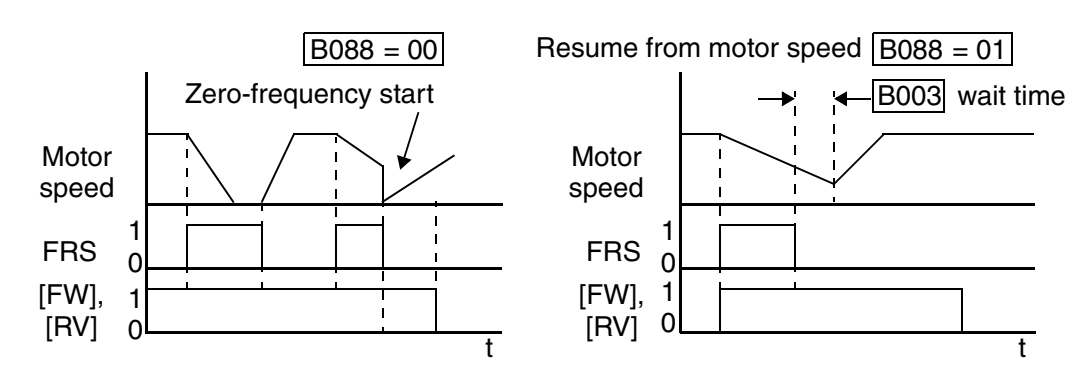

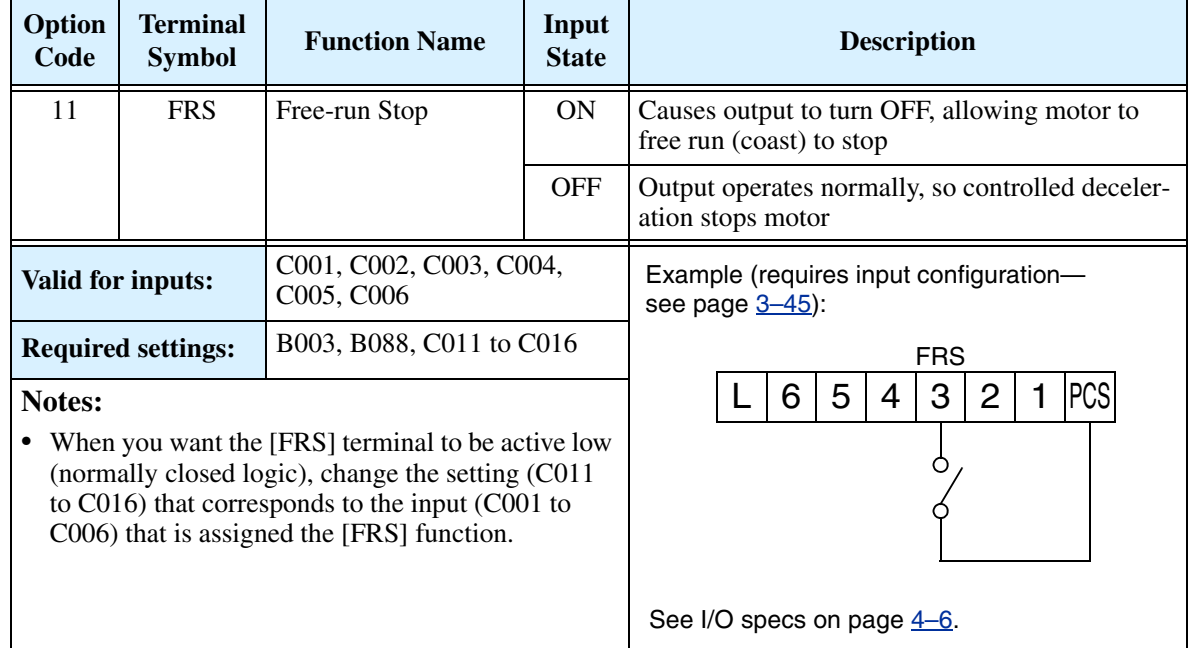

### <span id="page-162-0"></span>**External Trip**

When the terminal [EXT] is turned ON, the inverter enters the trip state, indicates error code E12, and stops the output. This is a general purpose interrupt type feature, and the meaning of the error depends on what you connect to the [EXT] terminal. Even if the [EXT] input is turned OFF, the inverter remains in the trip state. You must reset the inverter or cycle power to clear the error, returning the inverter to the Stop Mode.

In the graph below, the [EXT] input turns ON during normal Run Mode operation. The inverter lets the motor free-run to a stop, and the alarm output turns ON immediately. When the operator initiates a Reset command, the alarm and error are cleared. When the Reset is turned OFF, the motor begins rotation since the Run command is already active.

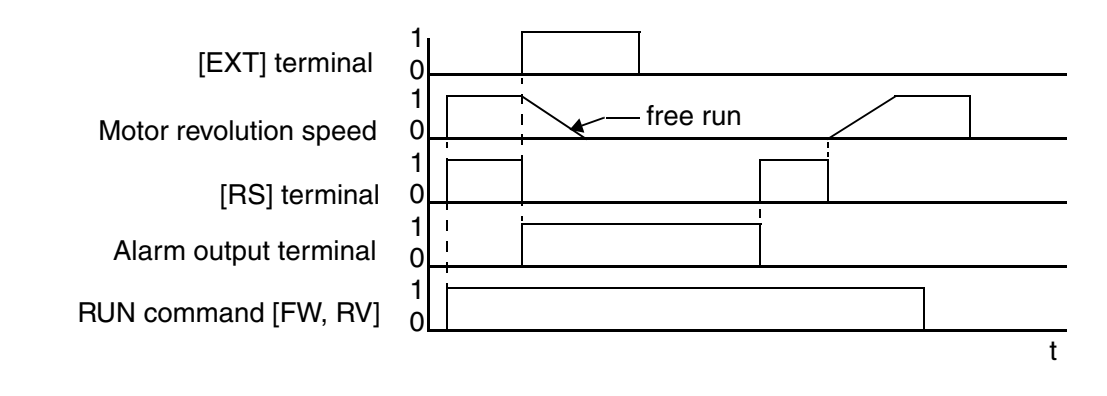

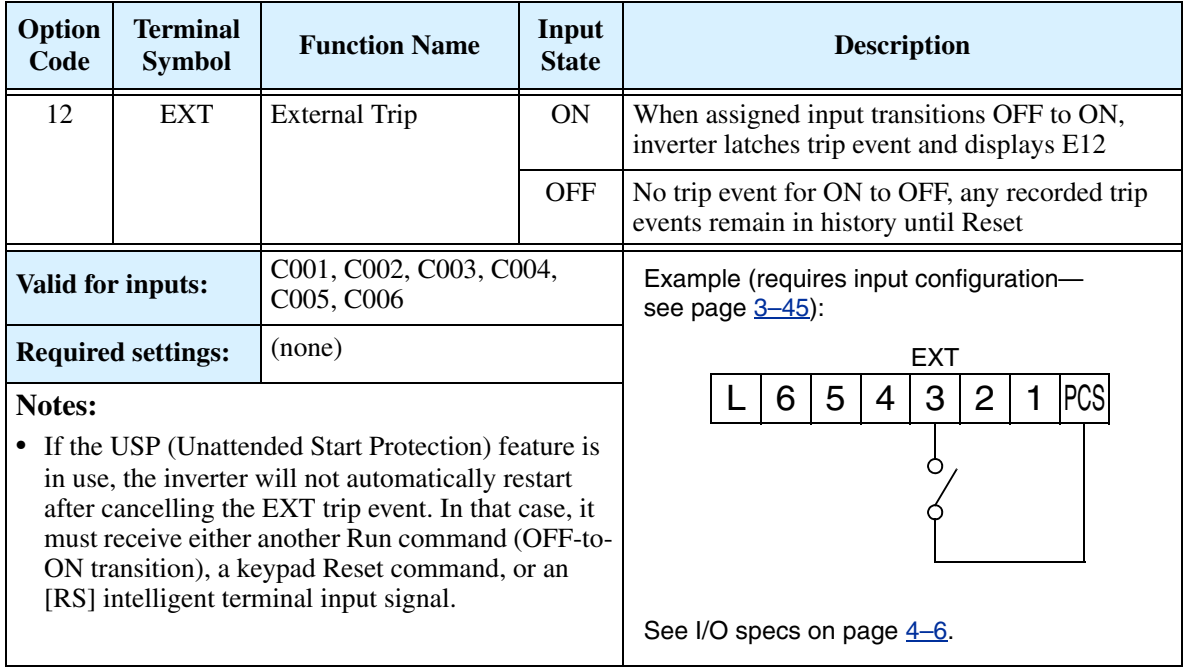

### <span id="page-163-0"></span>**Unattended Start Protection**

If the Run command is already set when power is turned ON, the inverter starts running immediately after powerup. The Unattended Start Protection (USP) function prevents that automatic startup, so that the inverter *will not* run without outside intervention. When USP is active and you need to reset an alarm and resume running, either turn the Run command OFF, or perform a reset operation by the terminal [RS] input or the keypad Stop/reset key.

In the figure below, the [UPS] feature is enabled. When the inverter power turns ON, the motor does not start, even though the Run command is already active. Instead, it enters the USP trip state, and displays E13 error code. This requires outside intervention to reset the alarm by turning OFF the Run command per this example (or applying a reset). Then the Run command can turn ON again and start the inverter output.

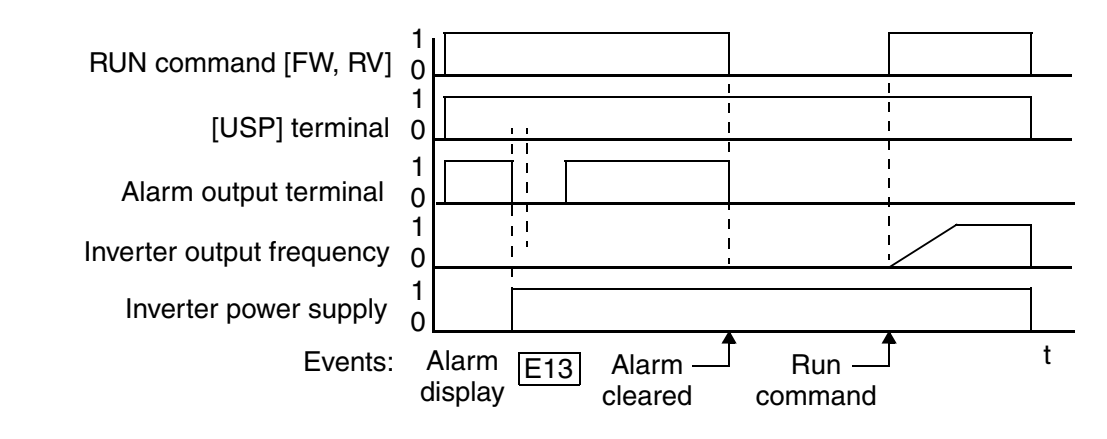

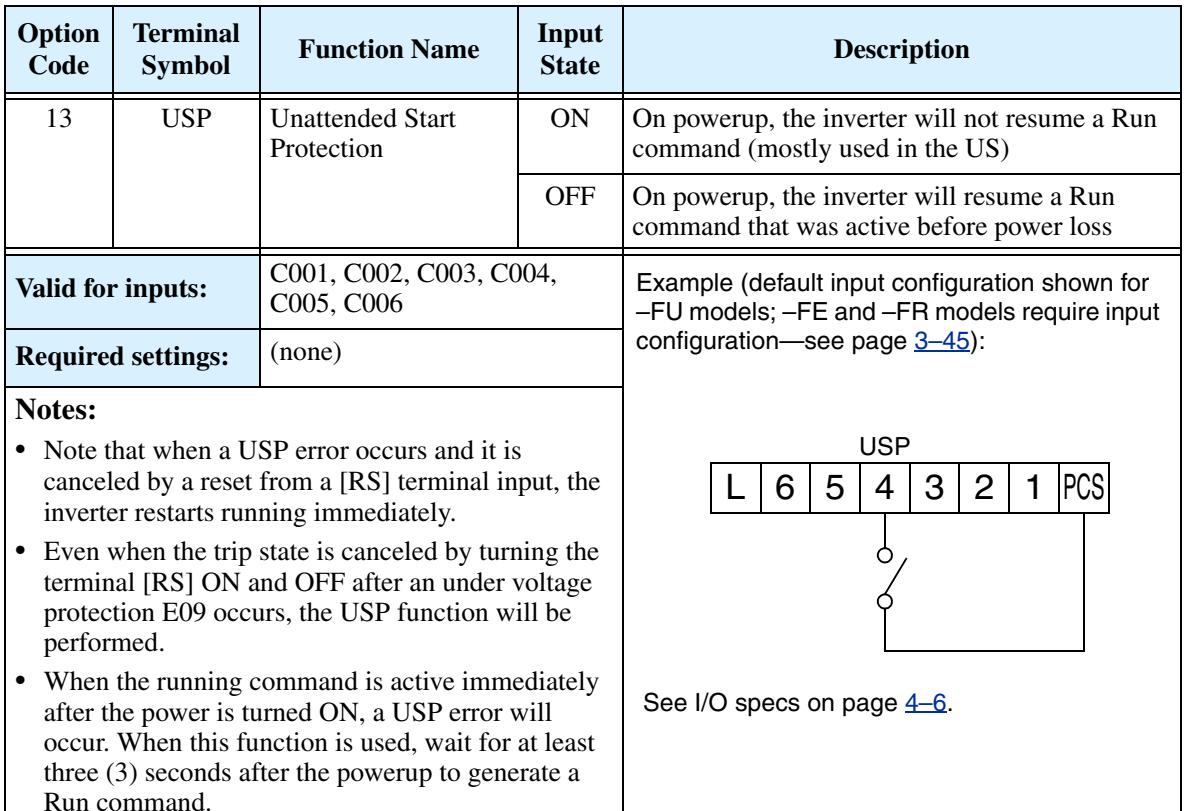

### <span id="page-164-0"></span>**Software Lock**

When the terminal [SFT] is turned ON, the data of all the parameters and functions (except the output frequency, depending on the setting of B031) is locked (prohibited from editing). When the data is locked, the keypad keys cannot edit inverter parameters. To edit parameters again, turn OFF the [SFT] terminal input.

Use parameter B031 to select whether the output frequency is excluded from the lock state or is locked as well.

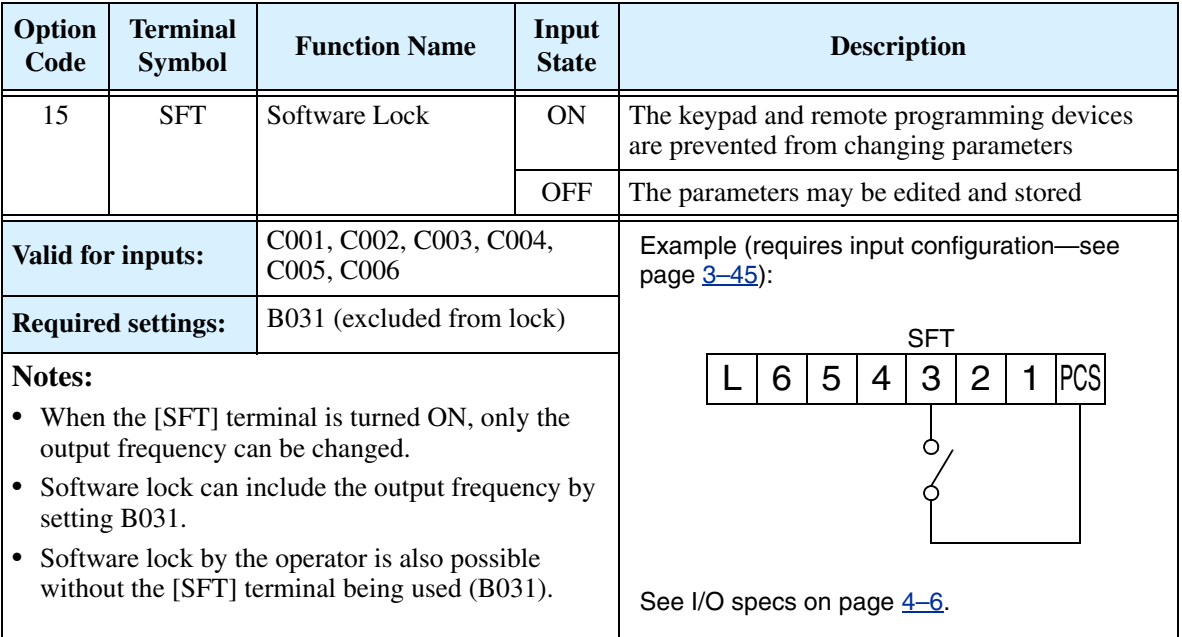

# <span id="page-165-0"></span>**Analog Input Current/Voltage Select**

The [AT] terminal selects whether the inverter uses the voltage [O] or current [OI] input terminals for external frequency control. When intelligent input [AT] is ON, you can set the output frequency by applying a current input signal at [OI]-[L]. When the [AT] input is OFF, you can apply a voltage input signal at [O]-[L] to set the output frequency. Note that you must also set parameter  $A001 = 01$  to enable the analog terminal set for controlling the inverter frequency.

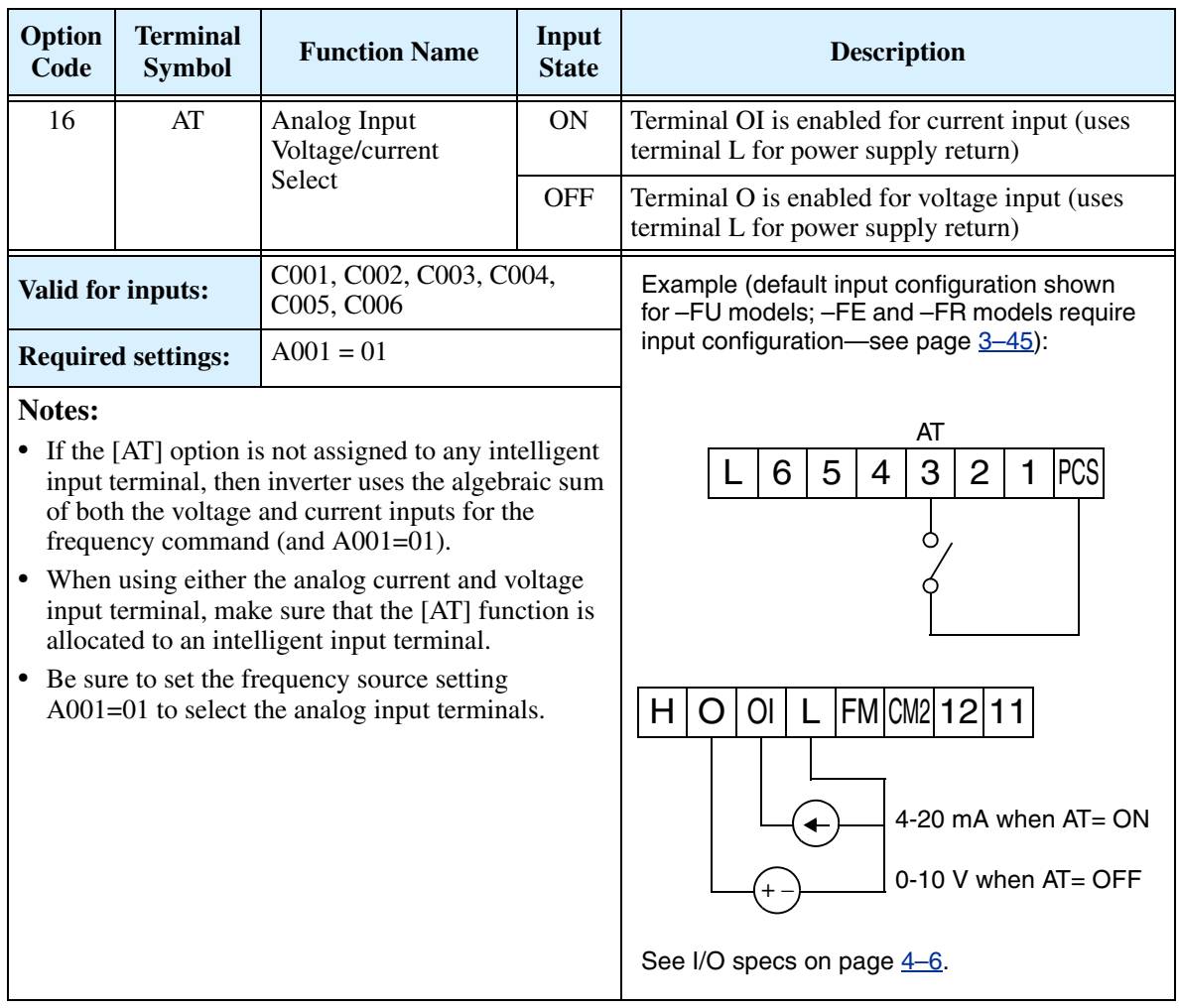

### <span id="page-166-0"></span>**Reset Inverter**

The [RS] terminal causes the inverter to execute the reset operation. If the inverter is in Trip Mode, the reset cancels the Trip state. When the signal [RS] is turned ON and OFF, the inverter executes the reset operation. The minimum pulse width for [RS] must be 12 ms or greater. The alarm output will be cleared

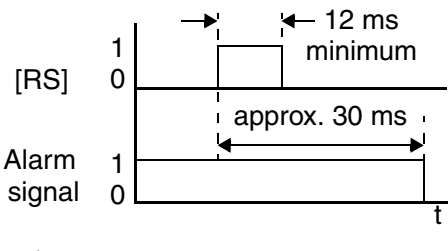

within 30 ms after the onset of the Reset command.

**WARNING:** After the Reset command is given and the alarm reset occurs, the motor will restart suddenly if the Run command is already active. Be sure to set the alarm reset after verifying that the Run command is OFF to prevent injury to personnel.

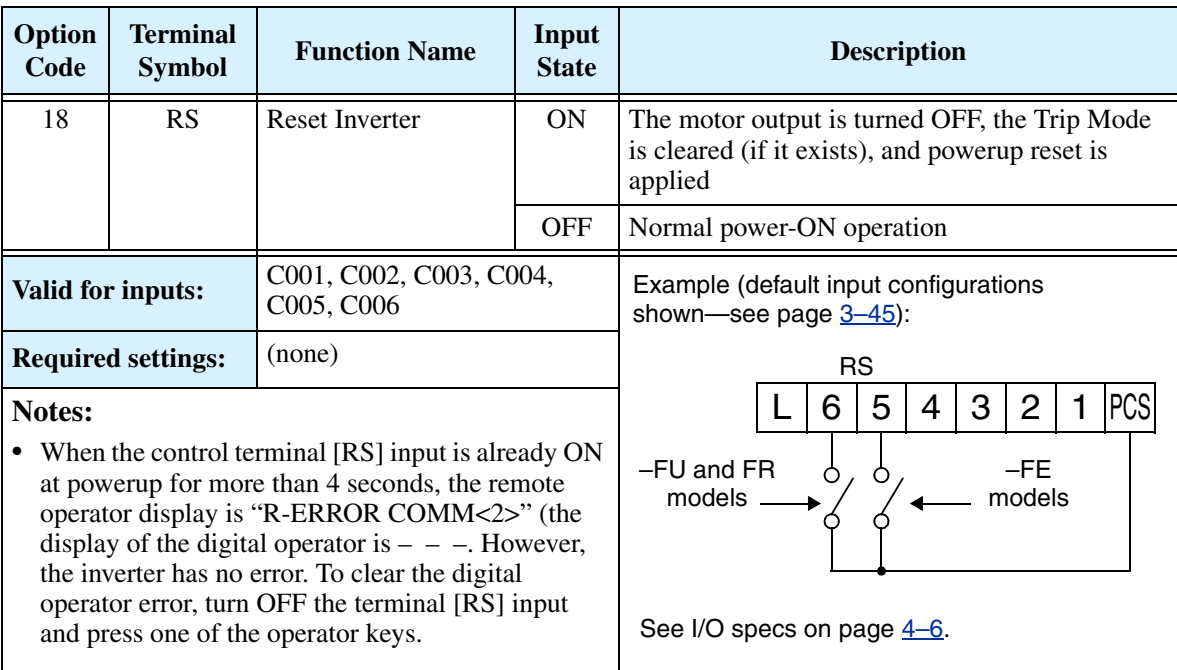

- **•** Pressing the Stop/Reset key of the digital operator can generate a reset operation only when an alarm occurs.
- **•** A terminal configured with the [RS] function can only be configured for normally open operation. The terminal cannot be used in the normally closed contact state.
- When input power is turned ON, the inverter performs the same reset operation as it does when a pulse on the [RS] terminal occurs.
- The Stop/Reset key on the inverter is only operational for a few seconds after inverter powerup when a hand-held remote operator is connected to the inverter.
- If the [RS] terminal is turned ON while the motor is running, the motor will be free running (coasting).
- If you are using the output terminal OFF delay feature (any of C145, C147, C149 > 0.0 sec.), the [RS] terminal affects the ON-to-OFF transition slightly. Normally (without using OFF delays), the [RS] input causes the motor output and the logic outputs to turn OFF together, immediately. However, when any output uses an OFF delay, then after the [RS] input turns ON, that output will remain ON for an additional 1 sec. period (approximate) before turning OFF.

# <span id="page-167-0"></span>**Thermistor Thermal Protection**

Motors that are equipped with a PTC thermistor can be protected from overheating. Input terminal [5] has the unique ability to sense a thermistor resistance. When the resistance value of the thermistor connected to terminal [PTC] at [5] and [L] is more than  $3 \text{ k } \Omega \pm 10\%$ , the inverter enters the Trip Mode, turns OFF the output to the motor, and indicates the trip status E35. Use this function to protect the motor from overheating

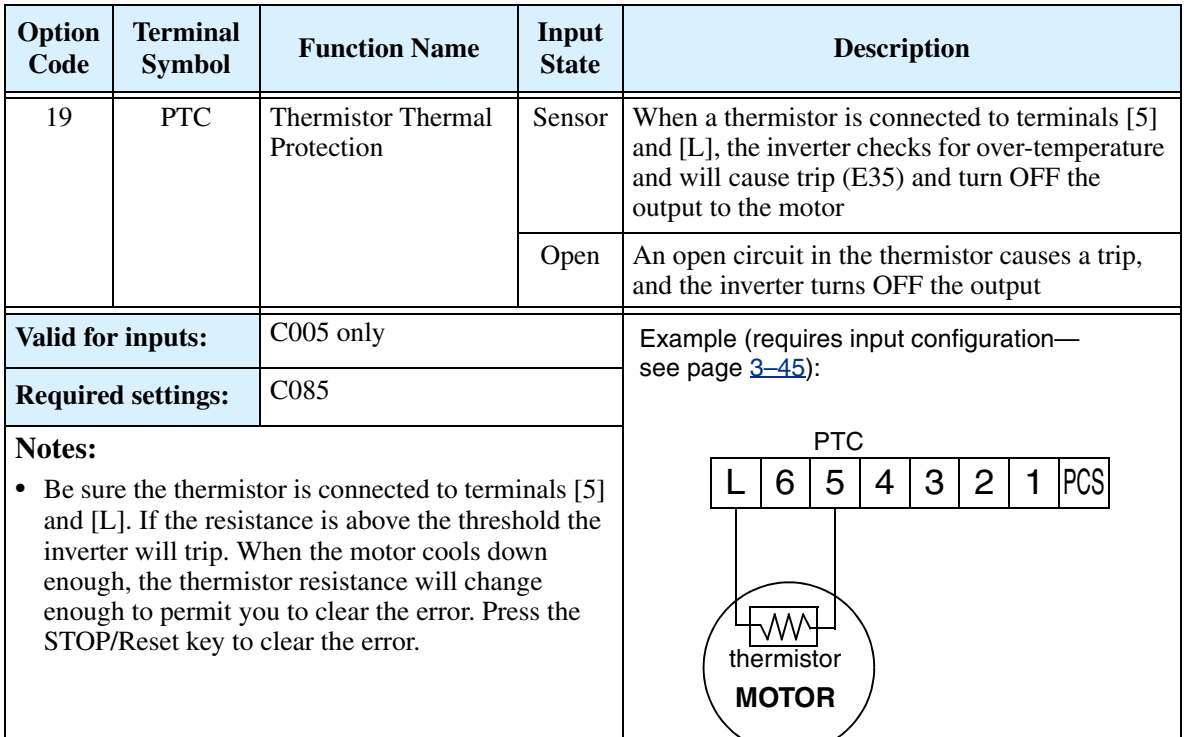

#### <span id="page-168-0"></span>**Three-wire Interface Operation**

The 3-wire interface is an industry standard motor control interface. This function uses two inputs for momentary contact start/stop control, and a third for selecting forward or reverse direction. To implement the 3-wire interface, assign 20 [STA] (Start), 21 [STP] (Stop), and 22 [F/R] (Forward/Reverse) to three of the intelligent input terminals. Use a momentary contact for Start and Stop. Use a selector switch, such as SPST for the Forward/Reverse input. Be sure to set the operation command selection A002=01 for input terminal control of motor.

If you have a motor control interface that needs logic-level control (rather than momentary pulse control), use the [FW] and [RV] inputs instead.

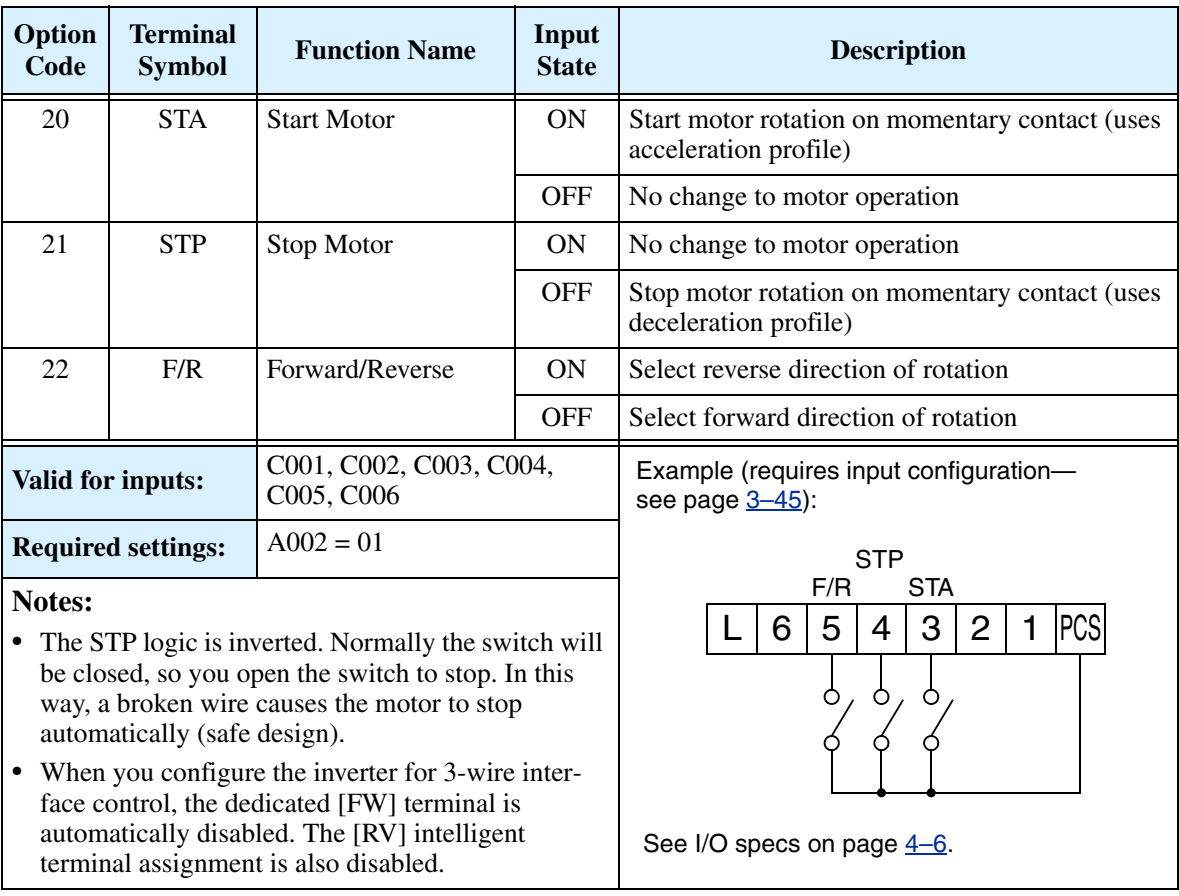

The diagram below shows the use of 3-wire control. STA (Start Motor) is an edge-sensitive input; an OFF-to-ON transition gives the Start command. The control of direction is level-sensitive, and the direction may be changed at any time. STP (Stop Motor) is also a level-sensitive input.

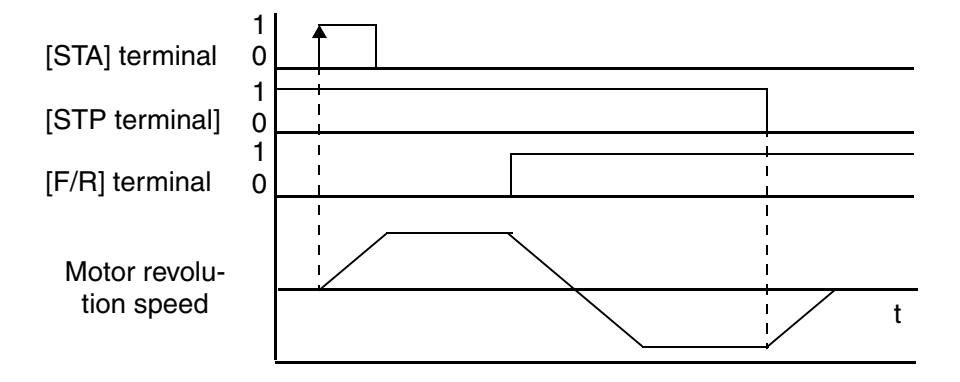

## <span id="page-170-0"></span>**PID ON/OFF and PID Clear**

The PID loop function is useful for controlling motor speed to achieve constant flow, pressure, temperature, etc. in many process applications. The PID Disable function temporarily suspends PID loop execution via an intelligent input terminal. It overrides the parameter A071 (PID Enable) to stop PID execution and return to normal motor frequency output characteristics. the use of PID Disable on an intelligent input terminal is optional. Of course, any use of the PID loop control requires setting PID Enable function  $A071=01$ .

The PID Clear function forces the PID loop integrator sum  $= 0$ . So, when you turn ON an intelligent input configured as [PIDC], the integrator sum is reset to zero. This is useful when switching from manual control to PID loop control and the motor is stopped.

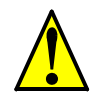

**CAUTION:** Be careful not to turn PID Clear ON and reset the integrator sum when the inverter is in Run Mode (output to motor is ON). Otherwise, this could cause the motor to decelerate rapidly, resulting in a trip.

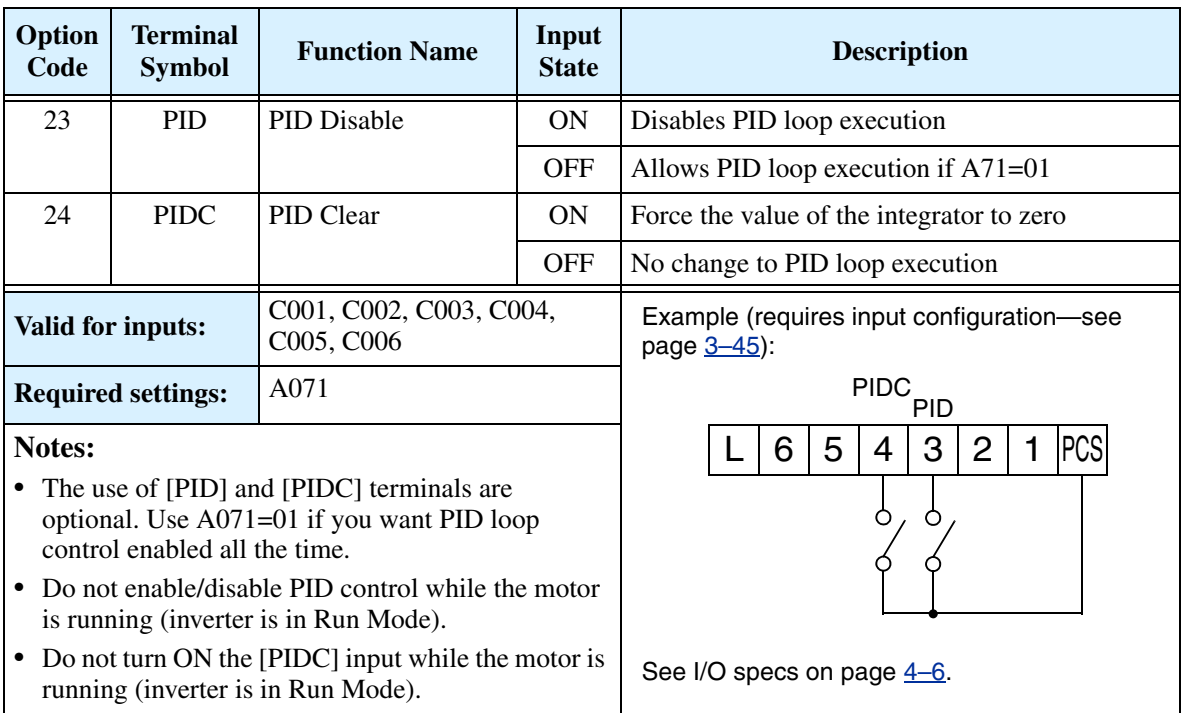

# <span id="page-171-0"></span>**Remote Control Up and Down Functions**

The [UP] [DWN] terminal functions can adjust the output frequency for remote control while the motor is running. The acceleration time and deceleration time of this function is same as normal operation ACC1 and DEC1 (2ACC1,2DEC1). The input terminals operate according to these principles:

- Acceleration When the [UP] contact is turned ON, the output frequency accelerates from the current value. When it is turned OFF, the output frequency maintains its current value at that moment.
- Deceleration When the [DWN] contact is turned ON, the output frequency decelerates from the current value. When it is turned OFF, the output frequency maintains its current value at that moment.

In the graph below, the [UP] and [DWN] terminals activate while the Run command remains ON. The output frequency responds to the [UP] and [DWN] commands.

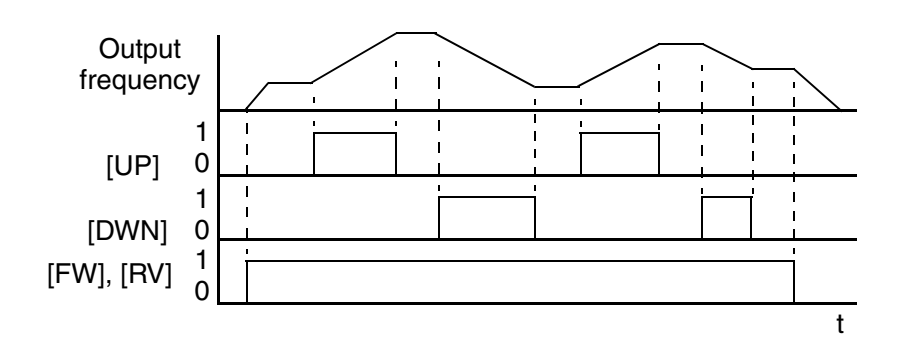

It is possible for the inverter to retain the frequency set from the [UP] and [DWN] terminals through a power loss. Parameter C101 enables/disables the memory. If disabled, the inverter retains the last frequency before an UP/DWN adjustment. Use the [UDC] terminal to clear the memory and return to the original set output frequency.

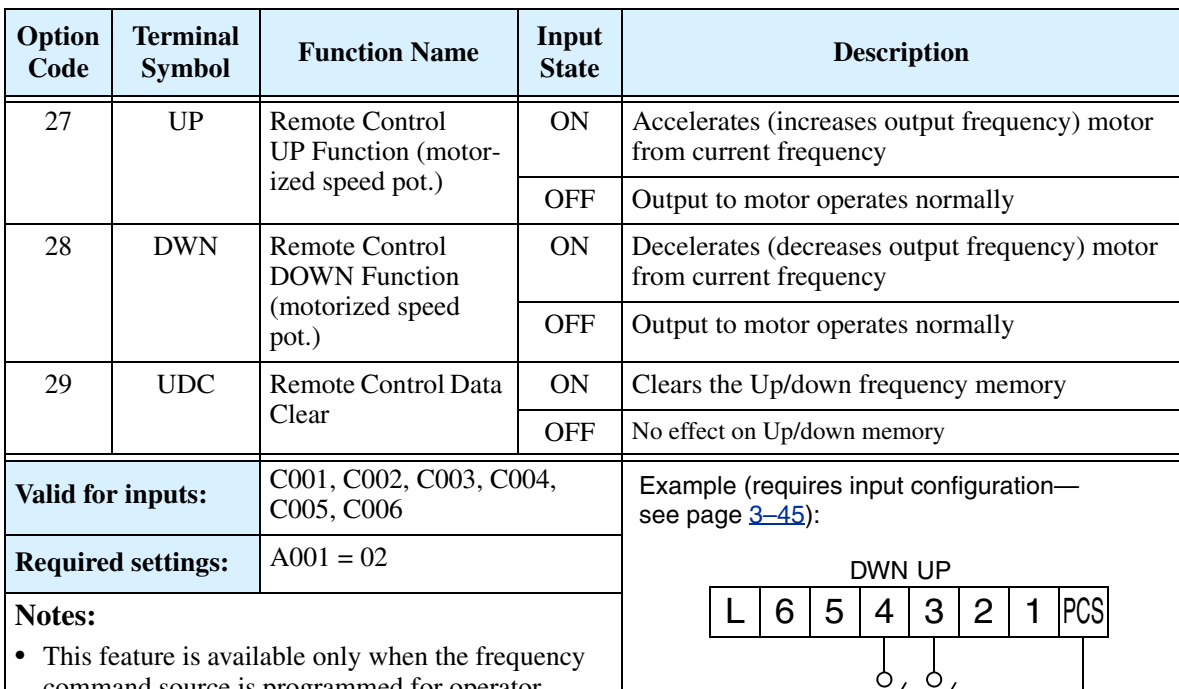

- **•** This feature is available only when the frequency command source is programmed for operator control. Confirm A001 is set to 02.
- **•** This function is not available when [JG] is in use.
- The range of output frequency is 0 Hz to the value in A004 (maximum frequency setting).
- The minimum ON time of [UP] and [DWN] is 50 ms.
- **•** This setting modifies the inverter speed from using F001 output frequency setting as a starting point.

See I/O specs on page  $4-6$ .

# <span id="page-173-0"></span>**Force Operation from Digital Operator**

This function permits a digital operator interface to override the following two settings in the inverter:

- A001 Frequency source setting
- A002 Run command source setting

When using the [OPE] terminal input, typically A001 and A002 are configured for sources other than the digital operator interface for the output frequency and Run command sources, respectively. When the [OPE] input is ON, then user has immediate command of the inverter, to start or stop the motor and to set the speed.

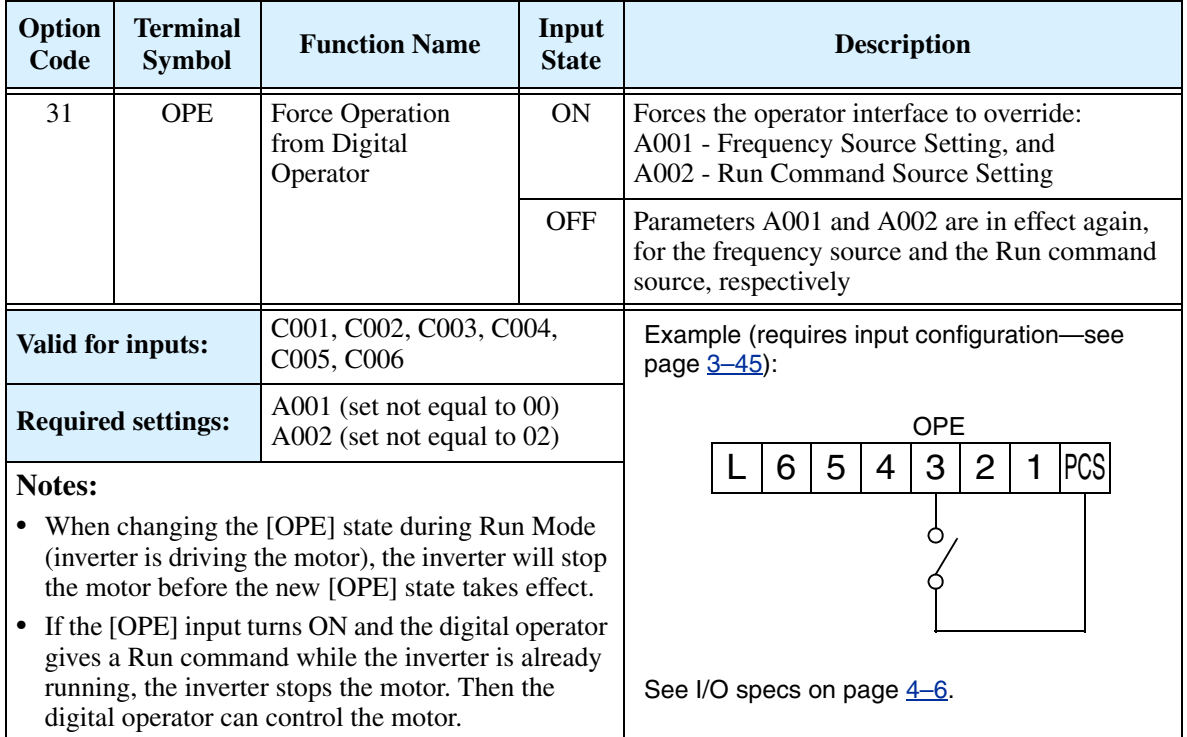

#### <span id="page-174-0"></span>**ADD Frequency Enable**

The inverter can add or subtract an offset value to the output frequency setting which is specified by A001 (will work with any of the five possible sources). The ADD Frequency is a value you can store in parameter A145. The ADD Frequency is summed with or subtracted from the output frequency setting only when the [ADD] terminal is ON. Function A146 selects whether to add or subtract. By configuring an intelligent input as the [ADD] terminal, your application can selectively apply the fixed value in A145 to offset (positively or negatively) the inverter output frequency in real time.

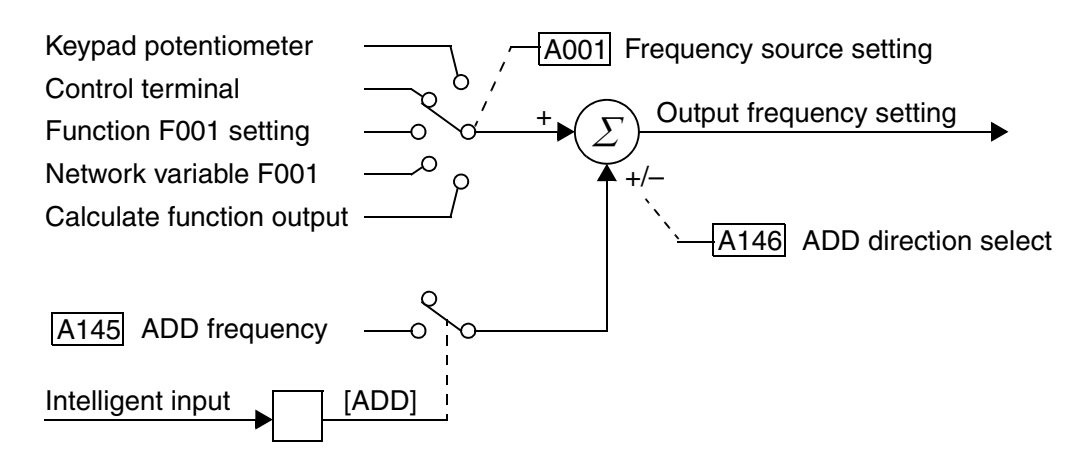

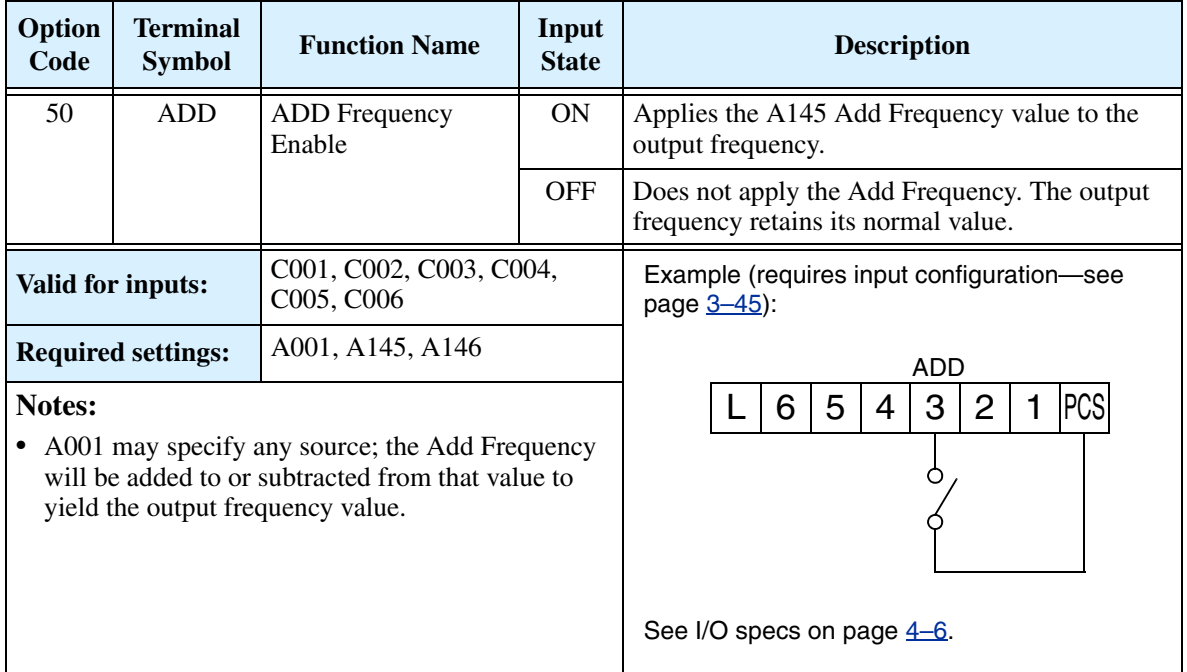

## <span id="page-175-0"></span>**Force Terminal Mode**

The purpose of this intelligent input is to allow a device to force the inverter to allow control of the following two parameters via the control terminals:

- A001 Frequency source setting  $(01 = \text{control terminals } [FW]$  and  $[RV]$ )
- A002 Run command source setting  $(01 = \text{control terminals} [O] \text{ or } [O])$

Some applications will require one or both settings above to use a source other than the terminals. You may prefer to normally use the inverter's keypad and potentiometer, or to use the ModBus network for control, for example. However, an external device can turn ON the [F-TM] input to force the inverter to (temporarily) allow control (frequency source and Run command) via control terminals. When the [F-TM] input is OFF, then the inverter uses the regular sources specified by A001 and A002 again.

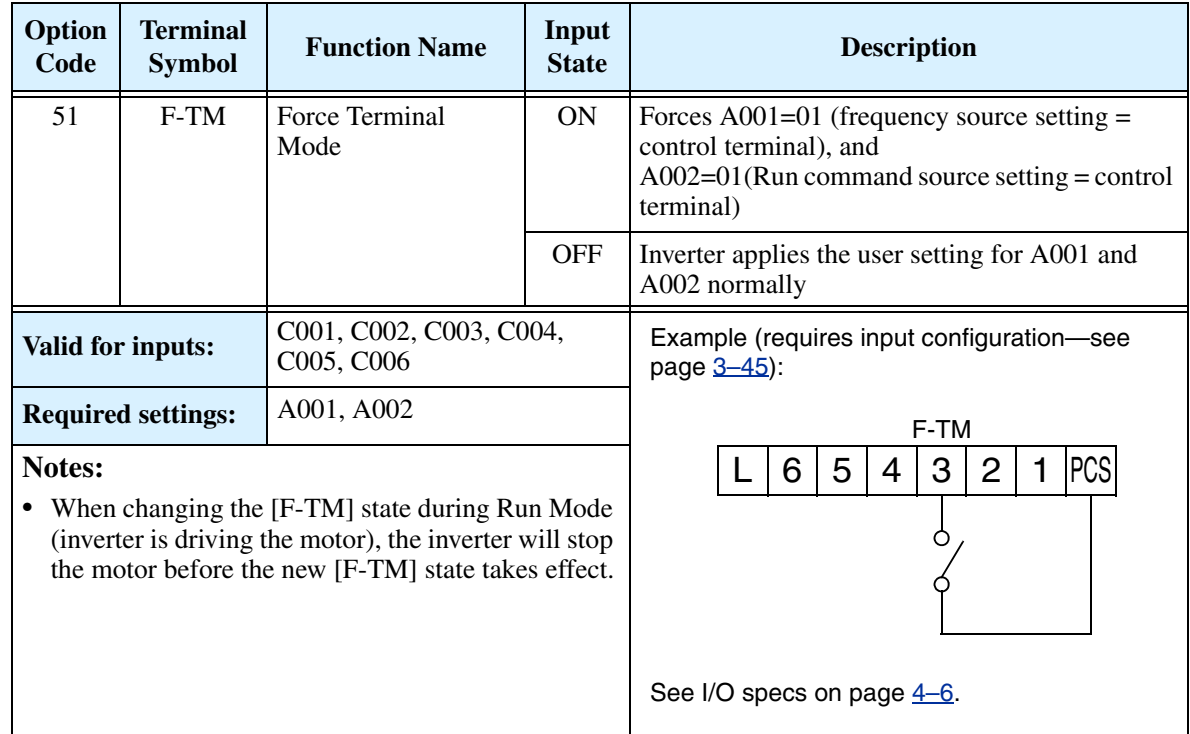

#### <span id="page-176-0"></span>**Quick Start Enable**

When the [RDY] input is ON, the inverter is always in Run Mode, even when the motor rotation has stopped. The pupose of the quick start feature is to improve (decrease) the startup time of the motor in response to a Run Command.

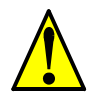

**CAUTION:** While the [RDY] input is ON, voltage will be present on the output of the inverter, even when the motor is still. In this case:

- Do not touch the motor output terminals. Otherwise, there is the danger of electric shock.
- Do not short the motor leads together or to ground. Otherwise, you may damage the inverter output circuit.

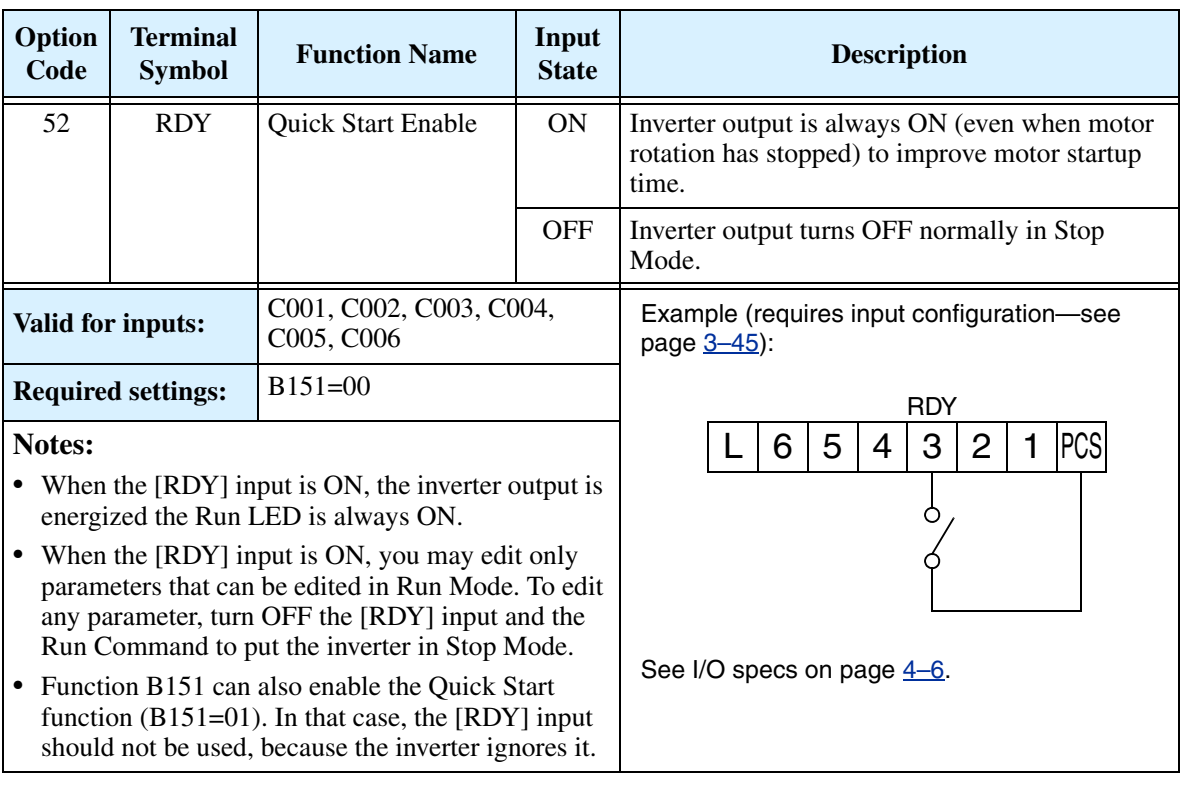

# **Using Intelligent Output Terminals**

The intelligent output terminals are programmable in a similar way to the intelligent input terminals. The inverter has several output functions that you can assign individually to three physical logic outputs. Two of the outputs are open-collector transistors, and the third output is the alarm relay (form C – normally open and normally closed contacts). The relay is assigned the alarm function by default, but you can assign it to any of the functions that the open-collector outputs use.

#### **Sinking Outputs, Open Collector**

The open-collector transistor outputs can handle up to 50mA each. We highly recommend that you use an external power source as shown. It must be capable of providing at least 100mA to drive both outputs at full load. To drive loads that require more than 50mA, use external relay circuits as shown to the right.

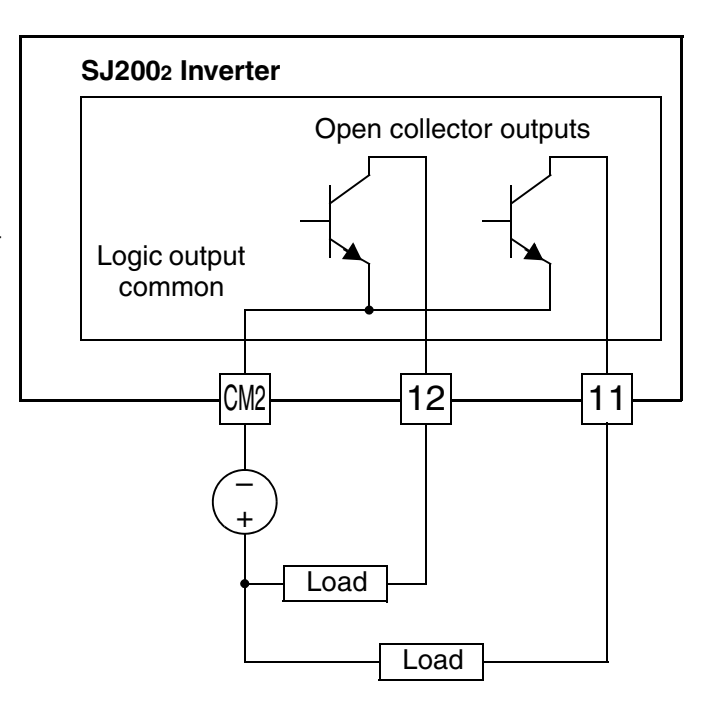

#### **Sinking Outputs, Open Collector with External Relays**

If you need output current greater than 50mA, use the inverter output to drive a small relay. Be sure to use a diode across the coil of the relay as shown (reverse-biased) in order to suppress the turn-off spike, or use a solid-state relay.

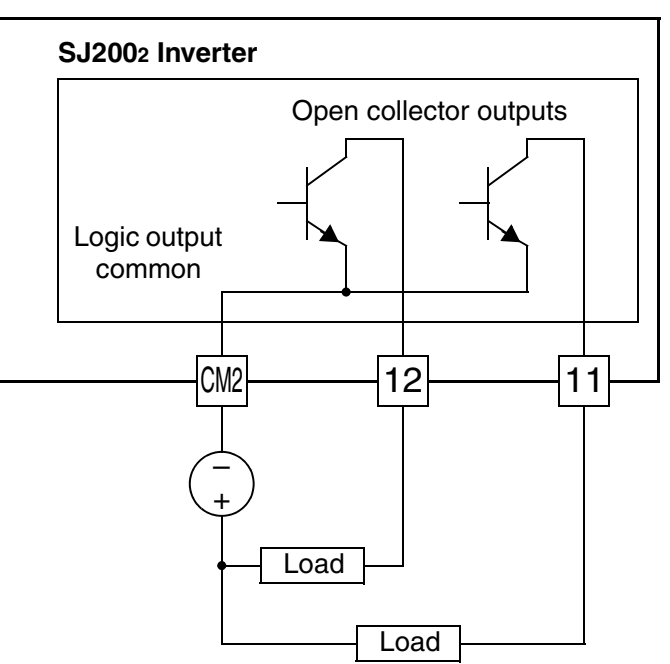

#### <span id="page-178-0"></span>**Internal Relay Output**

The inverter has an internal relay output with normally open and normally closed contacts (Type 1 form C). The output signal that controls the relay is configurable; the Alarm Signal is the default setting. Thus, the terminals are labeled [AL0], [AL1], [AL2], as shown to the right. However, you can assign any one of the nine intelligent outputs to the relay. For wiring purposes, the general terminal function are:

- [AL0] Common contact
- [AL1] Normally open contact
- [AL2] Normally closed contact

The relay itself can be configured as "normally open or closed." Parameter C036, Alarm Relay Active State, is the setting. This setting determines whether or not the relay coil is energized when its output signal is OFF:

- C036=00 "Normally open" (relay coil is **de-energized** when output signal is OFF)
- C036=01 "Normally closed" (relay coil is **energized** when the output signal is OFF)

Since the relay already has normally open [AL1] and normally closed [AL2] contacts, the purpose of the ability to invert the relay coil's active state may not be obvious. *It allows you to determine whether or not an inverter power loss causes the relay to change state.* The default relay configuration is the Alarm Signal (C026=05), as shown to the right. And, C036=01 sets the relay to "normally closed" (relay coil normally energized). The reason for this is that a typical system design will require an inverter power loss to assert an alarm signal to external devices.

The relay can be used for other intelligent output signals, such as the Run Signal (set C026=00). For these remaining output signal types, the relay coil typically must NOT change state upon inverter power loss (set C036=00). The figure to the right shows the relay settings for the Run Signal output.

If you assign the relay an output signal other than the Alarm Signal, the inverter can still have an Alarm Signal output. In this case, you can assign it to either terminal [11] or [12], providing an open collector output.

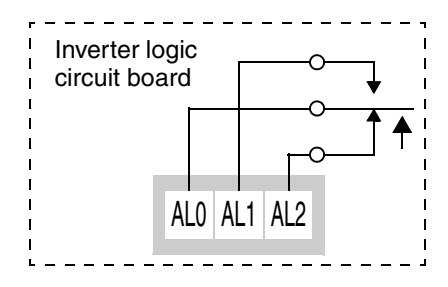

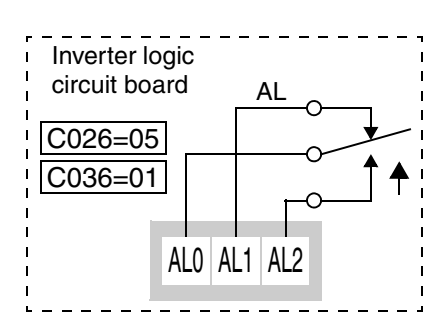

*Relay shown with inverter power ON, Alarm Signal OFF*

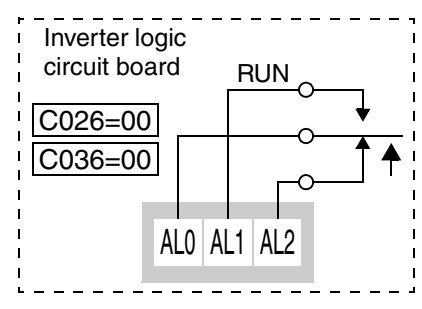

*Relay shown with inverter power ON, Run Signal OFF*

# **Output Signal ON/OFF Delay Function**

Intelligent outputs including terminals [11], [12], and the output relay, have configurable signal transition delays. Each output can delay either the OFF-to-ON or ON-to-OFF transitions, or both. Signal transition delays are variable from 0.1 to 100.0 seconds. This feature is useful in applications that must tailor inverter output signals to meet timing requirements of certain external devices.

The timing diagram below shows a sample output signal (top line) and the results of various ON/OFF delay configurations.

- **Original signal -** This example signal waveform consists of three separate pulses named "A," "B," and "C."
- **...with ON delay -** Pulse A is delayed by the duration of the ON delay time. Pulses B and C do not appear at the output, because they are shorter than the ON delay.
- **...with OFF delay -** Pulse A is lengthened by the amount of the OFF delay time. The separation between pulses B and C does not appear at the output, because it is shorter than the OFF delay time.
- **...with ON/OFF delays -** Pulse A is delayed on both leading and trailing edges by the amounts of the ON and OFF delay times, respectively. Pulses B and C do not appear at the output, because they are shorter than the ON delay time.

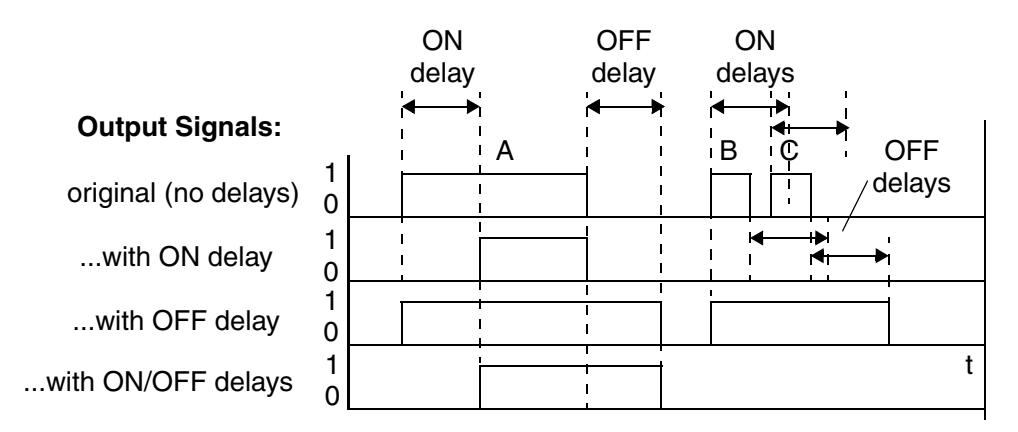

To configure ON and OFF delays, use the following table to set the desired delay times.

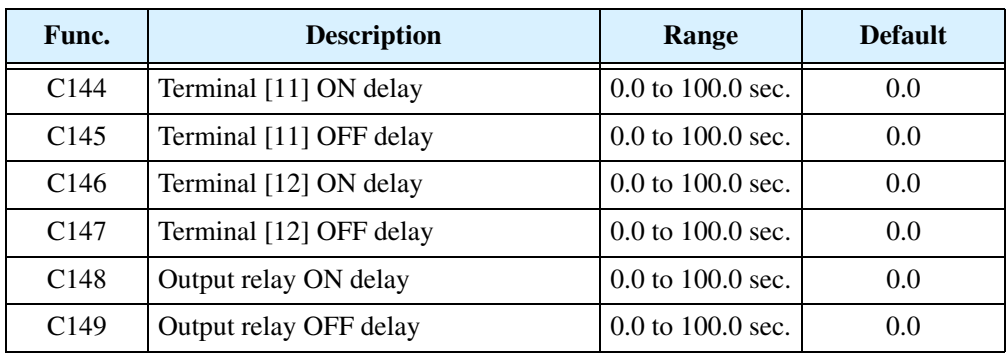

Use of the ON/OFF signal delay functions are optional. Note that any of the intelligent output assignments in this section can be combined with ON/OFF signal timing delay configurations.
When the [RUN] signal is selected as an intelligent output terminal, the inverter outputs a signal on that terminal when it is in Run Mode. The output logic is active low, and is the open collector type (switch to ground).

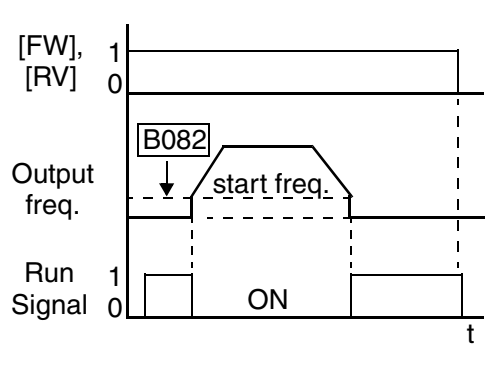

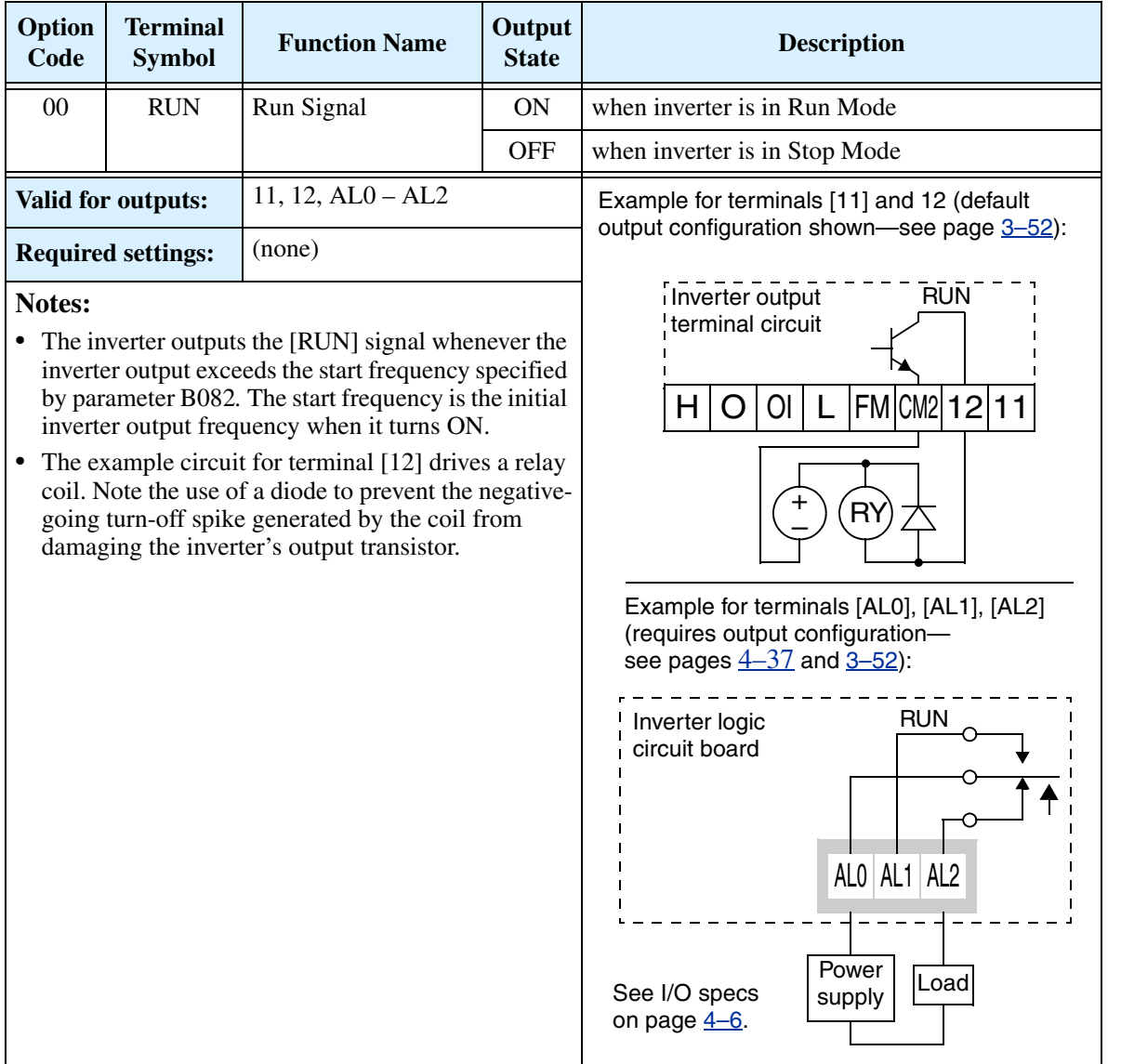

Operations<br>and Monitoring and Monitoring Operations

#### **Frequency Arrival Signals**

The *Frequency Arrival* group of outputs help coordinate external systems with the current velocity profile of the inverter. As the name implies, output [FA1] turns ON when the output *frequency arrives* at the standard set frequency (parameter F001). Output [FA2] relies on programmable accel/ decel thresholds for increased flexibility. For example, you can have an output turn ON at one frequency during acceleration, and have it turn OFF at a different frequency during deceleration. All transitions have hysteresis to avoid output chatter if the output frequency is near one of the thresholds.

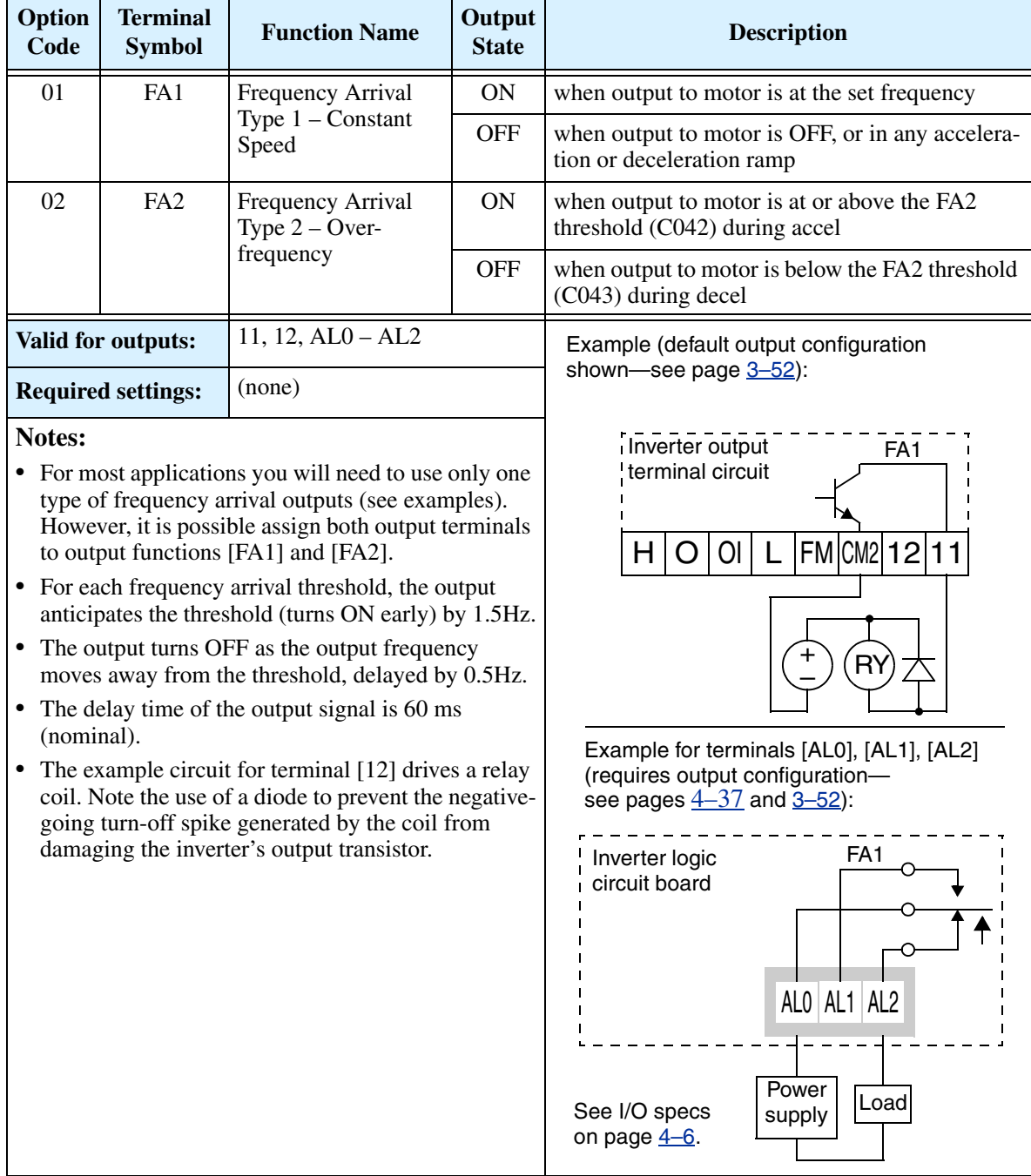

Frequency arrival output [FA1] uses the standard output frequency (parameter F001) as the threshold for switching. In the figure to the right, Frequency Arrival [FA1] turns ON when the output frequency gets within 0.5 Hz below or 1.5 Hz above the target constant frequency. This provides hysteresis that prevents output chatter near the threshold value.The hysteresis effect causes the output to turn ON slightly *early* as the speed approaches the threshold. Then the turn-OFF point is slightly *delayed*. The timing is further modified by a small 60 ms delay. Note the active low nature of the signal, due to the open collector output.

Frequency arrival output [FA2] works the same way; it just uses two separate thresholds as shown in the figure to the right. These provide for separate acceleration and deceleration thresholds to provide more flexibility than for [FA1]. [FA2] uses C042 during acceleration for the ON threshold, and C0043 during deceleration for the OFF threshold. This signal also is active low and has a 60 ms delay after the frequency thresholds are crossed. Having different accel and decel thresholds provides an asymmetrical output function. However, you can use equal ON and OFF thresholds, if desired.

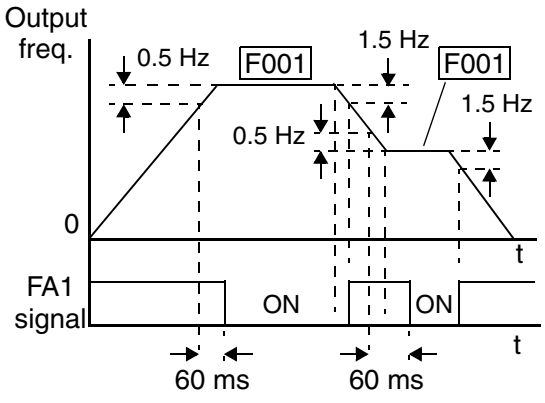

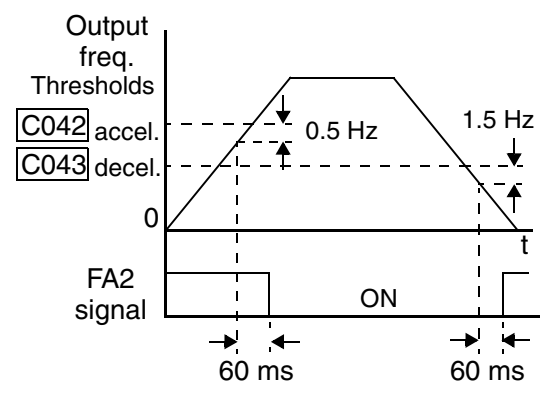

#### **Overload Advance Notice Signal**

When the output current exceeds a preset value, the [OL] terminal signal turns ON. The parameter C041 sets the overload threshold. The overload detection circuit operates during powered motor operation and during regenerative braking. The output circuits use open-collector transistors, and are active low.

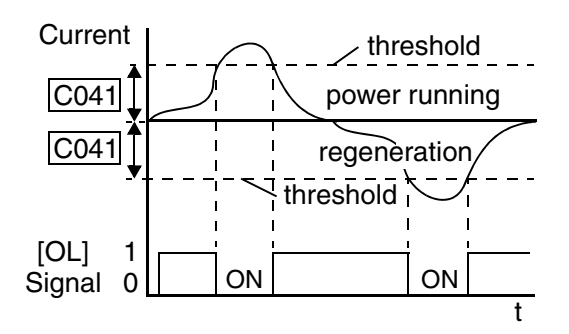

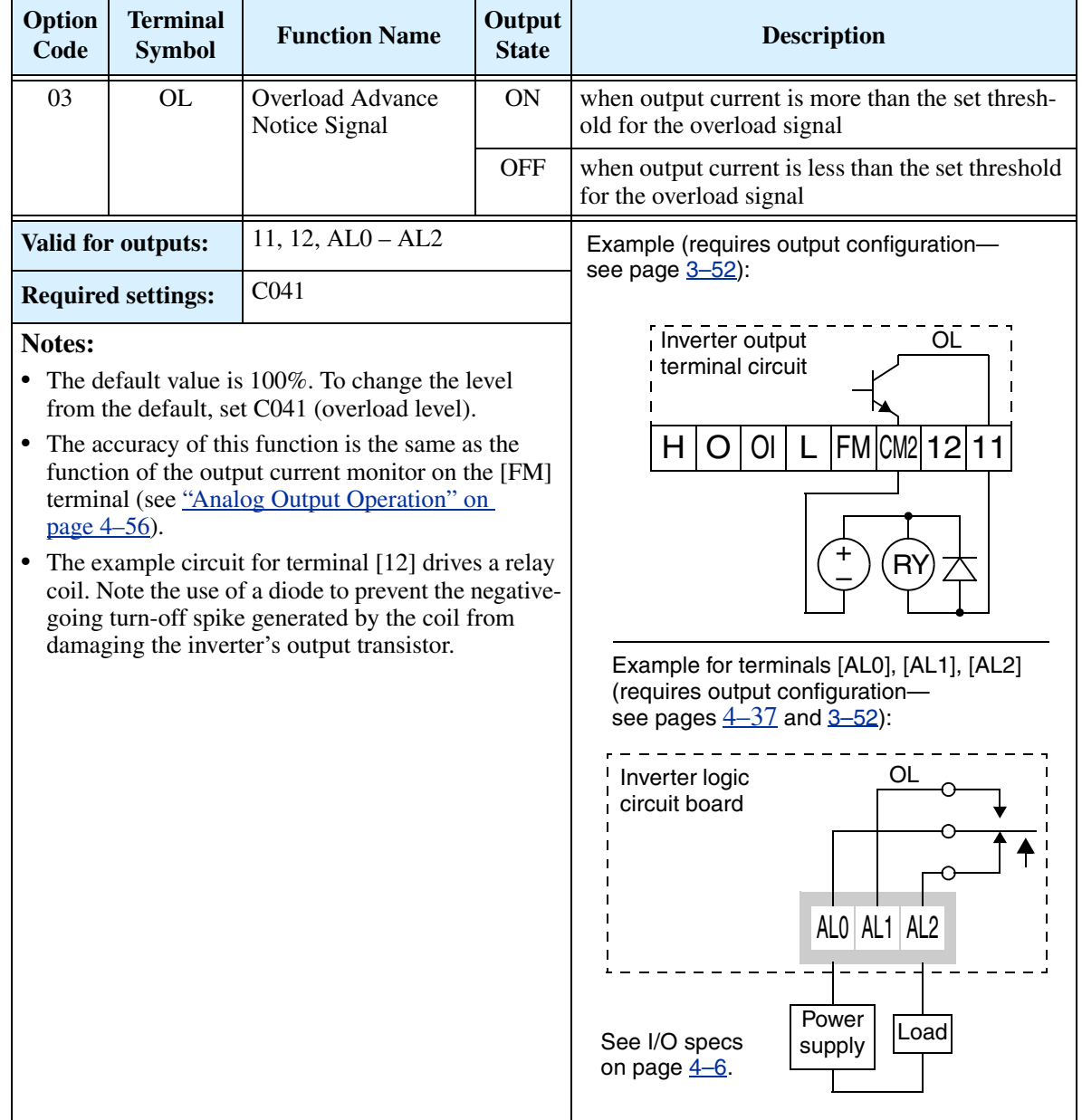

#### <span id="page-184-0"></span>**Output Deviation for PID Control**

The PID loop error is defined as the magnitude (absolute value) of the difference between the Setpoint (target value) and the Process Variable (actual value). When the error magnitude exceeds the preset value for C044, the [OD] terminal signal turns ON. Refer to "PID Loop  $\overline{\text{Operation''}}$  on page 4–57. [OD]

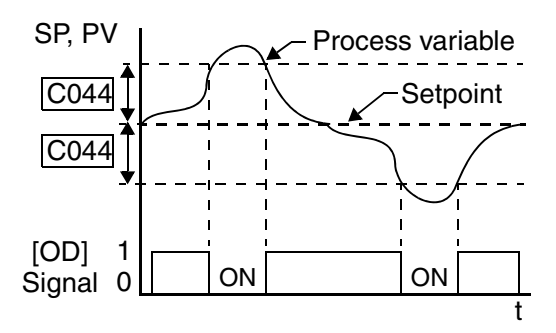

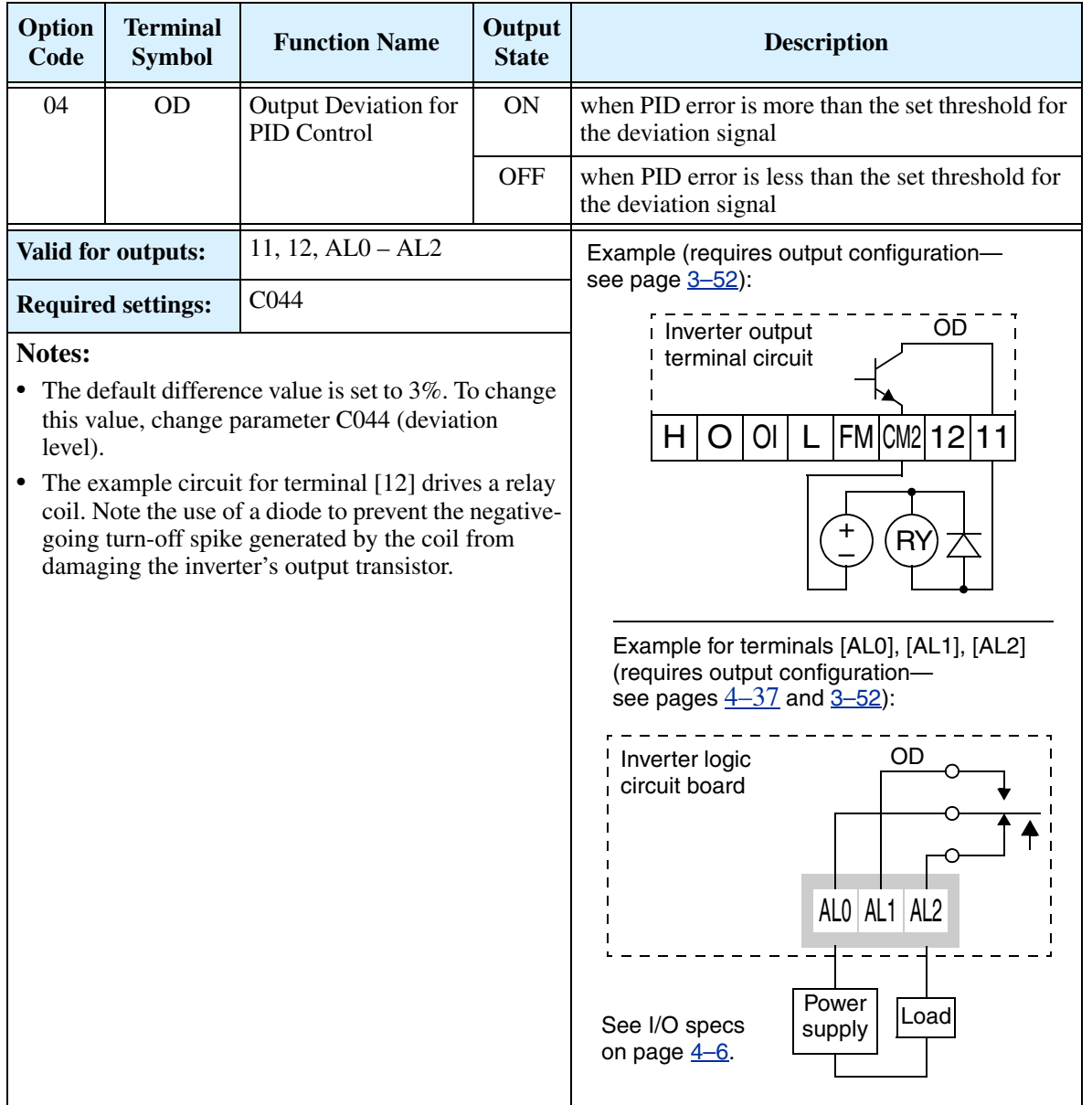

#### **Alarm Signal**

The inverter alarm signal is active when a fault has occurred and it is in the Trip Mode (refer to the diagram at right). When the fault is cleared the alarm signal becomes inactive.

We must make a distinction between the alarm *signal* AL and the alarm relay *contacts* [AL0], [AL1] and [AL2]. The signal AL is a logic function, which you can assign to the open collector output terminals [11] or [12] or the relay

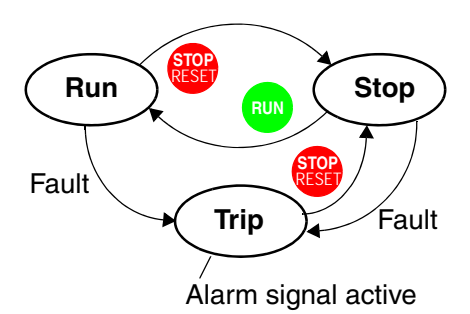

outputs. The most common (and default) use of the relay is for AL, thus the labeling of its terminals. Use an open collector output (terminal [11] or [12]) for a low-current logic signal interface or to energize a small relay (50 mA maximum). Use the relay output to interface to higher voltage and current devices (10 mA minimum).

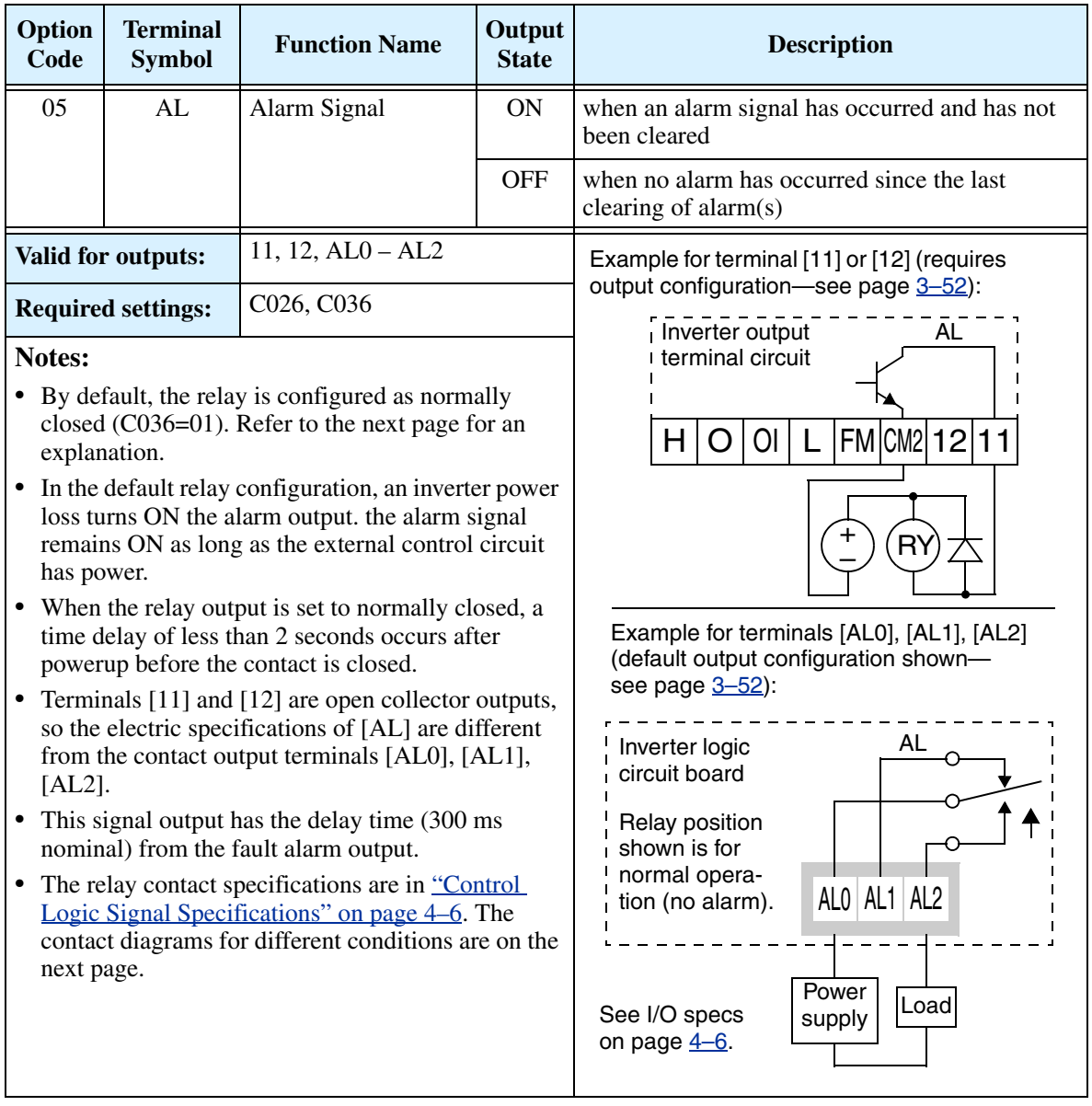

The alarm relay output can be configured in two main ways:

- **Trip/Power Loss Alarm –** The alarm relay is configured as normally closed (C036=1) by default, shown below (left). An external alarm circuit that detects broken wiring also as an alarm connects to [AL0] and [AL1]. After powerup and short delay (< 2 seconds), the relay energizes and the alarm circuit is OFF. Then, either an inverter trip event or an inverter power loss will de-energize the relay and open the alarm circuit.
- **Trip Alarm –** Alternatively, you can configure the relay as normally open (C036=0), shown below (right). An external alarm circuit that detects broken wiring also as an alarm connects to [AL0] and [AL2]. After powerup, the relay energizes only when an inverter trip event occurs, opening the alarm circuit. However, in this configuration, an inverter power loss does not open the alarm circuit.

Be sure to use the relay configuration that is appropriate for your system design. Note that the external circuits shown assume that a closed circuit = no alarm condition (so that a broken wire also causes an alarm). However, some systems may require a closed  $circuit = alarm condition. In that case, then use the opposite terminal [AL1] or [AL2]$ from the ones shown.

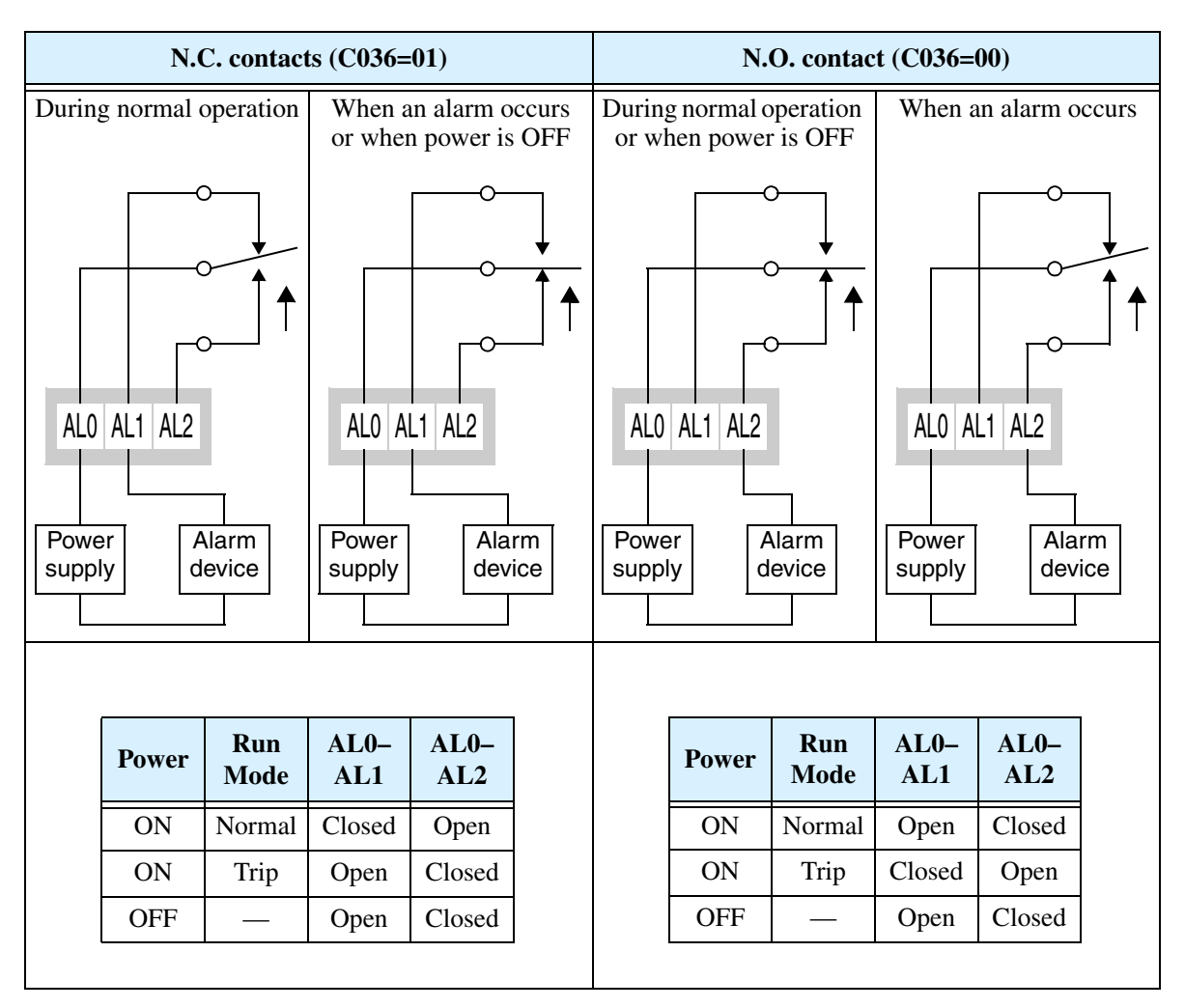

#### <span id="page-187-0"></span>**Analog Input Disconnect Detect**

This feature is useful when the inverter receives a speed reference from an external device. Upon input signal loss at either the [O] or [OI] terminal, the inverter normally just decelerates the motor to a stop. However, the inverter can use the intelligent output terminal [Dc] to signal other machinery that a signal loss has occurred.

**Voltage signal loss at [O] terminal -** Parameter B082 is the Start Frequency Adjustment. It sets the beginning (minimum) output frequency when the speed reference source is greater than zero. If the analog input at terminal [O] is less than the Start Frequency, the inverter turns ON the [Dc] output to indicate a signal loss condition.

**Current signal loss at [OI] terminal -** The [OI] terminal accepts a 4mA to 20mA signal, with 4mA representing the beginning of the input range. If the input current falls below 4mA, the inverter applies a threshold to detect signal loss.

Note that a signal loss is not an inverter trip event. When the analog input value is again above the B082 value, the [Dc] output turns OFF. There is no error condition to clear.

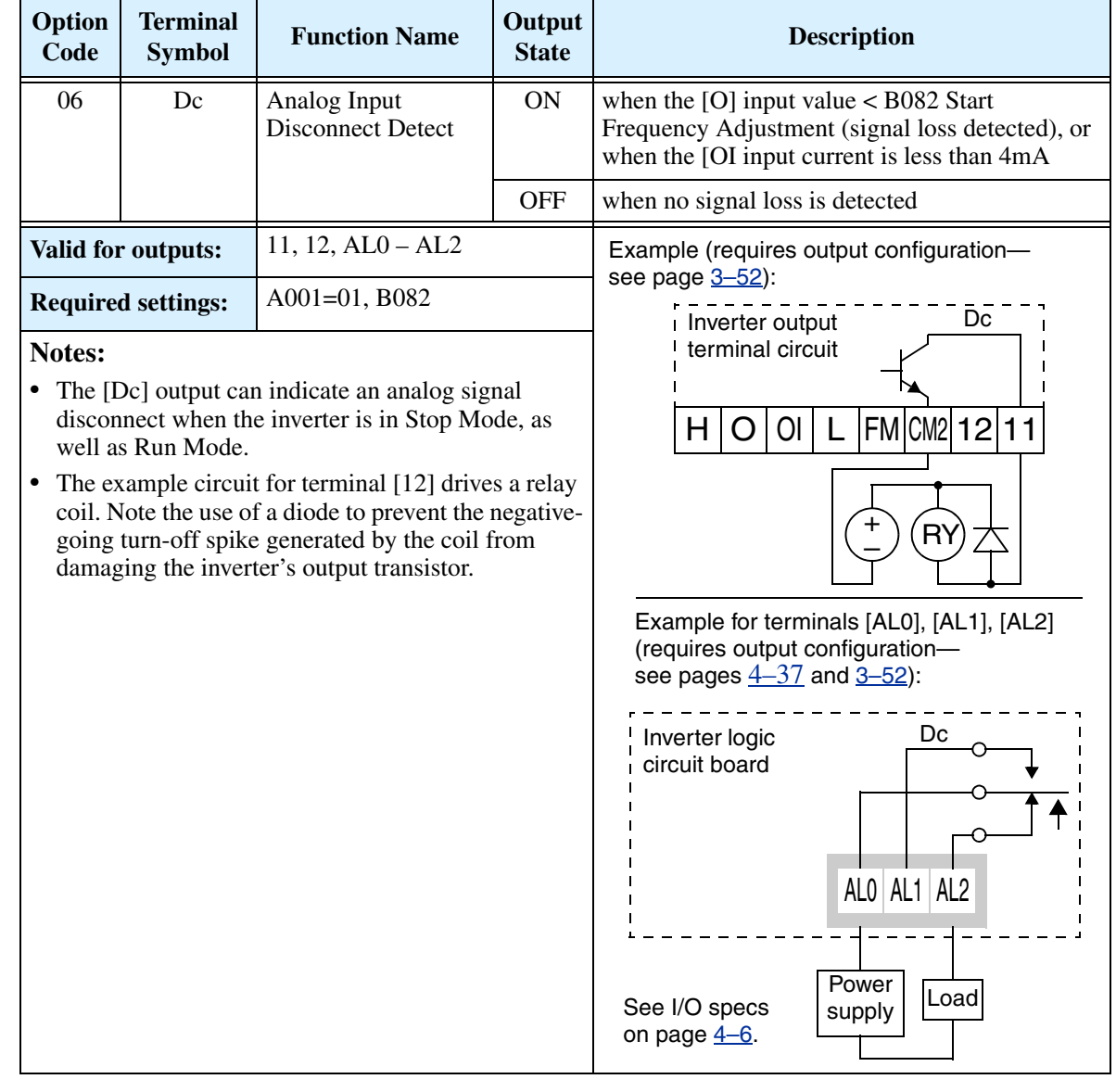

#### <span id="page-188-0"></span>**PID Second Stage Output**

The inverter has a built-in PID loop feature for *two-stage control,* useful for certain applications such as building ventilation or heating and cooling (HVAC). In an ideal control environment, a single PID loop controller (stage) would be adequate. However, in certain conditions, the maximum output energy from the first stage is not enough to maintain the Process Variable (PV) at or near the Setpoint (SP). And, the output of the first stage is in saturation. A simple solution is to add a second stage, which puts an additional and constant amount of energy into the system under control. When sized properly, the boost from the second stage brings the PV toward the desired range, allowing the first stage PID control to return to its linear range of operation.

The two-stage method of control has some advantages for particular applications.

- The second stage is only ON in adverse conditions, so there is an energy savings during normal conditions.
- Since the second stage is simple ON/OFF control, it is less expensive to add than just duplicating the first stage.
- At powerup, the boost provided by the second stage helps the process variable reach the desired setpoint sooner than it would if the first stage acted alone.
- Even though the second stage is simple ON/OFF control, when it is an inverter you can still adjust the output frequency to vary the boost it provides.

Refer to the example diagram below. Its two stages of control are defined as follows:

- Stage 1 Inverter #1 operating in PID loop mode, with motor driving a fan
- Stage 2 Inverter #2 operating as an ON/OFF controller, with motor driving a fan

Stage #1 provides the ventilation needs in a building most of the time. On some days, there is a change in the building's air volume because large warehouse doors are open. In that situation, Stage #1 alone cannot maintain the desired air flow (PV sags under SP). Inverter #1 senses the low PV and its PID Second Stage Output at [FBV] terminal turns ON. This gives a Run FWD command to Inverter #2 to provide the additional air flow.

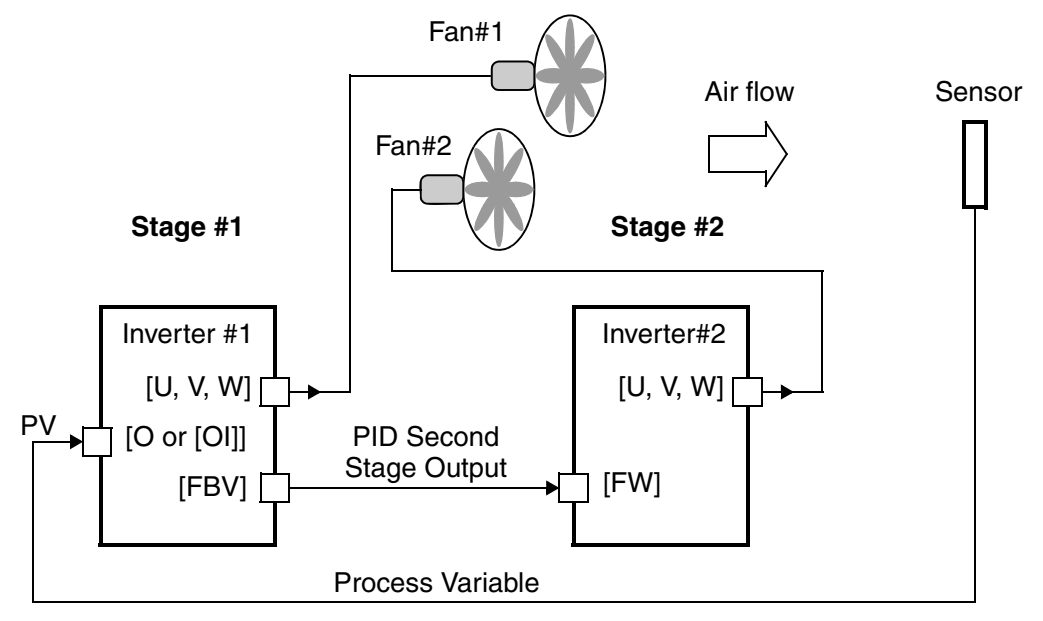

To use the PID Second Stage Output feature, you will need to choose upper and lower limits for the PV, via C053 and C052 respectively. As the timing diagram below shows, these are the thresholds Stage #1 inverter uses to turn ON or OFF Stage #2 inverter via the [FBV] output. The vertical axis units are percent  $(\%)$  for the PID setpoint, and for the upper and lower limits. The output frequency, in Hz, is superimposed onto the same diagram.

When the system control begins, the following events occur (in sequence in the timing diagram):

- **1.** Stage #1 inverter turns ON via the [FW] Run command.
- **2.** Stage #1 inverter turns ON the [FBV] output, because the PV is below the PV low limit C053. So, Stage #2 is assisting in loop error correction from the beginning.
- **3.** The PV rises and eventually exceeds the PV high limit C052. Stage #1 inverter then turns OFF the [FBV] output to Stage #2, since the boost is no longer needed.
- **4.** When the PV begins decreasing, only Stage #1 is operating, and it is in the linear control range. This region is where a properly configured system will operate most often.
- **5.** The PV continues to decrease until it crosses under the PV low limit (apparent external process disturbance). Stage #1 inverter turns ON the [FBV] output, and Stage #2 inverter is assisting again.
- **6.** After the PV rises above the PV low limit, the [FW] Run command to Stage #1 inverter turns OFF (as in a system shutdown).
- **7.** Stage #1 inverter enters Stop Mode and automatically turns OFF the [FBV] output, which causes Stage #2 inverter to also stop.

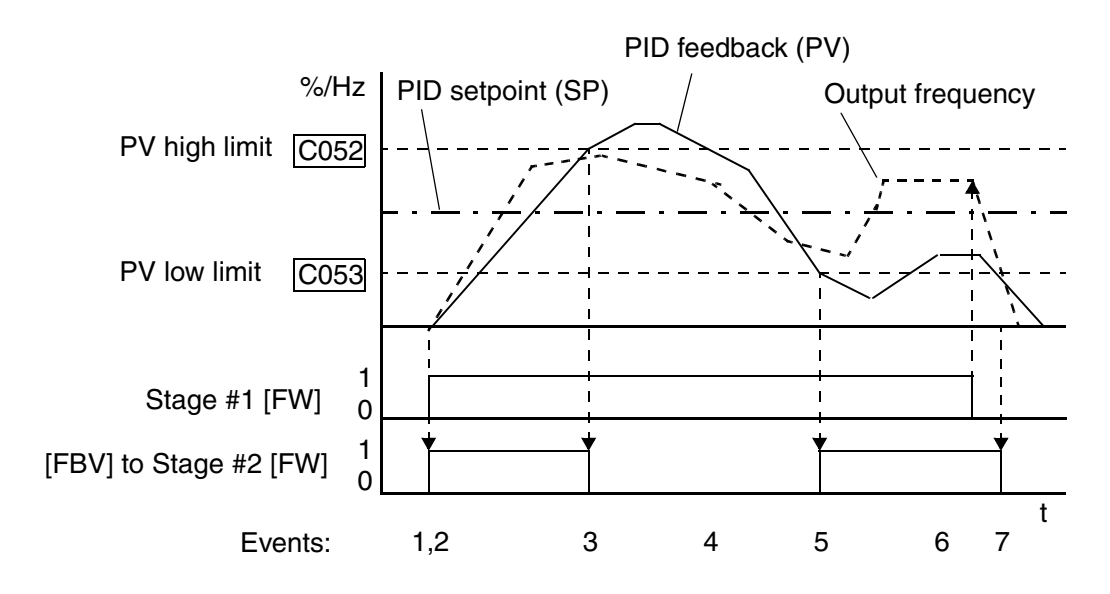

The terminal [FBV] configuration table is on the following page.

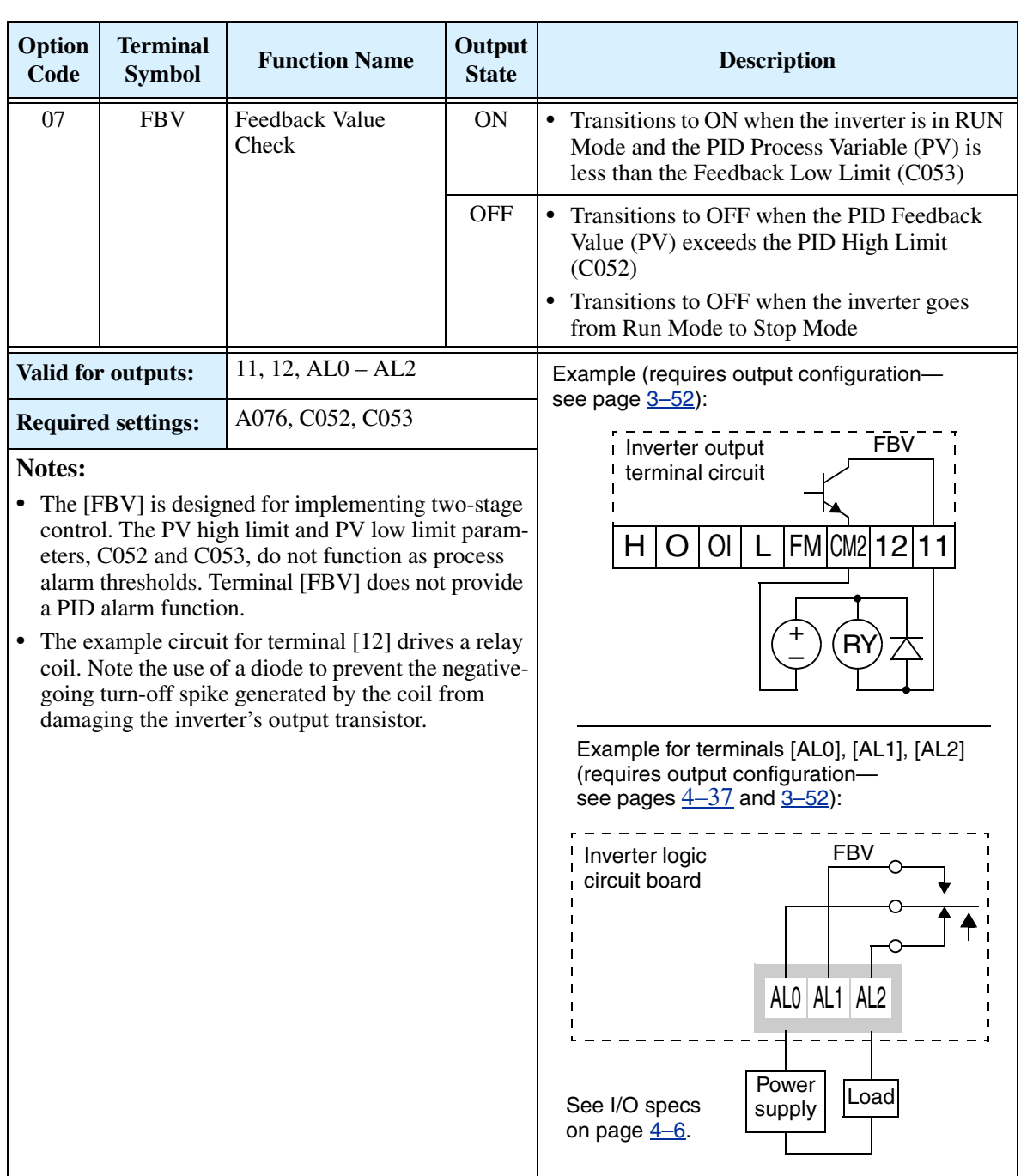

#### **Network Detection Signal**

The Network Detection Signal output indicates the general status of network communications. The inverter has a programmable watchdog timer to monitor network activity. Parameter C077 sets the time-out period. If communications stop or pause longer than the specified time-out period, the Ndc output turns ON.

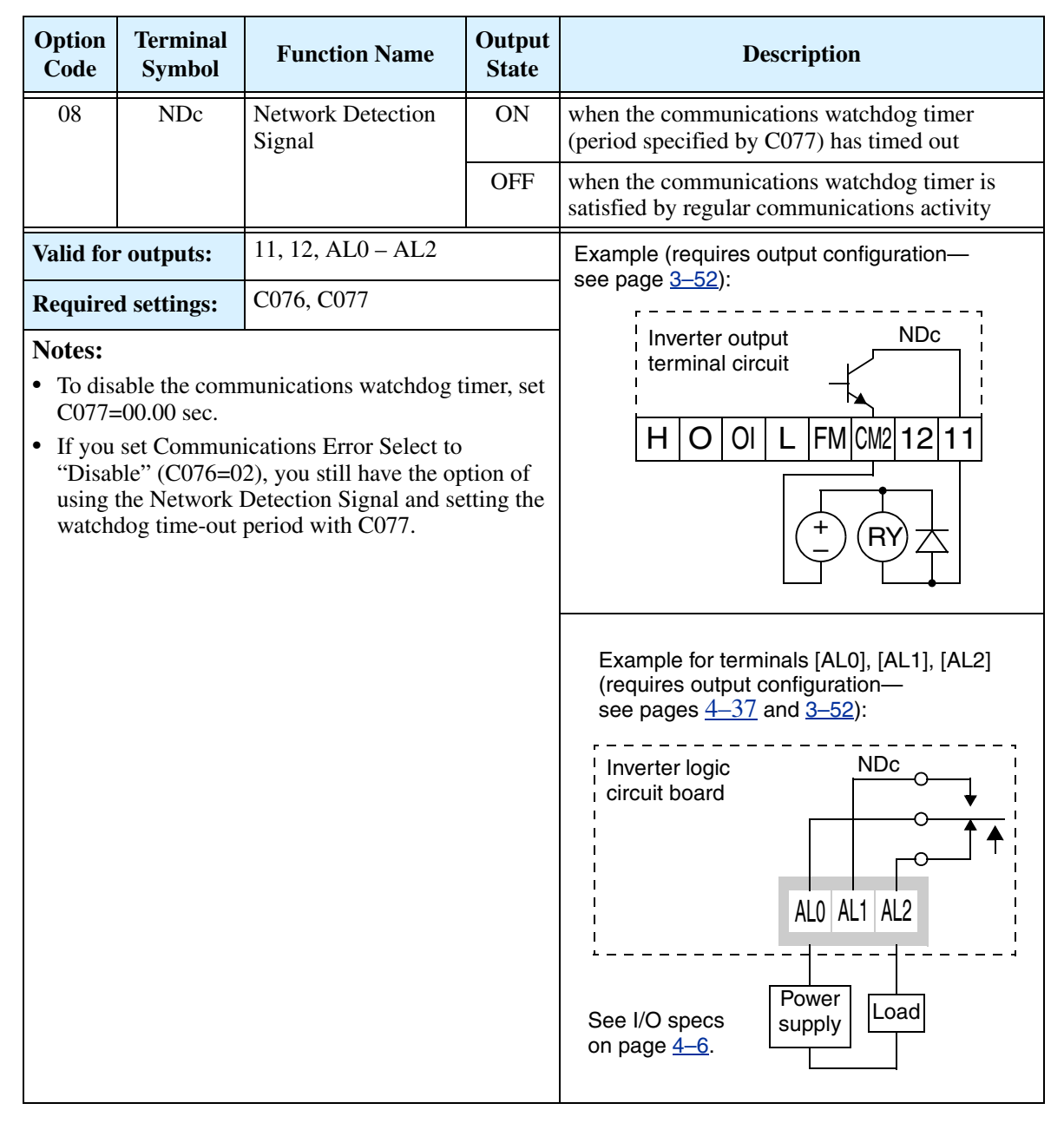

Additionally, the inverter can respond to a communications time-out in various ways. Refer to the following diagram (top of next page). You configure the desired response via function C076, Communications Error Select. This selects whether or not you want the inverter to trip (alarm with error code E60) and whether to stop the motor or just let it coast. Together, parameters C076 and C077 set the network detection watchdog time-out and the inverter's response.

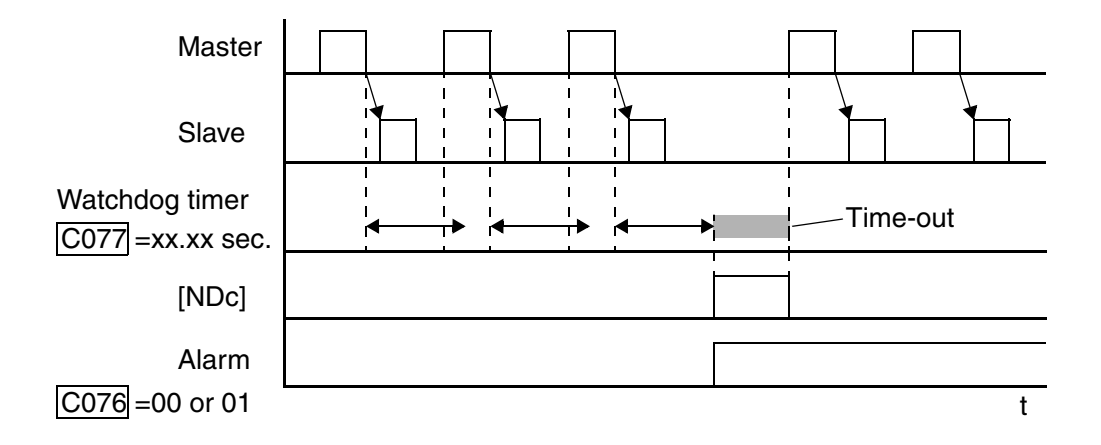

#### **Logic Output Function**

The Logic Output Function uses the inverter's built-in logic feature. You can select any two of the other nine intelligent output options for internal inputs (use C141 and C142). Then, use C143 to configure the logic function to apply the logical AND, OR, or XOR (exclusive OR) operator as desired to the two inputs.

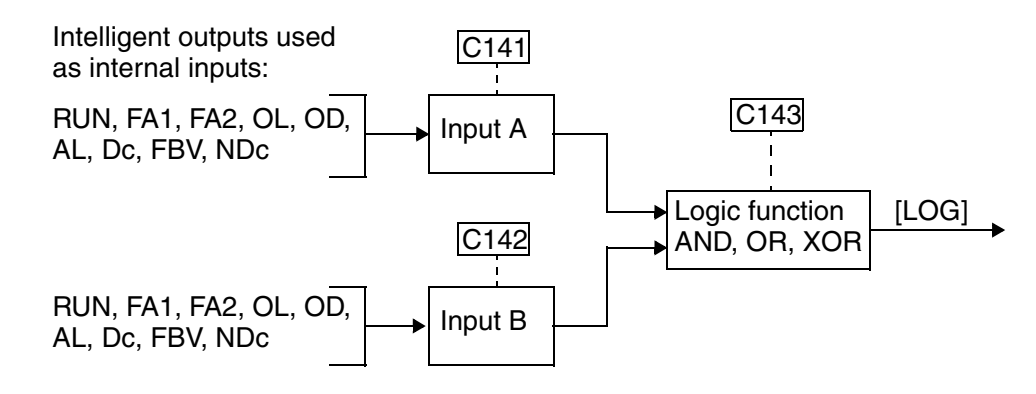

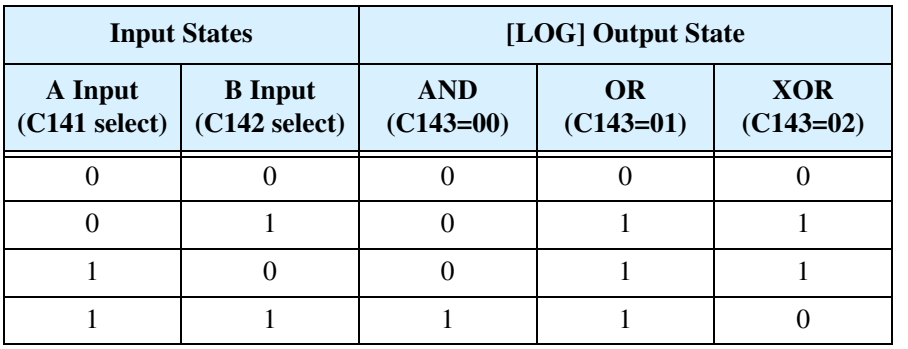

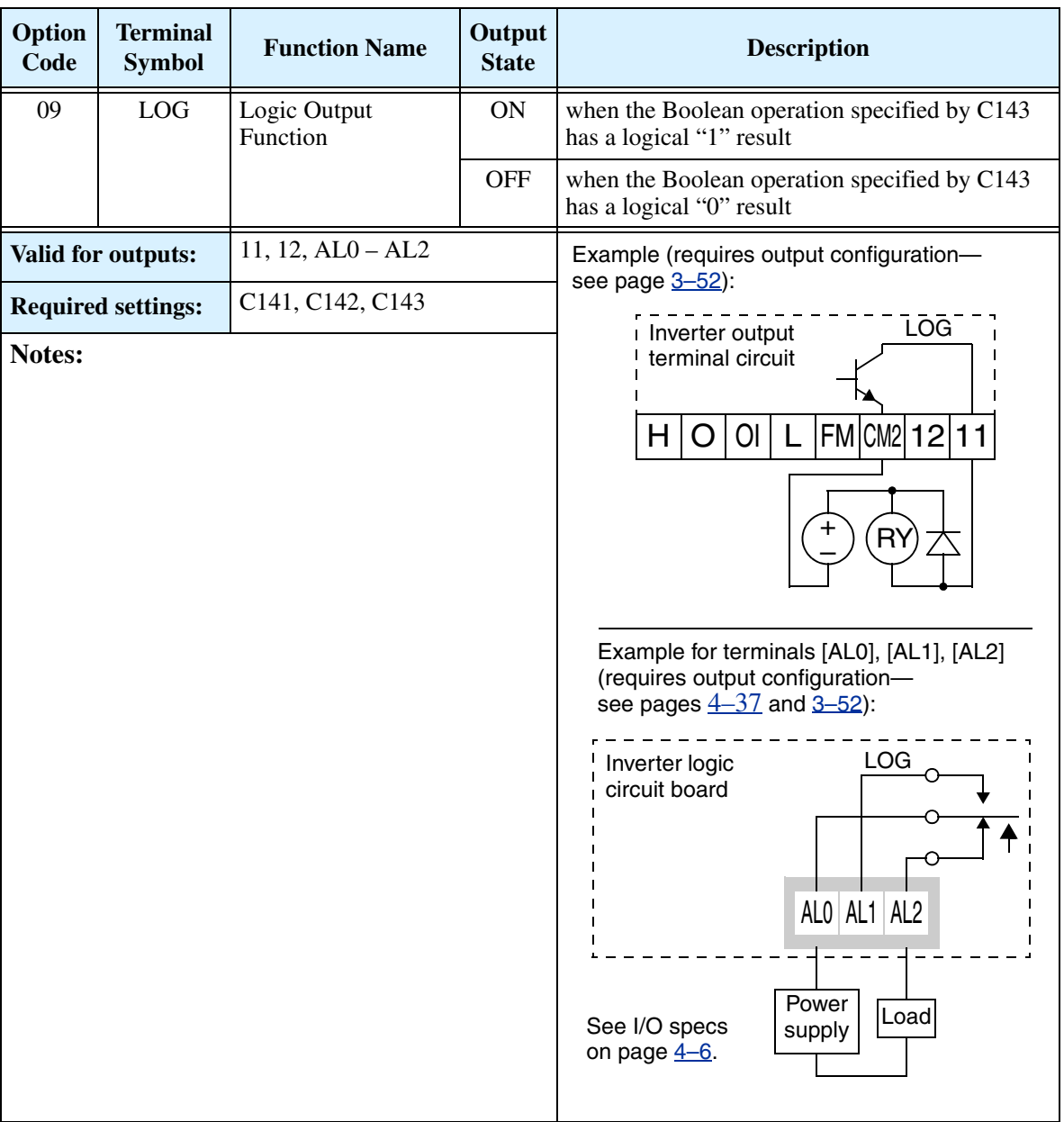

#### **Option Card Detection Signal**

The expansion card provides a CANopen network interface for the inverter. When the card is installed, you can configure an intelligent input to indicate the network status. The watchdog timer value is set by parameter P044.

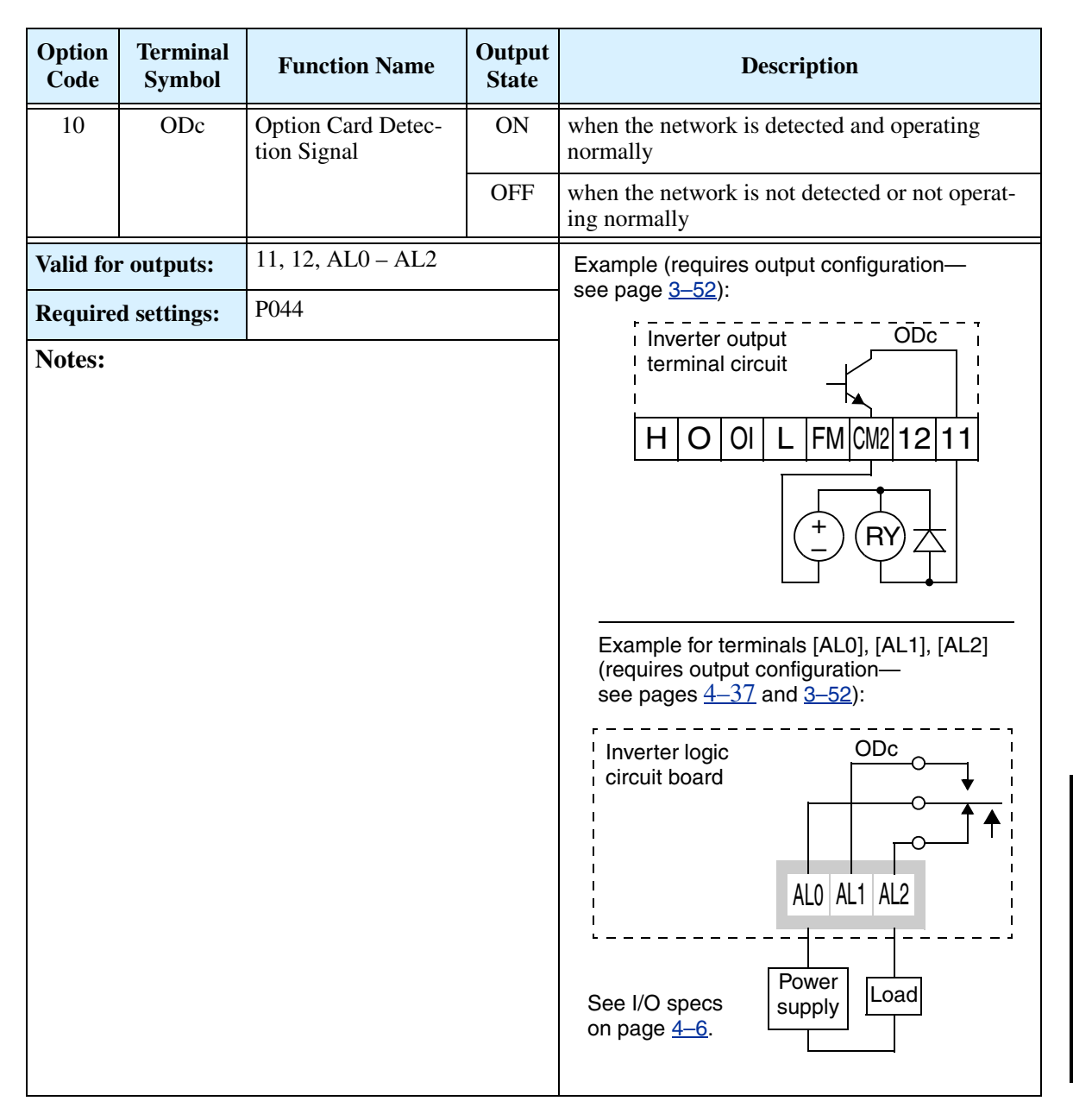

# **Analog Input Operation**

The SJ2002 inverters provide for analog input to command the inverter frequency output value. The analog input terminal group includes the [L], [OI], [O], and [H] terminals on the control connector, which provide for Voltage [O] or Current [OI] input. All analog input signals must use the analog ground [L].

If you use either the voltage or current analog input, you must select one of them using the logic input terminal function [AT] analog type. If terminal [AT] is OFF, the voltage input [O] can command the inverter output frequency. If terminal [AT] is ON, the current input [OI] can command the inverter output frequency. The [AT] terminal function is covered in["Analog Input Current/Voltage](#page-165-0)  [Select" on page 4–24.](#page-165-0) Remember that you must also set  $A001 = 01$  to select analog input as the frequency source.

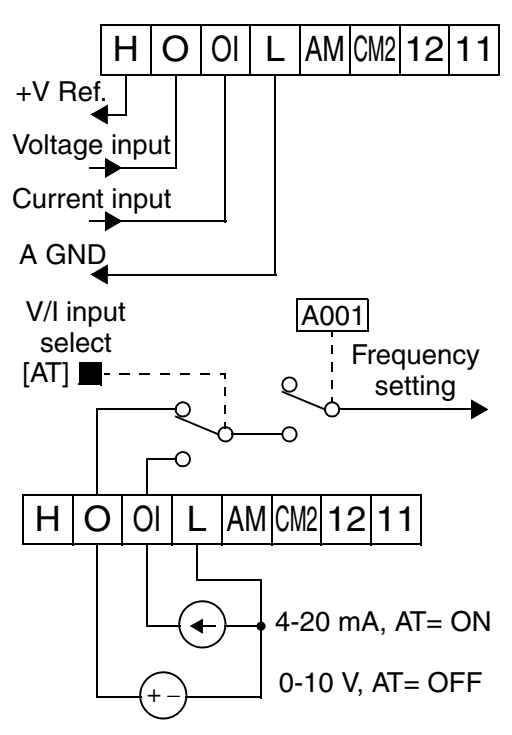

**NOTE:** If no logic input terminal is configured for the [AT] function, then inverter sums the voltage and current input to determine the desired input value.

Using an external potentiometer is a common way to control the inverter output frequency (and a good way to learn how to use the analog inputs). The potentiometer uses the built-in 10V reference [H] and the analog ground [L] for excitation, and the voltage input [O] for the signal. By default, the [AT]

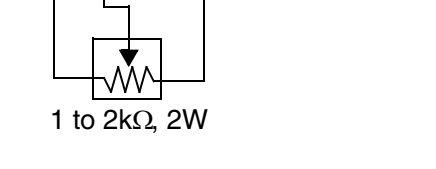

 $H | O | O | L | AM | C M 12 | 11$ 

terminal selects the voltage input when it is OFF. Take care to use the proper resistance for the potentiometer, which is 1 to 2 k Ohms, 2 Watts.

**Voltage Input** – The voltage input circuit uses terminals [L] and [O]. Attach the signal cable's shield wire only to terminal [L] on the inverter. Maintain the voltage within specifications (do not apply negative voltage).

**Current Input** – The current input circuit uses terminals [OI] and [L]. The current comes from a *sourcing* type transmitter; a *sinking* type will not work! This means the current must flow into terminal [OI], and terminal [L] is the return back to the transmitter. The input impedance from [OI] to [L] is

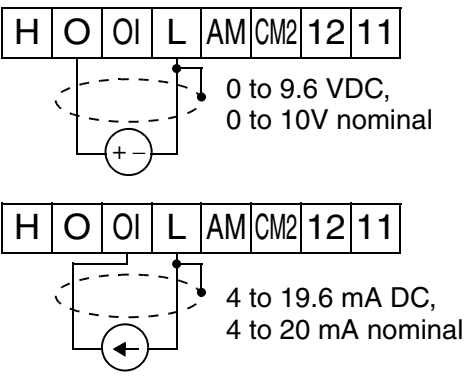

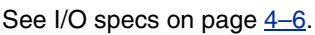

250 Ohms. Attach the cable shield wire only to terminal [L] on the inverter.

The following table shows the available analog input settings. Parameter A005 and the input terminal [AT] determine the External Frequency Command input terminals that are available, and how they function. The analog inputs [O] and [OI] use terminal [L] as the reference (signal return).

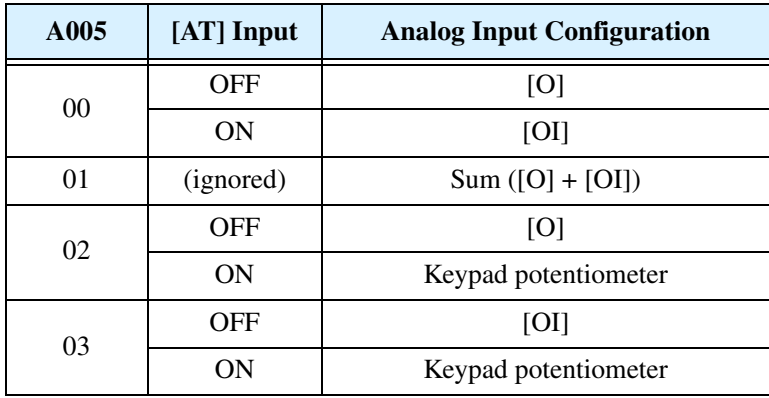

#### **Other Analog Input-related topics:**

- ["Analog Input Settings" on page 3–13](#page-92-0)
- ["Additional Analog Input Settings" on page 3–28](#page-107-0)
- ["Analog Signal Calibration Settings" on page 3–57](#page-136-0)
- "Analog Input Current/Voltage Select" on page 4-24
- ["ADD Frequency Enable" on page 4–33](#page-174-0)
- ["Analog Input Disconnect Detect" on page 4–46](#page-187-0)

# <span id="page-197-0"></span>**Analog Output Operation**

In inverter applications it is useful to monitor the inverter operation from a remote location or from the front panel of an inverter enclosure. In some cases, this requires only a panel-mounted volt meter. In other cases, a controller such as a PLC may provide the inverter's frequency command, and require inverter feedback data (such as output frequency or output current) to confirm actual operation. The analog output terminal [AM] serves these purposes.

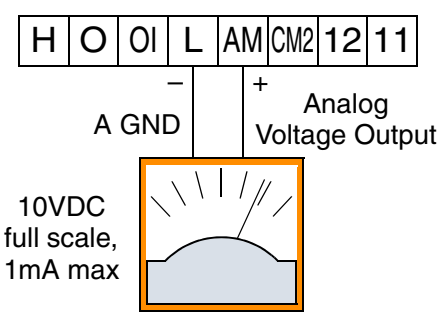

See I/O specs on page  $4-6$ .

The inverter provides an analog voltage output on terminal [AM] with terminal [L] as analog GND reference. The [AM] can output inverter frequency or current output value. Note that the voltage range is  $0$  to  $+10V$  (positive-going only), regardless of forward or reverse motor rotation. Use C028 to configure terminal [FM] as indicated below.

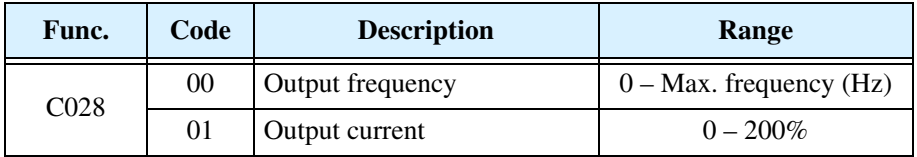

The [AM] signal offset and gain are adjustable, as indicated below.

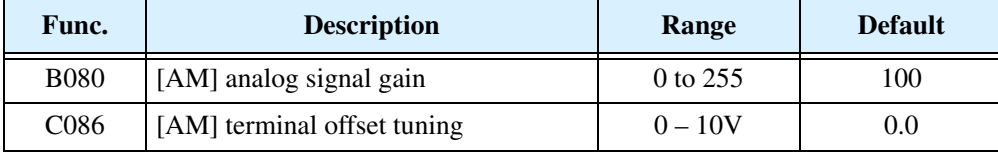

The graph to the right shows the effect of the gain setting. To calibrate the [AM] output for your application, follow the steps below:

- **1.** Verify that the inverter is in Stop Mode.
- **2.** Use C086 to adjust the offset voltage. The factory default (0V) is the correct value for most cases. Otherwise, you can have a positive voltage at zero speed or current.
- **3.** Run the motor at the full scale speed.
	- **a.** If [AM] represents output frequency, use B080 to set the voltage for full scale output (up to 10V).

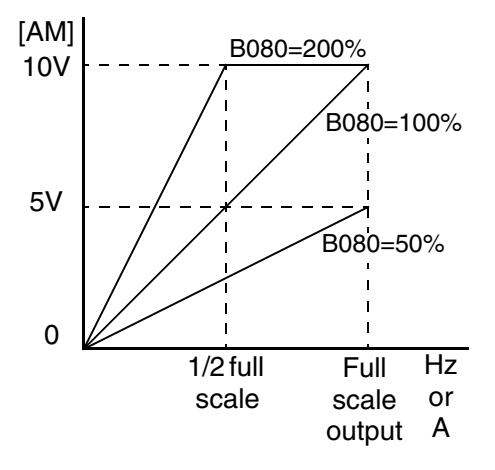

**b.** If [AM] represents motor current, use B080 to set the voltage for full scale output. Remember to leave room at the upper end of the range for increased current when the motor is under heavier loads.

### <span id="page-198-0"></span>**PID Loop Operation**

In standard operation, the inverter uses a reference source selected by parameter A001 for the output frequency, which may be a fixed value (F001), a variable set by the front panel potentiometer, or value from an analog input (voltage or current). To enable PID operation, set A071 = 01. This causes the inverter to *calculate* the target frequency, or setpoint.

A calculated target frequency can have a lot of advantages. It lets the inverter adjust the motor speed to optimize some other process of interest, potentially saving energy as well. Refer to the figure below. The motor acts upon the external process. To control that external process, the inverter must monitor the process variable. This requires wiring a sensor to either the analog input terminal [O] (voltage) or terminal [OI] (current).

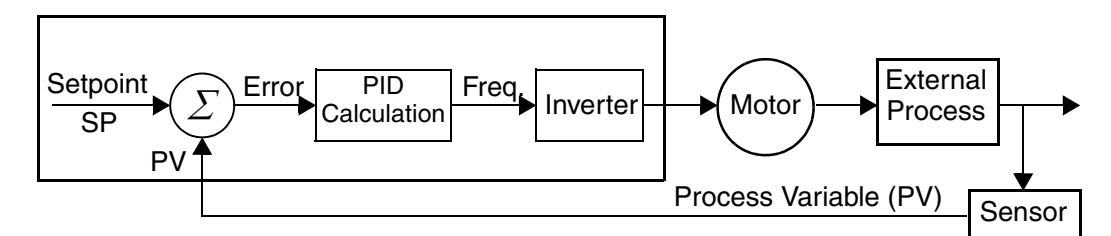

When enabled, the PID loop calculates the ideal output frequency to minimize the loop error. This means we no longer command the inverter to run at a particular frequency, but we specify the ideal value for the process variable. That ideal value is called the *setpoint*, and is specified in the units of the external process variable. For a pump application it may be gallons/minute, or it could be air velocity or temperature for an HVAC unit. Parameter A075 is a scale factor that relates the external process variable units to motor frequency. The figure below is a more detailed diagram of the PID function.

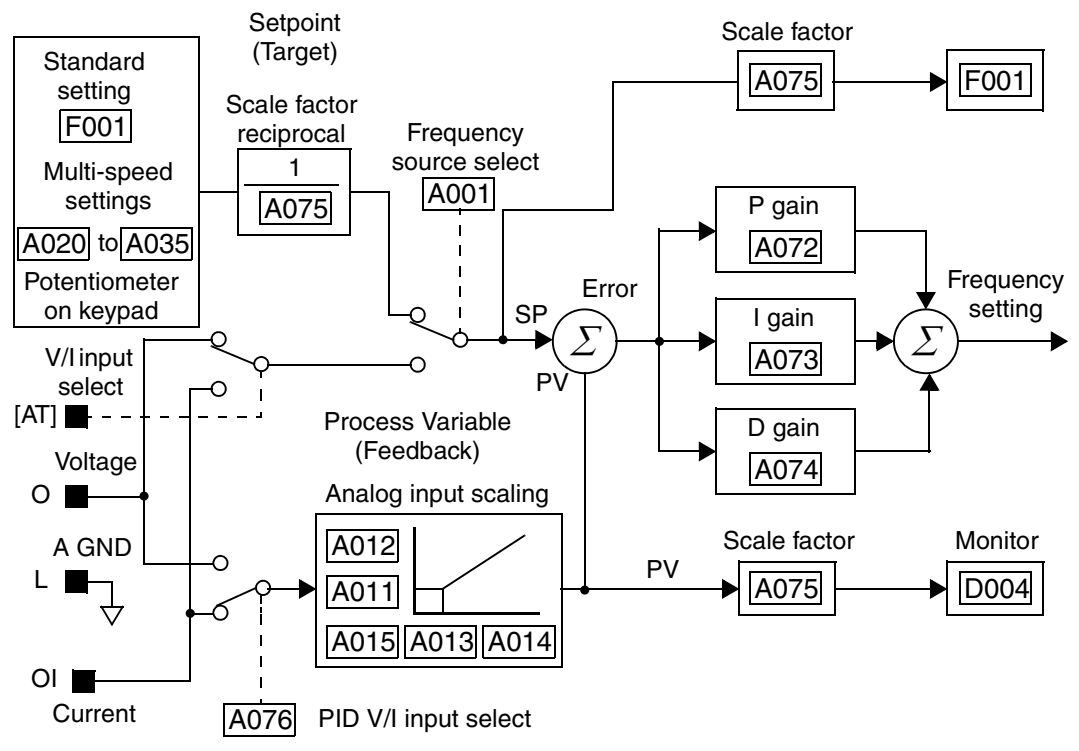

#### **PID Loop Configuration**

The inverter's PID loop algorithm is configurable for various applications.

**PID Output Limit -** The PID loop controller has a built-in output limit function. This function monitors the difference between the PID setpoint and the loop output (inverter output frequency), measured as a percentage of the full scale range of each. The limit is specified by parameter A078.

- When the difference  $|$ (Setpoint loop output) is smaller than or equal to the A078 limit value, the loop controller operates in its normal linear range.
- When the difference  $|$ (Setpoint loop output) is larger than the A078 limit value, the loop controller changes the output frequency as needed so that the difference does not exceed the limit.

The diagram below shows PID setpoint changes and the related output frequency behavior when a limit value in A078 exists.

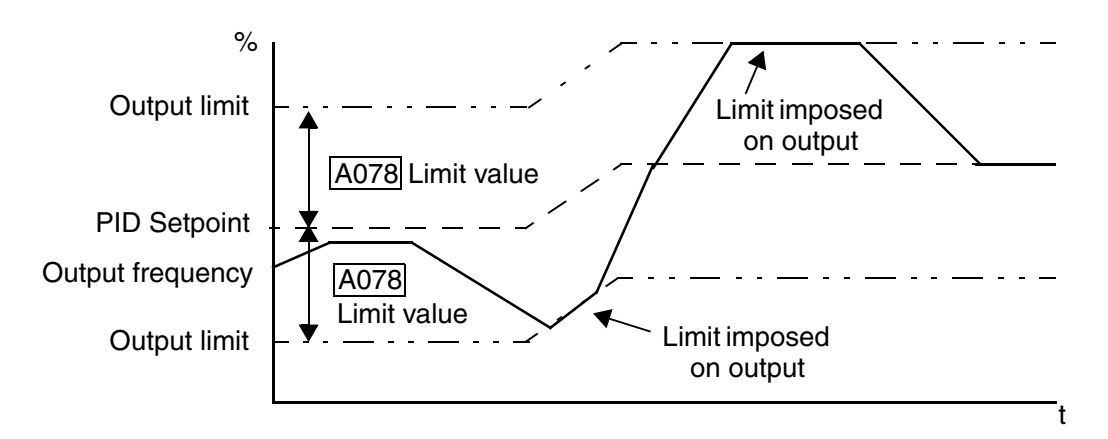

**Error Inversion -** In typical heating loops or ventilation loops, an increase in energy into the process results in an *increasing* PV. In this case, the Loop Error = (SP – PV). For cooling loops, an increase in energy into the process results in a *decreasing* PV. In this case, the Loop Error  $= -(SP - PV)$ . Use A077 to configure the error term.

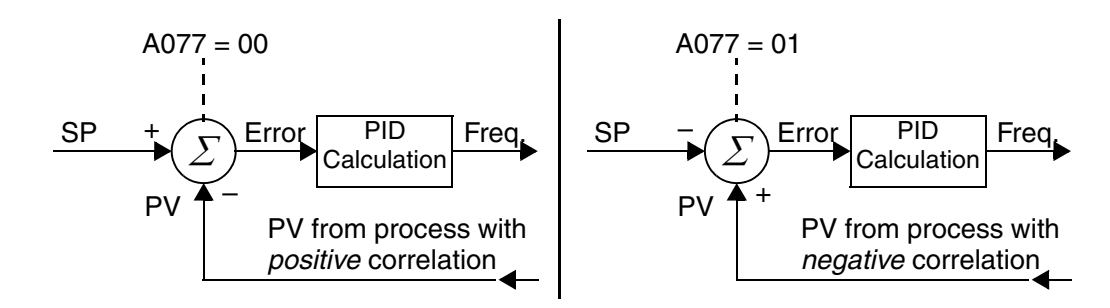

#### **Other PID-related topics:**

- ["PID Control" on page 3–23](#page-102-0)
- ["PID ON/OFF and PID Clear" on page 4–29](#page-170-0)
- ["Output Deviation for PID Control" on page 4–43](#page-184-0)
- ["PID Second Stage Output" on page 4–47](#page-188-0)

# **Configuring the Inverter for Multiple Motors**

#### **Simultaneous Connections**

For some applications, you may need to connect two or more motors (wired in parallel) to a single inverter's output. For example, this is common in conveyor applications where two separate conveyors need to have approximately the same speed. The use of two motors may be less expensive than making the mechanical link for one motor to drive multiple conveyors.

Some of the characteristics of using multiple motors with one drive are:

- Use only V/f (voltage-frequency) control; do not use iSLV (intelligent sensorless vector control).
- The inverter output must be rated to handle the sum of the currents from the motors.

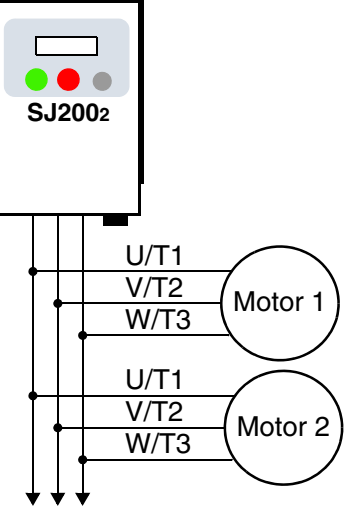

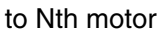

- You must use separate thermal protection switches or devices to protect each motor. Locate the device for each motor inside the motor housing or as close to it as possible.
- The wiring for the motors must be permanently connected in parallel (do not remove one motor from the circuit during operation).

**NOTE:** The motor speeds are identical only in theory. That is because slight differences in their loads will cause one motor to slip a little more than another, even if the motors are identical. Therefore, do not use this technique for multi-axis machinery that must maintain a fixed position reference between its axes.

#### **Inverter Configuration for Two Motor Types**

Some equipment manufacturers may have a single type of machine that has to support two different motor types—and only one motor will be connected at a time. For example, an OEM may sell basically the same machine to the US market and the European market. Some reasons why the OEM needs two motor profiles are:

- The inverter power input voltage is different for these markets.
- The required motor type is also different for each destination.

In other cases, the inverter needs two profiles because the machine characteristics vary according to these situations:

- Sometimes the motor load is very light and can move fast. Other times the motor load is heavy and must move slower. Using two profiles allows the motor speed, acceleration and deceleration to be optimal for the load and avoid inverter trip (fault) events.
- Sometimes the slower version of the machine does not have special braking options, but a higher performance version does have braking features.

Having two motor profiles lets you store two "personalities" for motors in one inverter's memory. The inverter allows the final selection between the two motor types to be made in the field through the use of an intelligent input terminal function [SET]. This provides an extra level of flexibility needed in particular situations. See the following table.

Parameters for the second motor have a function code of the form x2xx. They appear immediately after the first motor's parameter in the menu listing order. The following table lists the parameters that have the second parameter register for programming.

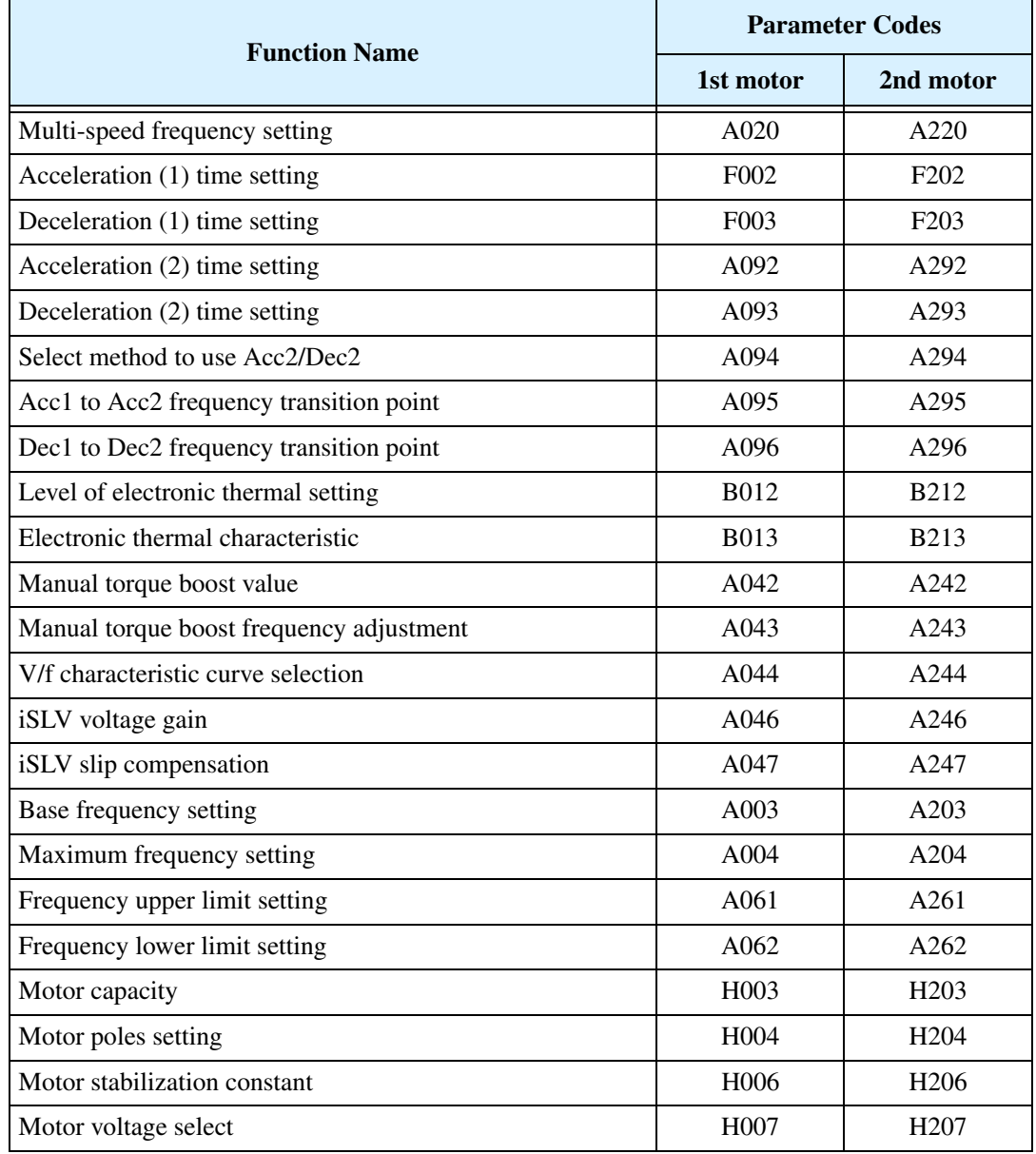

# **Inverter System Accessories**

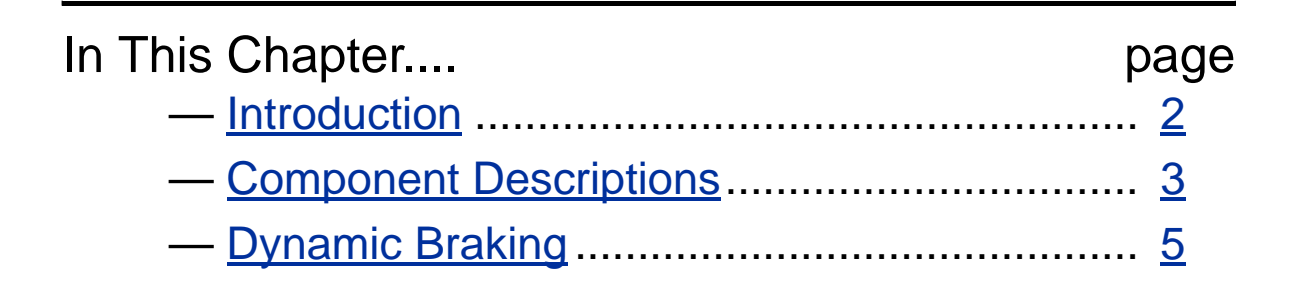

**5**

## <span id="page-203-0"></span>**Introduction**

A motor control system will obviously include a motor and inverter, as well as fuses for safety. If you are connecting a motor to the inverter on a test bench just to get started, that's all you may need for now. But a fully developed system can also have a variety of additional components. Some can be for noise suppression, while others may enhance the inverter's braking performance. The figure below shows a system with several possible optional components, and the table gives part number information.

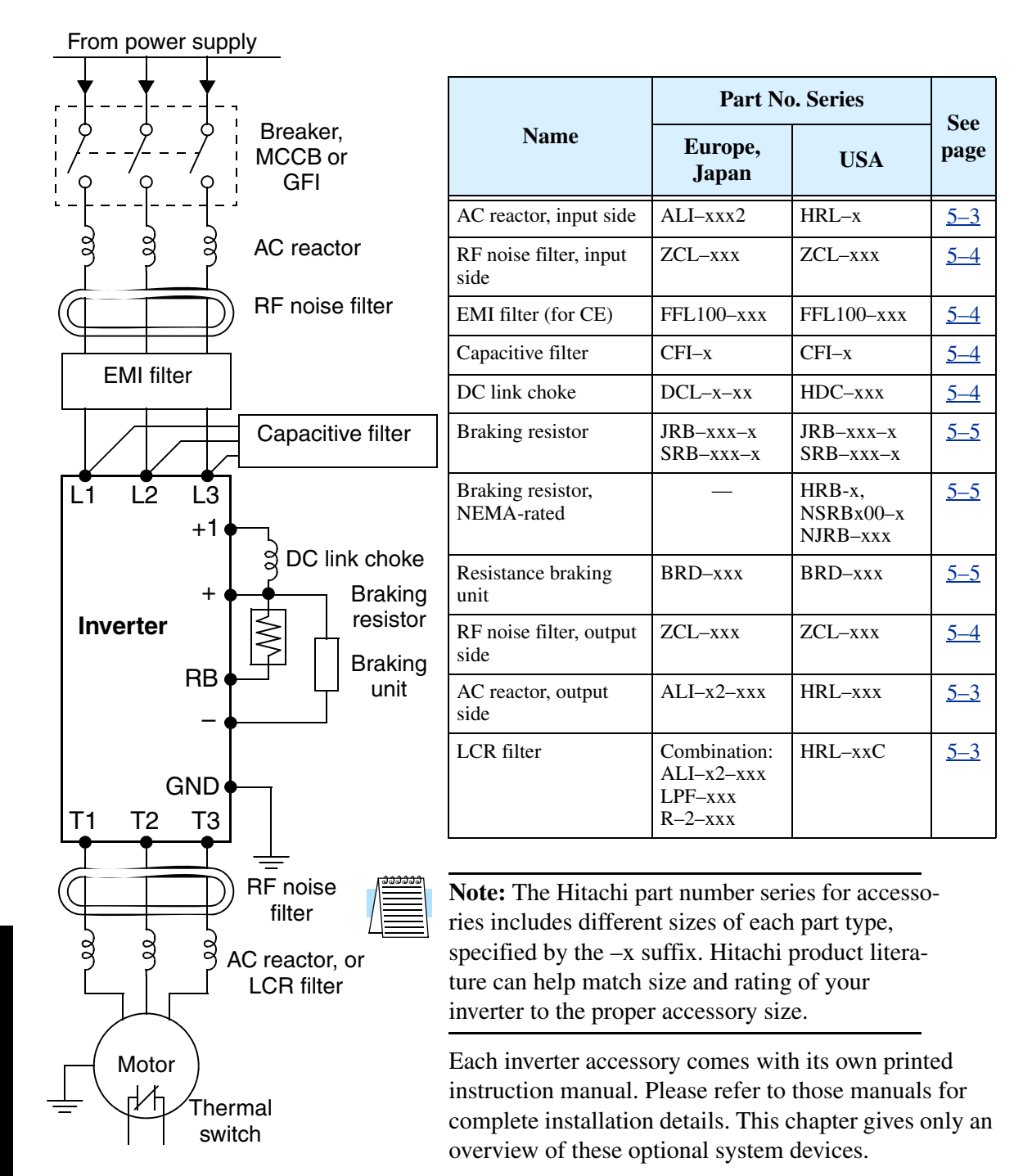

### <span id="page-204-0"></span>**Component Descriptions**

#### <span id="page-204-1"></span>**AC Reactors, Input Side**

This is useful in suppressing harmonics induced on the power supply lines, or when the main power voltage imbalance exceeds 3% (and power source capacity is more than 500 kVA), or to smooth out line fluctuations. It also improves the power factor.

In the following cases for a general-purpose inverter, a large peak current flows on the main power supply side, and is able to destroy the inverter module:

- If the unbalanced factor of the power supply is 3% or higher
- If the power supply capacity is at least 10 times greater than the inverter capacity (the power supply capacity is 500 kVA or more)
- If abrupt power supply changes are expected

Examples of these situations include:

- **1.** Several inverters are connected in parallel, sharing the same power bus
- **2.** A thyristor converter and an inverter are connected in parallel, sharing the same power bus
- **3.** An installed phase-advance (power factor correction) capacitor opens and closes

Where these conditions exist or when the connected equipment must be highly reliable, you MUST install an input-side AC reactor of 3% (at a voltage drop at rated current) with respect to the supply voltage on the power supply side. Also, where the effects of an indirect lightning strike are possible, install a lightning conductor.

#### **Example calculation:**

 $V_{RS} = 205V$ ,  $V_{ST} = 203V$ ,  $V_{TR} = 197V$ , where  $V_{RS}$  is R-S line voltage,  $V_{ST}$  is S-T line voltage,  $V_{TR}$  is T-R line voltage

Unbalance factor of voltage  $=$   $\frac{\text{Max. line voltage (min.)} - \text{Mean line voltage}}{\text{Meanline voltage}} \times 100$ 

$$
= \frac{V_{RS} - (V_{RS} + V_{ST} + V_{TR})/3}{(V_{RS} + V_{ST} + V_{TR})/3} \times 100 = \frac{205 - 202}{202} \times 100 = 1.5\%
$$

Please refer to the documentation that comes with the AC reactor for installation instructions.

#### <span id="page-204-2"></span>**AC Reactors, Output Side**

This reactor reduces the vibrations in the motor caused by the inverter's switching waveforms, by smoothing the waveforms to approximate commercial power quality. It is also useful to reduce the reflected voltage wave phenomenon when wiring from the inverter to the motor is more than 10m in length. Please refer to the documentation that comes with the AC reactor for installation instructions.

#### <span id="page-205-0"></span>**Zero-phase Reactor (RF Noise Filter)**

The zero-phase reactor helps reduce radiated noise from the inverter wiring. It can be used on the input or output side of the inverter. The example zero-phase reactor shown to the right comes with a mounting bracket. The wiring must go through the opening to reduce the RF component of the electrical noise. Loop the wires three times (four turns) to attain the full RF filtering effect. For larger wire sizes, place multiple zero-phase reactors (up to four) side-by-side for a greater filtering effect.

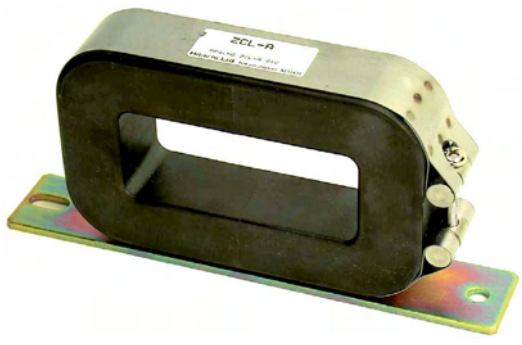

*ZCL–xxx*

#### <span id="page-205-1"></span>**EMI Filter**

**5–4**

The EMI filter reduces the conducted noise on the power supply wiring generated by the inverter. Connect the EMI filter to the inverter primary (input side). The FFL100 series filter is required for compliance to the EMC Class A directive (Europe) and C-TICK (Australia). See ["CE–EMC Installation Guidelines" on page D–2.](#page-295-0)

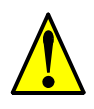

**WARNING:** The EMI filter has high internal leakage current from power wiring to the chassis. Therefore, connect the chassis ground of the EMI filter before making the power connections to avoid danger of shock or injury.

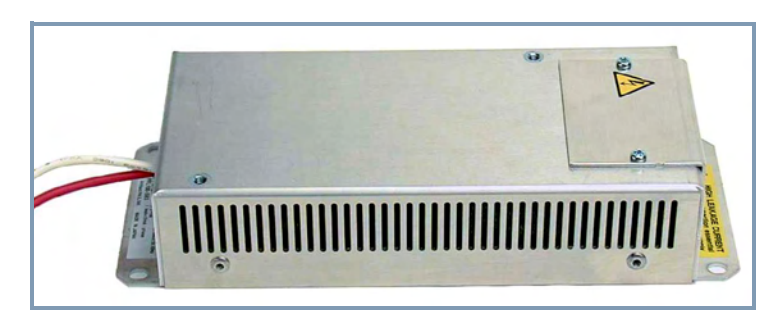

*FFL100–xxx*

#### <span id="page-205-2"></span>**RF Noise Filter (Capacitive)**

This capacitive filter reduces radiated noise from the main power wires in the inverter input side. This filter is not for achieving CE compliance and is applicable to the input side only of the inverter. It comes in two versions—for 200V class inverters or 400V class inverters. Please refer to the documentation that comes with the radio noise filter for installation instructions.

#### <span id="page-205-3"></span>**DC Link Choke**

The DC choke (reactor) suppresses harmonics generated by the inverter. It attenuates the high-frequency components on the inverter's internal DC bus (link). However, note that it does not protect the diode rectifiers in the inverter input circuit.

# <span id="page-206-0"></span>**Dynamic Braking**

#### **Introduction**

The purpose of dynamic braking is to improve the ability of the inverter to stop (decelerate) the motor and load. This becomes necessary when an application has some or all of the following characteristics:

- High load inertia compared to the available motor torque
- The application requires frequent or sudden changes in speed
- System losses are not great enough to slow the motor as needed

When the inverter reduces its output frequency to decelerate the load, the motor can temporarily become a generator. This occurs when the motor rotation frequency is higher than the inverter output frequency. This condition can cause the inverter DC bus voltage to rise, resulting in an over-voltage trip. In many applications, the over-voltage condition serves as a warning signal that we have exceeded the deceleration capabilities of the system. SJ2002 inverters have a built-in braking unit, which sends the regenerative energy from the motor during deceleration to the optional braking resistor(s). External braking units may also be used if higher braking torques and/or duty cycles are required. The dynamic braking resistor serves as a load, developing heat to stop the motor just as brakes on an automobile develop heat during braking.

The braking resistor is the main component of a braking resistor assembly that includes a fuse and thermally activated alarm relay for safety. However, be careful to avoid overheating its resistor. The fuse

and thermal relay are safeguards for extreme conditions, but the inverter can maintain braking usage in a safe zone.

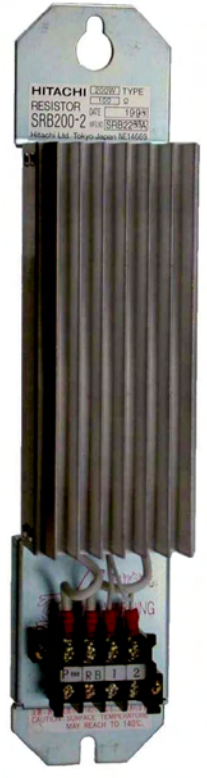

*Braking Resistor*

#### **Dynamic Braking Usage Ratio**

The inverter controls braking via a duty cycle method (percent of the time braking is ON versus total time). Parameter B090 sets the dynamic braking usage ratio. In the graph to the right, the example shows three uses of dynamic braking in a 100-second period. The inverter calculates the average percentage usage in that time  $(T\%)$ . The percentage of usage is proportional to the heat dissipated. If T% is greater than the B090 parameter setting,

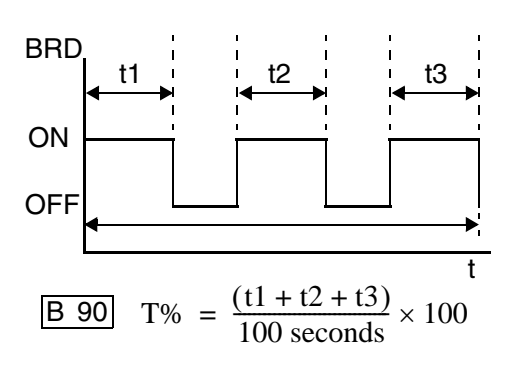

the inverter enters the Trip Mode and turns OFF the frequency output.

Please note the following:

- When B090 is set for 0%, dynamic braking is not performed.
- When the T% value exceeds the limit set by B090, dynamic braking ends.
- When mounting an external dynamic braking unit, set the usage ratio (B090) to 0.0 and remove the external resistors.
- The cable from the external resistor to the inverter must not exceed 5 m (16 ft.) length.
- The individual wires from the resistor to the inverter must not be bundled together.

#### **Dynamic Braking Selection Tables**

The SJ2002 series inverter models have internal braking units. Additional stopping torque is available by adding external resistors. The required braking torque depends on your particular application. Other tables in this section will help you choose the proper resistor.

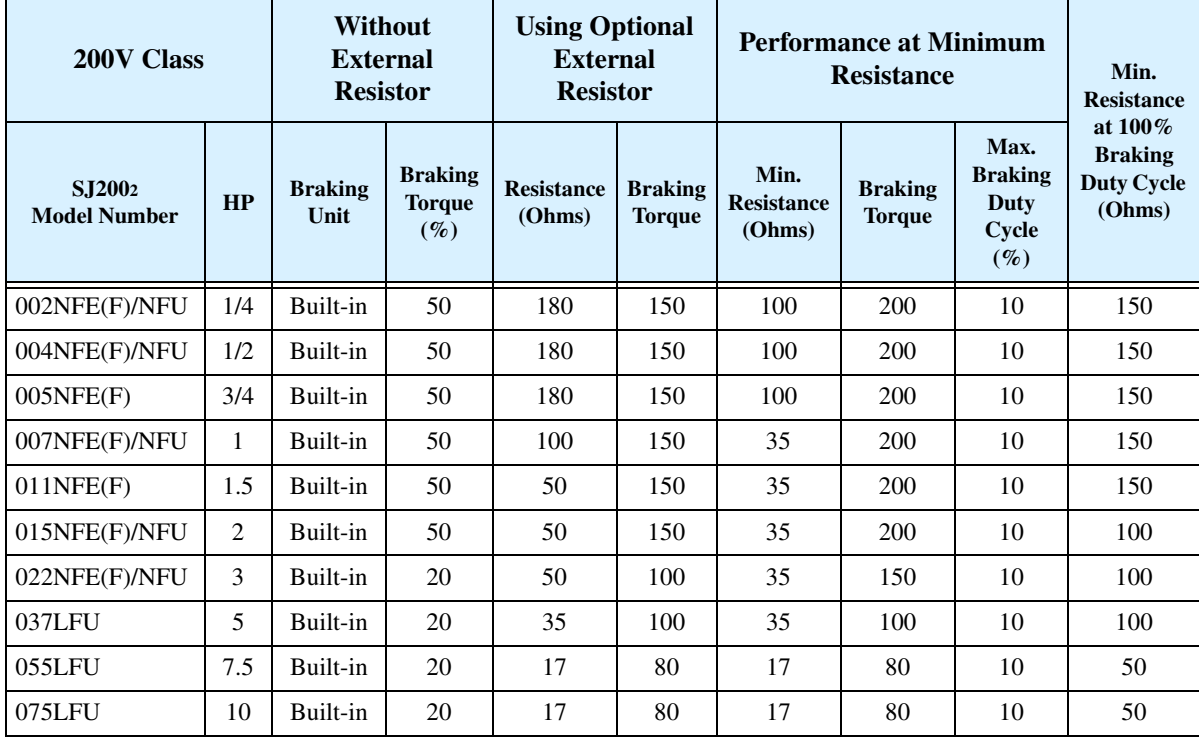

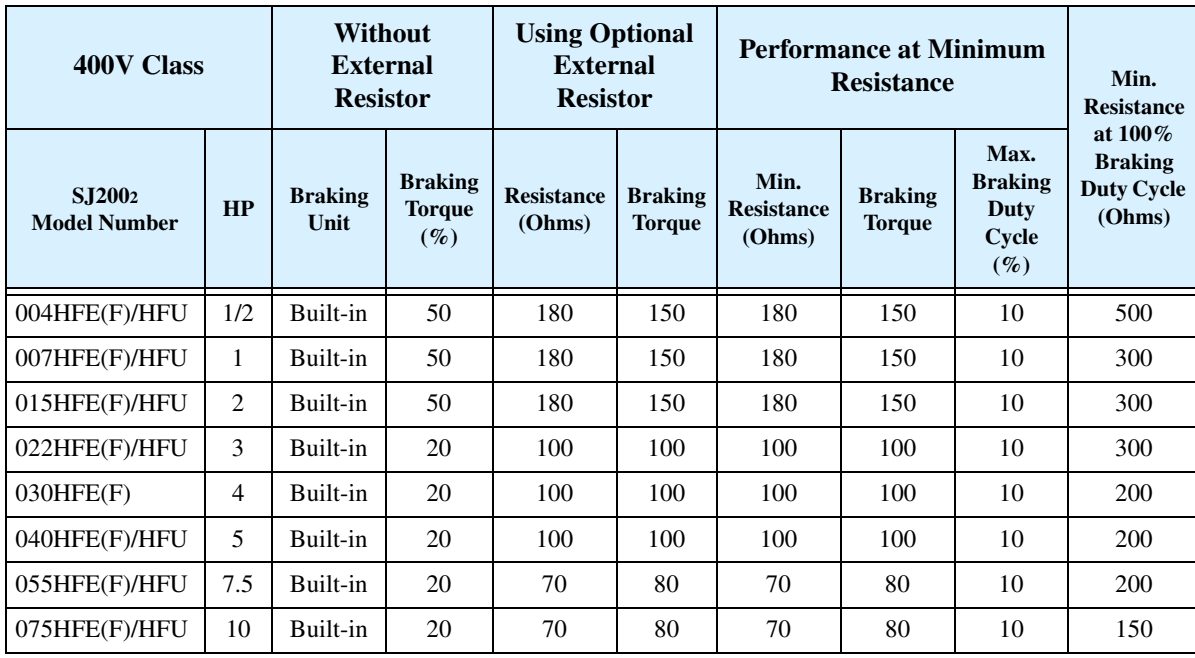

Motor Control Accessories *Aotor Contro* **GS** 

#### **Selecting Braking Resistors for Internal Braking Units**

You can add one or more resistors to your inverter configuration to increase braking torque performance. The tables below lists the resistor types for inverter models with internal braking units. Tables for inverters with external braking units are on the next two pages.

- Total Ohms lists the resistance value of the resistor or, if using multiple resistors, their combined resistance
- Total Watts lists the power dissipation of the resistor or, if using multiple resistors, their combined power dissipation
- Maximum Duty Cycle the maximum allowable percentage of braking time over any 100-second interval to avoid overheating the resistor(s)
- Maximum Braking Torque the maximum braking torque that the inverter / resistor combination can deliver

The table below lists 200V-class inverter models with built-in braking units. Depending on the desired braking torque or on the inverter model, the resistor selection specifies multiple resistors in a parallel or series combination. The example diagram shows a parallel configuration. Please refer to the braking resistor documentation for detailed wiring diagrams.

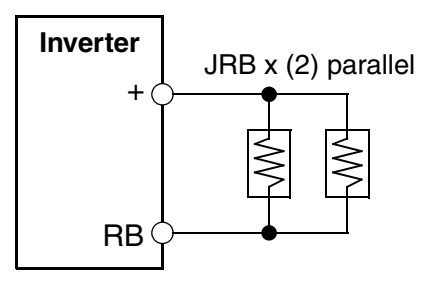

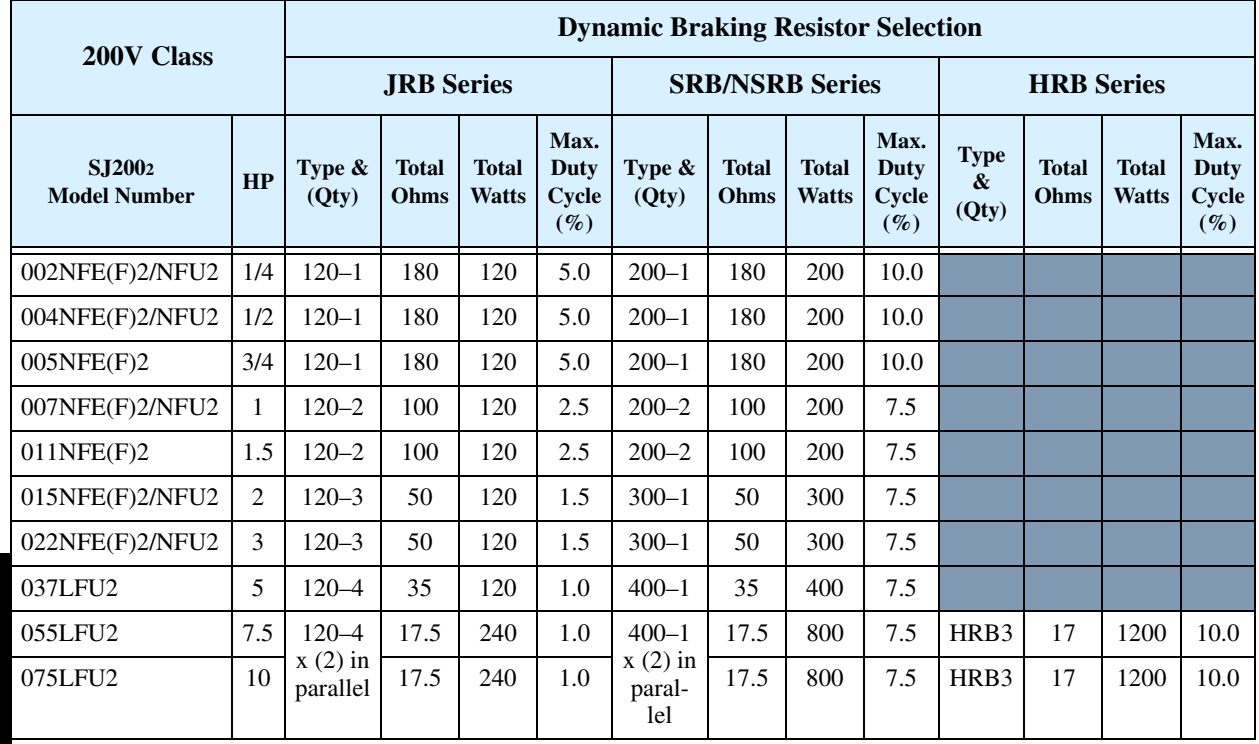

The table below lists 400V-class inverter models with built-in braking units. Depending on the desired braking torque or on the inverter model, the resistor selection specifies multiple resistors in a parallel or series combination. The example diagram shows a parallel configuration. Please refer to the braking resistor documentation for detailed wiring diagrams.

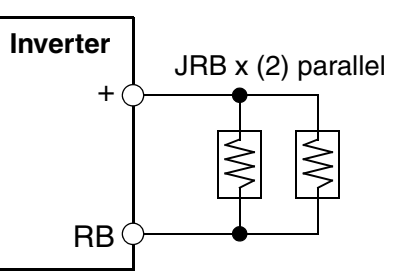

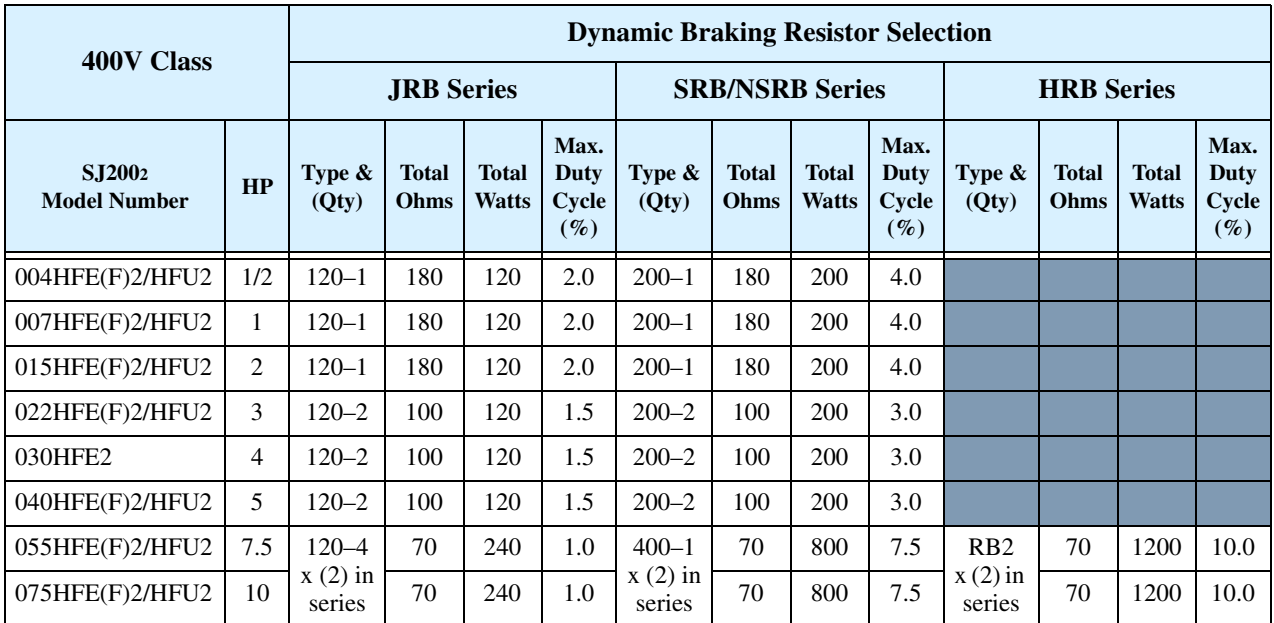

#### **Selecting Braking Resistors for External Braking Units**

**200V Class Inverters –** The following tables specify the braking options for 200V class SJ2002 inverters and the braking torque for each option. You can connect a single braking unit to the inverter, or two braking units for additional stopping torque.

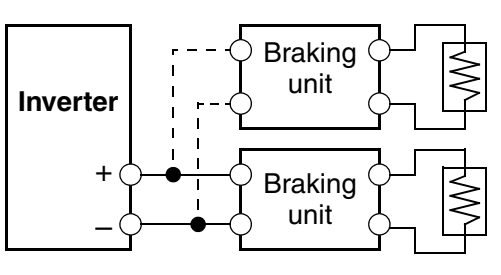

Use one BRD–E2 braking unit for the braking torque listed in the following table.

Note the column meanings in the tables:

- Column "A" = Average braking torque from 60 Hz to 3 Hz.
- Column "B" = Average braking torque from 120 Hz to 3 Hz.

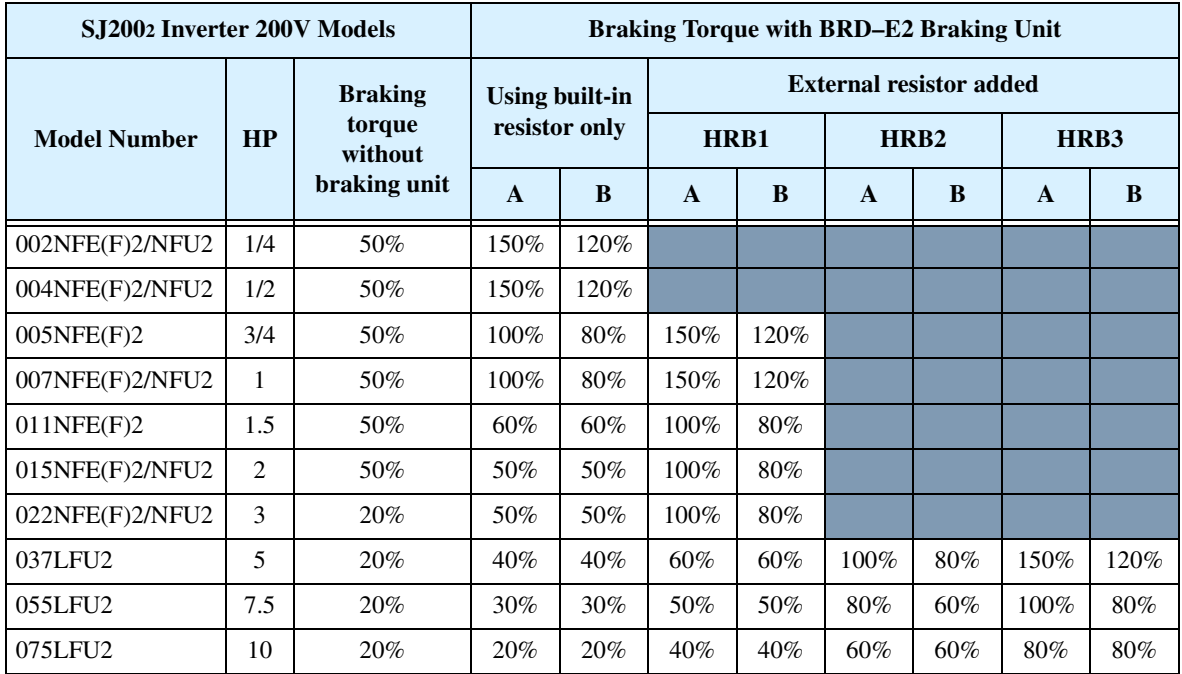

Connect a second braking unit in parallel for additional braking torque listed in the following table.

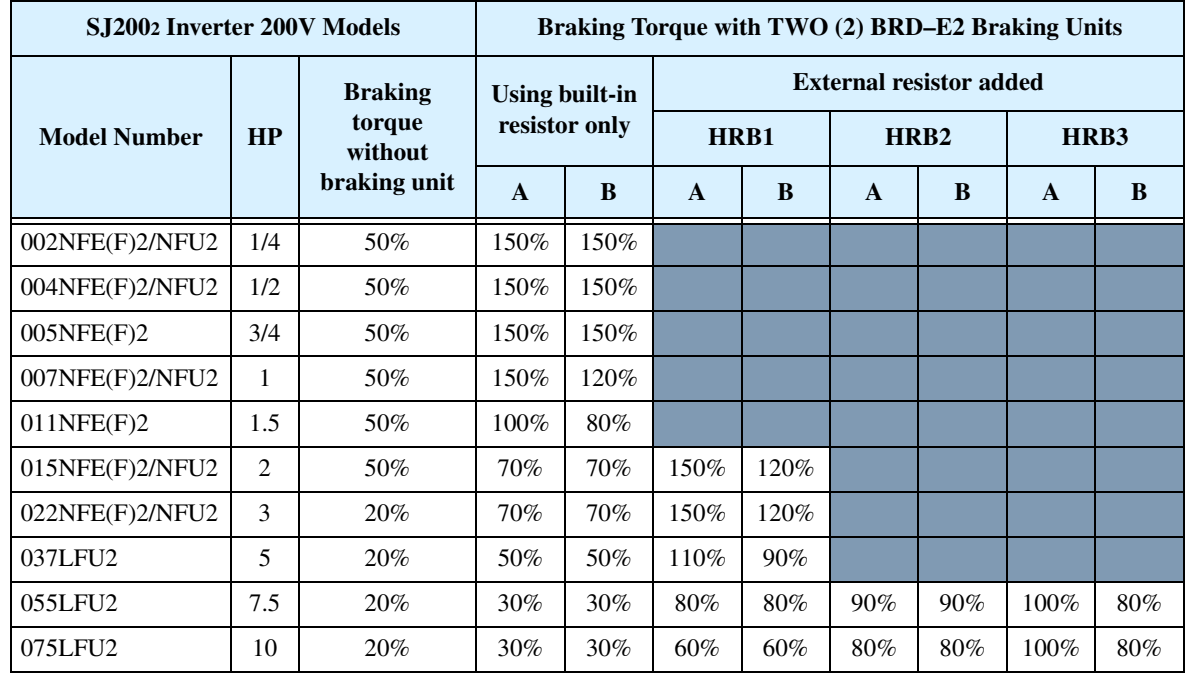

**400V Class Inverters –**The following tables specify the braking options for 400V class SJ2002 inverters and the braking torque for each option. You can connect a single braking unit to the inverter, or two braking units for additional braking torque.

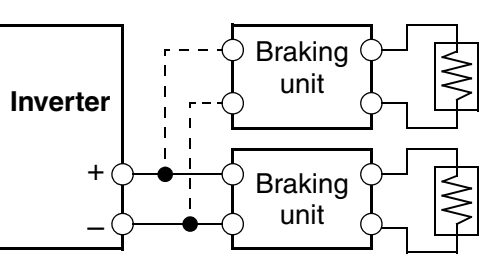

Use one BRD–E2 braking unit for the braking torque listed in the following table.

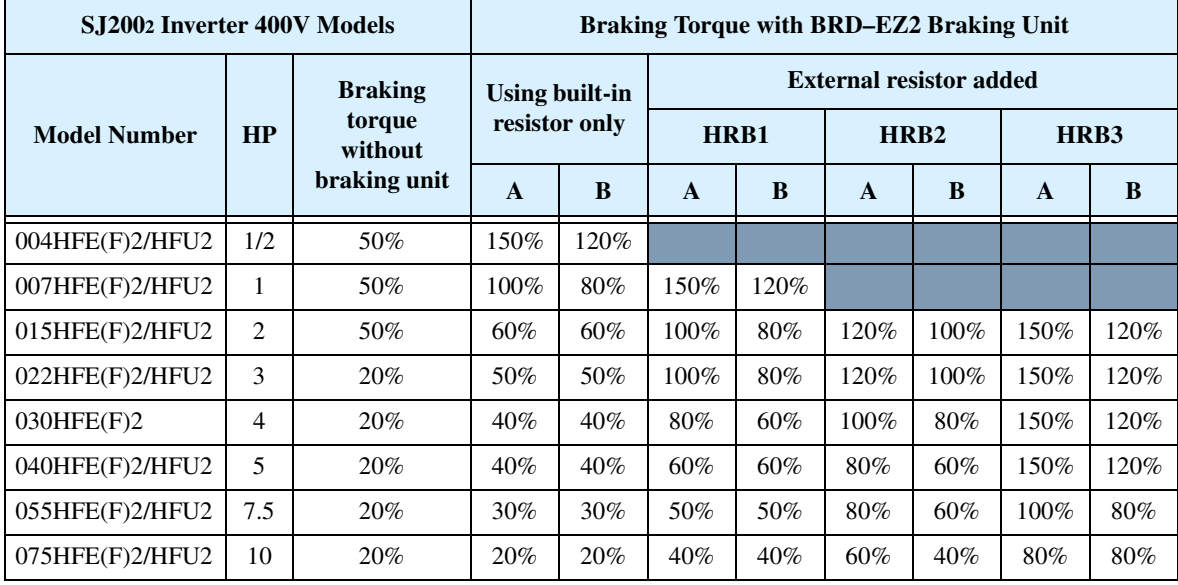

Connect a second braking unit in parallel for additional braking torque listed in the following table.

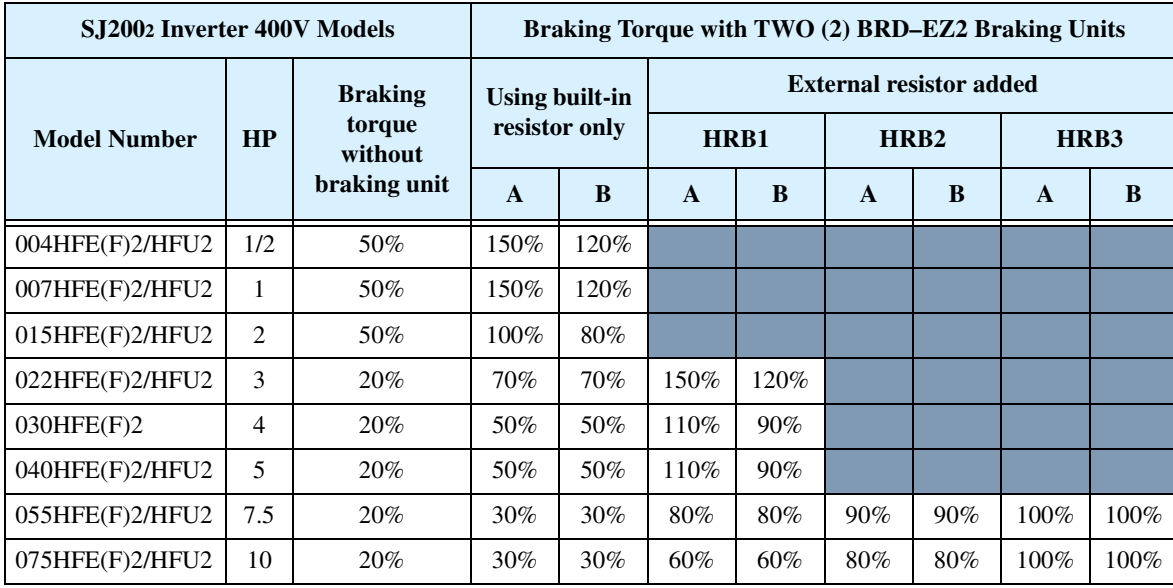

Motor Control Accessories *Aotor Contro* 

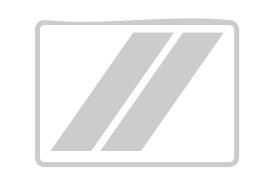

# **Troubleshooting and Maintenance**

**6**

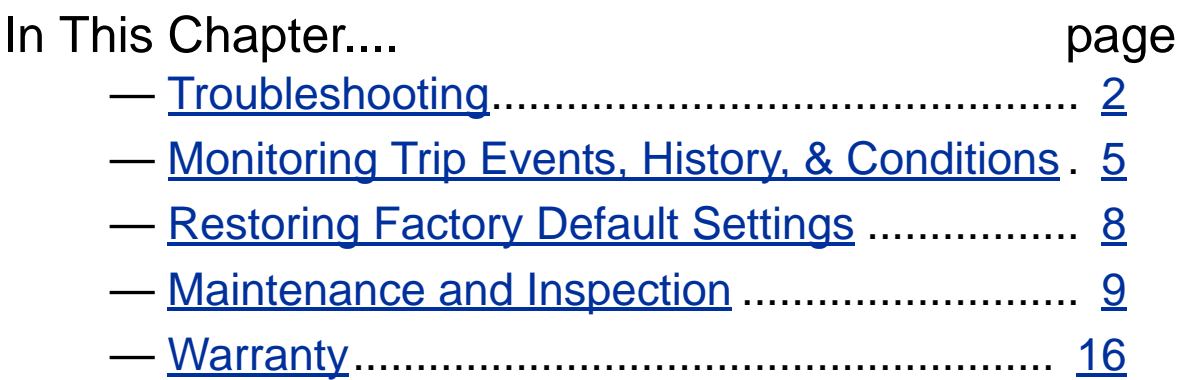

# <span id="page-215-0"></span>**Troubleshooting**

#### **Safety Messages**

Please read the following safety messages before troubleshooting or performing maintenance on the inverter and motor system.

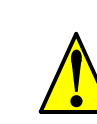

**6–2**

**WARNING:** Wait at least five (5) minutes after turning OFF the input power supply before performing maintenance or an inspection. Otherwise, there is the danger of electric shock.

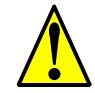

**WARNING:** Make sure that only qualified personnel will perform maintenance, inspection, and part replacement. Before starting to work, remove any metallic objects from your person (wristwatch, bracelet, etc.). Be sure to use tools with insulated handles. Otherwise, there is a danger of electric shock and/or injury to personnel.

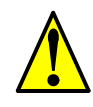

**WARNING:** Never remove connectors by pulling on its wire leads (wires for cooling fan and logic P.C.board). Otherwise, there is a danger of fire due to wire breakage and/or injury to personnel.

#### **General Precautions and Notes**

- Always keep the unit clean so that dust or other foreign matter does not enter the inverter.
- Take special care in regard to breaking wires or making connection mistakes.
- Firmly connect terminals and connectors.
- Keep electronic equipment away from moisture and oil. Dust, steel filings and other foreign matter can damage insulation, causing unexpected accidents, so take special care.

#### **Inspection Items**

This chapter provides instructions or checklists for these inspection items:

- Daily inspection
- Periodic inspection (approximately once a year)
- Insulation resistance test
# **Troubleshooting Tips**

The table below lists typical symptoms and the corresponding solution(s).

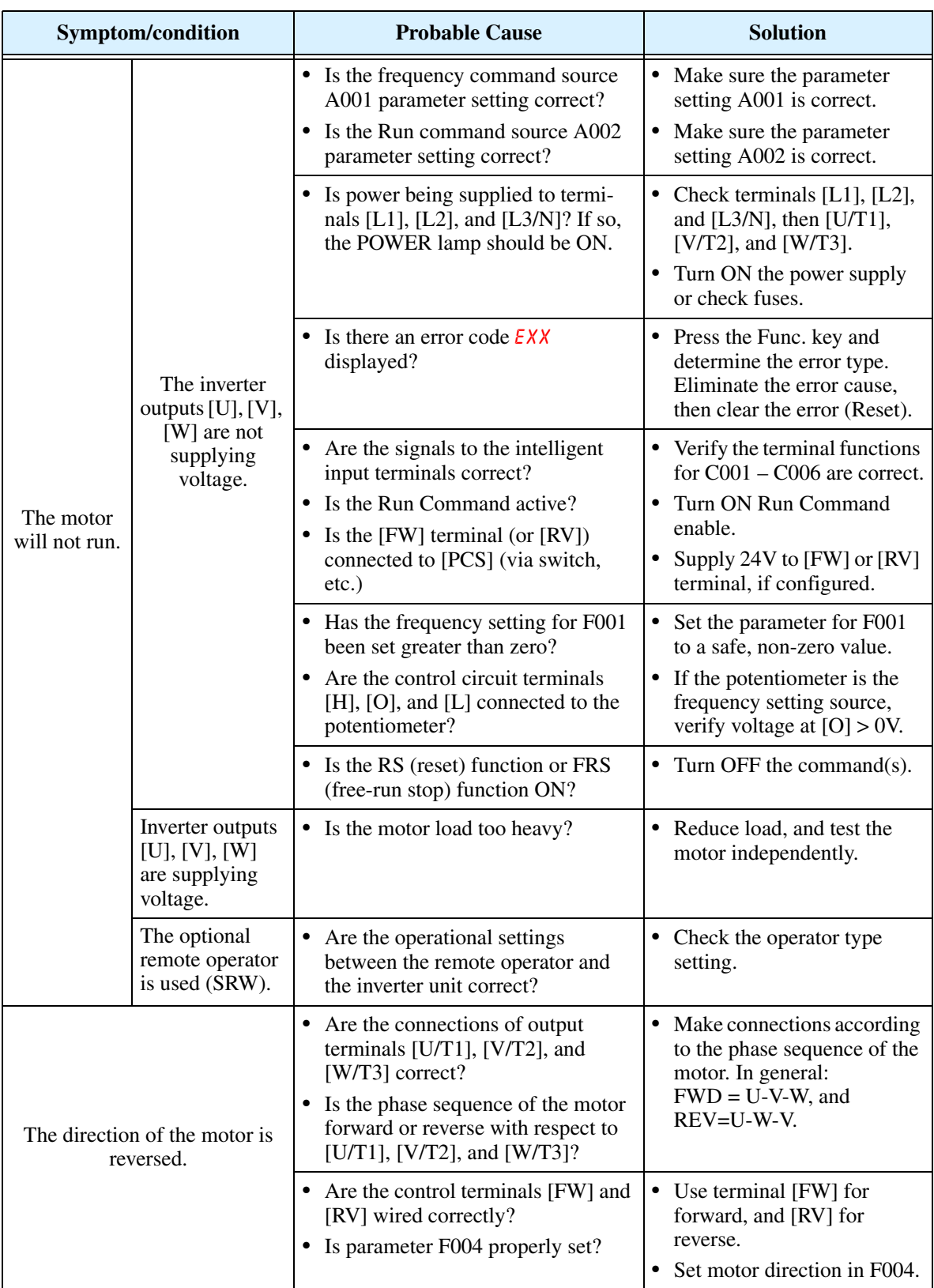

Troubleshooting

| <b>Symptom/condition</b>                                                           |                                                 | <b>Probable Cause</b>                                                                                                    | <b>Solution</b>                                                                                                    |  |
|------------------------------------------------------------------------------------|-------------------------------------------------|----------------------------------------------------------------------------------------------------|----------------------------------------------------------------------------------------------------|--|
| The motor speed will not reach<br>the target frequency (desired<br>speed).         |                                                 | • If using the analog input, is the<br>current or voltage at [O] or [OI]?                                                               | • Check the wiring.<br>• Check the potentiometer or<br>signal generating device.                                                                                                    |  |
|                                                                                    |                                                 | • Is the load too heavy?                                                                                                    | • Reduce the load.<br>Heavy loads activate the<br>overload restriction feature<br>(reduces output as needed).                                                                                                   |  |
|                                                                                    |                                                 | • Is the inverter internally limiting<br>the output frequency?                                                                          | • Check max frequency<br>setting (A004)<br>• Check frequency upper limit<br>setting (A061)                                                                                                    |  |
| The rotation is unstable.                                                          |                                                 | • Is the load fluctuation too great?<br>• Is the supply voltage unstable?<br>• Is the problem occurring at a partic-<br>ular frequency? | • Increase the motor capacity<br>(both inverter and motor).<br>• Fix power supply problem.<br>• Change the output frequency<br>slightly, or use the jump<br>frequency setting to skip the<br>problem frequency. |  |
| The RPM of the motor does not<br>match the inverter output<br>frequency setting.   |                                                 | • Is the maximum frequency setting<br>A004 correct?<br>• Does the monitor function D001<br>display the expected output<br>frequency?    | • Verify the V/f settings match<br>motor specifications.<br>• Make sure all scaling (such<br>as A011 to A014) is<br>properly set.                                                                               |  |
| Inverter data<br>is not<br>correct.                                                | No downloads<br>have occurred.                  | • Was power turned OFF after a<br>parameter edit but before pressing<br>the Store key?                                                  | • Edit the data and press the<br>Store key once.                                                                                                    |  |
|                                                                                    |                                                 | • Edits to data are permanently<br>stored at power down. Was the time<br>from power OFF to power ON less<br>than six seconds?           | • Wait six seconds or more<br>before turning power OFF<br>after editing data.                                                                                                    |  |
|                                                                                    | A download to<br>the inverter was<br>attempted. | • Was the power turned OFF within<br>six seconds after the display<br>changed from REMT to INV?                                         | • Copy the data to the inverter<br>again, and keep power ON<br>for six seconds or more after<br>copying.                                                                                                    |  |
| A parameter<br>will not<br>change after<br>an edit<br>(reverts to<br>old setting). | True for certain<br>parameters                  | • Is the inverter in Run Mode? Some<br>parameters cannot be edited during<br>Run Mode.                                                  | • Put inverter in Stop Mode<br>(press the Stop/reset key).<br>Then edit the parameter.                                                                                                    |  |
|                                                                                    | True for all<br>parameters                      | • If you're using the [SFT] intelligent<br>input (software lock function)—is<br>the [SFT] input ON?                                     | Change the state of the SFT<br>٠<br>input, and check the B031<br>parameter (SFT mode).                                                                                                    |  |

# **Monitoring Trip Events, History, & Conditions**

# **Fault Detection and Clearing**

The microprocessor in the inverter detects a variety of fault conditions and captures the event, recording it in a history table. The inverter output turns OFF, or "trips" similar to the way a circuit breaker trips due to an over-current condition. Most faults occur when the motor is running (refer to the diagram to the right). However, the inverter could have an internal fault and trip in Stop Mode. In

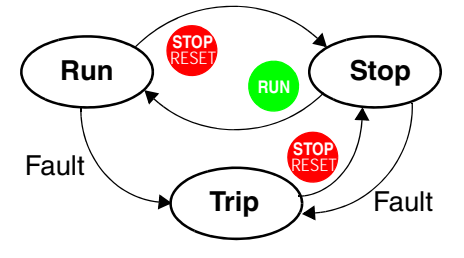

either case, you can clear the fault by pressing the Stop/Reset key. Additionally, you can clear the inverter's cumulative trip history by performing the procedure ["Restoring](#page-221-0)  [Factory Default Settings" on page 6–8](#page-221-0) (setting B084=00 will clear the trip history but leave inverter settings intact).

### **Error Codes**

An error code will appear on the display automatically when a fault causes the inverter to trip. The following table lists the cause associated with the error.

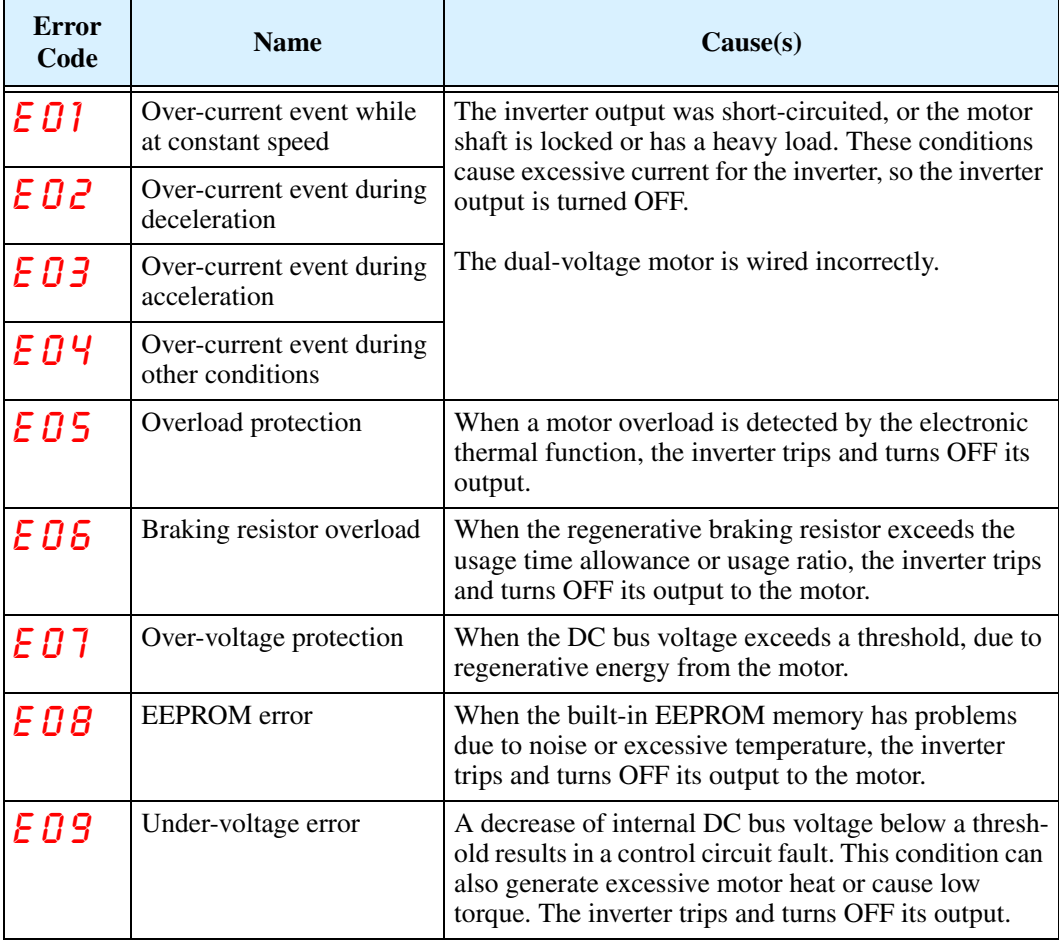

# Monitoring Trip Events, History, & Conditions

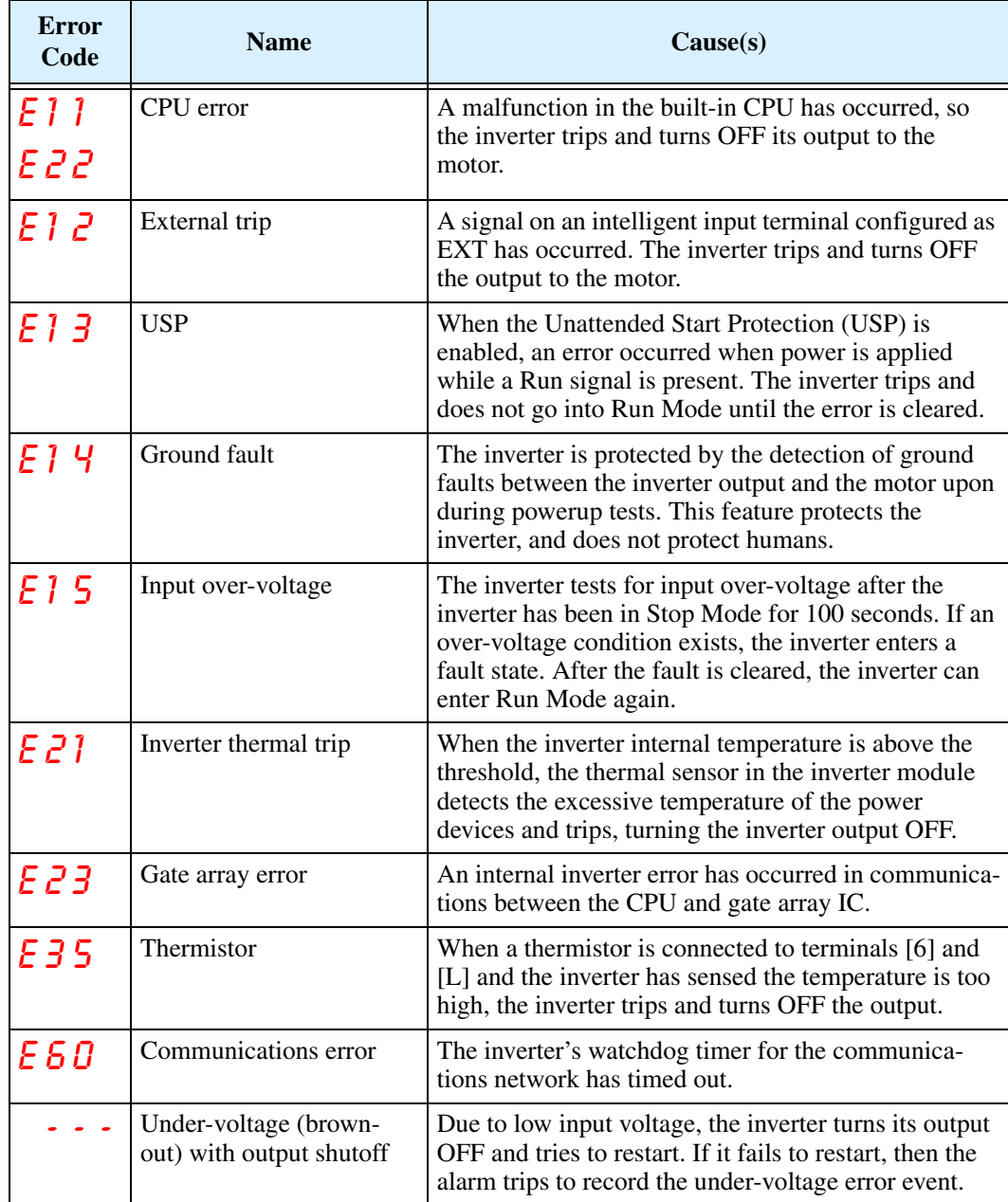

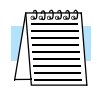

**NOTE:** If an EEPROM error (E08) occurs, be sure to confirm the parameter data values are still correct. If the power is turned OFF while the [RS] (Reset) intelligent input terminal is ON, an EEPROM error will occur when power is restored.

# **Trip History and Inverter Status**

We recommend that you first find the cause of the fault before clearing it. When a fault occurs, the inverter stores important performance data at the moment of the fault. To access the data, use the monitor functions (Dxxx) and select D081 for details about the present fault  $(E_n)$ . The previous two faults are stored in D082 and D083, with D( $E_{n-1}$  and  $E_{n-2}$ ). Each error shifts D081–D082 to D082–D083, and writes the new error to D081.

The following Monitor Menu map shows how to access the error codes. When fault(s) exist, you can review their details by first selecting the proper function: D081 is the most recent, and D083 is the oldest.

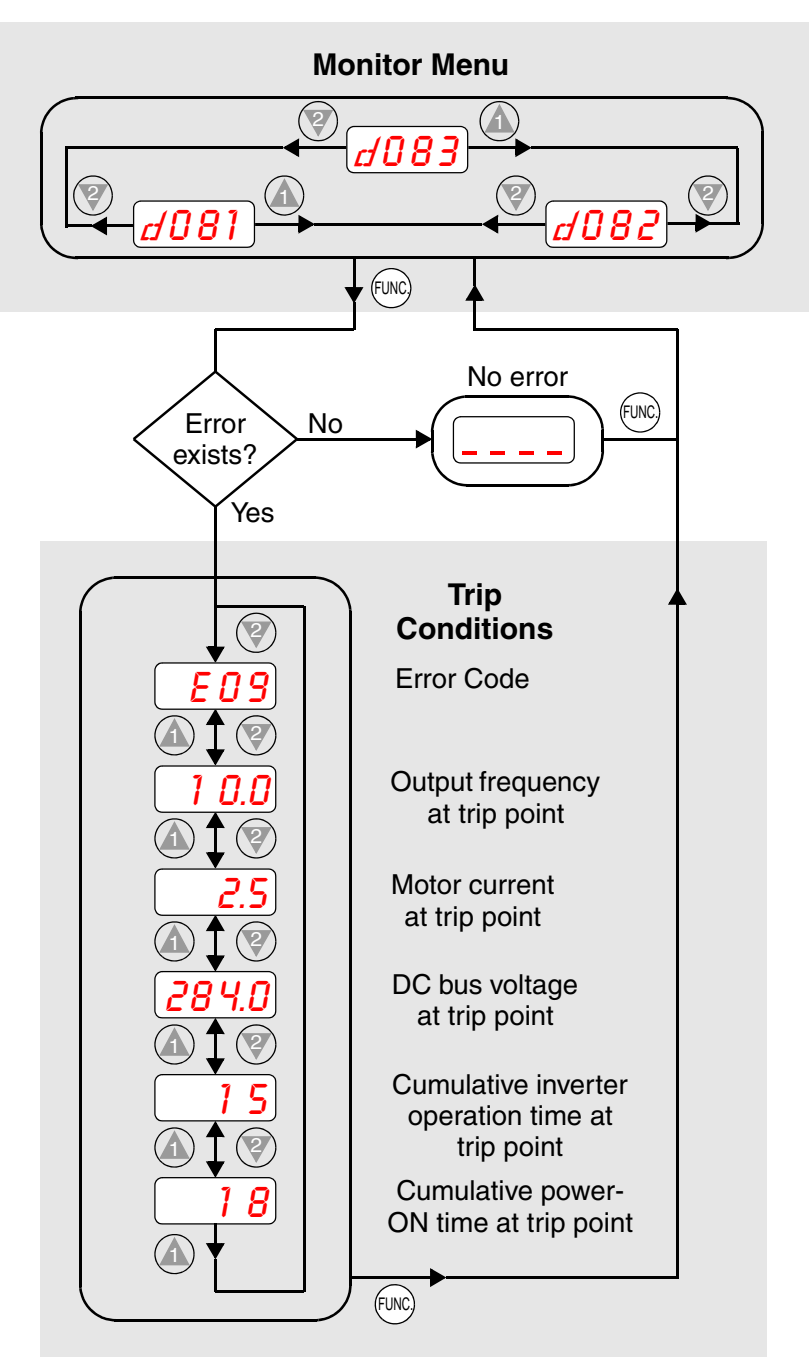

# <span id="page-221-0"></span>**Restoring Factory Default Settings**

You can restore all inverter parameters to the original factory (default) settings for the intended country of use. After initializing the inverter, use the powerup test in Chapter 2 to get the motor running again. To initialize the inverter, follow the steps below.

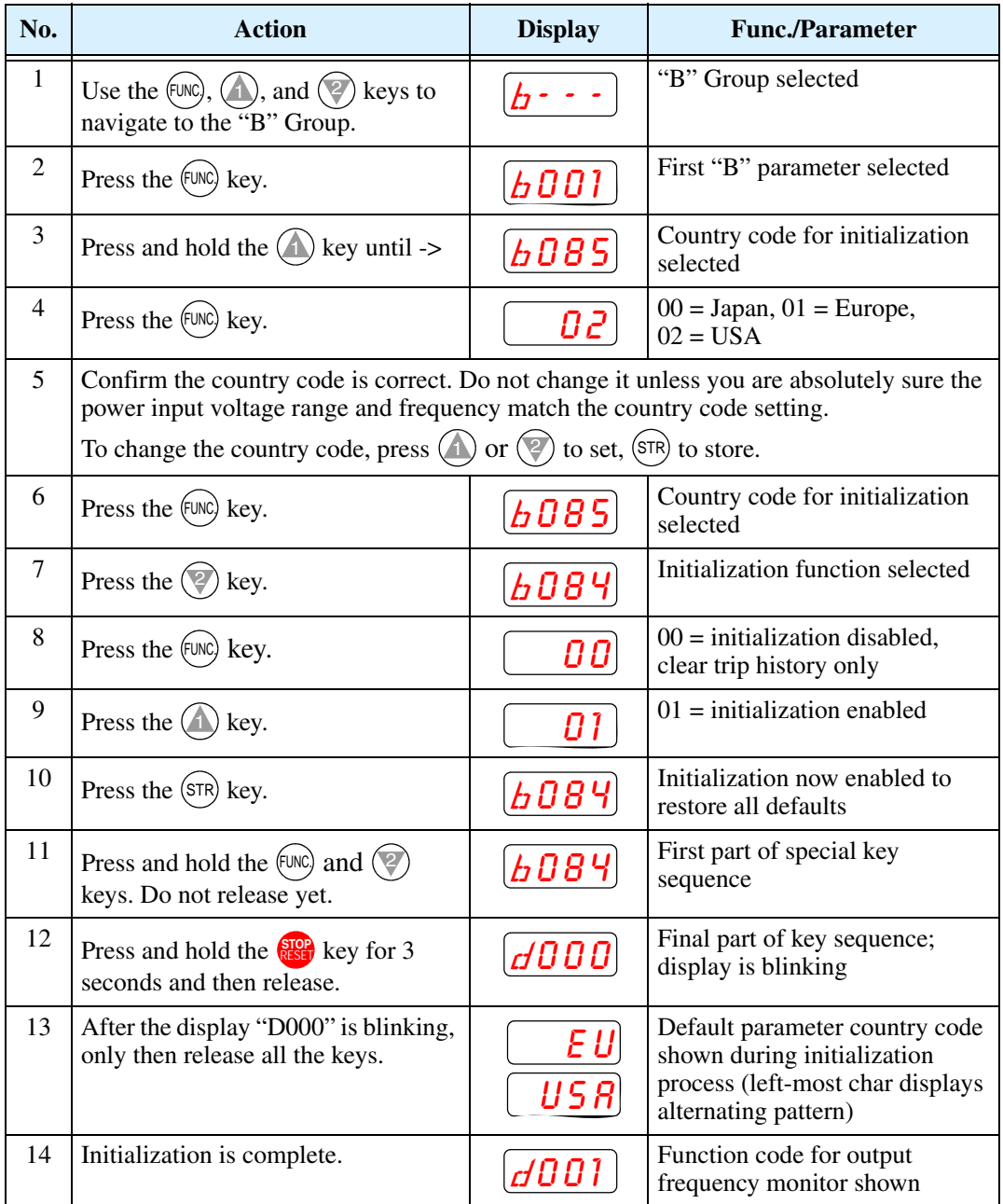

# **Maintenance and Inspection**

# **Monthly and Yearly Inspection Chart**

| <b>Item Inspected</b> |                         | Check for                             | <b>Inspection Cycle</b> |             | <b>Inspection</b>                                                                | <b>Criteria</b>                                                            |
|-----------------------|-------------------------|---------------------------------------|-------------------------|-------------|----------------------------------------------------------------------------------|----------------------------------------------------------------------------|
|                       |                         |                                       | <b>Month</b>            | <b>Year</b> | <b>Method</b>                                                                    |                                                                            |
| Overall               | Ambient<br>environment  | Extreme<br>temperatures<br>& humidity | ✔                       |             | Thermometer,<br>hygrometer                                                       | Ambient temperature<br>between -10 to 40°C,<br>non-condensing              |
|                       | Major devices           | Abnormal<br>noise & vib.              | V                       |             | Visual and aural                                                                 | Stable environment for<br>electronic controls                              |
|                       | Power supply<br>voltage | Voltage<br>tolerance                  | V                       |             | Digital volt meter,<br>measure between<br>inverter terminals<br>[L1], [L2], [L3] | 200V class:<br>200 to 240V 50/60 Hz<br>400V class:<br>380 to 480V 50/60 Hz |
| Main<br>circuit       | Ground<br>Insulation    | Adequate<br>resistance                |                         | V           | Digital volt meter,<br><b>GND</b> to terminals                                   | 5 Meg. Ohms or greater                                                     |
|                       | Mounting                | No loose<br>screws                    |                         | V           | Torque wrench                                                                    | $M3: 0.5 - 0.6 Nm$<br>$M4: 0.98 - 1.3 Nm$<br>$M5: 1.5 - 2.0 Nm$            |
|                       | Components              | Overheating                           |                         | V           | Thermal trip events                                                              | No trip events                                                             |
|                       | Housing                 | Dirt, dust                            |                         | V           | Visual                                                                           | Vacuum dust and dirt                                                       |
|                       | <b>Terminal block</b>   | Secure<br>connections                 |                         | V           | Visual                                                                           | No abnormalities                                                           |
|                       | Smoothing<br>capacitor  | Leaking,<br>swelling                  | V                       |             | Visual                                                                           | No abnormalities                                                           |
|                       | Relay(s)                | Chattering                            |                         | V           | Aural                                                                            | Single click when<br>switching ON or OFF                                   |
|                       | Resistors               | Cracks or<br>discoloring              |                         | V           | Visual                                                                           | Use Ohm meter to<br>check braking resistors                                |
|                       | Cooling fan             | Noise                                 | V                       |             | Power down,<br>manually rotate                                                   | Rotation must be<br>smooth                                                 |
|                       |                         | <b>Dust</b>                           | V                       |             | Visual                                                                           | Vacuum to clean                                                            |
| Control<br>circuit    | Overall                 | No odor,<br>discoloring,<br>corrosion |                         | V           | Visual                                                                           | No abnormalities                                                           |
|                       | Capacitor               | No leaks or<br>deformation            | V                       |             | Visual                                                                           | Undistorted appearance                                                     |
| Display               | <b>LEDs</b>             | Legibility                            | V                       |             | Visual                                                                           | All LED segments work                                                      |

Note 1: The life of a capacitor is affected by the ambient temperature. See "Capacitor [Life Curve" on page 6–11.](#page-224-0)

Note 2: The inverter must be cleaned periodically. If dust accumulates on the fan and heat sink, it can cause overheating of the inverter.

### **Megger Test**

The *megger* is a piece of test equipment that uses a high voltage to determine if an insulation degradation has occurred. For inverters, it is important that the power terminals be isolated from the Earth GND terminal via the proper amount of insulation.

The circuit diagram below shows the inverter wiring for performing the megger test. Just follow the steps to perform the test:

- **1.** Remove power from the inverter and wait at least 5 minutes before proceeding.
- **2.** Open the front housing panel to access the power wiring.
- **3.** Remove all wires to terminals [R, S, T, RB, PD/+1, PD/+, N/–, U, V, and W]. Most importantly, the input power and motor wires will be disconnected from the inverter.
- **4.** Use a bare wire and short terminals [R, S, T, RB, PD/+1, PD/+, N/–, U, V, and W] together as shown in the diagram.
- **5.** Connect the megger to the inverter Earth GND and to the shorted power terminals as shown. Then perform the megger test at 500 VDC and verify  $5M\Omega$  or greater resistance.

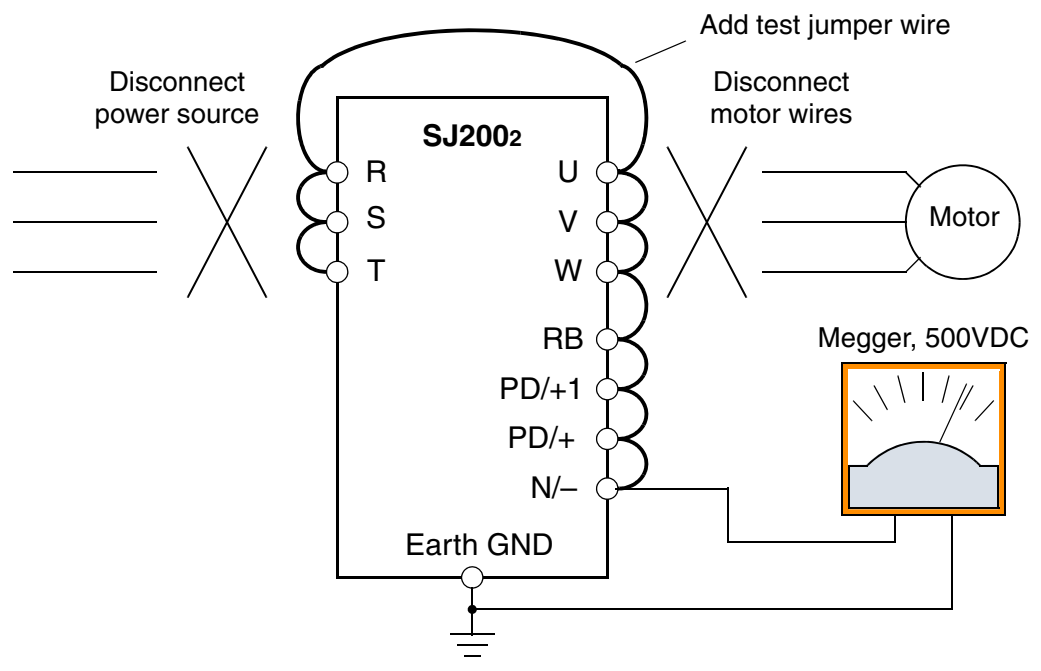

- **6.** After completing the test, disconnect the megger from the inverter.
- **7.** Reconnect the original wires to terminals [R, S, T, RB, PD/+1, PD/+, N/–, U, V, and W].

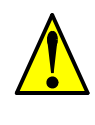

**CAUTION:** Do not connect the megger to any control circuit terminals such as intelligent I/O, analog terminals, etc. Doing so could cause damage to the inverter.

**CAUTION:** Never test the withstand voltage (HIPOT) on the inverter. The inverter has a surge protector between the main circuit terminals above and the chassis ground.

# **Spare parts**

We recommend that you stock spare parts to reduce down time, including these parts:

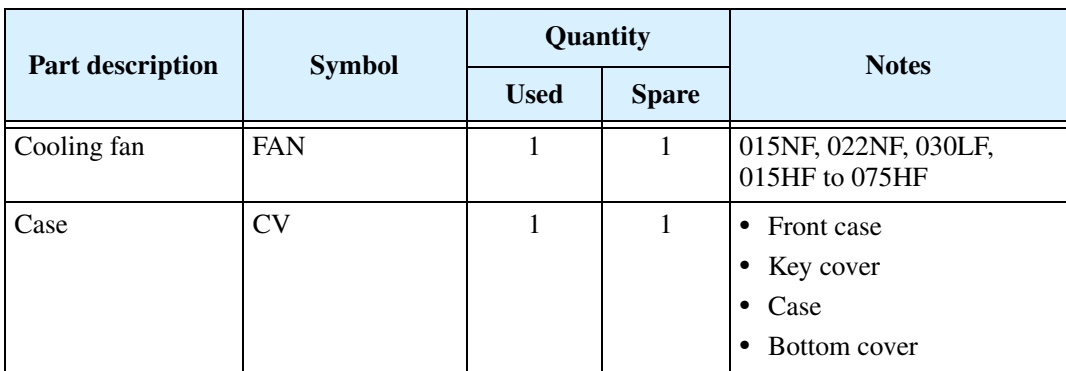

# <span id="page-224-0"></span>**Capacitor Life Curve**

The DC bus inside the inverter uses a large capacitor as shown in the diagram below. The capacitor handles high voltage and current as it smooths the power for use by the inverter. So, any degradation of the capacitor will affect the performance of the inverter.

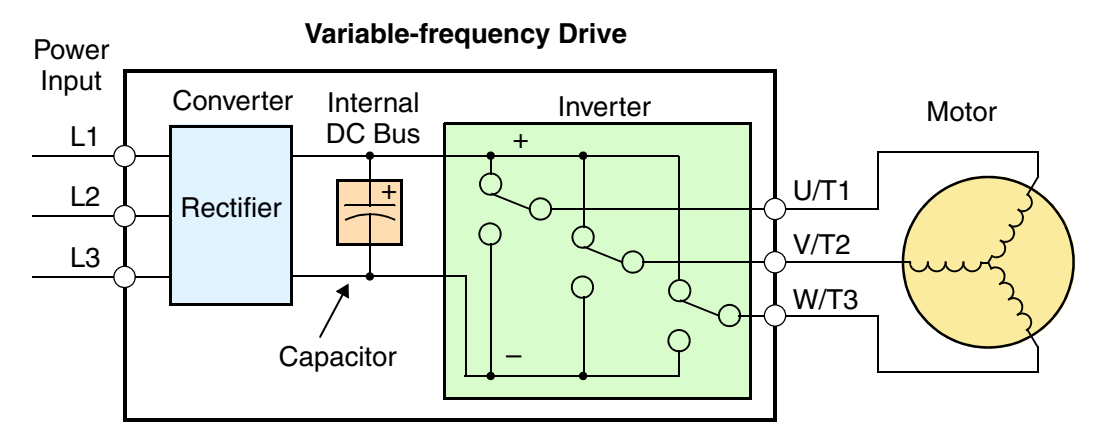

Capacitor life is reduced in higher ambient temperatures, as the graph below demonstrates. Be sure to keep the ambient temperature at acceptable levels, and perform maintenance inspections on the fan, heat sink, and other components. If the inverter is installed on a cabinet, the ambient temperature is the temperature inside the cabinet.

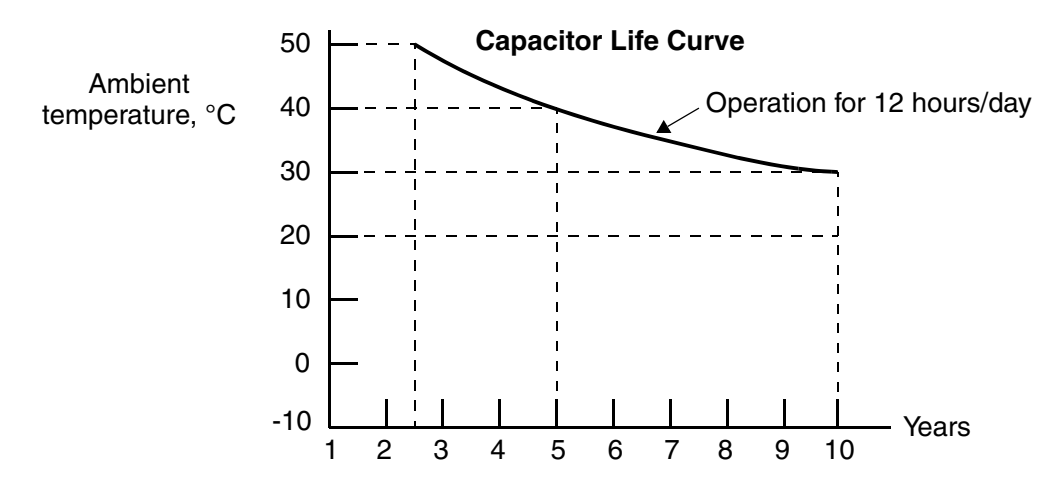

### **General Inverter Electrical Measurements**

The following table specifies how to measure key system electrical parameters. The diagrams on the next page show inverter-motor systems and the location of measurement points for these parameters.

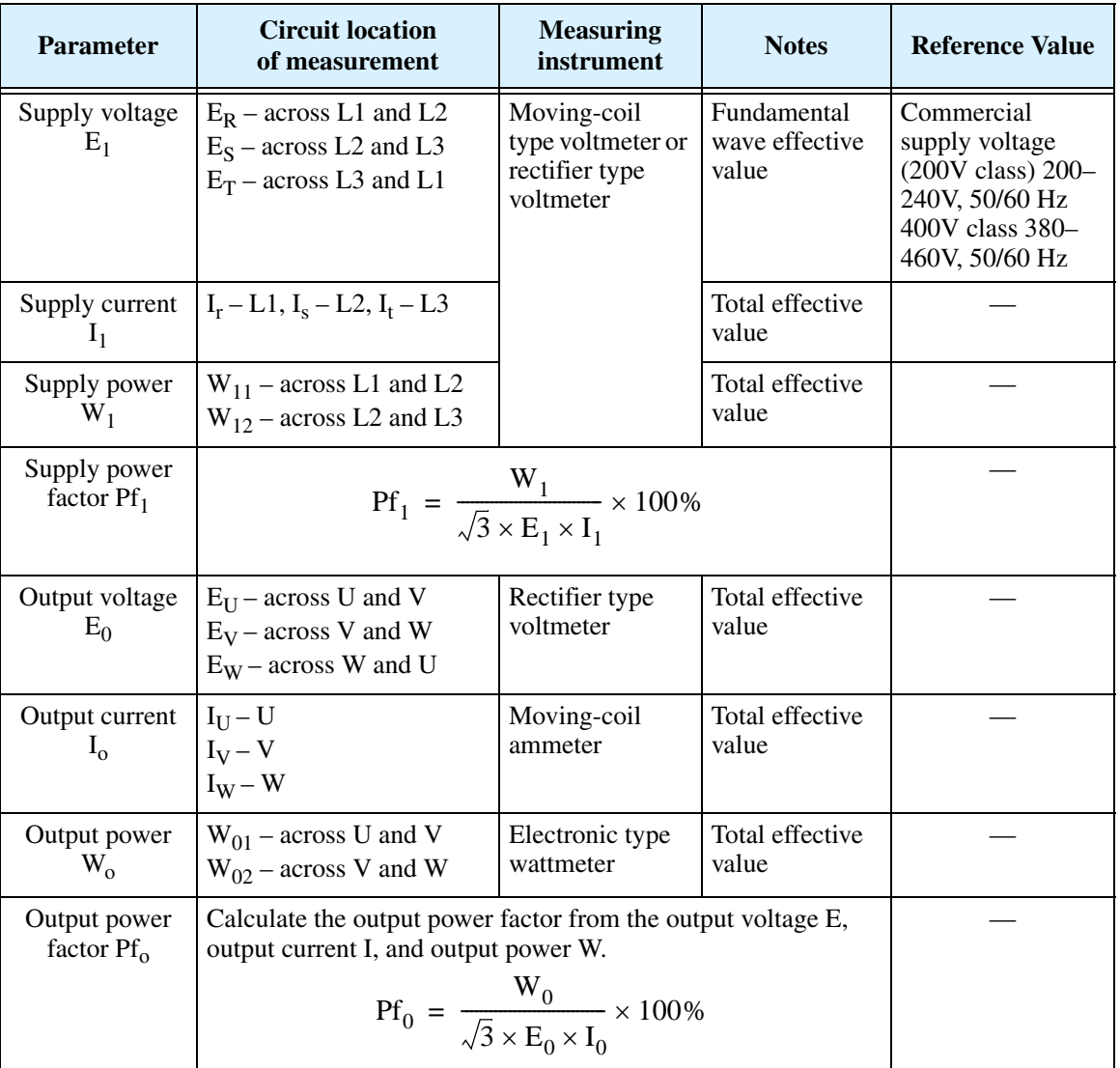

- **Note 1:** Use a meter indicating a fundamental wave effective value for voltage, and meters indicating total effective values for current and power.
- Note 2: The inverter output has a distorted waveform, and low frequencies may cause erroneous readings. However, the measuring instruments and methods listed above provide comparably accurate results.
- **Note 3:** A general-purpose digital volt meter (DVM) is not usually suitable to measure a distorted waveform (not pure sinusoid).

The figures below show measurement locations for voltage, current, and power measurements listed in the table on the previous page. The voltage to be measured is the fundamental wave effective voltage. The power to be measured is the total effective power.

#### **Single-phase Measurement Diagram**

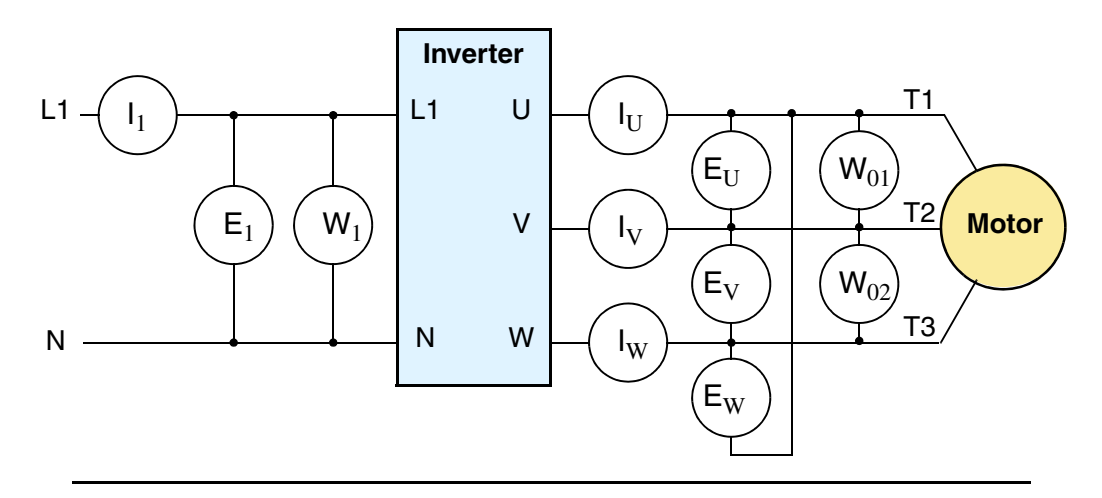

#### **Three-phase Measurement Diagram**

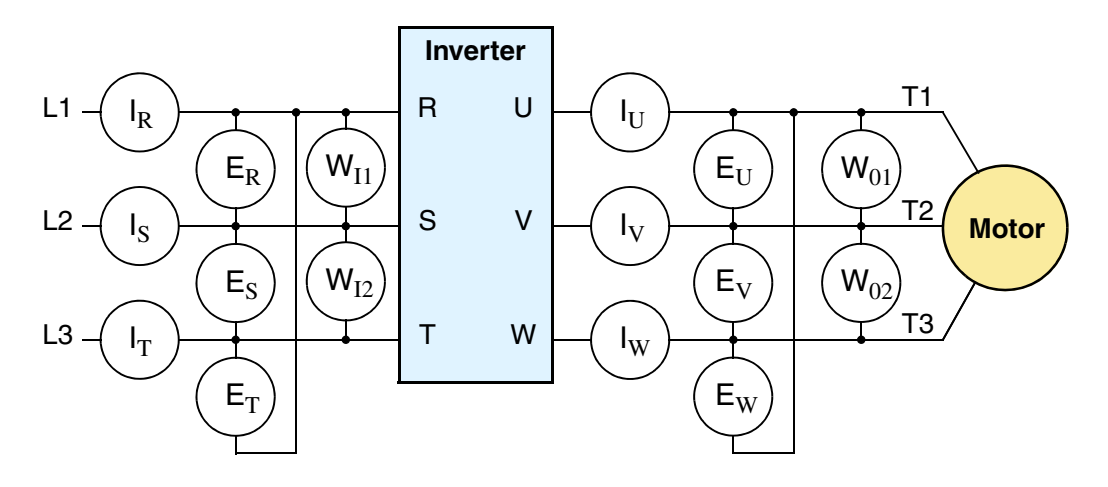

### **Inverter Output Voltage Measurement Techniques**

Taking voltage measurements around drives equipment requires the right equipment and a safe approach. You are working with high voltages and high-frequency switching waveforms that are not pure sinusoids. Digital voltmeters will not usually produce reliable readings for these waveforms. And, it is usually risky to connect high voltage signals to oscilloscopes. The inverter output semiconductors have some leakage, and no-load measurements produce misleading results. So, we highly recommend using the following circuits to measure voltage for performing the equipment inspections.

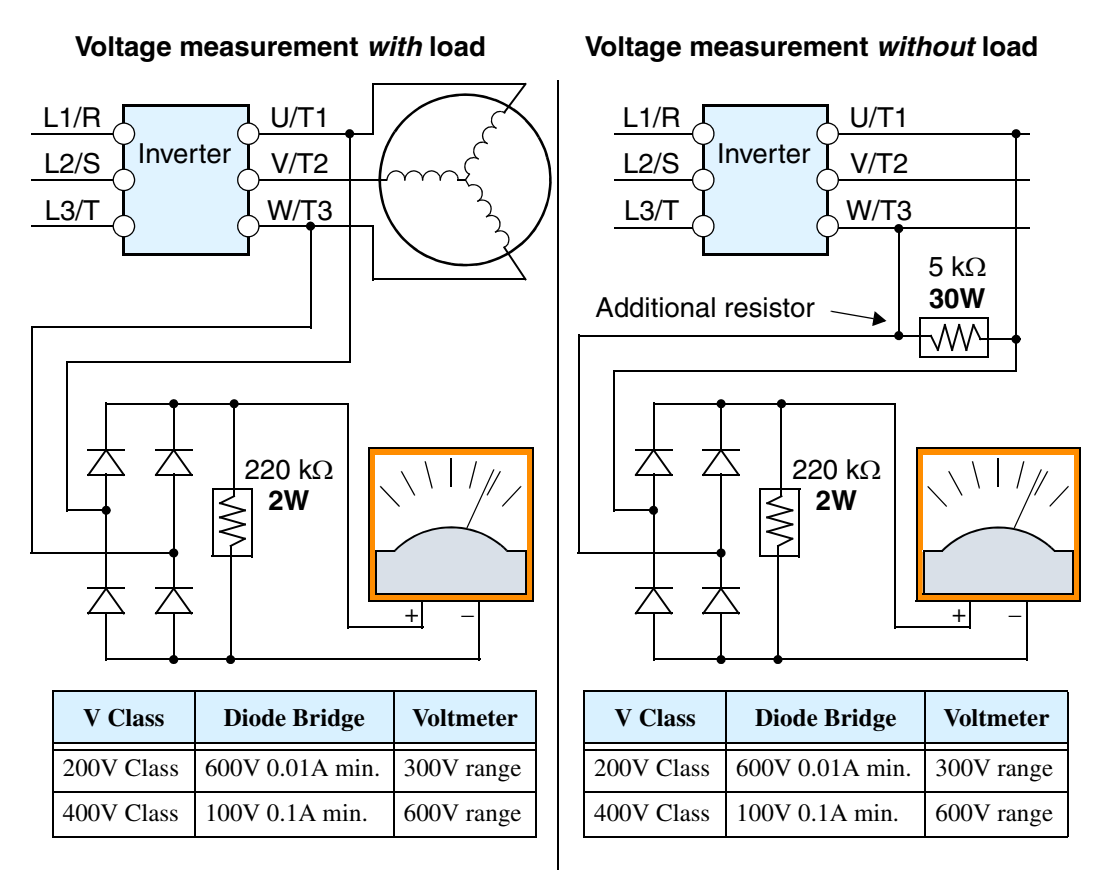

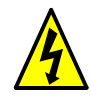

**HIGH VOLTAGE:** Be careful not to touch wiring or connector terminals when working with the inverters and taking measurements. Be sure to place the measurement circuitry components above in an insulated housing before using them.

# **IGBT Test Method**

The following procedure will check the inverter transistors (IGBTs) and diodes:

- **1.** Disconnect input power to terminals [R, S, and T] and motor terminals [U, V, and W].
- **2.** Disconnect any wires from terminals [+] and [RB] for regenerative braking.
- **3.** Use a Digital Volt Meter (DVM) and set it for 1Ω resistance range. You can check the status of the charging state of terminals [R, S, T, U, V, W, RB, +, and –] of the inverter and the probe of the DVM by measuring the charging state.

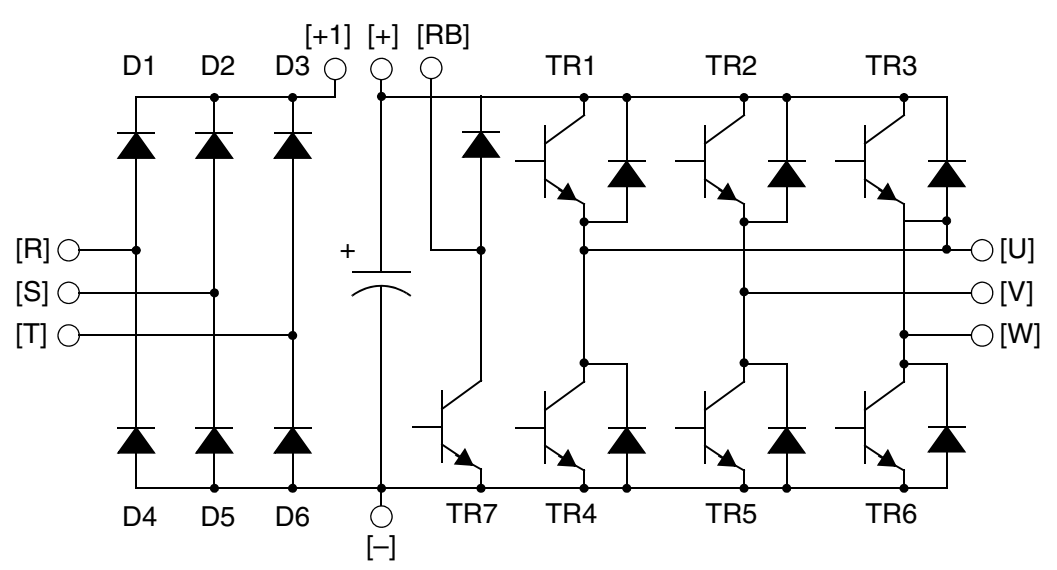

**Table Legend –** Almost infinite resistance:  $\approx \infty \Omega$  Almost zero resistance:  $\approx 0 \Omega$ 

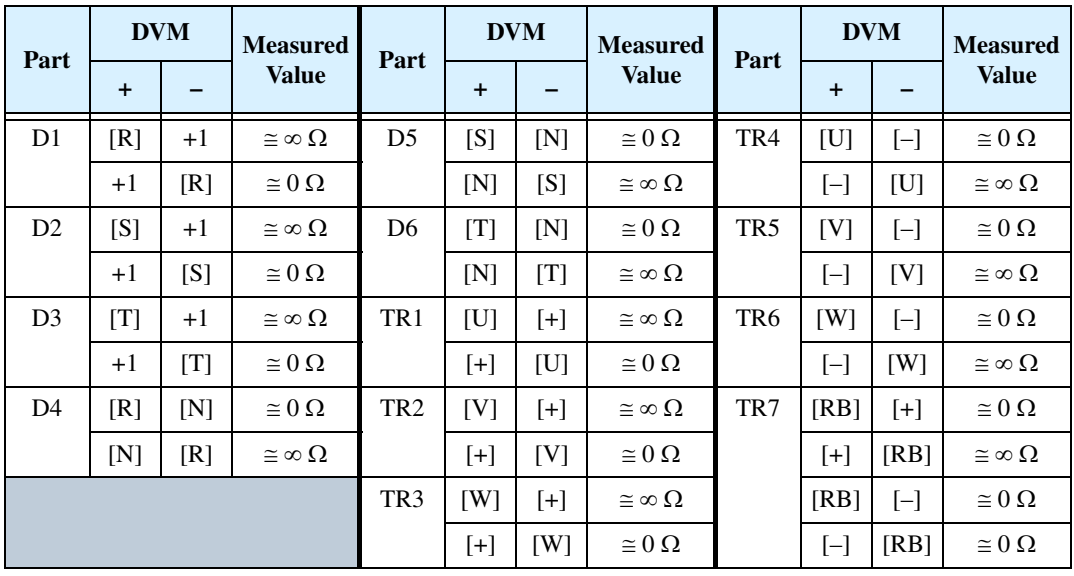

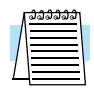

**NOTE:** The resistance values for the diodes or the transistors will not be exactly the same, but they will be close. If you find a significant difference, a problem may exist.

**NOTE:** Before measuring the voltage between [+] and [–] with the DC current range, confirm that the smoothing capacitor is discharged fully, then execute the tests.

# **Warranty**

### **Warranty Terms**

The warranty period under normal installation and handling conditions shall be two (2) years from the date of manufacture ("DATE" on product nameplate), or one (1) year from the date of installation, whichever occurs first. The warranty shall cover the repair or replacement, at Hitachi's sole discretion, of ONLY the inverter that was installed.

- **1.** Service in the following cases, even within the warranty period, shall be charged to the purchaser:
	- **a.** Malfunction or damage caused by mis-operation or modification or improper repair
	- **b.** Malfunction or damage caused by a drop after purchase and transportation
	- **c.** Malfunction or damage caused by fire, earthquake, flood, lightening, abnormal input voltage, contamination, or other natural disasters
- **2.** When service is required for the product at your work site, all expenses associated with field repair shall be charged to the purchaser.
- **3.** Always keep this manual handy; please do not lose it. Please contact your Hitachi distributor to purchase replacement or additional manuals.

# **Glossary and Bibliography**

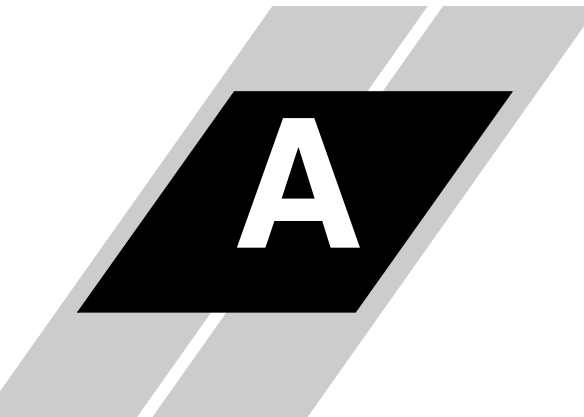

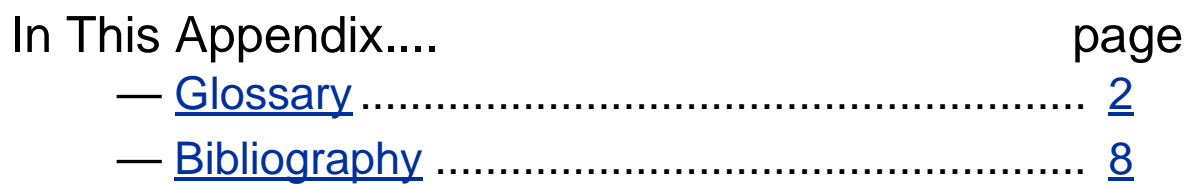

<span id="page-231-0"></span>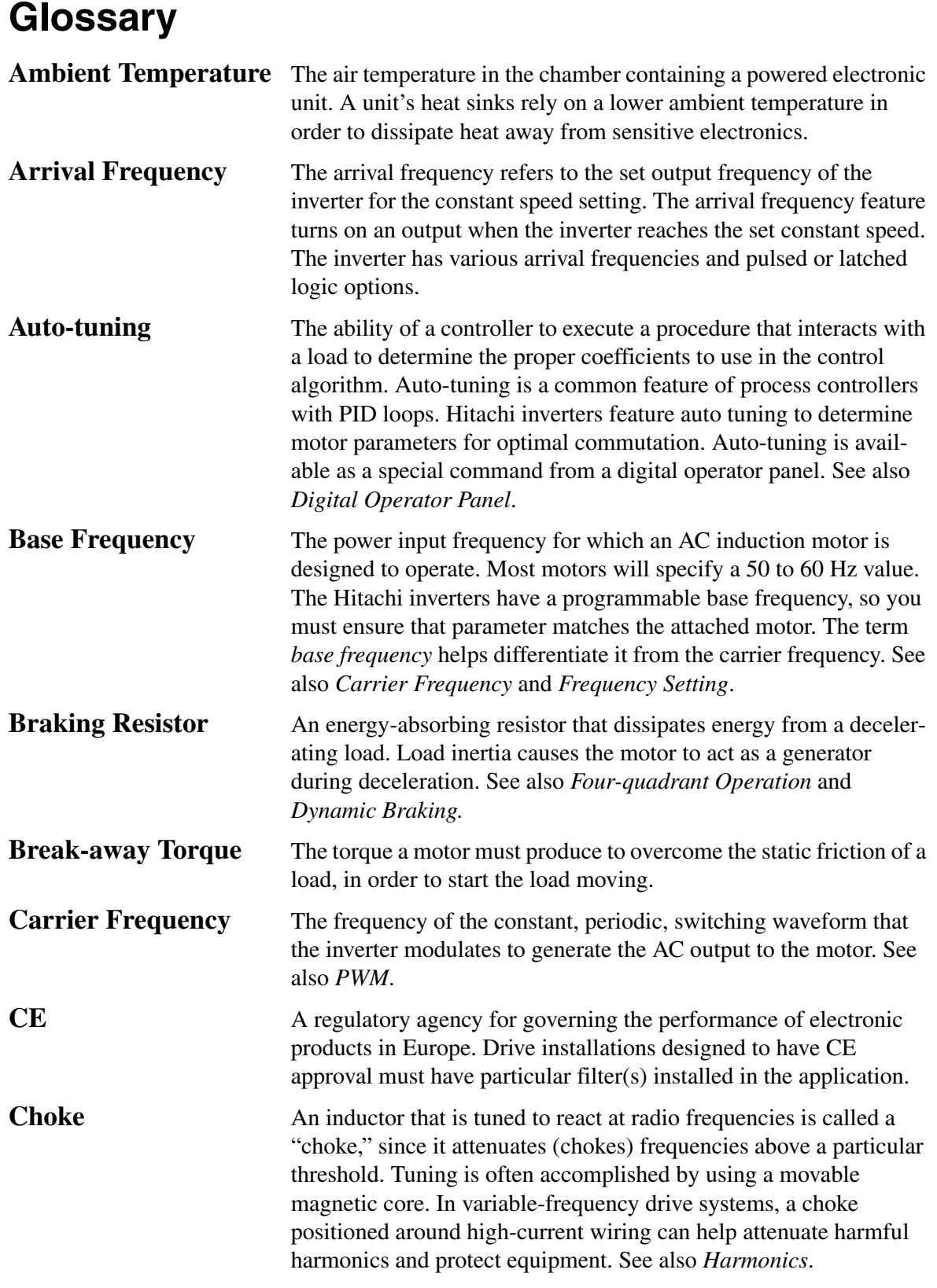

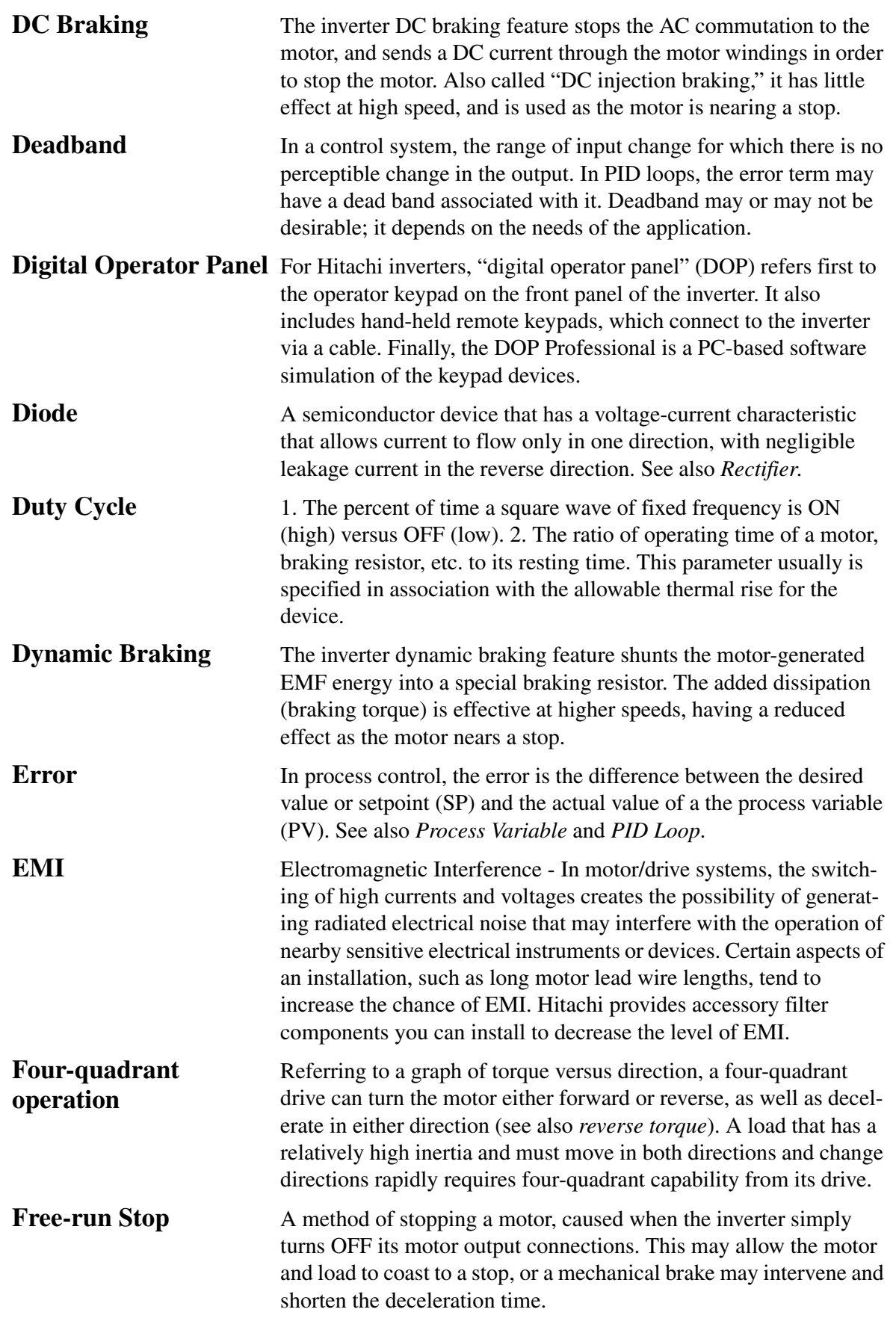

**A–3**

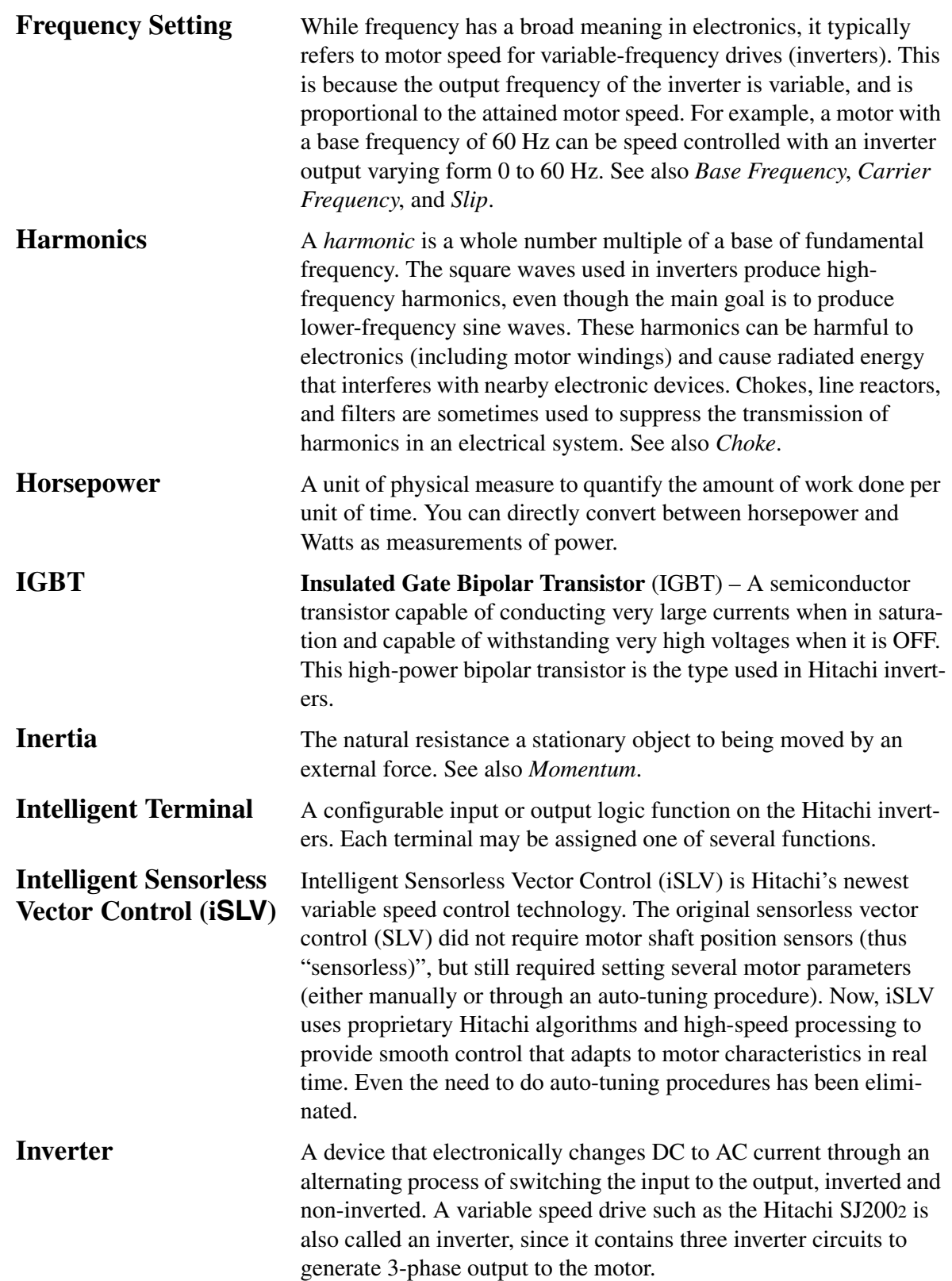

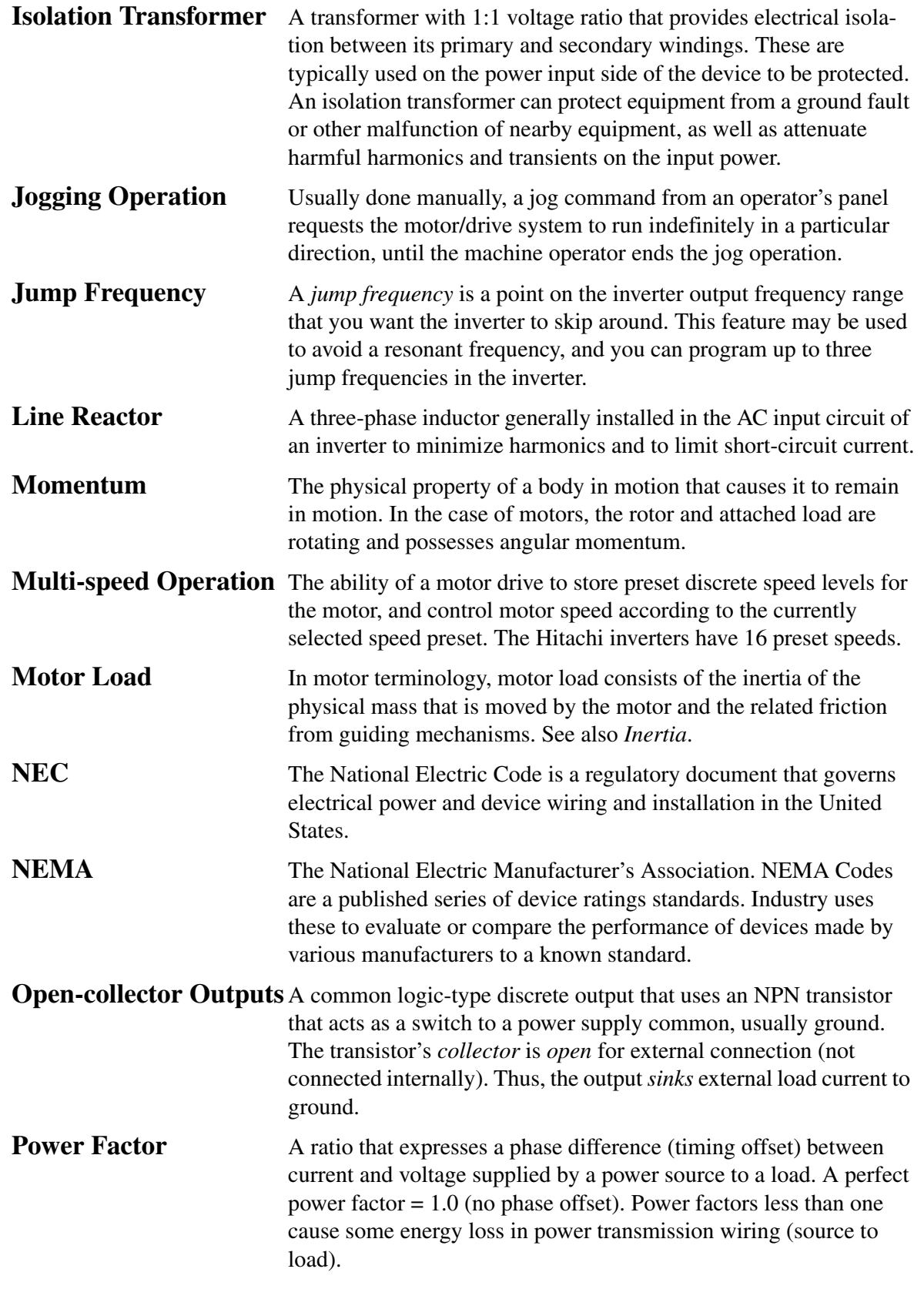

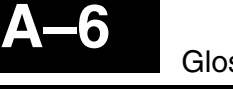

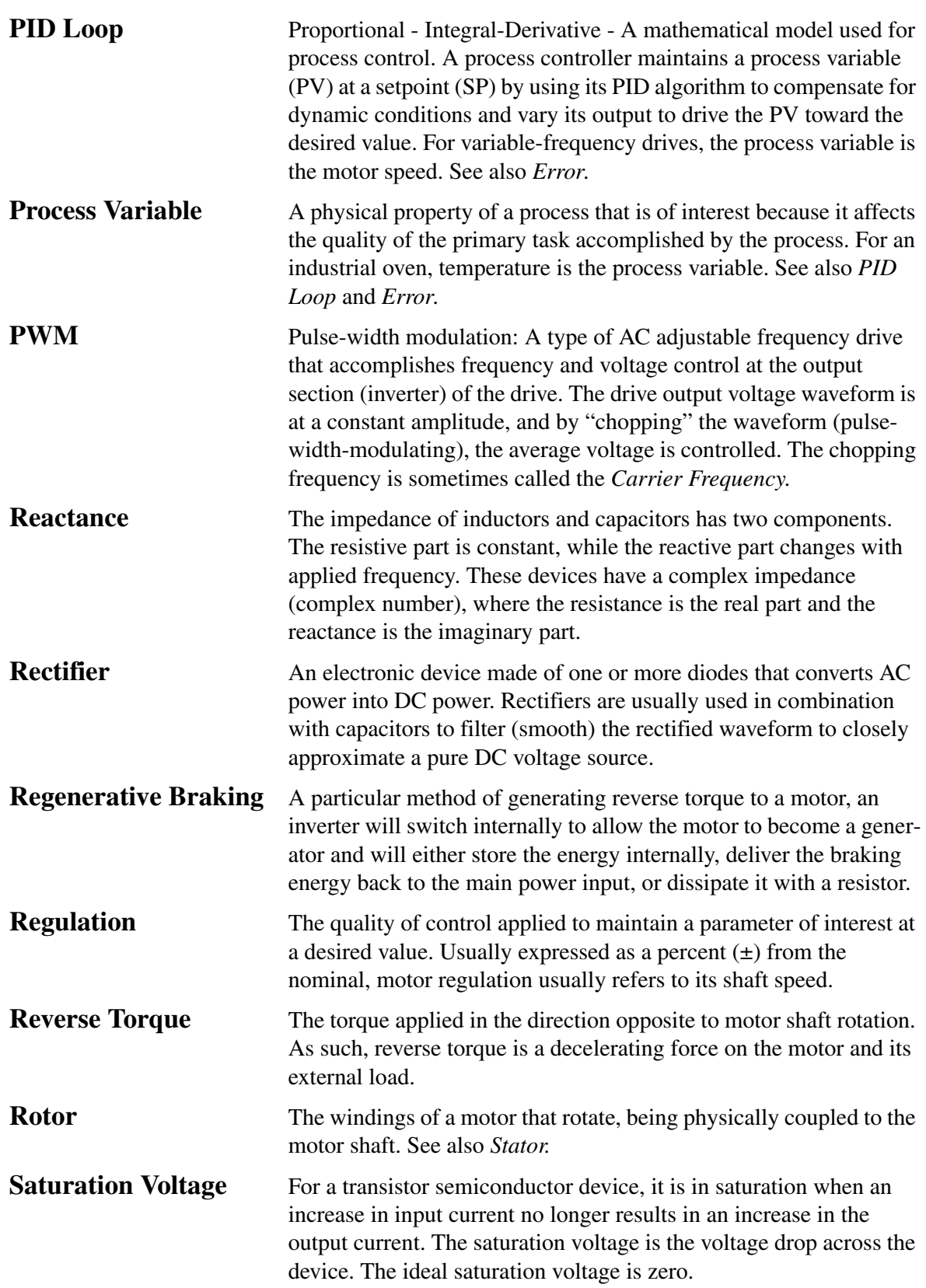

**A–7**

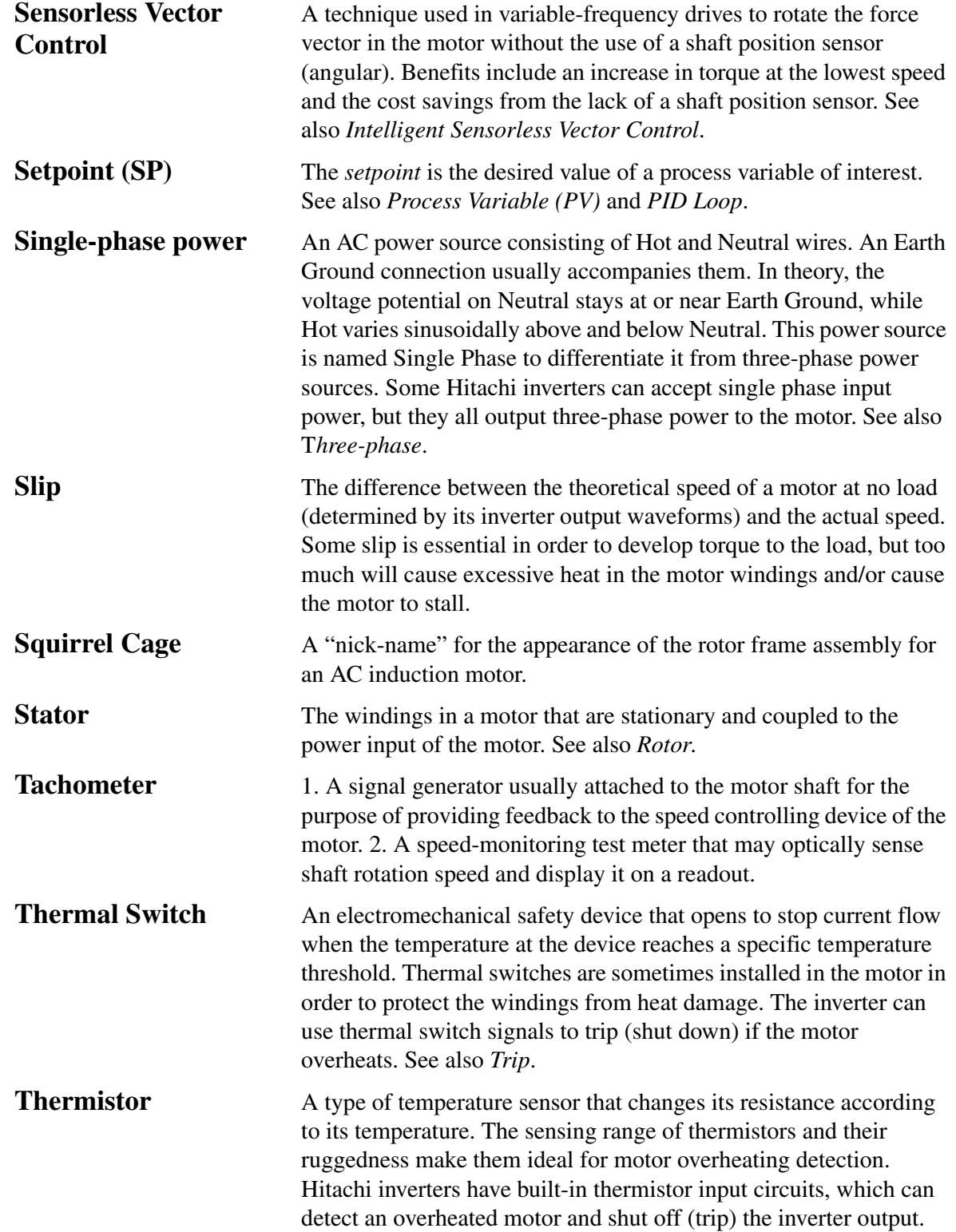

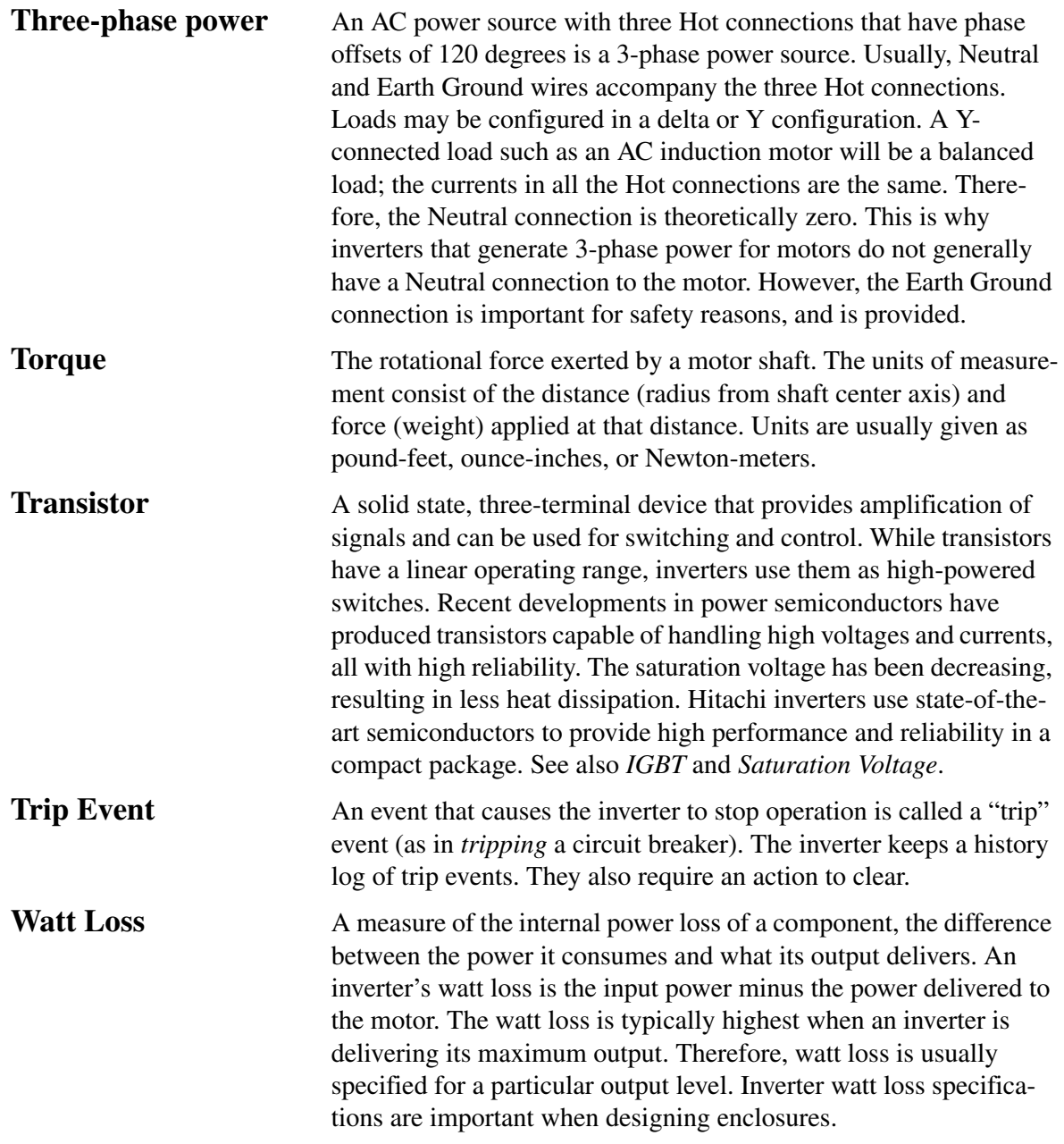

# <span id="page-237-0"></span>**Bibliography**

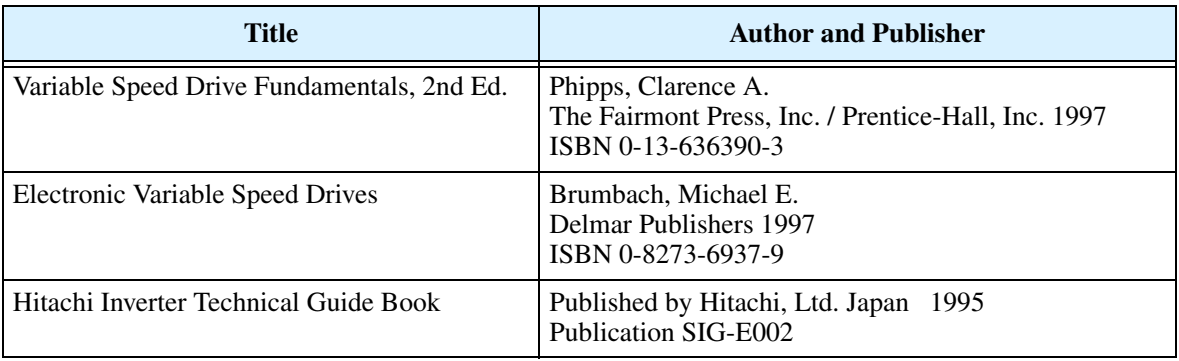

# **ModBus Network Communications**

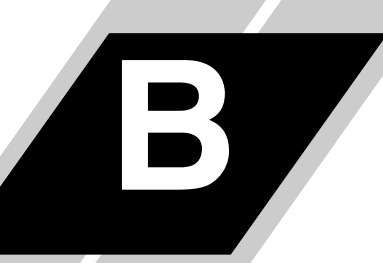

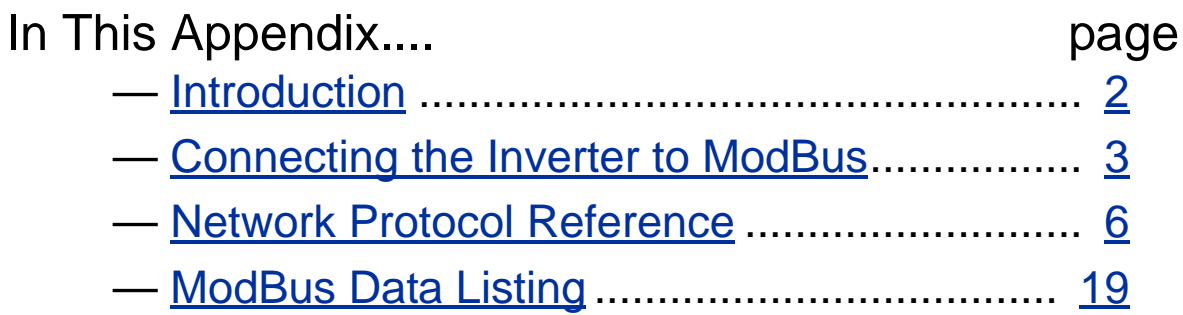

# <span id="page-239-0"></span>**Introduction**

SJ2002 Series inverters have built-in RS-485 serial communications, featuring the ModBus RTU protocol. The inverters can connect directly to existing factory networks or work with new networked applications, without any extra interface equipment. The specifications for SJ2002 serial communications are in the following table.

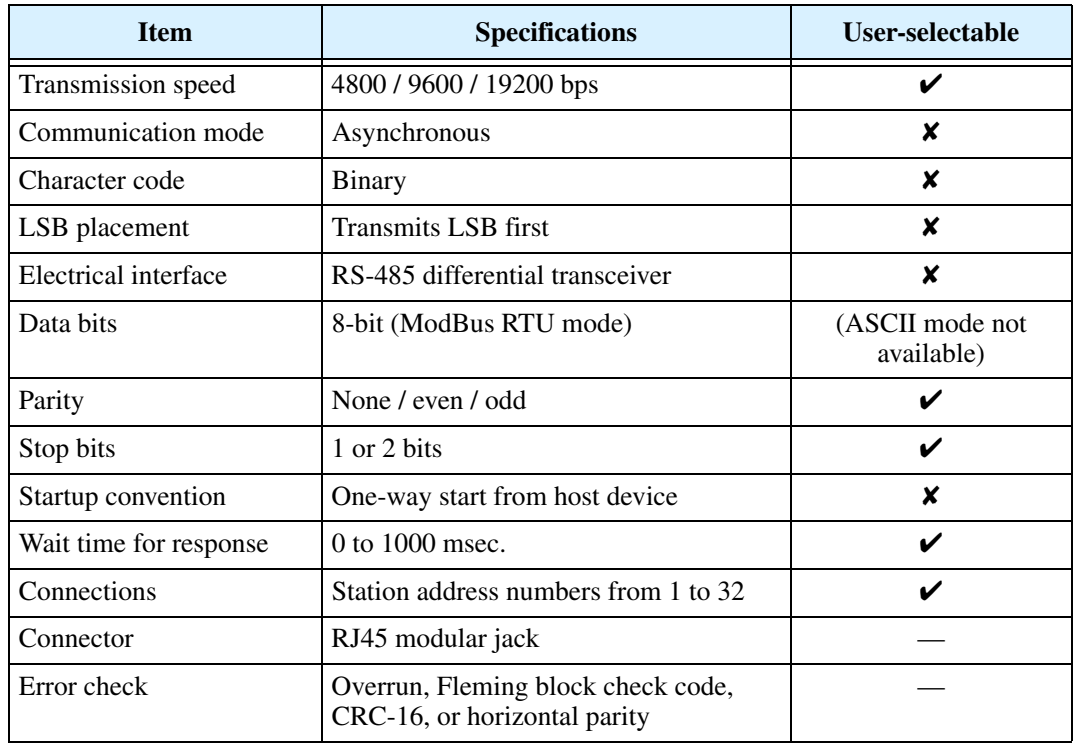

The network diagram below shows a series of inverters communicating with a host computer. each inverter must have a unique address, from 1 to 32, on the network. In a typical application, a host computer or controller is the master and each of the inverter(s) or other devices is a slave.

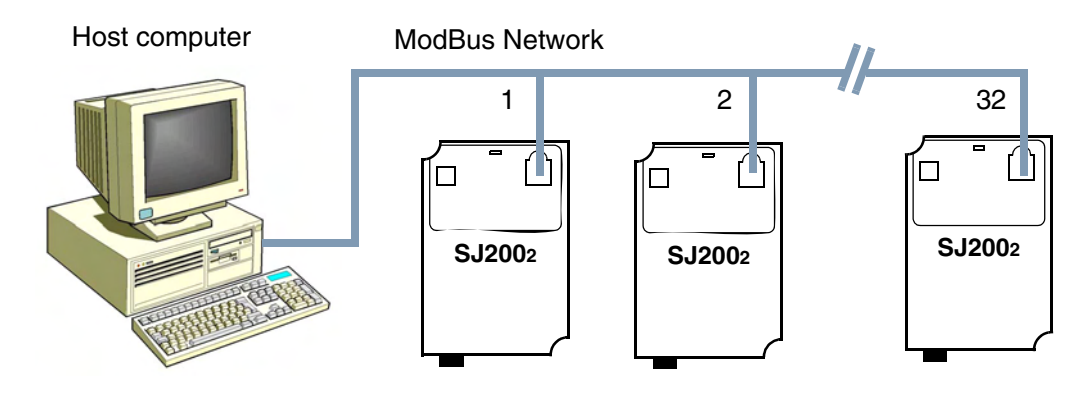

# <span id="page-240-0"></span>**Connecting the Inverter to ModBus**

Follow the steps in this section to connect the inverter to the ModBus network.

- **1. Keypad Removal -** The inverter keypad uses the serial communications interface connector on the front of the inverter. To access the RJ45 modular connector, you will need to remove the keypad. Refer to "Inverter Keypad Removal and Installation" on [page 2–3](#page-48-0) for detailed instructions.
- **2. Modular Interconnect Removal -** With the keypad removed, locate the RJ45 modular interconnect, the clear plastic connector in the opening as shown below. Press downward on the locking tab at the top of the connector, releasing it for removal. Be sure to keep it in a secure place; you may need it in the future for placing the keypad on the inverter again. The RJ45 modular jack that remains will new accept the serial communication cable.

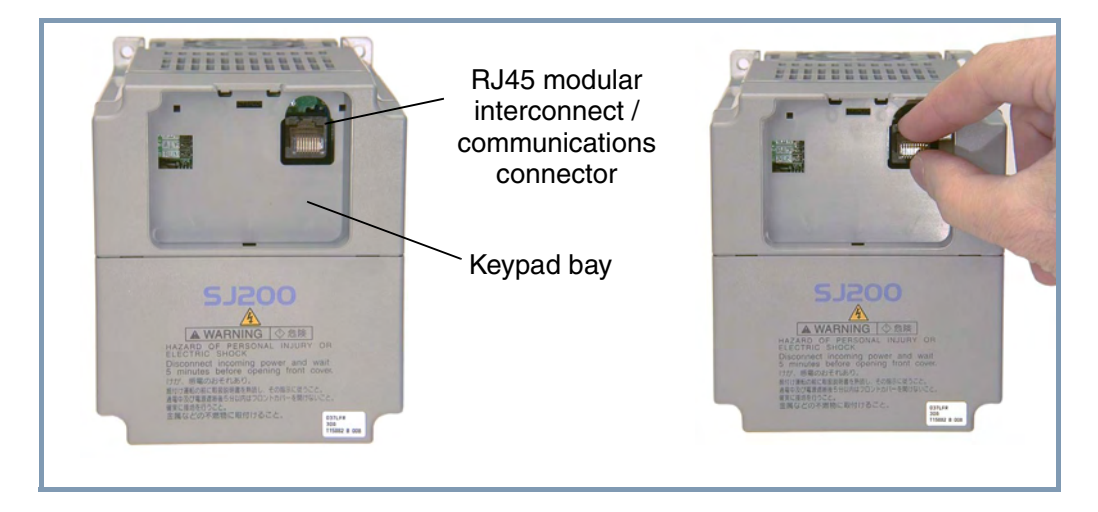

**3. Cable Wiring -** The inverter communications port uses RS485 differential transceiver. The pinout is shown to the right and listed below. Be sure the cable connection you make matches the diagram.

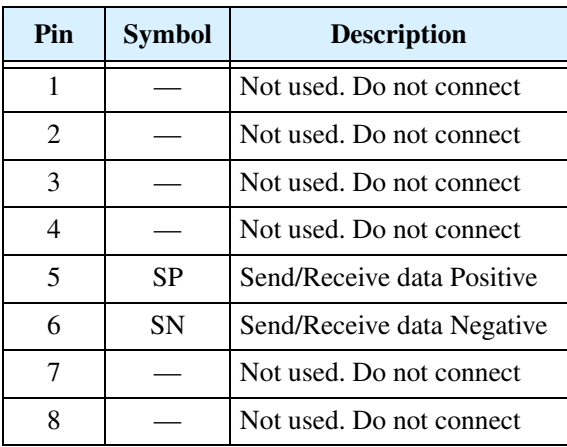

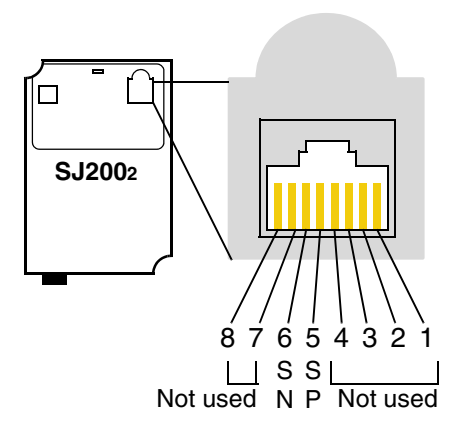

**4. Terminate Network Wiring -** The RS-485 wiring must be terminated at each physical end to suppress electrical reflections and help decrease transmission errors. The SJ2002 communications port does not include a termination resistor. Therefore, you will need to add termination to the inverter if it is at the end of the network wiring. Select termination resistors that match the characteristic impedance of the network cable. The diagram below shows a network with the needed termination resistor at each end.

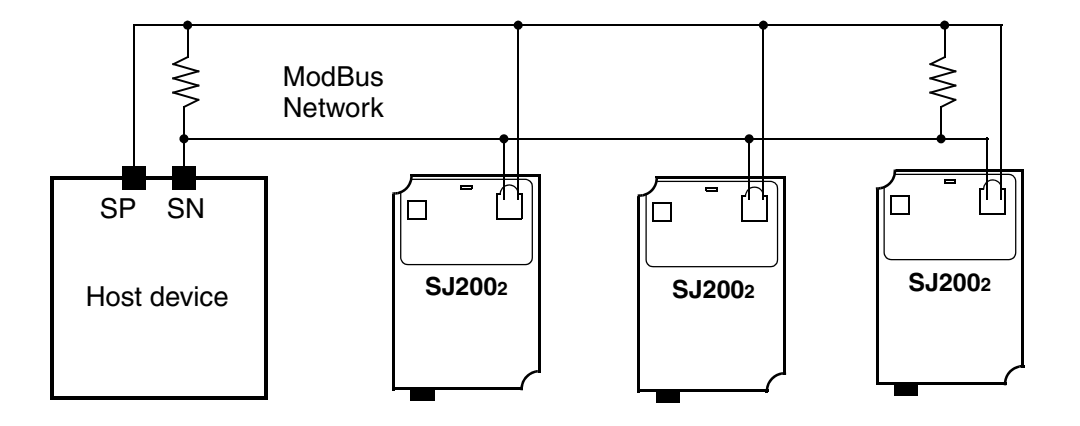

**5. Set Inverter OPE/485 Switch -** The inverter serial port accepts a connection to either the inverter keypad or the network. After removing the keypad, you will need to set a DIP switch on the inverter to configure the port for ModBus communications. Setting the switch will require removing the front housing cover. Remember to power OFF the inverter before removing the cover or changing the DIP switch setting. Refer to ["Front Housing Cover" on page 2–4](#page-49-0) for detailed instructions.

Locate the OPE/485 DIP switch as shown in the figure below. Carefully move the switch to the upper position labeled "485" (slide in direction of arrow). Then replace the front housing cover.

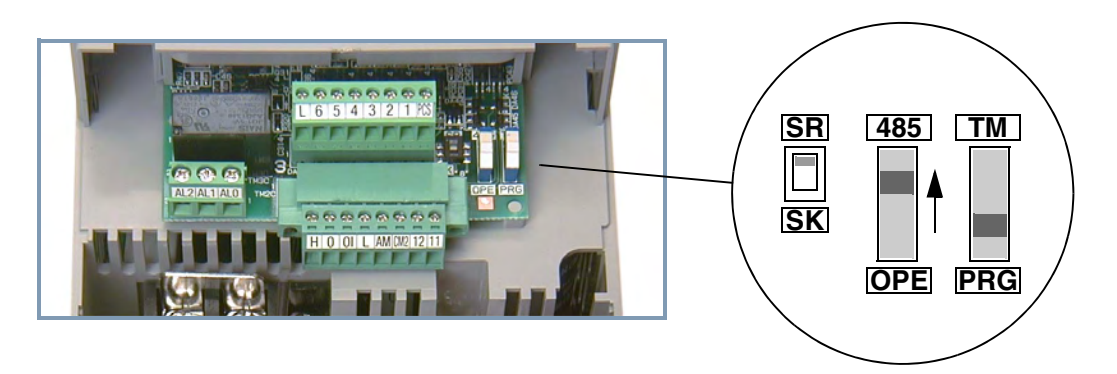

At this point the electrical network connection is complete. The next step will show how to configure parameters and settings related to ModBus communications.

**6. Inverter Parameter Setup -** The inverter has several settings related to ModBus communications. The table below lists them together. The *Required* column indicates which parameters *must* be set properly to allow communications. You may need to refer to the host computer documentation in order to match some of its settings.

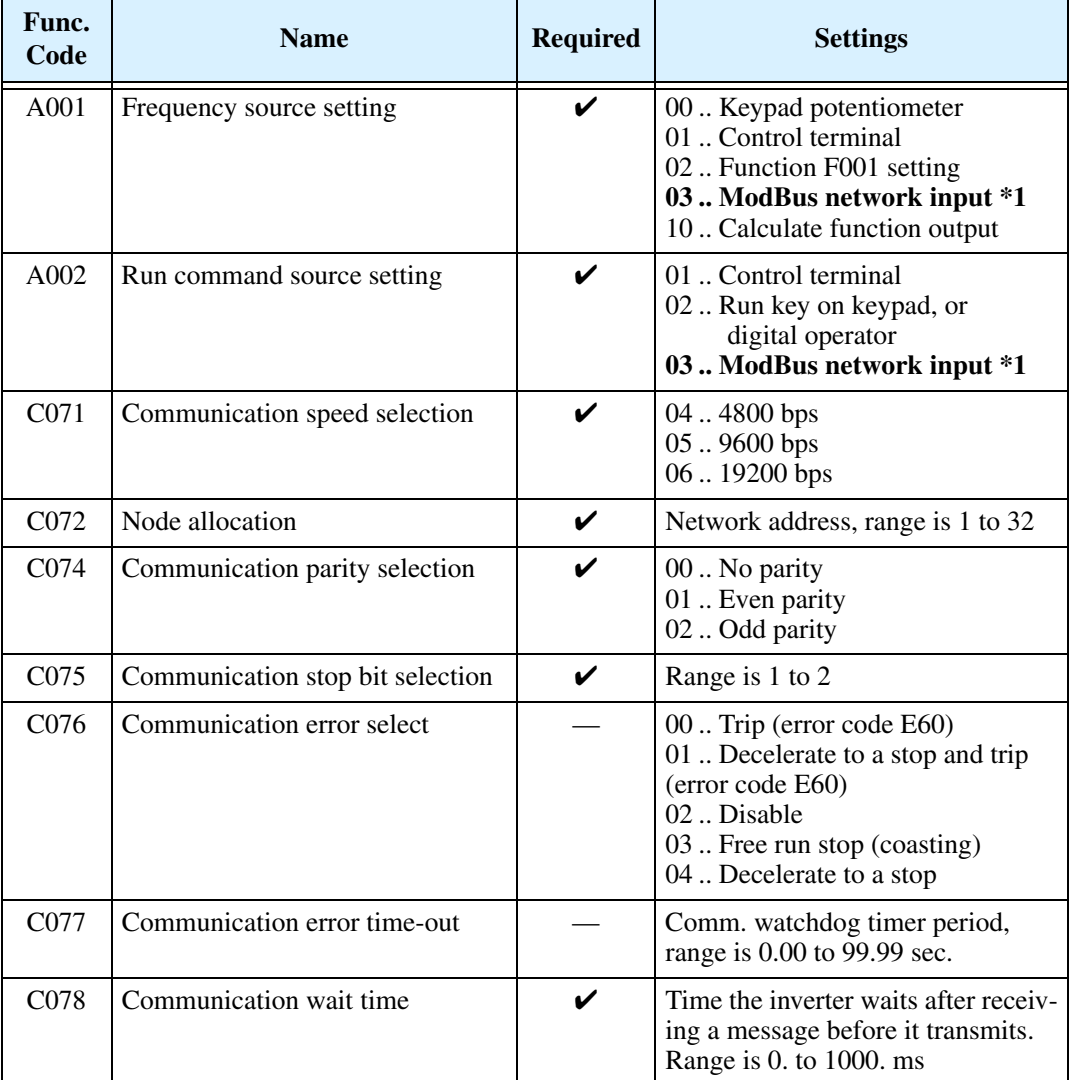

#### **Note 1:** The *ModBus network input setting* (03) is required only if function A001 or function A002 will be controlled via the network.

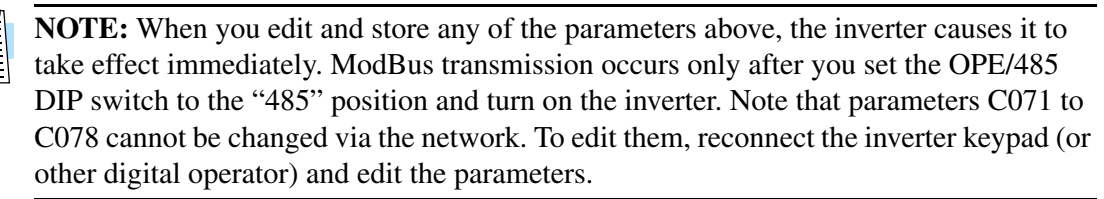

# <span id="page-243-0"></span>**Network Protocol Reference**

### **Transmission procedure**

The transmission between the external control equipment and the inverter takes the procedure below

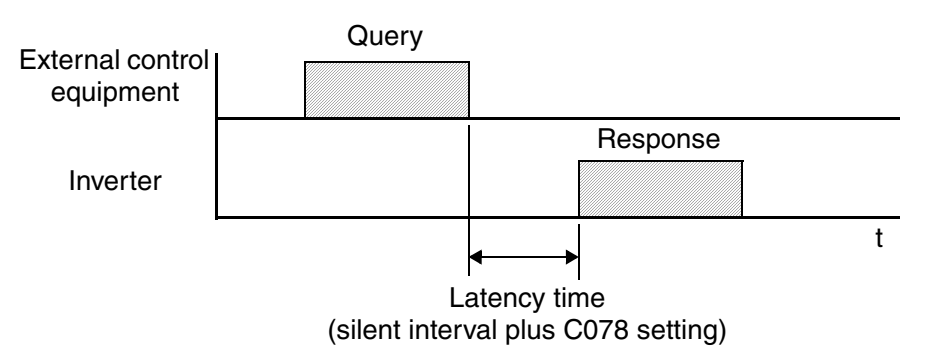

- Query A frame sent from the external control equipment to the inverter
- Response A frame returned from inverter to the external control equipment

The inverter returns the response only after the inverter receives a query from the external control equipment and does not output the response positively. Each frame is formatted (with commands) as follows:

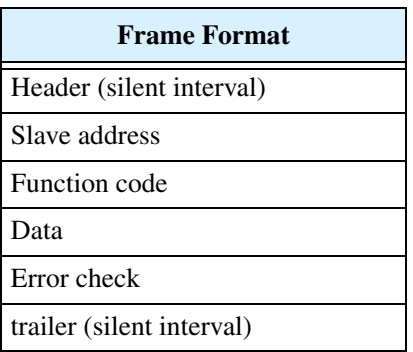

# **Message Configuration: Query**

#### **Slave address:**

- This is a number of 1 to 32 assigned to each inverter (slave). (Only the inverter having the address given as a slave address in the query can receive the query.)
- When slave address "0" is specified, the query can be addressed to all inverters simultaneously. (Broadcasting)
- In broadcasting, you cannot call and loop back data.

#### **Data:**

- A function command is set here.
- The data format used in the SJ2002 series is corresponding to the Modbus data format below.

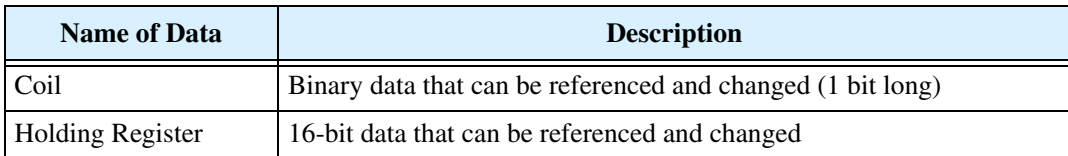

#### **Function code:**

Specify a function you want to make the inverter execute. Function codes available to the SJ2002 series are listed below.

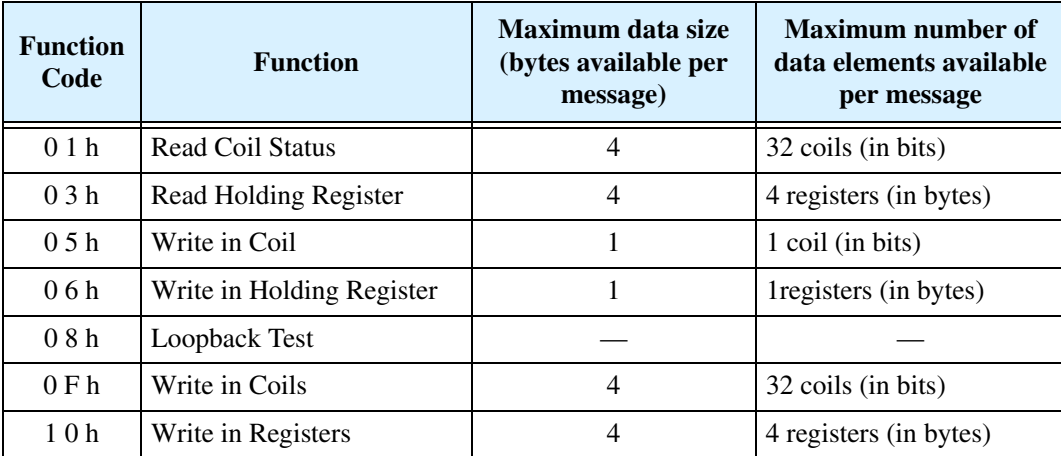

#### **Error check:**

Modbus-RTU uses CRC (Cyclic Redundancy Check) for error checking.

- The CRC code is 16-bit data that is generated for 8-bit blocks of arbitrary length.
- The CRC code is generated by a generator polynomial CRC-16  $(X16+X15+X2+1)$ .

#### **Header and trailer (silent interval):**

Latency is the time between the reception of a query from the master and transmission of a response from the inverter.

- 3.5 characters (24 bits) are always required for latency time. If the latency time shorter than 3.5 characters, the inverter returns no response.
- The actual transmission latency time is the sum of silent interval (3.5 characters long) + C078 (transmission latency time).

### **Message Configuration: Response**

#### **Transmission time required:**

- A time period between reception of a query from the master and transmission of a response from the inverter is the sum of the silent interval (3.5 characters long) + C078 (transmission latency time).
- The master must provide a time period of the silent interval (3.5 characters long or longer) before sending another query to an inverter after receiving a response from the inverter.

#### **Normal response:**

- When receiving a query that contains a function code of Loopback (08h), the inverter returns a response of the same content of the query.
- When receiving a query that contains a function code of Write in Register or Coil (05h, 06h, 0Fh, or 10h), the inverter directly returns the query as a response.
- When receiving a query that contains a function code of Read Register or Coil (01h or 03h), the inverter returns, as a response, the read data together with the same slave address and function code as those of the query.

#### **Response when an error occurs:**

- When finding any error in a query (except for a transmission error), the inverter returns an exception response without executing anything.
- You can check the error by the function code in the response. The function code of the exception response is the sum of the function code of the query and 80h.
- The content of the error is known from the exception code.

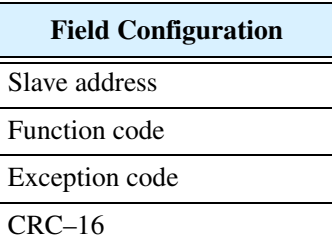

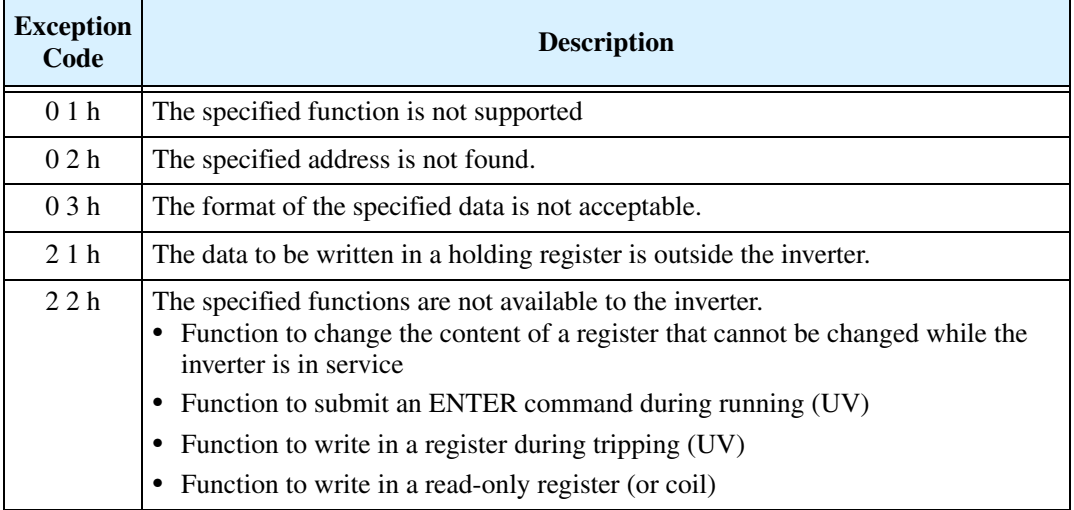

**B–9**

#### **No response occurs:**

In the cases below, the inverter ignores a query and returns no response.

- When receiving a broadcasting query
- When detecting a transmission error in reception of a query
- When the slave address set in the query is not equal to the slave address of the inverter
- When a time interval between data elements constituting a message is shorter than 3.5 characters
- When the data length of the query is invalid

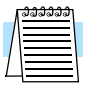

**NOTE:** Provide a timer in the master and make the master retransmit the same query when no response is made within a preset time period after the preceding query was sent.

### **Explanation of function codes**

#### **Read Coil Status [01h]:**

This function reads the status (ON/OFF) of selected coils. An example follows below.

- Read intelligent input terminals [1] to [6] of an inverter having a slave address "8."
- This example assumes the intelligent input terminals have terminal states listed below.

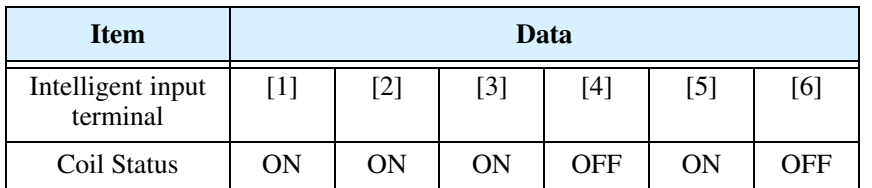

#### **Query:**

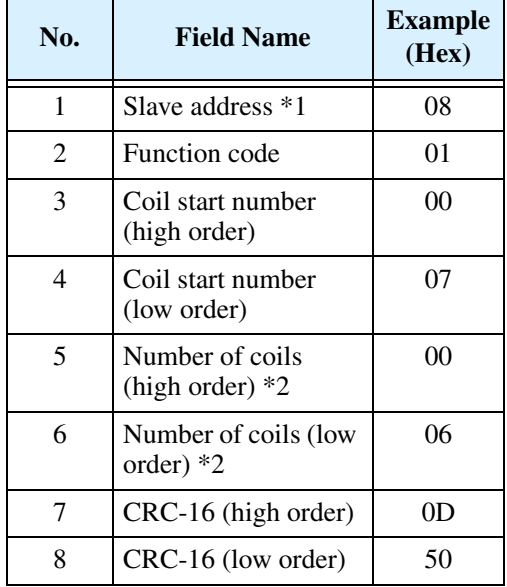

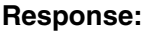

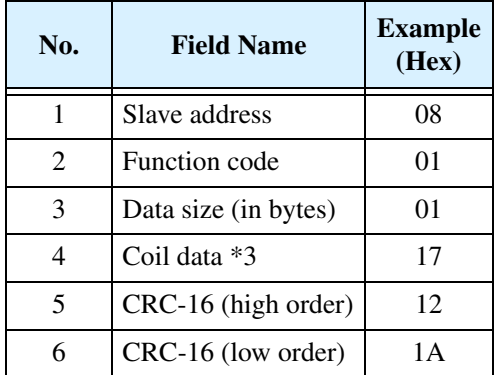

**Note 3:** Data is transferred by the specified number of data bytes (data size).

Note 1: Broadcasting is disabled.

- **Note 2:** When 0 or more than 32 is specified as a number of coils, error code "03h" is returned.
- The data set in the response shows terminal states of coils 7 to 14.
- Data "17h = 00010111b" indicates the following assuming coil 7 is the LSB.

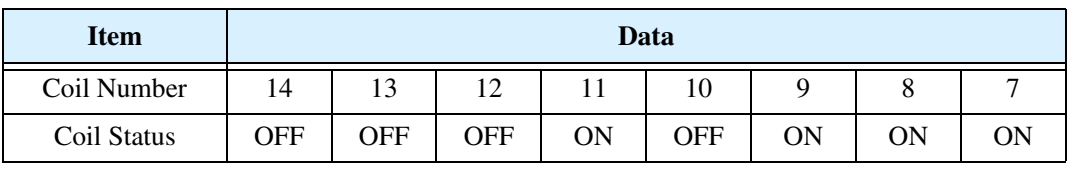

- When a read coil is outside the defined coils, the final coil data to be transmitted contains "0"as the status of the coil outside the range.
- When the Read Coil Status command cannot be executed normally, see the exception response.

#### **Read Holding Register [03h]:**

This function reads the contents of the specified number of consecutive holding registers (of specified register addresses). An example follows below.

- Reading previous three trip factors from an inverter having a slave address "5"
- This example assumes the previous three trip factors are as follows:

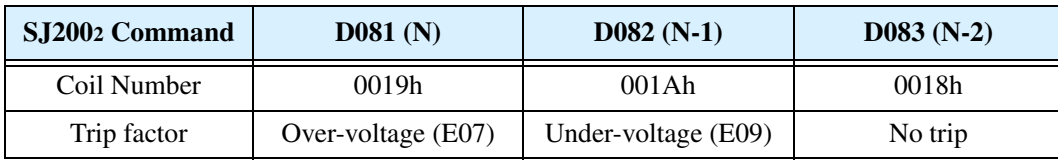

#### **Query:**

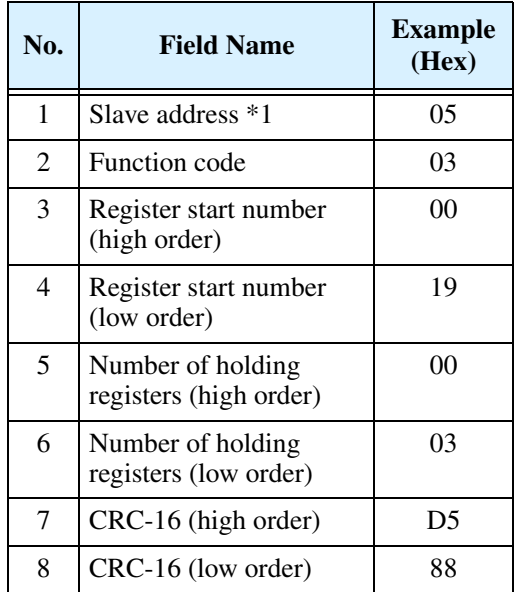

**Note 1:** Broadcasting is disabled.

#### **Response:**

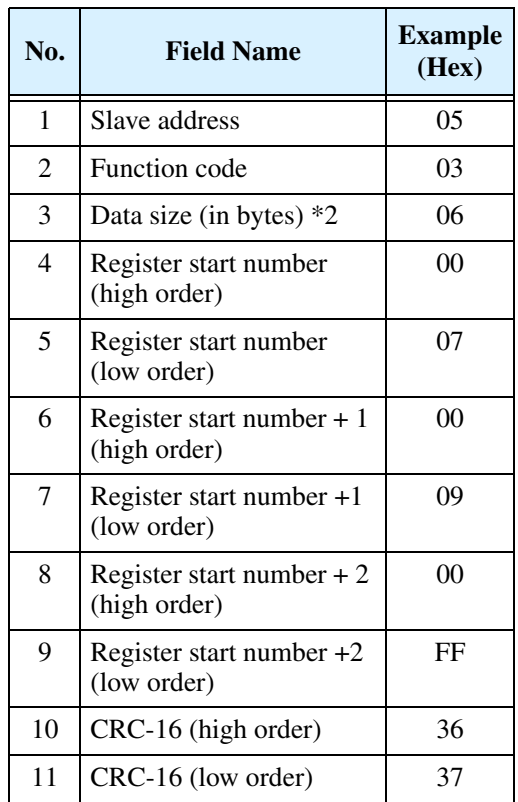

**Note 2:** Data is transferred by the specified number of data bytes (data size). In this case, 6 bytes are used to return the content of three holding registers.

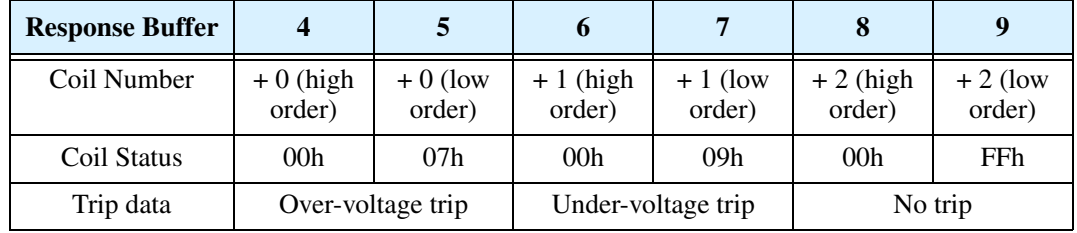

The data set in the response is as follows:

When the Read Coil Status command cannot be executed normally, refer to the exception response.

#### **Write in Coil [05h]:**

This function writes data in a single coil. Coil status changes are as follows:

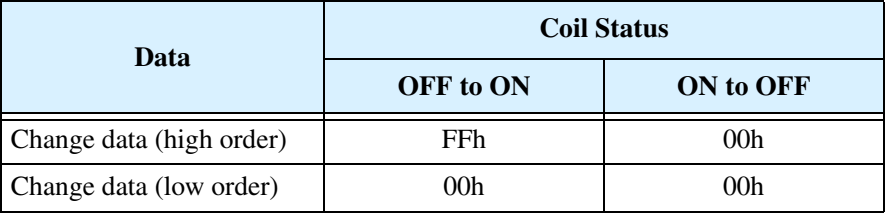

An example follows (note that to command the inverter, set A002=03):

- Sending a RUN command to an inverter having slave address "10"
- This example writes in coil number "1."

#### **Query:**

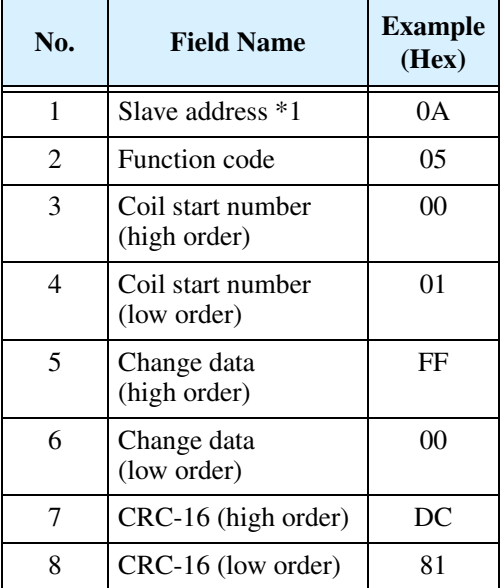

# **Response:**

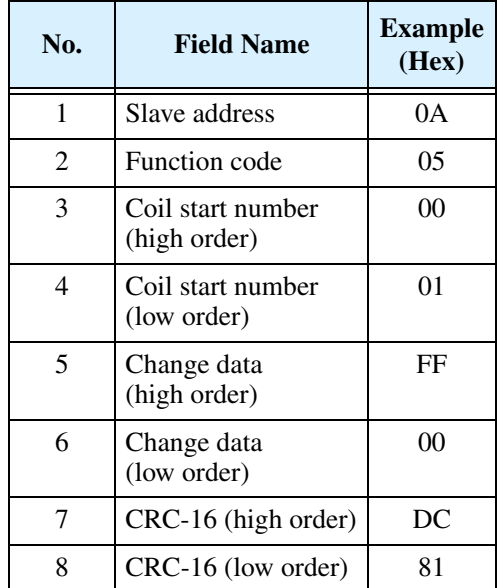

#### Note 1: No response is made for a broadcasting query.

When writing in a selected coil fails, see the exception response.

#### **Write in Holding Register [06h]:**

This function writes data in a specified holding register. An example follows:

- Write "50Hz" as the first Multi-speed 0 (A020) in an inverter having slave address "5."
- This example uses change data "500(1F4h)" to set "50Hz" as the data resolution of the register "003Ah" holding the first Multi-speed 0 (A020) is 0.1Hz

#### **Query:**

#### **Response:**

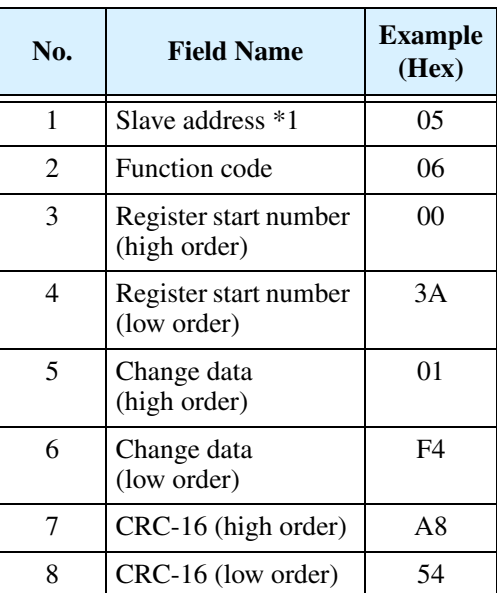

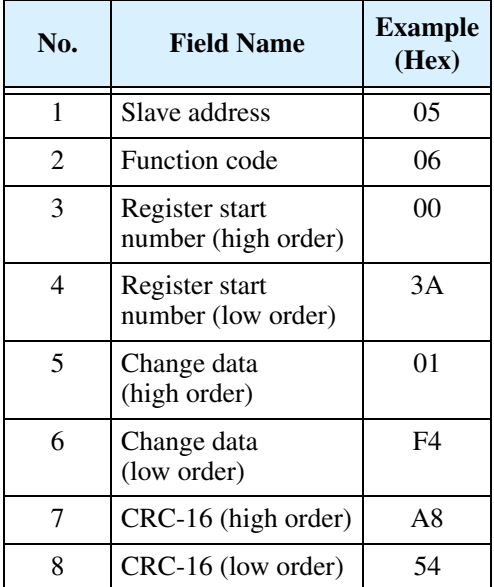

#### Note 1: No response is made for a broadcasting query.

When writing in a selected holding register fails, see the exception response.

#### **Loopback Test [08h]:**

This function checks a master-slave transmission using any test data. An example follows:

• Send test data to an inverter having slave address "1" and receiving the test data from the inverter (as a loopback test).

#### **Query:**

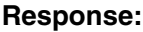

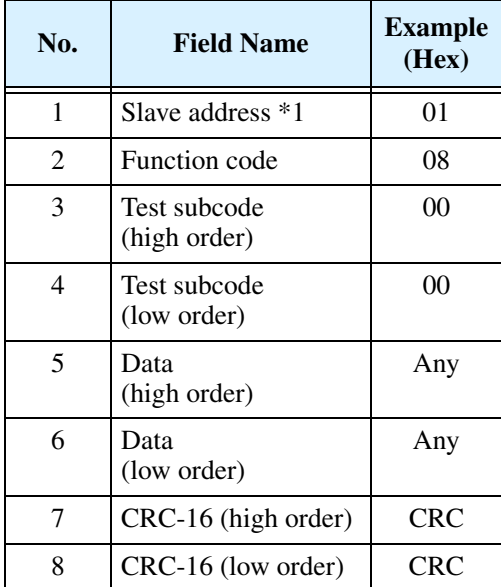

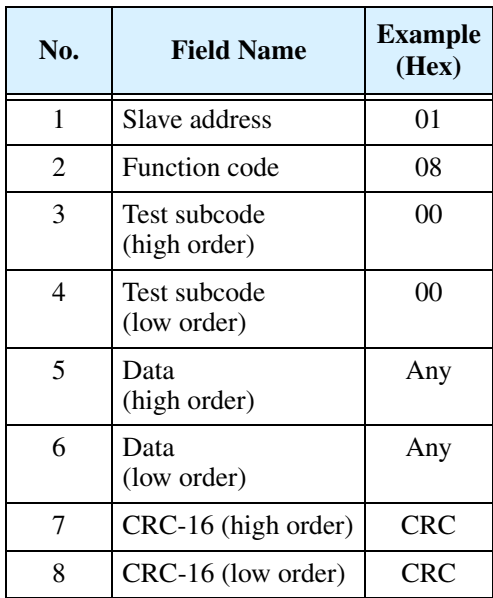

**Note 1:** Broadcasting is disabled.

The test subcode is for echo (00h,00h) only and not available to the other commands.
### **Write in Coils [0Fh]:**

This function writes data in consecutive coils. An example follows:

- Change the state of intelligent input terminal [1] to [6] of an inverter having a slave address "5."
- This example assumes the intelligent input terminals have terminal states listed below.

**Response:**

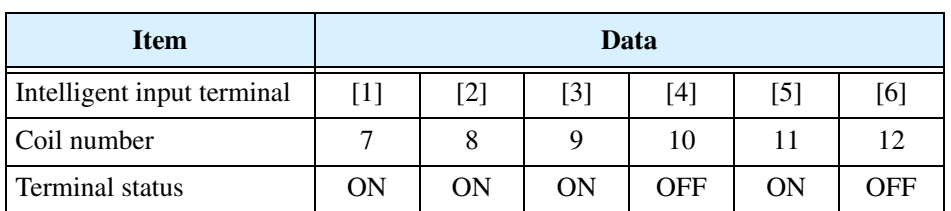

#### **Query:**

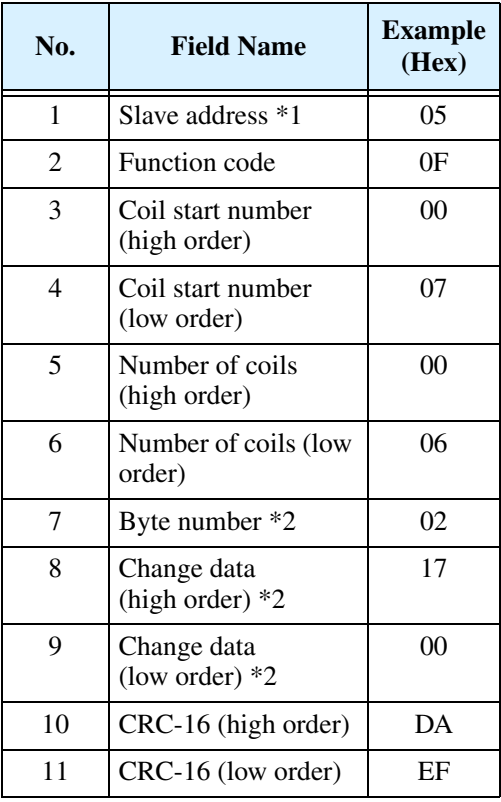

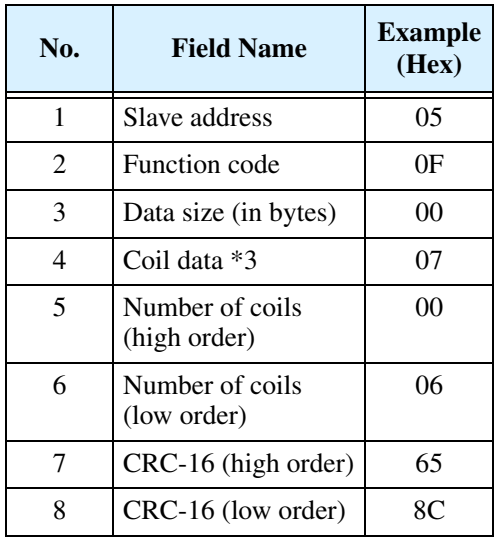

Note 1: Broadcasting is disabled.

**Note 2:** The change data is a set of high-order data and low-order data. So when the size (in bytes) of data to be changed is an odd number, add "1" to the data size (in bytes) to make it an even number.

### **Writing in Holding Registers [10h]:**

This function writes data in consecutive holding registers. An example follows:

- Write "3000 seconds" as the first acceleration time 1 (F002) in an inverter having a slave address "1."
- This example uses change data "300000(493E0h)" to set "3000 seconds" as the data resolution of the registers "0024h" and "0025h" holding the first acceleration time 1 (F002) is 0.01 second.

#### **Query:**

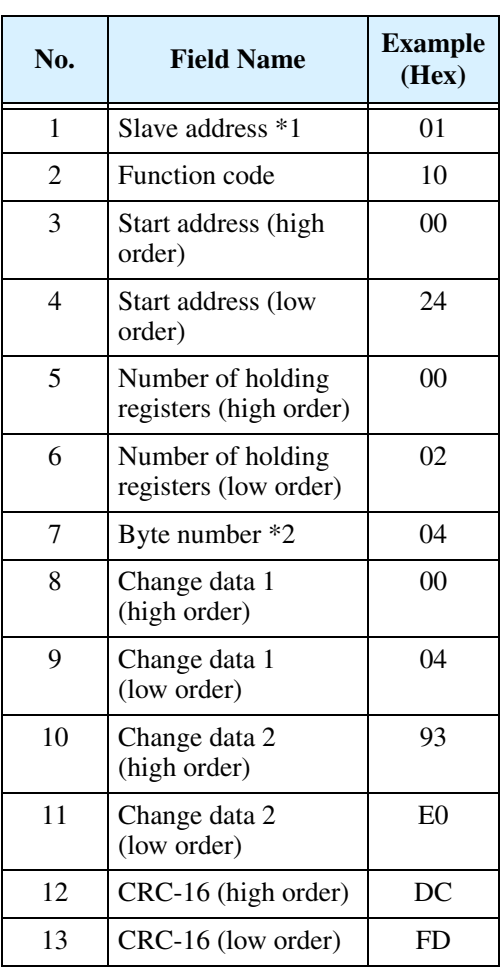

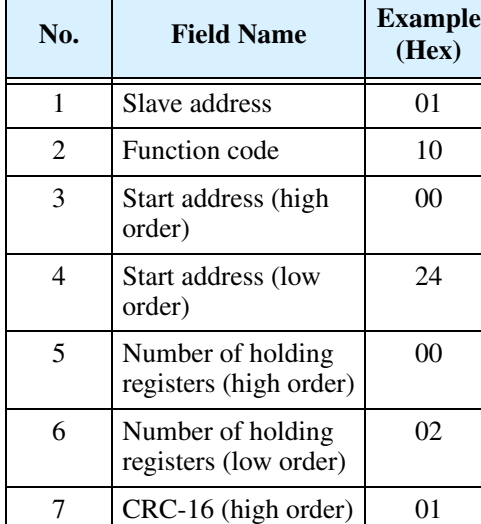

8  $CRC-16$  (low order)  $\Big|$  C3

#### **Response:**

Note 1: Broadcasting is disabled.

Note 2: This is not the number of holding registers. Specify the number of bytes of data to be changed.

When writing in selected holding registers fails, see the exception response.

### **Exception Response:**

When sending a query (excluding a broadcasting query) to an inverter, the master always requests a response from the inverter. Usually, the inverter returns a response according to the query. However, when finding an error in the query, the inverter returns an exception response. The exception response consists of the fields shown below.

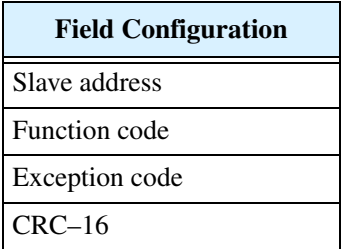

The content of each field is explained below. The function code of the exception response is the sum of the function code of the query and 80h. The exception code indicates the factor of the exception response.

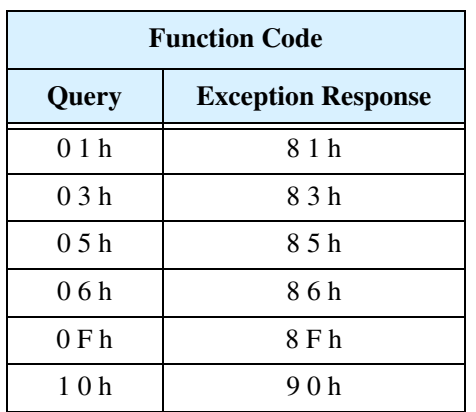

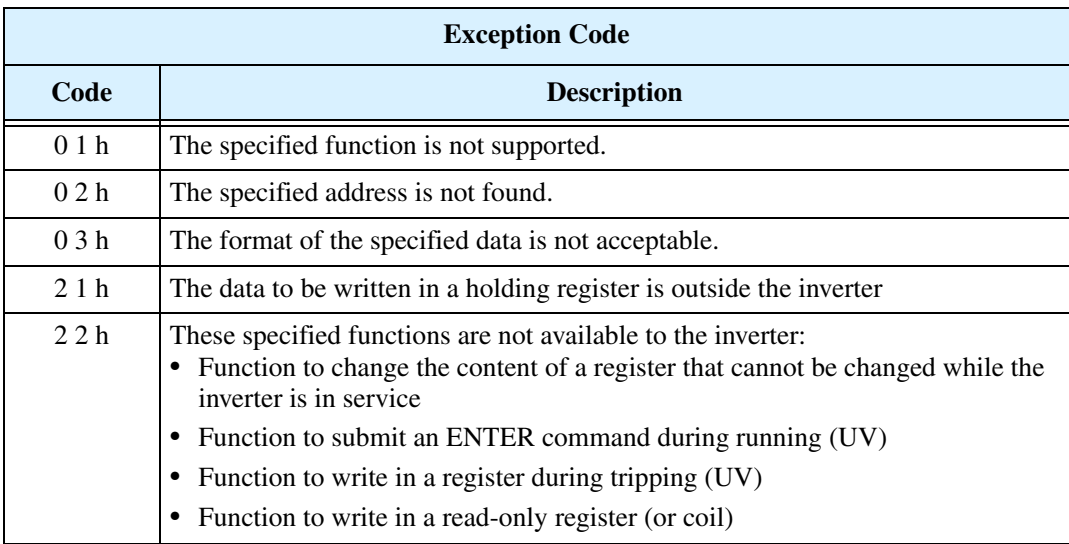

### **Store New Register Data (ENTER command)**

After being written in a selected holding register by the Write in Holding Register command (06h) or in selected holding registers by the Write in Holding Registers command (10h), new data is temporary and still outside the storage element of the inverter. If power to the inverter is shut off, this new data is lost and the previous data returns. The ENTER command is used to store this new data in the storage element of the inverter. Follow the instructions below to submit the ENTER command.

### **Submitting an ENTER Command:**

• Write any data in all memory (of a holding register at 0900h) by the Write in Holding Register command [06h].

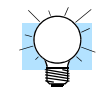

**NOTE:** The ENTER command takes much time to run. You can check its progress by monitoring the Data Writing signal (of a coil at 001Ah).

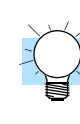

**NOTE:** The service life of the storage element of the inverter is limited (to about 100,000 write operations). Frequent use of the ENTER command may shorten its service life.

# **ModBus Data Listing**

### **ModBus Coil List**

The following tables list the primary coils for the inverter interface to the network. The table legend is given below.

- **Coil Number -** The network *register address offset* for the coil, in hex and decimal. Actual network address is 30001 + offset. The coil data is a single bit (binary) value.
- **Name -** The functional name of the coil
- **R/W** The read-only (R) or read-write (R/W) access permitted to the inverter data
- **Description -** The meaning of each of the states of the coils

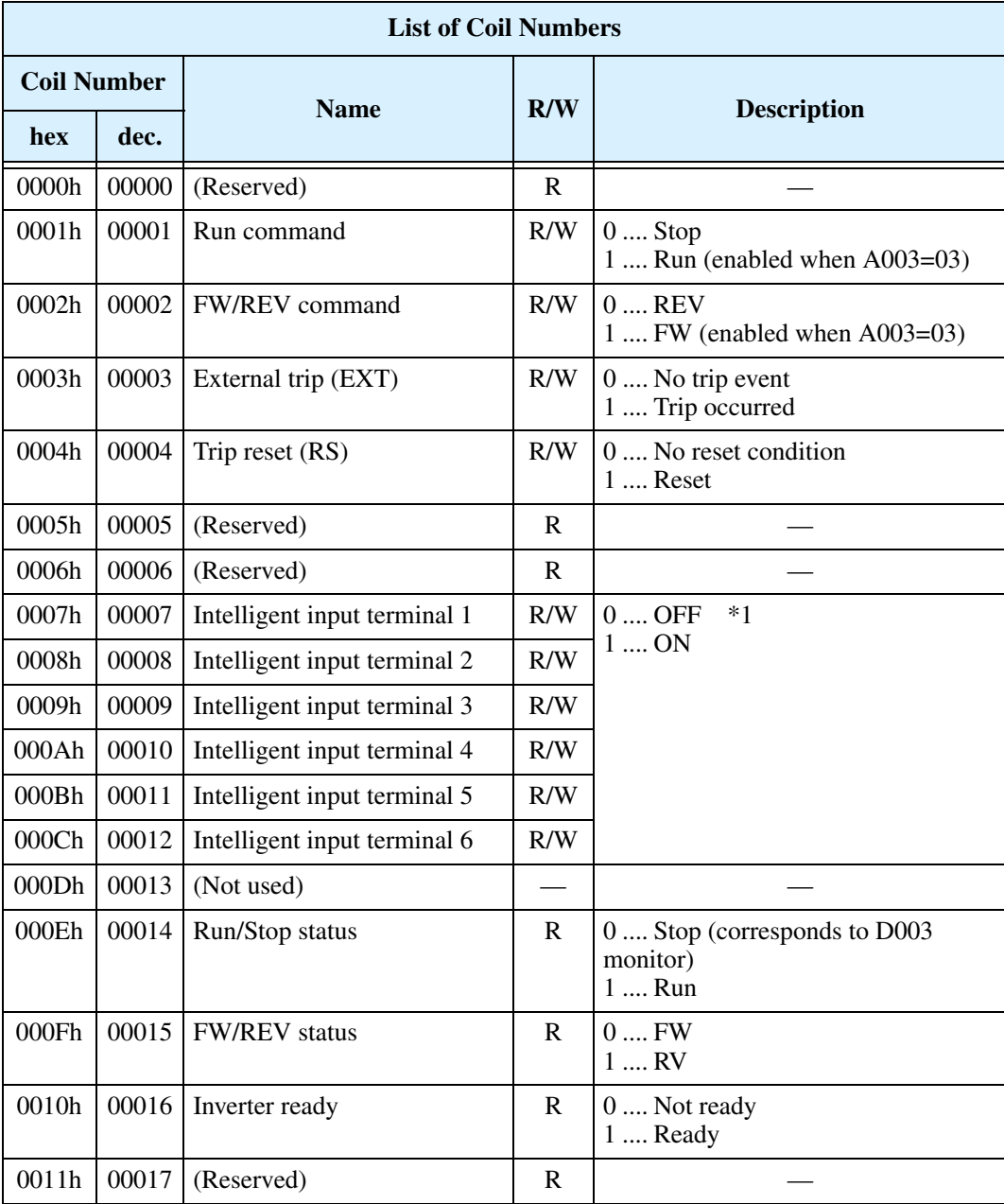

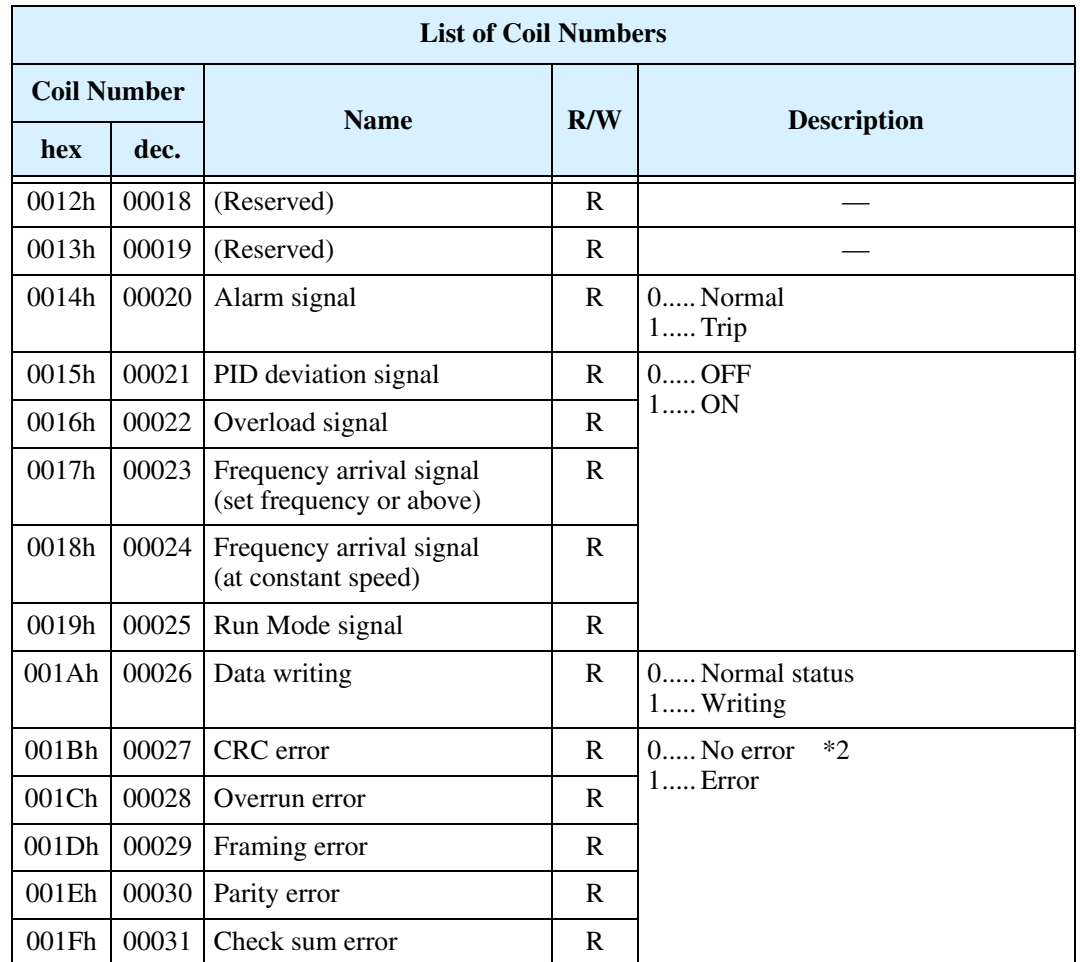

- **Note 1:** ON usually when either the control circuit terminal board or a coil is ON. Among intelligent input terminals, the control circuit terminal board is a highpriority terminal. If the master cannot reset the coil ON status due to a transmission line break, turn ON and OFF the control circuit terminal board to make the coil OFF status.
- **Note 2:** The content of a transmission error is held until the error is reset. (The error can be reset while the inverter is running.)

### **ModBus Holding Registers**

The following tables list the holding registers for the inverter interface to the network. The table legend is given below.

- **Function Code -** The inverter's reference code for the parameter or function (same as inverter keypad display)
- **Name -** The standard functional name of the parameter or function for the inverter
- **R/W -** The read-only or read-write access permitted to the data in the inverter
- **Description -** How the parameter or setting works (same as Chapter 3 description)
- **Register -** The network *register address offset* for the value, in hex and decimal. Actual network address is 40001 + offset. Some values have a high-byte and low-byte address.
- **Range -** The numerical range for the network value that is sent and/or received

**TIP:** The network values are binary integers. Since these values cannot have an embedded decimal point, for many parameters it represents the actual value (in engineering units) multiplied by a factor of 10 or 100. Network communications must use the listed range for network data. The inverter automatically divides received values by the appropriate factor in order to establish the decimal point for internal use. Likewise, the network host computer must apply the same factor when it needs to work in engineering units. However, when sending data to the inverter, the network host computer must scale values to the integer range listed for network communications.

• Resolution - This is the quantity represented by the LSB of the network value, in engineering units. When the network data range is greater than the inverter's internal data range, this 1-bit resolution will be fractional.

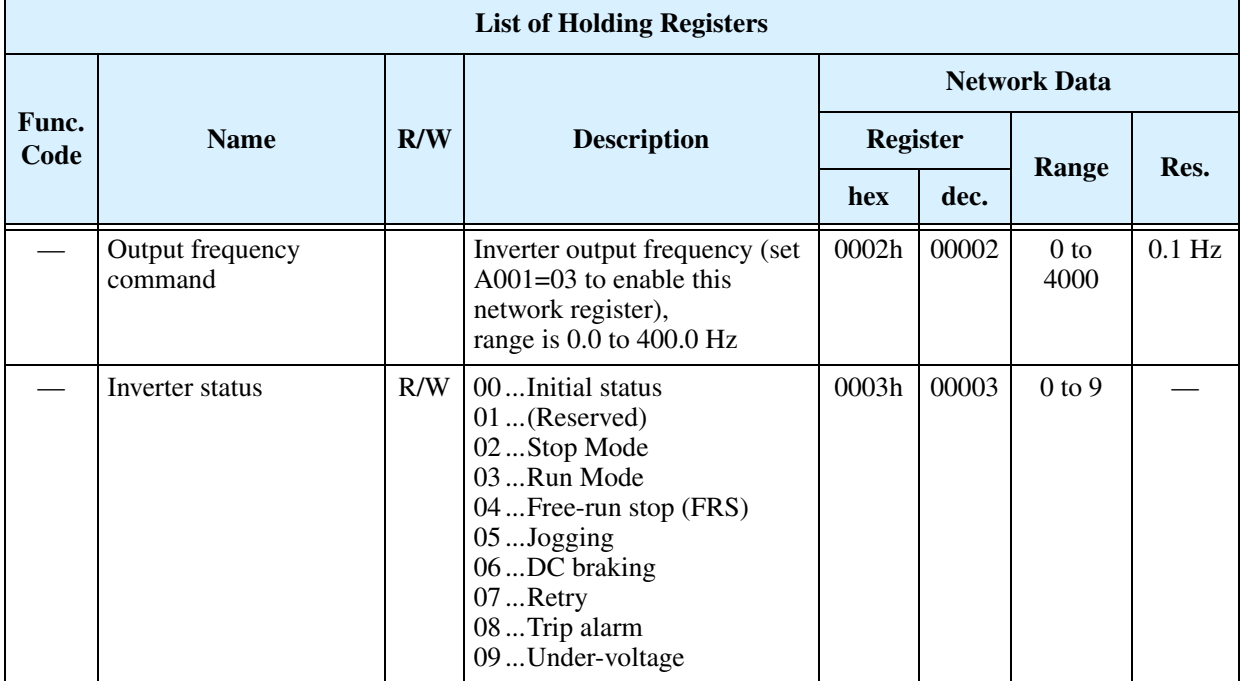

**Appendix B** Appendix B

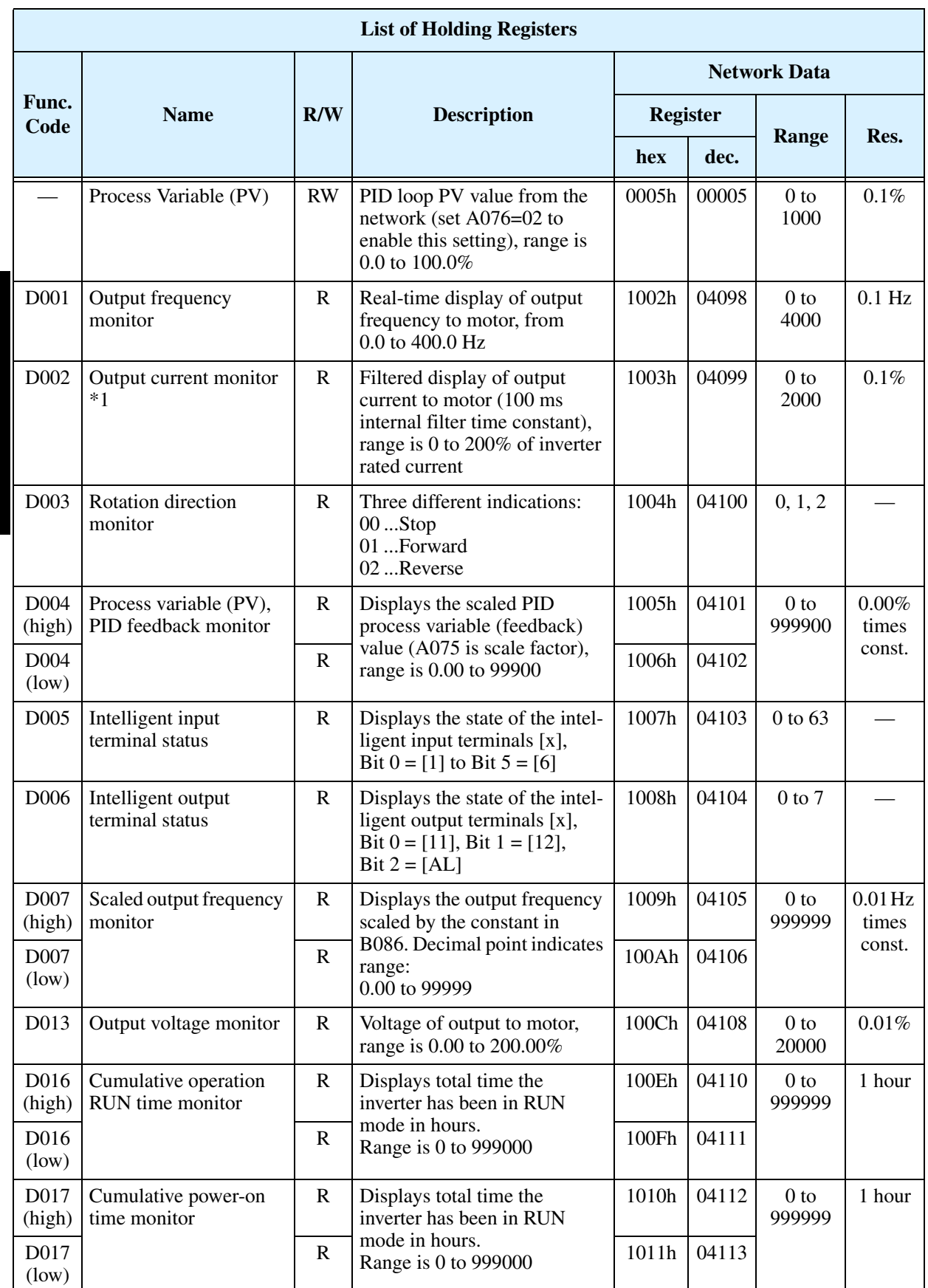

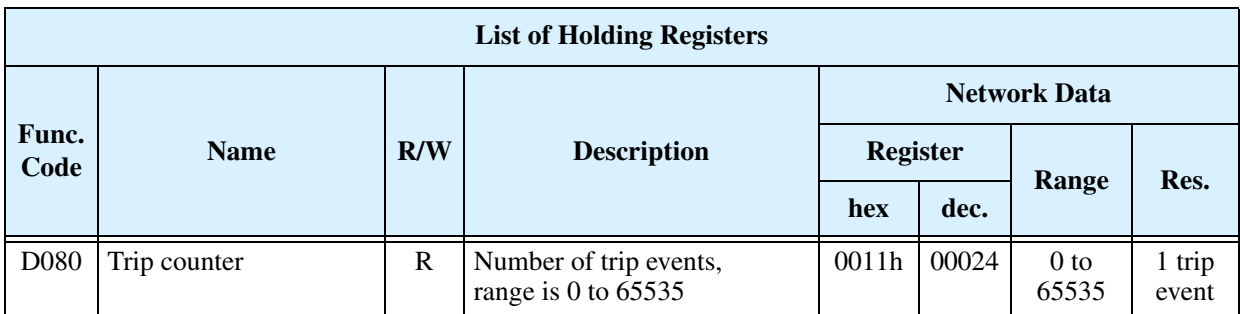

Note 1: Assume that the inverter current rating is 1000 (for D002).

The following table lists holding registers for the "D" Group Monitor Functions.

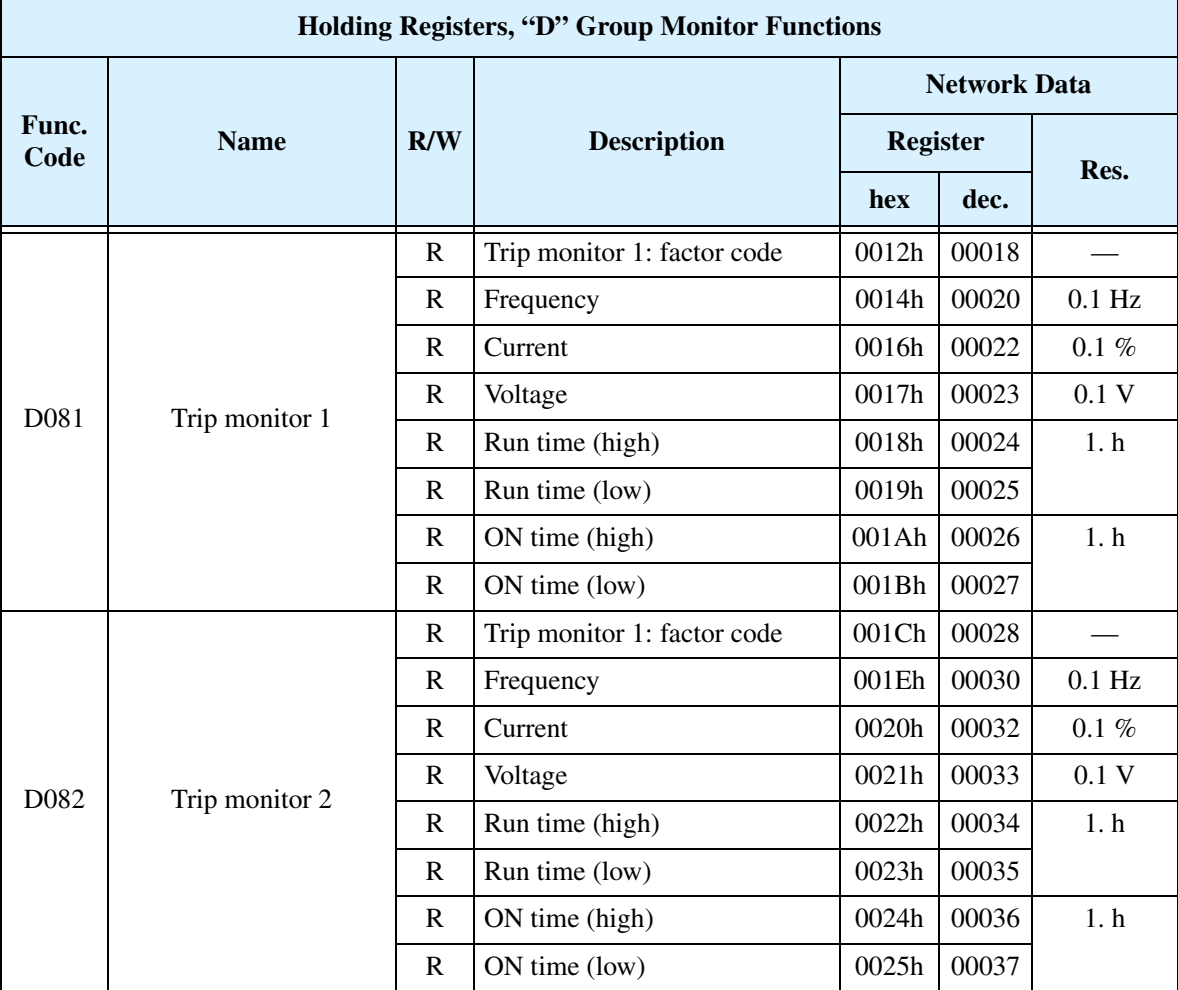

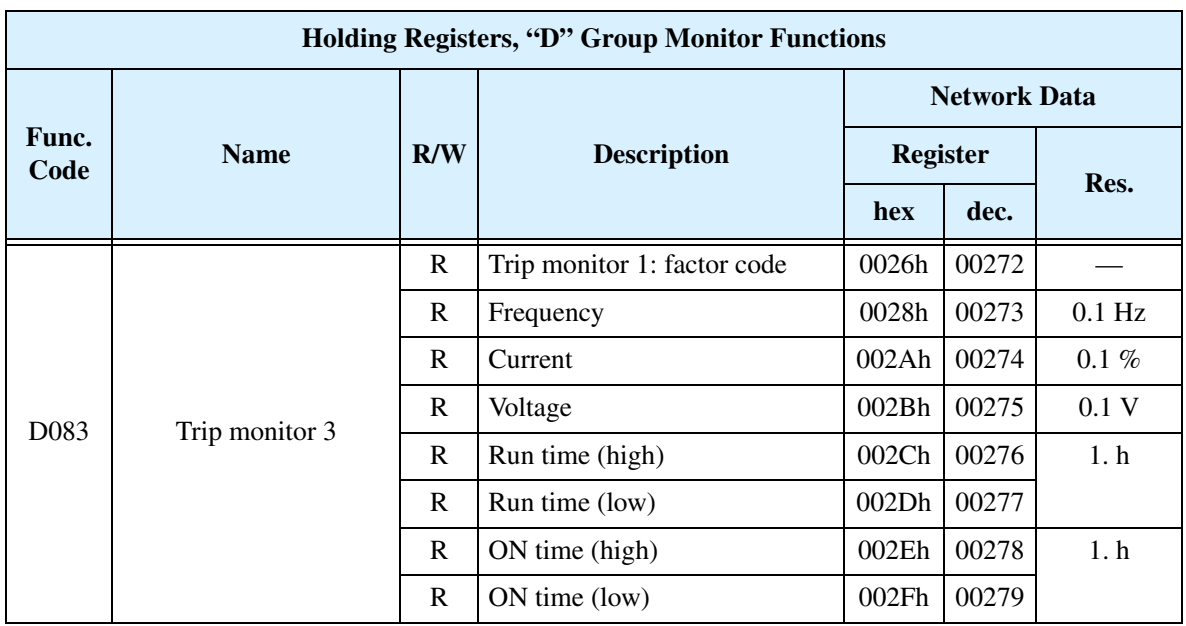

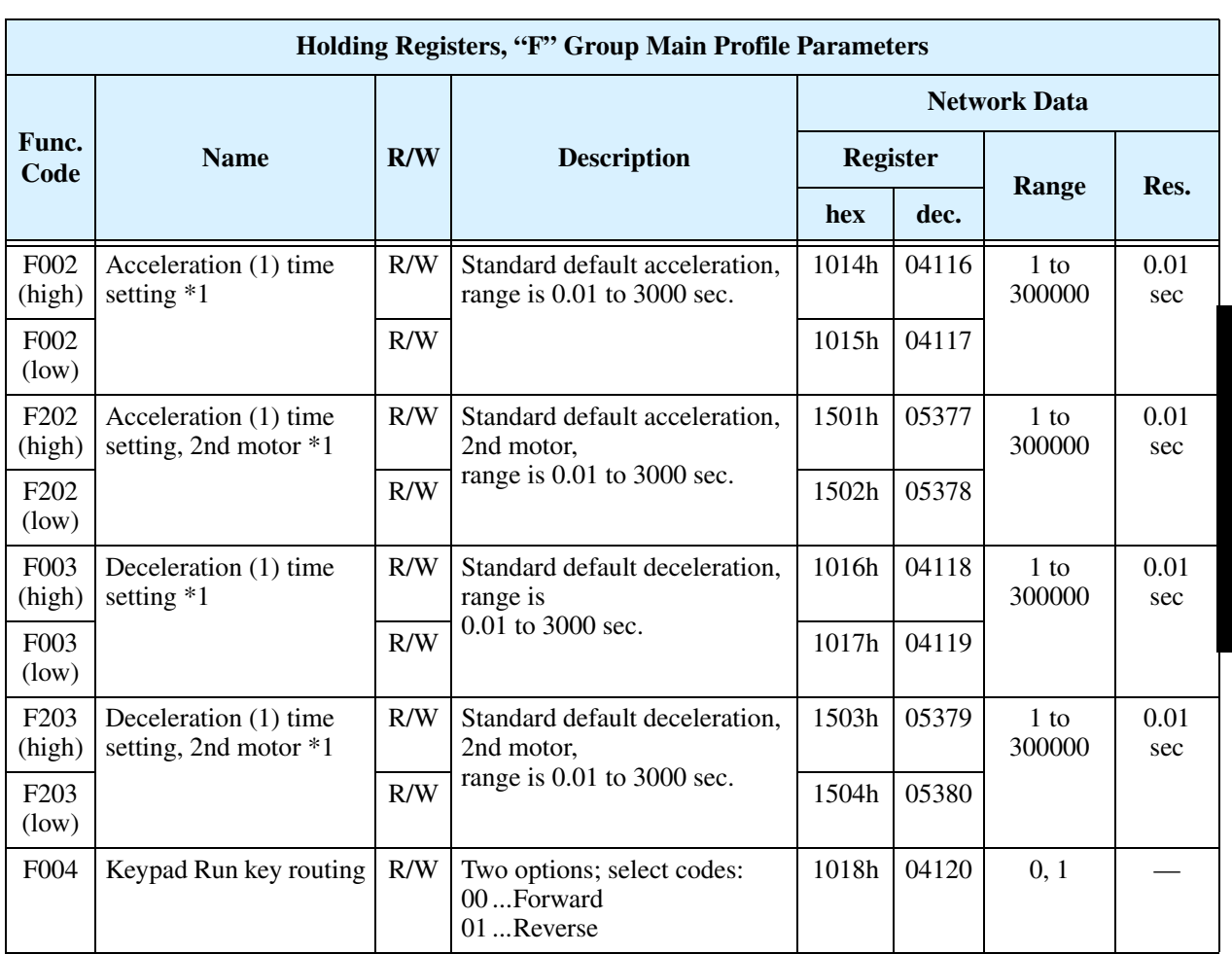

The table below lists the holding registers for the "F" Group Main Profile Parameters.

Note 1: When the value is 10000 (100.0 seconds), a value in the second decimal place is ignored.

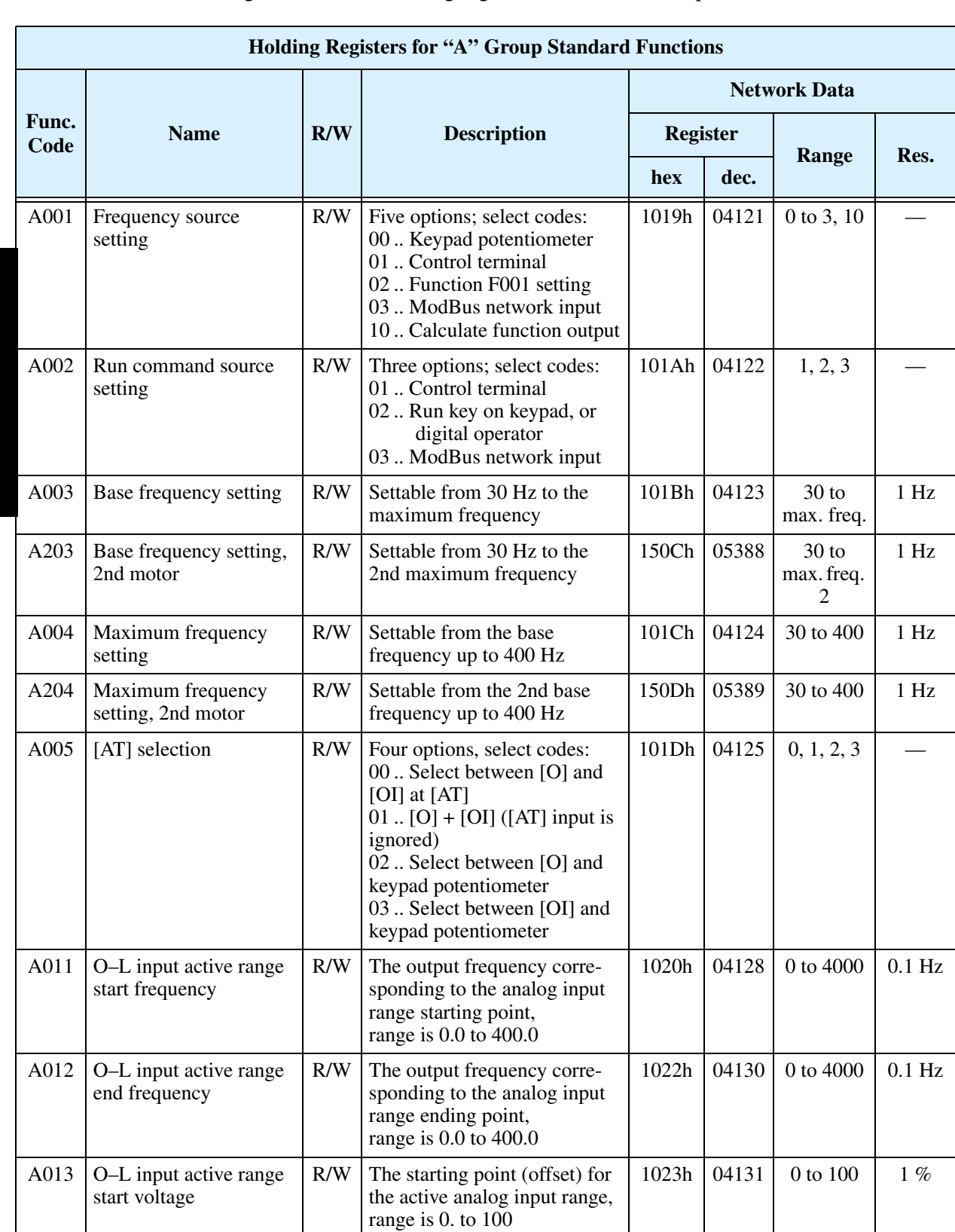

The following table lists the holding registers for the "A" Group Standard Functions.

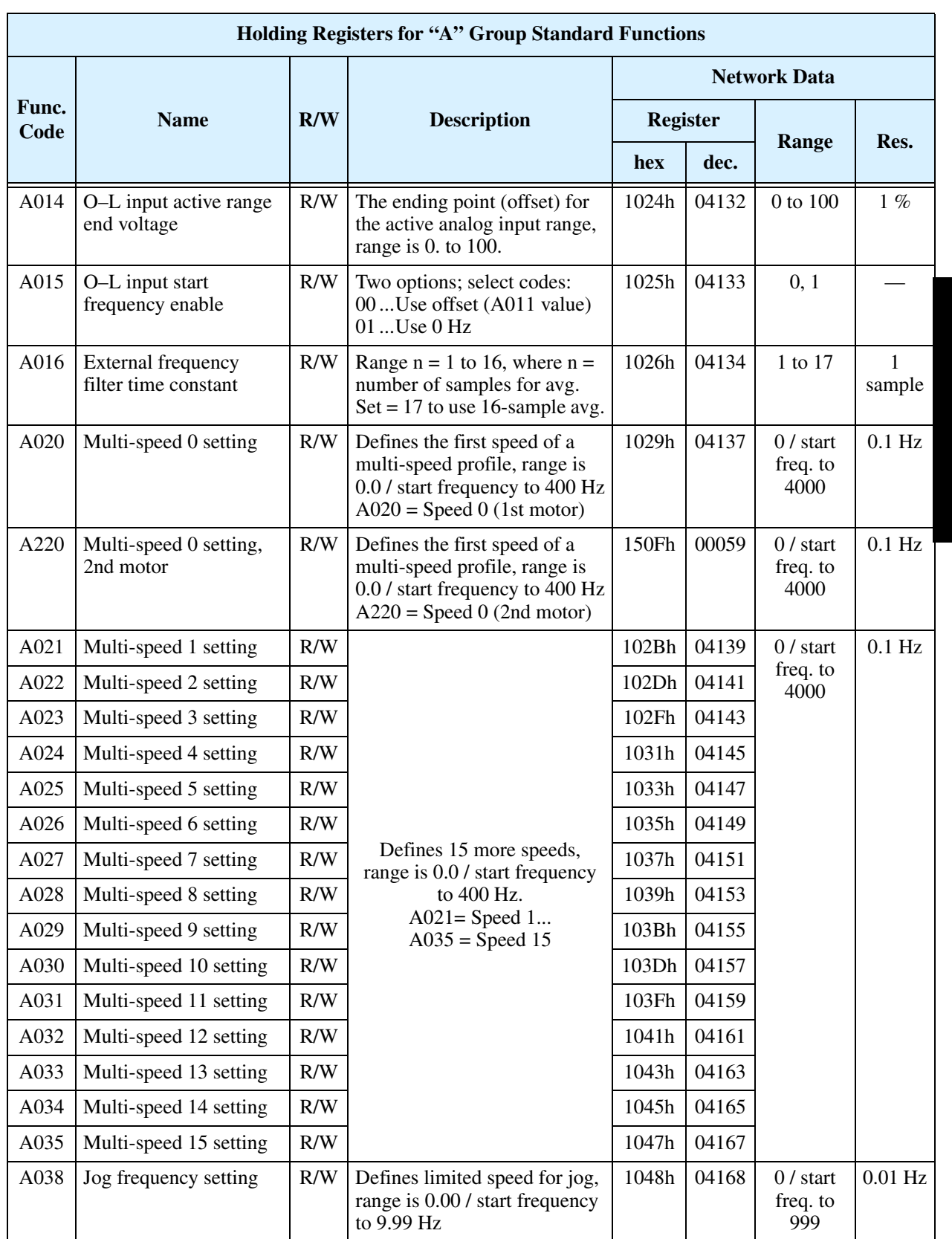

**Appendix B** Appendix B

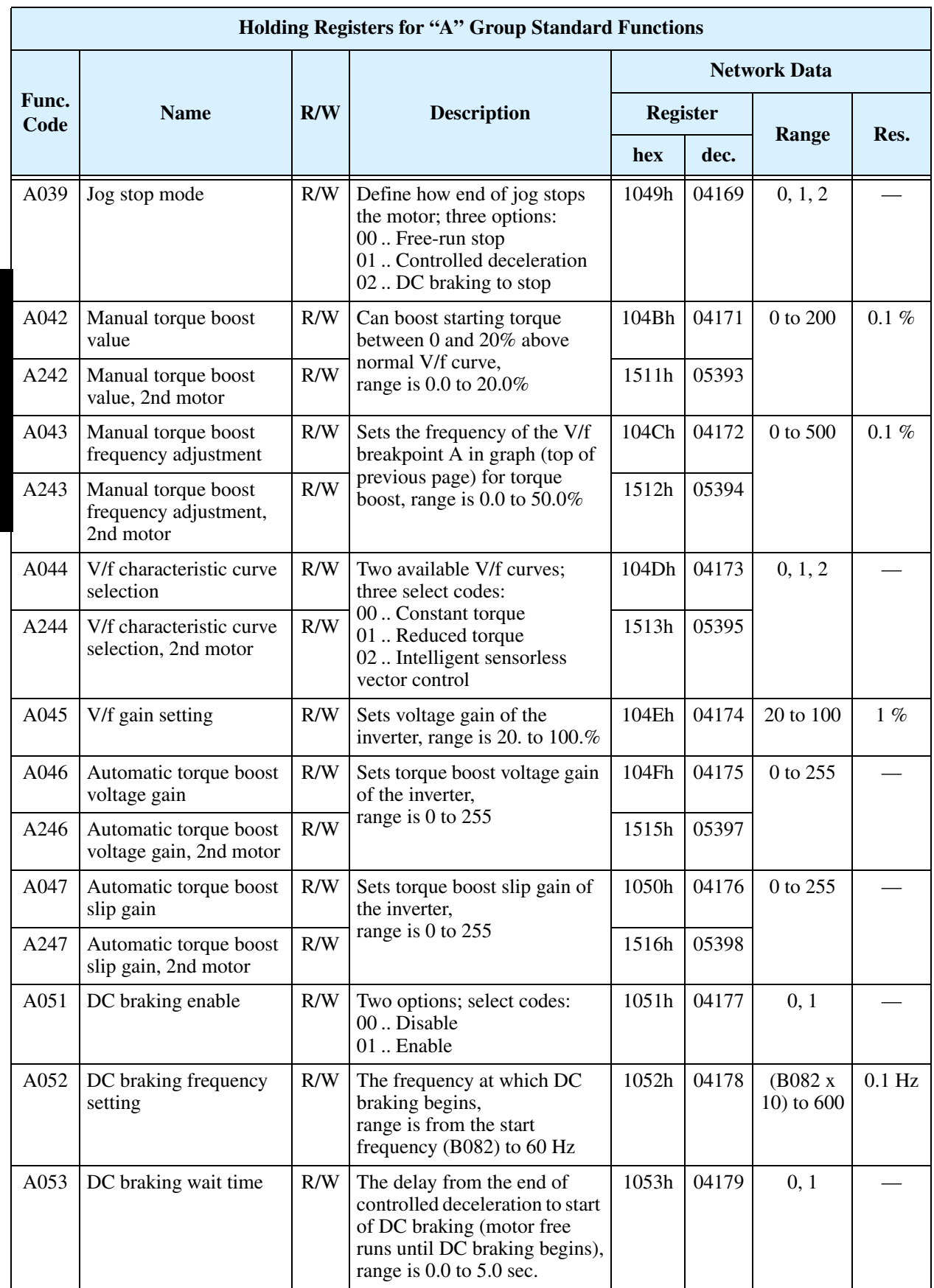

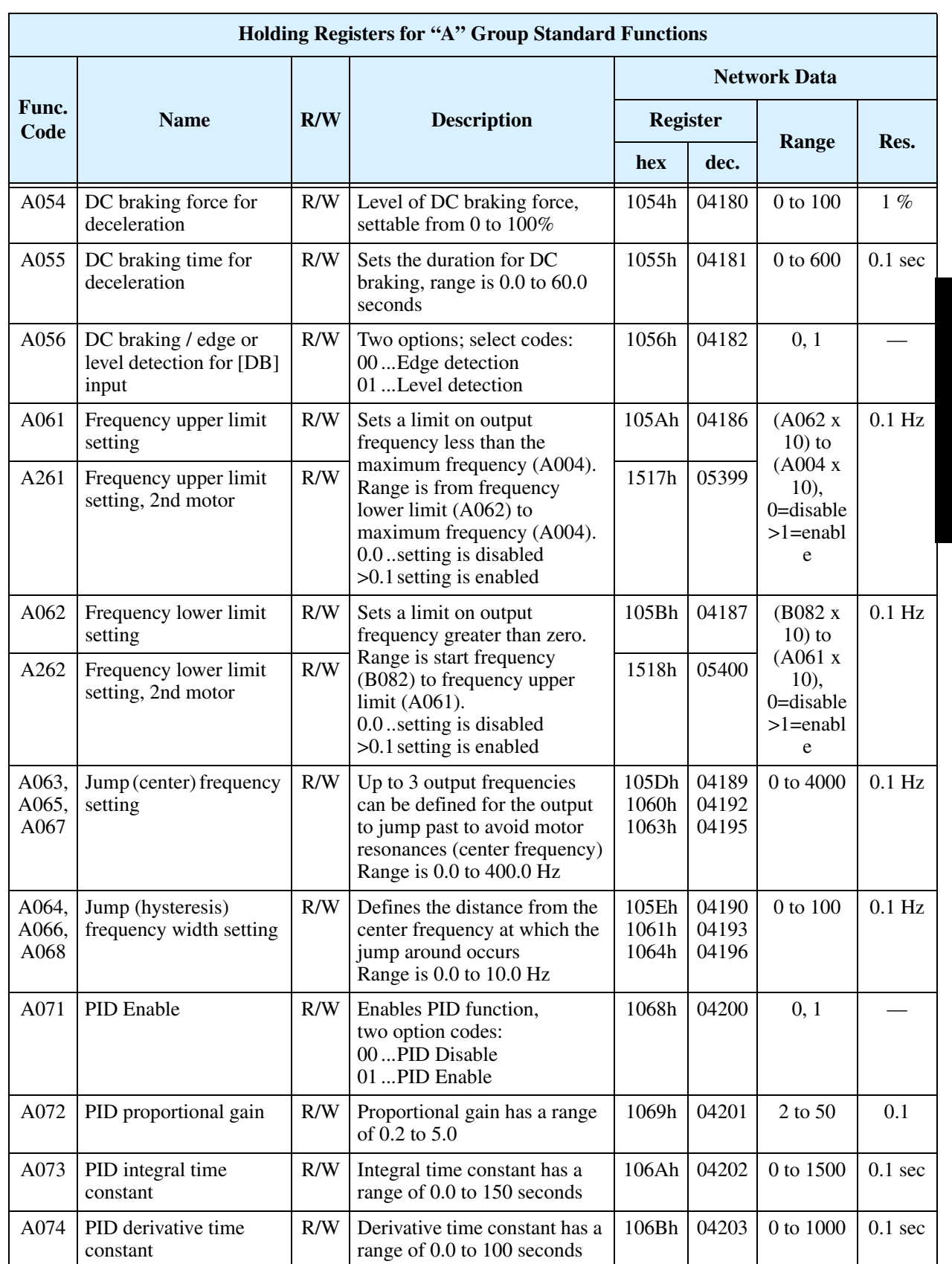

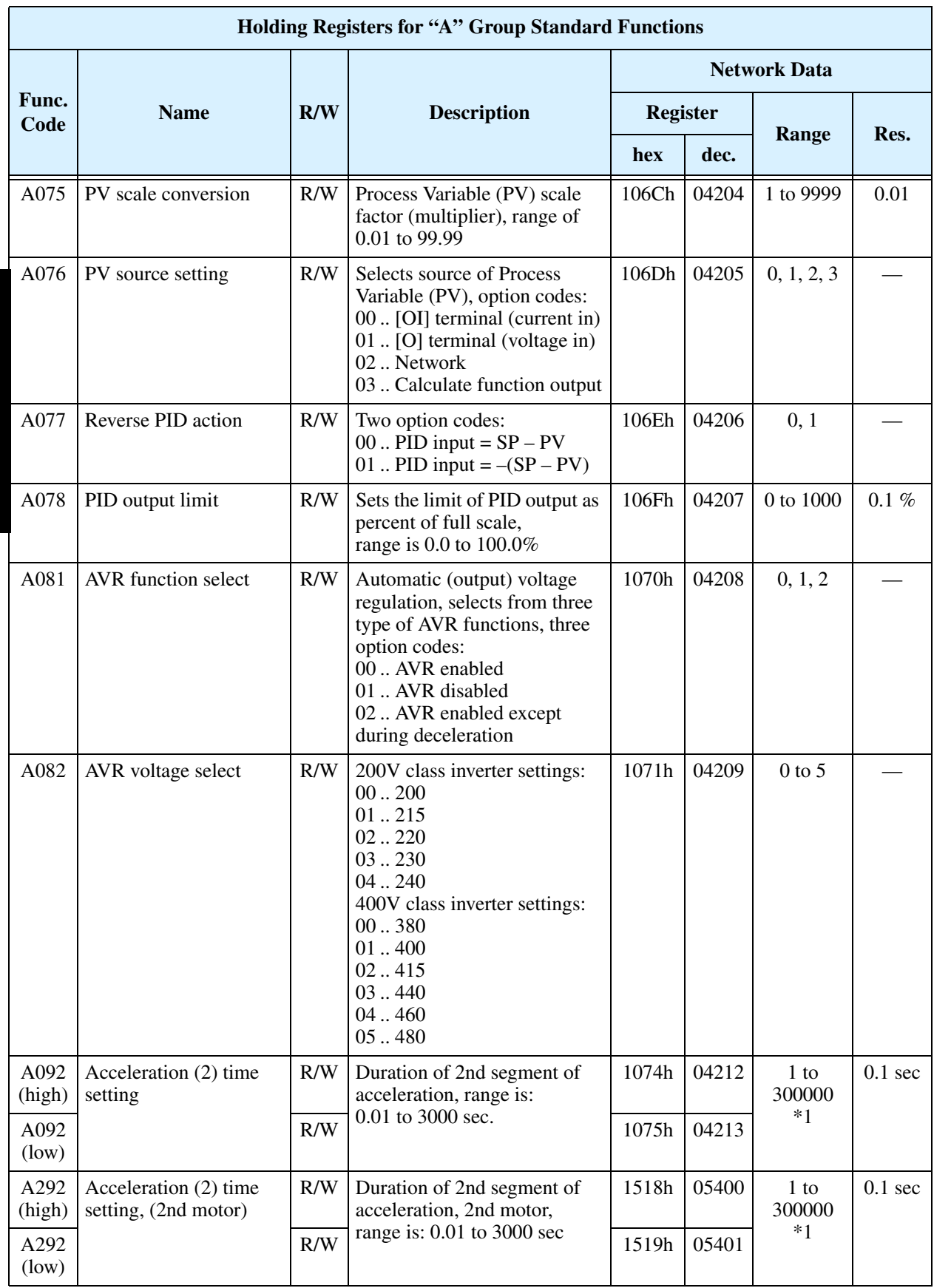

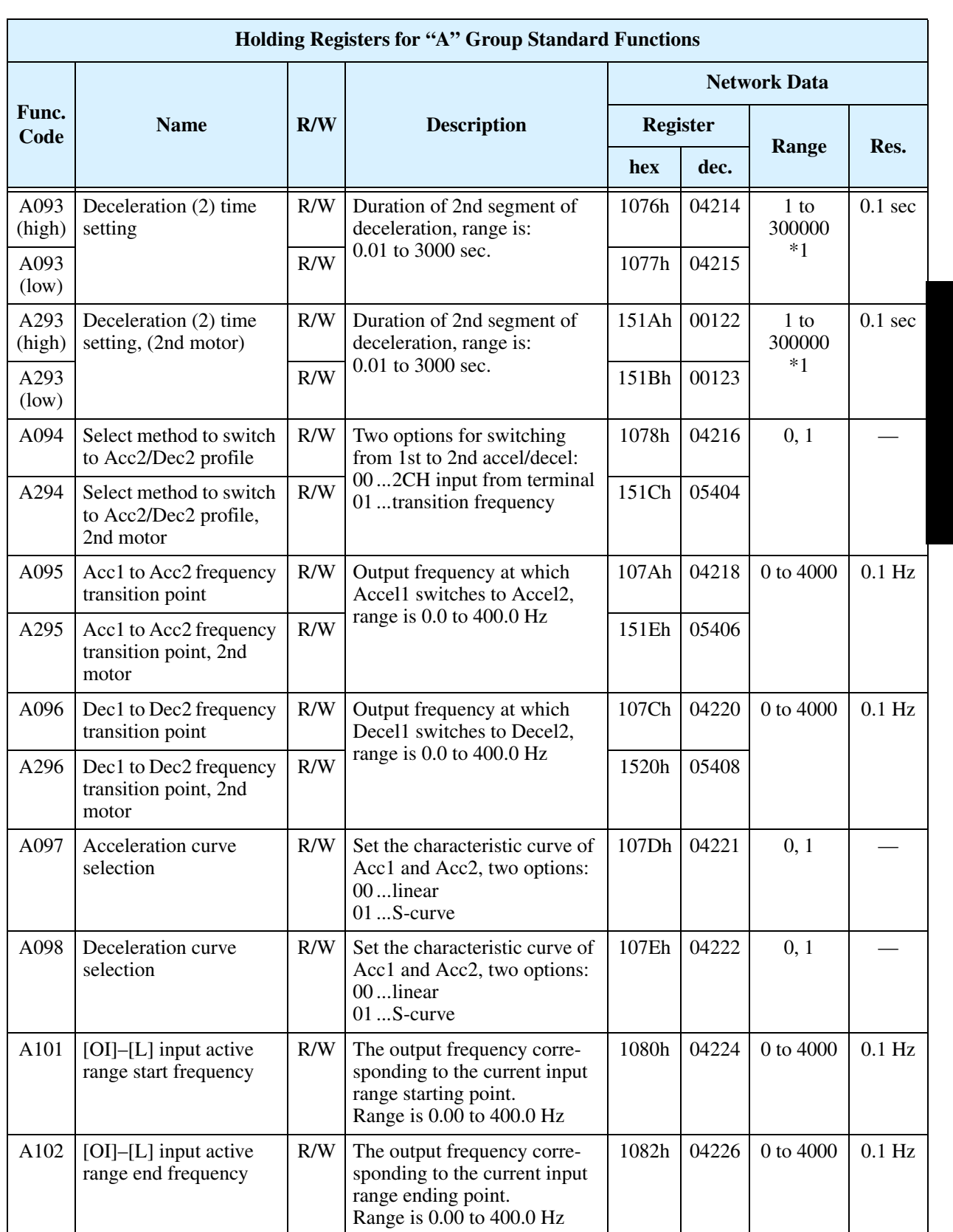

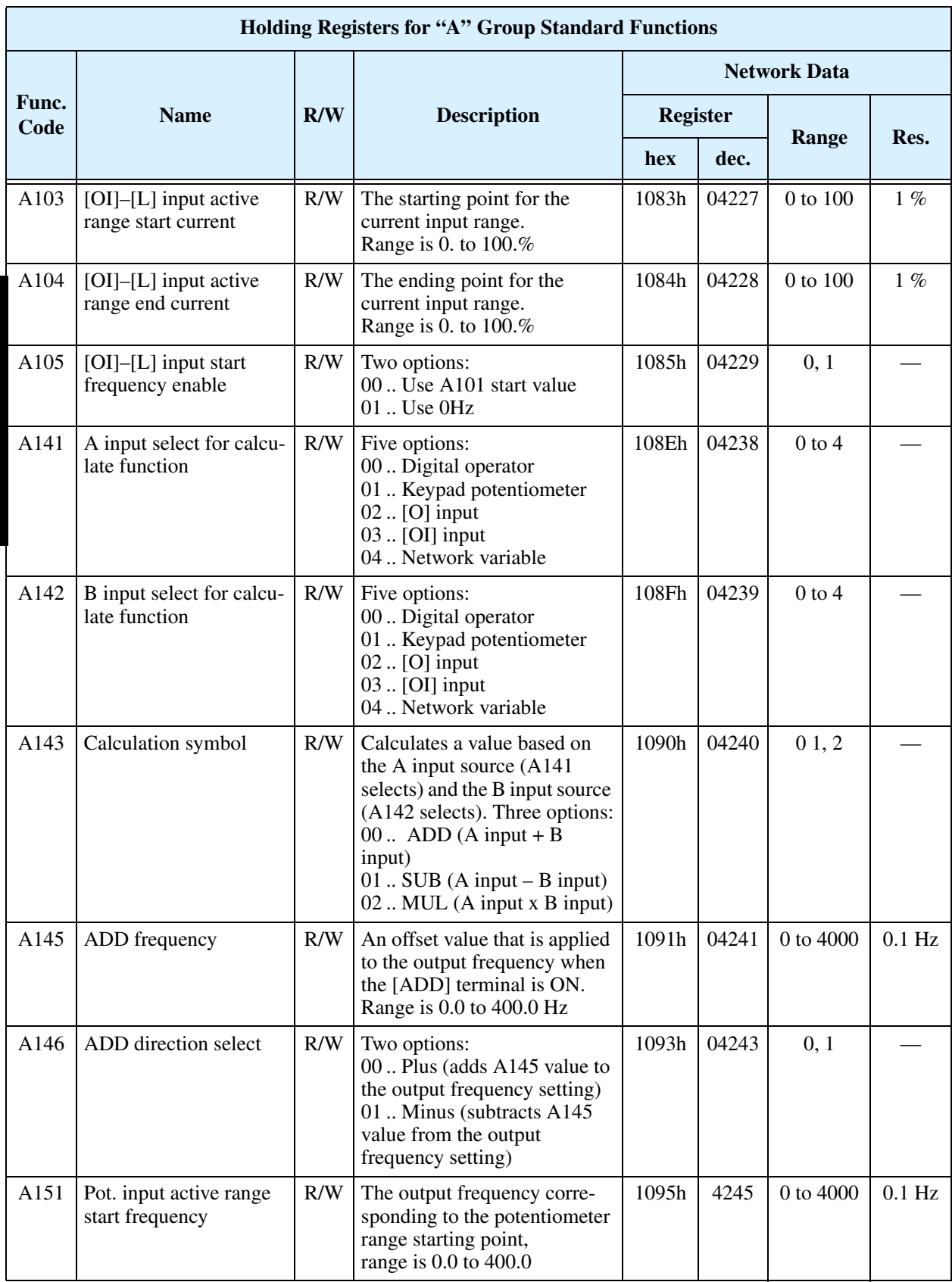

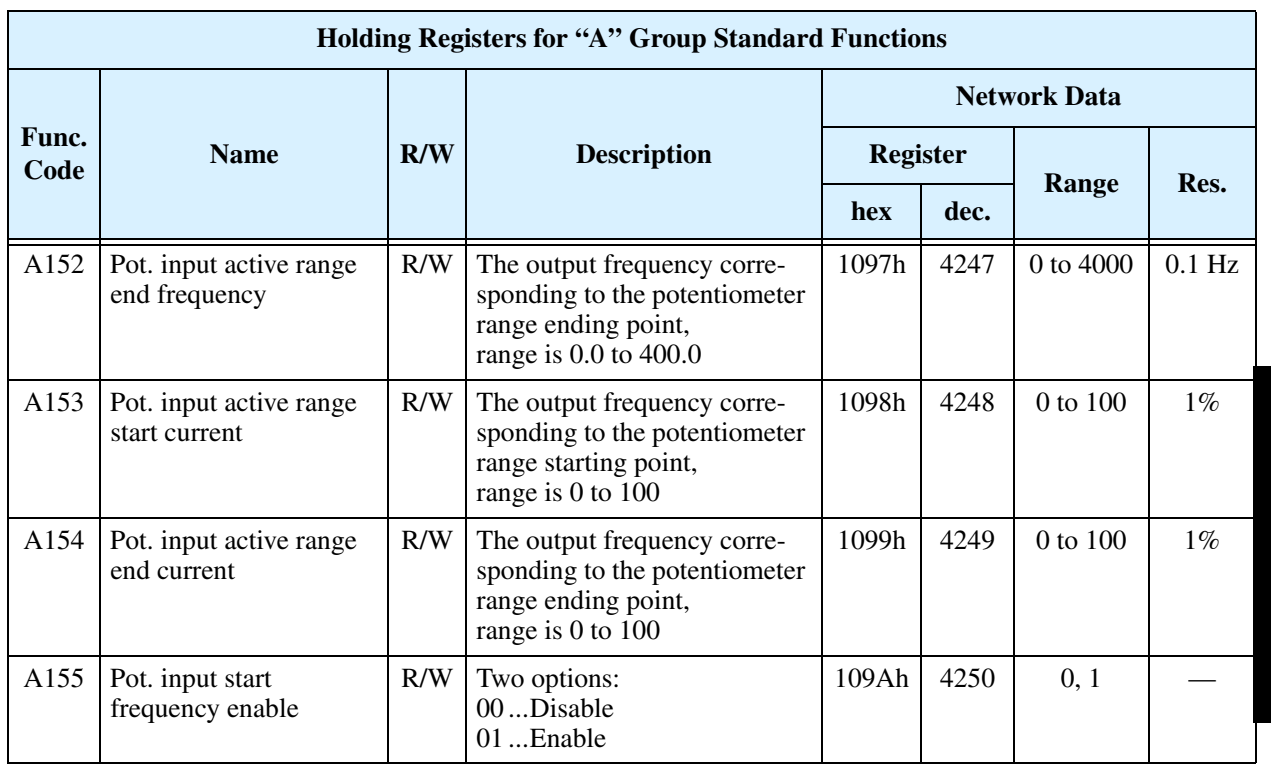

Note 1: When the value is 10000 (100.0 seconds), a value in the second decimal place is ignored (for A092/A292 and A093/A293).

The following table lists the holding registers for the "B" Group Fine Tuning Functions.

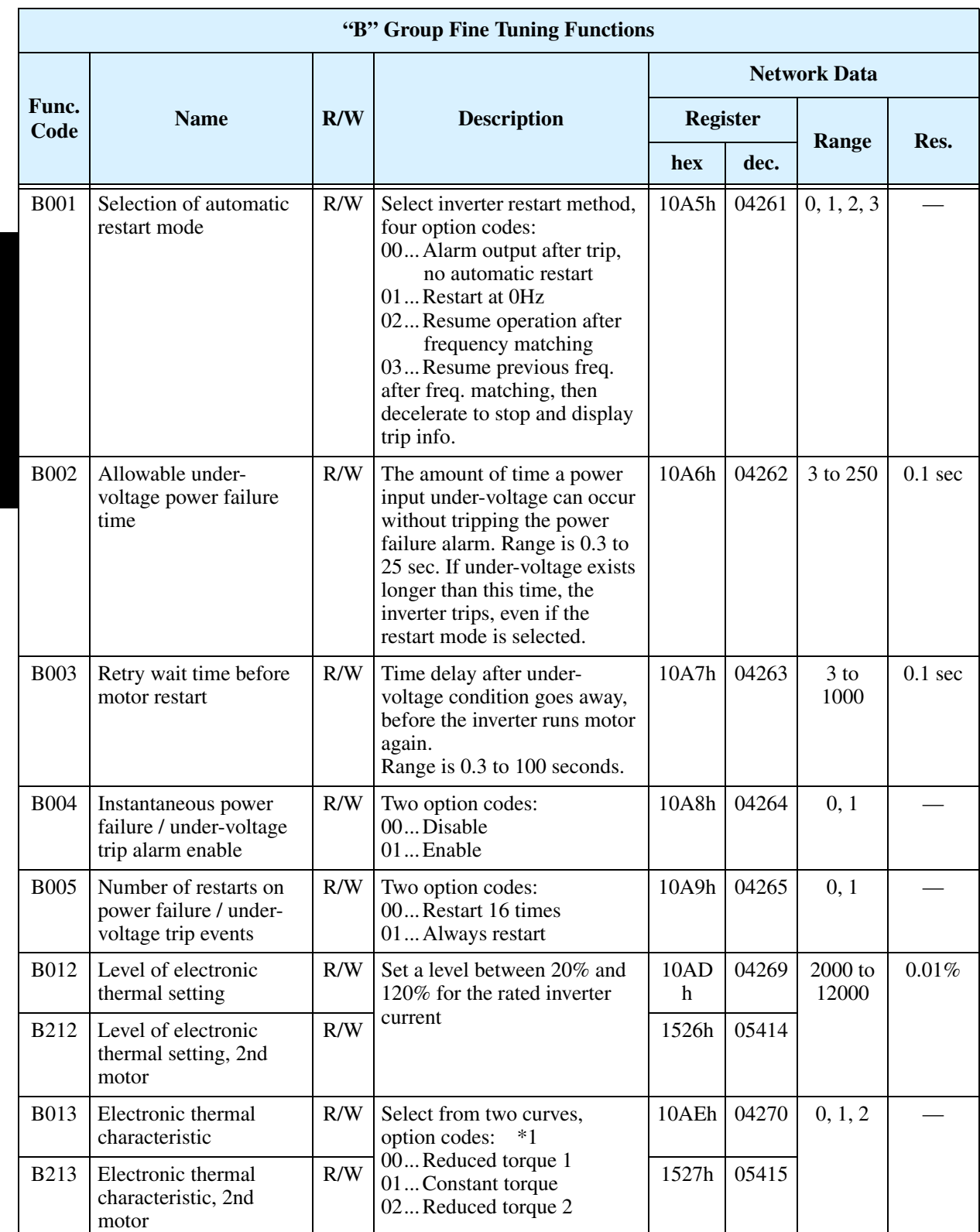

Appendix B Appendix B

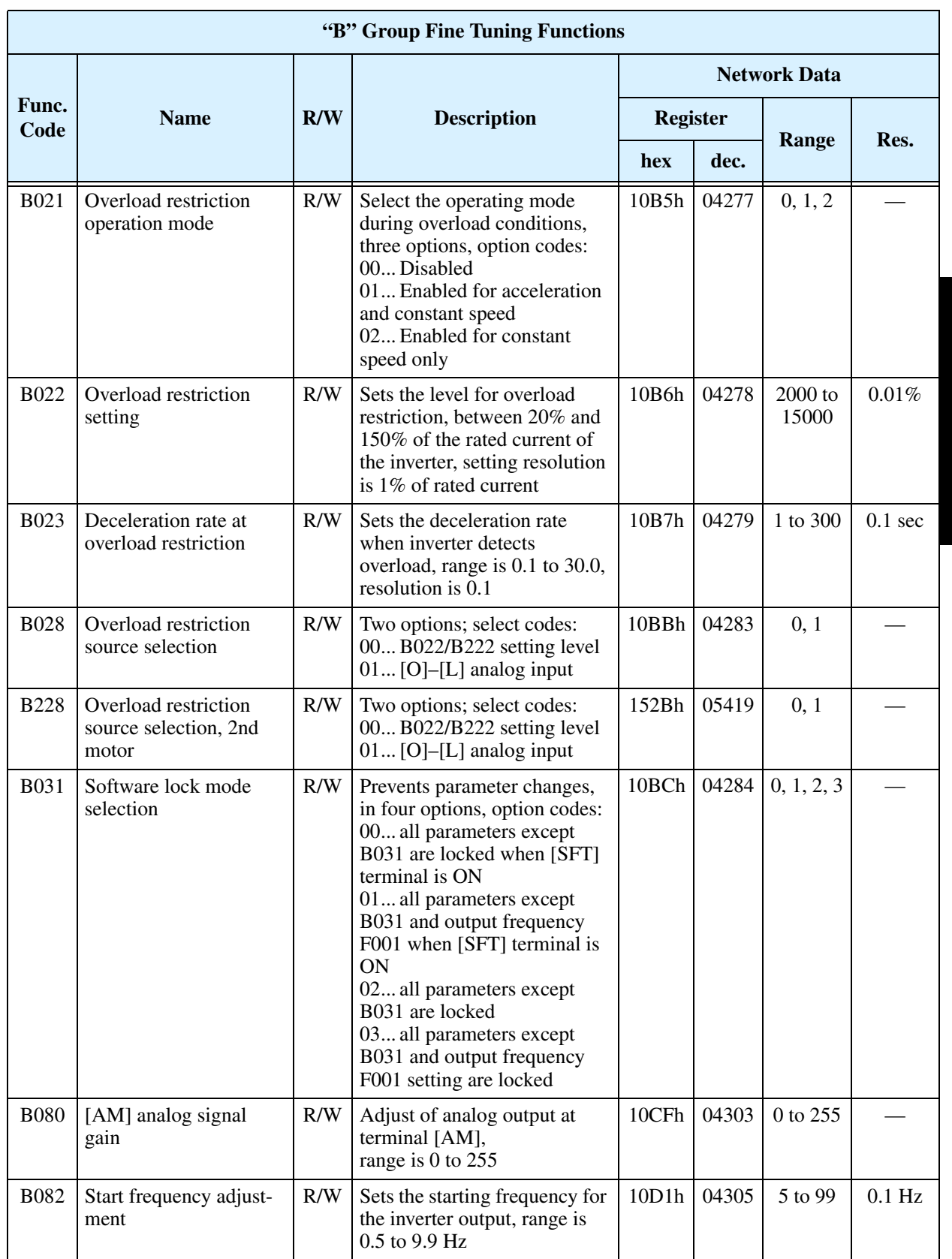

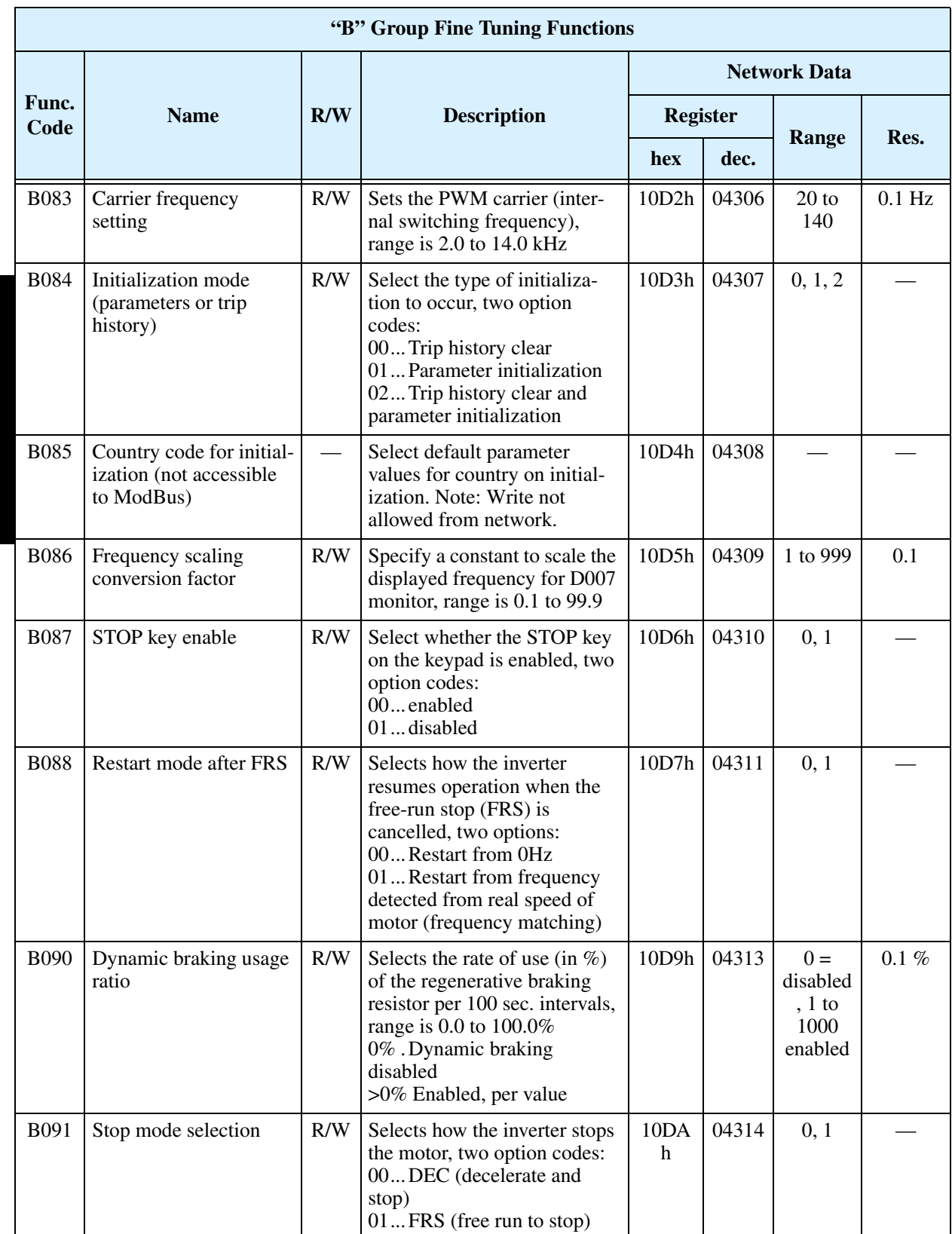

Appendix B Appendix B

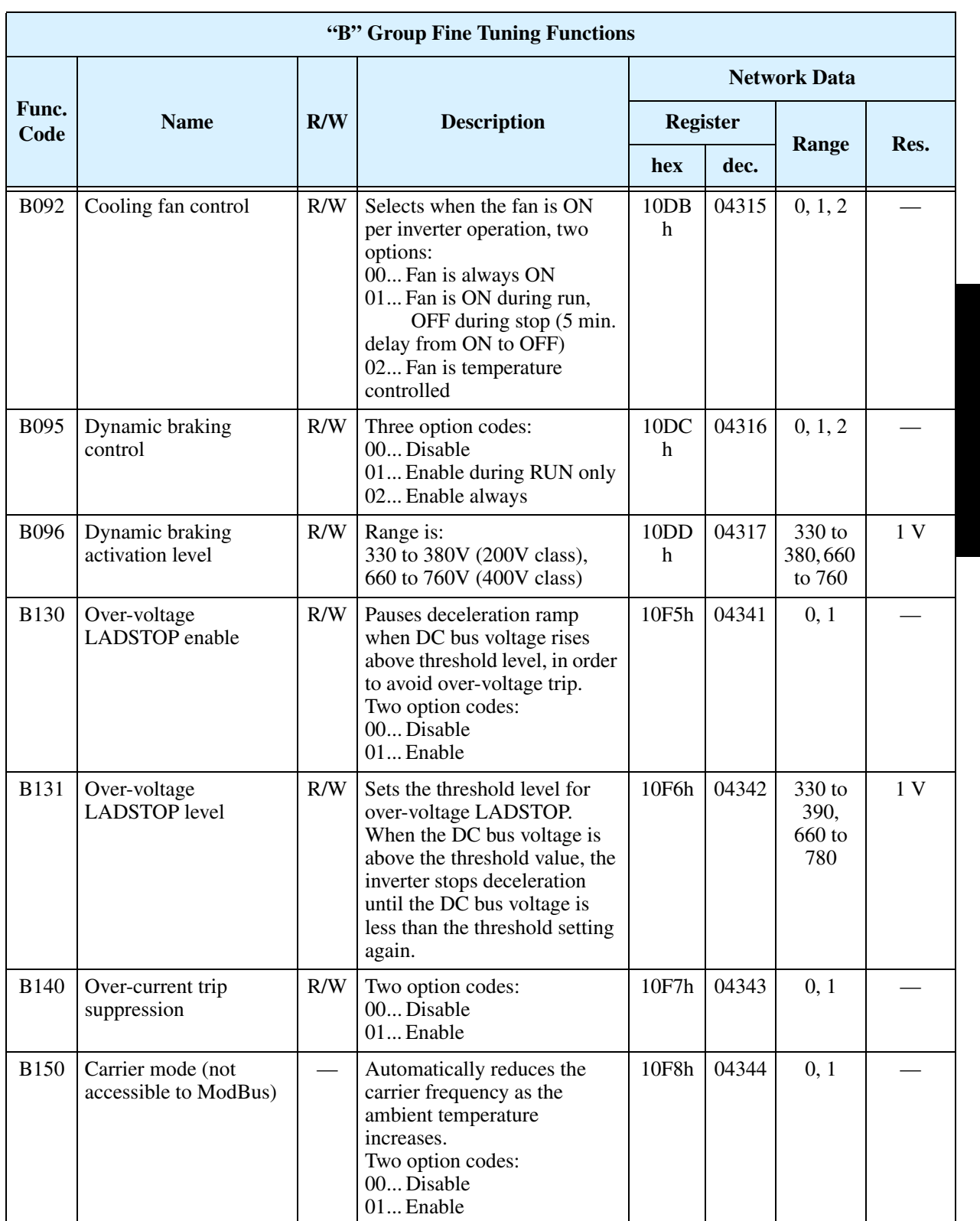

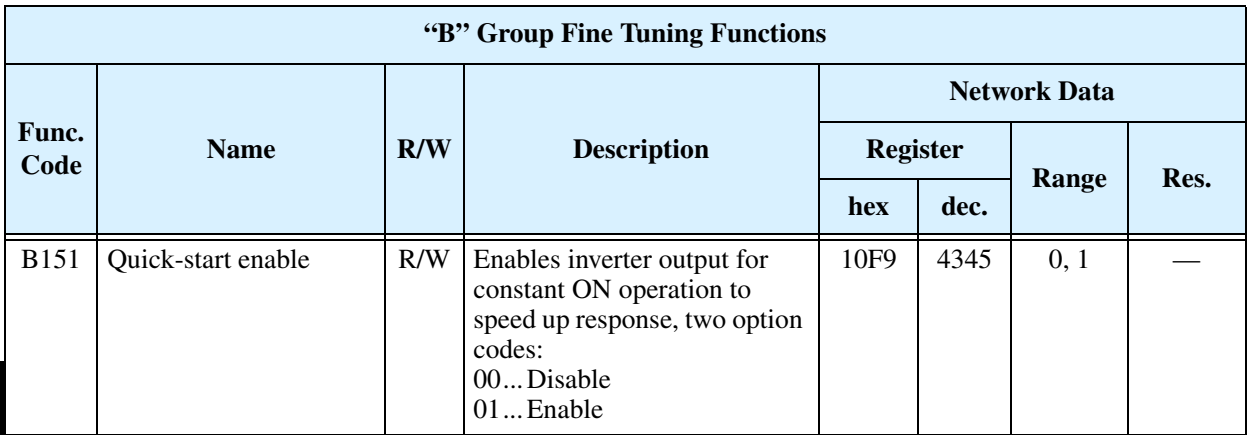

Note 1: Assume that the inverter current rating is 10000 (for B013/B213).

The following table lists the holding registers for the "C" Group Intelligent Input Functions.I

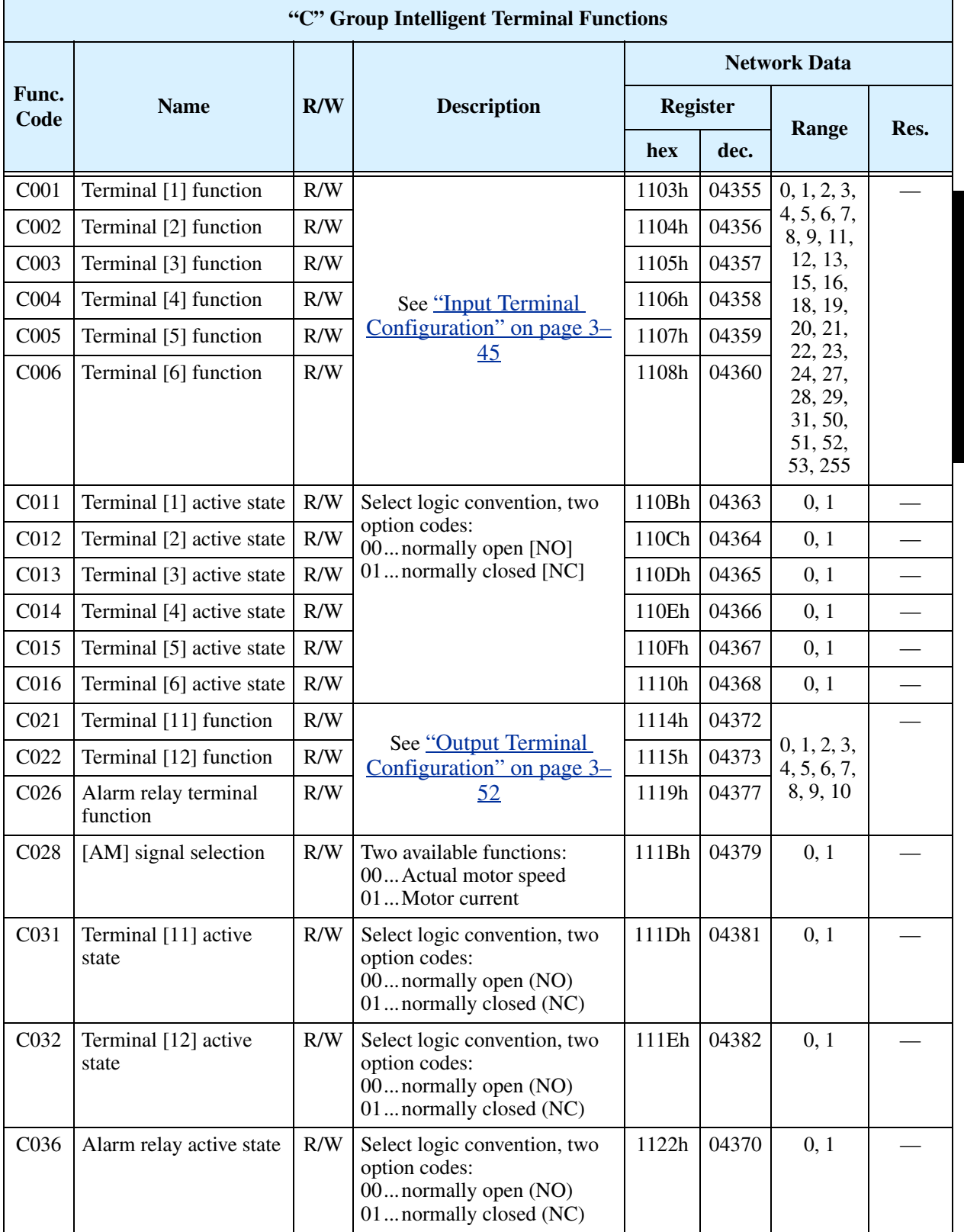

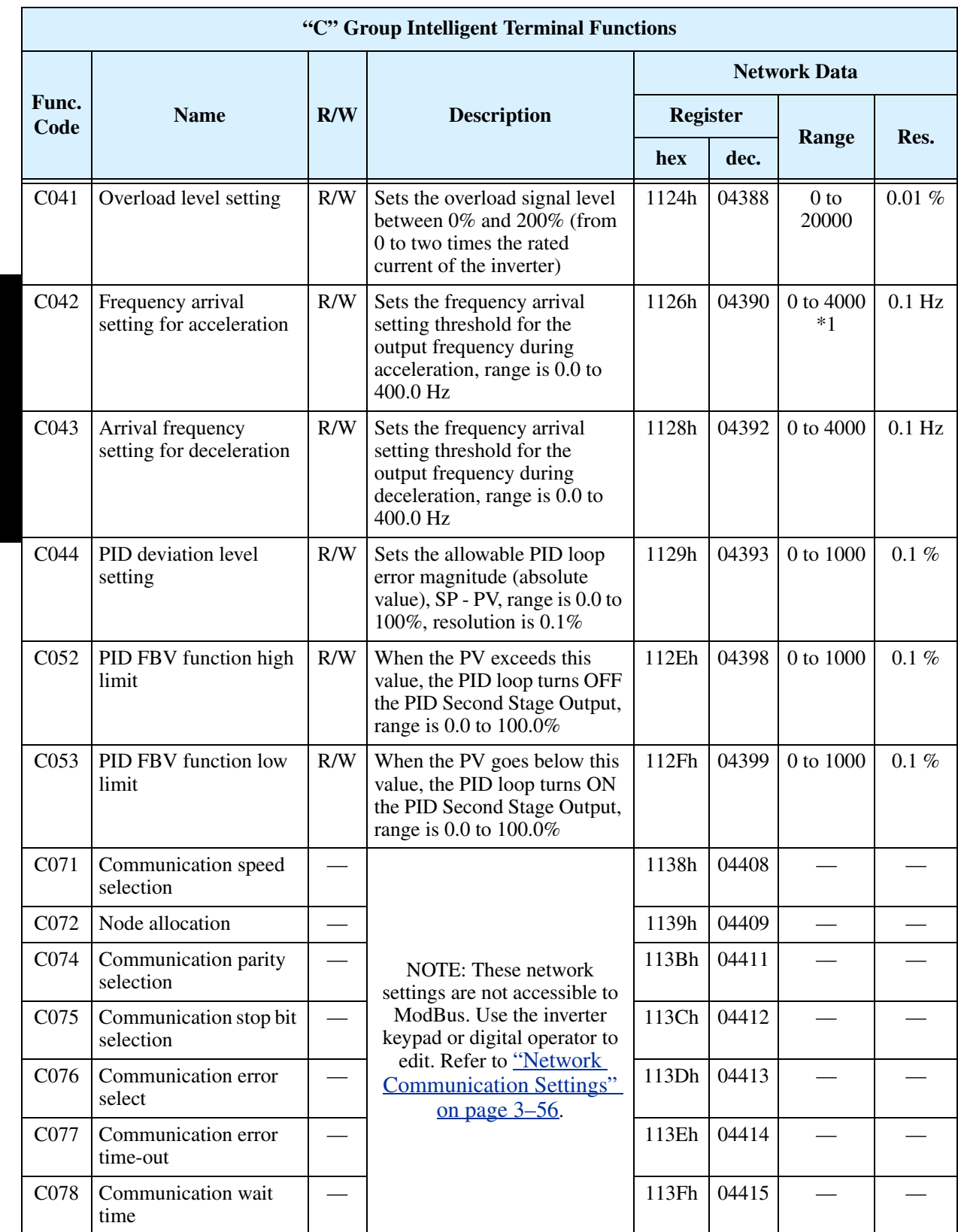

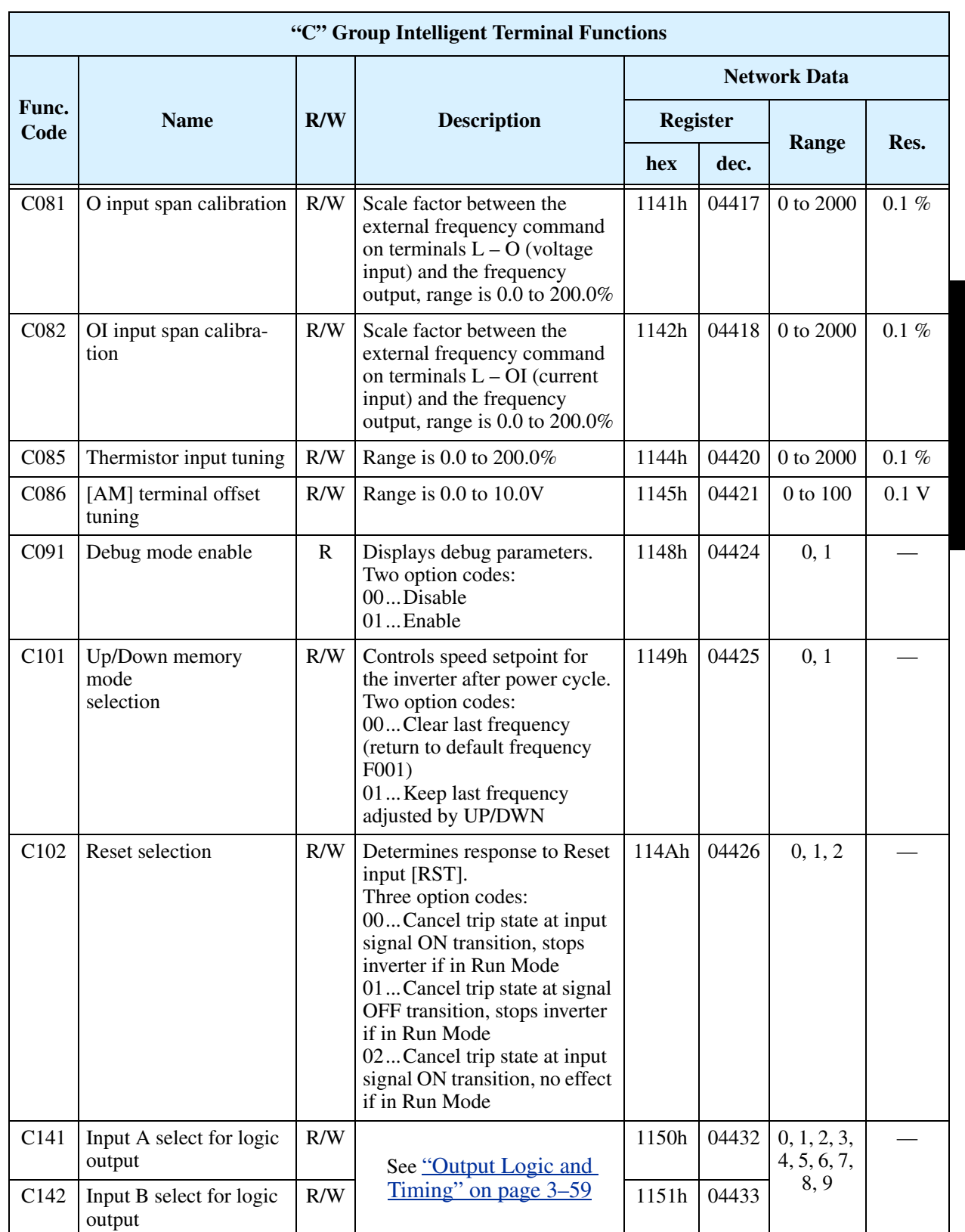

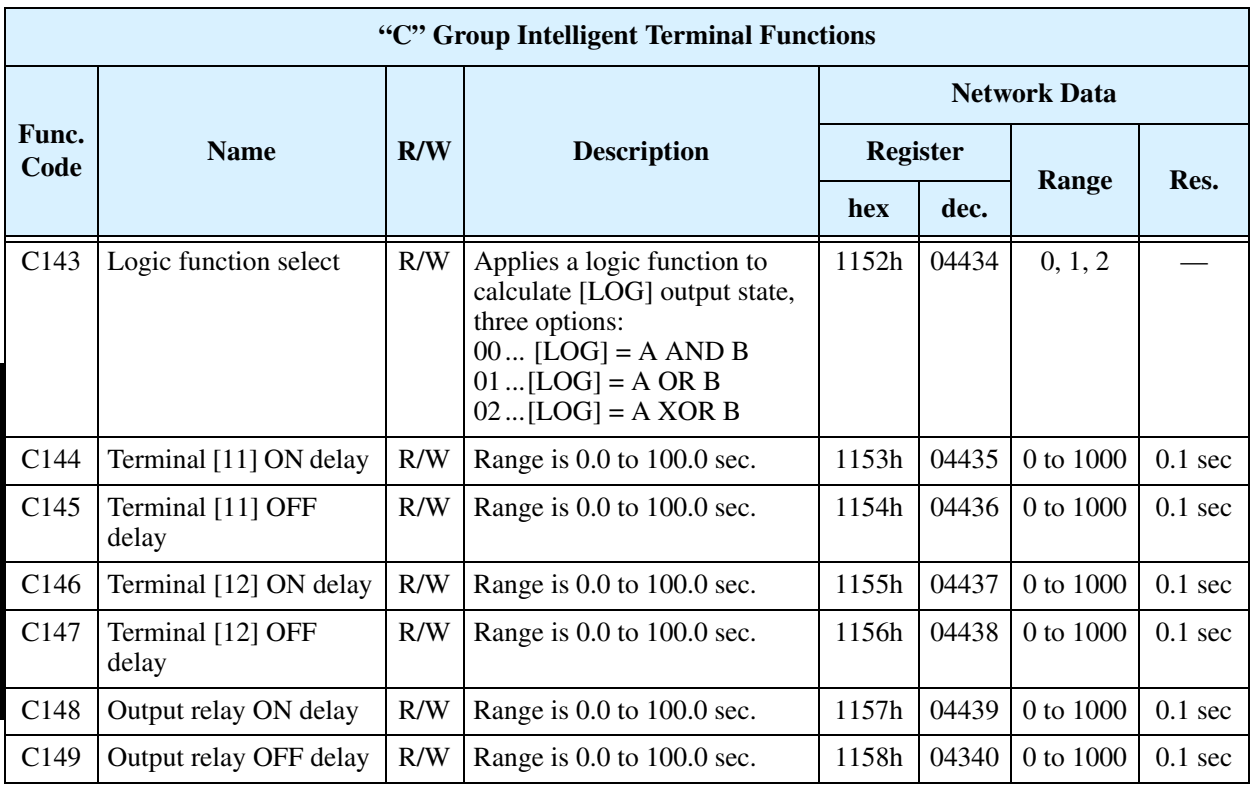

**Note 1:** Assume that the inverter current rating is 10000 (for C041).

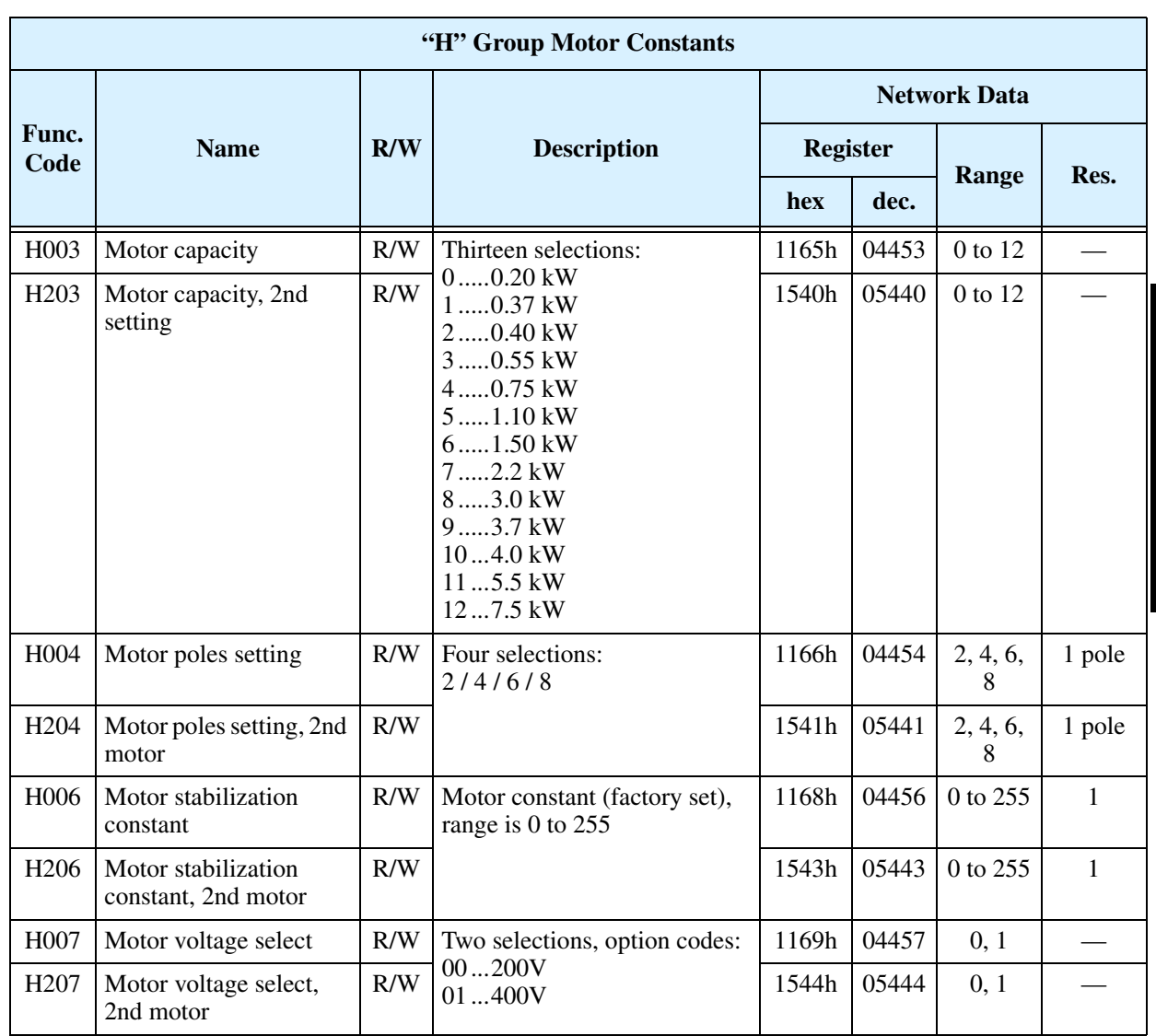

The following table lists the holding registers for the "H" Group Motor Constants.

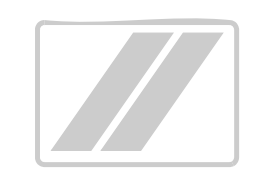

# **Drive Parameter Settings Tables**

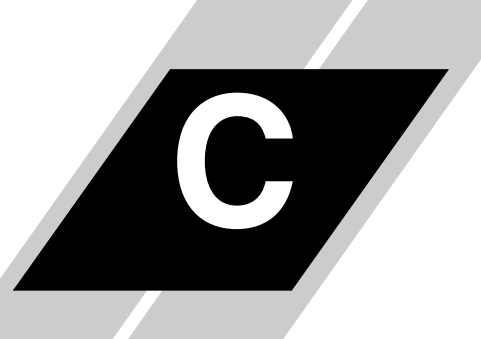

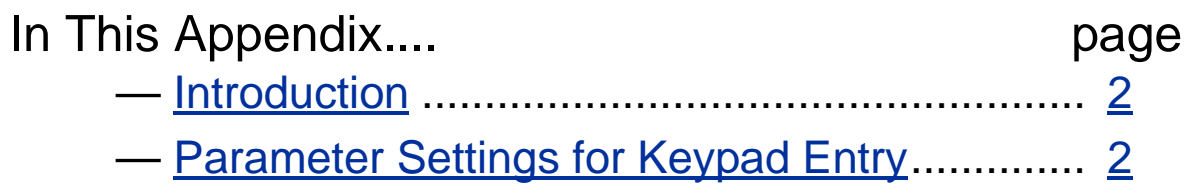

# <span id="page-283-0"></span>**Introduction**

This appendix lists the user-programmable parameters for the SJ2002 series inverters and the default values for European and U.S. product types. The right-most column of the tables is blank, so you can record values you have changed from the default. This involves just a few parameters for most applications. This appendix presents the parameters in a format oriented toward the keypad on the inverter.

# <span id="page-283-1"></span>**Parameter Settings for Keypad Entry**

SJ2002 series inverters provide many functions and parameters that can be configured by the user. We recommend that you record all parameters that have been edited, in order to help in troubleshooting or recovery from a loss of parameter data.

Inverter model SJ2002

MFG. No.

 $\begin{bmatrix} 1 \\ 1 \end{bmatrix}$ This information is printed on the specification label located on the right side of the inverter.

**Main Profile Parameters**

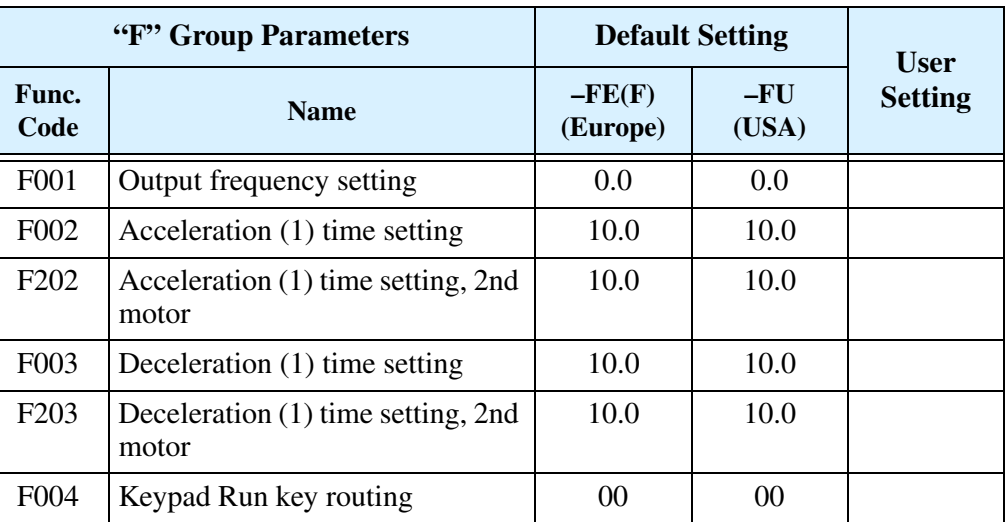

## **Standard Functions**

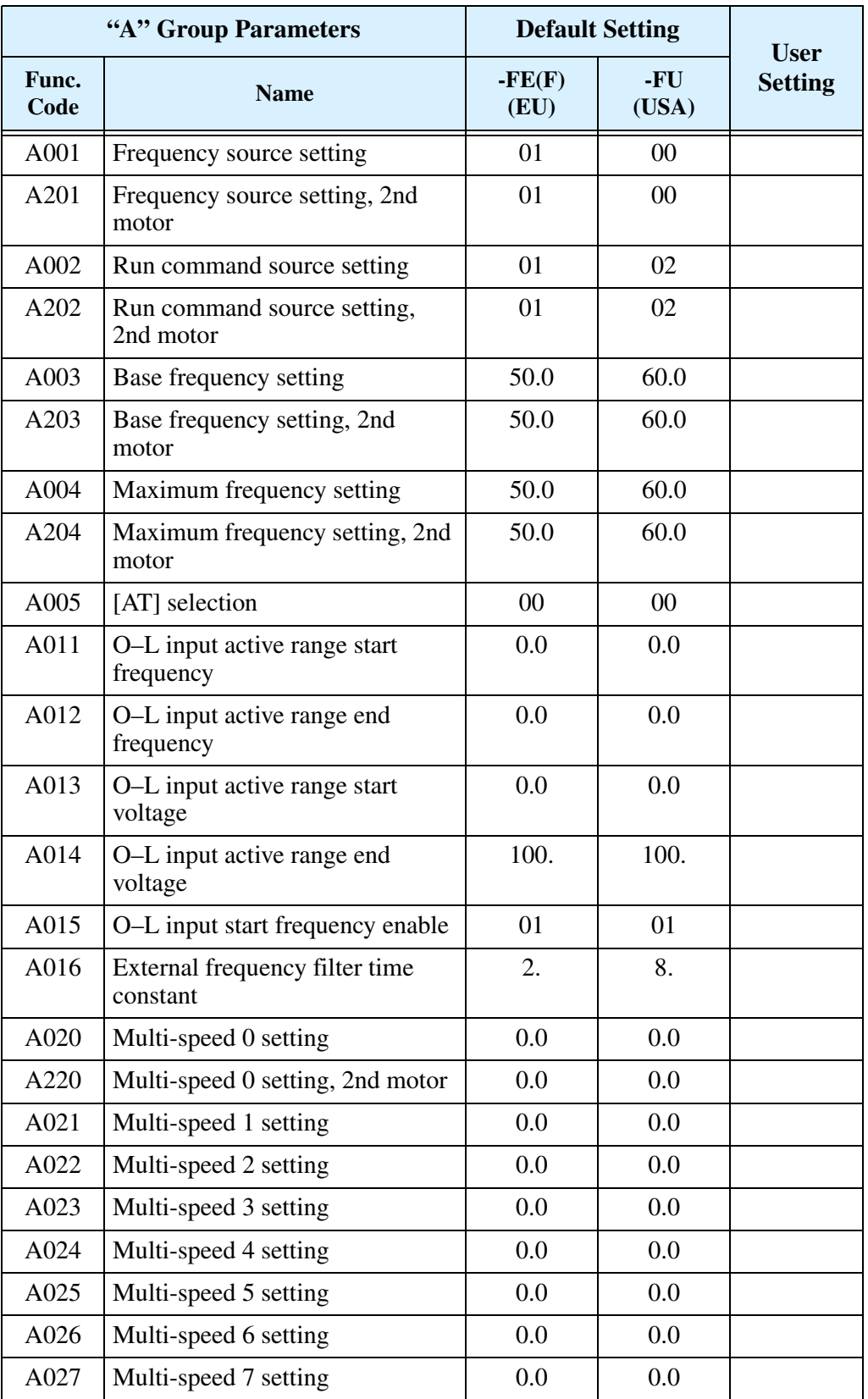

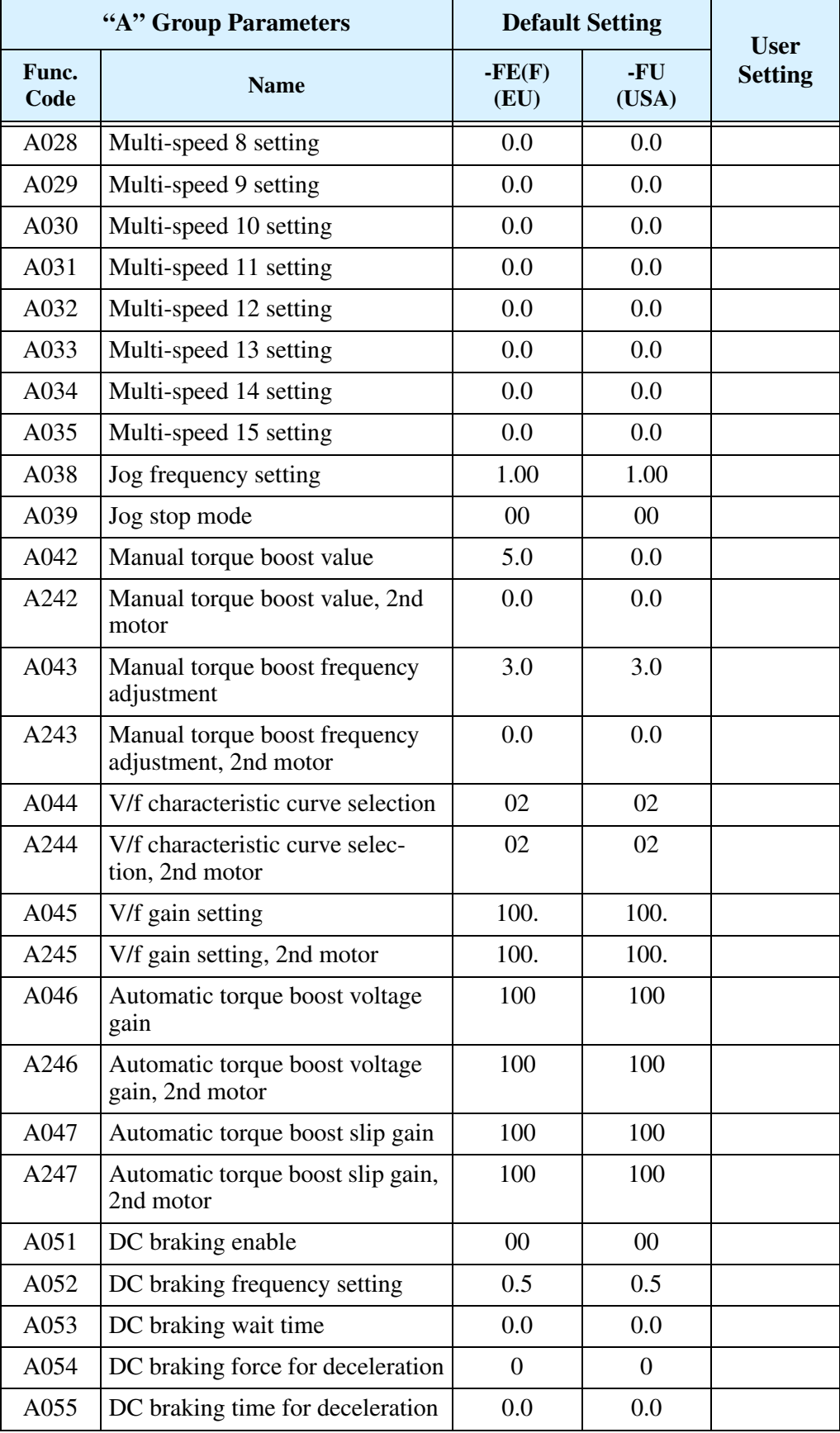

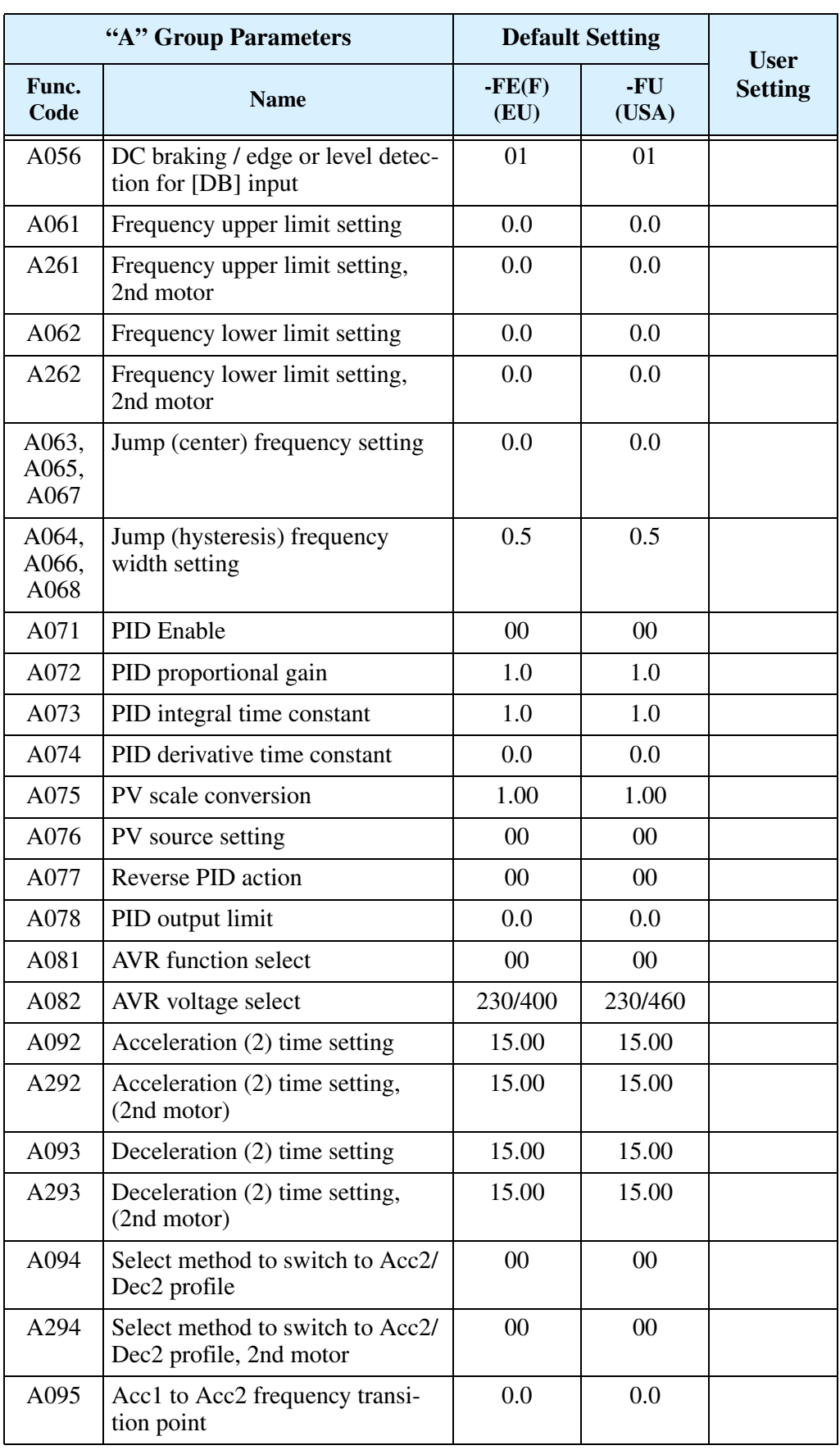

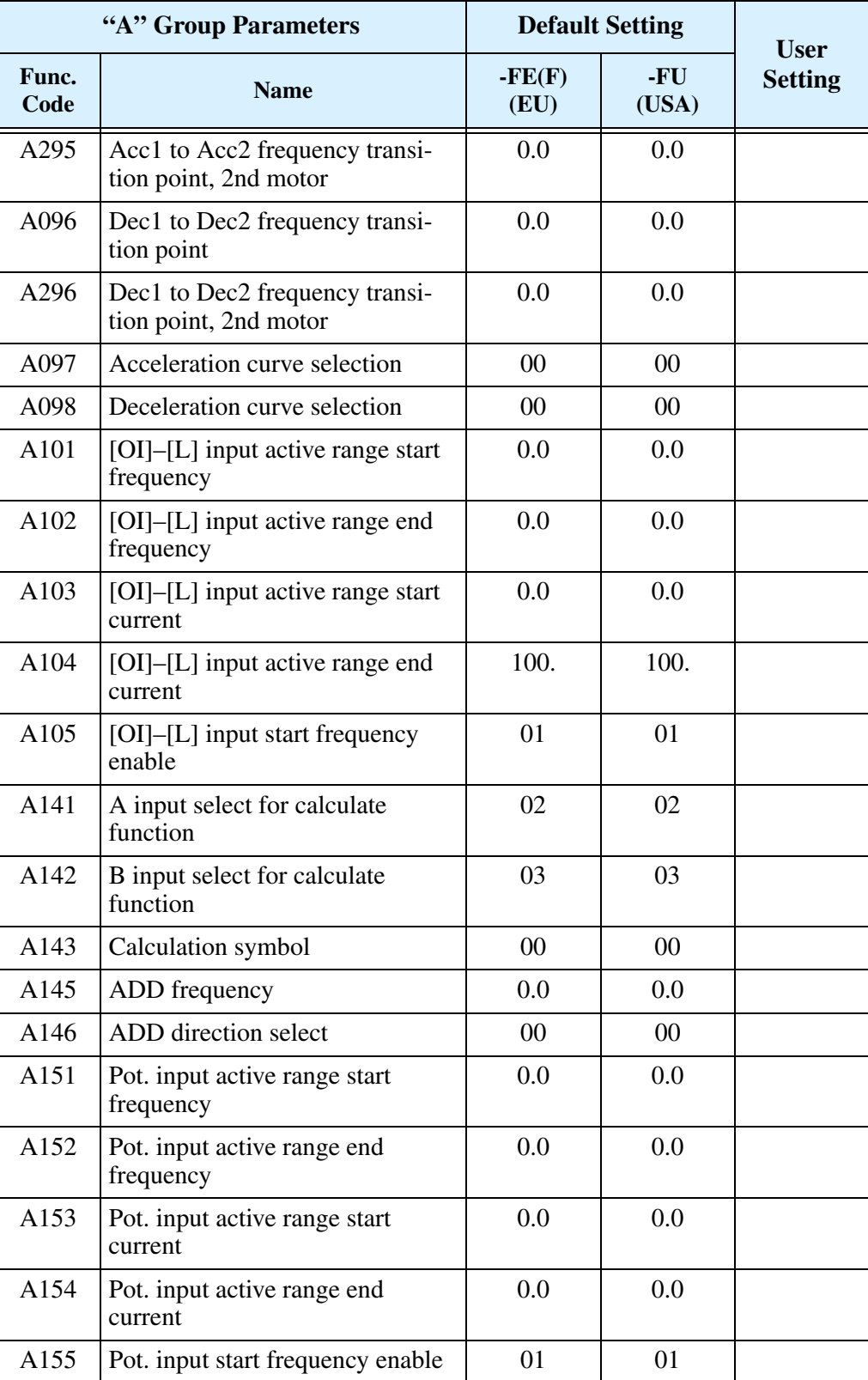
**C–7**

# **Fine Tuning Functions**

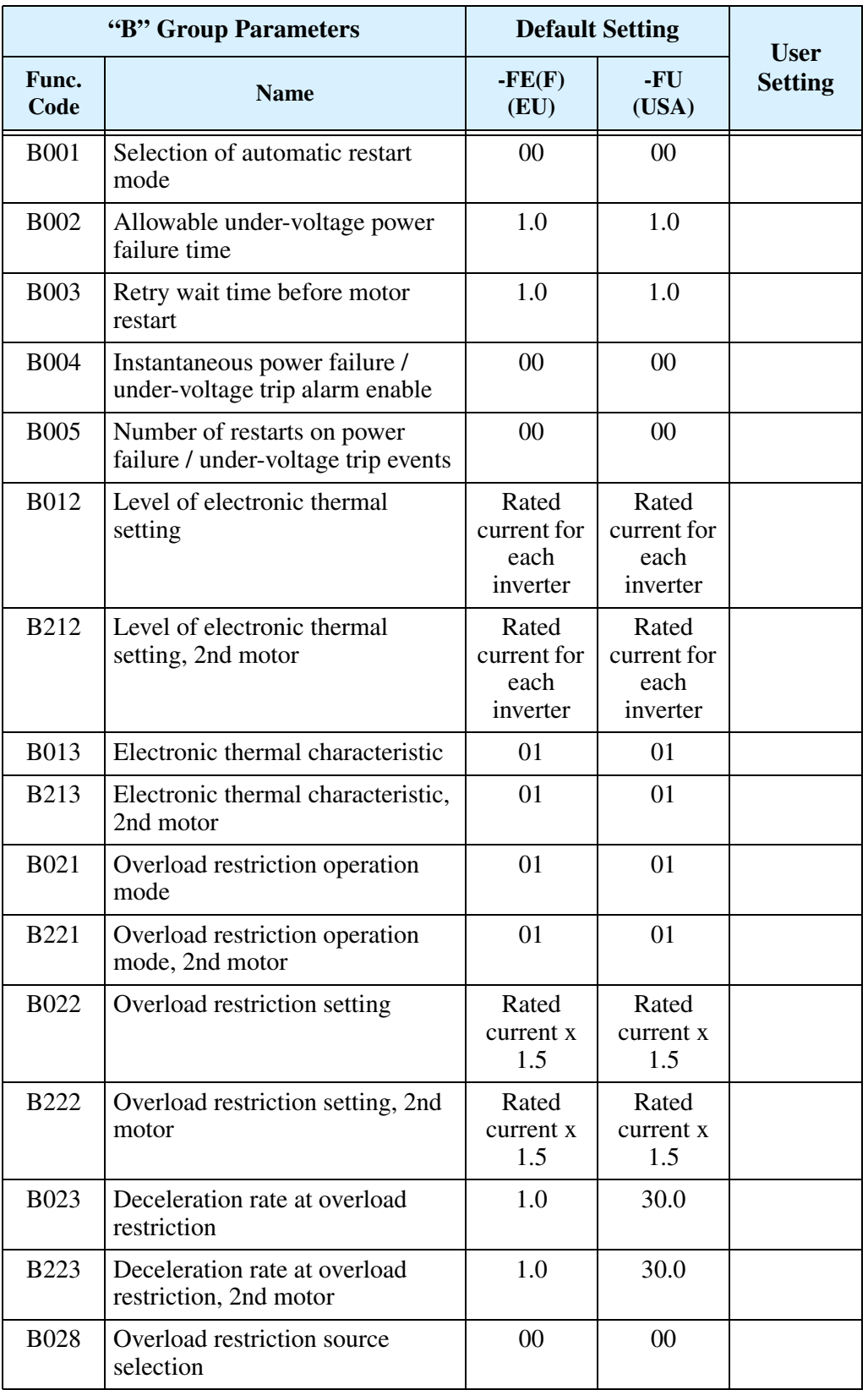

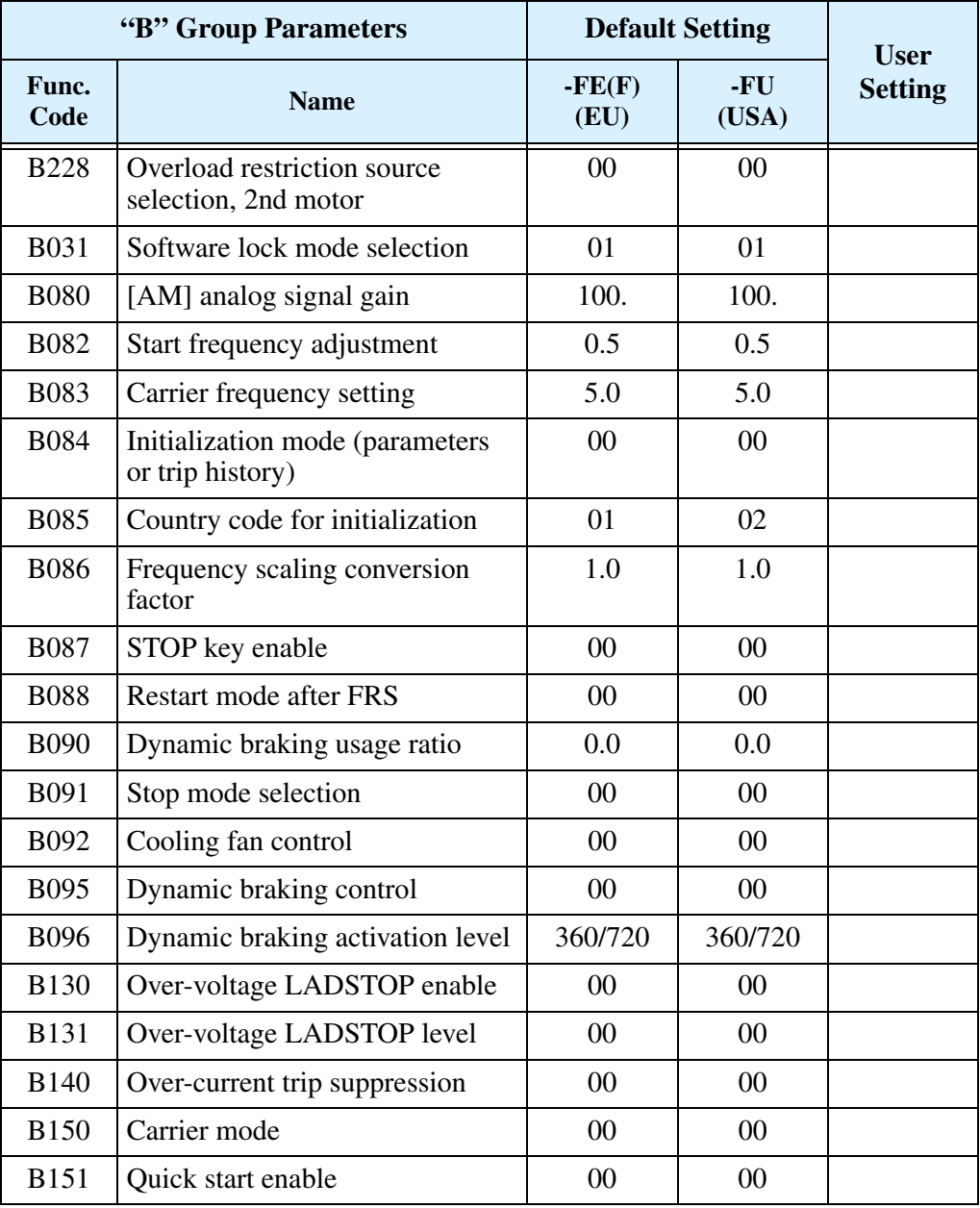

**C–8**

**C–9**

# **Intelligent Terminal Functions**

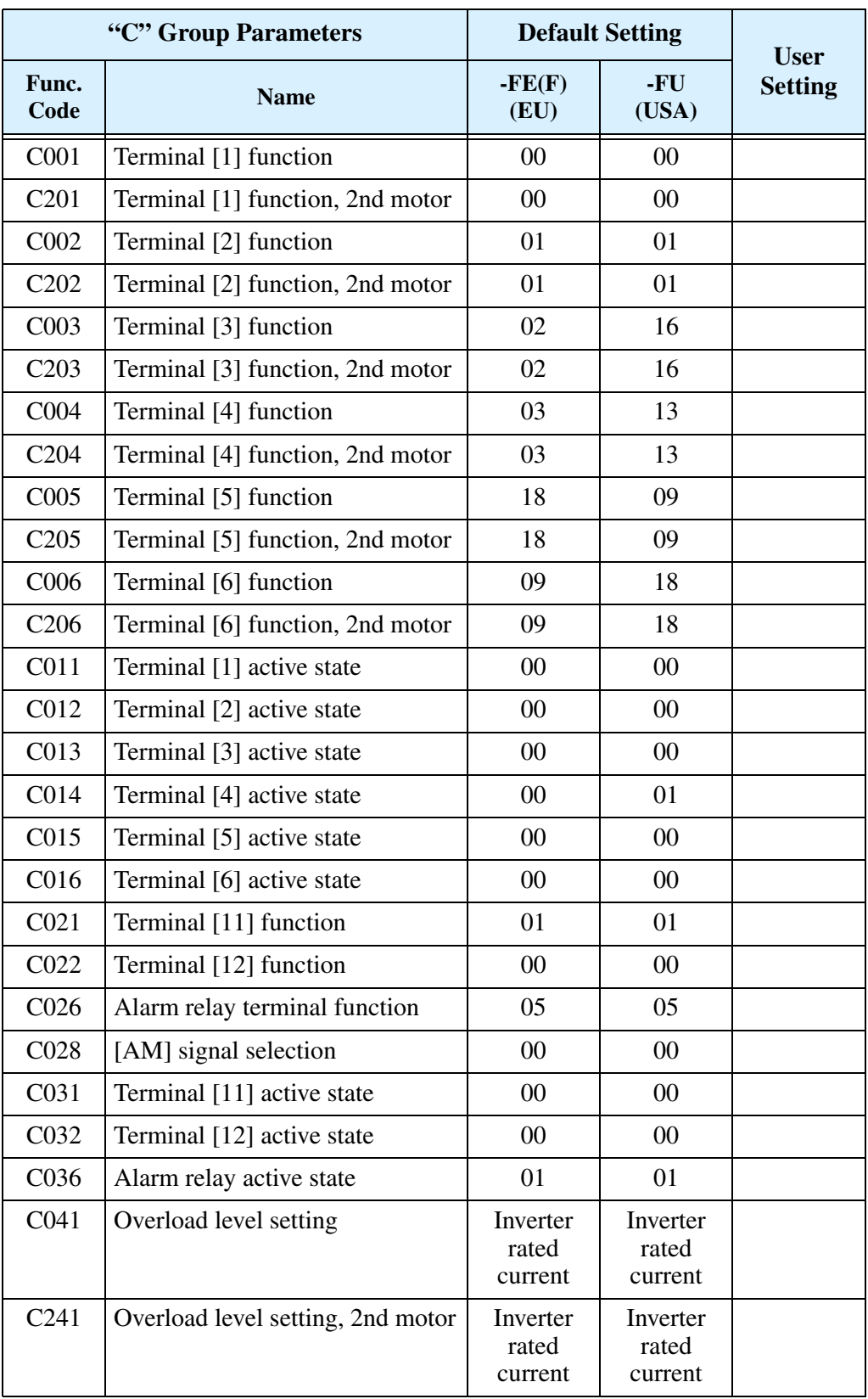

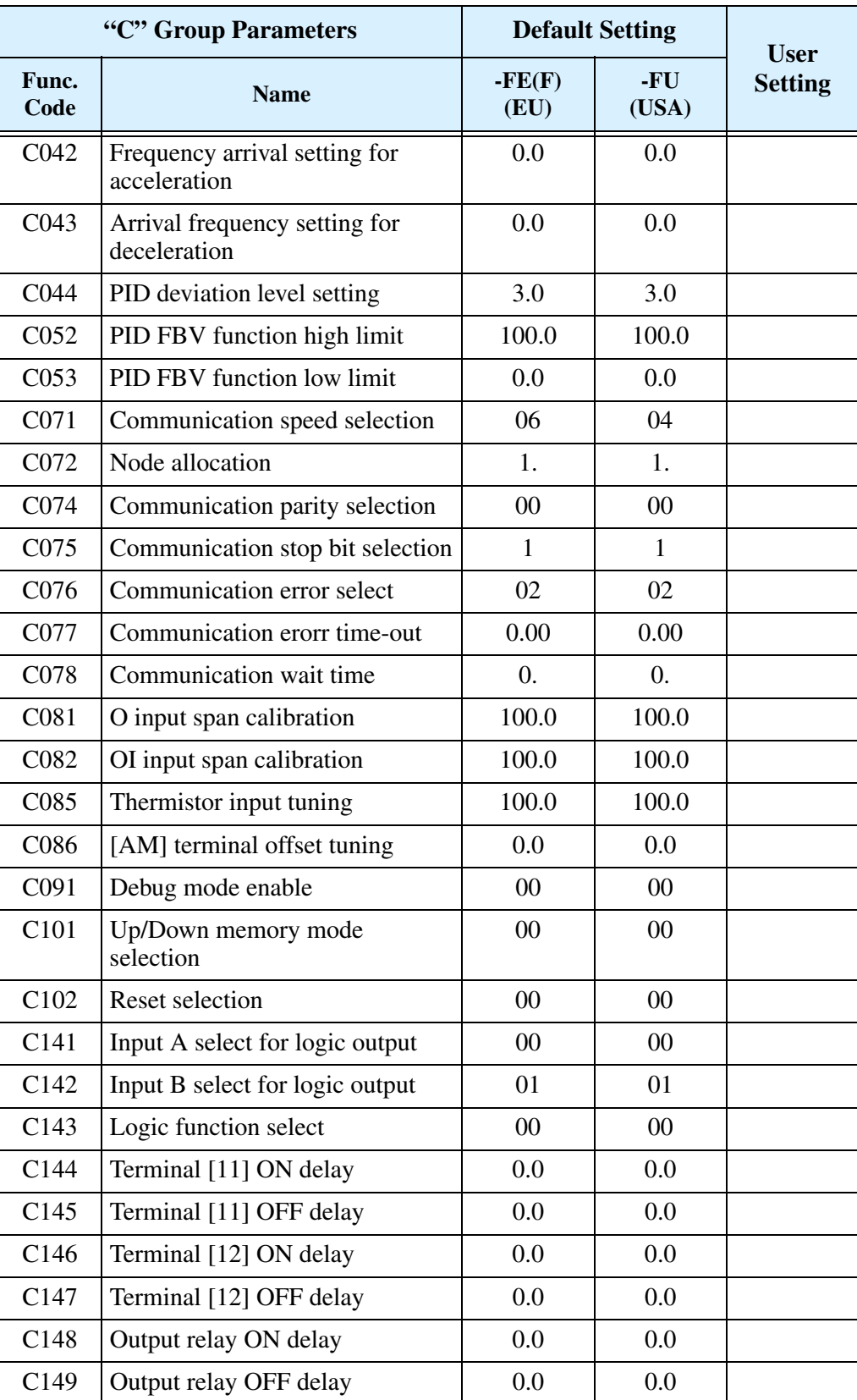

#### **Motor Constants Functions**

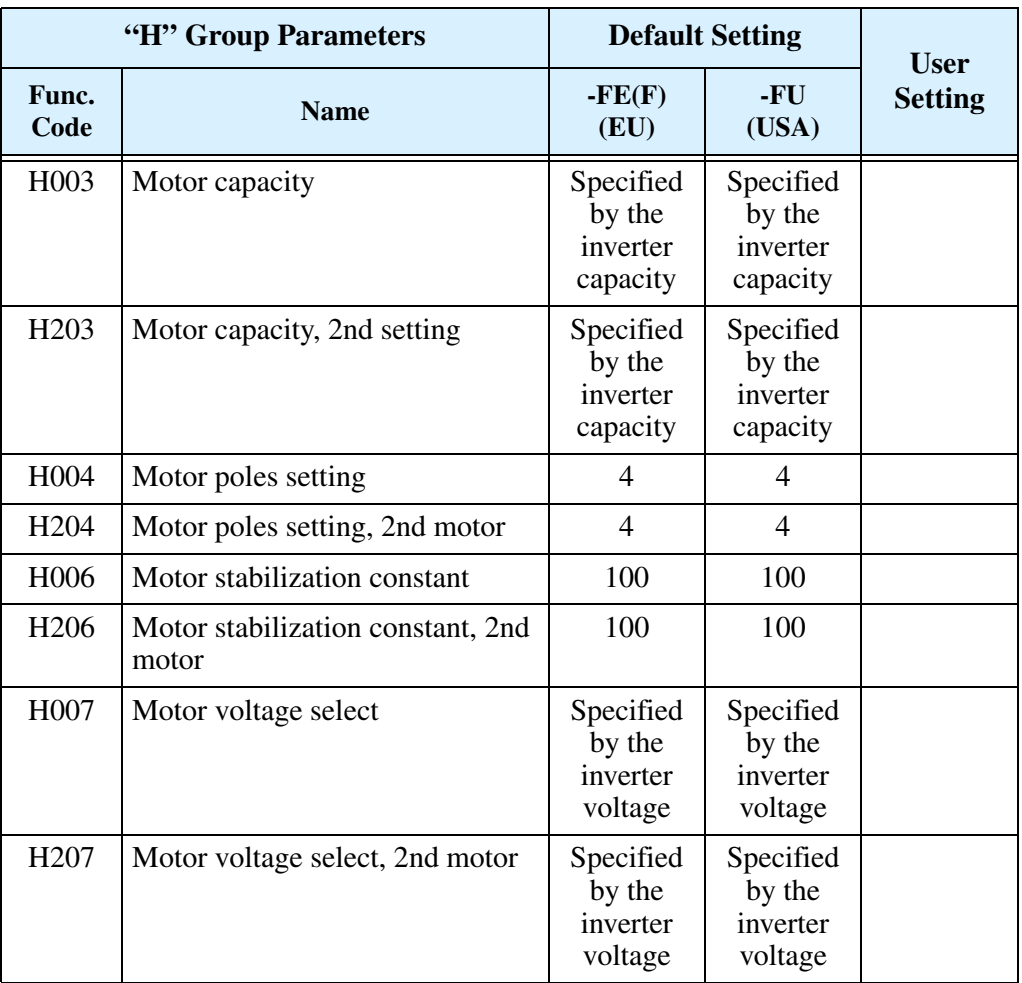

# **Expansion Card Functions**

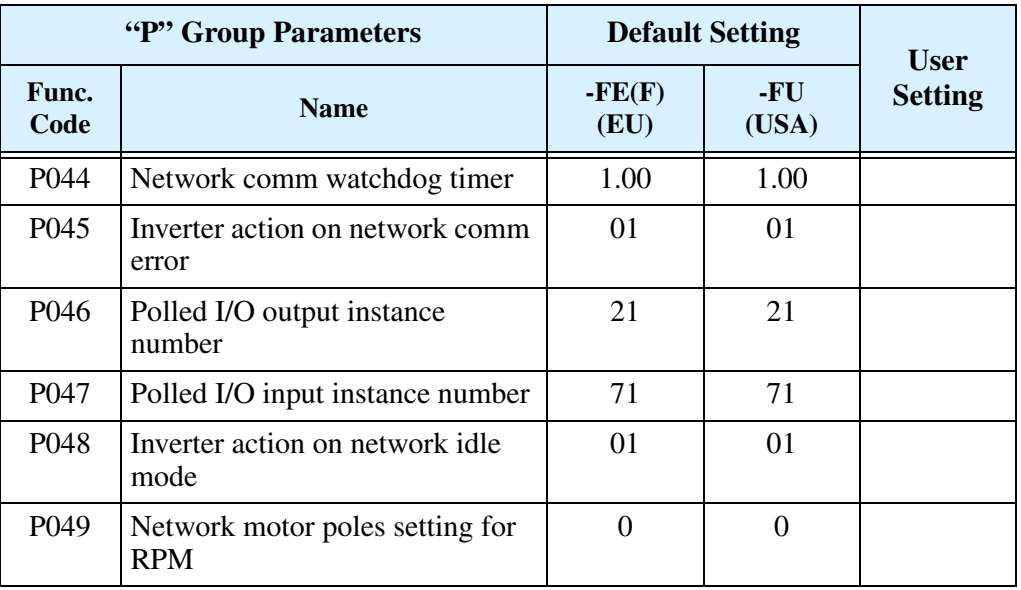

# **CE–EMC Installation Guidelines**

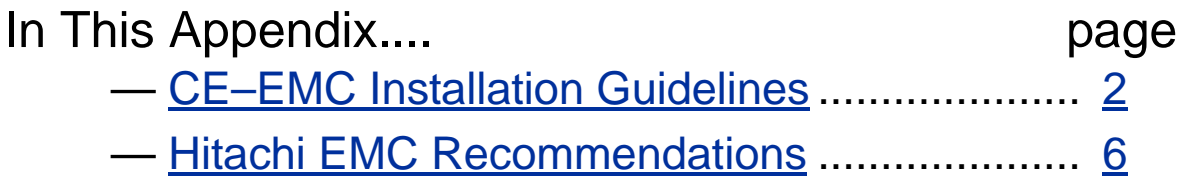

**D**

# <span id="page-295-0"></span>**CE–EMC Installation Guidelines**

<span id="page-295-1"></span>You are required to satisfy the EMC directive (89/336/EEC) when using an SJ2002 inverter in an EU country. To satisfy the EMC directive and to comply with standard, follow the guidelines in this section.

- **1.** As user you must ensure that the HF (high frequency) impedance between adjustable frequency inverter, filter, and ground is as small as possible.
	- Ensure that the connections are metallic and have the largest possible contact areas (zinc-plated mounting plates).
- **2.** Avoid conductor loops that act like antennas, especially loops that encompass large areas.
	- Avoid unnecessary conductor loops.
	- Avoid parallel arrangement of low-level signal wiring and power-carrying or noise-prone conductors.
- **3.** Use shielded wiring for the motor cable and all analog and digital control lines.
	- Allow the effective shield area of these lines to remain as large as possible; i.e., do not strip away the shield (screen) further away from the cable end than absolutely necessary.
	- With integrated systems (for example, when the adjustable frequency inverter is communicating with some type of supervisory controller or host computer in the same control cabinet and they are connected at the same ground + PE-potential), connect the shields of the control lines to ground + PE (protective earth) at both ends. With distributed systems (for example the communicating supervisory controller or host computer is not in the same control cabinet and there is a distance between the systems), we recommend connecting the shield of the control lines only at the end connecting to the adjustable frequency inverter. If possible, route the other end of the control lines directly to the cable entry section of the supervisory controller or host computer. The shield conductor of the motor cables always must connected to ground + PE at both ends.
	- To achieve a large area contact between shield and ground + PE-potential, use a PG screw with a metallic shell, or use a metallic mounting clip.
	- Use only cable with braided, tinned copper mesh shield (type "CY") with 85% coverage.
	- The shielding continuity should not be broken at any point in the cable. If the use of reactors, contactors, terminals, or safety switches in the motor output is necessary, the unshielded section should be kept as short as possible.
	- Some motors have a rubber gasket between terminal box and motor housing. Very often, the terminal boxes, and particularly the threads for the metal PG screw connections, are painted. Make sure there is always a good metallic connection between the shielding of the motor cable, the metal PG screw connection, the terminal box, and the motor housing. If necessary, carefully remove paint between conducting surfaces.

**D–3**

- **4.** Take measures to minimize interference that is frequently coupled in through installation cables.
	- Separate interfering cables with 0.25m minimum from cables susceptible to interference. A particularly critical point is laying parallel cables over longer distances. If two cables intersect (one crosses over the other), the interference is smallest if they intersect at an angle of 90°. Cables susceptible to interference should therefore only intersect motor cables, intermediate circuit cables, or the wiring of a rheostat at right angles and never be laid parallel to them over longer distances.
- **5.** Minimize the distance between an interference source and an interference sink (interference-threatened device), thereby decreasing the effect of the emitted interference on the interference sink.
	- You should use only interference-free devices and maintain a minimum distance of 0.25 m from the adjustable frequency inverter.
- **6.** Follow safety measures in the filter installation.
	- Ensure that the ground terminal (PE) of the filter is properly connected to the ground terminal of the adjustable frequency inverter. An HF ground connection via metal contact between the housings of the filter and the adjustable frequency inverter, or solely via cable shield, is not permitted as a protective conductor connection. The filter must be solidly and permanently connected with the ground potential so as to preclude the danger of electric shock upon touching the filter if a fault occurs.

To achieve a protective ground connection for the filter:

- Ground the filter with a conductor of at least 10 mm<sup>2</sup> cross-sectional area.
- Connect a second grounding conductor, using a separate grounding terminal parallel to the protective conductor. (The cross section of each single protective conductor terminal must be sized for the required nominal load.)

Some SJ2002 inverters designed for use in Europe (–xxxNFEF/xxxHFEF models) have built-in line filters. Inverter models –xxxNFE/xxxHFE do not have built-in line filters. In the event your application needs additional filtering, the following diagrams show control panel mounting and wiring examples for different filter types.

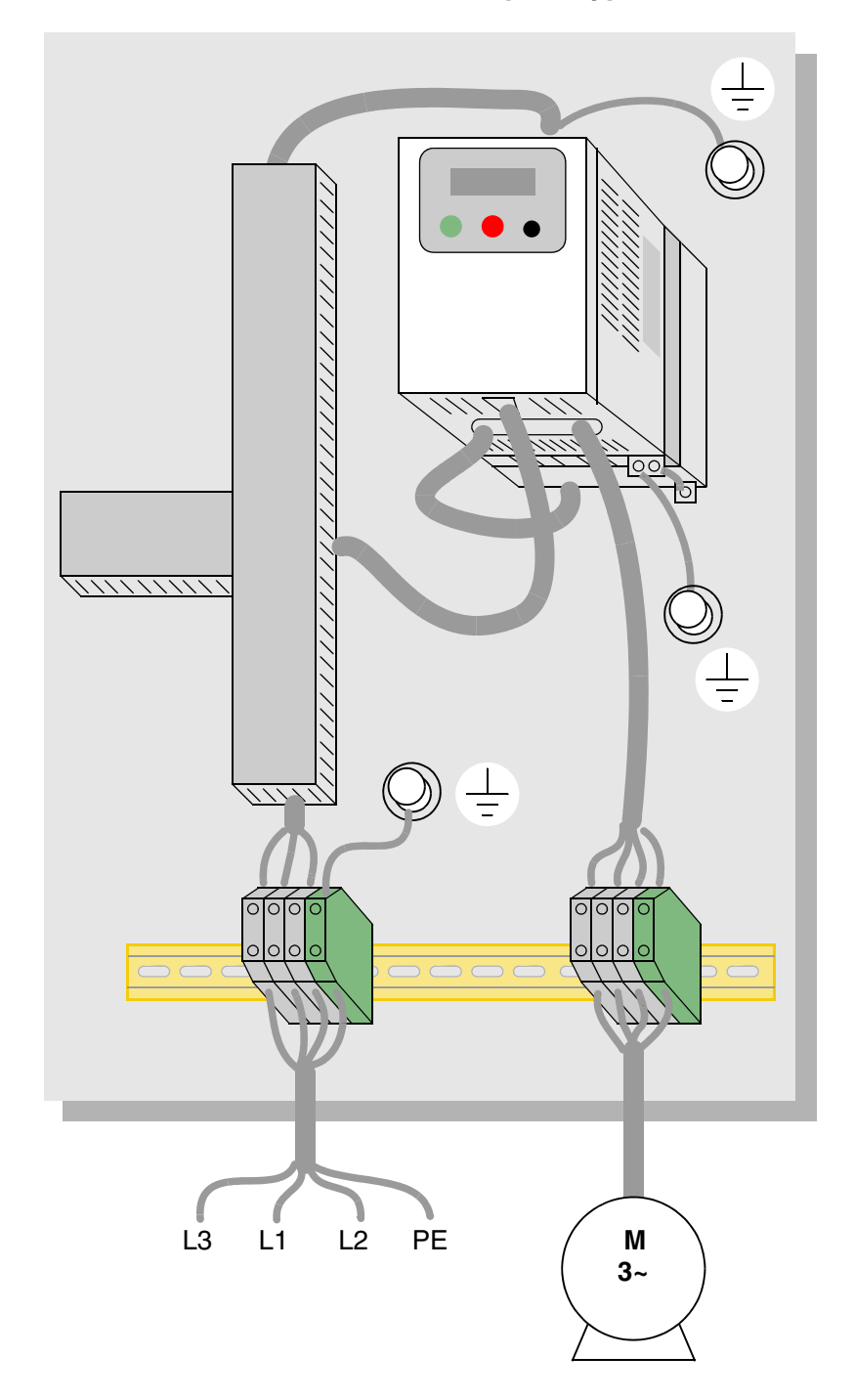

**SJ2002 inverter with footprint-type filter**

**D–4**

**D–5**

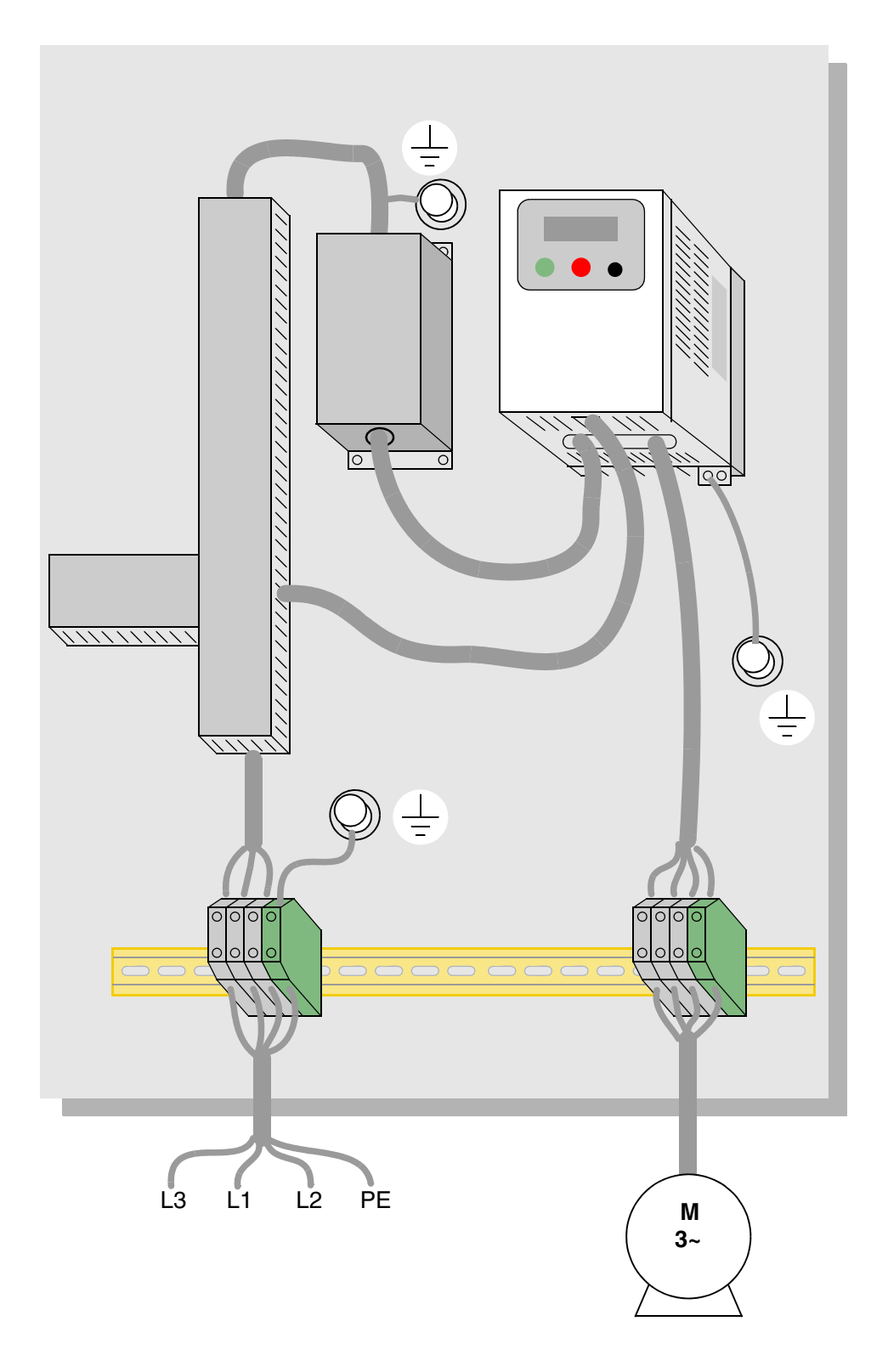

#### **SJ2002 inverter with book-type filter**

# <span id="page-299-0"></span>**Hitachi EMC Recommendations**

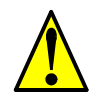

<span id="page-299-1"></span>**WARNING:** This equipment should be installed, adjusted, and serviced by qualified personal familiar with construction and operation of the equipment and the hazards involved. Failure to observe this precaution could result in bodily injury.

Use the following checklist to ensure the inverter is within proper operating ranges and conditions.

**1.** The power supply to SJ2002 inverters must meet these specifications:

- Voltage fluctuation  $\pm 10\%$  or less
- Voltage imbalance  $\pm 3\%$  or less
- Frequency variation  $\pm 4\%$  or less
- Voltage distortion THD = 10% or less
- **2.** Installation measure:
	- Use a filter designed for SJ2002 inverter.
- **3.** Wiring:
	- Shielded wire (screened cable) is required for motor wiring, and the length must be less than 5 meters.
	- The carrier frequency setting must be less than 5 kHz to satisfy EMC requirements.
	- Separate the power input and motor wiring from the signal/process circuit wiring.
- **4.** Environmental conditions—when using a filter, follow these guidelines:
	- Ambient temperature:  $-10$  to  $40^{\circ}$ C
	- Humidity: 20 to 90% RH (non-condensing)
	- Vibration: 5.9 m/sec<sup>2</sup> (0.6 G)  $10 \sim 55$ Hz
	- Location: 1000 meters or less altitude, indoors (no corrosive gas or dust)

# **Index**

## **A**

A Group functions [3–9](#page-88-0) AC reactors  $5-3$ Acceleration [1–22,](#page-41-0) [3–8](#page-87-0) characteristic curves [3–27](#page-106-0) second function  $3-25$ two-stage  $4-19$ Access levels [3–5](#page-84-0), [3–37,](#page-116-0) [4–23](#page-164-0) Accessories  $5-2$ ADD frequency [3–30](#page-109-0) enable input  $4-33$ Alarm signal  $4-37, 4-44$ Algorithms, torque control  $3-5$ ,  $3-61$ Ambient temperature  $2-11$ ,  $A-2$ Analog inputs calibration settings  $3-57$ current/voltage select  $4-24$ disconnect detect  $4-46$ operation [4–54](#page-195-0) settings [3–13](#page-92-0), [3–28](#page-107-0) wiring examples  $4-54$ Analog outputs configuration  $3-54$ operation [4–56](#page-197-0) Arrival frequency  $A-2$ Automatic restart [3–32](#page-111-0) Automatic voltage regulation [2–30](#page-75-0), [3–24](#page-103-0) Auto-tuning  $A-2$ AVR [2–30,](#page-75-0) [3–24](#page-103-0)

#### **B**

B Group functions  $3-32$ Base frequency  $2-30$ ,  $A-2$ setting  $3-12$ Bibliography  $A-8$ Braking [1–21](#page-40-0) dynamic  $5-5$ resistive  $1-24$ settings  $3-20$ Braking resistor  $2-8$ ,  $A-2$ Braking resistor selection external braking units  $5-9$ internal braking units  $5-8$ Braking unit  $2-8$ Break-away torque  $A-2$ 

# **C**

C Group functions [3–45](#page-124-0) Calculate function [3–29](#page-108-0) Capacitor life curve  $6-11$ Carrier frequency  $3-39$ ,  $A-2$ Carrier Mode Setting [3–44](#page-123-0) Catching a spinning motor  $3-41$ **Cautions** general [ix](#page-10-0) index to... [iv](#page-5-0) inverter mounting  $2-10$ operating procedures  $4-2$ CE approval  $A-2$ CE-EMC guidelines  $D-2$ Chassis ground connection  $1-24$ ,  $2-22$ error code [6–6](#page-219-0)

# **Index–2**

Choke  $2-8$ ,  $5-4$ ,  $A-2$ Chopper frequency [3–39](#page-118-1) Circuit breaker sizes  $xiv$ ,  $2-18$ Clearance for ventilation  $2-11$ Coasting [3–41](#page-120-0) **Connectors** logic terminals  $2-5$ removal  $2-5$ serial port  $2-3$ ,  $B-3$ Constant torque  $3-17$ Constant volts/hertz operation  $1-19$ Contact information [xviii](#page-19-0) Control algorithms  $3-17$ Copy unit  $1-3$ ,  $3-2$ Cover removal [2–4](#page-49-0) Current input  $3-13$ Current overload [2–31](#page-76-0), [3–35](#page-114-0) Current/voltage analog input select  $4-24$ 

# **D**

D Group parameters  $3-6$ DC braking  $3-20$ ,  $4-16$ ,  $4-17$ ,  $A-3$ Deadband [A–3](#page-232-1) Deceleration  $1-22$ ,  $3-8$ ,  $4-16$ characteristic curves [3–27](#page-106-0) second function  $3-25$ two-stage  $4-19$ Default settings listing  $C-2$ restoring  $6-8$ Delay function, output circuits  $3-60$ ,  $4-38$ Derating curves  $1-12$ Derivative gain  $3-23$ Digital operator  $1-3$ ,  $2-25$ ,  $3-3$ ,  $A-3$ Dimensions inverter  $2-12$ terminals  $2-19$ Diode  $A=3$ DIP switch configuration  $2-6$ ,  $2-28$ ,  $3-10$ ,  $4 9, B-4$  $9, B-4$ Disconnect detect, analog input  $4-46$ Duty cycle  $A=3$ Dynamic braking  $1-21$ ,  $5-5$ ,  $A-3$ error code, usage exceeded [6–5](#page-218-0) usage ratio  $3-42$ ,  $5-6$ 

## **E**

Editing parameters [2–25](#page-70-0), [2–28](#page-73-1) in Run Mode [3–5,](#page-84-0) [3–37,](#page-116-0) [4–23](#page-164-0) Electromagnetic compatibility  $D-2$ Electronic thermal overload [xiv](#page-15-1) configuration  $3-33$ error code [6–5](#page-218-1) EMC installation guidelines  $D-2$ recommendations [D–6](#page-299-1) EMI [A–3](#page-232-6) EMI filter  $\underline{\text{xi}}$  $\underline{\text{xi}}$  $\underline{\text{xi}}$ , [5–4](#page-205-1) Environmental specs  $1-10$ Error codes, trip events  $6-5$ Error, PID loop  $\frac{4-43}{5}$ , A-3 Event clearing  $4-25$ Expansion card functions [3–62](#page-141-0) External trip  $4-21$ error code [6–6](#page-219-1)

# **F**

F Group functions  $3-8$ Factory default settings  $3-39$ restoring  $6-8$ Fan control [3–42](#page-121-1) Fan outlet  $2-11, 2-23$ FAQ [1–23](#page-42-0) Features  $1-2$ ,  $2-2$ Filters, noise suppression  $5-2$ Fine-tuning functions [3–32](#page-111-1) Force operation from digital operator  $4-32$ Force terminal mode  $4-34$ Forward run command [4–12](#page-153-0) Four-quadrant operation  $A=3$ Free-run stop  $3-41, 4-16, 4-20, A-3$ Frequency arrival signals  $4-40$ Frequency display scaling [3–39](#page-118-3) Frequency limits [3–21](#page-100-0) Frequency matching [3–41](#page-120-0) Frequency setting  $A-4$ Frequency source setting [3–9,](#page-88-0) [4–32](#page-173-0), [4–34](#page-175-0) Frequency-related functions [3–21](#page-100-1) Frequently asked questions  $1-23$ Functions  $1-21$ ,  $2-26$ Fuse sizes  $xiv$ ,  $2-18$ 

# **G**

Glossary of terms  $A-2$ 

#### **H**

H Group parameters  $3-61$ Harmonics [A–4](#page-233-1) History of trip events  $3-7$ Horsepower  $A-4$ 

### **I**

IGBT  $1-18$ ,  $A-4$ test method [6–15](#page-228-0) Index of terminal functions  $4-7$ Inertia [A–4](#page-233-4) Initialization  $6-8$ codes  $3-39$ Input circuits  $4-4$ ,  $4-9$ Inspection electrical measurements  $6-12$ IGBT test method [6–15](#page-228-0) measurement techniques  $6-14$ procedures [6–9](#page-222-0) unpacking [2–2](#page-47-1) Installation instructions [2–9](#page-54-0) Instantaneous power failure alarm  $3-32$ Insulation test  $6-10$ Integral gain  $3-23$ Intelligent input terminals  $3-45$ ,  $4-9$ Intelligent output terminals [3–52,](#page-131-0) [4–36](#page-177-0) Intelligent sensorless vector control  $1-23$ ,  $3-$ [18](#page-97-0), [A–4](#page-233-5) Intelligent terminals definition [A–4](#page-233-6) functions  $3-45$ index [4–7](#page-148-0) Inverter  $1-23$ ,  $A-4$ dimensions  $2-12$ specifications [1–5](#page-24-0) iSLV [1–23](#page-42-1), [3–17,](#page-96-1) [3–18,](#page-97-0) [A–4](#page-233-5) Isolation transformer [A–5](#page-234-0)

#### **J**

Jog command  $4-16$ Jog frequency settings  $3-15$ Jogging operation  $A-5$ Jump frequencies  $3-22$ ,  $A-5$ 

#### **K**

Keypad  $1-3$ ,  $2-2$ ,  $3-2$ features [2–25,](#page-70-0) [3–3](#page-82-0) navigation  $2-27$ ,  $3-4$ navigation, trip events [6–7](#page-220-0) removal and installation [2–3](#page-48-1)

#### **L**

LEDs  $2-3$ ,  $2-24$ ,  $2-25$ ,  $2-33$ ,  $3-3$ Line reactor  $A-5$ Linear accel/decel  $3-27$ Logic output function  $3-59, 4-51$ Logic terminals [2–5,](#page-50-0) [3–45,](#page-124-1) [3–52,](#page-131-0) [4–6](#page-147-0)

#### **M**

Main profile parameters  $3-8$ Maintenance procedures [6–9](#page-222-0) Manual torque boost  $3-18$ Maximum frequency setting  $3-12$ Megger test  $6-10$ ModBus data listing **B**-19 introduction to network [B–2](#page-239-0) Model number convention [1–4](#page-23-0) on nameplate  $1-4$ Momentum [A–5](#page-234-4) [Monitor mode](#page-218-3) [2–27](#page-72-0)[,](#page-218-3) [2–33,](#page-78-1) [2–34](#page-79-0), [3–4](#page-83-0), [3–5](#page-84-2)[, 6–](#page-218-3) 5 Monitoring functions  $3-6$ Motor constants  $3-61$ load  $A-5$ poles  $1-24$ ,  $2-32$ ,  $3-61$ speed  $2-34$ voltage selection  $3-61$ wiring  $2-22$ Mounting clearance for ventilation  $2-11$ dimensions [2–12](#page-57-0) location [2–10](#page-55-0) Multiple motors, configuration  $4-59$ Multi-speed operation  $4-13$ , A-5 profiles [1–22](#page-41-0) settings  $3-15$ 

# **Index–4**

#### **N**

Nameplate [1–4](#page-23-1) Navigational map  $2-27$ ,  $3-4$ trip events  $6-7$ NEC [A–5](#page-234-7) NEMA definition  $A-5$ rated installation  $1-\overline{3}$ Network communications  $1-23$ ,  $2-3$ ,  $B-2$ detection signal  $4-50$ ,  $4-53$ error code [6–6](#page-219-2) ModBus data listing  $B-19$ parameter settings [B–5](#page-242-0) protocol reference [B–6](#page-243-0) termination resistor  $B-4$ Noise filters [5–2](#page-203-0) AC reactor [2–8](#page-53-0)

## **O**

OPE/485 serial port configuration  $2-6$ , B-4 Open-collector outputs  $4-36$ ,  $A-5$ Operational modes  $3-5$ Operator interfaces  $1-3$ Option card detection signal  $4-53$ Optional components  $1-2$ ,  $2-8$ Orientation [2–2](#page-47-2) Output circuits  $4-4$ ,  $4-36$ delay function  $3-60, 4-38$ Output deviation for PID control  $4-43$ Output frequency [2–33](#page-78-0) setting  $3-8$ Output function adjustment parameters [3–54](#page-133-1) Output overload [3–35](#page-114-0) Output terminals  $2-22$ Over-current trip [3–32](#page-111-0) Overload advance notice signal  $4-42$ Overload protection [xiv](#page-15-1) configuration  $3-33$ error code  $6-5$ Overload restriction [3–35](#page-114-0) Override, source settings  $3-11$ Over-voltage LADSTOP functions  $3-42$ Over-voltage trip  $3-32$ error code  $6-5, 6-6$ 

#### **P**

P Group functions [3–62](#page-141-0) Parameter editing [2–25,](#page-70-0) [2–28](#page-73-1) Parameter settings  $1-21$ ,  $2-26$ listings  $C_{-2}$ PID loop  $1-25$ clear input  $4-29$ configuration  $4-58$ definition  $A-6$ error  $4-43, A-3$ error inversion  $4-58$ ON/OFF input  $4-29$ operation  $4-57$ output limit  $4-58$ process variable, definition  $A-6$ second stage output  $4-47$ settings [3–23](#page-102-0) PLC, connecting to  $\frac{4-4}{4}$ Poles of motor  $1-24$ ,  $2-32$ ,  $3-61$ Potentiometer [2–28](#page-73-2), [3–9,](#page-88-0) [4–54](#page-195-1) Power factor  $A-5$ Power fail  $3-32$ Powerup Test [2–23](#page-68-1) observations  $2-34$ Powerup, unattended start  $4-22$ error code  $6-6$ Preventative maintenance [6–9](#page-222-0) Process variable [A–6](#page-235-1) Program mode [2–27,](#page-72-0) [2–34,](#page-79-0) [3–4](#page-83-0), [3–5](#page-84-2) Programming device  $3-2$ Proportional gain [3–23](#page-102-0) PV source setting [3–23](#page-102-0) PWM [A–6](#page-235-2)

#### **Q**

Quick start enable  $4-35$ 

# **R**

Ratings label  $1-4$ Reactance  $A=6$ Read/write copy unit  $1-3$ Ready input  $4-35$ Rectifier [A–6](#page-235-4) Reduced torque  $3-17$ Regenerative braking  $A=6$ Regulation  $A=6$ Regulatory agency approvals  $1-4$ Relay alarm signal contacts  $4-44$ as intelligent output  $4-37$ Remote control  $4-30$ Reset function  $3-58$ ,  $4-25$ Restart Mode configuration [3–41](#page-120-0) Reverse run command  $4-12$ Reverse torque [A–6](#page-235-7) Revision history [xvii](#page-18-0) RF noise filter [5–4](#page-205-2) RJ-45 modular connector  $2-3$ , B-3 Rotor [A–6](#page-235-8) RPM [2–34](#page-79-1) Run command  $4-12$ Run command source setting  $2-29$ ,  $3-9$ ,  $4-$ [32](#page-173-0), [4–34](#page-175-0) Run mode  $2-34, 3-5$ Run signal  $4-39$ Running the motor  $2-33$ Run-time edits [3–5](#page-84-0), [3–37](#page-116-0), [4–23](#page-164-0)

#### **S**

Safety messages [i](#page-2-0) Saturation voltage  $A-6$ Scaling  $3-39$ S-curve accel/decel [3–27](#page-106-0) Second accel and decel  $3-25$ Second motor  $4-18$ Second stage output  $4-47$ Sensorless vector control  $\Delta$ –7 Serial port **B**-3 Service, warranty  $6-16$ Set 2nd motor [4–18](#page-159-0), [4–59](#page-200-1) Setpoint  $A-7$ Single-phase power  $A-7$ Sink/source input configuration  $4-9$ Slip compensation, iSLV  $3-18$ definition  $A-7$ Software lock [3–5](#page-84-0), [3–37,](#page-116-0) [4–23](#page-164-0) Source/sink input configuration  $2-6$ Spare parts  $6-11$ Special-Set 2nd motor  $4-18$ Specifications control logic signals  $1-11$ ,  $4-6$ derating curves  $1-12$ general  $1-10$ inverter  $1-5$ inverter label  $1-4$ Speed control  $1-18$ ,  $1-22$ ,  $4-13$ Speed pot [2–28](#page-73-2) Squirrel cage  $A-7$ Standard functions [3–9](#page-88-0) Start frequency [3–39](#page-118-0) Stator  $A-7$ Stop command  $4-12$ Stop Mode configuration  $3-41$ Supply wiring  $2-19$ Switches, configuration  $2-6$ Switching frequency [3–39](#page-118-1) Symbol def[i](#page-2-1)nitions i System description  $2-8$ 

# **Index–6**

# **T**

Tachometer  $A-7$ Technical support **[xviii](#page-19-1)** Term definitions  $A-2$ Terminal/program source configuration [2–6](#page-51-0),  $2-28$ ,  $3-10$ Terminals arrangement [2–20](#page-65-0) listing  $4-7$ torque specs  $xiii, 2-19$  $xiii, 2-19$ Termination resistor, network [B–4](#page-241-1) Thermal protection inverter, error code  $6-6$ motor  $4-26$ Thermal switch [A–7](#page-236-7) Thermistor definition  $A-7$ error code [6–6](#page-219-6) input terminal  $4-26$ input tuning  $3-57$ Three-phase power definition  $A-8$ motor phase connections  $1-19$ wiring precautions  $2-21$ Three-wire interface operation  $4-27$ Torque  $1-19$ ,  $A-8$ Torque boost  $3-18$ Torque control algorithms  $3-5$ ,  $3-17$ ,  $3-61$ Torque specs, terminals  $xiii$ ,  $2-19$ Transistor  $A-8$ Trip events  $3-7, 4-25$ clearing  $6-5$ definition  $A-8$ error codes  $6-5$ external input  $4-21$ history of  $6-7$ monitoring  $6-5$ Troubleshooting tips  $6-3$ Two-stage accel/decel  $4-19$ 

# **U**

UL instructions [xii](#page-13-0) Unattended start protection  $4-22$ error code [6–6](#page-219-4) Under-voltage alarm [3–32](#page-111-2) Under-voltage trip  $3-32$ error code  $6-5, 6-6$ Unpacking  $2-2$ Up/Down functions  $4-30$ 

# **V**

V/f control [3–17](#page-96-1) Variable torque  $3-17$ Variable-frequency drives introduction  $1-18$ Velocity profile  $1-22$ Ventilation  $2-11$ ,  $2-23$ Voltage gain  $3-18$ Voltage input  $3-13$ 

#### **W**

Warnings general [ix](#page-10-0) index to...  $i$ operating procedures  $\frac{4-3}{3}$ troubleshooting  $6-2$ Warranty 6-16 Watt loss [A–8](#page-237-5) Wiring access  $2-7$ analog inputs  $4-54$ gauge [xiii](#page-14-0), [2–18](#page-63-0) inverter output  $2-22$ logic connectors  $2-22$ ,  $4-6$ power input  $2-19$ preparation  $2-17$ relay contacts  $4-6$ system diagram  $4-5$ 

# **Z**

Zero-phase reactor  $5-4$